7/86

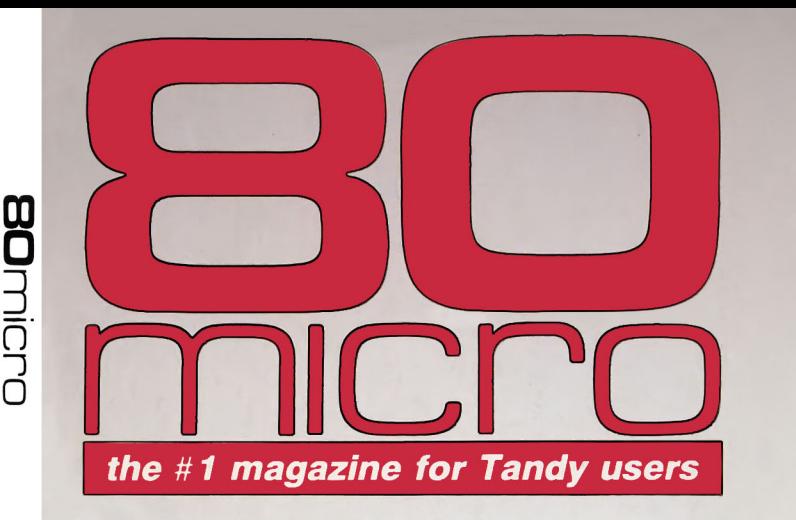

 $\sqrt{2}$ 

 $\bullet$ 

JULY 1986 USA \$4.00 CANADA \$4.50 A CWC/I PUBLICATION

Also Inside: The Art of Programming Dave's MS-DOS Column MS-DOS New Products Color Computer Section **Reviews** 

 $\circ$ 

 $\bigcirc$ 

Ó

# SOFTWARE RIOT!

How to Find Free Programs By the Ton!

**A Simple Way** To Restore Model 4 Flies

How to Write Model 100 Device Drivers

 $\overline{O}$ 

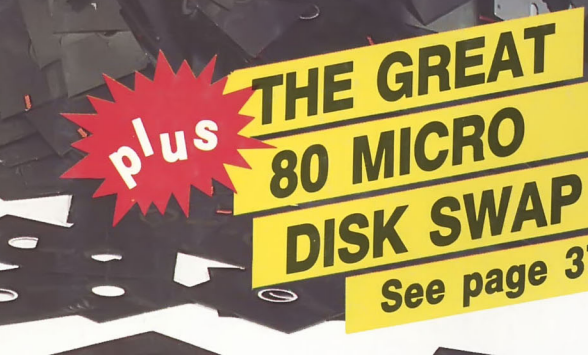

Ó

---~

See page 37

#78

 $\mathsf D$ 

Add up to 96K above 640K to all programs, including PARADOX and 1-2-3.

Panty-checked 256K with a one-year warranty.

Run custom software or the 3270 PC Control Program above 640K

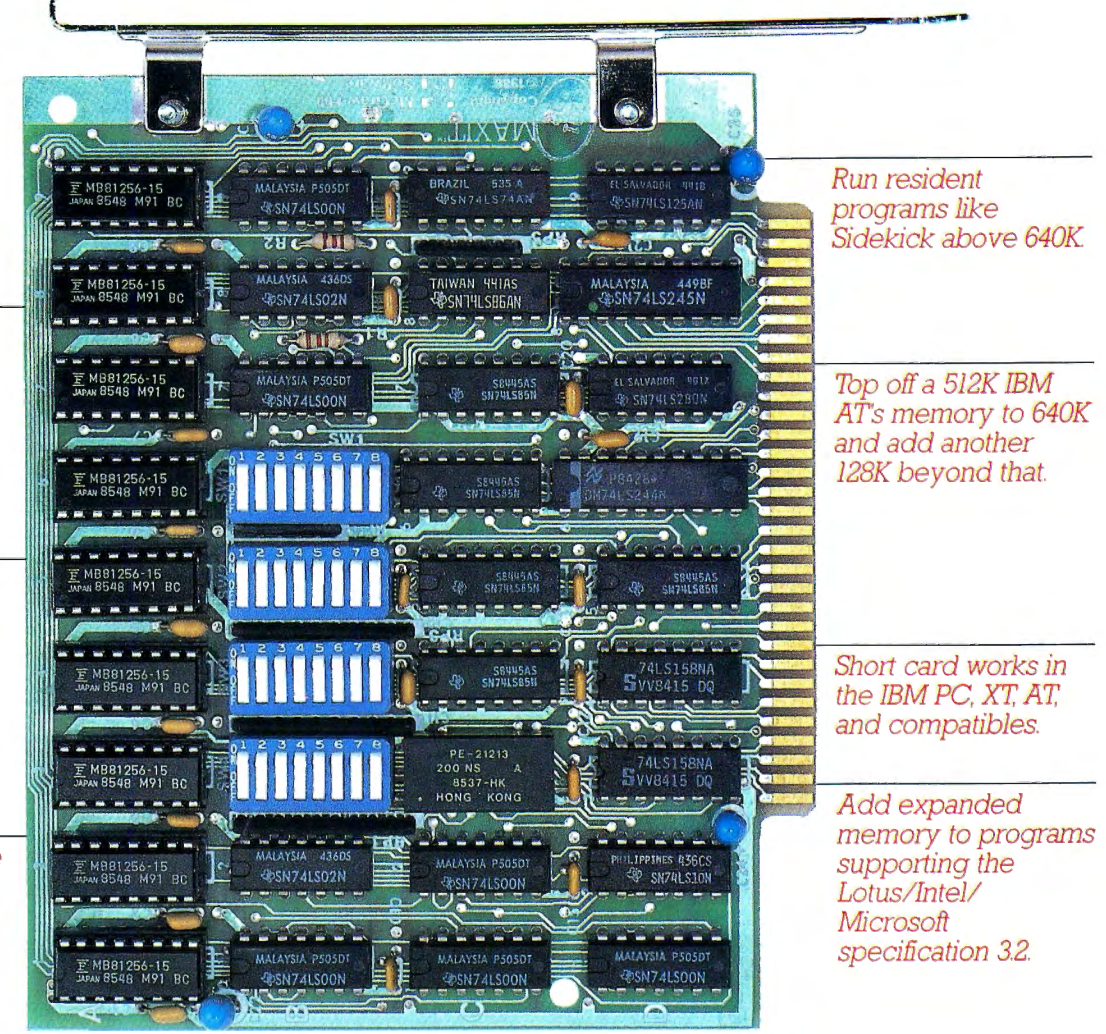

## **MAXIT™memory works above 6401{ for only \$195.**

#### **Break through the 640K barrier.**

MAXIT increases your PC's available memory beyond 640K. And it does it for only \$195.

MAXIT includes a 256K half-size memory card that works above 640K. MAXIT will

- Add up to 96K above 640K to all programs.
- Run memory resident programs above 640K.
- Top off an IBM AT's memory from 512K to 640K.
- **Expand 1-2-3 Release 1A or 2.0** worksheet memory by up to 256K.
- **Add expanded memory above** 640K to programs like Symphony 1.1.

#### **Big gain - no pain.**

Extend the productive life of your IBM PC, XT, AT or compatible. Build more complex spreadsheets and databases without upgrading your present software.

#### **Installation is a snap.**

MAXIT works automatically You don't have to learn a single new command.

If you have questions, our customer support people will answer them fast MAXIT is backed by a one-year warranty and a 30-day money-back guarantee.

#### **Order toll free 1-800-221-8439.**

MAXIT is just \$195 plus \$4 shipping and applicable state sales tax. Buy MAXIT today and solve your PC's memory crisis. Call toll free 1-800-221-8439 (In Texas 1-214-437-7411). We accept VISA. MC, AE, and DG

Circle 522 on Reader Service card.

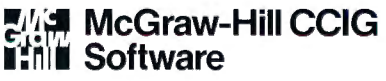

8111 LBJ Freeway, Dallas, Texas 75251

Dealer/corporate inquiries welcome.

MAXIT is a trademark of McGraw Hill CCIG Software IBM is a registered trademark of International Business Machines Corporation 1-2-3 and Symphony<br>are registered trademarks of Lotus Development Corporation. Sidekick is a re

## **Did you know? Only one spelling checker:**

- works with both Scripsit and Superscripsit.
- integrates with all other popular word processing programs as well.
- requires *no special document placement!* Even runs on a single drive system.
- displays its dictionary so that you can find the correct spelling of words.
- offers integrated Hyphenation Option and Grammar & Style checker.

## **Electric Webster SPELLING CHECKER ==AUTO-HYPHENATION:: GRAMMAR CHECKER**

Displays Correct Spellings: If you don't know the correct spelling of a word, EW will look it up for you, and display the dictionary.

Verifies Corrections: If you think you know the correct spelling of a word, EW will check it for you before making the corrections.

Hyphenates Automatically: (Optional). Inserts discretionary hypbens t out text.

Grammar & Style Checker: Identifies 22 types of comm Makes suggested corrections with the stroke of a key. Runs within EW.

50,000 Word Dictionary: Uses only 21/2 bytes per word; add as many words as you wish.

Fast Correcting: In as little as 30 seconds, Electric Webster can return you to your Word Processing program, with your text fully corrected and on your screen.

Integrates: with WordStar, Deskmate, Spellbinder, Volkswriter, Open Access, Allwrite, Newscript, Lazy Writer, Superscripsit, Scripsit, Electric Pencil, Copy Art, Powerscript, Zorlof, and LeScript (specify). Begins proofing at the stroke of a key; returns you to word processing automatically.

When ordering, stipulate word processing program and operating system.

"The Cadillac" of spelling checkers' - 80 Microcomputing, 9/82

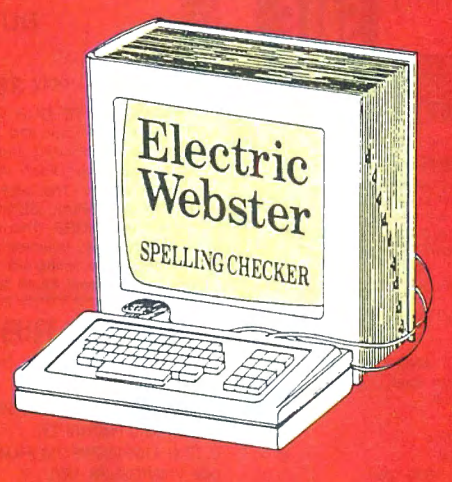

#### **ACCLAIMED:**

"Electric Webster is the best. Just read any review in any magazine and I don't believe that you will find even one disagreement to that statement." CIN-*TUG, Cincinnati's Users Group Mag. 4/83* 

"The most helpful program I've found is Electric Webster. After looking at nine proofreading programs, I've settled on Webster . . *."Creative Computing JJ / 83* 

This dictionary is not published by the original publishers of *Webster's Dictionary* or their successors.

Performance "Excellent"; Documentation "Good"; Ease of Use "Excellenf'; Error Handling "Excellent". Info *World, 8/82* 

"Electric Webster, a fantastic spelling and grammar checker " 80 Micro 4/85

## **Now see** for yourself!

**Try Before You Buy:** 

For the second straight year, 80<br>tric Webster the #1 Spelling<br>thecker Find out for yourself how ac-Micro readers have voted Electric Webster the #1 Spelling checker. Find out for yourself how accurate, fast and easy proof-reading can be. For only the \$5 cost of postage, materials and handling, we will send you a special Electric Webster demonstration disk that works just like Webster, but proofs only half the alphabet. With it, you'll get a coupon worth \$5 towards the purchase of Electric Webster.

#### LOW PRICES:

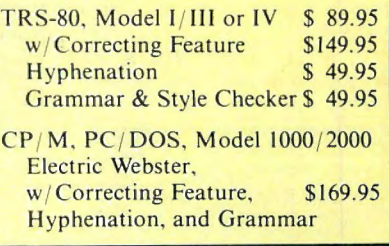

Circle 45 on Reader Service card. Cornucopia Software POST OFFICE BOX 6111, ALBANY, CALIFORNIA 94706, PHONE (415) 524-8098

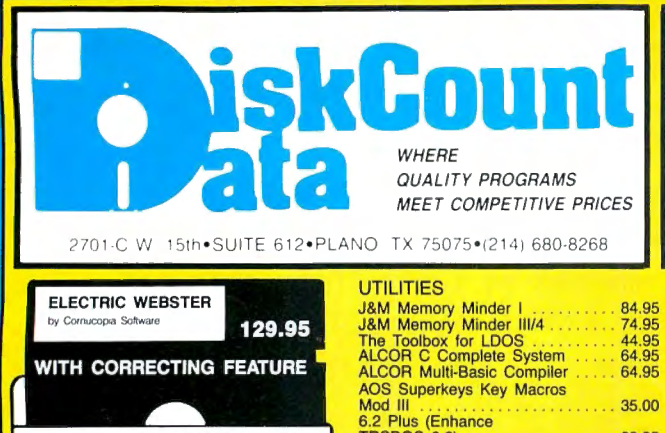

ELECTRIC WEBSTER WITH CORRECTNG FEATURE LIST 149.95 SALE 129.95 HYPHENATION OPTION ....... 38.95 GRAMMAR & STYLE ......... 38.95 TRS-80 I/III/4 SPECIFY WORD PROCESSOR WHEN ORDERING •No1e: hyphena!ion & grammar options are not available for all word processors. Ask when ordering.

WORD PROCESSORS &

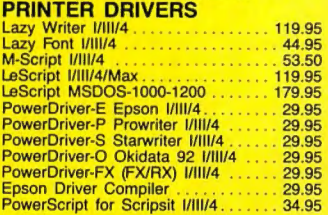

**GENERAL LEDGER NOW** by FRN Sustain 149.95 The Finest We've Found **SAVE 50%** 

Multiple Cash Accounts. . .Departmentalize any<br>account. . .You select which accounts print on<br>income statement & balance sheet. . .Real time transaction posting...no more batch process-ing.. .total audit lrail. We have what we believe to be the finest general ledger for the Model III on the market. Call for more details or order now

#### ".<br>Serious Business Program. Δ. **LIST \$300.00**

#### OPERATING SYSTEMS

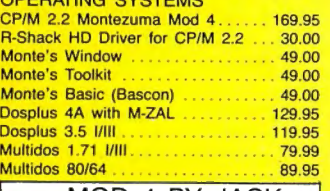

MOD 4 BY JACK<br>A complete re-write of the Mod 4 manual in English! . . Only \$9.95

#### **POWERMAIL PLUS AND TEXT-MERGE ONLY** 119.95

Separates any category of you in any manner you<br>wish. This new version can span drives and may<br>wish. This new version can span drives and may<br>eight levels if you wish Separates your flags and<br>use them into another file. Pr

# Mod Ill ....................... 35.00 6.2 Plus (Enhance TRSDOS 6.2) .................. 39.95 The Toolbelt Mod 4 ...... 44.95 AOS Utils. 1 Varkeep/Scrnpkr . 49.95 Pascal-BO Mod I/Ill .. . . . . . . 59.95 The Creator Mod 1/111/MSDOS .... 44.95 AS Public Domain Disks (each) .... 9.95 Zues Editor/Assembler 1/11 1/4 ...... 74.95 System Diagnostic 11111/4 ......... B9.99 Trashman . . .............. 32.50 Faster ................ 22.95 RPM ........ 21.50 DSMBLR Ill I/Ill ................ 29.95 Accel 3/4 Basic Compiler 11111 ..... 44.95

Monilor 5 1/111/4 ................ 22.95 Hyperzap Disk Utility 1111 1/4 . . 49.95 Z-Basic Compiler 3.0 . . ....... 79.95 T/Maker Mod 4/4P/4D .......... 275.00 Zipload ....................... 29.95 DOSTAMER ..... 69.95 PRONTO

**SUPER UTILITY PLUS** By POWERSOFT VOTED AS THE OUTSTANDING<br>UTILITY BY 80-MICRO READERS

PROTECTED MEDIA **BUY SUPERUTILITY PLUS** 3.2 FOR MOD I/Ill OR 4/4P FOR MOD 4/4P AT \$74.99<br>AND RECEIVE THE NEW BOOK<br>USING SUPERUTILITY PLUS FREE<br>4 S100.00 VALUE FOR ONLY \$74.99

SUPERUTILITY/PC NOW \$84.95

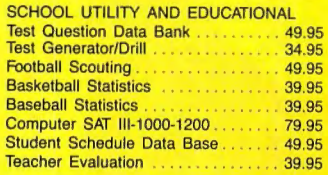

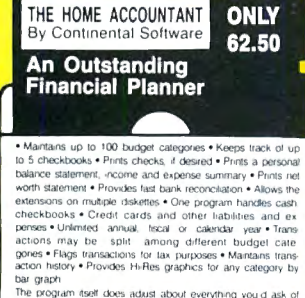

a · personal finance package -- Popular Computing. Novem-<br>ber. 1982

MOD III

#### **GRAPHICS AND GAMES**

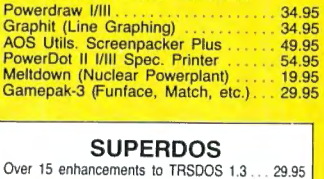

#### **FAST/CMD**<br>Run TRSDOS 1.3 at the high speed in Mod 4/4P  $.29.95$

## **•FREE• FREE SPECIALS •FREE•**<br>Order over \$100.00 and select one of the following ABSOLUTELY FREE.

Order over \$200.00 and you may select any two items: SOFTWARE: Varkeep/Screenpacker Plus . Master Directory Mod III . Superkeys Mod Ill . Meltdown I/III . BOOKS: TRS-80 For Kids From 8 to 80 Vol. 1 or II • Electronically Speaking • Computer Communication Techniques • The Rest of 80 · Using the Z-80 in the TRS-80 · TRS-80 Data Files · Inside Your Computer •

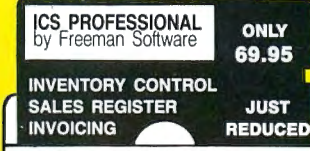

This complete retail inventory, invoicing and sales register system will maintain over 2,500 items on MOD Ill floppies with built-in accounting for sales tax, sales type and 9 ditterent sales people. Print sales registers, invoices and many different inventory reports on 80 or 132 col. printer. Tracks backorders and will also re-order on predetermined quantities. Also maintains cost of entire inventory. A GREAT VALUE! MOD I/III or PC/1000

### TRSDOS-MSDOS-CPM HUGE SALE ON

CONVERSION UTILITIES CONVERT BASIC TO PC .. 29.95 SUPERCROSS/XT . . . . . . 90.00 SUPERCROSS/XT

W/CONVBASIC . . . . . . . 99.95<br>HYPERCROSS/XT 2.0 . . . . 99.95 THESE UTILITIES ARE A MUST FOR CONVERTING TRSDOS TYPE PRO-GRAMS TO YOUR MSDOS OR CPM COM· PUTER. ALL MENU DRIVEN, THEY DO THE COMPLETE CONVERSION ON YOUR TRS-80. MOD 1 NEEDS DOUBLE DEN· SITY. Specify MOD IDD, MOD III, MOD 4

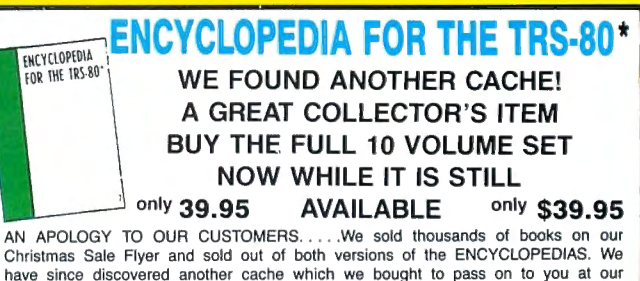

Christmas Sale Flyer and sold out of both versions of the ENCYCLOPEDIAS. We have since discovered another cache which we bought to pass on to you at our lowest price ever. Each volume contains from 15 to 20 articles accompanied by program listings. The books are each approx. 200 pages covering such topics as<br>UTILITY, TUTORIAL, BUSINESS, WORD PROCESSING, HARDWARE, GRAPHICS,<br>GAMES and MORE. This is the FULL 10 VOLUME SOFTCOVER Edition originally sold for \$109.50. Volumes measure  $6 \times 9$  inches and were authored for the Model I/ Ill. Many of the listing will work on the Models 4. SALE ONLY \$39.95. . • ..Please add an additional \$2.00 to our normal shipping.

#### **PRINTER RIBBONS**<br>Brand New-No Reloads PRINTER PRICE EA. ANADEX 9500 SERIES/9620/9625 ....... 8.00 C. !TOH 8510 PROWRITER . . ...... 6.00 C. !TOH A10/F10/DWP 210 ('FILM) . ...... 4.00 DMP 2100/TOSHIBA 1350 ... OW ll/DWP-410 (MULTI STRIKE FILM} .... 5.00 **DS/DD DISKETTES**<br>10 EACH. PACKAGED IN

EPSON M>t 80/FX/RX . . 5.00 EPSON MX-100 . . .. 8.00 LPlllN .............................. 6.00 OKIDATA 80/82A/83A/92/93 ................ 3.00 OKIDATA 84 . . 4.00

NEW BOOK The Programmers Handbook of Computer Printer Commands This outstanding new issue offers you all control codes of<br>the most popular 170 printers. Complete tables for Dasy<br>Wheel & dot matrix printers indexed alphabetically by mfgr.<br>It also includes names & addresses of all liste information source.<br>270 PP, Spiral Bound.................... 37.95

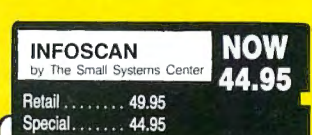

Intoscan is an information utility that is used to organize, store and<br>retrieve any type of useful information in any format.<br>It combines the features of a word processor, data base manaoire and offormation renewal and display using You compose information and<br>records on the space using the word processing feature in any<br>phrases that you specify Once created. By -1-17 character key<br>phrases that you specify On ven design your own forms to fill in N<br>MOD 1/111 MINIMUM 48K 1 Drive

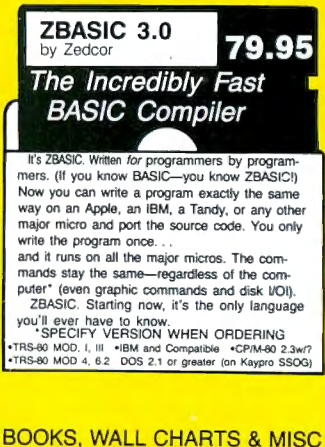

A PLASTIC LIBRARY BOX 9.95

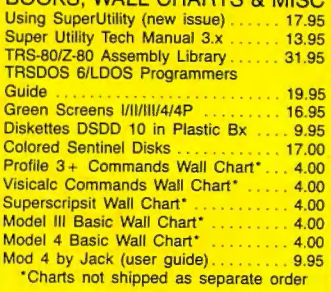

Circle 204 on Reader Service card.

#### **High-Resolution Graphics**

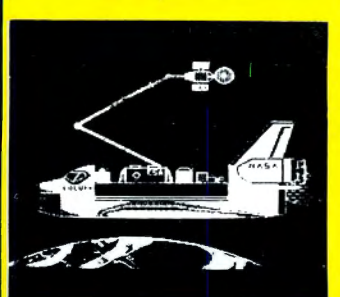

#### HI RESOLUTION GRAPHICS

THE GRAPHICS SOLUTION by Micro<br>Labs **\$189.95** Run the best Hi-Res board on your Mod Ill or 4/4P, mar spenion<br>to Radio Shack's board, this gen will open up a new world<br>of graphics applications: Graphics basic is included along with<br>39 ofter Hi-Res demos & applications

#### HI-RES SOFTWARE

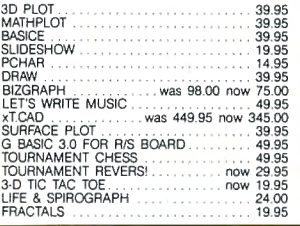

#### Back By Popular Demand The Programmer's Guide To LDOS/TRSDOS6

Five star rated by 80 MICRO, The Programmers Guide is a must have book to understand the intemal workings of the DOS. 200 Pages- $8\frac{1}{2} \times 11$ , by Roy Soltoff one of the authors of LOOS/ TRSDOS 6. **Sale 19.95** 

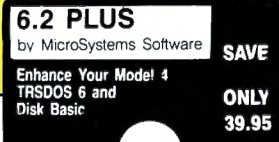

A great<br>these ut<br>some re at value<br>utilities<br>really im le from the<br>s for your M<br>important fe e DOSPLUS folks,<br>MOD 4 DOS add<br>features. Enhancements include:

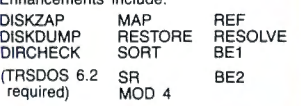

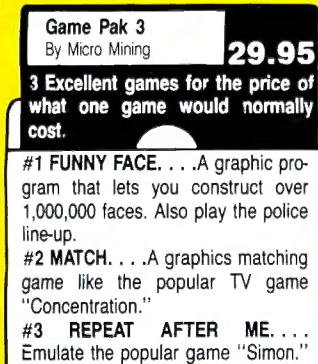

. - . - . •f

### **OUR GREAT BOOKSALE CONTINUES**

FOR BOOK DESCRIPTIONS, SEE OUR 80 MICRO AD (JUNE '86)

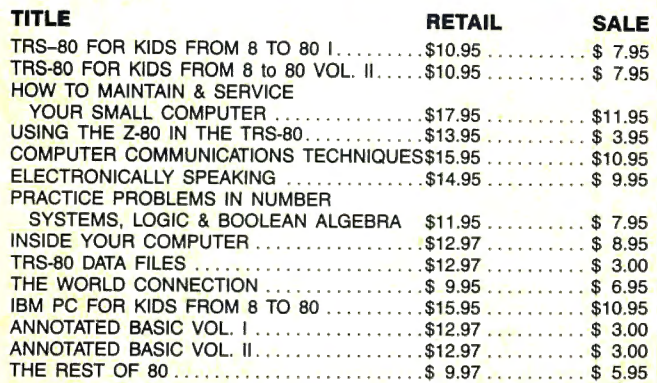

## **BOOK QUANTITY SPECIALS**

This special only applies to the titles featured above. Please add an additiona! \$2.00 to our normal shipping.

BUY ANY FIVE BOOKS FOR \$30.00 BUY ANY TEN BOOKS FOR \$50.00 Quantities limited and subject to prior sale  $\frac{1}{2}$ 

RFACE WITH TRSDOS<br>"DOS SHELL" programs YOU DON'T HAVE TO BE AN EXPERT TO INTERFACE WITH  $6(x)$ .....Here comes DOSTAMER. You've heard of the "DOS SHELL" in the IBM world, now the Model 4 owners have one too. DOSTAMER won critical

with up to 200 user defined keys. All execute from DOS with a single keystroke.<br>Help menus are even included. Tag any or all files for mass copy/kill, custom acclaim in it's 80 Micro Magazine 41/2 star review. It has 10 full screen user menus directories, and now for the first time you can comment your directory entries and know what every file is.

Every now and then a terrific program comes along. This appears to be the one for this year. DOSTAMER is a " must have" program for Model 4 users.

It is now available from DiskCount Data for \$69.95. DOSTAMER ....for the Models 4/4P/4D only.

#### **SUPERDIRECTORY**

propriate disk number. Your master in-<br>dex can be sent to the printer or brought<br>of the screen. We even include an editor of the screen of the screen of the screen of the screen of the screen and done line of comments<br>and Index all of your diskettes and disk files with SUPERDIRECTORY. This unique program will read all of your disk files, generate a master library sorted by file name or extension along with the appropriate disk number. Your master in-<br>dex can be sent to the printer or brought<br>to the screen. We even include an editor<br>so you can add one line of comments to each file in the library. While SU-<br>PERDIRECTORY runs on the Model 1<br>or III (4/4P/4D in the MOD III model), it<br>whill read and index Model 4 diskettes<br>while in the Model III mode. When or-<br>specified. Also, please inform

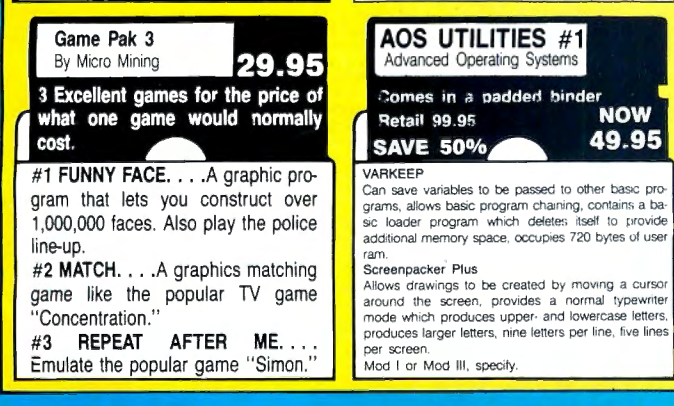

. The set of  $\mathcal{E}$  ,  $\mathcal{E}$  ,  $\mathcal{E}$  ,  $\mathcal{E}$ 

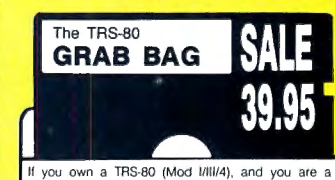

chance taker, or a gambler and LOVE surprises, our<br>GRAB BAG may just be for you. Send us just 39.95,<br>along with our standard \$3.00 shipping, and we will comb the far reaches ol our warehouse. We will ship you a surprise package wonh more than \$200.00. <sup>11</sup>may be computer books. disk programs. tape programs, other goodies or assortments of all. Pro-<br>grams will be guaranteed to run and replaced if they don't. Some items may be old, some current. that's the surprise Refunds er exchanges are no1 allowed bu! we know

that you won't be disappointed.

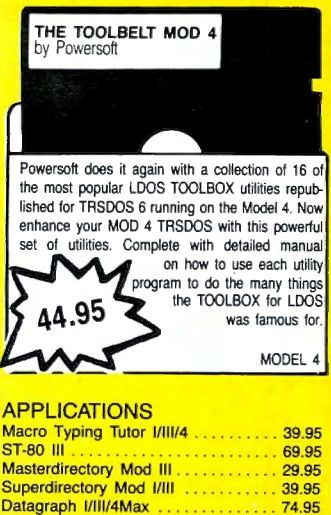

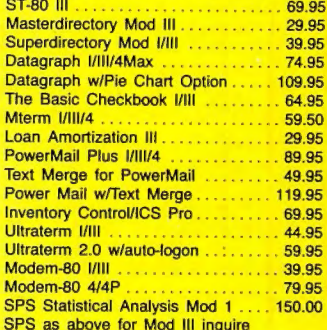

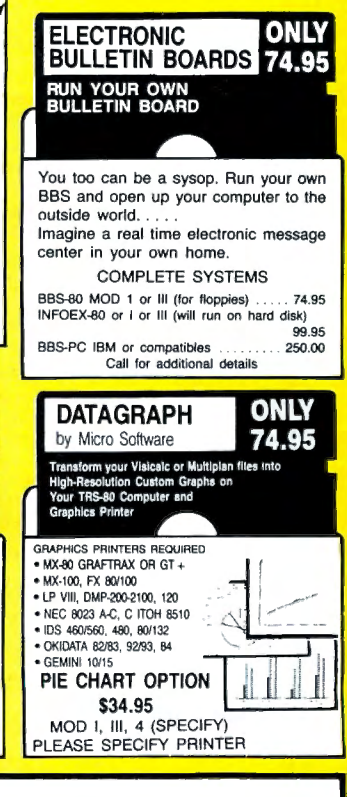

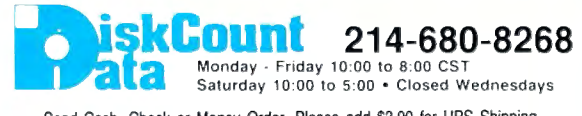

Send Cash, Check or Money Order. Please add \$3.00 for UPS Shipping or \$5.00 For US Postage & Insurance. COD's send an additional \$3.00 COD fee. All COD's will require cash or certified upon delivery. Foreign orders are welcome. All shipping charges assumed by purchaser.

When ordering by mail, please specify computer and model number. Phone Your Order In Today Or Mail To: DISKCOUNT DATA , 2701-C WEST 15th, SUITE 612, PLANO, TX 75075 Phone Your Order In Today Or Mail To:<br>DATA, 2701-C WEST 15th, SUITE 612, PLAN<br>and  $\frac{VISA}{VSA}$  Cheerfully Accepted

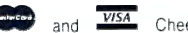

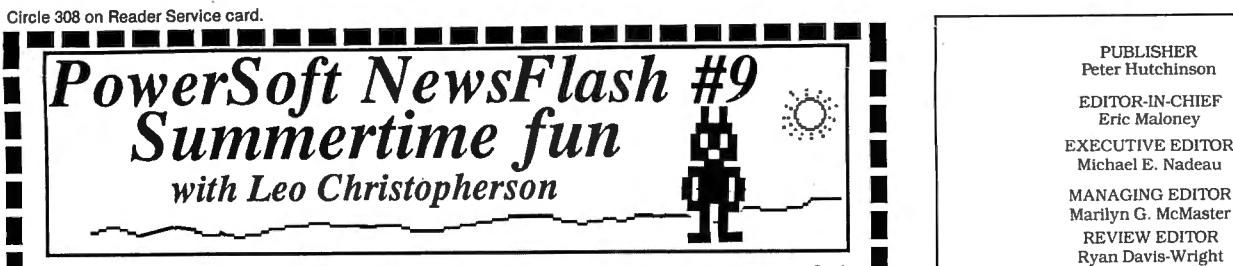

Welcome back to our monthly *Newsflash*. This month we're going to have some fun!<br>How do you have fun in the summer with computers? GAMES, of course! NO, we're not<br>Interior in the summer with computers in the summer of the From do you have fun in the summer wint computers? CANUES, or course: NO, we're not getting in the game business or changing what we're doing at PowerSoft, but we lucked across Leo Christopherson one day and thought this w find his games anymores one day and unought this would be given it in which will enjoy by I include that you and your family will enjoy by "The Walt Disney of the TRS-80". We present to you, *"Leo's Greatest Hits"*.

We are very proud to have assembled this very classic game collection. Old-timers know his name instantly. For those who don't know Leo, his games set a pace that other authors had to follow. Leo was the first programmer t create not only truely animated graphics (that even blink at you), but he also created the standard for SOUND, spreading to two and three part harmony on some games. Lastly, they exhibit a terrific sense of humor. If you r Lastly, they exhibit a territic sense of humor. If you remember the enjoyment that any of these brought you, buy this disk. You'll show off your computer to all your friends with these! If you don't have any great games,

Originally, the games sold for \$14.95 each. Unfortunately, they disappeared - doomed<br>to extinction - when the TRS-80 game market went cold around 1982/83. We thought<br>of the newer people who missed them the first time aroun

I *See your TRS-80 do a soft-shoe shuffle, and then take a bow-* I **With "LEO'S GREATEST HITS!" The Collection - only \$19.95** on disk for Mod I, III, 4\* (III mode)

#### I ANDROID NIM *(Living animated graphics with sound)* I

The classic animated game that set the pace that all others would have to follow. It appears that there are living, breathing creatures in your computer who will keep you laughing for hours, especially when they chatter at

DUELING DROIDS (Animated sword fighting with 16 song soundtrack)<br>Those same great little guys from ANDROID NIM are back! This time they're waving<br>light-sabers and are entering a fencing contest. You control one of them and If the states and are entering a rencing contest. To control one of them and guide film<br>through training and then competition that gets fiercer as it goes. There are sixteen different songs in this game that are played at

DANCING DEMON (Fully animated tap-dancing side-show with music)<br>This is perhaps the most comprehensive, fun, and comical program of the lot, and one<br>that will entertain you and your family for months on end. It features on included, but the best part is you can easily compose and save your own songs and dance routines to disk! Easy and fun for the whole family! Your kids will have a great time with this one, and it teaches coordination between the notes and the steps. Soft shoe is possible and demonstrated on the TRS-80 to the tune of *"A/NT SHE SWEET?"*!

SNAKE EGGS (Animated graphics with sound and table-talk)<br>Leo's comical version of "21", except this involves two snakes that roll eggs (yes,<br>eggs) a certain distance for points. Trouble is, they like to argue, and sometime

I BEEWARY! *(Fully animated graphics with sound and burps)* I The old game of spider and the fly - except you're the fly (or bee in this case)! The object is to hang above the spider until you can buzz down and sting him in the right spot. Trouble is, he keeps jumping at you. On top of that, you're getting tired! Lots of humorous comments from the spider. Sometimes he doesn't think you taste very good.

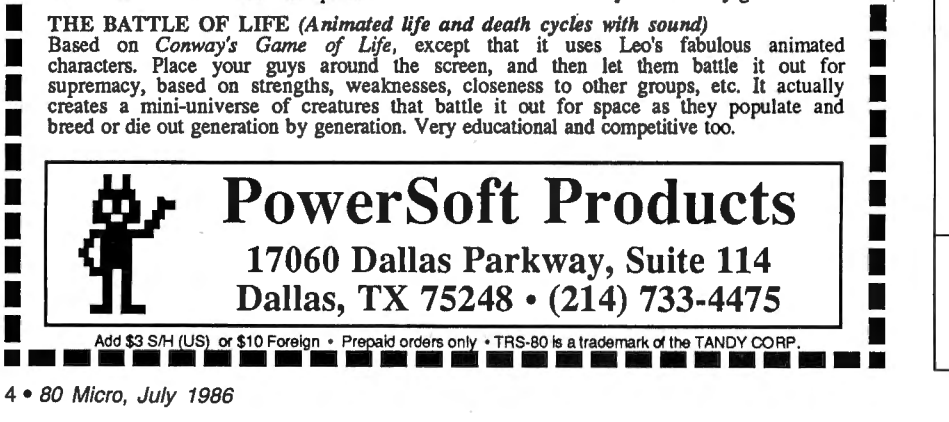

Michael E. Nadeau MANAGING EDITOR Marilyn G. McMaster REVIEW EDITOR Ryan Davis-Wright COPY EDITORS David E. Essex Anne Freed TECHNICAL WRITERS Bradford N. Dixon Dave Rowell TECHNICAL EDITORS Mare-Anne Jarvela Beverly Woodbury LOAD 80 TECHNICAL EDITOR Keith Johnson EDITORIAL ADMINISTRATION Whitney Karr ASSOCIATE EDITORS Hardin Brothers David Engelhardt John B. Harrell lll Terry Kepner

PUBLISHER<br>Peter Hutchinson

ADVERTISING SALES DIRECTOR OF SALES William J. Smith

Thomas L. Quindry

SALES MANAGER Peter KJ Montross SALES REPRESENTATIVE Michael Wozmak 1-800-44 1-4403 . WEST COAST OFFICE 1060 Marsh Road Menlo Park. CA 94025 415-328·3470 SALES MANAGER Allsson Walsh ADVERTISING COORDINATOR Judy Walker

ADVERTISING SECRETARY Kelly DeKoning MARKETING/PROMOTION DIRECTOR Jane Butterfield

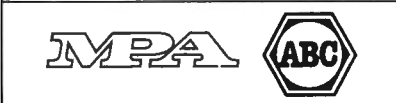

Article submissions from our readers are welcomed and en-<br>couraged. Inquires should be addressed to: Submissions Ed-<br>Itor, 80 Pine Street, Peterborough, NH 03458. Include an<br>SASE for a copy of "How to Write for 80 *Micro.* printed page; all rights are purchased. "TRS·80, Scripslt, and TRSDOS are trademarks of Radio Shack, a division of Tandy Corp.

80 Micro (ISSN-0744-7868) is published monthly by CW Communications/Peterborough Inc., 80 Pine St., Peterborough,<br>NH, 03458. Phone: 603-924-9471. Second class postage paid<br>at Peterborough, NH, and additional mailing offices. (Canadian second class mail registration number 9563.) Subscrip-<br>tion rates in U.S. are \$24.97 for one year, \$38 for two years,<br>and \$53 for three years. In Canada and Mexico \$27.97—one<br>year only, U.S. funds drawn on a U.S. bank tributed by International Circulation Distributors. Foreign<br>subscriptions (surface mail), \$44.97—one year only, U.S.<br>funds drawn on a U.S. bank. Foreign subscriptions (air mail)<br>please inquire. In South Africa contact *80* 782815, Sandton, South Africa 2146. All subscription corre-<br>spondence should be addressed to *80 Micro*, Subscription Department, P.O. Box 981, Farmingdale, NY 11737. Please in<br>clude your address label with any correspondence. Post-<br>master: Send address changes to *80 Micro*, Subscription<br>Services, P.O. Box 981, Farmingdale, NY 11737. Sen

Entire contents ©copyright 1986 by CW Communications/<br>Peterborough Inc. No part of this publication may be re-<br>printed, or reproduced by any means, without prior written<br>permission from the publisher. All programs are pub

# **July 1986 BOMICM**

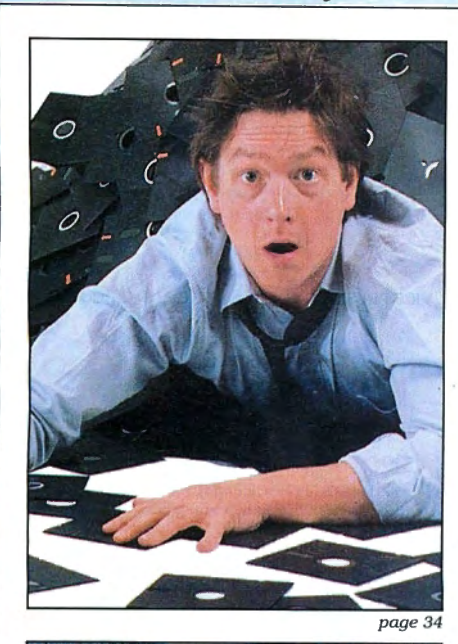

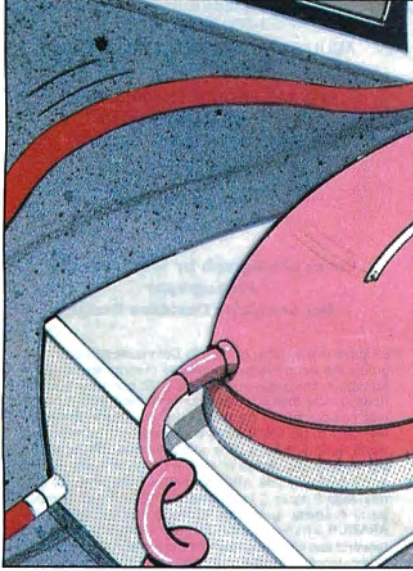

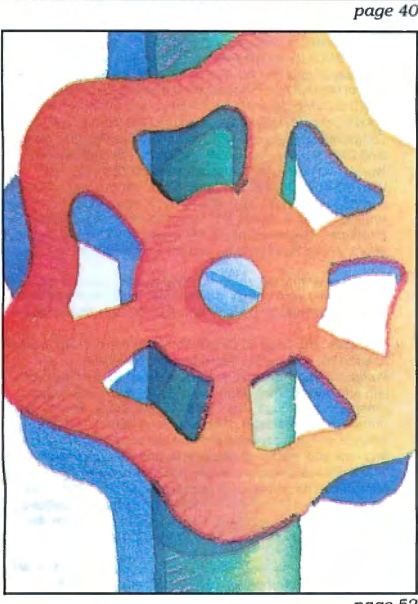

#### **Features**

- **34. Going Public** by Bradford N. Dixon Tapping the reserve of public-domain software. (All systems)
- **3 7. The Great 80 Micro Disk Swap**  Let's make a deal. Send us your favorite public-domain software; we'll send you ours. (All systems)
- **40. A Driver of Your Own Device** by Robert D. Covington Overcome incompatibility problems with a customized device driver. (Models 1000, 1200, 2000, and 3000)
- **5 2. Working Within the System** by Daniel Zenzel Jr. SYS13/SYS provides a means of altering the chain of command within TRSDOS 6.2. (Model  $\widetilde{4}$ ; Load 80)
- **60. Bring 'Em Back Alive** by David *A.* Williams Recover files from the dead. (Model 4/4P/4D)
- **65.** High Time by Frank A. Yacucci How good time can be kept by all Model 4 users. (Load 80)
- 73. Go Wild by Craig Chaiken Three TRSDOS 1.3 wildcard utilities to make file management more civilized. (Model III; Load 80)
- **78. Breaking Away** by Harry Bee Binary AND and OR get your programs running in cycles. (All systems)

To simplify proofreading and debugging, many 80 Micro Basic listings include a checksum value for each program line. For information on typing in listings containing checksums, see How to Use 80 Micro Program Listings on p. 112.

#### **Departments**

- 
- by Eric Maloney<br>Input 88.
- 
- **14.** Feedback Loop 92. The Art by Terry Kepner 92. Of Progi
- 19. Pulse Train **19. Pulse Train**<br>*by Bruce Tonkin*<br>**198. The Next Step** by Bradford N. Dixon
- 22. Reader Forum by Hardin Brothers<br>
25 Reviews 112. How to Use 80 M. Ryan Davis-Wright The Creator<br>VP-Planner Super ROM<br>Ultimate ROM II C: A Programming Workshop Z-EDIT
- **58. Spotlight on Scripsit 1 52. New Products**  by Eric Bagai **160. Fine Lines**
- **6. Load 80 Directory 8 4. Dave's MS-DOS**  8. Side Tracks **Column**<br>by Dave Rowell **by Dave Rowell**
- **88. MS-DOS New Products 12. Input** 
	- **Of Programming**
	-
- **112. How to Use 80 Micro**<br> **112. How to Use 80 Micro**<br> **112. Program Listings**<br> **25. Program Listings**<br> **25. Program Listings**<br> **28. Program Listings** 
	- Fast80 BBS **116. Express Checkouts**<br>The Creator **116.** Express Checkouts Ryan Davis-Wright<br>Elixir Rose's Mod 4 CP/M<br>The Spreadsheet Introducing C **119. HOT CoCo Section** 
		- -
		-

page 52

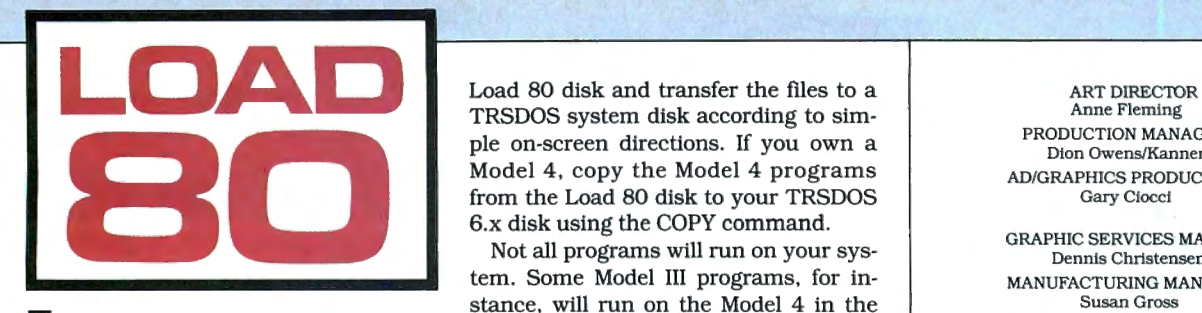

Load 80 gathers together selected<br>programs from this issue of 80 Mioad 80 gathers together selected cro and puts them on a magnetic medium for your convenience. It is available on tape or disk, and runs on the Models I, III, and 4.

Load 80 programs are ready to run, and can save you hours of time typing in and debugging listings. Load 80 also gives you access to Assembly-language programs if you don't have an editor/assembler. And, it helps you build a substantial software library.

Using Load 80 is simple. If you own a tape system, load the Load 80 tape as per the instructions provided. If you own a Model I or III disk system, you boot the

TRSDOS system disk according to sim ple on-screen directions. If you own a Dion Owens/Kanner Model 4, copy the Model 4 programs AD/GRAPHICS PRODUCTION from the Load 80 disk to your TRSDOS Gary Clocci 6.x disk using the COPY command.<br>Not all programs will run on your sys-<br>Dennis Christensen

tem. Some Model III programs, for in-<br>MANUFACTURING MANAGER stance, will run on the Model 4 in the Model III mode, but not in the Model 4 mode. You should check the system requirements box that accompanies the article to find out what system configuration individual programs require.

If you have any questions about the programs, call Keith Johnson at 603 924-947 l. Yearly subscriptions to Load 80 are \$ 199.97 for disk, or \$99.97 for cassette. Individual loaders are available on disk for \$21.47 or on cassette for \$ 11.47, including postage. To place a subscription order, or to ask questions about your subscription, please call us toll free at 1-800-343-0728 between 9 a.m. and 5 p.m. Or, you can write to Load 80, 80 Pine St., Peterborough, NH 03458.

#### **Directory**

#### **Command Interpreter**

Article: Working Within the System (p. 52). System: Model 4, 16K RAM; TRSDOS<sub>6.2</sub>.

Create a Unix-like interface for the Model 4 with a TRSDOS extended command interpreter. Language: Assembly. Cassette filespec: ECI (CMD). Disk filespec: ECI/CMD.

#### **Time Keeper**

Article: High Time (p. 65). System: Model 4, 64K RAM; TRSDOS 6.2; EDAS editor/ assembler.

Install an independent elapsedtime clock in the Model 4. Language: Assembly. Cassette filespec: ETIMER (CMD). Disk filespecs: ETIMER/CMD, ETIMER/SRC.

#### **File Utilitie s**

Article: Go Wild (p. 72). System: Model III, 32K RAM; TRSDOS 1.3; Apparat editor/<br>assembler.

Three wildcard utilities that copy. delete, and set attributes for TRSDOS 1.3 disk files. Language: Assembly. Cassette filespecs: WILDCO (SRC), WILDCO (CMD}, WILDKI (CMD}, WILDAT (CMD), PASSOF (CMD). Disk filespecs: WILDCOPY/SRC,

WILDCOPY/CMD, WILDKILL/ CMD, WILDATTR/CMD, PASS-OFF/CMD.

#### **Debugging Tips**

Article: The Next Step (p. 98). System: Models I, III, and 4, 32K RAM; EDAS editor/assembler.

Tools and techniques to help you speed up the debugging process. Language: Assembly. Cassette filespec: HIGHME (ASM). Disk filespecs: HIGHMEM/SRC, HIGHMEM/CMD, ASSMBL/JCL.

#### **Checksum**

Article: How to use 80 Micro Program Listings (p. 112). System: Models I, III, and 4, 32KRAM.

Each line of most 80 Micro Basic programs contains a checksum, which is equal to the sum of the ASCII values in that line. Use our checksum program to check the listings you type in against the original program. Language: Disk Basic. Cassette filespec: B. Disk filespec: CHECKSUM/BAS.

BAS = Basic SRC. ASM = source code CMD = object code JCL = job-control language file

Anne Fleming PRODUCTION MANAGER

Susan Gross TYPESETTING SUPERVISOR Linda P. Canale

PRESIDENT James S. Povec VICE PRESIDENT OF PLANNING AND CIRCULATION Wllliam P. Howard VICE PRESIDENT/FINANCE Roger Murphy ASSISTANT GENERAL MANAGER

Matt Smith DIRECTOR OF CREDIT SALES AND COLLECTION Wllliam M. Boyer EXECUTIVE CREATIVE DIRECTOR Christine Destrempes

CIRCULATION MANAGER Frank Smith DIRECT MARKETING MANAGER Bonnie Welsh SINGLE COPY SALES MANAGER Linda Ruth 1-800-343-0728 AUDITS AND STATISTICS MANAGER

Susan Hanshaw SPECIAL PRODUCTS DIRECTOR Jeff DeTray

SPECIAL PRODUCTS MANAGER Craig Pierce

> FOUNDER Wayne Green

#### Cover photograph by White-Packert **Photography** Set design by Davidson Design

**80 Micro Is a member of the CW Communications/Inc. group, the world's largest publlsher of computer-related In· formation. The group publlshes over 50 computer publlca· lions In more than 20 major countries. Nine mllllon people read one or more of the group's publlcatlons each month. Members of the CWCI group contribute to the Computer-wor/d News Service, a dally on-line service offering the lat·**  sst on domestic and international computer news. Members<br>of the group include: ARGENTINA'S Computerworld/Argen-<br>tina; ASIA'S Asian Computerworld; AUSTRALIA'S Computer-<br>world Australia, Australian PC World, and Macworld;<br>SR **Computerworld/Danmark, PC World, and Run (Commodore);**  FINLAND'S Mikro; FRANCE'S Le Monde Informatique, Golden<br>Apple), OPC (IBM), Theoreme, and Distributique; GERMANY'S<br>Computerwoche, Informetic, PC Welt, Computer Business, and<br>Pam, HUNGARY'S Computerworld Informatika; ITALY'S LAND'S Computerworld Netherlands and PC World; NOR<br>NAY'S Computerworld Norge and PC Mikrodata; SPAIN'S<br>Computerworld Espana. PC World, and Commodore World: **SWEDEN'S ComputerSweden, Mlkrodatorn, and Svenska PC**  World; SWITZERLAND"S Computerworld Schwelz; THE JNITED KINGDOM'S Computer News, PC Business World,<br>and Computer Business; VENEZUELA'S Computerworld Ven-<br>szuela; THE U.S. Amiga World, Computerworld, InCider,<br>infoWorld, MacWorld, Micro Marketworld, PC World, Bun, B0 **Micro, Focus Publications, and On Communications.** 

**Problems with Subscriptions: Send a description of the problem and your current and/or most recent address to: 80 Micro, Subscription Department, P.O. Box 981 , Farmingdale,**  NY 11737.

**Problems with Load BO Clrculstlon: Address correspondence to Load 80, 80 Pine St., Peterborough, NH 03458. Problems with Advertisers: Send a description of the prob** Street, Peterborough, NH 03458, ATTN.: Rita B. Rivard, Cus-<br>omer Service Manager. If urgent, call 1-800-411-4403.<br>Change of Address: Send old label or copy of old address<br>and new address to: 80 Micro, P.O. Box 981, Famingd *Microfilm:* This publication is available in microform from<br>University Microfilms International, United States address:<br>300 North Zeeb Road, Dept. P.R., Ann Arbor, MI 48106, For-<br>91gn address: 18 Bedford Row, Dent. P.R.,

WC1A4EJ, England. **Dealers: Contact Aalno Wlreln, Retail Sales Manager, 80 Ml·**  cro. Pi ne St., Peterborough. NH 03458. (800) 343-0728.

Circle 378 on Reader Service card.

# **TANDY IS DANDY.**••

## . . . **until you compare**

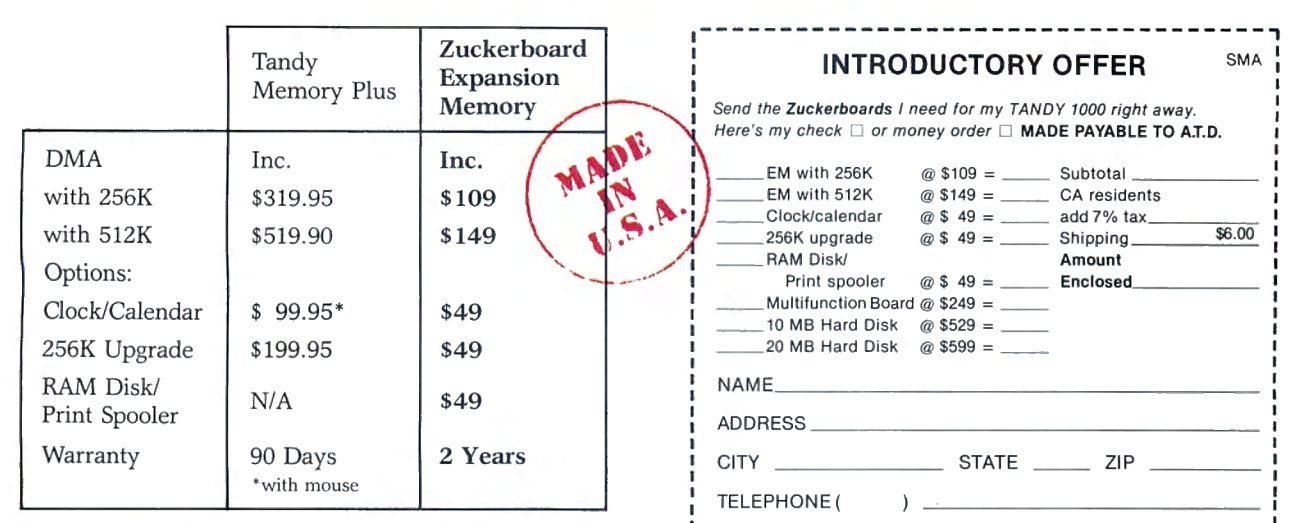

#### A.T.D. 1287 Lawrence Station Rd., Sunnyvale, CA 94089 ZUCKERBOARD PRODUCTS FOR THE TANDY 1000 NEW!!

Multifunction Board ....................... ... . . . .. \$249 Includes DMA controller chip, 512K memory, Clock/calendar with 20 year battery, Serial port, and Ramdisk/Print spooler software.

#### Internal Hard Disk 10 Mbyte ........................ \$529 20 Mbyte ....... .. ...... ....... \$599

Half-height. Includes controller and cables. Mounts internally, above floppy drive A. Requires system with DMA already installed.

CALL TOLL-FREE TO ORDER CA (800) 233-6874  $(800)$  222-4920

Dr. Dr. Zucker

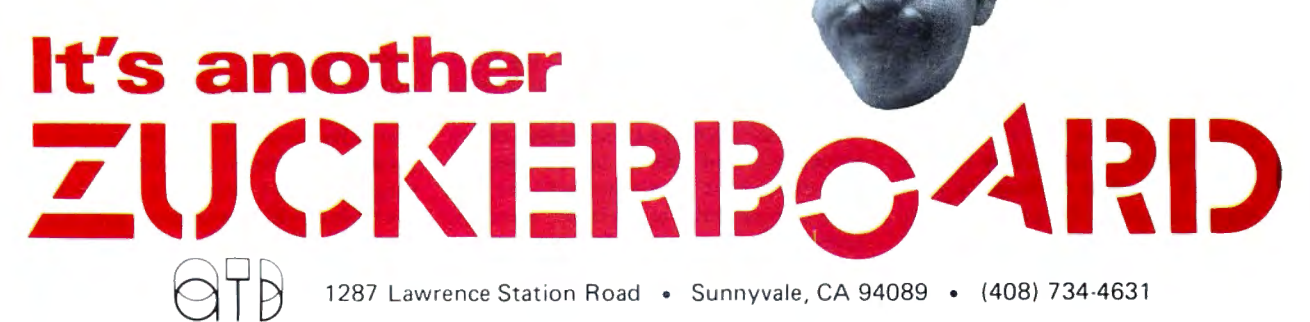

ZUCKER BOARD is a Trademark of Advanced Transducer Devices. Inc. TANDY 1000 is a Trademark of Radio Shack, a Division of Tandy Corporation.

All prices subject to change without notice due to fluctuations in the chip market.

## **Woof!**

Prior to IBM's April announcement of the PC Convertible, Tandy officials repeatedly denied plans to market an MS-DOS laptop. But now that IBM has put its imprimatur on the laptop genre, and assuming that the market doesn't go completely in the dumper, a compatible is a logical move for Tandy.

Can Tandy can give us a significantly enhanced and less expensive product? Without a doubt, yes-the Convertible is an outrageous rip-off, and one that Tandy should have no trouble besting in both price and features.

If the PCjr was a dog, then the Convertible is one with fleas, halitosis, and only three legs. It uses 31/2-inch drives, but has no port to let you use external 51/4-inch drives (to say nothing of a hard disk). It doesn't come with a serial port. And finally, it is incompatible with IBM's desktop machines.

So you want to swap data and programs between the two? Here's what you're going to have to do:

You'll most likely need to spend \$395 on an external 3 1/2-inch drive for your PC desktop. This will let you copy data and some programs from your 51/4-inch drives.

Of course, if you want to copy data from your Convertible to another desktopsay, that of a client you're visiting-the other computer will need a microfloppy drive, too. Unless you want *to* carry yours around with you. Or buy the serial/parallel adapter, an RS-232 cable, a null-modem adapter, and a telecommunications package, and port the stuff directly.

Data is one thing, but what about programs? Don't hold your breath. For starters, you won't be able to transfer copy-protected software. For finishers, some software won't run on the Convertible anyway-IBM made changes to the ROM BIOS that render the machine partly incompatible with IBM's other PCs. The only solution is to buy a completely new set of your software library in 31/2-inch format. While many companies will sell 3V2-inch versions of their software as upgrades, the process is still going to cost you time and money.

Finally, the price on this thing is ridiculous. The computer comes with 256K and two drives for \$1,975. The internal modem is \$450, the CRT display adapter \$325, and the serial/parallel adapter \$195. Add it up and you've spent \$2,945-and that's with no DOS, soft-

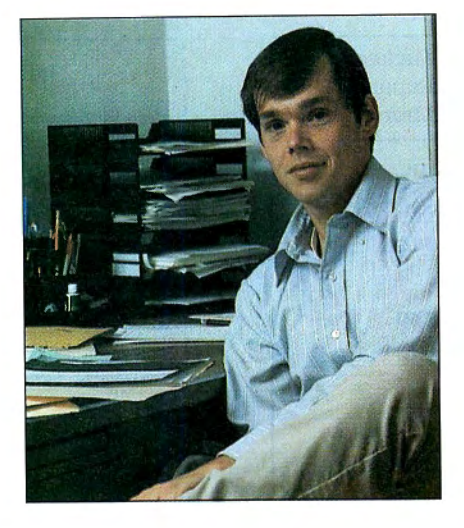

ware, external monitor, or battery charger. Think about it-the modem alone costs more than an entire Model 100.

In short, IBM is selling you half a machine-one that, as configured, cannot communicate with the rest of the world-for almost \$2,000. The rest you'll have to buy extra.

The only parallel 1 can think of offhand is if Sony tried to market a \$1,000 receiver whose turntable, tape deck, CD, and speaker jacks were extra. The company would be laughed right out of the industry. But we're talking IBM here, so analysts and the press are dutifully examining the Convertible as a serious piece of hardware, giving it credit and credibility where little are,deserved.

When will this industry grow up? Weren't the PCjr, Tandy 2000, and Apple III lessons enough?

#### **Land of Opportunity**

But this is America, land of opportunity, and one man's misfortune is another's boon. Tandy capitalized on the PCjr's failure with its Model 1000, and, if the company's executives are smart, can repeat the performance with its lOOOP.

My ideal lOOOP is a combination of the Models 100 and 1000. It brings together the simplicity of the former with the MS-DOS compatibility of the latter. Here are some of the features it should include:

Easy access. The machine should be able to easily communicate with MS-DOS desktop computers. This means that it either has to have  $5\frac{1}{4}$ -inch drives, or 3<sup>1</sup>/<sub>2</sub>-inch drives and a bus for external drives. A built-in serial port for direct filetransfer wouldn't hurt, either.

Compatibility. An incompatible MS-DOS machine is ludicrous. An MS-DOS portable must be able to run software off the shelf. Forcing software developers to release special versions of their products is silly and wasteful.

Built-in software. The concept has worked with Tandy's other portables, so why not use it again? ROM-based software saves the user the aggravation of toting around a lot of disks if he doesn't want *to.* It gets the new user up and running with minimum sweat. And a telecommunications program guarantees an ability to communicate with the outside world. This software doesn't have to be anything special-a version of DeskMate will do just fine.

Built-in modem. Again, a simple 300-baud model like the Model lOO's would be enough.

Built-in ports. The lOOOP should come with at least one parallel and one serial port.

A better screen. The Convertible's LCD is lousy. Isn't it time manufacturers stopped touting crummy screens like those on the Tandy 600 and IBM Convertible as readable? Ten years from now we'll look at these laughable displays and marvel that we didn't all go blind. Good LCDs do exist; Zenith, for one, proved it with the Z-171 's blue backlit screen.

A better price. This should be the easiest trick of all. Price the above-described machine the same as the basic PC Convertible and you're already way ahead on features. Lop a few hundred bucks off and it runs circles around the IBM.

One fantasy. The above suggestions are based on what I reasonably expect from Tandy, a company not known for a lot of risk taking. My fantasy machine would also have one other optional feature-a CD-ROM drive. Such a system would let scientists, engineers, doctors, and other professionals carry around a magnet-, weather-, and coffee-proof 500 megabyte data base on a single disc. A portable CD-ROM system is a little ahead of its time, but in another year or so somebody's going to do it.

Tandy has already succeeded in the MS-DOS and laptop markets. Hence, the MS-DOS laptop market seems tailormade for the company's strengths. The Convertible's glaring inadequacies should only make the job easier. $\blacksquare$ 

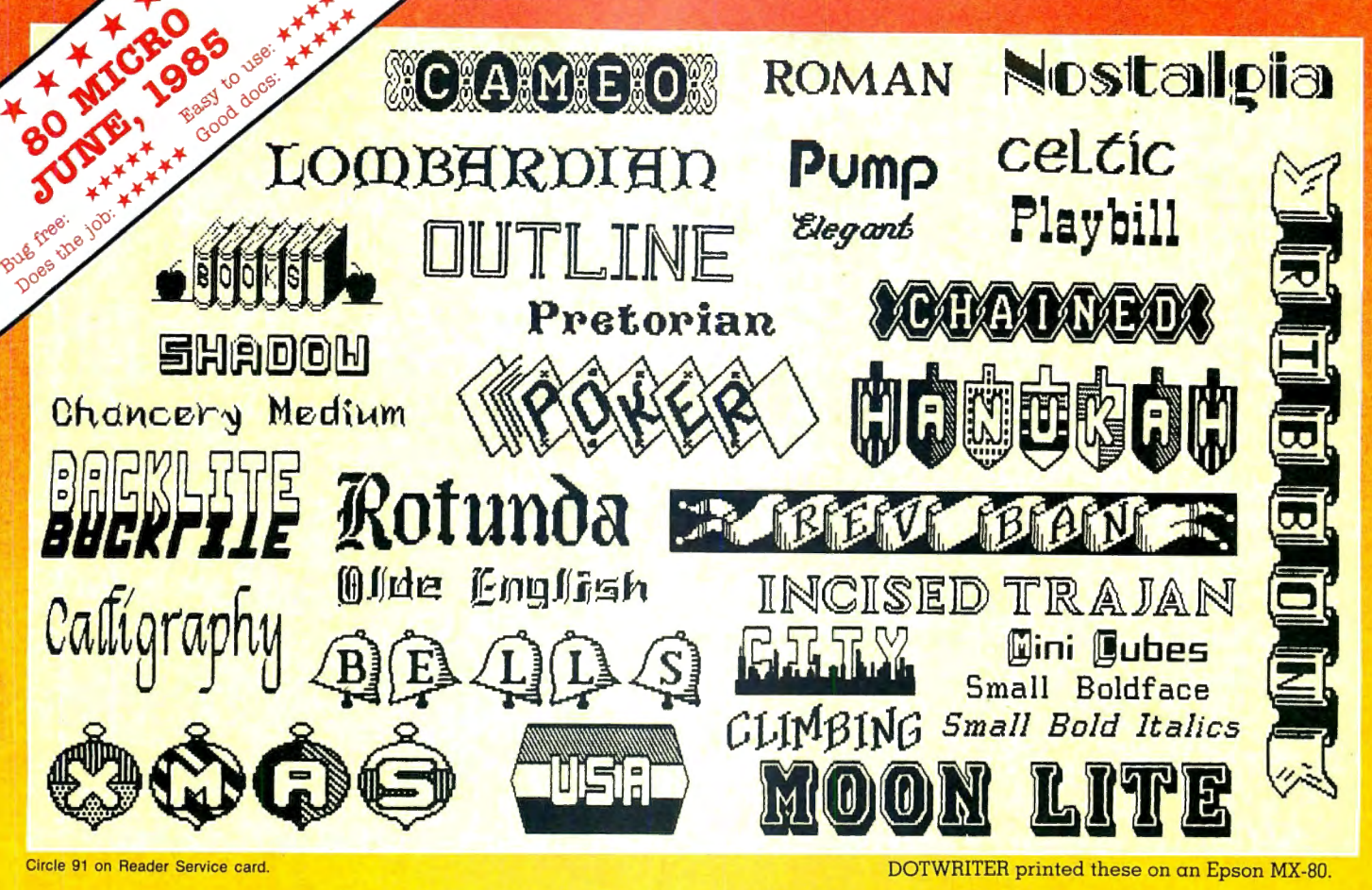

## **See What You Can Do With WW** М

DOTWRITER lets you create spectacular, eye-catching signs, invitations, letterheads, large sideways banners, catalogs, or even books. It is just what you need to turn your dotmatrix printer into a versatile typesetting machine. And it is available for your TRS-80 Model 4/4P (yes, in native mode}, as well as for the Models I and III.

**WHAT IS DOTWRITER?** 

DOTWRITER uses the "bit-image" graphics of your printer to produce the kinds of stunning results shown inside the box. It is a full-function text printing program, so you can inter-mix different character sets, do centering, paragraphs, pagination, magnification, draw horizontal and vertical lines, reversals (black on white), and even print right-justified proportional text.

DOTWRITER includes the printing program, complete documentation, and fourteen useful typefaces (60 to 90 characters per typeface). We will include the 170-page Letterset Reference summary at half-price (\$10.00) with your order.

To use DOTWRITER. just write your text with any popular TRS-80 Word Processor (such as ALLWRITE or

SuperScripsit), add the necessary formatting commands, and DOTWRITER

will do the rest. n do me rest.<br>36 more letter-

set disks are available separate-1y. Each has 3-12 complete typefaces. The disks costs less than \$25 each and

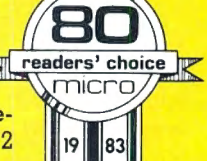

you may purchase them at any time.

#### **SIDEWAYS SPREADSHEETS**

I f your VisiCalc spreadsheets are too wide for your printer, our "LONG-VIEW" option may be just what you need. It is an add-on that turns spreadsheets sideways so that DOTWRITER can print them down the page instead of across. LONGVIEW comes with three additional fonts.

#### **EQUIPMENT REQUIREMENTS**

DOTWRITER needs  $\alpha$  TRS-80 I. III. 4 or 4P with 2 disk drives and 48K of memory. Separate versions of DOTWRITER support EPSON MX-80 with Graftrax, MX-100 with Graftrax-Plus, and FX, JX, RX; C.ITOH 8510/1550; MICROLINE 84-2/92 /93; RADIO SHACK DMP 110-2100/CGP-220; GEMINI lOX/15X and other STAR printers.

We printed our samples on an Epson; sizes may vary on other printers. Many of the fonts shown above are available at extra cost.

Send for free print samples! We've only shown you a few of the 240 DOTWRITER fonts. For the best in TRS-80 graphics printing, we suggest you order DOTWRITER today, toll-free.

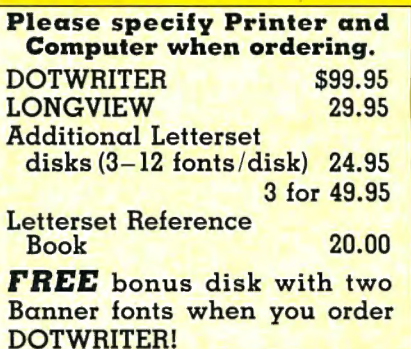

ORDER NOW, TOLL-FREE **(800) 824-7888, oper. 422** 

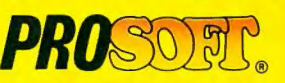

Dept. C. Box 560. No. Hollywood, CA 91603 (818) 764-3131 Information and Same-Day Processing

TERMS: VISA. MC. checks. COO. Please add \$3.00 **shipping in U.S. or Canada. Sales tax in CA. Most orders tilled ·•ithin one day.** 

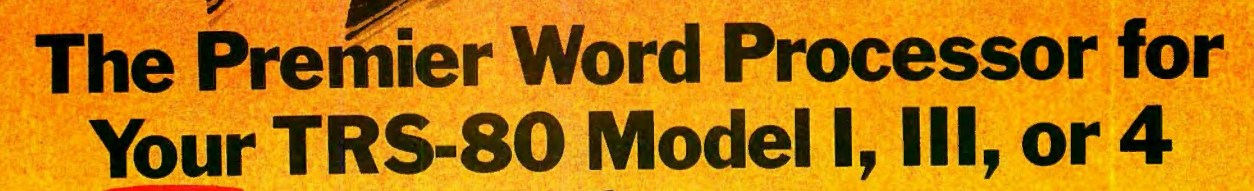

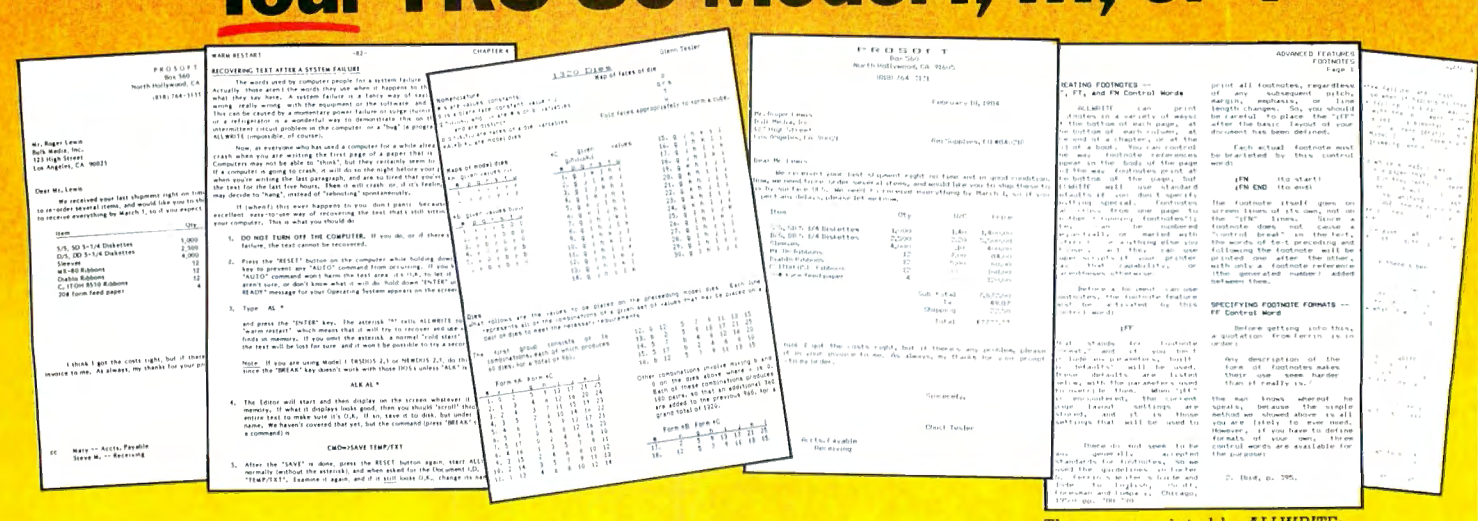

We are proud to offer<br>
you the one Word<br>
Processor that will<br>
satisfy all your<br>
writing needs: ALLWRITE. It you the one Word Processor that will satisfy all your sets new standards for text editing and printing. and will give new life to your TRS-80. Let us tell you why...

In an attempt to push the public into expensive 16-bit computers, many manufacturers have been saying that the TRS-80 is obsolete. The truth is that the software, not the hardware, makes the difference. And the best word proce ssor of all is now available *only* on the humble TRS-80, not on those expensive 16-bit machines!

 $\mathbf A$  LLWRITE will save you time and let you produce the highest-quality, most professional-looking letters, term papers, and reports available on a micro-computer.

#### Allwrite Can Save You Time!

Reads  $\alpha$  25,000 character file (10 printed pages) from disk in SIX SEC-ONDS . .. does a global search-andreplace in FOUR SECONDS .. . outruns even the fastest popular micro-printer.

#### ALLWRITE'S Screen Handling Makes Word Processing Easier Than Ever

Change text width at any time; wide lines shift left and right as you type. ALLWRITE preserves doubleblanks between sentences, uses the entire screen for text, and displays a complete Status Screen at the touch of  $\alpha$  key. Scroll by line, partial screen, full screen, to top or end of file, or to any marked point. Move cursor by character, word, tab, line, or screen.

You can set and change on-screen tabs and store them on disk. The print-time tabbing features are incredibly versatile: they allow left, right. and centered tabs, and even line up your decimal points.

ALLWRITE shows you where you forgot to turn off underlining, boldface, italics, or double-width. Special on-screen Preview feature shows page breaks and page layouts . . . including underlining and boldface. In "Summary' mode, ALLWRITE quickly flags formatting errors

These were printed by ALLWRITE; shown 20% actual size.

without wasting time printing all the text. These standard features make document preparation faster and easier than ever!

#### State-Of-The-Art File Handling

There is no upper-limit on document size with ALLWRITE, because it chains files *backwards* as well as forwards, even across diskettes. Switch from one chained file to another in less than six seconds by pressing two keys. Select portions of other files for inclusion at print time . . . great for stock paragraphs.

A LLWRITE salvages text from bad<br>A disks! If a sector goes bad, you won't lose the entire file, because it

#### TAKES FULL ADVANTAGE OF YOUR MODEL 4.

The model 4 version of ALLWRITE uses the entire 80-by-24 screen. On  $\alpha$  64K machine, you can edit over 34,000 characters of text. On a 128K machine, you can edit THREE FILES AT THE SAME TIME! The second and third files can be over 32,600 characters each, for a total of almost 100,000 characters of text in memory.

will skip bad sectors, read the rest of the file, and then show you where the lost text belongs. This advanced error recovery turns a disaster into a feeling of profound relief.

#### **User-Definable Soft Kevs Reduce Typing Time**

You can store 22 phrases or commands at a time into "soft-keys," then press just two keys to retrieve them. This makes frequently-used phrases and formatting controls a snap to use. You can store these definitions on disk and build a library of hundreds of preprogrammed keys to fit every one of your applications.

ur specially-designed templates fit right on your keyboard to let you see your settings at all times. Each template is also a Reference ("Cue") Card, so it is always right in front of you when you need it, without using up valuable screen space.

#### ALLWRITE Is Easy To Learn

ALLWRITE's commands and control keys are easy to remember because they use the first letters of common English words: 'CE' s tands for 'Center,' 'Search' and 'Replace' do just that, and so forth. The on-line HELP menu offers over fifty screens of topics.

ALLWRITE's superb documentation will get you started quickly. Portions of it are designed for beginners, with every feature clearly explained in step-by-step tutorial style. Since you won't always be a beginner, other parts of the book offer advanced topics. There is a cross-reference summary chapter, a 14-page comprehensive index, and a detailed Table of Contents. We've been developing computer programs and manuals for over 23 years, and understand the importance of good documentation.

A LLWRITE works with all major<br>DOS's on Models 1, 3, and 4/4P.

#### PROSOFT'S On-Going Customer Support

Perhaps the best reason of all for having ALLWRITE is the continuing support we offer you: friendly, expert, direct support that is unsurpassed in the micro-computer industry.

Note to students: with its Footnote. Table of Contents and Index features, ALLWRITE is ideal for your reports and Term papers.

Note to teachers: ALLWRITE makes it very easy to generate multiplechoice exams *and* answer keys. Ask for free instructions when ordering.

"ALLWRITE is a profession $al$  system that sets  $a$  new standard in word procesing. It's powerful and easy to learn and use." 80 MICRO, Nov., 1984

#### Customer Comments

*"This is the best software package I have* ever *received .* ... *superb. easy to*  use, *fast, and has* more *features than the business word-processor at the*   $(E.R.L.)$ 

"Your *company and products have to be one of the strongest factors I can think of for keeping* me *with the TRS-80!" (].R.H.)* 

*"NEWSCRIPT is the Cadillac of word processors. ALLWRITE* is *the Mercedes Benzi!" (B.E.)*  "... *a very readable manual." (D.S.)* 

## BENEFITS OF OWNING

If *Word Processing* is *important to you. PROSOFT's ALLWRITE is the best choice you can make.* The clean, professional appearance it adds to your letters and reports will make an excellent impression on people. We will be happy to send you free print samples so that you can see for yourself how good ALLWRITE will make you look.

 $\boldsymbol{Y}$  ou probably know that quality word processors for CP/M and the IBM-PC sell for \$300 - 500, and they don't have ALLWRITE's capabilities or speed . .. or PROSOFT's proven, ongoing support. Now, for a fraction of the cost of  $\alpha$  new computer, you can have the most complete word processor of all. And you won 't have the headaches of starting all over again with  $\alpha$  new, different computer.

#### HUNDREDS OF USEFUi.: CAPABILITIES

ALLWRITE comes with just about every useful word processing feature ... standard. Here are some high lights: excellent right-justified proportional printing on most printers having that ability; powerful Form Letter and Mailing Label preparation; Instant counts of words, characters, lines, changes; block Move, Copy, Delete, Putfile, Getfile, and List; delete by character, word, line, sentence, paragraph, or block; insert and onekey insert; great RS-232 printer support; accepts all 256 ASCII codes from keyboard; intermix pitches on same line (printer-dependent}; 1.5 line spacing, 6, 7, 8, 12 lines per inch (printerdependent}; does multiple-columns on all printers; perfect alignment of hanging indents; variables, logic statements, conditional printing; wildcard Directories; integrated with Electric Webster and DOTWRITER for Models I, III, and 4 (these are sold separately): "Legal" line numbering; paragraph, list, and figure numbering; supports most popular printers (all "printer drivers" included); compatible with highme mory drivers; fully explains all DOS and ALLWRITE error messages; wildcard search-replace; tabs, searchreplace, other settings remembered across files; word reversal; up to nine levels of boldface; flexible page titles; footnotes at bottom of page or end of document; Table of Contents and Index generation; and PROSOFT's unmatched text formatting and printing capabilities.

#### How To Order

You can order by phone or mail. For quickest delivery. call our Technical Support line. Please specify your TRS-80 model (I, III, or 4, 48K, at least two disk drives), and your printer(s). Our price includes normal shipping in the U.S. and Canada. The sooner you order, the sooner you will begin to benefit from the ALLWRITE! Word Processor.

## Allwrite for the TRS-80 \$199.95

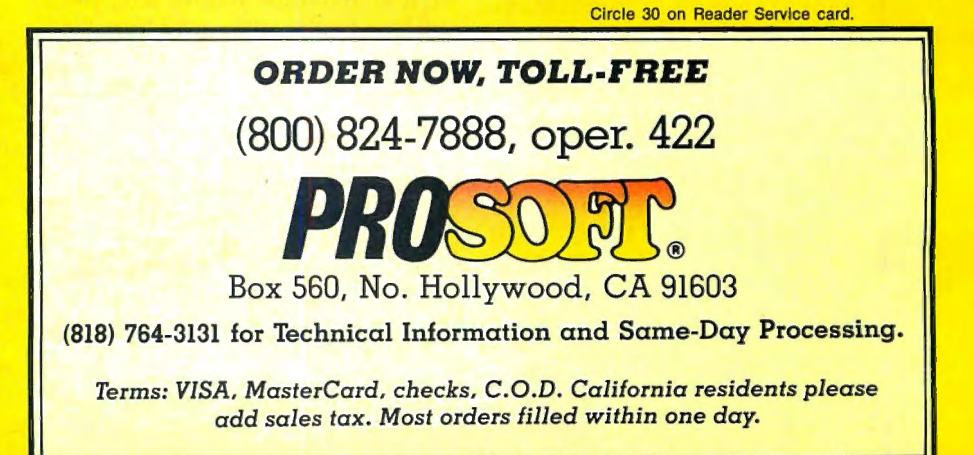

#### **INPUT**

#### **Tandy Cheated the 4D**

No one can say Tandy didn't give the Model 4 line another chance in 1985 with the 4D. But I don't think they tried hard enough.

The Model 4D is a victim of poor marketing. Tandy knew it had to expand the Model 4's user base; the machine's greatest asset was its use of the CP/M operating system. and even the casual user knows what CP/M is. Yet the few advertisements Tandy placed for the 4D ignored this asset. instead emphasizing the lamentable DeskMate package. The TRS-80 should have been marketed as a low-cost CP/M computer that happens to have a healthy TRSDOS library.

The Express Order Software catalog was a step in the right direction. but it didn't go far enough. The TRSDOS selection wasn't fully described. and not one CP/M application was made available. Few people I've spoken to know that the Model 4 can run WordStar. Multiplan, and dBase II.

Why buy a 4D when you can get a 1000? Because an equivalent 1000 (two drives. monochrome monitor. RS-232 serial port) costs \$1,450. I got my 4D through an 80 Micro advertiser for \$839.

I hope you and your advertisers continue to support this fine machine.

> Jeff Joseph Minot, ND

#### **Selling Batteries 101**

Robert J. Gosnell brought out an important point in the May Input section: The real reason for Tandy's decline is its lack of qualified retail personnel.

A serious business purchaser is reluctant to buy computers from salespeople whose main concern is radios and batteries. By overcoming its personnel problems. Tandy could capture the share of the business market its equipment deserves.

> Brian K. Toumey Warrendale, PA

#### **IBM's Unwilling Suitor**

Eric Maloney's February Side Tracks piece ("Tandy 1000 New BMOC," p. 8) had me rolling on the floor with laughter.

He notes that 83 percent of Radio Shack Computer Center (RSCC) dealers say IBM compatibility is important to Tandy sales. The Model 1000 is only sold because of its alleged compatibility. It is not, as  $\begin{bmatrix} 0.3458. \end{bmatrix}$   $\begin{bmatrix} 0.3458. \end{bmatrix}$ 

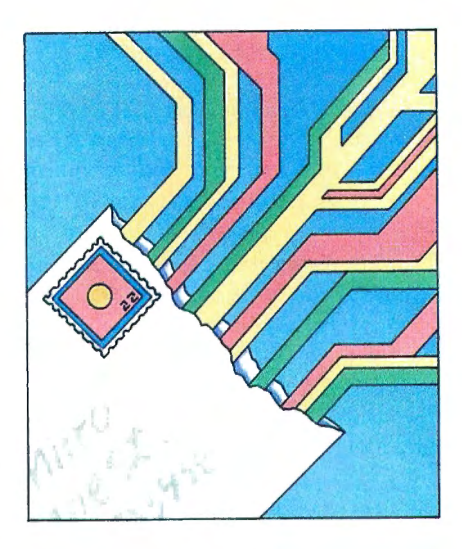

is claimed, an IBM clone. for it is decidedly not 100-percent IBM-compatible.

If the trend is indeed toward MS-DOS. your publication should look again at the statistics. Given the 83 percent of RSCC personnel who swear by IBM compatibility. how can 68 percent predict a bright future for Model 4D sales? The two statements are contradictory. but they reflect the usual paradox: Tandy is so wishywashy about third-party sales that it makes itself look foolish.

> David Freedman South Orange. NJ

#### **Not So SuperScripsit**

Regarding David Dalton's November 1985 article ("Prose and Cons: Advanced Model 4 Word Processing." p. 37): I'd rather use Allwrite-not Super-Scripsit-to edit a 140K ASCII text file.

How would you edit it without three single-sided disk drives? The file must first be converted to a SuperScripsit document. but where would you store a 140K document? Even after using MEM-DISK to free space in drive zero, you'd still have trouble with such a large file.

With Allwrite. I don't even need the ex-

80 Micro's BBS is open 24 hours a day. It offers programs you can update and download, special-interest groups. and a classified section. You can reach the board at 603-924-6985; UART settings are 300/l ,200 baud, 8 bit words, 1 stop bit, no parity.

tra 64K RAM to read and edit any ASCII file I could put on one side of a  $5\frac{1}{4}$ -inch double-density floppy disk. I use the GETFILE command to read as much of the file as memory can hold and then write it to a different disk in drive 1.

There isn't much you can do when you fill a disk in SuperScripsit. Fortunately. you can print either the whole document or a block of it, which lets you divide it into smaller pieces if you know how to use the TRSDOS Route function.

My advice to anyone who must use SuperScripsit is never to make a document longer than half of what the disk can hold. Then you can use the other half for an ASCII conversion of the document as a precaution.

> Patrick A. Gainer Newport News. VA

#### **DOS Bootup**

I'd like to see another DOS introduced for the Model III with greater external drive capabilities. TRSDOS l.3I (the international version of TRSDOS 1.3) is straightforward and reliable, but I haven't been able to slow the stepping rate to control my new external drives.

What good is the debate that separates DOS users into beginners and seasoned programmers? In fact. the two groups are the same people who are individually at different stages in their developing expertise. The programmer born advanced should of course use LDOS, but what about those who only progressed after birth? Is there a DOS for them?

> J.F. Melzian Berlin, West Germany

#### **MS-DOS Haters Unite!**

Congratulations to Mike Barlow and friends (Input, November 1985, p. 12) for telling the truth about MS-DOS. I think it's even worse than the earlier versions of TRSDOS.

I feel sorry for unwitting buyers who choose MS-DOS because IBM is behind it. They should first consider TRSDOS. DOSPLUS. NEWDOS. and the many other niceties we TRS-80 owners are accustomed to.

> Raul Crudele Buenos Aires, Argentina

Send your correspondence to Input. 80 Micro, 80 Pine St.. Peterborough, NH 03458.

# SPRING **SPECIALS**

## **The ALPHA SPEECH SYNTHESIZER**

Outstanding performance and value for only:<br>This is your chance to experience the power and pleasure that speech adds to your TRS-80. If you could read the thousands of testimonials we have received you would be convinced. Instead, our unconditional 15-day money back guarantee fully protects you.<br>When purchased with text When purchased with text Watch your friends faces when your TRS-80 starts talking.

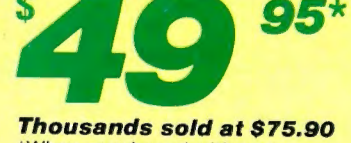

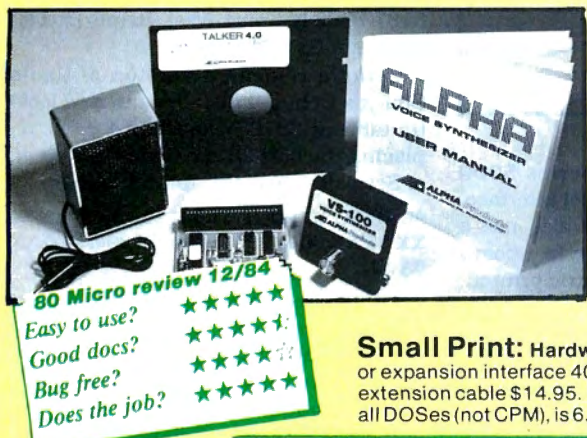

## *TALKER 4.0*

Unlimited vocabulary Text-to-Speech Software. Powerful, yet easy to use; even non-programmers can enjoy it. Talker 4.0 features:

- Automatic video and/or keyboard echo (if you want it).
- Pitch control Voice-speed control Spelling mode
- Says numbers (up to 999 trillion) Simple BASIC commands • Much more! Only \$39.95
- -

**Small Print:** Hardware Power supply, speaker and manual included. Model I unit plugs into keyboard<br>or expansion interface 40 pin bus. Model III,4,4P unit plugs into 50 pin I/O bus. Model 4P needs short 50 pin<br>extension ca all DOSes (not CPM), is 6.2K long, and relocates itself to the top of available memory. Manual available for \$5.

### **Dr. SIGMUND**

Artificial Intelligence at work! If you want to show off your computer, run "Dr. SIGMUND" and see their expressions as your TRS-80 has an intelligent conversation with you. Even you will be impressed!

### PERSONALITY TEST TALKING

By Dr. James E. Hord, Jr. for your ultimate entertainment. This elaborate personality test will amaze you, and puzzle your friends. Besides talking to you, it will print a painfully accurate report.

## WORD PROCESSOR

By George McCoy of Rehab Research. The Alpha Speech Synthesizer was chosen for this functional word processor with full speech capability. A perfect example of computer speech.

II Be impressed!<br>
IT IS A perfect three programs require 48K and are available on disk only. The Alpha<br>
Speech synthesizer is required for speech. Each program is only..........\$29.95 Each of these three programs require 45K and are available on disk only. The Alpha.<br>Speech synthesizer is required for speech. Each program is only .......... \$29.95

#### SPECIAL: ALL THREE FOR ONLY \$59.95

## **NEWCLOCK**

### Model I \$39.95 Model 111,4 \$59.95

The right time at the right price! Keep the time and date with quartz accuracy, even when your computer is off. The backup lithium battery (included) will last for over 2 years. Software on tape or disk, please specify. Use "TIMESET" once to set the clock. Use "SETCLK" to set your computer's internal clock(at power up) or use "TSTRING" so thatthe "TIME\$" function reads the Newclock.

Connection: Model I: plugs into the keyboard or expansion interface. Model 111,4,4P: plugs into the 50-pin 1/0 bus. 4P needs short 50-pin extension cable \$ 14.95 Compatible with all operating systems.

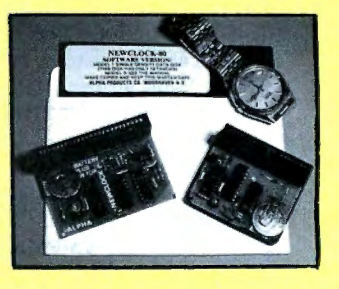

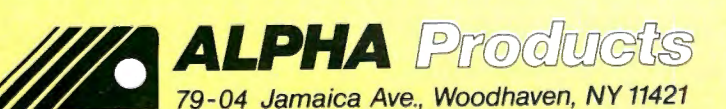

Circle 17 on Reader Service card. 800-221-0916 Orders Only. NY& info call (718) 296-5916 Hours: 9-5 Eastern Time

ed \$3.00 per order for shipping.<br>We accent Visa, MC, checks, M.O. C.O.D. add \$3.00 extra. N.Y. residents add sales tax. Shipping to Canada is \$5.00<br>Overseas, FPO, APO add 10%

#### **FEEDBACK LOOP / by Terry Kepner**

Send your questions or problems dealing with any area of Tandy/Radio Shack microcomputing to Feedback Loop, 80 Micro. *80* Pine St.. Peterborough, NH *03458.* 

#### **Personal Space**

**Q:** I want to remove unnecessary files from my Model III system disk to make room for word processing and spelling dictionary programs.

I've used the Purge command to remove HERZ50, LPC, and MEMTEST. and Purge• to remove Baslc/CMD. Convert/CMD. and XFERSYS/CMD. I need 14 granules of space and would like even more if possible. I want the disk to remain a system disk.

Can I remove Format, Backup. Diskdump or other files I don't need for word processing? I've tried everything I can think of to get rid of those files, but without success. The manual says you can convert a system disk to data by using Purge<sup>\*</sup>, but I can't get it to happen. (Joan Littlefield, Irvine, CA)

**A:** The proper command is " PURGE :d (SYS.INV)", where d Is the drive specification of the target disk. You can easily remove Format, Backup, Diskdump, and other files that aren't system files, as well as SYS5/SYS If you don't need to use Debug.

#### **TRSDOS Patch**

**Q:** Where can I find a patch to make TRSDOS 1.3 support the pair of Canon double-sided disk drives I am using on my Model 4?

Also, what happened to the *80* Micro bulletin board system (BBS)? (Donald *R.*  English, Edmond, OK)

**A:** Unfortunately, TRSDOS 1.3 Is about the only Model III DOS that does not and cannot use your double-sided drives. If you want to take full advantage of your drives, you must use another DOS. LOOS 5.1 is a good choice because TRSDOS 6 can read and write to it. MULTIDOS will also read.and write to TRSDOS 6 disks. Both LDOS and MULTIDOS will recognize double-sided drives.

The *80* Micro BBS Is up and running 24 hours a day, seven days a week, except when it Is being serviced. A 13-part series about the bulletin board, titled "BBS Express," ended in May 1985.

#### **Selectric Transformer**

**Q:** I have a Model III with two disk

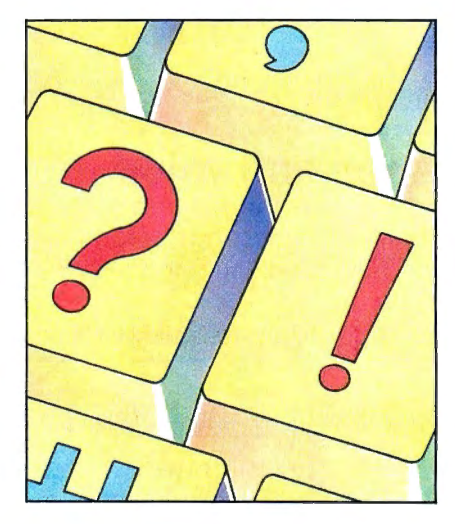

drives and a DataRoyal series 5000 (5211) printer using a parallel interface. They work well together. I also use a Model I equipped with an Interface board and an IBM 725 ASCII Selectric printer.

I'd like to use the Selectric system with the Model III. I tried interfacing the two units (40- and 32-pln connectors) and blew three chips in the Selectric interface board. What are the proper connections?

It would be nice to use a 150-cycle dotmatrix or 15-cycle print-quality system. Is a separate board necessary. or can the connections be made directly? (Fred Blanchette, Dracut, MAJ

A: The Centronics parallel port has a 36-pin cable. On the Model III and 4, you 'II have an edgecard connector at one end and the Centronlcs 36-pin connector at the other. Not all the pins are used, and you sometimes see computers with a smaller cable, such as the 26-pin one used for the Model 100, interfacing a 36 pln printer connector.

The Selectric is apparently configured to run off the 1/0 port (the 40-pin cable), while you tried connecting it to the printer port (the 32-pin cable).

Unfortunately, you can't just connect the Selectric cable to the I/O port on the Model III. The Model I uses memory mapping to send data while the Model III uses port mapping.

Can anyone help Blanchette solve his problem?

#### **Scripsit on Tape**

Q: Like Ralph H. Turner (July 1985, p. 16), I would like to transmit printer control codes from cassette Scripsit 3.1. I've spent many fruitless hours trying to adapt patches designed for disk Scripsit.

However, one patch (see "Scripsit Extras" by Richard W. Harrison and Louis S. VanSlyck, August 1984, p. 68) listed the original as well as the modified code, so it was easy to adapt. The patch doesn't enable printer codes, but gives access to ASCII characters 91-95 and 123-127. I use them in Model I Scripsit 3.1 , together with a custom character generator ROM and the download character set of the Gemini-10X printer, to do word processing in French (the ROM Is available from the Electronic Closet, 8187 Blakely Court West, Bainbridge Island, WA 98110).

Using a relocated version of Radio Shack's Debug, I installed the new lookup table at 6970 hexadecimal (hex), replacing the first 28 zero bytes at the end of Scrlpsit. This table takes the form:

98 lB 9C IC 9D IF 3I XX 32 XX 33 XX 34 XX35XX36XX37XX38XX39XX30XX 3AXX

where XX represents the ASCII codes of the new characters. The first and last 4 bytes of Harrison and VanSlyck's Newcode 2 seem unnecessary.

The second modification is exactly as in the article, except that the look-up address must be changed. At 50CD hex, I replaced the existing code:

FE 98 20 04 3E 1B 18 2C FE 9C 20 04 3E IC 18 24 FE 9D 20 04 3E IF 18 IC

#### with the following:

E5 06 OE 21 70 69 BE 23 28 06 23 10 F9 El 1808 7E E1 18 20 00 00 00 00

I've been using this patch successfully for about six months. For anyone providing "before and after" code for a disk Scripsit patch that allows printer codes, I will try to adapt the code to cassette Scripsit and let you know if it works. (Jonathan Paterson, Hull, Quebec)

**A:** Thanks for the help. Paterson can be reached at 33 Boulevard St-Joseph. Hull, Quebec J8Y 3V8, Canada.

#### **Driver's Ed**

0: In the September 1985 Feedback Loop (p. 16), George Crews said he had problems with Percom Data drives-occasional CRC errors in Micro-Systems Software's DOSPLUS 3.4 Diskzap, and failure to pass the read/write test In the Radio Shack Drive Analyzer (ODA) program.

I use Percom's drive setup in my Model III and had the same problem with the Tandy ODA: It passed all tests except the read/write. I discovered that DOA Is

## **The Amazing A-BUS** universities, the A-BUS is for you!

What is the A-BUS? The A-BUS is the best way to connect a variety of Input and **Output** cards (such as analog converters, relays, sensors, motor controllers, etc.) to your computer.

A typical A-BUS system consists of: • An adapter card and cable to connect your computer to the A-BUS standard • The A-BUS motherboard, with several slots in which you plug the different Input and Output cards. • Your choice of cards listed below, depending on your application. (Many more cards will be released soon.)

### The "A" stands for Amazing, and here is why:

**O** The A-BUS works with any TRS-80 models I, III, 4, 4P, 4D, 1000, even 100, 200 and CoCo. In addition, it will also work with IBM or Apple computers. Should you ever move to another system, your investment is protected. Only the low cost adapter card has to be changed!

O The system is expandable to meet current and future needs easily.

OLow cost and reliability will ensure your project success.

A-BUS Adapter for Model | Plugs into 40-pin I/O card edge (on KB or E/I)

A-BUS Adapter for Models 3,4,4P,4D Plugs into 50-pin I/O bus.

Cable (3 ft.) Computer to A-BUS

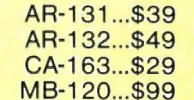

#### A-BUS **11eW** Relay Card: RE-140...\$129

This industrial grade output card includes 8 relays. (Contact rated 2 Amp @ 125V) All the decoding necessary is included which means that you can connect up to 64 cards which is 512 relays.) Easily controlled using "OUT" commands. For example OUT 0.0 urns all the relays off on card #0. Eight LED's show the states of the relays.

## A-BUS 1999 1solated Input Card: IN-141...\$49

This optically isolated input card makes it safe and easy to connect external devices (switches, sensors, thermostats, keypads) to your computer. Simple INP commands read the status of the eight inputs. Full address decoding allows up to 64 input cards (that's 512 channels) per computer.

## A-BUS 19<sup>ew</sup> Analog Input card: AD-142...\$119

8 channel 8 bit Analog to Digital converter. Your computer can read voltages, temperatures, pressures, light levels, etc. • Input range: 0 to 5.1 Volts. • Resolution: 20mV. • Conversion time: 120 microseconds. In BASIC, you can take up to 100 readings per second. •Port address: selectable. Up to 64 Analog-80's can be connected to your computer for a total of 512 channels!

### A-BUS · 11e""oual Stepper Controller: ST-143...\$69

Don't be afraid of stepper motors anymore. The special package (below) includes everything you need to get familiar with steppers: • Controller card drives 2 steppers (12V bidirectional) ST-143 ...\$69 • Stepper: 48 steps per revolution, up to 300 steps/ second. MO-103...\$15 • Power supply PS-126...\$10

Special Package: Controller, *two* steppers and power supply: PA-181 ........ \$99

#### Disk drive extender cable (8")...C160:\$9.95 Special Cables Y-Cable for Mod I bus (40 pin): • X2-40...\$29 • X3-40...\$44 • X4...\$59 • X5..\$74 Y-Cable for Mod 3 & 4 bus (50-pin): • X2-50...\$34 • X3-50...\$49 • X4-50...\$64 Disk drive cable (34 pin): ● 2-drive...C162:\$32 ● 4-drive...C163:\$45 Our cables are made with high quality gold plated connectors to ensure utmost reliability.

## Green Screen......\$12.50 Printer-Switcher.....\$59<br>Dovoureves a favor, put on a green screen. A must if you have two printers, plotters,

Tens of thousands are in use because they or any devices using the standard parallel work. Contrast is enhanced and eye fatigue printer port. End the hassle of plugging is greatly reduced. Our green screen is and unplugging cables. You can select curved; it fits right on the face of the tube. either device at the flick of a switch. For curved; it fits right on the face of the tube. either device at the if-<br>(Fits Models 1, II, III, 4, 12, 16) Models 1, III, 4, 4P, 4D.

A must if you have two printers, plotters,

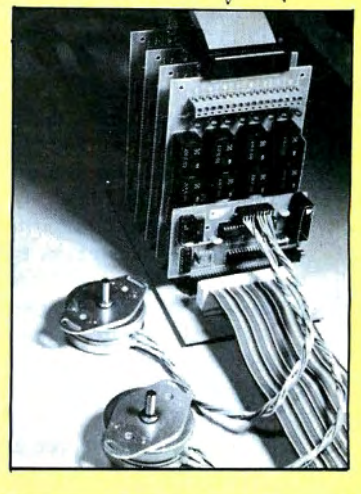

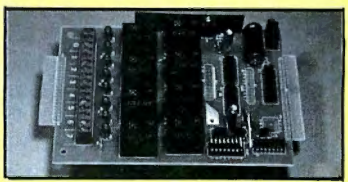

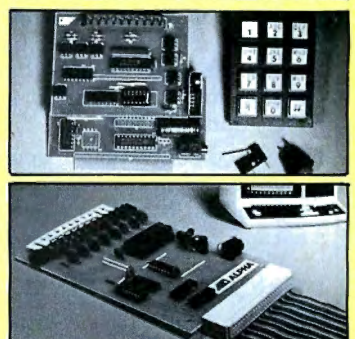

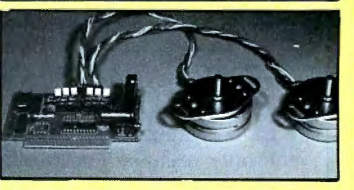

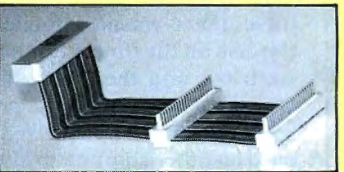

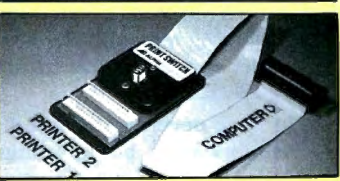

#### Add \$3.00 per order for shipping. We accept Visa, MC, checks, M.O. C.O. D. a dd \$3.00 extra. N. Y. residents add sales tax. ~~~,~~:~. t~;~ n~~~ i!:: o~% =

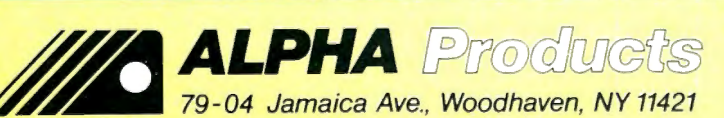

Orders Only. NY& info call (718) 296-5916 Hours: 9-5 Eastern Time Circle 17 on Reader Service card.

800-221-0916

**A:** I've never heard of a disk using up its lubrication, but anything is possible. As for the disk format, instead of looking for a compatible computer format, I suggest you buy SuperCross/XT from PowerSoft (17060 Dallas Parkway, Suite 114, Dallas, TX, 75248, 214-733-4475).

**FEEDBACK LOOP** 

heavily copy protected and uses data flow through the FDC chip to test read/ write integrity.

Tandy uses a WD-1793 FDC chip in the Model III, while Percom uses a WD-1791. The Model III service manual says the 1793 FDC is functionally identical to the 1791 except that the data bus is true instead of inverted.

This is why Crews' drives flunk the DDA read/write test. Every normal program in creation runs fine on the Percom system except the DDA.

The one other program that won't run on the Percom system is the copy-protected PFS:File, also from Tandy. It boots fine, but won't save or load data.

I know of no cure. Installing a 1793 chip doesn't work at all. so don't waste your money on it. (Jim Unger, Bensalem, PA)

**A:** Thanks for the report. Does anyone else have a solution?

#### **Keyboard Magic**

**Q:** Regarding Carl Brown's problem with the Model III keyboard (January 1986, p. 16): a key also failed on my Model III, and I fixed it simply by remelting the old solder. When another key went. I resoldered the whole keyboard and haven't had a problem since. This method is much cheaper than replacing a key or an entire keyboard. (Owen Shilling, Louisville, KY)

**A:** Good suggestion. I would only add that ifresoldering a key part fails, replacing the bad part with a new one is still cheaper than buying a new keyboard.

#### **Holding On to CP/M**

**0:** Lyn McAllister's February letter (p. 16) reminded me of my own experience with an LNW computer with 40- and 80 track TEAC drives. The computer would sometimes go mto what I call the "ignore stage," or get hung up when I was using a CP/M system disk, and resetting was the only escape. The problem was apparently disk-related. It seems the diskdrive motor wasn't big enough to turn the disk all the time; I think the disk was worn out and the lubrication used up. Changing disks cured the problem.

My question: Is the LNW CP/M format used on other computers? I'd like to buy some CP/M software, but the company is out of business and the computer is no as of submood and are computer to he enga buppo.<br>Pougo TA)

The program lets your computer read all the CP/M formats used on the market.

Bafring that, does anyone know LNW's CP/M format (sector size, track size. interleave factor) and which other computers use the same format?

#### **Mais Oui**

Q: Is there a program for adding French accents to the Model 4 keyboard? (Francine Leclerc, Montreal. Quebec)

**A:** I'm not exactly sure what you want. There are word processing programs for remapping the keyboard to generate special characters. Both Prosoft's Allwrite and Anitek's LeScript let you specify a key combination with macro definitions to display any character from 127 to 255. Getting these characters to print depends on the type of printer you have.

If you're knowledgeable enough. you can write a DOS keystroke multiplier routine to do the same thing, but only for programs that honor the TRSDOS call routines (programs that directly read the keyboard bypass the DOS and ROM and will ignore such routines).

#### **Changing Names**

**Q:** Can I alter the name of a disk once I've formatted it? I can find no information on how to do this in the manual or in the disk version of the Tandy Disk Course (catalog number 26-2014), and I get no reply from Tandy's United Kingdom division.

Hitherto I have answered "TRS" to the prompt when formatting an empty disk, but perhaps it would be useful to be able to identify the disk more precisely when. for example, I'm getting a printout of the disk directory contents. Invariably using the name "TRS" isn't much help when you are working from more than 100 disks. (A.D. Bangham, Great Shelford. Cambridge, England)

A: TRSDOS won't let you change the name of a disk once it has been formatted. However, Super Utility from Power-Soft (\$79.95) lets you do it with surprising ease. Super Utility goes directly to the disk drives, bypassing and ignoring the DOS. It lets you read disk sectors, change information, and write the information back to your disk.

#### **Drive Him Crazy**

**Q:** The TEAC RX180 dual drives mentioned in last September's Feedback Loop (p. 16) won 't run on my Model I. They fail to respond to either MULTIDOS or NEWDOS; with TRSDOS, they will only load. When I try getting a directory, the response is "Drive not available." Calling up Basic produces a "Program not found" response.

The drives worked fine when they

were tested on a Color Computer. and I would like to keep them. I have, however, been using a pair of Percom Data DSDD drives for five years on the Model I and need to have them overhauled. Where can Percom be reached? (R.H. Saunders, Epping. NH)

**A:** Since the Teac drives work OK on the Color Computer. I suspect the trackto-track stepping rate you specified is too fast for them. Try increasing the track access speed to 30 milliseconds (Tandy standard) and note the results. Once the drives are working properly, go back into the DOS and increase the stepping rate until you reach the minimum time the drives require for operation.

Contact Percom at 11220 Pagemill Road, Dallas, TX 75243, 214-340-7081.

#### **Seiler's Helpers**

0: I'd like to respond to Gil Seiler and the problems he had interfacing a Tandy Daisy Wheel II printer to an AT&T 6300 computer (October 1985, p. 16). I've been using a DW IIB with different computers, including an Osborne Executive, IBM PC, and Compaq Portable, all running MicroPro's WordStar Professional. without any problems.

I ran a one-line Basic program:

LPRINT CHR\$(27) + CHR\$(21)

and later adapted a short Assembly-language program from a magazine to avoid running Basic on the IBM or Compaq. I also configured WordStar to send the character string (ESC + CTRLU) as the printer initialization string. This makes the change automatically when Word-Star prints a file, and I don't have to run the other program at all. Once the change is made, the printer stays set until you turn it off, so you can exit WordStar and run other programs without further changes. (Edward Kionka, Sacramento. CA)

Q: Gil Seiler was apparently sending the control sequence incorrectly. The easiest remedy is to build a two-character file containing the initialization sequence in hex lB and 15 (use Debug or another text editor that lets you input control characters). Then. in your AU-TOEXEC. BAT file include the line "COPY filename PRN", where "filename" is the name of the file containing the two-character control sequence. Make sure the DW II is on-line, turned on, and connected. It will remain in "carriage return only" mode until it is turned off or reset with the ESC-CTRLV sequence. (Ron Scott, Houston, TX)

A: Thanks for the clear explanations.

#### **Double Difficulties**

**Q:** I recently acquired an MPI 5<sup>1</sup>/<sub>4</sub>-inch drive (Model 52SA) that is double-sided,

My second question concerns using VisiCalc with DOSPLUS. I've copied Visi-Calc from TRSDOS, and when I load a file using the /SL command and the rightarrow key, the screen displays "End of file" instead of listing a file name. How can I get this to function properly? (Carl R. Miller, Warminster, PA)

**A:** MPI's address is 4426 S. Century Drive, Salt Lake City, UT S4123.

According to the technical support personnel at Micro-Systems Software (4301-lS Oak Circle, Boca Raton, FL 33431) Scripsit and SuperScripsit patches for DOSPLUS 3.4 are available on CompuServe's TELCOM SIG (PCS-52). Micro-Systems doesn't have a patch for VisiCalc. If you aren't a member of CompuServe, call technical support (305 391-5077) for assistance. They recommend that you upgrade to version 3.5.

#### **Inventory Nightmares**

Q: I'm having trouble pulling catalog numbers from The Small Computer Company's Profile Plus 4, which is run on a two-drive, 4SK Model 4. I use TRS-DOS 1.3.

I enter inventory information as it reads on the invoice with numbers, dashes. spaces, commas, and letters together. Sometimes the program won't pull a series of numbers represented with a hyphen (numbers 105-l7S, for example): the request will work the second time, but then another one will fail. I've been told the hyphen may be the culprit. The number series does show up when I call all the inventory data for a company.

I've heard that Radio Shack and the software company are working on this problem. Is an update coming. or should I look for another data-base program? (Edward *L.* Weeks Jr.. Charleston, SC)

**A:** I don't have a solution readily available. The best source of information is probably the software company.

#### **Your Move**

Q: I have a solution for William Kirksey (August 19S5. p. 14), who owns Models III and 4P and wants to put Radio Shack's MicroChess 1.5 on disk.

Drive zero should contain TRSDOS 01.03.00 and drive 1 should contain a formatted disk. At the Ready prompt type TAPE(S = T,D = D) and press the enter key: at the cassette prompt. type L and enter it. Type CHESS at the TRS-DOS prompt to run Chess with the 01.03.00 disk.

Also. some Model I, Level II Basic (4K) tapes can be converted to run on the Model III/4: again, you must have TRS-DOS 01.03.00 in drive 1 of the Model 4. Enter Basic and type POKE 16913,0; then type CLOAD"file name". At the ready prompt. remove the Level II tape, type POKE 16913,1 (a baud change POKE). and insert a new tape. Type CSAVE"file name" and use the new tape with 01.03.00 disk Basic. (name withheld, Texarkana, TX)

**A:** Thanks for the good advice.

#### **Sticky Keys Unstuck**

**Q:** I've fixed the malfunctioning keys on my 19Sl Model III that 1described in the January 19S6 Feedback Loop (p. 16).

I disassembled the keyboard and found that with a little patience, a soldering iron, a desoldering wick. a Radio Shack DIP extractor, needle-nose pliers, and some knife blades, I could remove and repair the defective key switches.

First, pull off the plastic character key with the DIP extractor and desolder the two leads from the circuit board. Next, with the pliers squeeze the two locks of the switch assembly. and lift it from the board with the extractor or a knife.

Disassemble the switch by prying up the center of the molded latches on two sides of a gray plastic switch cover found on the sides opposite the keyboard retaining locks. You must pry each latch from the center because the locking features on the side could fracture easily.

The actual switch is beneath a white plunger and plunger spring. It consists of two plates with solder leads on their lower ends. separated by a frame of insulator material. Wrapped over the top of the assembly is a shiny silver leaf spring (the source of my problems).

I fixed the leaf by slightly bending its checkmark shape. Remember that bending it too much could cause the switch to stay on all the time.

To reassemble the switch, simply snap everything together in reverse order. Then snap the entire switch assembly back into the keyboard, making sure the leads go through their holes in the circuit board. Solder the leads to the board and replace the key cap. (Carl Brown, Kernersville, NC)

Q: I suggest removing the key cap and spraying a quick shot of Radio Shack's Archer TV Tuner and Control Cleaner & Lubricant into the gap between key body and actuator.

Another way to remove key caps is to fashion two hooks from paper clips. Hook one paper clip under the back edge of the cap and the other under the front edge. Pull up gently but firmly. with a front-to-back rocking motion, by alternately pulling harder on one clip than on the other. (Don't hook the clips on the right and left sides of the cap: The actuator is more easily broken by left-to-right rocking than by front-to-back.)

It's easy to spot the gap into which you should aim the spray can's 6-inch plastic tube. Use only a shot and quickly press and release the key actuator to "work" the fluid into the internal moving parts. If this doesn't fix an intermittent malfunction problem, try a second shot.

The cure will last a year or more. (Michael Meyers, Upper Montclair, NJ)

**A:** Be careful not to spray too much cleaner in the key cavities. Excess lubricant (depending on which kind you use) can short-circuit the connectors, causing the key to appear to be always pressed.

#### **Floppy-4P Connection**

**Q:** In the August 19S5 80 Micro. you described a method of connecting an external floppy disk to a Model 4P. I don't yet have the Model 4P technical manual and need to know which of the Q2 output pins I should connect to the inverter. Also, what type of IC do you recommend as an inverter? (J.B. Crawley, Campbellsville, KY)

**A:** The January 19S6 issue ("On the Upgrade," p. 41) gives complete instructions on adding external disk drives to the Model 4P.

#### **The Cursor Curse**

**Q:** In the September 19S5 Feedback Loop (p. 16). Steven Melnick requested a cure for the blinking "blob" cursor in Tandy's SuperScripsit. I agree with him that it's a nuisance. Here's my fix for Model III SuperScripsit version 1.2.0S.

The cursor is stored internally as byte SF (143 decimal) at two addresses. I changed the value to 5F. the underscore character, which I find less disconcerting while staring at the screen in search of inspiration.

The two fixes (in SuperZap notation) are: Change SCR17/CTL FRS2 Byt F3 from SF to 5F: Change SCR16/CTL FRS4 Byt OA from SF to 5F. (Gil Spencer. Spit Junction. NSW. Australia)

**A:** Thanks for writing with the patches. Unfortunately. a blinking character remains. Does anyone know how to eliminate it? $\blacksquare$ 

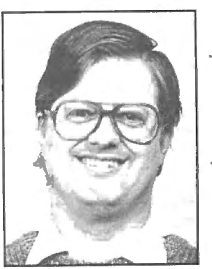

Terry Kepner *is a*  freelance writer, programmer. and editor. He writes monthly columns for Portable 100 Magazine. Pico. and SO Micro, and is publisher of The Kepner Letter.

## Circle 85 on Reader Service card. **CONVERT** MOD I/III BASIC PROGRAMS and FILES For Use On The IS THE TROOM OF THE TERM PC, TANDY 1000, 1200HD, 2000

Here's time and money saving news for thousands of TRS-80 Mod I and Mod III owners who would love to move up to state-of-the-art hardware! EMSI's conversion package contains utilities to solve both problems facing those who want to upgrade:

#### PROBLEM 1-HOW DO I GET FROM HERE (Mod I/III) TO THERE (PC)? Do I need to retype everything, buy modems, RS232's, cables, and communications software?

ANSWER: None of the above! Use the HYPERCROSS utility included with our package! HYPERCROSS makes the entire disk transfer process very simple-and fast. All the work is done right on your Mod I/Ill. HYPERCROSS lets you format a diskette readable by *all*  PC's in one drive and copy files directly to it from a Mod I/III diskette. After the transfer, take the PC diskette out of your Mod I/Ill and put it in your PC. Simple as that! (Mod I's need a doubler.)

#### PROBLEM 2-ONCE I'M THERE, HOW DO I CONVERT MY MOD I/III PROGRAM TO RUN ON A PC?

ANSWER: Use our CNV3TOPC utility to do 95% or more of the conversion for you. It automatically inserts all required spaces between keywords, replaces PRINT@'s (even those with variables) to LOCATE's, adjusts TAB addresses, corrects the exponentiation symbol, replaces the % symbol in USING statements with a backslash, removes down arrows, optionally removes REM's and flags and lists unresolved line numbers. It even allows for Mod I/III screen PEEKs and POKEs.

And, our thirty page user guide is packed with examples and hints showing how to make any manual program changes required after using CNV3TOPC.

"... *It's the best such program I've seen, well worth it's higher price over similar programs... The conversion program performed flawlessly."* Mr. Gary Shade, 80 MICRO, May 1985 (4<sup> $\frac{1}{2}$ </sup> stars).

*"Truly, a Superior Quality Software Package. Count me among your list ofsatisfied customers."* 

Waltham, MA

*" /would gladly recommend the package to anyone making the change "The fine points ofconversion you cover in the manual to an IBM type machine." are excellent." are excellent." are excellent."* Salem, OR Wauwatosa, WI

*"What a time saver. Thanks for a great product. " "An excellent product. Thank you for the service."*  Denver, CO Mapa, CA

*"Excellent! The manual alone .* . *.is worth the price." "Works like a charm! Congratulations."*  Westport, CT **Odenton, MD** Odenton, MD

#### CONV3TOPC V2.0 \$139.95 (Package includes: HYPERCROSS and CNV3IDPC)

AVAILABLE WORLDWIDE through Radio Shack's Express Order Software (Cat.No. 90-0345)

Visit a R/S Computer Center and review the CONV310PC DEMO. It provides complete package details and will answer all your questions. If your store doesn't have the DEMO yet, ask them to order it thru ICST-FC $# = FCO-925$ .

#### OTHER EMSI SOFTWARE THE NORTON UTILITIES LIST \$99.95, OUR PRICE \$59.95

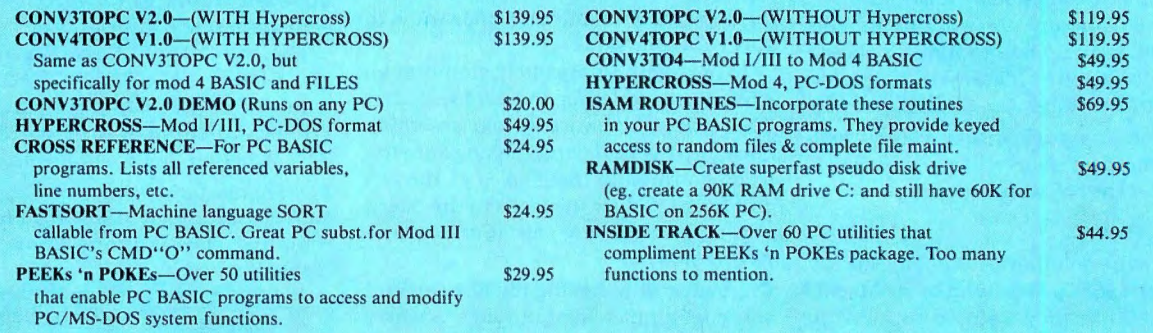

800-922-0786 (NJ residents 201-879-5982)

#### EDUCATIONAL MICRO SYSTEMS, INC. PO Box 471, Chester, New Jersey 07930

PO BOX 471, Chester, New Jersey 07930<br>EMSI direct order terms: VISA, Mastercard, MO, check or COD. Add \$3.00 shipping/handling. Add \$1.90 f Foreign or first class, add first class postage (package wt.  $2\%$  lbs.). NJ residents add 6% sales tax.

## **Tandy Gets A Higher Grade**

## **Tandyland**

**The hottest news from**  Fort Worth these days concerns sales of the Tandy 1000 in the education market. According to Amy Arutt. assistant manager of marketing information, the company's decision to package the Trackstar Apple II emulator board with Tandy 1000s is paying big dividends. Many educators rate Apple II compatibility as the chief selling point of the Tandy 1000, she says. One example is the Chicago Municipal School District, which recently spent \$800,000 to install Tandy 1000s in its classrooms.

The Trackstar Apple II emulator board, manufac-

tured by Diamond Computer Systems Inc.. Los Altos, CA, retails for \$375 (see the Photo). Schools that purchase a Tandy 1000 can bundle the board into the purchase price of the computer. It is not sold through Radio Shack Computer Centers nor through Tandy's Express Order Hardware service.

The packaging of the emulator board might be helping Tandy enlarge its share of the education market. According to Dataquest. a market-research firm located in San Jose, CA, Tandy's market share increased to 19 percent in 1985, compared to 12 percent in 1984. Apple's share decreased from 52 percent to 47 percent in the same period. IBM also gained ground last year, doubling the 4-percent share it staked in 1984.

Tandy hopes to strengthen its position with a 325,000-piece direct-mail campaign aimed at educators. The campaign promotes the 1000 as an inexpensive means for schools to upgrade to MS-DOS without sacrificing investments in Apple equipment. Promotional literature emphasizes the lOOO's MS-DOS capabilities and its compatibility with Apple software (when equipped with Trackstar).

Educators who are not on Tandy's mailing list can obtain information from a local Radio Shack Computer Center or by calling Tandy's Education Division Tandy ad pages, and Creative Comput-<br>ble-computer industry. Analysts hope ...

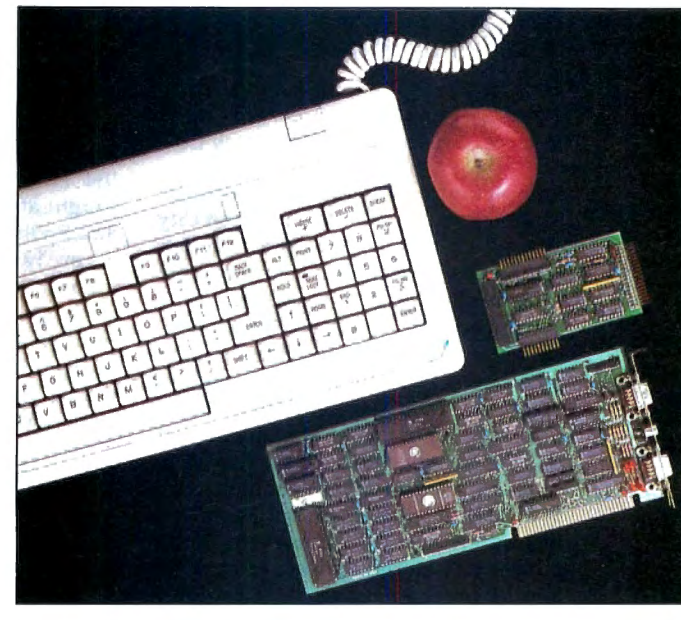

Photo. Diamond Computer System's Apple II emulator board.

(800-433-5682). Information will also be available through advertisements in the T.H.E. Journal. Electronic Education, and Learning.

#### **MicroTrends**

**In 1985, the microcomputer indus**try spent \$1.2 billion to advertise in 134 publications, according to C Systems, a Ridgefield, CT, market-research firm. The firm has published a 500-page report on how microcomputer companies invested money for printed advertisements last year.

AT&T was the biggest spender, investing \$39.1 million to promote its microcomputer line along with its communications products. IBM placed second with advertising expenditures of\$36.5 million. Hewlett-Packard came in third, purchasing 1,503 advertising pages at a cost of \$15.2 million. Next on the list are Xerox, Digital Equipment Corp., and Texas Instruments, which spent \$10 million, \$8 million, and \$6 million, respectively.

Tandy appears close to the bottom of the list, having spent \$3,968 ,000 for 292.63 ad pages in 1985. The chief beneficiary of Tandy's spending was Rainbow, which ran 34 advertising pages for the company last year. HOT CoCo ran 29 Tandy ad pages, and Creative Computing published 26 pages. Next in order of Tandy's preference were Business Week and The Wall Street Journal. 80 Micro ranked sixth on Tandy's list; it published 20 ad pages for the company in 1985.

For the complete report on the microcomputer industry's ad spending last year, write to Lynn O'Brien, C Systems, Box 637, Ridgefield, CT 06877. Request the High Tech Ad Placement (HiTAP) report.

**Borland International (of**  SideKick fame) and Traveling Software (maker of the Ultimate ROM II software and other products for the Models 100 and 200) have locked horns over a product

Borland plans to introduce called Traveling Sidekick. In December. Traveling Software filed suit against Borland, claiming the company infringed on its trademark rights by using the word "traveling" in a product name. Soon after, the company agreed to try and settle the matter out of court.

Nine weeks of discussion failed to produce a satisfactory arrangement, however, and as of press time, the case has landed back in court. Though the matter might be resolved by the time you read this, the enduring question is why the problem arose in the first place. At this time. Traveling Sidekick is a nonproduct. Programming problems have stalled production. Nonetheless, Traveling Software's president, Mark Eppley. feels his company must defend its name against infringement attempts from a financially stronger foe . "I don't think it's morally right for them to come in here and use any name they want," he said. The company is determined to fight the issue, despite the formidable financial resources of its competitor and expectations that the suit will drag on.

IBM's introduction of the PC Convertible laptop computer on April 3 inflamed both hope and fear in the porta-

#### **PULSE TRAIN**

IBM's presence will help legitimize the market, while IBM's competitors fear domination. Some analysts believe that IBM's influence could bring industry laptop sales to 120,000 this year, double what they were in 1985.

The PC Convertible base model weighs 13 pounds and has a detachable, 80 character by 25-line liquid-crystal display (LCD). Users can plug the unit into a desktop monitor when the LCD screen is removed. The laptop also features 256K of memory (expandable to 512K) and two 31/2-inch, double-sided disk drives. The unit costs \$1,975 without the operating system, PC-DOS 3.2, which IBM sells separately for \$95.

Options include a 300-/1,200-baud direct-connect modem, a lightweight dotmatrix printer, and a battery recharger. A fully configured PC Convertible weighs close to 15 pounds and costs about \$3,000. Its relatively high price is a relief to other high-end laptop makers like Data General, Hewlett-Packard, Zenith, and GRiD, which are the companies most likely to feel competitive pressure from IBM.

Opinions about the PC Convertible are mixed. IBM's decision not to include an electroluminescent display (ELD) disappointed many who felt such a screen would be more readable than an LCD, which is cheaper to produce. Also, the  $3\frac{1}{2}$ . inch disk drives mean users with software formatted for  $5\frac{1}{4}$ -inch drives will have to convert it or buy new products.

Although Lotus, Ashton-Tate, and Microsoft all say they will support the microfloppy format, it will take time for them to gear up production. This might delay introduction of progams for the IBM laptop.

#### **Big Blue also unveiled an 8-MHz ver-**

sion of the PC AT (\$5,295) and a new XT model with a 20-megabyte hard drive (\$3,895). As an option, users can install a  $3\frac{1}{2}$ -inch internal disk drive in the new XT. Though IBM will continue selling old versions of these computers, it has revised prices for its personal computer line. The 256K, single-drive IBM PC now costs \$1.845, down from \$1.995, while the price of the two-drive model drops from \$2,295 to \$1,995. A single-drive PC XT sells for \$2,145, down from \$2,279; a two-drive model costs \$2,295. down from \$2,570; and the IO-megabyte harddisk version costs \$2,895. down from \$3,895. IBM cut prices to reduce pressure from lower-priced clones, such as the Tandy 1000 and the Leading Edge Model D personal computer.

**Tandy portables have made few in**roads into top Fortune 500 corporations and are not likely to gain much ground in 1530  $\frac{1}{10}$  and

Figure. Portable-computer installations in Fortune 500 corporations. (Source: Newton-Evans Research Co.)

the near future. That's the projection of the Newton-Evans Research Co., Ellicott City, MD, which surveyed 101 Fortune 500 companies to ascertain their portablecomputer buying plans in 1986and 1987.

Compaq was singled out by 31 of the survey respondents as the preferred portable model, while IBM was favored by 22. Apple, Data General, Hewlett-Packard, and Sperry were also mentioned. None of the respondents cited Tandy, despite the price advantages of the Models 100, 200, and 600. Karen Dargis, an analyst with Newton-Evans, says the Tandy portables "lack the software most of the larger corporations want." Corporate users who have become accustomed to using MS-DOS software on their desktop computers no doubt want to run the same programs on their portables.

Based on its survey, Newton-Evans predicts that corporate spending for portable computers will increase in 1986 and continue on an upward track next year (see the Figure).

#### **Hot Items**

**Can't figure out what to do with**  your old Model III? Maybe you should consider selling it. For \$20, you could advertise with Comp-Used, a used-computer service in Wilton, CT. Comp-Used maintains a data base of used-computer buyers and sellers; currently, the list contains about 1,000 names. Shoppers can call the service to inquire about specific items for sale or pay \$9 for a printout of the complete list. Advertisers pay to list items and a commission to Comp-Used when a buyer is found.

According to Dan Delmar, president, a shopper recently paid \$500 for a used Radio Shack Model Ill with two drives and 48K of memory. Though you can sell a used computer for any price you want, the advertising and commission costs do not justify listing machines worth less than \$100. However, lower-priced items sell the fastest. "There's a trade-off in this business," Delmar said. "If you want some quick cash or to get rid of a machine quickly, a low price on the unit is what you want. But if you're looking to make more money, you may have to list the machine for several months."

Comp-Used is one of several services nationwide that match used-computer sellers with potential buyers. Such services have existed for years for mainframe and minicomputer users and are now finding niches in the microcomputer market. According to Delmar, the number of systems for sale is generally equal to demand. The Comp-Used data base splits evenly between buyers and sellers, though individual sellers might list 12 or more machines. The most sought-after systems are Apples, IBMs, and Radio Shack Model Ills. Used Model 4's are rarely listed, Delmar noted.

For more information, call Comp-Used customer service at 203-762-8677. This number connects you to the service's computer, which guides you through menus of customer information accessed by pressing buttons on your telephone.

#### **Bill Bixby fans might want to write**

Tandy if they want the television star to remain the company's spokesman. As of press time, rumor had it that Tandy would can Bixby in favor of a more dynamic screen. voice, and print personality when his contract expired in June. The report came from a source close to the Tandy Towers.

Though Tandy did not confirm the rumor, it didn't issue a strenuous denial either. When asked, Amy Arutt, assistant manager of marketing information, said, "At this time, there is no indication that [Bixby's contract] will not be renewed ." She added that Bixby had helped the company's advertising campaign because of his popularity with television viewers. He became the company's spokesman in 1984.

**Tandy's financial situation re**mained strong through the third quarter of fiscal 1986, supporting analysts' contentions that the company has rebounded from its 1985 financial slump. Consolidated sales and operating revenues totaled \$766,725,000 for the quarter, a 13-percent increase over the 1985 third-quarter total. Worldwide sales rung in at \$256,795,000, up 11 percent over the previous year. U.S. retail sales increased 13 percent, with sales and operating revenues topping \$200 million. The third-quarter figure in 1985 was \$177, 199,000. Wall Street watchers take note: Tandy's stock remained stable during the first three months of this year, a period when retailers normally enter a post-Christmas business slump.<sup>11</sup>

## We have a complete line of the finest software available for only

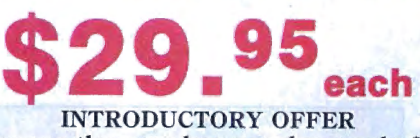

(or order any three packages and pay only \$75.00)

Look at all of the features which our packages include!

You will discover that software doesn't have to be expensive to fill all of your needs. Our software runs on *Models 1000, 1200, 3000 and IBM, and compatibles. The accounting packages and WindowMaster require two floppy disks or a floppy disk and a hard disk drive.* 

#### THE General Ledger:

- Verifies all data input<br>• Totals entries to check balances<br>• Supports multiple departments or profit centers
- 
- 
- Proofs input data onto paper for auditing<br>Proofs in the securing journal entries<br>On-line inquiry for account status<br>On-line inquiry for account status<br>Reports include: Income Statement, Balance Sheet,<br>Reports include: Inco
- 

#### THE Accounts Payable:

- 
- 
- 5 transaction types: Release, Hold, Void, Prepaid and<br>Credit Memos<br>Access invoices for payment or inquiry<br>• Priority status or projected payment date available<br>for each voucher<br>• Maintains numeric control over checks<br>• C
- 
- checks Computes discounts
- 
- 
- Writes automatic payables schedule<br>• Automatic vouchers for recurring items<br>• Allows partial payments<br>• Reports include: Aged Trial Balance, Two Pre-check<br>• Reports, Aged Cash Requirements, Vendor History<br>• Report, Check

#### THE Accounts Receivable:

- Balance forward or open item billing Automatic computatio n of la te charges or interest
- 
- 
- 
- 
- rates<br>
rates<br>
Handle cash, C.O.D. or credit customers<br>
PHint statements at any interval<br>
PHIE MR posts cash receipts or invoices to customer<br>
PHIE A/R posts cash receipts or invoices to customer<br>
accounts, types customer s
- 

#### THE Order Entry:

- 
- 
- Processes invoices singly or in batches<br>• Up to 99 lines items per order<br>• Held (unshipped) items are marked on the Order
- Report<br>• THE O/E system automatically shows customer<br>• credit rating<br>• Each invoice depletes THE Inventory automatically
- Sends accounting transactions to THE Accounts<br>Receivable<br>• Assign separate line item amounts to independent
- 
- 
- sales and receivables accounts<br>
 Checks stock quantities in THE Inventory and<br>
notifies you when back orders are required<br>
notifies you when back orders are required<br>
 Stock depletions will be automatically reported in<br>
- every order

#### THE Inventory:

- Perfectly suited to retail environment<br>• Simple transactions for: addition, deletion, altera-
- tion and examination<br>• Complete current statistics on each inventory item<br>• Activity statistics for current or to-date period<br>• Instant on-line inquiries<br>• The instant on-line inquiries Optional of all inventory transac-
- 
- 
- 
- tions for auditing<br>
13 digit, user-definable alphanumeric part number<br>
13 digit, user-definable alphanumeric part number<br>
10 oharacter description field<br>
10 Reports include: Activity Report, Valuation Report,<br>
10 Auditabil

#### THE Payroll:

- Handles any combination of weekly, biweekly,<br>semimonthly & monthly pay schedules<br>• Define up to 20 earning or deduction categories for
- all employees<br>• Assign any 8 categories for each employee
- Accountants can perform after-the-fact payroll<br>processing<br>• Prints information for government reports
- 
- Salary expenses can be distributed to different departments, branches or profit centers
- System includes safeguards and verification procedures
- Reports Include: Company History, Pay Transaction<br>Proof, Calculations Proof, Employee History,<br>Employee Master List, Check Register, Payroll Journal, Vacation report, 940 & 941 Reports, W2<br>Forms, & Prints Checks<br>• Of cou
- Federal & State taxes, prints checks, allows hand<br>written checks, lets user maintain tax tables and<br>keeps an extensive employee payroll history

#### THE Name & Address System:

- 
- 
- Create name & address files<br>• Print mailing labels<br>• Sort files by up to 4 items<br>• Search or sort by match or range<br>• Print a report of a NAD file
- 
- 
- Merge files<br>• 88 character open reference field<br>• Sort by any character in reference field<br>• 10 number zip code
- 

#### THE Spreadsheet:

- 
- 
- 
- 
- 
- On-line tutorial<br>• Cut & paste multiple spreadsheets<br>• Format: Global, Column, Row, Entry<br>• Arrays: Copy, Replicate, Move, Insert, Delete, Blank<br>• Labels: centered, right or left justified<br>• Variable cell width<br>• 2 Windo • 20 special math functions<br>
2 Windows to view separate areas of worksheet<br>
20 special math functions<br>
Manual or automatic recalculation<br>
Complete glossary of spreadsheet terms<br>
Columns<br>
• Variable print formatting options
- 
- 
- 
- 
- 
- 
- 
- Columns<br>• Variable print formatting options<br>• Simple editing functions<br>• Status on contents of any cell<br>• Set hold on any row or column to prevent srolling<br>• On-line help

#### THE Wordprocessor:

- On-line help<br>
 Powerful editing: Erase, Copy or Cut & Paste<br>
 characters, words, sentences, lines, paragraphs,<br>
pages, or user-defined blocks of text<br>
 Automatic word wrap-around (may be turned off)<br>
 User-defined p
- 
- 
- and margin settings<br>• Proportional & justified printing<br>• Global Search & Replace, Automatic & Examine<br>• Optional command character viewing
- 
- Superscript and subscript<br>• Phrase files for boilerplate
- 
- Print bold, centered, underline<br>• Edit ASCII files<br>• Right or left justification<br>• Hyphenation
- 

#### THE Mallmerge:

- Integrates THE Wordprocessor & THE Name &<br>
Address System<br>
 Mass mailings<br>
 Specialized mailings to select groups in your Name
- 
- & Address System.<br>• Can read A/R customer file,  $AP$  vendor file and payroll employee file so you may send customized Wordprocessor letters

#### WindowMaster:

Our windowing system lets you integrate your application programs. You can run up to 7 applications simultaneously. Run THE Payroll and print checks while you are using THE Wordprocessor. Or enter orders with THE Order Entry while THE Spreadsheet performs a lengthy calculation and THE Mailmerge prints letters for a mass mailing. The simple interwin-<br>dow transfer feature allows you to pass data from one<br>application to another. The powerful keyboard<br>enhancer lets you program keys on your keyboard to<br>perform special WindowMaster integrates your IRE applications and enhances your computer.

#### CALL TODAY TOLL FREE: 1-800-227·2400 Ask For Extension 931 In California:

#### 1-800·772-2666, Ext. 931

(Lines Open 24 Hours, 7 Days a Week) FOR MORE INFORMATION CALL: (415) 268-1435

ACCOUNTING PACKAGES: FULLY INTEGRATED OR STAND-ALONE WITH COMPLETE AUDIT TRAILS

**Indian Ridge Enterprises, Incorporated** 508 Second St., Oakland, CA 94607 Dept. 80<br>\$29.95 each or \$75.00 for any 3 packages. Please Include Shipping & Handling charges listed below. Credit Card Orders by Phone OR Send Check OR Money Order with Coupon. Sorry, No COD's or Purchase Orders.  $\Box$  THE General Ledger  $\Box$  THE Order Entry  $\Box$  THE NAD System  $\Box$  THE Mailmerge  $\Box$  THE Laventory  $\Box$  THE Spreadsheet  $\Box$  WindowMaster  $\Box$  THE Accounts Receivable  $\Box$  THE Payroll  $\Box$  THE Wordprocessor  $\Box$  THE Accounts Payable  $\Box$  THE Inventory  $\Box$  THE Spreadsheet  $\Box$  WindowMaster  $\Box$  THE Receivable  $\Box$  THE Payroll  $\Box$  THE Wordprocessor D Check 0 Money Order D VISA D MasterCard Account No. Expiration Date .

1 or 2 Packages -- Add \$7.50 Shipping & Handling<br>3 to 5 Packages -- Add \$10.00 Shipping & Handling<br>5 to 10 Packages -- Add \$15.00 Shipping & Handling<br>California Residents add 6½% Sales Tax. Outside US add \$15.00 and paymen by bank draft payable in US by US Dollars.

Signature\_

Name Add <sup>r</sup> ess --- ----------- -------- - - - - - - - ------- City --------- ------ - - - - ----- State---- Zip --- --

Phone

#### **READER FORUM**

#### **One More Round**

If you've followed Jeanette J. Bieber-Moses' advice for **printing headers and footers during block printing on SuperScripsit** (May 1986, p. 25) and are still having trouble, **you may need a fix.** Tandy is working on the problem and will notify users when a patch is available. If you have questions in the meantime, contact Customer Service (817-390-4168).

N.A. Douglas' **Model I/III Cassette Basic conversion for NovaCalc** (February 1986 p. 25) prompted Belgian Walter Loncke to submit a similar, but **more efficient** conversion (see Fig. 1). Loncke's version reduces waiting time and also permits you to record spreadsheet information (name, date, and so on)-provided you avoid using commas.

#### **More Tips**

Bob Lockhardt of Yakima, WA, admits that his typing skills aren't always up to par. After discovering that he'd made some typos in Andy Levinson's TRSDOS 1.3 patches ("Patch Work," January 1985, p. 112, and "Patch Work II: The Sequel," August 1985, p. 72), Lockhardt **added an editing function**  to Sean Robinson's **patch management program** ("Patch Maker," October 1985, p. 76). Figure 2 contains the necessary changes.

Removing the help and sample files from Model 4 DeskMate provides a bit more space on the data disk. That wasn't enough to satisfy Philadelphian Robert Nigro: he found a way to **save an additional 9K on DeskMate's program and data disks.** 

First. format two blank disks using TRSDOS 6.02.00 by typing in:

FORMAT  $(Q = N, CY = 42, ABS)$ 

Next, invoke the Backup command to back up the program disk. When you specify drive zero as the source drive and drive 1 as the destination drive, the system responds with "Cylinder count differs- attempt mirror-image back-up?". Remove the system disk and insert the program disk: then type in YES to initiate the back-up. Type AUTO DM and then SYSGEN to save your changes.

To back up the data disk. insert the second newly formatted disk in drive 1 and follow the procedure outlined above. Begin by typing in:

BACKUP :0 :1

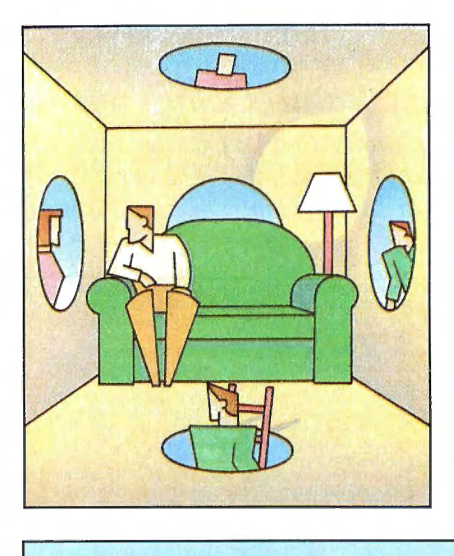

When you are prompted to insert the source disk, remove the system disk and insert the DeskMate data disk.

#### **Spreadsheet Corrections**

The Multiplan formulas for StackUp (Spreadsheet Beat, January 1986, p. 114) contained a few errors. Figure 3 provides the correct formulas.

#### **Help Lines**

Leslie A. Schur (4-105 Greenbriar Estates, N. Reading, MA 01864) wants to acquire a disk drive for the Model I. Dave McGlumphy (Box 6275, Chattanooga, TN 37401) needs a "new style" keyboard for a Level II Model I.•

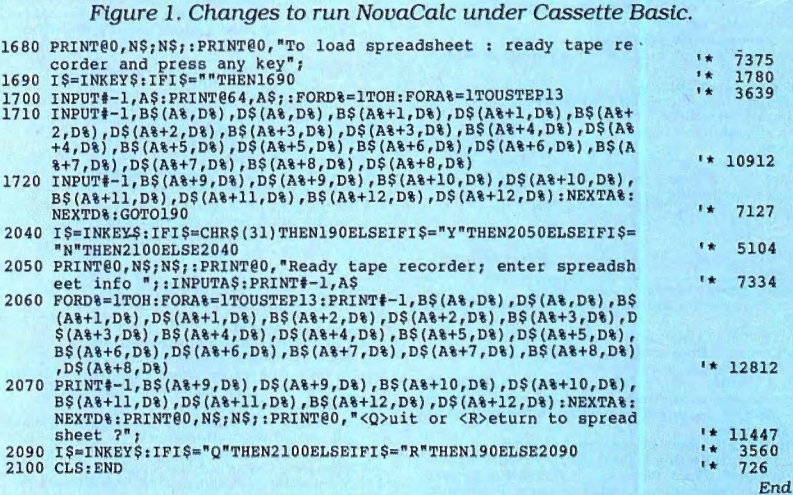

Figure 2. Changes to add an editing function to Robinson's patch-management program.

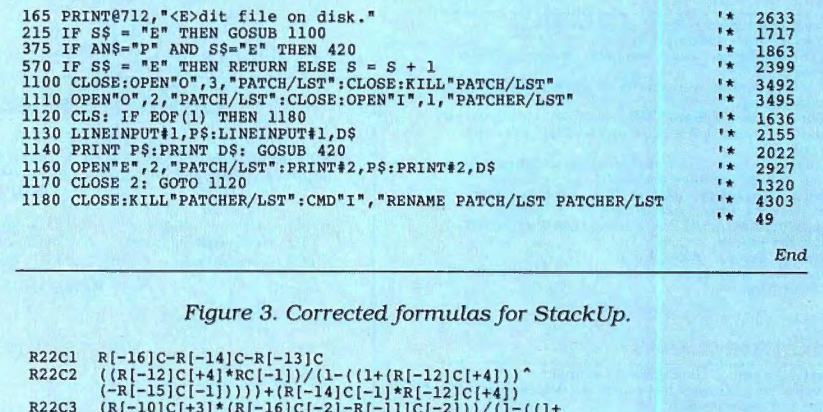

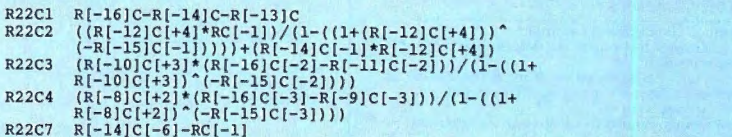

**Ilustration by Mark Fisher** 

*End* 

is vecost

Oate ଚ୍ଚ

**OPP**S

State

Island Branch of the property and drawing the company of the company of the company of the company of the company of the company of the company of the company of the company of the company of the company of the company of

Arigned Tourist

 $\dot{\mathcal{V}}^{\text{Q}}$ 

## **Advanced Word Processing Made Easy!**

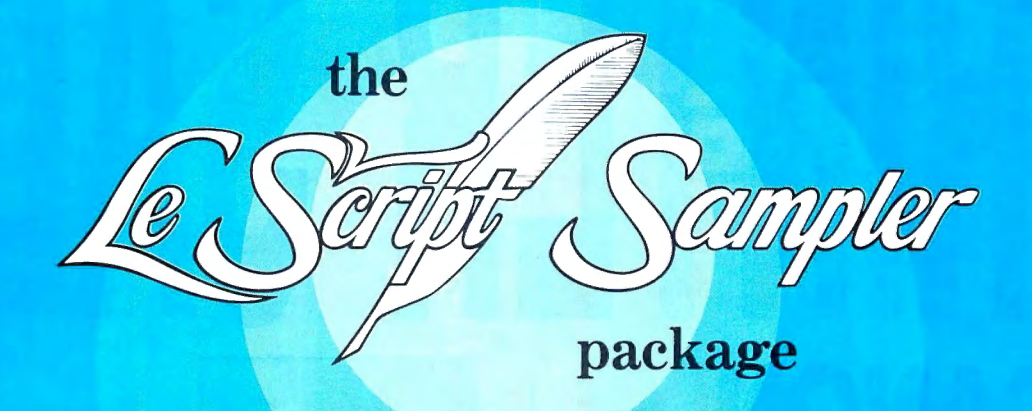

**NOW** experience the beauty and ultimate performance of LeScript's full printing capabilities at just a fraction of the cost of the complete LeScript Word Processing System. If you have sent for your free LeScript Trial-Size Disk, then you already know how easy it is to create professional looking documents and merge names and addresses into Form Letters using LeScript. You already know about LeScript's Dual Screen Editing, 50-User Programmable Macro Keys, and on-line Tutorials and Help Screens. You also know that LeScript has on-screen display of Underline and Boldface, integrates with a Spelling Checker, and has a Directory function more powerful than your DOS.

**NOW** see how superb LeScript will make your documents look printed out on your own printer. The proportional spacing, the boldface, the underlining, the italics, the different font sizes will absolutely dazzle you!

**PLUS**, to add to the great value of this incredible offer, the LeScript Sampler package includes the complete 100-page LeScript Instruction Manual, handsomely bound in an attractive cloth-covered 3-ring binder and slip case.

 $\mathbf{AND}$  we will even let you apply the full purchase price of the LeScript Sampler toward the future purchase of the complete LeScript Word Processing System.

# **TTEE** And the start of the start of the company of the company of the company of the company of the company of the company of the company of the company of the company of the company of the company of the company of the c **30-DAY MONEY-BACK GUARANTEE**

TRS-80 Model 1, 2, 3, 4, 4P, 12, 16, TRS-80 Model 4/4P CP/M.<br> **Ultime 30, 1986 and we'll**<br> **Ultime 30, 1986 and we'll**<br> **Exhibit** and the stress of the stress of the stress of the stress of the stress of the stress of the TRS-80 Model 4/4P CP/M.

Order before June 30, 1986 and we'll include a 10-pack of floppy disks at no extra charge, a \$20.00 value.

Available for: IBM-PC/XT/AT/jr and compatibles,<br>
TANDY 1000/1200/2000/3000,<br>
TRS-80 Model 1, 2, 3, 4, 4P, 12, 16,<br>
TRS-80 Model 4/4P CP/M.<br>
TRS-80 Model 4/4P CP/M.<br>
TRS-80 Model 4/4P CP/M.<br>
TRS-80 Model 4/4P CP/M.<br>
TRS-80 The complete LeScript Word Processing System is<br>available for \$129.95 for TRS-80 1/3/4 versions.<br>all other versions are \$199.95. A Free LeScript<br>Demo Disk is available by calling (305)<br>printing or save-to-disk, The<br>LeScrip available for \$129.95 for TRS-80 1/3/4 versions. all other versions are \$199.95. A Free LeScrlpt Demo Disk is available by calling (305) 259-9397. Demo disk does not allow printing or save-to-disk. The LeScript Sampler does not allow save-to-disk.

Circle 424 on Reader Service card.

# **CANON LASER PRINTER** • •11eiio. **\$1999** • THE PRICE SAYS IT ALL. LBP-8A

## **THE STATE OF THE ART**

The C.ITOH 3500 is fully IBM/Tandy 1000-1200-2000 compatible and FAST. Using bidirectional, logic-seeking printing across a full width of 13.2 inches, this little beauty prints at a speed of 350 characters per second (CPS). Letter quality printing is available at a rapid 87 CPSmore than twice the speed of most daisywheel printers. Couple that with a quick linefeed of 30 milliseconds per line and a standard buffer of 2K (16K optional, \$50) and you have just about the fastest throughput around. Only 4.7" high and a low noise level of 58 dBA.

Maximum versatility is offered for data and wordprocessing output, spreadsheets and business graphics by a variability of print densities, speeds, character sets and fonts, spacing, forms control and other attributes realized by operator and computer alterable functions, allowing the printer to be tailored to almost any application.

We could rave on and on about this fantastic printer but the proof is using this printer in your application. Try it on our 14 day money-back-if-not-satisfied plan. Don't be printer bound any longer. Call today.

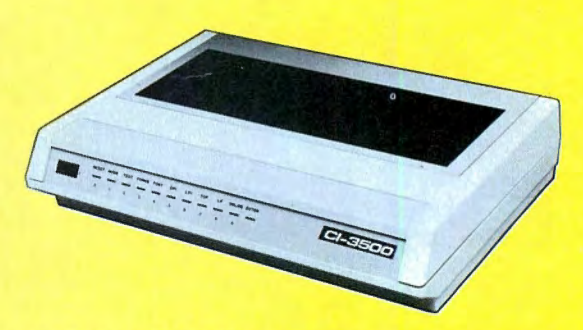

**350 CPS only \$1295**  (Please Specify Serial or Parallel) (Shipping Included)

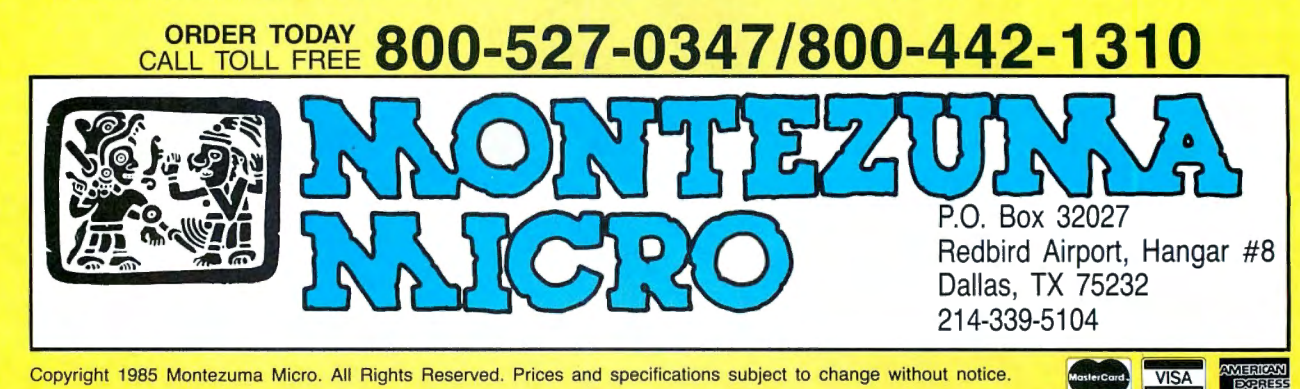

## **A Nimble, RAM-based BBS**

#### **by David Dalton**

#### \*\*\*\*

**The Fast80 BBS** runs on the Model 4 (128K) under DOSPLUS 4 or TRSDOS 6.2.x and requires a modem and at least one disk drive. SOTA Computing Systems Limited, 213-1080 Broughton St.. Vancouver, British Columbia, V6G 2A8, 604 688-5009. \$79.95.

 $\prod$ f you want a small bulle-<br>tin board that's easy to set up and use, Fast80 is perfect. While it has its limitations, it's fast, reliable, and, best of all, won't wear out your disk drives.

Fast80's advantage is that

it keeps all messages and its user data base in RAM, accessing the disk only to update its files. This distinguishes it from heavy-duty systems such as eSoft's TBBS, which uses so much disk I/O that it almost requires a hard disk.

The drawback is that Fast80 is limited to 445 users, 240 messages, and 50 download files. In contrast, the Model III version ofTBBS can handle an unlimited number of callers and about 1,800 live messages, while the MS-DOS version can maintain more than 10,000 live messages.

#### **Features**

Fast80 manages to pack some nice features into the Model 4's 128K of RAM.

It includes two message boards, one accessible by all registered callers and the other to only those with special permission. Each message board can have 120 messages of up to 472 characters each. Fast80 supports private messages, both to other users and the sysop. .

The system stores each user's name, city, computer type, password, date of last call, and access level. The caller can modify much of this information, and the sysop all of it. When a caller logs in, the program tells him whether he has any messages waiting. He can read messages individually by number or advance sequentially from any starting number; he can also read new messages or those addressed to him.

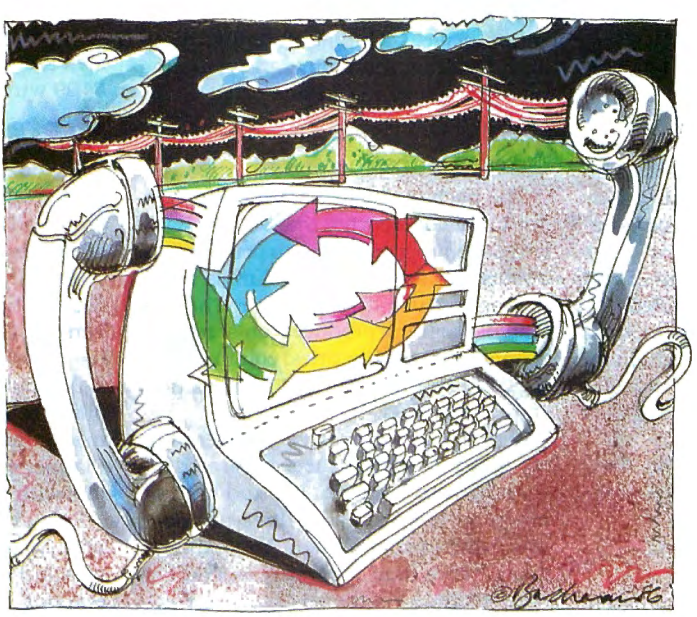

I tested Fast80 with a U.S. Robotics Courier 2400 modem, which is Hayes compatible. Baud-rate detection was a little awkward. Fast80 uses the enter key to determine the caller's baud rate and wouldn't send its hello message until the caller pressed the key two or three times.

The Fast80 documentation uses the word "hot" for its fast-response menus. A caller can enter a command before the entire menu appears, and the program executes it immediately. Since disk I/O is minimal, this response can be fast indeed. In fact, one caller who helped me test Fast80 described it as "almost too fast."

Fast80 can hold 50 download files. Uploaded files cannot exceed 32K, but the sysop can post a file of any length. The program supports only ASCII upload and download; it does not feature XMODEM file transfer.

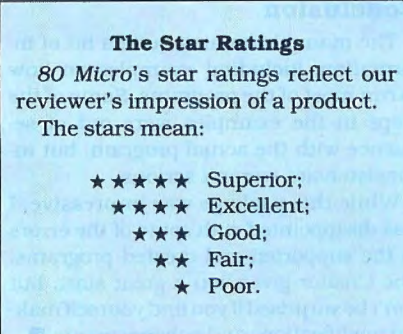

#### **Many Modems**

The first version of Fast80 supported 300 baud only. The newer version (1.5) also supports 1,200 baud. Modems known to work with Fast80 include the Hayes 300 or 1200 (and most compatibles); Microconnection; Radio Shack Modem II; Radio Shack 4P internal modem; Radio Shack DCM 5; and Radio Shack DC-2212. The Anchor Signalman Mark XII modem can be modified to work with Fast80.

Fast80 can run all day without the floppy disks switching on. The sysop determines how often to dump its files to disk and can do so

after every caller or as seldom as every 255th caller. The documentation recommends that you update disk files after every five to 15 callers. This takes only a few seconds.

You control the back-up frequency with a set-up utility called FASTUTIL. FASTUTIL also includes a RAM test to make sure that you have 128K and that the RAM is good. It asks for such information as what kind of modem you are using, how many drives you have, and what the caller time limit will be. You can also modify many of the messages that Fast80 sends to a caller.

Fast80 will print a log of all system activity. You can also print a complete list of users. The system sends messages for the sysop to a printer or special disk file. One other feature of Fast80 is that the

sysop can log on from a remote terminal.

#### **Conclusion**

If you're looking for a personal BBS and can live with a limited number of messages and files, I recommend Fast80. I tested it with more than 50 users and had no problems or bugs. Many callers praised Fast80's speed, and the only complaints had to do with the limited messages.

Fast80 makes it practical for every Model 4 user to have a BBS. Now your computer doesn't have to be bored when you're not home.•

#### **A Data Base Of Your Own**

#### **by David Engelhardt**

나가 가는 것이다.

#### \*\*\*

**The Creator** runs on the Models 4 (64K) and 1000/1200/3000 (128K) and requires Basic and two disk drives (one for the MS-DOS version). TNT Software, 34069 Hainesville Road. Round Lake. IL 60073, 312-223-8595. \$45.

I f you want to write software but aren't<br>an experienced programmer, The an experienced programmer, The Creator might be for you. Following your instructions, it will write a Basic database program specifically for your needs. The code is well documented and compact and can easily be modified.

The programs you create are at least 16K. Depending upon the machine you use, the records can contain up to 2,560 bytes and have as many as 200 fields per record.

I reviewed both the Model 4 and 1000 versions, which are the same except for some differences in installation.

#### **In the Beginning**

You must already know the data-file size, record length, number of fields within the record, and the type of data for each field. Data fields can be numeric or character fields.

You start out with a program called Menu. It gives you 14 options with which you define the format of your data-base program. First you define the length and type of each field. The Creator then asks you for a prompt name for that field and where to put the prompt on the screen. whether to clear the screen before the prompt, and if the prompt name and reply should be on the same line. You can also define from one to 20 key fields.

The Creator includes a feature called Edit Specification that lets you set up edit boundaries on any input entry. Many of these edits are message commands such as No Entry or Length, along with numeric and logical comparisons.

The program asks you to supply the names for each field you have previously defined. After a few more questions, it writes your Basic program to disk. This takes only about 30 seconds. Once your program is written, you run it like any other Basic program.

Your new program is made up of modules, so it's easy to make changes and enhancements. The manual lists where each subroutine starts and what it does.

I found one problem with the file initialization option. When you choose it. the program asks you to press C to continue or any other key to bail out. This safety feature is important. If you've already initialized a file and do it again, you'll reinitialize and lose all your data. Unfortunately, the safety check didn't work on the Model 4 because The Creator added the safety check on the same line that scanned the keyboard. You can correct the problem by moving the code to a new line.

**REVIEWS** 

Your data base lets you do just about anything that can be done to a record within a file, including entering, deleting, updating. searching. and scanning records. You can scan one or all of the records in a file.

#### **Other Features**

The package includes a reporter program, called Reporter, that creates Basic language programs used to print data in a report format. The procedure is much the same as using The Creator. The generated program produces on-screen or printed reports with titles, column headings, tab sets, column and field relationships, and totals.

Reporter is impressive and reminds me of a mini-spreadsheet program. It's versatile and lets you set and change many options, such as lines per page and heading suppression. You can customize your final programs as you can The Creator's programs.

You can print the data in any sorted order and on any fields in the data file. To do this, you must use an included program to sort the file. The program supports automatic centering and positioning of the titles and data. You can also perform numeric and alphabetical operations on the data.

The Creator contains several utilities. One rebuilds the key pointer file if it is damaged. Another creates a specification file that holds the name, data types, and length of every defined field within a record. You can use it to convert older versions of The Creator specification files.

Another useful program in this package is Cheapsort, which can sort your data file any way you want and output an index file used to access the data in sorted form. The Model 1000 version contains a document file that tells you how to set up and run this program.

#### **Conclusion**

The manual contains quite a bit of information, including examples on how to run most of the programs. Some of the steps in the examples were out of sequence with the actual program, but inconsistencies weren't serious.

While this package was impressive, I was disappointed with some of the errors in the supported and created programs. The Creator gives you a great start, but don't be surprised ifyou find yourselfmaking modifications and enhancements.  $\blacksquare$ 

## **Another Dimension**

#### **by Richard Green**

#### \*\*\*\*

**VP-Planner 1.1** runs on the Models 1000/1200/3000 and requires 256K and one disk drive. Paperback Software International, 2612 Eighth Street, Berkeley, CA 94710. 415-644-2116. \$99.00; \$109 without copy protection.

P-Planner is a spreadsheet that does everything Lotus 1-2-3 does, plus a whole lot more. But VP-Planner does it all for a mere \$99, only 20 percent of the cost of 1-2-3.

VP-Planner reads and works with 1-2-3 files. It has all the commands of 1-2-3 version lA and a few from version 2. It uses the same data-base handling as 1-2-3, but you can also tie data in three other relationships, creating a five-dimensional data base. In addition, VP-Planner can read and write files compatible with dBase II and dBase III.

However, the program is not completely compatible with 1-2-3 and dBase files and it's generally slower in most operations. Despite this, it is still a real software bargain.

#### **VP Features**

VP-Planner's screen looks much like that of any spreadsheet. The column titles appear at the top in reverse video, and row numbers descend along the left side. The spreadsheet shows where you are working in two ways. As in 1-2-3, a reverse-video cell pointer lights the current position: additionally, the current column and row labels are highlighted.

The most noticeable difference between VP-Planner and 1-2-3 is the location of the control area. l-2-3's is divided between the top and bottom of the screen; VP-Planner's takes up the bottom four lines, which display the input and status lines and the command menu.

Like 1-2-3, VP-Planner uses nested menus for control. You call menus from the initial Ready prompt or data-entry screen by pressing the / key. You can select commands from the menus in one of three ways: move the cursor over the desired command and press the return key, type the first letter of the command, or press a function key.

VP-Planner also has several features lacking in either version of 1-2-3, including an automatic macro generator. VP-Planner's method for creating macros to program complex or repetitious tasks is simpler than l-2-3's, and you can store macros in the form of dBase files. You can maintain a library of macros to be called and executed without keeping all of them within the resident spreadsheet.

Other unique features of VP-Planner include the ability to create up to six windows, automatic creation of a backup file, the ability to create custom formats for numbers, and three new date formats.

#### **Data Management**

VP-Planner also has many more functions than I-2-3's data manager. In addition *to* reading and writing directly to dBase files, you can create a complete dBase file, including all field names and attributes. You can also selectively read a dBase file, bringing into a worksheet only those fields desired. Finally, you can combine individual records from more than one dBase file into a VP-Planner worksheet.

This ability to work with dBase is handy, but it isn't problem-free. When you read a dBase file into the worksheet, no formatting commands are included. You must set the column width of the spreadsheet *to* allow for the size of each field. If you edit an indexed file, dBase must separately reindex it.

The greatest problem, however, is caused by the different field limits of dBase and VP-Planner. Since these limits can sometimes conflict, it's possible to create dBase files from VP-Planner that dBase can't handle and to have dBase files that can't be used by VP-Planner.

#### **The Fifth Dimension**

VP-Planner's most powerful feature is its ability to create multi-dimensional data bases. In an ordinary spreadsheet. you can present data in a simple twodimensional relationship. It becomes complicated when you need the same structure for several similar but separate categories.

A two-dimensional spreadsheet lets you handle this problem in only two ways: You can replicate the data fields over a single large spreadsheet for each department, or you can keep a separate spreadsheet for each department. The first approach will soon exhaust your memory or your computer's.

The second approach works fine until you need to collect data from all departments. You must then create yet another spreadsheet to consolidate the data. This is time-consuming and susceptible to error.

VP-Planner solves this problem by allowing you to use up to five dimensions in a single data base, as if individual spreadsheets are stacked on top of each other. You can consolidate information from all spreadsheets by summing the appropriate stack of cells.

#### **VP-Pla nner**  *allows you to use up to five* **dimensions in** *a single data base.*

Actually, VP-Planner's multi-dimensional data base is much more sophisticated. Once you set up such a data base, you can retrieve any data by any of the relationships. In fact, the data can be viewed in any two dimensions of the five that you establish.

Also, you can retrieve and view the data in three different ways: in a row/ column spreadsheet format, as a graph, or as a printed report. Finally, if the multi-dimensional data base is not sufficiently sophisticated, you can link it to dBase II or III files.

A multi-dimensional data base offers an elegant solution to complex spreadsheet problems, albeit a solution not without problems. All the problems of a spreadsheet application-such as integrity of data, appropriateness of formulas. and accuracy of input-are present, with the added complexities of numerous interrelations among the data. Despite the problems, a multi-dimensional data base is more convenient and easier to control than multiple spreadsheets that must be manually collated.

#### **Performance**

The primary claim made for VP-Planner is that it "works just like 1-2-3 version 1A." How compatible is it? Very compatible, indeed. VP-Planner reads and follows all the commands and functions, including the macro language of I-2-3 version IA. I tested it with a I-2-3 tax-planning template, which included everything that could affect an individual's return, including investment credits, depreciation. alternate minimum taxes. and income averaging.

The template made extensive use of recursive calculations and look-up tables; VP-Planner worked without any changes. In fact, VP-Planner is more compatible with 1-2-3 version IA than is I-2-3 version 2. Version 2 of 1-2-3 wouldn't run the tax planning model at all.

The primary differences between VP-Planner and I-2-3 version 2 are that version 2 includes string-handling functions and macros not contained in VP-Planner. Also version 2 of 1-2-3 supports the Lotus/ Intel/Microsoft extended memory specification, while VP-Planner doesn't.

VP-Planner is slower than 1-2-3 in most operations. A complicated tax problem took 43 seconds to recalculate using VP-Planner, while I-2-3 did it in 39 seconds.

VP-Planner needed 34 seconds to sort a 22,000-byte alphanumeric file consisting of 318 records of four fields each: I-2-3 sorted the same file in I2 seconds. VP-Planner took over I9 seconds to delete 100 rows while I-2-3 deleted them in just over four seconds. A similar disparity exists in inserting rows: VP-Planner took 14 seconds. I-2-3 only two.

#### **Documentation**

The VP-Planner disk is packaged in a hard cardboard carrier at the back of a paperback book. The program is on a single disk; a second disk contains sample files. The manual is divided into 10 chapters, five appendices, and two indexes. At the back are a registration form and order blanks for a noncopy-protected disk or a copy-protected back-up disk.

Aside from the manual's contents, its form is less than convenient. The paperback book has a very stiff cardboard disk carrier bound to the back cover that is constantly in the way.

Each chapter of the manual contains both reference material and tutorial lessons. The multi-dimensional data base receives the most attention. This is certainly appropriate, considering the complexity of setting up and using this feature. The manual is liberally illustrated with diagrams and examples.

The coverage of basic spreadsheet features and macros is less than adequatea point recognized in the manual, which includes a brief bibliography of six instruction books for 1-2-3.

#### **Conclusion**

VP-Planner fulfills the advertising claims Paperback Software makes for it. It is indeed a faithful "clone" of Lotus 1-2-3 version IA. No spreadsheet for 1-2-3 that I tried with VP-Planner failed to work properly. Additionally, it contains several enhancements that make it a more powerful data-management program than 1-2-3.

On the other hand, it is slower in most operations and it doesn't include a printgraph function. Also not to be discounted is the copy protection used. The original disk is copy protected and the program looks to the A drive for the original disk before it will work. If you wish to use the program on a hard disk without the key disk, you must pay an extra \$10 for an unprotected copy.

VP-Planner is an inexpensive and powerful program that melds significant data management functions with a powerful spreadsheet. It is a tremendous value.<sup>1</sup>

#### **REVIEWS**

#### **Beefing Up The Model 100/200**

#### **by Terry Kepner**

#### \*\*\*\*

**Super ROM** runs on the Model 100/200 (8K). Portable Computer Support Group. 11035 Harry Hines Blvd., #206, Dallas, TX 75229, 214-351-0564. \$199.95.

#### \*\*\*\*

**The Ultimate ROM** II runs on the Models 100/200 (8K). Traveling Software Inc., 11050 Fifth Ave. NE, Seattle, WA 98125. 800-343-8080. Express Order Software number 90-0409 (Model 100). 90-0410 (Model 200). \$229.85.

New hardware and software pack-<br>ages have added a great deal of power and versatility to the Model 100 since Tandy introduced it. Because the machine has so little RAM to work with, developers have turned to putting their programs into ROM chips. leaving RAM free for program operation.

The Ultimate ROM II and the Super ROM both expand a laptop's capabilities beyond merely note-taking and telecommunications. They add full-featured word processing. data-base management, and outline processing. In addition. the Super ROM package includes a spreadsheet.

#### **The Ultimate ROM II**

Traveling Software's Ultimate ROM II includes IDEA! (an outline processor), T-Base (a data-base program). T-Word (a word-processing program). ROM-View 80 [a liquid-crystal display (LCD) utility]. and built-in support for the Tandy Portable Disk Drive. All the programs in the Ultimate ROM II are available separately on tape.

ROM-View 80 reformats the LCD characters to give you 60 characters per line. It can also change the Model 100's memory map to give you 80-column "pages," where the LCD acts as a 60-column window that you can move back and forth across the "page." ROM-View 80 works not only with the Traveling Software programs, but also with the Model lOO's Basic. Text. and Telcom. The characters are a bit awkward to read at first, but I quickly got used to them.

IDEA! has already been reviewed (September 1985, p. 102) but it has new features. The program is now much faster than the cassette version and its limits have been raised. New quick-move and quick-copy functions make it easier to manipulate boilerplate and template forms. And you can now fully edit notes in the outliner, just as if you were in Text. Other improvements are the removal of

the 250-character limit on note length. allowing a fast insert mode for entering headings. and easy movement expanding and compressing subideas. IDEA! can also import and export files to and from the MS-DOS outline program ThinkTank.

T-Word is a full-featured word processor that gives you complete control over your documents (margins. page length. line spacing, and so on) with extensive printer commands including centered text. headers and footers, page breaks, number of pages printed, and so on.

You also have a choice of three methods to preview your document before printing. The first is a simple dot plot that uses the LCD graphics to represent a page layout. Each pixel represents one character on the page. You can't read it. but you can see the characters' physical page layout. The second shows you the first and last three lines of each page. This helps you locate page breaks and position footnotes. The final method displays the document exactly as if it were being printed on paper; ROM-View 80 will be handy here. If a print line contains more characters than can fit a display line. the remainder appears on the next display line in reverse video.

Word-processing enhancements include an overwrite feature, a search-andreplace function, and a character and word count from the document beginning at the cursor position. (These enhancements are also available in IDEA! and T-Base files.)

Finally, you can merge files when printing, insert the time and date into a document. and chain files. If you have TS-DOS and a Tandy Portable Disk Drive, you can chain files from the disk drive to make a printed file much larger than the Model lOO's memory allows.

T-Base is a complex data -base program that operates as two programs: a data-base definition-and-input program and a report program that pulls information out of the data base.

In the definition section. you design the input screen. choose the field names. and specify field length. The maximum limit is 254 characters per input screen, 39 characters per line including the line description. You can define the data fields as text, integer, dollar/decimal, fraction, or date. You also can use secondary definitions. allowing a great deal of flexibility.

Data entry and manipulation are simple: Fl saves the current record into RAM; F2 deletes the current record from RAM; F3 finds a record; F4 displays the previous sequential record in the file: F5 displays the next sequential record in the file; F6 clears the screen and starts the record over; F7 recalculates all the calculated fields in the record: and F8 exits the data-base program.

T-Base's report generator lets you sort your file by any field; rearrange each record's item order: set the page length for printing: set the page width; direct the output to any valid Model 100 destination device; set headings. column labels. and column positions; designate which fields are to be placed under which column labels; determine if subtotals and grand totals are to be calculated: and force new page starts where you want them.

#### **Super ROM**

PCSG's Super ROM. which lets you load the Tandy disk-operating system by pressing one key. contains Lucid (a spreadsheet program). Write ROM (a word processor). Lucid Database. and Thought (an outline processor). Lucid and Write ROM are available separately as ROM chips.

The two mainstays of Super ROM are Write ROM and Lucid. Write ROM. like T-Word. gives you total document and printer control: margins, line justification and spacing. headers and footers, search and replace. printer page pause. the number of copies to be printed, where the document will be printed. and a library file for inserting boilerplate and merging text. Other options include setting lines printed per page. adding a blank line after each carriage return (to separate paragraphs). and a center command.

Lucid is an exceptional spreadsheet program that doesn't waste space by letting empty cells take up RAM. Its numerical limits are 254 rows by 126 columns, with the data limit linked to your computer's memory. A 25K Lucid file can take up to 125K when transferred to a desktop spreadsheet program such as Lotus 1-2-3. And Lucid compares very favorably with Multiplan and Lotus 1-2-3 in features (April 1985, p. 3 1). New features include find, sort. and access to Text from Lucid. For text access. just enter the Text file name in the cell.

The other two programs. Lucid Database and Thought. are based on the wordprocessor and the spreadsheet programs. The Lucid Database is essentially a set of data-base commands integrated into the spreadsheet. The data base provides multiple screens for both input and output forms. A blank screen appears when you begin. and you just fill it in with the field descriptions lengths.

While you can have multiple entries per line. you can't have more than seven lines total. The report-screen design is similarly limited. When inputting data. you can access Text and Lucid files by specifying their names in the appropriate locations.

Record selection for printing is similar to T-Base's, except you also can specify

#### Circle 75 on Reader Service card.

# **Radio Shack has the best**

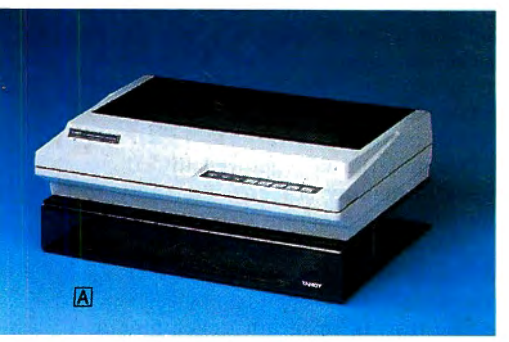

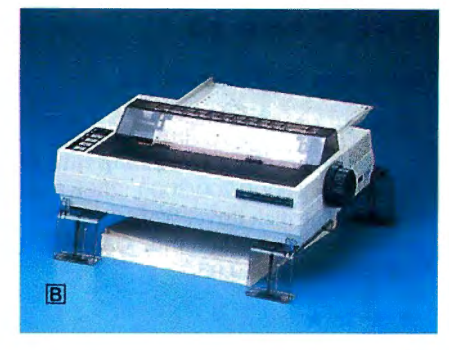

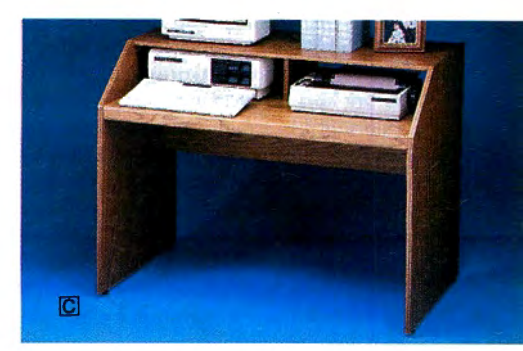

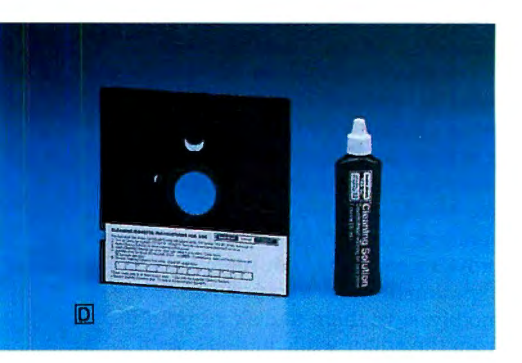

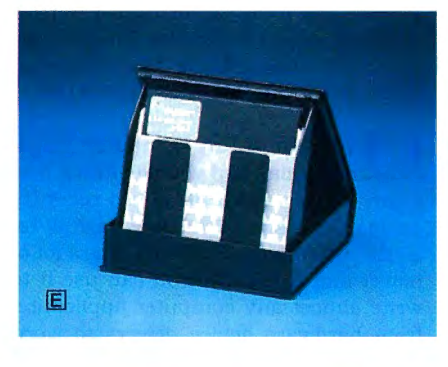

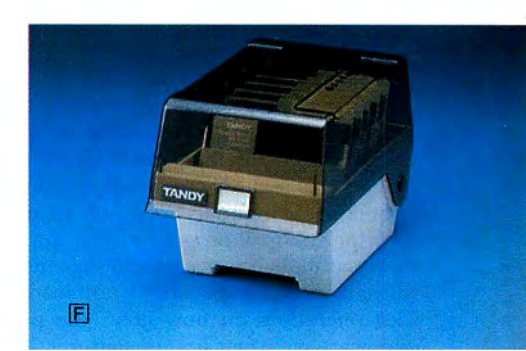

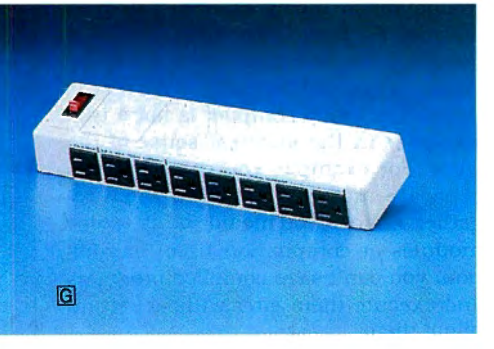

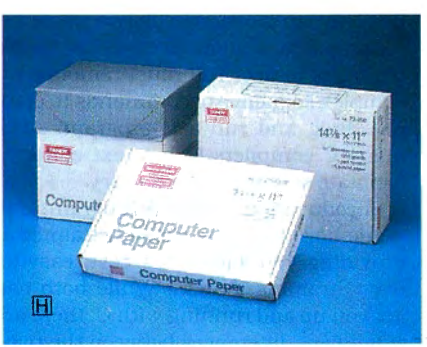

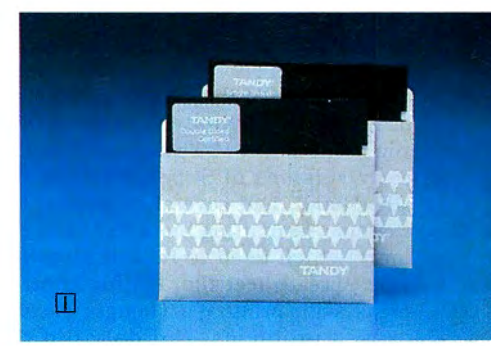

# **...of everything.**

Accessories can make the difference between just a computer and an efficient computer system. That's why Radio Shack offers a wide selection of accessories that make the most of your computer.

Save valuable space with our Deluxe Printer Platform (A, \$49.95). It elevates your wide-bed 132-column printer so paper feeds from below. And the Universal Printer Supports (B, \$16.95) elevate your printer, so paper can be placed underneath.

If your computer workspace is cramped, then our beautifully styled Computer Workcenter  $(\dot{C}, $89.95)$  is just what you need. There's plenty of room for your computer, printer, accessories . . . and your elbows.

To keep your  $5^{1/4}$ " disk drives in tip-top shape we've got a Disk Drive Head Cleaning Kit (D, \$7.95). Then store diskettes safely in our Disk Library Box (E, \$4.95). It stores like a book when it's closed, and you can flip through up to 10 disks when it's open. If you need to store up to 50 disks, then choose a Diskette Storage Box (F, \$14.95).

To protect your computer from power spikes, we offer a Power Line Filter (G, \$49.95). It filters transients and line noise from appliances and reduces interactions between peripherals. And of course we offer a full selection of fanfold printer paper and high-quality diskettes **(H,** I).

# **Radio** *S***ha**

**A DIVISION OF TANDY CORPORATION** 

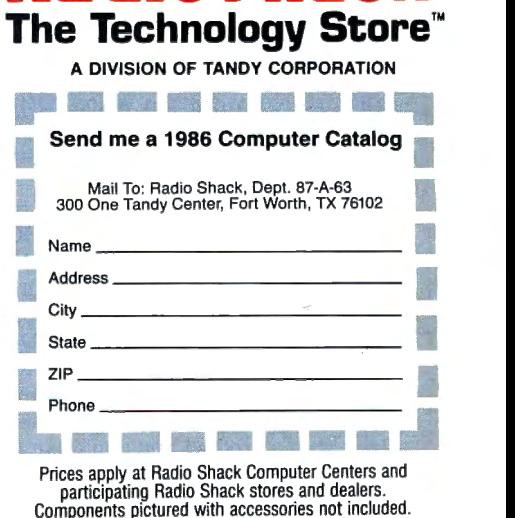

logical NOT. AND. and OR operations during processing. You are restricted to just one data element for the selection process, however. Unfortunately, you cannot sort records without printing.

Thought is a fast and simple mechanism for creating outlines. Function keys control almost all movement. Once created. the outlines are easy to print. but you have control over the left and right margins only. not the top or bottom margins. You do have control over which levels of the outline to print. For example, if you have an outline with seven levels. you can print only levels 1-4 and the remainder will remain hidden.

#### **Conclusions**

Neither package wins any awards for documentation. Both consist of an odd assortment of individual manuals for the old versions and new manuals detailing where the old manuals are outdated and covering the new programs. The Super ROM manuals are overwhelming, measuring almost 3 inches thick and loaded with references on how great the programs are and their unique features.

The Ultimate ROM II manuals are easier to read but more numerous-several small booklets explain the programs' new features.

Ultimate ROM II is almost completely bug-free; any errors you make return you to the Model lOO's main menu. The early versions of Super ROM, on the other hand. had several problems. For example. formatting more than one column (which used to be safe) trashed your spreadsheet file. Hitting controlbreak while printing a Thought file also caused problems. Not only did the printer stop, but the Model froze and had to be cold-started. While these problems have been resolved in the latest version (1.7). PCSG should never have shipped any versions containing such bugs.

Which ROM chip you select depends on your needs. If you require a spreadsheet program. get Super ROM. If you want 60-column LCD displays in all your programs (including Telcom). then get Ultimate ROM II. Thought and Lucid Database are less powerful than IDEA! and T-Base, but T-Word and Write ROM are closely matched. T-Word is easier to use and the documentation is better written, .but Write ROM is faster.

The consensus among users who have seen both chips is that while Super ROM is faster. Ultimate ROM II is better documented and has fewer bugs. Ultimate ROM II also provides for disk support with Traveling Software's TS-DOS. should you decide to get it. Both ROMs have a 30-day, money-back guarantee. so you can experiment without being stuck with a product you don't like.  $\blacksquare$ 

#### **Learning The Keys to C by John B. Harrell III**

★ ★ ★ ★<br>C**: A Programming Workshop** runs on the Models 1000/1200/3000 (256K) and requires one disk drive. Wordcraft, 3827 Penniman Ave., Oakland. CA 94619, 800-227-2400. \$39.95.

 $\star \star \star \star$ <br>**Introducing C** runs on the Models 1000/ 1200/2000/3000 (256K) and requires one disk drive. Computer Innovations Inc., 980 Shrewsbury Ave., Trenton Falls, NJ 07724, 201-542-5920. \$125.

 $\bigcirc$  pen almost any computer maga-<br>zine today and you will find a program written in C. 80 Micro recently devoted an issue to this language. Why all the attention to C? Well. it has a lot of power and flexibility. You can use it to write almost any computer application from hardware device drivers to word processors and graphics applications. But why isn't C more widely accepted?

Compilers are not the easiest software packages to use. You must remember a complex sequence of commands to compile. link. and run a C program. Also. many C compilers lack a text editor to facilitate source-program entry.

Introducing C and C: A Programming Workshop offer two approaches aimed at providing you with a low-cost. easy-touse C training system. While both can get you up and running with C. there are significant differences between the two.

#### **C: A Programming Workshop**

This is an instruction book integrated with a software learning environment. The software is a tutorial workshop for learning C with over 450 window frames programmed into it. These windows let you easily step forward and backward through the material. You can also quit at any time and save your place with a "bookmark."

The Programming Workshop comes on two disks in standard PC/MS-DOS format and is copy protected. It provides a full-screen editor, compiler. run-time environment. and test module. The tests provide excellent reinforcement on the subject matter.

The material is organized into three types of display screens: instruction. self-test. and program exercise. These display screens are faithfully reproduced in the printed text for easy reference. You also have an "open-test-bed screen" to use during program development. This screen takes you directly into the programming environment and bypasses the instructional material.

The instruction screen presents the material to be learned-either a C programming concept or a code fragment (or a complete program)-to illustrate a concept. The self-test screen provides a half screen of questions with interactive responses. The program-exercise screen provides complete code modules for your experimentation, and you can execute, modify. save them to disk, or print them from the editor while in this screen.

The lessons are graduated from an introduction to the Workshop system to advanced C topics. The organization is good and the flow from one topic to another is clear and logical.

The Workshop compiler is not a true compiler in the strictest sense of the word. For example, you can't generate separate modules and link them together, nor can you include other source modules at compilation time. In addition. you can't save compiled programs and execute them later without recompiling them.

There are other limitations on the Workshop C system. First, it only implements a limited subset of the full C language as defined by Kernigan and Ritchie in The *C* Programming Language. Only integer and character expressions and structures are implemented-long integers and floating-point operations are not supported.

Also, you must declare data objects Continued on p. 114

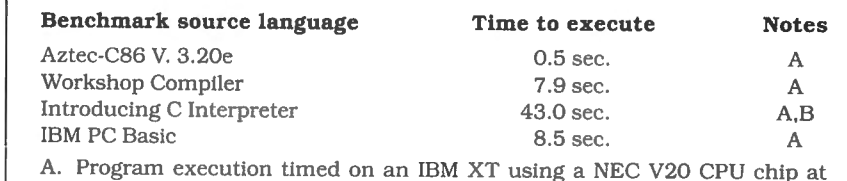

4.77 MHz. B. Iteration count reduced to 1,000.

Table. Benchmark performance of C Training Systems.

**POWER TOOLS** 

## **C Compiler**

Alcor C is a full implementation of the C language. It includes a standard function library and a 450 page manual. The manual contains a 130 page tutorial so you won't have to buy any other books to learn the language. You also get our programmable full screen editor. It's everything you need to become a productive C programmer.

#### **Features Include**

char 8 bits initializers<br>short 8 bits typedef int 16 bits static<br>
unsigned 16 bits auto unsigned 16 bits auto long 32 bits extern float 32 bits struct/bit fields double 64 bits union

typedef

"a serious, comprehensive implementation " "superlative work, I recommend it highly"

**Creative Computing Nov. 85** 

"the most comprehensive manual"

"the professionalism presented is very apparent"

"we would not hesitate to use it in a large programming effort"

#### **Computer Language Feb. 85**

Execution speed on the Model 3 for 10 iterations of the prime number program published in Byte, Jan 83, page 284.

LC Compiler 105 secs. Alcor C 78 secs.

## **Multi-Basic Compiler**

Alcor Multi·Basic is a powerful and versatile BASIC compiler. While remaining compatible with both MS-BASIC™ and CBASIC™ programs, it extends the BASIC language to include features normally found only in Pascal or C. Now you can take advantage of features like multi-line functions, recursion , and dynamic memory allocation without having to switch to another language. Multi-Basic has the features you need to improve the way you program. You can get rid of line numbers and actually write programs that other people can read. Multi-Basic is the most portable version of Basic you can buy. You can write a program on the TRS-80 Model 4 and then move it with no changes to the Tandy 1000. Multi-Basic also includes our programmable full screen editor.

"the most comprehensive BASIC" "the manual is thorough and well organized" "the compiler is fast and efficient" "did exceptionally well on the benchmarks"

#### **Computer Language May 85**

"a superior compiler" "Anybody who wants to compile existing programs or write BASIC programs in a Pascal like fashion should consider Multi-Basic a must purchase"

#### **80 Micro Nov. 85**

Execution speed on the Model 3 for 10 iterations of the prime number program published in Byte, Jan 83, page 286.

BASIC Interpreter 4570 secs. Multi-Basic 89 secs.

#### Your New Low Price: Only \$69.95 Choice

Alcor C Compiler \$69.95

In Texas add \$4.28 sales tax Add shipping (\$5 USA/\$25 Foreign) jn)<br>Total \$ <del>--------------</del>

Check One:

Model | TRSDOS  $\Box$ Model III TRSDOS  $\Box$  Works with LDOS, NEWDOS, DOSplus, Multi-DOS

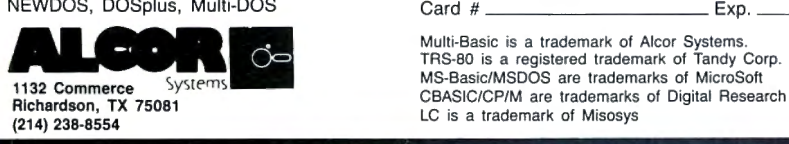

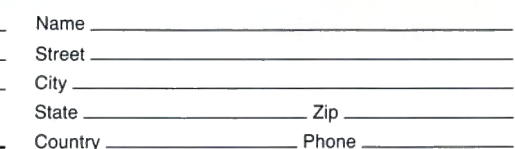

#### Method of Payment

 $MC \Box$  Visa  $\Box$  Money Order  $\Box$  Check  $\Box$ <br>Card # \_\_\_\_\_\_\_\_\_\_\_\_\_\_\_\_\_\_\_\_\_\_\_\_\_\_\_ Exp. \_\_\_\_\_

Multi-Basic is a trademark of Alcor Systems. TRS-80 is a registered trademark of Tandy Corp. MS-Basic/MSDOS are trademarks of MicroSott

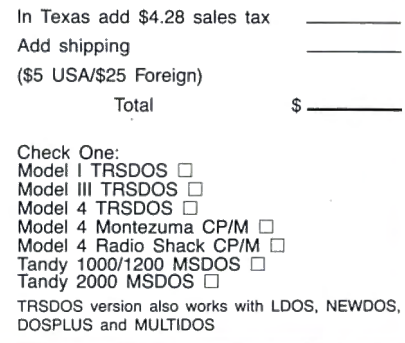

Alcor Multi-Basic \$69.95

## "I am amazed at the broad spectrum of technical articles you publish, for both novice and advanced programmers.

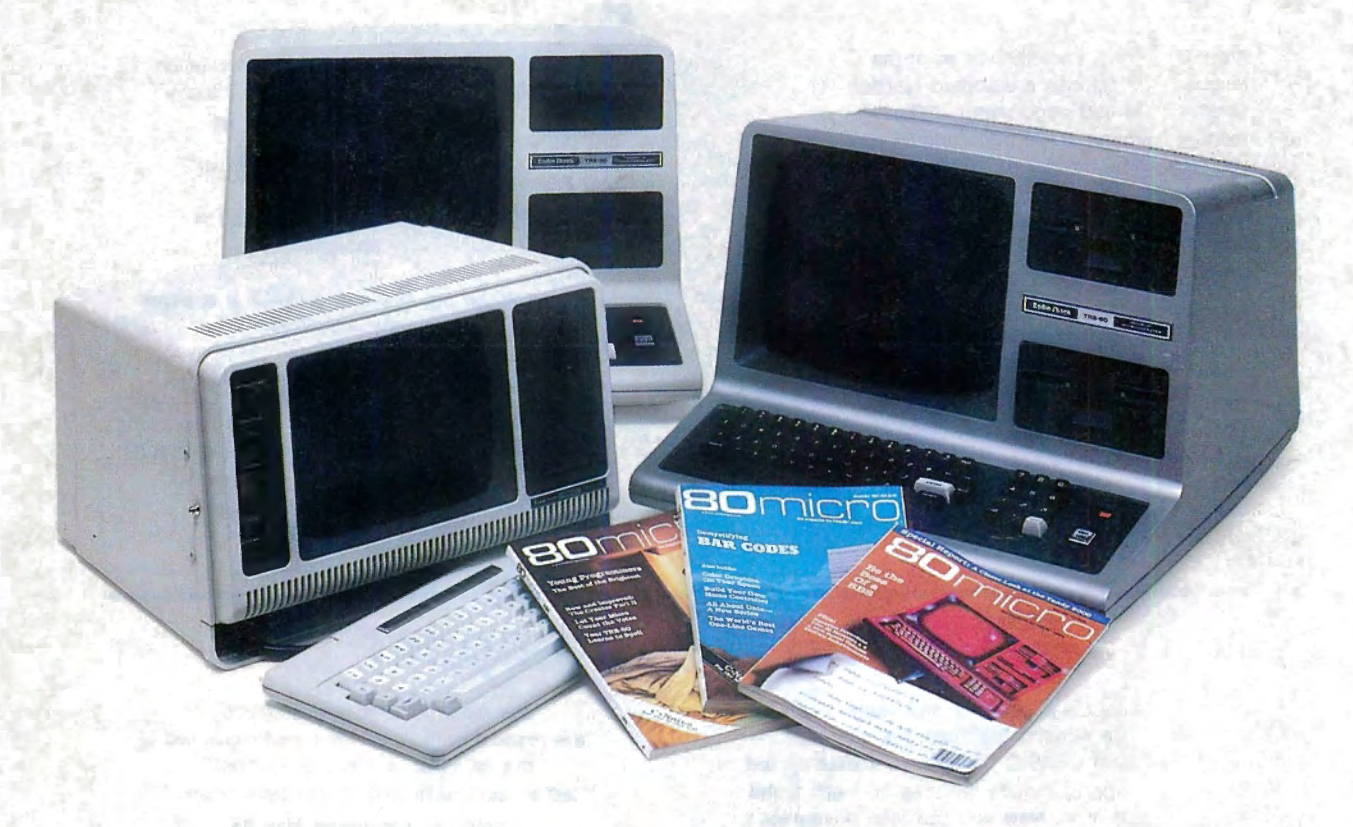

If you're still wondering which magazine you should buy for your TRS-80\*, here's what 80 Micro readers have to say about their #1 system-specific information source-

•"Not only is the magazine very professionally done, but I have found something in almost every issue that has been worth the price of the subscription ... "

> *Roger* L. *Holstege Millersville, MD*

•"I was greatly impressed by your magazine. I got more useful information from that one issue of 80 than I have from countless other sources . . . '

> *john M. Crittenden Jackson, MS*

• "I have found 80 Micro to be the most valuable magazine pertaining to home computers on the market . . . " *William C. Hardin, Jr. Charf.otte, NC* 

80 Micro is the magazine for every TRS-80 user-from beginner to advanced. 80 Micro is full of tutorials, free programs, hardware modifications, new product announcements, product reviews, debugging tips, and more.

And an 80 Micro subscription is risk-free. If*you're*  not completely satisfied, you'll be reimbursed for all un*delivered issues.* See what 80 Micro can do for you. It's #1 for a lot of people. Fill out this order form and send it in now.

\*TRS-80 is a trademark of Radio Shack, a division of Tandy Corp.

 $\textbf{Yes}!$  I want a no-risk subscription to the magazine for beginner to advanced TRS-80 users. Send me 12 issues of 80 MICRO for  $$24.97!$  I'll save  $48\%$  off the newsstand price!

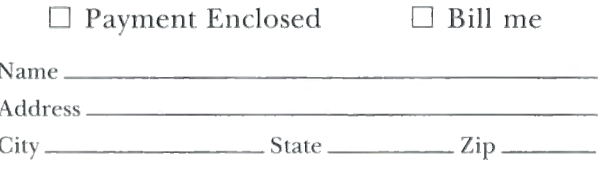

Canada & Mexico, \$27.97. Foreign surface, \$44.97. 1 year only, US funds drawn on US bank. Please allow 6-8 weeks for delivery.

 $\blacksquare$   $\blacksquare$   $\blacks$ L 367B8 ----------------------

## **Computer Friends Buffers, the new generation.**<br>R™ → PROTEUS™

## **MAC MASTER™**

Universal Buffer & Printer Controller. | Double Buffer & Data Switch (Parallel).

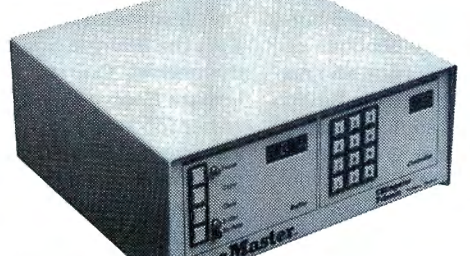

#### **LOOK!**

- Let Mac Master be your
- **1.** Buffer and free your Computer Memory
- **2.** Printer Controller. Mac Master stores/recalls all the fonts and commands of any printer you connect to it.
- **3.** Auxiliary Memory. Mac Master stores/recalls files, logos, graphic symbols, etc.

Plus multiple copy capability, memory and copy no. display, pause and bypass option, and more. Available in

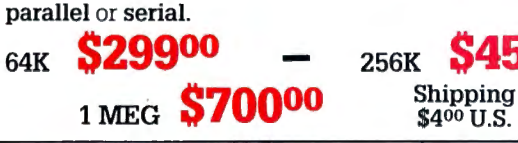

**UNIVERSAL MAC INK Re-inkyourFabric Ribbons automatically for less than 5 cents.** 

Extremely simple operation. We support any fabric cartridge including all TRS-80s. The **Universal Cartridge MAC INKER is \$68.50.** The Universal Spool MAC INKER is **\$66.95.** Our lubricated, dot matrix ink (\$3.00/bottle) yields a darker print than most new ribbons. Estimated no. of re-inkings per avge. cartridge 60-100. MAC INKER has been reviewed, approved and flattered in most magazines, even in the New York Times and the Chicago Sun Times.

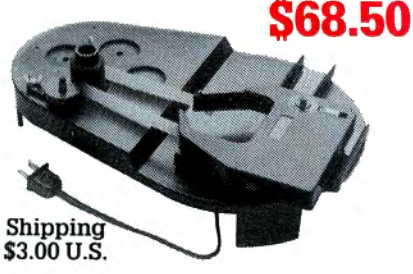

(Universal w/C. Itoh Prowriter Cartridge) . Over 50,000 MAC INKERS in the field as of Jan. 15, 1986.

#### **RE-INK IN COLOR TOO**

We have colorea or un-inked cartridges or reloads for all the TRS 80 and for all other popular printers. Colors: Brown, Blue, Red, Green, Yellow, Purple. Please inquire.

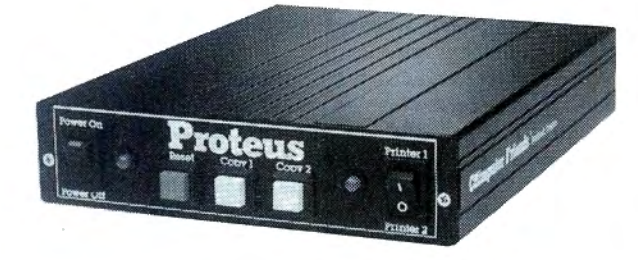

Connect 2 printers or other parallel peripherals to PROTEUS and you will have:

- **1.** Buffer on Port 1 and 2.
- **2.** Switching capability (manual or via software).
- **3.** Multiple Copy capability on both ports.

## **PROTEUS 64K- \$19900**

**Shipping**   $$4^{00}$  U.S.

## **PROTEUS 256K- \$29900**

**645000 Mac Master and/or Proteus are easily installed** and can be used immediately. 12 Months Warranty.

### **MERCURY MODEM**

**Really** 100% Hayes\* Smartmodem Compatible. ■ 300/1200 Baud Speed. ■ Auto answer, Auto dial, Auto speed selection. ■ Audio monitor w/Volume Control. ■ Front Panel lights. • Excellent Manual. • 18 months warranty.

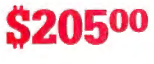

**\$20500** Includes power supply and telephone cable. Computer to Modem cable \$15.00. Shipping \$4 .00

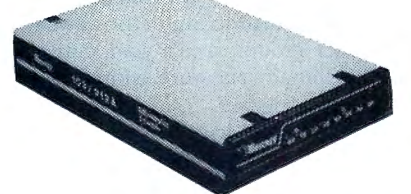

'Hayes is a trademark of Hayes Microproducts.

## **mac-the-ripper™**

#### **Perforation Eliminating Machine.**

Tears off the perforations from computer papers. Feed in the first sheet of the stack and let mac-the-ripper do the rest. Eliminates tedium and can pay for itself promptly in saved personnel time.

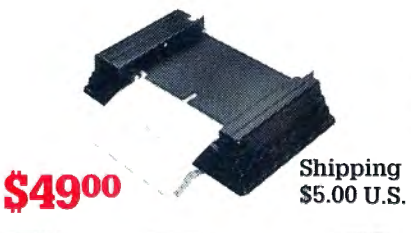

**DATA SWITCHES** 

All types, all lines switched, all metal, heavy duty switch, elegant design, best value for money.

2 Ports Parallel or Serial

**4 Ports Parallel or Serial 2 Computers/ 2 Printers Par. or Ser.** 

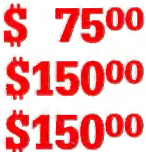

We have cables too. Please inquire or specify at time of order.

**Order Toll Free.**  Call or Write for free brochure.

**1-800-547-3303**  In Oregon 503-297-2321 (24 hours line)

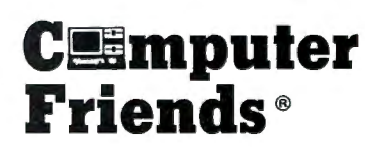

6415 SW Canyon Ct., #10 Portland OR 97221 telex 4949559

f asked to name the piece of software<br>you absolutely couldn't do without,<br>you might say your word processor,<br>or your data-base manager, or maybe<br>even your favorite game. The pro-<br>gram I couldn't do without is my ter-<br>minal you absolutely couldn't do without, you might say your word processor, or your data-base manager, or maybe even your favorite game. The program I couldn't do without is my terminal program. That's right, my trusty terminal program equipped with XMODEM transfer protocol. With it and a good modem, I can search the world's bulletin board systems (BBSes) for all the software I'll ever need and get it at a fraction of the cost of commercial programs.

The world of free and nearly free publicdomain software is as close as your telephone. Hundreds of BBSes throughout the country offer a great source of software for microcomputers of all kinds. One way of locating these treasures is to scour computer magazines and newsletters for leads. Last July, 80 Micro published a list of over 1,800 BBSes, most of which offer programs for downloading. Some BBSes specialize in free programs; others offer their extensive data bases as incentives for membership donations. Usually, a small sum is all that's expected in exchange for unlimited use of the system.

As the number of commercial programs for 8-bit machines declines, TRS-80 users can be glad that this network of free software exists. Word processors, mailing-list generators, terminal programs, data-base managers. educational programs. and games of every kind are available for Model I. III. and 4 owners to download. Some of the best BBSes are based on the FidoNet, TBBS (The Bread Board System). and the Towne Crier (TC) software.

Some BBSes feature only system-specific programs. In this category are Guy . Omer's 8/N/1 system in Gainesville. FL (904-377-1200). and Cheryl Dupre's TC Trader BBS (617-534-9028). These BBSes provide software and conversation relevant to Tandy's 8-bit systems. For users of Tandy MS-DOS computers, the King's Bench BBS (303-377-6725) and a FidoNet board in Weymouth, MA (617-331-8624). are system-specific for the Tandy 1000.

BBS system operators (sysops) like call-

ers to upload new programs. In fact, many will deny access to their boards unless callers can contribute something in exchange for the software they acquire. Proper BBS etiquette is considered crucial to maintaining the quality and volume of public-domain software.

#### **Other Sources**

User groups are another reliable source of public-domain software. TRS-80 user groups advertise in the computer sections of local newspapers, on grocery store bulletin boards. in the message sections of BBSes. and in the Reader Forum section of 80 Micro. Many have ties with Radio Shack Computer Centers, so if you can't find the name of a local user group from any of the other places I mentioned. you might try the place where you bought your computer.

Among the best of the TRS-80 user groups is the Tandy Computer User's Group (703-836-0384). Based in Washington, DC, the group maintains an extensive library of public-domain software for Radio Shack computers from the Model 100 to the Model 4D. Programs are offered on disks because there are too many for the group to make available on line.

If you think user groups support only home applications. you are mistaken: Business applications have an equally strong following. Perhaps the most active business-oriented user group for Tandy owners is T-BUG. a 3-year-old group located in Chicago. Although it doesn't sponsor a BBS. the group produces a fine newsletter and has a membership that reaches far beyond the Chicago metropolitan area. T-BUG supports users of the Models II. 12. 16. and 6000 and provides programs for everyday business applications. If you 're interested in joining, write to the group's membership chairman. Ron Newman. c/o Newman Electric Supply. 1655 Elmhurst Road, Elk Grove Village. IL 60007 . A \$35 membership fee includes a subscription to the newsletter.

If user groups aren't your cup of tea. public-domain software companies provide another alternative for obtaining software. Recently, there has been an influx of companies that, for a fee, will send you programs in the public domain. Most specialize in programs for MS-DOS computers. including the Tandy 1000 and 3000. The companies advertise in the classified sections of InfoWorld, ComputerWorld, and Computer Shopper, but usually all you will find there is an address or phone number. with little indication of the programs that are available.

A few companies are more generous with the information they circulate about themselves. One such company is The Alternate Source (TAS). a premier software outlet for Model I, III, and 4 owners. The last flyer 80 Micro received from this company announced the availability of publicdomain software on double-sided floppy disks. Each disk costs \$10 and contains as many as 40 programs. To obtain a catalog, send a self-addressed, stamped envelope to The Alternate Source. 704 North Pennsylvania Ave., Lansing, MI 48906, 517-482-8270.

Another company selling a variety of public-domain software is Montezuma Micro (Redbird Airport Hangar #18, P.O. Box 32027, Dallas, TX 75232; 800-527-0347, 800-442-1310 in Texas). Montezuma specializes in CP/M and MS-DOS software.

Radio Shack computer owners can also contact the Public Domain Software Copying Company, which, like The Alternate Source. offers a variety of programs on inexpensively priced disks. Don Johnson, company president, says programs are available for virtually all major computer models. including those made by Tandy. For more information, a catalog. and price list, write to the company at 33 Gold St.. New York, NY 10038.

Tandy 1000 and 3000 users have a few sources of their own. One is Public Domain SW (PDSW). which offers 1,700 programs for MS-DOS and PC-DOS computers. To obtain a catalog disk, mail \$7 plus \$1.65 for postage to the company at 3080 Olcott St.. #B-130, Santa Clara, CA 95054. As an introductory offer. PDSW

**by Bradford N. Dixon** 

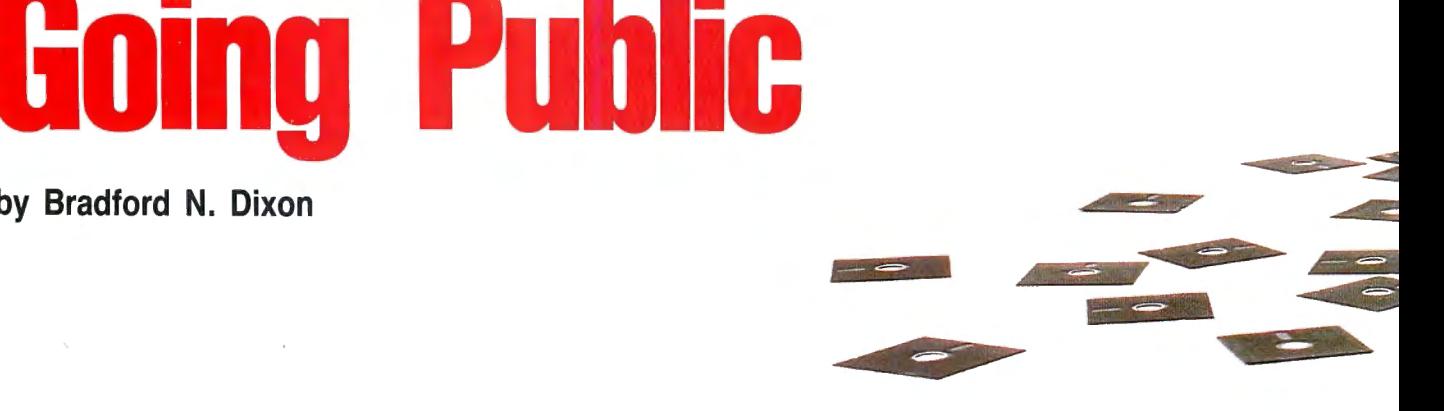
sells a package of five program-filled disks and the catalog disk for \$35.

Probably the best-known and most professional public-domain company specializing in MS-DOS software is the PC Software Interest Group (PC-SIG). PC-SIG has 450 disks of software, which it sells to members for \$6 per disk. The company also offers discounts on quantity orders. A \$15 membership fee includes a subscription to the group's quarterly newsletter. To order a copy of the 350-page PC-SIG Library, send \$8.95 to the company at 1030 E. Duane, Suite J, Sunnyvale, CA 94086.

If none of these public-domain software sources has what you want, you might investigate an on-line data-base service. The

**A treasure trove of free-**

**or nearly free-software awaits Tandy users in the public domain.** 

Source, CompuServe, Delphi, and GEnie provide space in their special-interest group sections (SIGs) for members to upload software. The programs are available free to subscribers. On-line services generally have a wide variety of software available for all makes of microcomputers, and as an added benefit, you don't have to log off while searching for programs that will run on different systems.

Obtaining software from an on-line service is not cheap, however. Though the programs themselves are free (once you are a subscriber). communicating with the service is not. In addition to the possible cost of a long-distance telephone call, you might also be charged for using a switching company to access the data base. Then you incur on-line charges for the data-base service itself, and if you use a high-speed modem, you might have to pay a surcharge so you can download "free" software at a faster baud rate.

~

#### **Caveat User**

The adage "you get what you pay for" is worth remembering in the realm of public-domain software. While there are  $\frac{8}{3}$ many benefits to this method of adding to  $\frac{3}{5}$ your software library, there are drawbacks as well. For one thing, there are no  $\frac{5}{9}$  guarantees of service and support as there  $\frac{5}{9}$ are when you purchase software from a  $\bar{g}$ retail store or mail-order company.

# **Top Picks In the Public Domain**

search of local and not-so-local<br>bulletin board systems produced<br>the following list of public-domain<br>programs for Tandy/Radio Shack combulletin board systems produced the following list of public-domain puters. Some of the programs rate high for their usefulness. while others demonstrate the capabilities of the machines that run them.

. ---

#### For the Models III and 4

FASTERM4/CMD is a terminal program for the Model 4 that eliminates the need for DeskMate's Telecom module. The program features pull-down windows. which you can access with the Model 4's three function keys. and the XMODEM file-transfer protocol. Although many BBSes offer the program for free, the author requests a donation of\$15 from satisfied users. In exchange. he wlll supply you with free upgrades and apprise you of bugs that other users might report. Mail checks or inquiries to Mel Patrick. 13699 70A Ave., Surrey. British Columbia V3W 2J8.

CHEAPWP/BAS is a line-oriented text editor for the Model 4. Written in Basic, it will not gobble up valuable space on your TRSOOS 6 disk. The program has features you might look for in a commercial word processor without the fancy commands. It wlll also run on the Models I and Ill with little pr no alteration.

FIXFILE3/BAS Is for Model III users with terminal programs that provide only

Also. the documentation you receive with a public-domain program may be sketchy. poorly written, or nonexistent. Authors of public-domain software usually do not have a general audience in mind when they write their programs. It's a good idea, therefore. to look for programs that have on-line help files or REM statements to supplement whatever documentation exists.

There's also no guarantee that a publicdomain program will work on your computer, even if the supplier says it will. And finding help when you have a problem is hit or miss. You can try calling the BBS or the company that supplied you with the program. but chances are you will not receive a reply as fast as you would if you called the 800 number of a retail supplier.

ASCII transfers (like Radio Shack's Vidtex). ASCII files often return the error "Direct statement in file" after you download and try to run them. To fix these errors. you have to remove them with a word processor. FIXFILE3 allows you to convert them into useful code without the hassle of booting your word processor.

BINHEX/BAS is a popular Model Ill program that converts files in hexadecimal format to compressed binary code. It also converts binary files to hexadecimal format. This allows you to upload them to a BBS or another machine via a null modem without the use of XMODEM filetransfer protocol. The program also runs on the Model 4 by adding spaces to it.

#### **For the Tandy 1000**

MAP1K.BAS prints a hi-res world map on the computer screen in a variety of formats. You also can use It to print out maps on dot-matrix and Ink-jet printers.

BOOGIE.BAS Is an Impressive musical presentation that takes advantage of the three-voice capability of the Tandy 1000. Originally designed for the IBM PC jr. It runs on the 1000 without modification.

PKXARC.COM Is a machine-language program that allows you to run files with the .ARC extension on the Tandy 1000. When you peruse programs on a BBS. you are likely to encounter many flies with this extension. It Indicates software that has been run through an archiving program, which removes modules (data files. text files. picture files. and so on) and merges them Into a single file. PKXARC. COM restores the programs to their original state so they can run on the 1000.

DSKMOD.BAS is a disk-sector displayand-modify program that runs in Basic. You can use the program in place of Super Utility or The Norton Utilities to show you what's wrong with those disks that give your computer fits.

#### **For the Model 100**

XMODlOO.BA installs XMODEM protocol capability in the Model 100. giving it the same telecommunications features as many Model 4 terminal programs. All the benefits of XMODEM on the Model 4 are duplicated for use on the Model 100. The program is a must for Model 100 owners who use the laptop for telecommunications.

#### **For the Color Computer**

ASCIED/BAS is an ASCII string search utility. It searches any ASCII file for occurrences of a specified string and then lets you edit the string if a match is found.

Mikeyterm is a terminal program featuring XMODEM protocol for the Color Computer. The program is quite long. containing four modules that must be run together. You have to run MTERMl/ BAS through MTERM4/BAS to compile Mikeyterm on a disk or cassette.<sup>•</sup>

*It's a good idea*  **to** look for *programs with*  **on-line** *help files* **or** *REM*  **statements.** 

You also should be prepared for operating hazards when downloading software from a BBS or on-line service. Defective phone lines. for example. can cause programs to come through garbled. A more troubling problem is the recent

spate of public-domain programs that have "worms" or timers planted in them. These programs can cause hard disks to reformat-with catastrophic results-and even destroy parts of your computer's firmware.

To guard against these acts of software terrorism. it's wise to back up your hard disk and floppies before using public-domain software. Another precaution is to avoid board-hopping into unknown territory. Get to know a few BBSes that you trust to have reliable software before downloading programs.

#### **On the Bright Side**

Despite the possible drawbacks. searching for free software in the public domain can be both fun and productive. Many TRS-80 computerists find satisfaction in down-

ou could call your favorite BBSes to locate and download the programs we found in our quest, but to save you the effort of searching for them, 80 Micro will send you copies on disk. We'll format the disks under TRSDOS 1.3 so you can convert files for the Model I or Model 4.

There's just one catch: You must provide us with a disk of your own containing at least three public-domain programs. Be sure to include on-line documentation or a file describing how the program works. The disk you send should be formatted under TRSDOS 1.3, 2.3, or 6.2. If a program requires a specific DOS, please submit it on a data disk for that DOS and identify the program as DOS-specific. The magazine will not accept copyrighted programs or those not in the public domain. However, if you've written programs you'd like to place in the public domain, we encourage you to submit them.

After we receive your disk, we'll return it with the public-domain programs listed at left copied onto it. Send your publicdomain disks to 80 Micro Disk Swap, 80 Micro, 80 Pine St., Peterborough, NH 03458. Include \$1 to cover return postage. The Great Disk Swap will end September 1, 1986, so to be sure you don't miss out, mail in your disks before that  $date!$ 

-Bradford N. Dixon

. **80 Micro Disk Swap** 

loading programs from BBSes and modifying them to their specifications. The fact that they don't pay much for the product is often just icing on the cake.

**GP MAR** 

More importantly, many sysops believe the network of public-domain programs will become the lifeblood of TRS-80 systems if Tandy eventually decides to withdraw support. So, whether it's for fun or your own protection, boot up that terminal program, plug in your modem, and call a BBS in your area. Get involved in a user group. The benefit is longer life for your computer.•

Bradford N. Dixon *is* a technical writer with 80 Micro. You can write to him at 80 Micro, 80 Pine St., Peterborough, NH 03458.

#### **On-Line Sources**

Following are the names and addresses of several major on-line services that have large dial-up data bases of public-domain software.

GEnie General Electric Information Services Company 401 N. Washington St. Rockville, MD 20850 800-638-9636

Delphi 3 Blackstone St. Cambridge, MA 02139 617-491-3393

CompuServe Information Services P.O. Box 20212 5000 Arlington Center Blvd. Columbus, OH 43220 800-848-8199

The Source Information Network Source Telecomputing Corporation P.O. Box 1305 McLean. VA 22102 703-821-6666

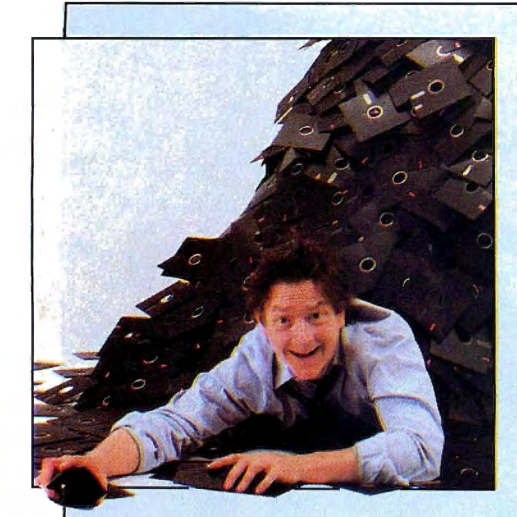

P/M has a reputation of being an<br>operating system for which thou-<br>and so free programs are avail-<br>But where do you find that operating system for which thousands of free programs are available. But where do you find these programs and just how good are they?

There are two primary sources of public-domain programs: the CP/M User Group in New York and the SIG/M User Group in Iselin, NJ. Program quality ranges from excellent to terrible; about half are mediocre.

User groups file public-domain software in disk volumes in the order that programs are submitted. One disk volume is approximately 256K. The CP/M User Group has 92 disks (the number hasn't changed in 3 years); the SIG/M User Group has about 270 (it adds about three every month). In total, user group libraries contain approximately 3,000 programs, files, and documents. About 90 percent are for CP/M 2.2; the rest are programs for CP/M+, CP/M 86, and CP/M 68. Though new programs outnumber old ones, you'll find many redundancies as authors update old programs and rerelease them.

Popular public-domain software includes the Modem and MDM7 telecommunications programs; Resource, a conversational machine-language disassembler; DU, a disk utility similar to Superzap; LU, a library/file compression . utility that decreases ASCII files by as much as 50 percent; Sweep, a disk-file management utility that provides a DOS shell; and ZCPR, a superb replacement control processor for CP/M that does all the things CP/M+ was supposed to do.

You'll also find programs like fig-Forth, JRT Pascal (minus the documentation and some special utilities), Pistol, the entire Yale Star Catalog, several data-base management systems (in Basic and readily available for customization), dozens of text processors and formatters, and several bulletin board system (BBS)

# **Free Software for CP/M Users**

managers with full remote operation.

Of course, the libraries contain uncounted numbers of Basic and machinelanguage games. Though most are only so-so, a few are outstanding. One of the exceptional offerings is a version of The Cave available in both 8080 and Z80 code.

#### **What's the Hitch'?**

Unfortunately, the CP/M and SIG/M user groups can'tsupply you with readyto-use disks unless you have a TRS-80 Model II, 12, 16, or 6000. The organizations supply disks in only a few formats, and the IBM 8-inch, single-sided, singledensity format is standard. This isn't a problem if you own a TRS-80 computer that can support both  $5\frac{1}{4}$ -inch and 8inch disks under CP/M (Lobo Max-80 or a Model I with a 5-inch or 8-inch doubler board).

To help users, the SlG/M User Group has a network of volunteer distributors who can convert the standard 8-inch disks into the proper  $5\frac{1}{4}$ -inch formats for almost every computer ever manufactured. But not all volunteers have a full set of disks.

Fortunately for TRS-80 Model I/III/4/ 4P/4D and Lobo Max-80 owners, Hypersoft and PowerSoft sell a utility (called Hypercross and SuperCross/XT, respectively) that lets any TRS-80 read most CP/M formats (with drive restrictions, of course; you can't read double-sided disks in single-sided drives, nor doubledensity disks in single-density drives). All you need to do is find someone who can supply the volumes on Kaypro II single-sided, double-density disks and you are in business.

For a list of the SIG/M User Group volumes and regional distributors, send \$2.50 (in the United States and Canada) or \$4 (outside the United States) to SIG/M User Group, P.O. Box 97, Iselin, NJ 08830. The group accepts only U.S. currency. For a list of the CP/M User Group disks, mail \$5 to The CP/M User Group, 1651 Third Ave., New York, NY 10028. Although the programs are free, the disks containing them are not, so be prepared for a copying fee. (Most groups charge this fee, no matter who supplies the disks.)

#### **Mixed Media**

Montezuma Micro, which sells CP/M 2.2 for the Model 4, has an extensive library of CP/M 2.2 programs. They're available on 51/4-inch disks in 220K extended data format and in over 85 other formats. The company also sells 8-inch single-density disks. For more information, contact Montezuma at Redbird Airport Hangar #18, P.O. Box 32027, Dallas, TX 75232 (800-527-0347, 800-442 1310 in Texas).

If you have a modem, you can access hundreds of secondary sources of publicdomain software on BBSes across the country; nearly all that are set up for CP/M computers have data bases of the current releases. The only cost for acquiring programs is the time you spend on the phone downloading them. Computer Shopper regularly publishes a comprehensive list of operating BBSes.

The only problem is that very few BBSes have a hard disk large enough to keep all the volumes (about 15 megabytes) on line simultaneously. Another source that is guaranteed to have the latest revisions of popular programs is the CP/M SIG on CompuServe.

A word of warning: Lately, some BBS users have been leaving programs that trash disks and cause all kinds of nasty problems for innocent and trusting souls downloading software. Some of these gems do their dirty work immediately; others work well for several days or weeks before their effect becomes apparent.

For an in-depth review of public-domain CP/M software, I suggest you buy The Free Software Catalog and Directory by Robert A. Froehlich (ISBN 0-517 55448-8) for \$9.95. The book lists all the programs in the CP/M User Group library and all those in the SIG/M User Group library up to volume 162. Programs are listed in numerical volume order, by keyword index, by file name, and by author.

Another good reference is Alfred Glossbrenner's How to Get Free Software (ISBN 0-312-39563-9), which costs \$14.95. Though more generalized than Froehlich's book, this one provides detailed descriptions of some selected CP/M programs and their sources.

Ifanyone is interested, I have a catalog disk of the SIG/M volumes up to 192. The catalog is available on floppy disks (single-density or double-density). If you want a copy, send \$15 and the disk format you require to Terry Kepner, CP/M Catalog Disk, P.O. Box 481, Peterborough, NH 03458.**■** 

#### SOFTWARE FOR TRS-80™ **MODELS 1, 3, and 4 COMPUTERS**

Circle 175 on Reader Service card.

#### **TYPITALL Word Processor S129.95 TYPITALL with Spelling Checker S179.95**

Word Processor upwardly compatible with SCRIPSIT  $-$  it reads your old SCRIPSIT files and uses the formatting and cursor movement commands you are already familiar with. But it is a completely new word processor with so many advanced features that we can't even mention all of them here.

Send **any** control or graphic/special character to the printer. Control/ graphic characters included **In the text** so that you have complete control of all features of your printer. Print the formatted text **on the screen** before going to the printer. Send formatted text to a **disk file** for later printing. **Merge** data from a file during printing. Names, addresses. and other text can be inserted during printing. No need for a separate program for "mail merge" capabilities. Print while editing (spooling). Assign **any sequence of keystrokes** to a **single** control key. Call up to 16 **help screens** at any time. Move cursor forwards or backwards by character, word, line, or page. **Reenter** the program with **all text Intact**  ifyou accidentally exit without saving the text Optional spelling checker comes with 29,500 word dictionary. Verify a 3,500 word document in **less than two minutes.** True Model 4 (80 x 24 display, TRSDOS 6) and Model I/ Ill versions.

#### **SYSTEM DIAGNOSTIC \$99.95**

Is your computer working correctly? **Areyou sure7** System Diagnostic has complete tests for every component of your TRS-80 Model I, 3, or 4 (separate versions for each model).

**ROM:** checksum test **RAM:** three tests including every location and data value. **Video dlsplay:** character generator, video RAM, video signal. Keyboard: every key contact tested. Line printer: character tests with adjustable platen length. **Cassette recorder:** read, write, verify data. Disk drives: disk controller, drive select, track seek, read sectors, formatting, read/write/verify data with or without erasing, disk drive timer, disk head cleaner. Single or double density, I -99 tracks. **RS-232-C Interface:** connector fault. data transmission, framing, data loop, baud rate generator.

#### **SMART TERMINAL S74. 95**

The **lntelllgent** telecommunications program for your TRS-80 Model I, 3, or 4, or Model 2 CP/M. **Memory buffer** for sending and receiving files. **Automatic transmission** of outgoing data. **Automatic storage** of incoming data. **Character translatlons.** True BREAK key. Help screens, line feed filters, echo and line printer toggle switches, and more.

#### **MONITOR#5 \$22.95**

A comprehensive machine language monitor and debugging program. **Display** memory in ASCII or heaxdecimal format. **Dlsassemble**  memory to show machine language commands. **Move and compare**  blocks. **Search** and **modify** memory. **Relocate** machine language programs. Read and write **cassette tapes** (Models I/Ill only). **Unload**  programs in low RAM on disk. **Print** optionally on video display or line printer. **Save and load** disk files. **Input and output of disk sectors,**  bypassing disk operating system. **Complete debugging package,**  including setting and displaying registers, single stepping through machine language instructions, setting breakpoints, and executing machine language programs under command of the monitor.

#### **HOWE SOFTWARE** 64 Windmill Road

Armonk, New York 10504

Information and same day orders:

 $(914)$  273 - 3998

#### **30-day Money Back Guarantee!**

When ordering, please give your computer model number.

**\*TRS-80 is a trademark of Tandy Corp** 

#### **SOFTWARE FOR** ALL TANDY and TRS-80<sup>"</sup> COMPUTERS **EXCEPT COLOR COMPUTER AND PORTABLES**

#### **SMALL BUSINESS ACCOUNTING with PAYROLL \$99.95**

This program is based on the **Dome Bookkeeping Record #612** and handles **bookkeeping** and **payroll** for a small business. Bookkeeper provides single entry ledgers with category breakdowns for both income and expenses. Monthly, through last month, and year-to-date summaries. Fiscal year can start with any month.

Payroll handles up to 99 employees with **automatic computation** of F.I.C.A and federal income tax. State tax and three optional deductions also included. Prints both payroll and expense checks on same forms. Monthly, quarterly, and yearly summaries as well as automatic computation of Form 941 reports and W-2 forms. Simple and easy to learn - ideal for first-time computer users.

#### **SMALL BUSINESS MANAGEMENTSYSTEM \$299.95**

A complete **point-of-sale** program for a small business. Handles **order entry, Invoicing, Inventory,** and **bookkeeping,** including general ledger. accounts receivable. and accounts payable.

**Order desk** handles order entry and invoicing. Items ordered are automatically deducted from inventory, accounts receivable updated. Includes up to 999 8-character part numbers I1,999 for MS- DOS). Handles both customer accounts and single orders. Invoices printed on forms or plain paper and include discounts, sales taxes. and shipping and handling charges.

**Bookkeeper** keeps general ledger, accounts receivable and payable, produces customer statements. General ledger produces monthly and year-to-date totals. Receivables tracked to invoices. automatically updated as income entered.

**Inventory** produces sales and inventory reports showing items in stock, amounts sold, monthly rates of sale, and profits.

**Installation** tailors program to your business.

#### **MAILING LIST \$99.95**

Build and maintain mailing lists of up to **32,767** names. Up to five-line labels including first and last names. optional second line, address, city, state, zip code, and optional fifth line. Optional lines can be used for telephone numbers, account numbers, or any data. and may be printed at your option. Sort or search names by **any** field. Each name record can be associated with up to 14 different **key groups.** File can be printed by any combination of key groups. Print labels in I, 2, 3, or 4 adjustable columns. on envelopes or in master index format. Runs on floppies or hard disk, limited only by disk capacity (maximum size list requires over 5 megabytes).

#### **HOME BUDGET and CHECKBOOKANALYST \$59.95**

A complete checkbook program together with budgeting, income and expense analysis, comparisons, and projections. Enter and print checks, enter deposits. and compute your current checking balance. Program also handles non-check expenses. bank debits, and income. Monthly and year-to-date summaries and yearly projections based on data through a known month. Monthly expenses compared to a pre-established budget

> 24-Hour TOLL-FREE Order Number: Outside California call:

(800) 428-7825, ext. 169

Inside California call:

(800) 428-7824, ext. 169

Please allow 3-4 weeks for delivery. Terms: checks, Visa, Master Card, or C.O.D. Shipping and handling: \$3.00. Canada, Mexico, Hawaii: \$6.00 Air mail overseas: \$17.00. New York residents add sales tax.

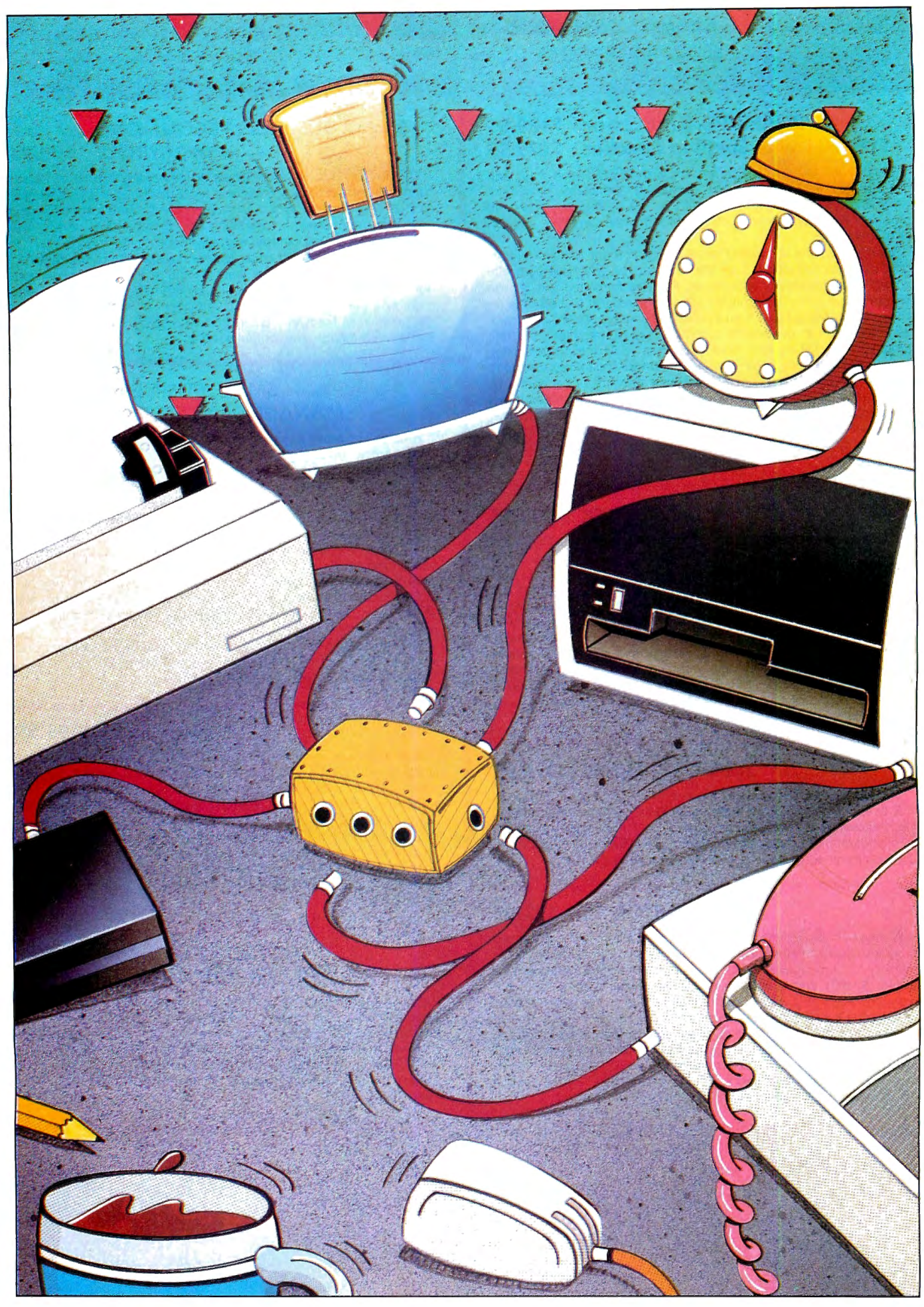

ne feature that MS-<br>DOS offers machine-<br>language program-<br>mers is the ability to<br>add device drivers for<br>new peripherals. Sea-DOS offers machinelanguage programmers is the ability to add device drivers for new peripherals. Seasoned 8088 program-

mers can also enhance standard I/O (input/ output) properties by replacing an existing device driver with a custom job. You might write a driver for an oddball serial printer or add keyboard macro capabilities.

Unfortunately, most MS-DOS system manufacturers provide little or no documentation on this subject. I'll provide the details you need to write your own device drivers, along with a sample host program that lets you keep control of your computer while it's being remotely accessed via the RS-232. I wrote the host program using a template (also provided), which you can modify to design device drivers for your own needs.

#### **BIOS con Dios**

MS-DOS exhibits features of both CP/M and Unix, but falls short of achieving the strengths of either operating system. Perhaps the most common way to access such standard devices as the screen, the keyboard, and the RS-232 port is reprogram ming MS-DOS's CP/M-like BIOS (Basic in put/output system). The BIOS is a set of subroutines written by the computer manufacturer to interface machine-language programs to the computer's hardware. While the entry conditions to BIOS subroutines are usually standardized, the BIOS code itself almost always varies from computer to computer, and each device has calling parameters that are incompatible with other devices.

You access most MS-DOS BIOS subroutines by forcing an interrupt with the INT machine-language instruction to interrupts 10 hexadecimal (hex) through lA hex.

MS-DOS versions 2.0 and later have a higher-level I/O system that parallels Unix's device-independent structure. To use it, open a flle with the MS-DOS highlevel file I/O functions 3C hex through 46 hex of the DOS function dispatcher, INT 21 hex. The file name should be the device name followed by a colon and null.

For example, you could use the following code to open a "file" to the RS-232 port: FILENAME: *DB* "COMl: ".0

#### START:

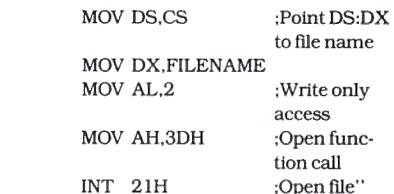

Once the file has been opened, reads and writes performed through functions 3F hex and 40 hex go directly to the RS-232 port. If you change the device name from COM1: to CON:, all I/O will be processed through the local screen and keyboard (console).

The beauty of the system is that it lets you alter the I/O device without extensively changing the code. If you were working with the BIOS. you 'd have to change the program quite a bit to reroute screen output to the line printer. With MS-DOS's device-independent file I/O system, however, you simply change the output device name.

MS-DOS also features the somewhat m vsterious IOCTL function (function call 44 hex of INT 21 hex). IOCTL's main purpose is to provide a communications link to devices outside the normal character 110 channel. You can, for example, send control strings to the RS-232 device that modify the baud rate, stop bits, word length, and parity. The IOCTL function can also receive control strings, get the status of a device or file, determine what type file or device is being accessed, and perform a few other trivial functions.

#### **Transmission Overhaul**

So far, I've treated devices as magical 1/0 channels that MS-DOS handles internally through device drivers. But how do you make MS-DOS handle a device differently (to translate keyboard characters, for in-

#### **System Requirements**

**Model 1000, 1200, 2000 or 3000 MS-Assembler 1.0 or higher** 

#### **Write subroutines to make any device perform the way you want it to.**

stance) or to support a new device such as a RAM disk? It's sometimes easiest to go in at low level with a memory-resident program that intercepts the interrupts to BIOS 1/0 routines (see the sidebar on p. 47).

Another way is to write your own device driver. You may have encountered independent device drivers while using ANSI.SYS, a RAM-disk program, or a mouse driver. All are installed in MS-DOS during boot-up and specified through the Device assignment in the CONFIG.SYS file (e.g., Device = ANSI.SYS).

You can install both character and blockdevice drivers with the Device assignment. Character devices handle I/O in a serial stream, one character at a time. Block devices process 1/0 in blocks of data; they usually control disk drivers or disk-emulator drivers. All device drivers are .COM files that start at address zero (.COM files usually begin at offset address 100 hex).

#### **Bit by Bit**

The first 18 bytes of the program must contain a device header that describes the driver to be installed. Table 1 shows the elements of a device header.

Bytes zero to 3 in this header point to. the next driver header installed in the system. They represent a double-word (32bit) pointer (not one word as Tandy's documentation says) that should initially be set to  $-1$  (FFFFFFFFH). Once the driver is installed, the value at this address changes to the address of the next driver.

MS-DOS stores device drivers in a linked list in memory with each driver pointing to the next through the pointer field in the device header. The NUL device is always number 1 in the list. MS-DOS installs each driver (which is listed in CONFIG.SYS) in the number 2 position at boot-up, pushing existing drivers higher on the list.

You can replace a DOS driver with one of your own by giving it the same name. DOS reads up the linked list in memory looking for a particular driver and uses the first one it comes to having the proper name.

Bytes 4-5 of the device header hold a 16-bit attribute word describing the device itself (see Table 2). Bit 15 of this word determines if the device driver is charac-

A Driver of Your Own Device **by Robert D. Covington** 

ter- or block-oriented. Set the bit if the driver is character-oriented; also set bits zero to 4 to describe the character device that is being connected.

Bits zero and 1 of bytes 4-5, respectively, define the new device driver as the replacement for the standard console 1/0 routines run at MS-DOS command level. Bit 3 defines a replacement for the internal. real-time clock driver. Bits 2 and 4 define a device driver as a NUL or a special device, respectively. In most cases, neither bit is used; they should be left reset with a logical value of zero.

For block devices. bit 13 tells DOS whether the driver uses standard IBM format. It must be set if your block device has its FAT (file-allocation table) in a different place from that of an IBM disk.

With MS-DOS 3.0, bit 11 takes on significance. If a character device supports the open and close operations. or if a block device supports removable media. bit 11 should be set.

Lastly, bit 14 of bytes 4-5 of the attribute word specifies whether the device can accept and send control strings outside the normal 1/0 channel via the IOCTL function call. Here. you can control the communications parameters or transfer device statuses between the driver and an application program. If your driver doesn't support this feature, reset bit 14 so all attempts to send or receive control strings through IOCTL generate an error.

Bytes 6-7 and 8-9 mark the two entry points into your program. Because they are 16-bit offset pointers, the entries into the driver must be in the same 64K segment as the device header.

The device header's last section. bytes 10-17, represents the device's name. With character-oriented devices, any eight-character string serves as a name. If the name occupies fewer than 8 bytes (CON, LPTl, and HOST. for instance). pad the rightmost bytes with spaces (ASCII 20 hex).

For block devices. the first byte in this section must contain the number of devices you want to define. To create a RAMdisk block device to emulate two disk drives, put a binary 2 in byte 10 of the device header. When DOS encounters the 2. it finds the last defined drive (usually C. D. or E depending on the computer) and starts assigning letters to each drive unit.

Your program, however, specifies drives with binary numbers starting from 1. This arrangement lets block-oriented devices operate correctly on systems with different drive configurations. Unfortunately. you have no control over the drive letter assigned to your device driver. which may make describing its installation and use difficult.

you must write the code that processes the device header. It first calls the device- the address of an information package

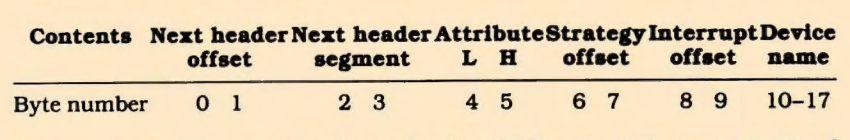

Table 1. A breakdown of the device header (18 bytes). Addresses are stored *least-signtjlcant byte first.* 

#### **Bit Contents**

- 15 1 if character device; zero if block
- 14 1 if IOCTL supported
- 13 1 if non-IBM format (block devices only)
- 11 1 1 if character device supports open/close or if block device supports removable media (MS-DOS 3.0 only)
- 4 1 If special device
- 3 1 if current clock device
- 2 1 if NUL device (always clear to zero)
- 1 1 if current standard output
- O 1 if current standard input

*Table 2. Btt contents of attribute word. Unlisted bits must* be *off(zero).* 

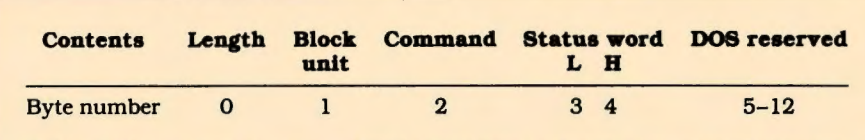

Table 3. The information transferred in the first 13 bytes of the request header.

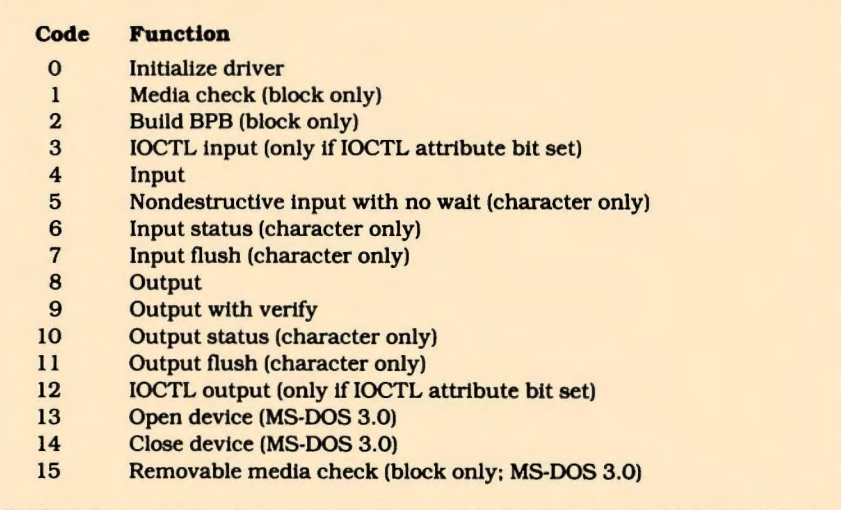

*Table 4. Command code summary. Commands 13-15 added with MS-DOS 3.0.* 

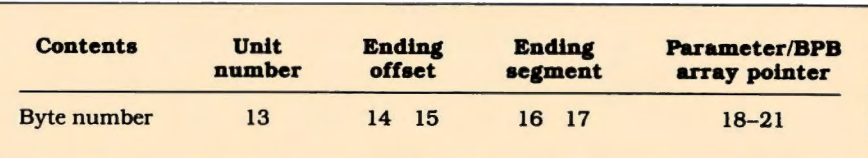

*Table* 5. *The 9-byte extension to request header passedfor the INlT command.* 

**Issuing Orders** commands from DOS to the device driver. strategy entry point (address offset in

Once you've created the device header, DOS uses both entry points specified in bytes  $6$  and  $7$  of the device header) with

## Radio Shack brings over 600 software programs within easy reach.

"-pm and AT

ww.com

**WIEGOKIED PRODAN-**

 $\overline{\phantom{a}}$ 

wvv'"""' \n\-"'5' **MOND AARPENEDING** 

*CHERALTING* 

rsfl" stattars **MERCURAL MANAGEMENT** E.KNT MMMMMMMM

 $1986$ <br>**Radio** Shack **Software Reference** and **Tandy**  $Computer Guide$ 

Over 600 programs listed<br>by category and available<br>by categotis or through our  $_{\text{eff}}$  the sner service.  $\mu$   $\alpha$  pages devoted to Plus, 2 mplete line of<br>the complete line of Tandy computers<br>and peripherals.

Radio Shack

**ALBRO BIS 879 U.L. L.** 

**Now there's no more searching** for the "right" program. The 1986 Radio Shack Software Reference and Tandy<sup>®</sup> Computer Guide is all you need for one-stop shopping. In it you'll find hundreds of programs for all types of computerseverything from XENIX<sup>®</sup> and MS-DOS<sup>®</sup> lines to portables.

'

This catalog features the most comprehensive software selection available. Essential business programs such as accounting, database management, and business graphics are readily available as well as a variety of industry-specific programs for you programs for doctors, lawyers,<br>farmers and other professionals.

And of course, there<br>of programs and utilitic cally for programmers. We have " " systems like C Programming System and RM/COBOL, plus powerful languages from Microsoft, like Macro Assembler, XENIX Basic Interpreter and PASCAL Compiler. You'll also find GEM Desktop 1.2. and a multitude of operating systems. And you can add aditional capability to your portable comadvanced language development

puter with *Bar Code Driver* or **Bar Code Writer.** 

We offer you the software you<br>need most—from personal productivity to a wide variety of training packages. And if it's not available in the store, we'll order it through our **Express Order System.** 

So visit a Radio Shack Computer Center today—it's your one-stop software store.

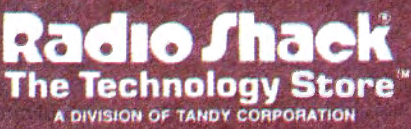

called the request header (stored in the register pair EB:BX). Included in the request header is the command code and the location of any data to be processed by the device driver. With current DOS versions, your device driver should store this request-header address safely away. then return control to DOS. In some future MS-DOS, this will be the spot to handle the bookkeeping demanded by multi-tasking.

I

- -------- ---- ---- \_J

MS-DOS next calls the second address in the device header (bytes 8 and 9). the device-interrupt entry point. The routines in . this section of the device driver interpret the information in the request header and do the actual work of the device driver.

First. the program must save the 8088 registers. (If your driver routines need more stack space than necessary for saving the CPU registers. set up your own stack, making sure to save and restore the DOS stack.) Your routine must then parse the request header to find the function MS-DOS wants your device driver to perform. Table 3 contains a breakdown of the first 13 bytes of the request header.

Byte zero reports the length of the request header. You can ignore it. since the information is only used by MS-DOS to manage the request-header table.

Byte 1 contains the number for a blockoriented device (recall that MS-DOS numbers block devices sequentially from one). In the case of a RAM-disk driver that defines two virtual drives, the value at byte 1 could be either binary 1 or 2. You can ignore this byte if your driver defines a character-oriented device.

Byte 2 contains a code representing the command MS-DOS wants the driver to perform. The command code is a value from zero to 12 and is summarized in Table 4.

Bytes 3-4, the last in the standard request header, return device status; I'll talk about them in detail later. Bytes 5-12 are not used in current DOS versions.

Command codes zero and 2 normally initialize the device driver.

The INIT command, code zero, initializes the driver during start-up. During device installation, DOS functions for file 1/0 and memory allocation should not be attempted. When !NIT is requested, DOS passes the 32-bit register pair DS:DX, which points to the end of your program, and a 9-byte extension (bytes 13-21) to the standard request header, which Table 5 summarizes.

Byte 13 of the INIT request header holds the number of the drive preceding the one that your installed driver will handle. It lets you determine the drive letter assigned to block devices. For example. if byte 13 contains a binary 3. you know drives A. B. and C have already been defined and your driver will occupy slots D. E. or F. Before returning to DOS, you should set this byte to the number of block devices your driver defines.

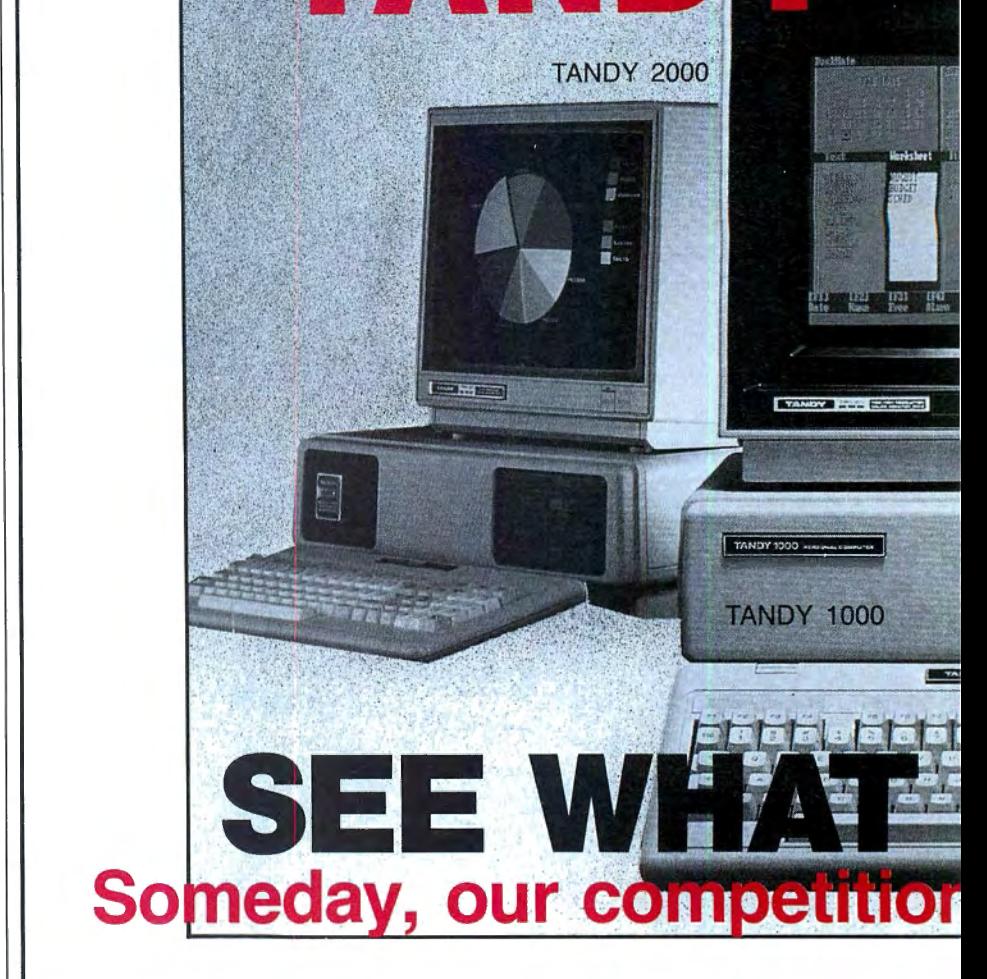

### **TANDY computers are created equal. . .all retailers are not.**

A good price is, obviously, very important but there are "other important differences" which the buyer should be aware of, before parting with any money. A good example is "'the retailers buy-back policy\*", to insure the buyer against that expensive mistake. <sup>2</sup> the call free number for easy price comparison and <sup>3</sup> credit card ordering for convenience and safety. The price quoted should be <sup>4</sup>the total price with no road-freight cha rges (to be added later). Under normal circumstances the order should be <sup>5</sup> shipped the next business day and a "same day rush-service" should be available.

• For a small restocking fee .

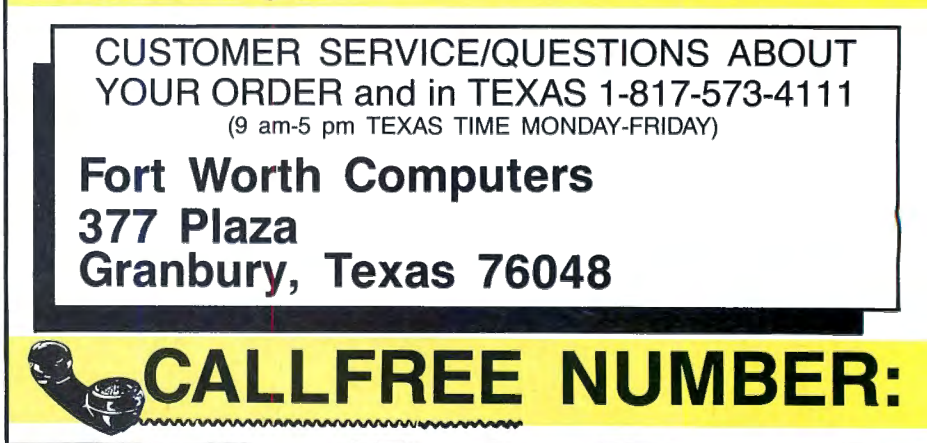

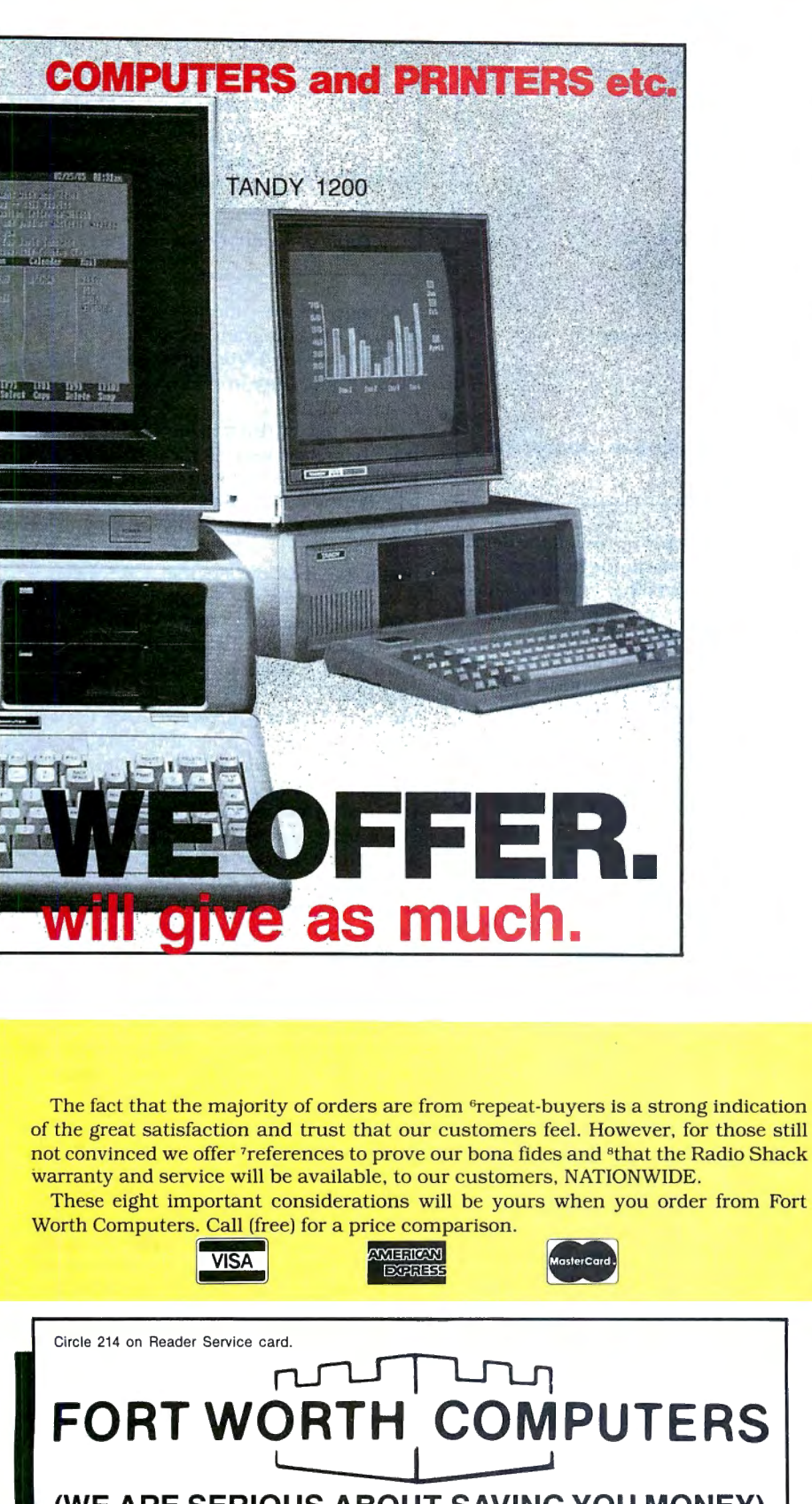

**(WE ARE SERIOUS ABOUT SAVING YOU MONEY) Located 30 miles from Ft. Worth** 

**Prices (1-800-) 433-S-A-V-E** 

**Latest For** 

The device driver uses bytes 14-17 to return the 32-bit ending address of your device driver. If your initialization routine is long, you can cut it free after initialization. Place it at the end of your driver and return an ending address pointing to the start of the !NIT code.

During initialization. bytes 18-21 of the request header contain a 32-bit pointer to the character that follows the "=" on the line in the CONFIG.SYS file that loaded the device. Use it to parse commands placed after the driver's file name.

During parsing, treat characters zero to 32 as spaces and 33-128 as letters and symbols. Drivers that register spaces during parsing may not work on MS-DOS versions that convert such spaces to nulls. (The exception is the carriage return used to terminate the string.)

Upon exit from your driver's initialization. bytes 18-21 should contain a 32-bit pointer to an array of pointers. Each pointer in the array locates the BIOS parameter block (BPB) for one of the units that your driver defines. If you define several units that use the same BPB, all array numbers can point to one BPB. Characteroriented drivers don't need a BPB, which describes how block devices are logically divided. Table 6 describes the BPB.

Command 2 sets the BPB for a block-oriented device. Upon entering the device, the command passes a 9-byte extension of the standard-command request header. Byte 13 of the request header contains the media-descriptor byte (see Table 7) that describes the disk format and medium, and has the same value in the BPB as byte 10. Bytes 14-17 contain the 32-bit address for the buffer that holds the first sector of the FAT if the non-IBM format is reset (bit 13 of bytes 4-5 in the device header) or an empty sector buffer if the bit it set.

With a drive defined as non-IBM format, MS-DOS will write to the FAT sector the address of a data area to be placed in an unused sector on the block device. Bytes 18-21 contain the 32-bit address for the BPB. All told, a block-oriented device must set all 9 bytes of information before returning to MS-DOS.

#### **Read/Write Arithmetic**

All read and write operations but one are performed through a 9-byte extension to the standard request header described in Table 8.

The 32-bit address stored in bytes 14 17 of the request header points to a datatransfer address. which can be any address in MS-DOS's normal range. Data written to the device will be at this address and any input from the device should be stored starting here.

Bytes 18-19 hold a 16-bit value describing how many characters or sectors are being transferred. During output operations, MS-DOS sets the value on entry,

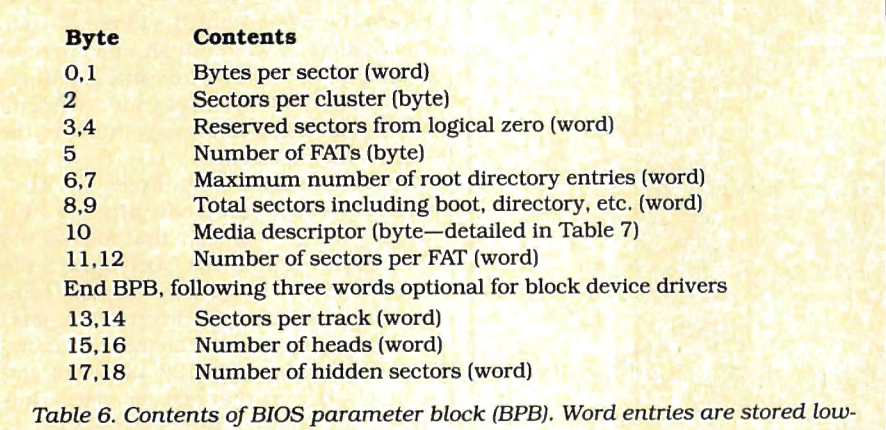

order byte first.

but in input operations, the driver should set the value before returning.

Bytes 20-21 hold the starting relative sector number for block-oriented transfers. With character devices, this 16-bit value can be ignored.

All these entry conditions apply to the I/O commands 3, 4, 8, 9, and 12.

Command 5 performs a nondestructive read to a character device. On exit from this command, byte 13 of the request header should contain the character from the input device.

Commands 7 and 11 flush any typeahead buffers installed on a character-oriented device. They have no entry or exit conditions affecting the request header.

There are several incidental commands. Command 1 determines whether a block-oriented device's medium has been changed. If the medium has been changed, byte 14 of the extended request header should contain  $a - 1$  (FFH); if it hasn't, byte 14 should contain a binary 1. MS-DOS requests this information to determine if it must reread the FAT and parts of the directory before performing a disk function. The feature dramatically increases device access speed.

Commands 6 and 10 return the status of the character input and output devices, respectively.

#### **The Return Trip**

Once the device driver performs the function specified in the request header, it must return a 16-bit status value in bytes 3-4 of the request header (see Table 9).

Bit 8 of the status register specifies that the device driver performed the requested operation. It will only be reset if the device driver failed to perform the function.

Bit 9 specifies whether a device is busy or has characters pending in an input buffer. If bit 9 is reset, the next write operation outputs immediately or the next input comes from the type-ahead buffer. If the bit is set, the next write operation waits until the previous character has been sent or the next input waits for input from the device. MS-DOS uses this status bit to streamline multi-tasking (if Microsoft ever decides to implement it) and to prevent slow devices from hindering faster ones. If you don't want to support this bit, always return with it reset.

Bit 15 of the status register comes back set if a device error occurs. Bits zero to 7 contain the error codes described in Table 10.

Once the status word has been set and stored in the request header, restore all the registers pushed during entry and perform a far return.

#### **On to the Real Thing**

If you've ever tried to access an MS-DOS machine from a remote terminal, you may have used the CTTY AUX command, which routes most console 1/0 to the RS-232. This method presents problems, however: You can't see what's happening on your computer once console 1/0 has been routed to the RS-232. Furthermore, rebooting is the only way to restore the screen and keyboard.

I've written a device driver like the AUX and CON devices that sends character 1/0 to both the console and the RS-232 (see Program Listing 1).

To create the driver, type the Assembly-

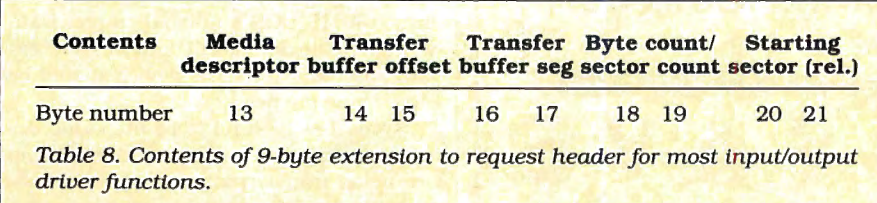

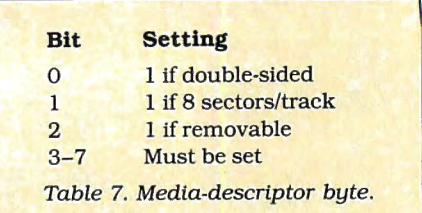

language source code into an ASCII file, assemble the program using Microsoft Assembler version 1.0 or higher, and use MS-DOS's Link utility to convert the .OBJ file to an .EXE file.

Since device drivers don't contain control characters that change the program when it's loaded into memory, you must convert the .EXE file to a .COM file by using the MS-DOS's EXE2BIN utility. To use this program, type EXE2BIN Host.EXE (if that's the .EXE file's name) and the computer will create the .COM file. Next, type Rename Host.COM Host.SYS to change the device driver's extension to the standard .SYS extension. Finally, create a CON FIG .SYS file with a Device = Host.SYS line in it. This line directs MS-DOS to load Host.SYS at boot time and installs the driver in the system's device chain.

After installing the driver, reboot and the host driver will load into the system. For a test, type MODE COM1 300 8 N 1 and enter it, followed by CTTY Host. After the last command, all console 1/0 will go out both the RS-232 and console. The host program is simple enough not to require initialization.

You'11 notice that the screen display has slowed down considerably. The device driver waits for each character to transmit out the RS-232 and screen before outputting the next character, slowing down screen I/O to about 300 baud.

To increase the screen speed, either type CTTY CON to redirect console 1/0 back to the normal console driver or type MODE COM1 9600 8 N 1, which hikes the rate to 9,600 baud.

The host driver doesn't work with Basic, Lotus 1-2-3, and other large application programs that normally don't use MS-DOS's device-independent I/O system. They either write directly to hardware or use the BIOS, so the CTTY command can't redirect 1/0 to another device. DOS utilities, a

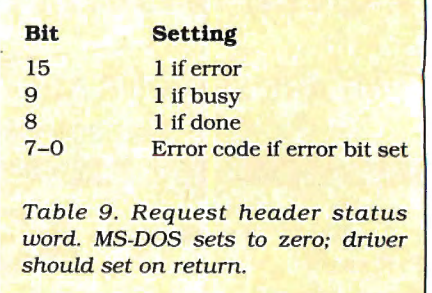

# **Intercepting Interrupts**

To modify UO for an existing device, you can take a low-level approach and write a memory-resident program that intercepts calls to the BIOS subroutine.

Such programs as SideKick and E-Z-DOS-IT, for Instance. Intercept the lowlevel keyboard interrupt to add a feature to the existing BIOS routine (e.g., response to a "hot" key). At some point, both programs give keyboard control back to the original BIOS routine. If you use this method to alter device 1/0, you should follow a stringent set of rules.

•During initialization, always retrieve the current interrupt vector by using the MS-DOS function call 35 hex of INT 21 hex. AL must contain the interrupt number to modify. After exiting the driver, the 32-bit register pair ES:BX contains the interrupt vector. It's important to use function 35 hex so that juryrigged memory-management systems on the 8088 work properly.

•Don't use self-modifying code for returning to the original subroutine. Many programmers return to the previous interrupt routine by saving the return address in a long call instruction. While this self-modifying code usually works, it's the product of sloppy programming and more trouble than it's worth. The best method is to perform an indirect call to a separate buffer that holds the old vector address.

•Make sure your patch returns to the interrupt subroutine in the way the subroutine expects to find It. If you enable interrupts via an STI instruction, disable interrupts (CLI) before returning to the original routine. Also be sure the stack is balanced when it is exiting to the interrupt routine.

•Save the registers before doing anything and restore them just before exiting. This rule doesn't apply if you're intercepting a BIOS call that returns parameters and you want to return with a parameter from your program.

 $\bullet$  To exit an interrupt routine without executing the original interrupt subroutine, use an IRET instruction instead of a far RET instruction.

•Don't keep interrupts disabled for very long. While MS-DOS computers are more immune to problems resulting from long interrupts, there is still the danger of losing keys in the type-ahead buffer, having an inaccurate real-time clock, and losing characters during highspeed RS-232 communications.

If you do reenable interrupts, make sure your routine can accept an interrupt inside an interrupt.

•Take precautions against interrupts occurring faster than your interrupt routine can execute. Otherwise, the interrupt requests will overload the stack, eating away at MS-DOS, the applications program, or the device driver. Slow interrupt routines can also hurt system ex ecution speed considerably.

•Remember that device drivers must be 100-percent relocatable. Even if you make Link load the program in upper memory, don't count on the subroutine being in the same place on a different machine.

For more details on working with interrupts, read Dave Rowell's March 1986 article ("We Interrupt This Program. . .," p. 68).■

few file-transfer programs, and most language compilers will work, however.

To create a host driver that works in Basic, DOS. and other application programs, you must patch into the BIOS and manually redirect output. This method is harder than redirecting the output through MS-DOS's device-independent I/O system.

#### **The Semi-Universal Template**

Program Listing 2 contains a template for creating device drivers-a framework for most of the syntax. loading restrictions,

and request header handling you will ever need. I've called the template semi-universal because someone will surely come up with a driver that doesn't fit.

The template requires four major code areas. You make the first change after the first comment that contains  $a \rightarrow$  symbol. This "define-word" instruction (DW) specifies the device attribute in the device header. Attributes must be set according to the guidelines in Table 2.

The device name is changed at the next symbol. For character devices, change

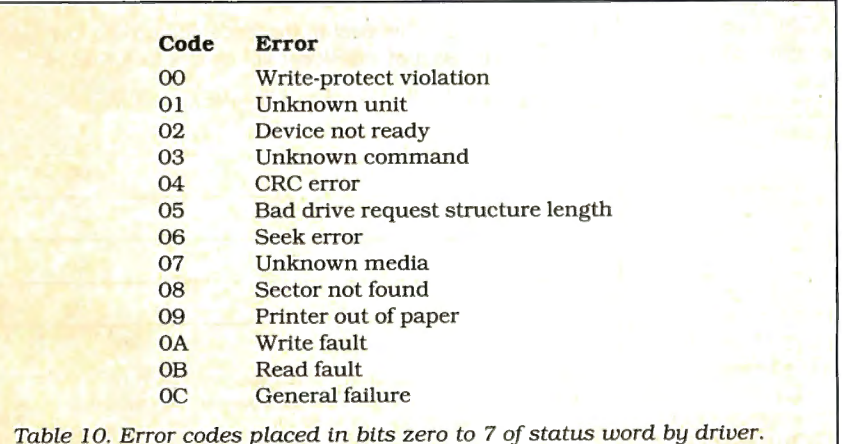

the word "dummy." For block devices, change the text string to a binary number from 1-255 to specify the number of devices defined by the driver. In most cases, this will be DB 1.

Next is the area containing the BIOS parameter block if you're creating a block device. Skip this step if the driver is character oriented.

Finally, you must change the subroutines for each device function. All subroutines in Listing 2 use the default-return routine. which sets the status bit to a "done" condition and exits. In effect, this creates a driver that does nothing.

On entering each subroutine. the 32-bit register pair DS:BP points to the start of the request header from MS-DOS. It is therefore easy to use the 8088's Indexed addressing mode to access each parameter in the request header.

When a subroutine has completed its function, it must set the status word in the request header and return. An easy way of returning with "no-error" status stored in the request header is to perform a jump to the return subroutine. $\blacksquare$ 

Robert D. Covington welcomes correspondence. Send a stamped, self-addressed envelope to P.O. Box 37007, Creve Coeur, MO 63141 for a reply.

# **15WAYSTO GET THE MOST FROM YOUR MODEL**

Here are 15 applications and utilities, selected from dozens published in 80 Micro. They're designed for a wide range of business, home and personal use. **"The Best of the Model Ill"**  features our most popular programs, complete and ready-to-run. You get **ALL 15** programs for just \$21.45, complete with on-disk documentation.

Now you can enjoy 80 Micro's best. Add to your personal Model Ill repertoire with this exclusive software collection, created specifically for your machine, **INCLUDING:** 

**SINGLE STEP** • Machine language debugging aid which lets you single-step through Basic programs, display and change variables, and change the screen at any point during execution.

**SPELLING CHECKER** • Check the spelling on any ASCII file. You build your own dictionary as you check files.

**THE HINRICHS WORD PROCESSOR** • Word processor lets you include graphics in the text, inserts data from a separate file; shifts words between lines of a selected block of text for the best fit; deletes a block of lines; edits; formats; inserts; justifies; moves blocks; search and replaces; and has a help function.

**EXECUTION INTERPRETER** • Interprets an execution file which you have written in ASCII. It will execute a group of DOS commands with a single command line; accept up to nine parameters when executing the file; display messages during execution; temporarily suspend execution for user intervention, and pass data to a program or conditionally execute commands in a file.

**SOFTWARE PRINTER SPOOLER•** Temporarily stores all text in a disk file, and sends it to the printer as the printer buffer empties. Meanwhile you can be running other programs.

**TERMINAL** • Machine-language terminal program which will send and receive regular and compressed ASCII test and /CMD machine-language files. It loads disk files from, and saves and verifies downloads through, a 34K buffer. Includes an auto-dial interface.

**PC BOARDS** • Design a printed circuit board on your screen, then make a full-scale template from the printout. Exp. Date Exp. Date Exp. Date Exp. Date

**DISK TIMER •** Measures your disk drive speed and displays it on an easy-to-read chart.

**PROJECT MINDER •** Keeps track of the amount of time each employee spends on a particular assignment and totals the time all employees spend on any one project. It computes the approximate personnel cost of a project and can track several projects simultaneously.

**Return the coupon, or**  $\infty$  **CALL TOLL FREE 1-800-258-5473** (In NH, dial 1-924-9471)

**EASYDATA** • 200-record, memory-resident database manager. You can create, extend, edit, search, print, display, format and sort files or selected records. New improved version.

**NOVACALC** • Full-featured, menu-driven Basic spreadsheet which includes a rapid-entry mode to let you enter information without waiting for recalculation. It totals and averages a series of cells and has a built-in four-function calculator that lets you make calculations before entering the results in the spreadsheet. Accepts label, numeric, and formula entries up to 12 characters.

**GRAPHICS** • A full-screen graphics editor which lets you draw lines and circles; mix different backgrounds into a single design; create mirror-image, upside-down, or rotated displays; and switch the video from standard format to reverse and back. You can store part of a screen and redisplay it anywhere you want and store screens on disk for inclusion in Basic or Machine-language programs.

**PATCHMAKER** • Build a library of patches and select the patches you wish to install. Over two dozen patches included.

**BLANKER** • Blanks out the screen so you can input confidential material such as passwords without worrying about onlookers.

**COMMANDO** • Builds macros that let you set program parameters with a single command and customize DOS commands.

Any one of these top rated programs would be well worth the low cost of this collection. But you get them **ALL** for only \$21 .451 Act now to get more out of every minute you spend at your computer. Unlock the full power of your Model Ill for business, home management, or just plain enjoyment.

YES! I want to get "The Best of the Model III" working for me! Please send me "The Best of the Model III" on disk for just \$21.45\*

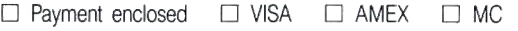

Address

**I** City State Zip

\* Price includes postage and handling. Foreign airmail, please add US \$1 90 each. \*\* Model III is a registered trademark of Radio Shack, a division of Tandy Corporation.<br>"The Best of the Model III" is available on disk only

Circle 427 on Reader Service card.

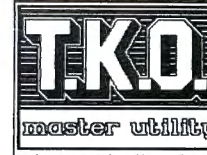

Four powerful functions to complement your every activity. T.K.O. is a terminal/mo-<br>dem program, screen-orient-<br>dem program, screen-orient-<br>ed line editor, print spooler

can be called from just about<br>
1 can be called from just about<br>
1 can be called from just about<br>
1 can leave BASIC, dial up a<br>
printer, grab a line of text from the screen and return to<br>
BASIC without losing a stich. We ca

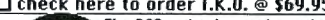

1---~D~c~heck here to order T.K.O. @ \$69.95 The DOS assist that makes using your Model 4/4P/4D a snap. just afev short keystrokes end you can sel ect one or more files that can be Executed/Renamed/Listed/ Removed end Copied at the

Use in more than one DOS library command on the same<br>line, and that is you line, and that's only a few of the features that are<br>provided in this impressive utility! For fast relief from<br>the headaches of dealing with TRSDO

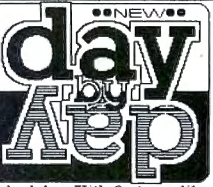

fessional appointment/ calendar program, here·s a full featured economical alternative to those ex pensive and a.vkva.rd .<br>multi - function utilities<br>like DESKMATE. Day-by-

Day is the practiced choice<br>the value of the practiced choice<br>their Model 4/4P/4Ds to<br>schedules. With realties like porganize their busy<br>book, and printer options, you'll find all the power you<br>doing things everyday with D nevalues. with teatures here also check here to obtess an extra<br>did ever want in this well-crafted application. Start<br>ing things everyday with Day-by-Day.<br> $\Box$  check here to order DRY+BY+DRY @ \$59.95

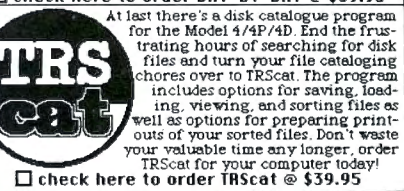

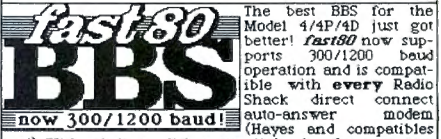

tool). With minimum disk eccess. lightning feat response<br>hard drive competibility, end a large message and user<br>base *fast@* is the BBS of choice for the discriminating<br>SYSOP. (Requires 126K and runs with TRSDOS 62x or<br>DO

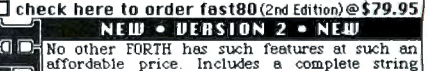

harJdling package. floating point math. screen editor end beginner"s tutorial. Vith FORTH from SOTA you cen run in native (direct disk) or DOS (DOS file) mode. You can easily create *l* chin files too! No royalties or site licensing required - for all the programming power you wish you had - order

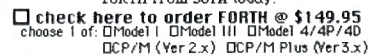

**in leroZup** O check here to order@\$49.95 The ultimate disk zapping utility for the Model 4/4P/4D. Runs with TRSDOS 6.2.x or DOSPLUS 4.x and will read Model I-111-4 and CP/M sectors. single or double density, one or two sides , 35 to 80 tracks.

医百

odel 1-111-4 and CP/M sectors, single or double density,<br>he or two sides, 35 to 30 tracks.<br>**Clearl grants** . **Clearly to a conder@\$39.95** A must for the Model 4/4P/4D BASIC or Assembly Language Programmer. Create imaginative screen displays using designe-spowerful screen editor - then let designe prepare source files to reproduce your art.

#### HOW TO ORDER:

THE TRIME TO THE TRIME TO THE TRIME TO THE OFFICE THE OFFICE THE OFFICE THE STATE THAN A SUPPOSE THE TRIME THE TRIME THE TRIME THE TRIME THE TRIME THE THROW THAT THE TRIME IS and the subject of the particular and principal MOST IMPORTANTLY • DON'T FORGET TO INCLUDE YOUR FULL NAME & ADDRESS WITH YOUR ORDER 213-1080 Broughton Street **ORDER** Vancouver, B.C **ODAY** 

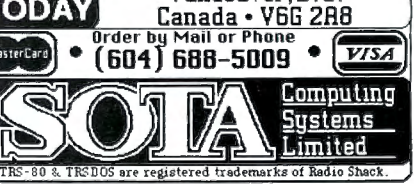

Program Listing 1. Device driver for routing 110 to both the keyboard and the *RS-232* port. CODE PROGSTART: PAGE TITLE ASSUME SEGMENT 60,132 Host I/O Console Device Driver CS:CODE \*\*\* Device Driver Header<br>DD -1<br>DW 100000 DW 100000000000000B<br>DW OFFSET STRAT DW OFFSET STRAT DW OFFSET I NTENT DB 'HOST ; \*\*\* Internal Variables<br>REQOFF: DW 0 ;Pointer to next device header (-1} ;Device driver attribute ;Strategy entry point ;Interrupt entry point ; Device name padded with spaces REQOFF: DW 0 ;Request header offset address<br>REQSEG: DW 0 ;Request header segment address REQSEG: DW B , request header offset address<br>; \*\*\* Jump table for device driver commands<br>JMPTBL: DW INIT ;Init DW RETURN ; Media Check<br>DW RETURN ; Build BPB DW RETURN ;Build BPB<br>DW RETURN :IOCTL inp DW RETURN ;IOCTL input DW INPUT ; INPUT OW NDINPUT ;Non-destructive input, no wait<br>DW INSTAT ;Input status<br>DW INFLUSH ;Input buffer flush<br>DW OUTPUT ;Output ; Input status<br>; Input buffer flush<br>; Output DW OUTPUT<br>DW OUTPUT DW OUTPUT ;Output with verify<br>DW RETURN ;Output status<br>DW RETURN ;Output buffer flush<br>DW RETURN ;IOCTL output ; \*\*\* Strategy Entry Point Routine STRAT PROC FAR MOV THE CS: (REQOFF], BX ; Save request header address WORD PTR CS: [REQSEG], ES RET. STRAT<br>; \*\*\* Main device driver routine. Called from Interrupt entry point<br>INTENT PROC FAR PUSHF PUSH PUSH PUSH PUSH PUSH PUSH PUSH **MOV** MOV MOV **MOV** SHL CALL POP POP POP POP POP POP POP POPF RET<br>ENDP AX BX ex DX SI ES DS DS,WORD PTR<br>SI,WORD PTR<br>BL,[SI+2]<br>BH,0 ;Save registers DS, WORD PTR CS: [REQSEG] ;Get segment for request header<br>SI, WORD PTR CS: [REQOFF] ;Get offset for request header<br>BL, [SI+2] ;Get command byte in request header<br> $\begin{array}{cc} ;\text{Clear} & \text{SSE} \\ ;\text{All} & \text{All} \end{array}$  ; Multiply AX \* 2 WORD PTR CS: [BX+JMPTBL] ;Call Device driver function DS<br>ES ; Restore registers **SI** DX ex BX AX . ACT<br>INTENT ENDP<br>;\*\*\* Dummy return for device driver functions that are not used<br>RETURN PROC NEAR ; \*\*\* Dummy<br>RETURN RETURN ; \*\*\* Input INPUT NOKEY: RETINCHAR: INPUT ENDP<br>; \*\*\* Get and set input status<br>INSTAT PROC NEAR MOV RET ENDP [SI+3], 512 ; Set done status Character<br>PROC PROC NEAR<br>MOV AH, 1 MOV AH, 1<br>INT 16H INT 16H JZ NOKEY<br>MOV AH, Ø  $\frac{\text{AH}}{16\text{H}}$ T NT JMP RETINCHAR MOV MOV INT AND JZ AH , 3  $DL.1$  $\frac{1}{4}$ H<sub>AH</sub> I NSTAT ;Check for a Keyboard character ;Jump if no key pressed ;Get character from keyboard queue ;Return with key entry ;Get RS232 status ;Use RS232 port l ;Check for data ready ;Jump if no input MOV BX, [SI+14] ;Get data transfer address (DTA) offset<br>MOV BS: [SI+16] ;Get DTA segment<br>MOV BS: [BX],AL \_\_\_;Save character input in transfer buffe MOV ES, [SI+16] ; Get DTA segment<br>
MOV ES: [BX],AL ; Save character input in transfer buffer<br>
MOV BYTE PTR [SI+18], 1 ; Specify one character was transfered<br>
JMP INSTAT ; Set input status and return<br>
ENDP MOV INT JNZ MOV MOV INT AND JZ INWAIT: MOV RET input status<br>NEAR<br>AH,l 16H INWAIT AH,3 DL,l l4 H AH,l NOWAIT (SI+3 ] , 100 H ;Check for a Keyboard character ;Jump if input pending in queue ;Get RS232 status ;Use RS232 port l ; Check for data ready ;Jump if no input pending in input queue ;Set character pending status *Listing 1 continued* 

'•

ſ

 $\overline{t}$ 

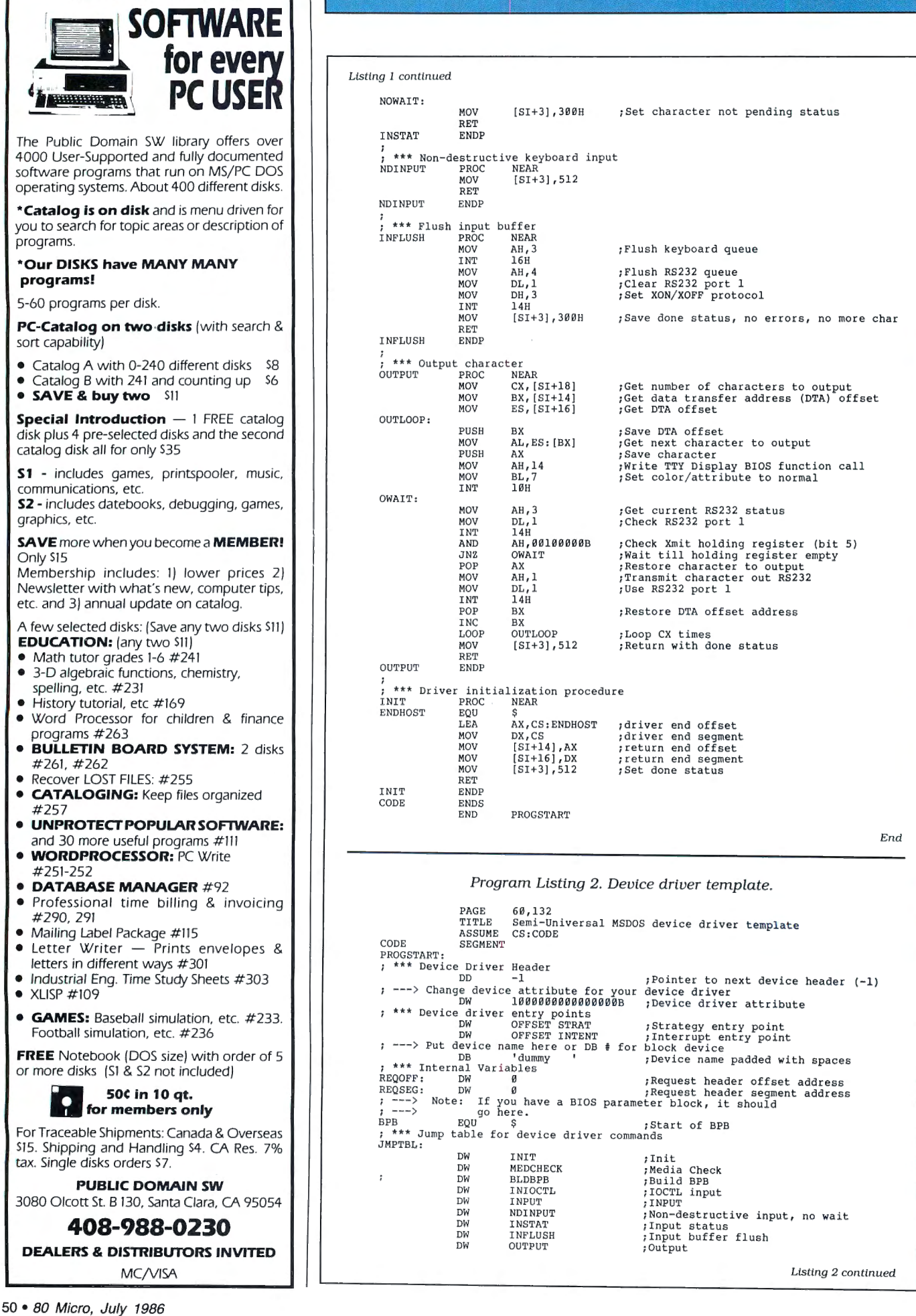

Circle 431 on Reader Service card.

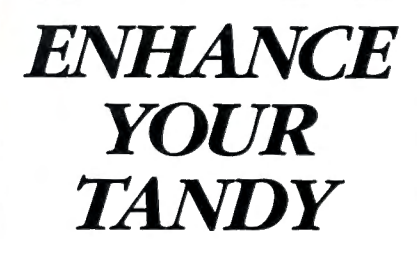

The Full House will expand your Tandy 1000 to its full 1/0 and memory configuration for only *\$* 315.

#### *Features:*

2 parallel ports (centronics) 2 serial ports (RS232) Real Time clock/calendar Memory, up to 512K OMA Controller

The Full House is actually a combination of two boards that can be joined into one. You have the option of buying either the 1/0 or memory section first and later combining the two without using an additional slot. Each can also be used separately.

Full House 1/0 \$170 Full House Memory (256K) \$130 Full House Memory  $(512K)$  \$165 Full House Combination \$315  $(512K)$ 

#### Dealer inquiries welcome.

Mastercharge/Visa accepted.

To order, in California call: 800 626-9541 ext. 1131

Elsewhere: 800 452-4445 ext. 1131

Call now to get the value and flexibility that *nobody else* offers.

> SJS Engineering, Inc. Sunnyvale, CA

End

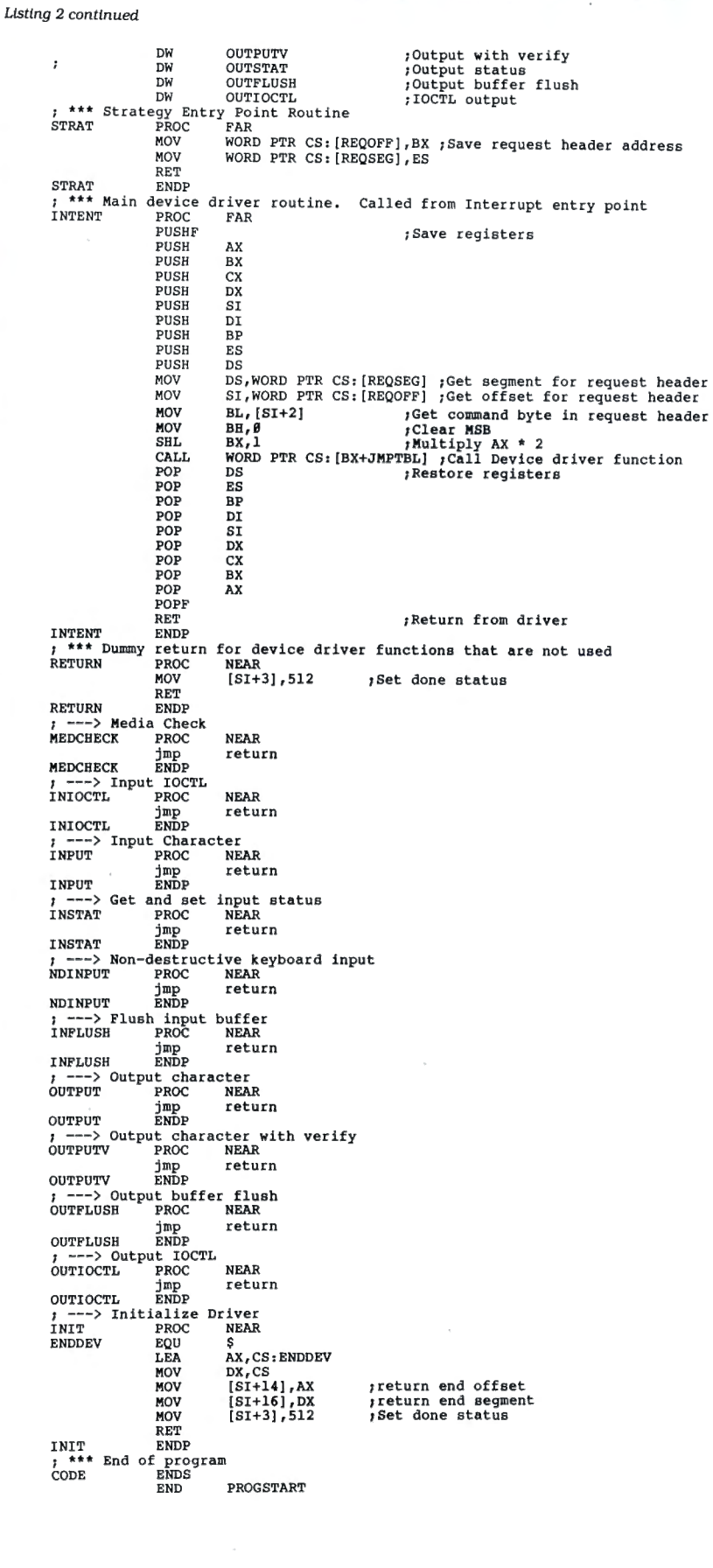

ILAN INTERNATION IN THE UNIX SHELL I used at work was<br>one convenience I'd have to do without at Unix shell I used at work was home. Hardin Brothers' column (The Next Step. May 1985, p. 100) describing the use of TRSDOS 6.2's unused system file, SYS13/SYS. as an extended command interpreter (ECI) convinced me I could circumvent TRSDOS and create a Unix-like interface for the Model 4. The Model 4 Technical Reference Manual proved an excellent source for additional information on setting up an ECI.

In writing my ECI (see the Program Listing), I concentrated on the two features most important to me: multiple commands and command piping. The multiple-command feature lets you put a series of TRSDOS commands, separated by a semicolon, on a single line. Command piping, a procedure common in the Unix environment, sets up the display output of one program as the standard input for a second program.

To make the ECI more interesting, I added a special table to track the 10 most current command lines and a set of internal commands that let you manipulate the table and disable the ECI. See Table 1 for a list of sample commands.

To get all these features with a mini-

mum of programming effort, I chose to implement the ECI in C using MISOSYS's PRO-LC compiler-it offers a number of features so you can develop an extensive command interpreter with a minimum of effort. Since MISOSYS's version of C is a subset of standard C, the ECI in the Program Listing should be totally compatible with most other C compilers, even the Radio Shack Model 4 version. However, if you use Radio Shack C, you must generate a /CMD file for use as an ECI.

#### **Multiple Commands**

In order to provide multiple-command capability in a single line, you need to store each command individually until you're ready to use it. To accomplish this, the ECI reserves a section of memory for a 20-entry command table (see the Figure). When you enter a line of multiple commands, the ECI parses the line and separately stores each entry in the command table along with a "not-yet-used" flag.

A counter in upper memory keeps track of the number of remaining commands; each time you invoke the ECI (after the completion of a command or program), the interpreter checks for an outstanding command. If one exists, the ECI passes it to the TRSDOS command

# **Working Within the System**

**by Daniel Zenzel Jr.** 

**Create a Unix-like environment for the Model 4.** 

interpreter for execution. An on-screen message indicates which command TRS-DOS is executing. If you don't want this display, change the "showflag" variable in routine init() to "N."

The procedures for processing multiple commands don't include an error-handling routine to check proper command execution. If an error causes the ECI to abort execution of one command within a series. a problem might arise because the ECI doesn't verify a successful execution before processing the next command. With a line like:

COPY TEST:2 :1; REMOVE TEST:2

the failure of the copy function presents a problem. To eliminate such difficulties, you can create a routine to substitute for the dummy chkerr( ) routine found in the source code.

#### **Command Piping**

The command below typifies the Unix piping format:

program 1 | program2

When you type in this sequence at the command line, you set up a pipeline: Program 1 executes and its output (which usually goes to the display [\*DO]) becomes standard input (which usually comes from the keyboard [\*Kl]) for program 2.

Under Unix, the transfer of information occurs simultaneously, but in TRSDOS 6.2 you can't realistically perform such tasks efficiently. The ECI in the listing performs piping differently. For example, if you type in list prog:  $0 \mid lpr$ , the ECI generates the commands below and puts them in the command table for execution:

> Route \*DO to TEMPX/DAT list prog:O Reset \*DO lpr <TEMPX/DAT Remove TEMPX/DAT

(As with multiple commands, the ECI displays execution messages during piping. But after the EC! routes display output to the temporary file, no messages appear on the screen until \*DO resets.)

To ensure that piping operates correctly, you must observe a few rules. First, be sure that you have enough room on your default disk to hold the temporary file TEMPX/DAT. If you don't have enough space, you can write-protect the disk by typing in:

SYSTEM (DRIVE =  $0$ , WP = Y)

This forces the system to create the file on the next drive. If the disk becomes full during execution of the pipe, the ECI hangs up.

Unless you're familiar with command prompts and their proper responses, the first command in a pipe should not re-

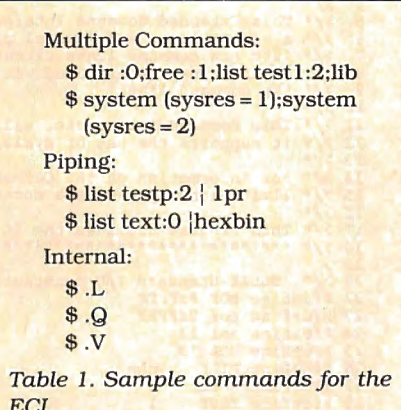

ECI.

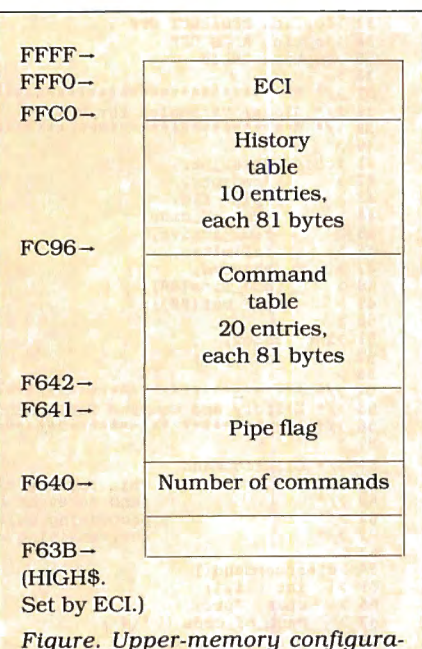

tion required by ECI.

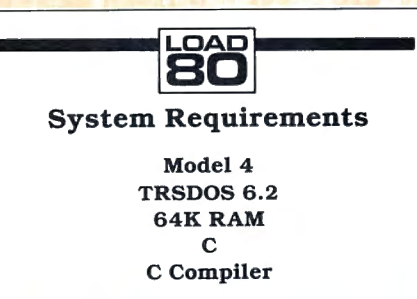

quire keyboard input. The ECI routes the display output to disk; consequently you can't easily detect prompts and confirm that your responses are correct.

Finally, any programreceiving inputfrom the pipe must be capable of processing a command-line input/output redirection argument, such as LC or RS 'C'. But. because HL (register 3) points to the command line when you enter a program, you can write a routine to perform the route in another language, e.g., Assembly language.

#### **Making History**

In addition to implementing multiple commands and piping, the ECI recognizes and acts upon a series of special commands whose main purpose is to support the ECI's history table (see Table 2). This table contains copies of the 10 most recent commands you entered since you last reset the system. Whenever you enter a command that is not an ECI internal command, the EC! puts that command in the history table. You can list the contents of the table by typing in .L; if you type in .#XX, where XX represents a command's number in the history table, the EC! passes the corresponding command to the interpreter for execution.

You can easily add custom commands to the ECI in the checkctrl( ) routine: in fact, you could replace the TRSDOS command interpreter. But rather than reinvent the wheel, I chose to pass all non-EC! commands to the TRSDOS interpreter for processing.

#### **Memory, Memory**

Since the ECI uses fixed addresses for the command and history tables, you don't need the added complexity of a memory-management module. For the ECI to work properly, however, you must assign it to the uppermost section of memory-between addresses F63B and FFFF.

Fortunately, the upper-memory residency requirement shouldn't create problems because, in most cases, you'll run the ECI at boot time. The program will therefore handle HIGH\$ automatically before you do anything else. Once you install ECI and it adjusts HIGH\$, you can use memory below HIGH\$ for normal procedures, including system-resident modules and machine-language routines.

Whenever you issue a command invoking the EC!, the program checks HIGH\$ and memory location FFFO. A value of FFFF in HIGH\$ tells the ECI to adjust HIGH\$ and install itself. If HIGH\$ is not FFFF, FFF0 must

contain the string "ECI" for normal processing to continue: otherwise, the EC! displays an error message and aborts to the TRSDOS command interpreter.

#### **Easy Installation**

When you compile the EC! program, you have a file called ECI/CMD. You must then copy the TRSDOS 6.2 SYS13 file using the following command:

Copy ECI/CMD to SYSl3/SYS.LSIDOS (C = N)

The parameter,  $C = N$ , ensures that the SYS13 file retains its system status in the directory.

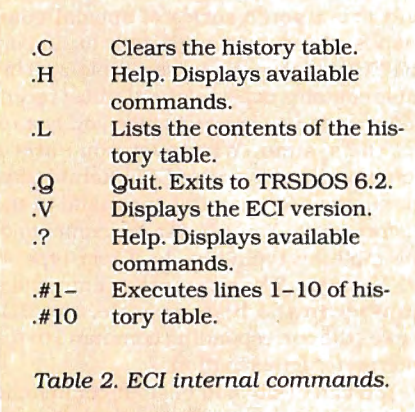

Next, you execute the ECI by pressing the asterisk key at TRSDOS Ready: the program installs itself and does not return to TRSDOS because the ECI sets the system flag EFLAG\$ to a nonzero value. This tells TRSDOS that an extended command interpreter is present. When you choose to quit (with the internal EC! command .Q), the program resets EFLAG\$ to zero, disabling the EC!.

With this installation procedure, you get the normal TRSDOS command interpreter each time you reset the computer.

If you want to install the ECI permanently so that it comes up at boot time, I recommend the procedure that Hardin Brothers outlines in The Next Step. A short recap follows. To display the address of the EFLAG\$, type in MEMORY(ADD = "E") at TRSDOS Ready. You need this address, so make a note of it; then type in SYSGEN to save the system flags. After you use SYSGEN, the value of EFLAG\$ is zero. Since this tells TRSDOS not to use the ECI, you must patch the SYSGEN file by typing in the command below using the address from the memory command above:

PATCH CONFIG/SYS.CCC (X'060E' =FF)

Once you do so, you've permanently installed the ECI. $\blacksquare$ 

Daniel Zenzel Jr., who is currently working on his M.S. in computer science, is a systems programmer for the Burroughs Corp. You can write to him at P.O. Box 368, Perkasie, PA 18944.

**<sup>1</sup>**>/\* \*\*\*\*\*\*\*\*\*\*\*\*\*\*\*\*\*\*\*\*\*\*\*\*\*\*\*\*\*\*\*\*\*\*\*\*\*\*\*\*\*\*\*\*\*\*\*\*\*\*\*\*\*\*\*\*\*\*\*\*\*\*\*\* \*/ 2 >/\* Extended Command Interpreter Dan Zenzel, Jr \*/ 3 >/\* May, 1985 \*/ 4 >/\* \*/ 5 >/\* This Extended Command Interpreter provides Multiple Commands on \*/ 6 >/\* a single line, and minimal piping , as well as a history of t he \*/ 7 >/\* last ten command lines executed since boot. Any of the history \*/ 8 >/\* commands may be executed via an internal ECI command given at \*/ 9 >/\* the command line . \*/ 10 >/\* \*/ 11 >/\* This command i nterpreter will only work with TRSDOS 6.2, since \*/  $12$  >/\* it supports the use of sysl3/sys.<br>  $12$  >/\* it supports the use of sysl3/sys.<br>  $\binom{1}{2}$ <sup>1</sup>/\* For information on the Command Interpreter features and \*/<br>15 >/\* limitations, please see documentation.<br>16 >/\* \*/ i~ ~~= ;~!:.:;~~;::.~;!;!:::.;~;.~;.;;~;:;~~.;~~~;!~~;.~;~.~;!1:1!;; **••\*\*\*** =~ <sup>19</sup><sup>&</sup>gt;21 >/\* ELSIE Standard I/O constants 22 >tdefine EOF 0xFFFF \*/ 21 >/\* ELSIE Standard<br>22 >#define EOF ØxFFFF<br>23 >#define eof ØxFFFF<br>24 >#define eol 13  $24$  >#define eol 13<br>25 >#define EOL 13 25 >#define EOL 13<br>26 >#define FILE 26 >#define FILE char<br>27 >#define NULL 0 27 >#define NULL<br>28 >#define TRUE 28 >#define TRUE<br>29 >#define FALS 29 >#define FALSE<br>30 >#define ON 0 30 >#define ON 0xFFFF<br>31 >#define OFF 0  $31$  >#define OFF 0<br> $32$  > 33 >#option REDIRECT OFF<br>34 >#option ARGS OFF Turn off LC i/o redirection  $\frac{1}{x}$  There will be no arguments  $\frac{x}{x}$ <br> $\frac{1}{x}$  We will need the library  $\frac{x}{x}$ 34 >#option ARGS OFF<br>35 >#option INLIB 35 >\*option INLIB<br>36 ><br>37 >/\* \*\*\*\*\*\*\*\*\*\*\*\*\*\*\*\*\*\*\*\*\*\*\*\*\*\*\*\*\*\*\*\*\*<br>38 >/\* Global Variables for ECI \*/ 38 >/\* Global Variables for ECI **39** >/\* \*\*\*\*\*\*\*\*\*\*\*\*\*\*\*\*\*\*\*\*\*\*\*\*\*\*\*\*\*\* \*/ \*/ 40 ><br>41 >char \*hist\_ptr,<br>42 > \*cmd\_ptr,<br>43 > \*pipe\_flg, *I*\* pointer to history table \*/<br>
/\* Pointer to command table \*/<br>
/\* Flag used in piping \*/<br>
/\* In memory ECI identifier \*/<br>
/\* a delimiter used in parse \*/<br>
/\* a delimiter used in parse \*/ 44 > **\***num\_of\_cmds,<br>
45 > \*eci\_active,<br>
46 > delimiter,<br>
47 > showcmd,<br>
49 > cmd\_buf[80],<br>
49 > cmd\_buf[80],  $/*$  flag to show current cmd user input command line  $*$ /<br>command table line buffer  $*$ /  $49 > \text{cmd\_time}[80]$ ;<br> $58 >$ command table line buffer  $51$  >int index,<br>  $52$  > initf:<br>  $53$  > /\* **an index into cmd line** \*/ /\* flag for initial Version display \*/ 52 > initflag;<br>53 ><br>54 >/\* \*\*\*\*\*\*\*\*\*\*\* 54 >/\* \*\*\*\*\*\*\*\*\*\*\*\*\*\*\*\*\*\*\*\*\*\*\*\*\*\*\*\*\*\*\*\*\*\*\*\*\*\*\*\*\*\*\*\*\*\*\*\*\*\*\*\*\*\*\*\*\*\*\*\*\*\*\* *\*I*  55 >/\* History and Command Table manipulation routines \*/ 56 >/\* \*\*\*\*\*\*\*\*\*\*\*\*\*\*\*\*\*\*\*\*\*\*\*\*\*\*\*\*\*\*\*\*\*\*\*\*\*\*\*\*\*\*\*\*\*\*\*\*\*\*\*\*\*\*\*\*\*\*\*\*\*\*\* \*/ 57 > 58  $>\times$  \* Clearcommand<br>59  $>\times$  \* (and in event of error). Note that for now, when \*/<br>61  $>\times$  \* (and in event of error). Note that for now, when \*/<br>61  $>\times$  \* processing multiple commands, if an error occurs \*/<br>62  $>\times$  \* th 63 ><br>64 >clearcommand()<br>65 >{ int i,j;  $65$  > { int i, j;<br>  $66$  > char \*ptr;<br>  $67$  > \*num of cmd \*num\_of\_cmds =  $\sqrt{\theta}$ ;  $\begin{array}{lll}\n\lambda & *num\_of\_cmds = '\\
\lambda & *ptr = cmd\_ptr;\n\end{array}$  /\* set number of cmds to zero  $\lambda$  a local copy for us to use 68 > ptr = cmd\_ptr;<br>  $69$  > for  $(i = 1; i \le 20; i++)$ <br>
70 > {<br>
72 > if  $(i = 1; i \le 20; i++)$ <br>
72 > ptr = 1;<br>
73 > \*ptr = '\0'; 68 > ptr = cmd, ptr ;  $\begin{array}{c} \n\end{array}$  /\* a local copy for us to use \*/<br>
69 > for (i = 1, i <= 20; i++) /\* there are 20 commands \*/ if  $(i \mid = 1)$  $72 > 11$  (1 i= 1)<br> $72 > 1$  ptr += 1;  $73 >$  \*ptr = '\0';<br>  $74 >$  for (j = 1; j <= 80; j++)<br>  $75 >$  { for  $(j = 1; j \le 80; j++)$  $75 > 76 > 77 > 77$  $76 > 1$  ptr += 1; <sup>77</sup>> **\*ptr** : I I *<sup>1</sup>*/\* put a blank in table line \*/ 78 > if (j == 60) /\* 60 is arbitrary \*/ 78 >  $\text{if } (j == 69)$  /\* 60 is arbitrary  $\text{or }$  \*/79 > \*ptr = '\n'; /\* make sure of a  $\langle cr \rangle$  \*/80 is arbitrary \*/<br>81 > } 80 ><br>81 ><br>82 >}  $\,$  }  $83 > 84$  84 >/\* Clearhistory \*/ This routine clears the history table 86 >clearhistory () 87 >{ 88 > **int i,j;**  89 > **char \*ptr;**  $88 > 99$ <br>  $90 > 90$ <br>  $91 > 91$ ptr = hist\_ptr;  $\frac{1}{2}$  /\* local copy for our use \*/  $\frac{5}{93}$  > for  $(i = 1; i \le 10; i++)$  $\frac{54}{95}$  > 95 > if (i  $|1=1$ )<br>96 > ptr +=1;  $96 > 11 \tbinom{1}{2} +1;$  $97$  >  $*ptr = \sqrt{9}$ ;  $*$   $*$  set flag to 'not valid' entry  $*$ /

Program Listing. ECI source code.

```
Listing continued 
      98 > for (j = 1; j \le 80; j++)99 > 180199> ptr += 1;<br>191> *ptr = '';
       /* blank out the line element */
192> if (j == 60) /* 60 is arbitrary */ 103> *ptr = '\n'; /* make sure of <er > •/
      194> 
      105> 
               \mathbf{E}
196>! 
      107> 

108>/* AddCommand 
       •/
109>/* This routine adds a command line to the •/
110>/* command table •/ lll>addcommand(new)
      112>char *new; /* input is a pointer to a command line for table */
      113 > {<br>114 >
      114> int i;<br>115> char *cmdp;
      \frac{116}{117}*num<sub>c</sub>of_cmds += '\x01'; /* increment number of commands */
      \frac{118}{119}119> cmdp = cmd_ptr + ( ( (*num_of\_cmds) -1)*81); /* posn into cmd table */
      120><br>121>
                *cmdp = '\x01'; /* set flag to show unused command */
      122<br>123123> for (i = l; i <= 80; i++)<br>124> * (cmdp + i) = *(new + i - l); /* copy new command to table */
                                                                            /* copy new command to table */
      125>) 
126> 

127>/* AddBistory 
       */
128>/* This routine adds a command line to the */
129>/* history table. Input is a pointer to the */
139>/* command line to add. */
     138/*<br>131>addhistory(new)
     132>char *new;
                                                         /* note : the expected line is 80 chars */
     133 > {<br>134 ><br>135 >
      134> int i,j; 
135> char *hist; 
     136<br>137137> /* First, bump the lowest nine commands up one line in */<br>138> /* the history table. */<br>138>
                                                                                                                          \frac{*}{*}139> 
     140<br>141<br>142for (i = 9; i >= 1; i--)142> hist = hist_ptr + ( (i - 1) * 81); /* point at ith line */<br>
143> for (j = 0; j <= 80; j++)<br>
144> *(hist + j + 81) = *(hist + j); /* copy line up one */
                                                                                       /* copy line up one */145> 
146> 
                /* now, just add the new line to bottom of table <math>*/\frac{148}{149}149> hist = hist_ptr; <br>
158) *hist = '\x8l';<br>
151> *hist = 1; i <= 80; i++) /* set to valid */<br>
152> *(hist + i) = *(new + i - 1);
     158><br>151><br>152><br>153>}
      154
155>/* ****************************************************************** */ 
      156>/* Extended Command Interpreter Initialization •/ 
157>/* ****************************************************************** */ 
      158>/* Init \frac{159}{159}<br>
159>/* Init This routine makes sure that the ECI is installed \frac{159}{169}/* to execute all the time, and that upper memory is \frac{167}{162}/* properly initialized. Note that if the ECI is to 165>/*<br>166>init ()
     167 } {
      168> char *regs[6]; /* register array for SVC calls */<br>169> char *regs[6]; /* regs[0] = AF, regs[1] = BC, */<br>170> /* regs[2] = DE, regs[3] = HL */
     178> \frac{178}{171} int retcod; \frac{171}{171} int retcod; \frac{171}{171} int retcod; \frac{171}{171} int \frac{171}{171} int \frac{171}{171} int \frac{171}{171} int \frac{171}{171} int \frac{171}{171} int \frac{171}{171} int \frac{171}{171}171><br>172><br>173><br>174>
                int retcod;<br>char *addr;
                /* set the global pointers to point to the table addresses */
     175> 
     176 num_of_cmds = 0xF640;<br>177 pipe_flg = 0xF641;177> pipe_flg = 0 \times F641;<br>178> cmd_ptr = 0 \times F642;
      178
cmd_ptr = \thetaxF642;<br>
179>
hist_ptr = \thetaxFCA0;
      179> hist_ptr = 0xFCA0; 
180> eci_active = BxFFF0; 
     181<br>182/* Set showcmd flag to have ECI show commands being executed */\frac{183}{184}showcmd = 'Y';
     185/* Check HIGH$ */
     187188> regs [l] = 8; 
189> regs [3] = 0; 
      198> retcod = call(l00,regs}; ;• SVC t 100 returns HIGH$ in HL */ 
      191> if (regs[3] == 0xFFFF)<br>
192> { /* initialize ECI */<br>
193> /* Set BIGB$ */<br>
194> regs[1] = 0;<br>
195> regs[3] = 0xF63B;
```
Listing continued on p. 108

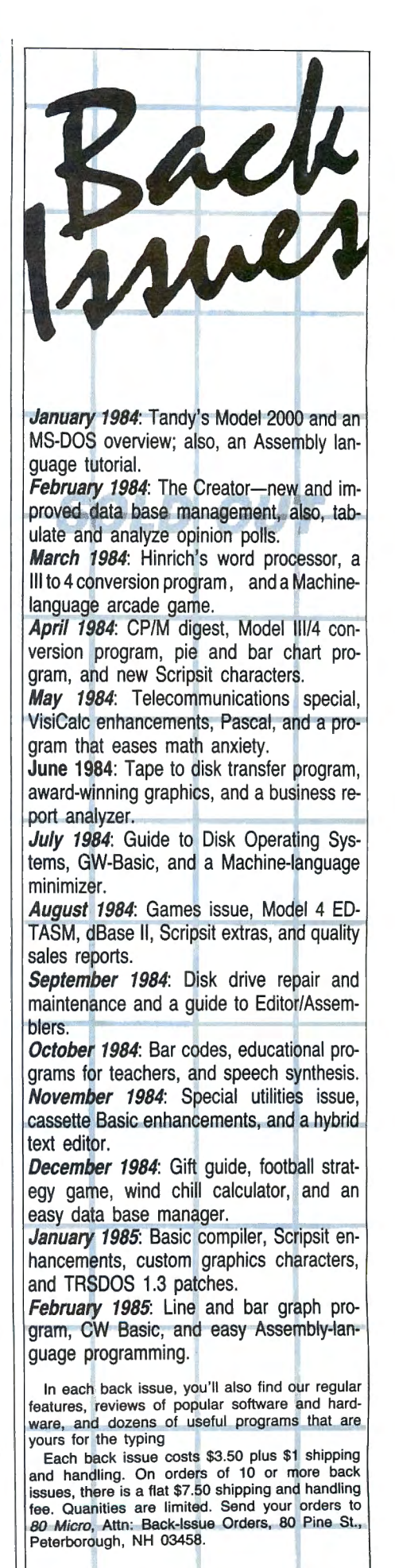

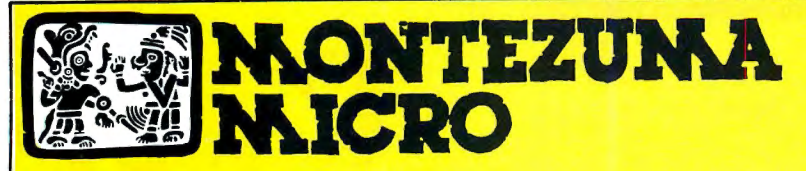

**PRESENTS** 

## MONTE'S TOOLK

REQUIRES: Montezuma Micro CP/M® 2.2 version 2.21+

**DESCRAPE** 

Monte's Toolkit is a collection of utilities that will prove useful to every owner of Montezuma Micro CP/M (you all are owners, aren't you?). It's a disk full of programs that perform functions that are difficult, cumbersome or expensive to do any other way. Monte has tried, in his own way, to briefly explain each function for you below. Read on and be saved.

**DOUBLECROSS<sup>®</sup> allows unlimited file transfers between CP/M<sup>®</sup>,** IBM-DOS and Model 3/4 LDOS<sup>®</sup> /TRSDOS<sup>®</sup> with unsurpassed ease and speed. In fact, you can move just about anything from any disk to any other disk but you might have to make changes for program operation. Lotus 123• just flat won't run on your Model 3 and I doubt that you could ever modify Scripsit'" enough to run on the IBM. Simple menus guide you through the operation with minimal keystrokes. Just tag the files you want in the directory display and go. You won't get doublecrossed with DBLCROSS.

FREEFORM9 formats and backs up Model 3/4 LDOS/TRSDOS and IBM MS & PC- DOS (versions 1.x, 2.x and 3.x), both single side and double side plus there is a special " clone" copy when you just don't know or care what you have. Just insert a disk and copy away. All you have to know about the disk is how to get it into the drive. The Analysis feature lets you look at and print the actual structure of a disk - even the ones with "funny" formats.

**WSPR lets you print to almost any printer using almost any control** code. It's nearly magic and does a whole lot more than I can talk about here including letting you print anything your printer can print.

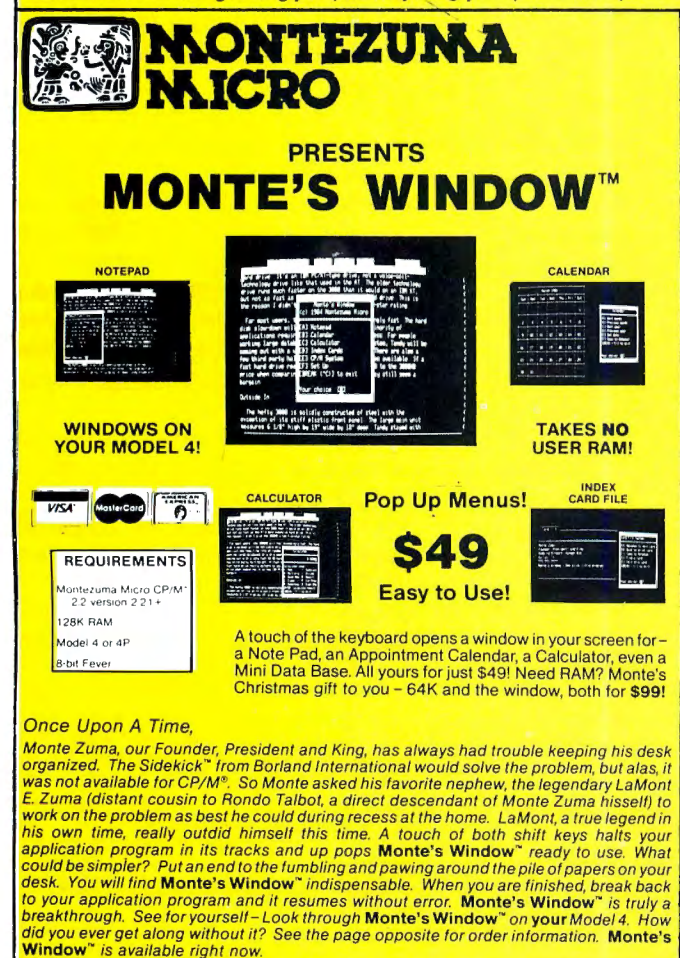

FILEFIX<sup>®</sup> gives you the ability to "fix" your "files" by adding linefeeds when your files are going from CP/M or IBM-DOS to LDOS/ TRSDOS or take them away if you are transferring the other way. You can remove the control codes from a WordStar<sup>\*</sup> document thereby converting it to a non-document file. The fix will also fix up Scripsit files so they can be used by CP/M and IBM-DOS based wordprocessors (you know - the real ones). All this is accomplished with the use of simple menus and boy, it is fast.

SYS2M requires 128K and our CP/M. The CCP and the BOOS are moved to drive M and the BIOS is modified to allow a Warm Boot from Drive M. So what you say. Well, you still have to have a disk in drive A but it no longer has to have the CP/M system resident. It can be anything. This little jewel copies frequently used programs to drive M and searches there first for all program requests resulting in much faster program loading. Slick isn't it?

AUTO is a little goodie that lets you issue multiple commands from the command line. Eliminates the pain of Submit. As in all the other parts of **MONTE'S TOOLBOX**, complete and comprehensive instructions are included and it's available right now.

### ONTEZUNA  $\mathbf{N}$  (c)  $\mathbf{P}$  (c) PRESENTS

MONTE'S BASIC

Your TRSDOS BASIC (01.01.00) will work the same, for the most part, under CP/M as it does under TRSDOS. However, for the most part isn 't good enough. But, with some changes provided by our BASCON<sup>®</sup> program, you can be 100% compatible with the standard BASIC used with CP/M. True, you lose some of the TRSDOS BASIC features while gaining new features such as FILES, NULL, RESET, etc. BAS-CON alters your TRSDOS BASIC, which was included with your Model 4 when you bought it, so that it will function under CP/M. You must have the unaltered original TRSDOS BASIC as above in order to convert with **BASCON**. The program operation is fully automatic and quick. The resulting BASIC runs any CP/M 2.2 BASIC program that previously required MBASIC'". Programs written for TRSDOS BASIC may require modification to run correctly under the converted BASIC. Fully compatible with MBASIC. We even provide for additional documentation that is keyed by page number to your TRSDOS BASIC manual. MONTE'S BASIC is available right now.

**Can we talk? CP/M vs TRSDOS** 

By moving to CP/M on your Model 4 you achieve two things. First you open the door to a wealth of existing software. More 8-bit software runs under CP/M than any other operating system. This includes virtually all of the "big name" programs which have set the standards by which all others are measured. Programs like WordStar, dBASE II, and Turbo Pascal are available for CP/M, but not TRSDOS. Public domain software, almost unknown under TRSDOS, fills hundreds of megabytes of disk space. Valuable public domain programs like the Small C Compiler are just a toll-free phone call away. Most importantly, hundreds of applications programs are available from a multitude of vendors. Many include the source code. Wouldn't you like to be able to choose from scores of Accounts Receivable or General Ledger programs, instead of the meager selection you now have? Circle our special Reader Service number 600 on the Reader Service Card to receive our comprehensive free listing of suppliers of application programs that run under CP/M.

#### What about the future?

When the time comes to move up to another computer it will almost certainly use MS-DOS. That's when CP/M users get a pleasant surprise. Since MS-DOS was a derivative of CP/M it operates in almost the same manner. Even better, most of the same software packages are available in 16-bit form and they operate in virtually the same way that they did under CP/M.

#### Is it easy to use?

Montezuma Micro's CP/M has been carefully crafted to present a maximum of features while taking a minimum of memory. It supports all of the standard features of the Model 4/4P/4D computers, as well as most of the optional ones. Our CP/M has been consistently been awarded the highest ratings in industry magazines. It is version 2.2, the most popular and reliable of all the versions of CP/M produced. Our CP/M has been made as easy to use as possible. All customer-selected features are chosen from simple menus in our CONFIG utility. This includes the ability to configure a disk drive to run like that of scores of other CP/M computers for maximum ease of software portability. Using the unique DBLCROSS program in our Monte's Toolkit utility package you can move files back and forth between CP/M, TRSDOS (1.3 and 6.x), and MS-DOS.

#### Why use Montezuma CP/M?

We have already told you why our CP/M is the best for the Radio Shack Model 4 computer. The only question left to answer is "Why buy CP/M at all?" Radio Shack has  $abandoned$  TRSDOS  $-$  all of their new machines use MS-DOS. Most of the software producers have followed, leaving no new software development and saddling the TRSDOS user with whatever software "leftovers" he can find. Which DOS do you want to head into the future with: the one originally written for the Model I or the one that served as the basis for MS-DOS? Make the right choice right now for just \$169.

#### If I need support?

We don't forget you after the sale. If you have a problem you will find our phones are answered by people, not answering machines or hold buttons. Our philosophy is very simple - we want you to be happy and satisfied with your purchase. If you have a problem then we have a problem, and we'll do whatever we can to resolve it.

#### Cost to update?

Our owners are protected against instant obsolescence by our lifetime upgrade policy. At any time you can return your original CP/M disk to be upgraded to the latest version free of charge, except for a small shipping and handling fee. Periodically we publish NEW STUFF, a newsletter for registered users of Montezuma Micro CP/M. This publication carries news about new products, tips for getting more out of CP/M, and other valuable information for our users. It is sent free of charge to registered owners.

#### Can I use a hard disk drive?

CP/M hard disk drivers are available for Radio Shack, Aerocomp, and most other popular brands of hard disk drives. These drivers allow the hard drive to be partitioned into one to four logical drives of varying sizes. These drives may all be used by CP/M, or may be divided between CP/M and TRSDOS. A head-parking utility is included on the driver disk to minimize the risk of damage when the hard disk drive is not in use. Also included at no charge is a utility which will copy, compress, list, print, and delete files with ease. There isn't much you can say about a driver. It either works or it doesn't. Ours works supremely and it only costs \$30.

#### Hard disk backup?

Unlike the high-priced, underpowered backup utilities available for backup of TRSDOS hard drives, our CP/M HARDBACK utility makes the backup of a hard disk to floppies quick and painless. Only HARD-BACK gives you the choice of backing up the entire drive or only those files which it knows have been changed since the last backup. Daily backup is no longer a chore, since only new data must be copied. With HARDBACK you can quickly restore an entire drive, or only a single file if necessary. Only HARD-BACK will perform a complete check of the hard disk drive and lock out tracks which have become flawed to prevent the use of those tracks for later data storage. Add this supreme program to your hard disk for just \$49. Isn't your time and data worth it?

#### Specs?

Size of Transient Program Area (TPA): 56,070 bytes in a 64k system. 55,046 bytes in a 63k system (with optional hard disk driver). CP/M IOBYTE: Fully implemented. Device Drivers: Disk (35, 40, 77, & 80 track, single/double density single/double sided, 3, 5, or 8 inch. (More than 85 disk formats supported) Maximum Disk Capacity: 40T SS= 220k, 40T OS= 440k, *BOT* OS= 880k RS-232: All word lengths, parity, & baud rates. Parallel Printer: With or without linefeed and/or formfeed. Video: 24 by 80 with reverse video. Keyboard: Full ASCII with 9 function keys. RAM Disk: 64k, automatic on 128k systems. Hard Disk: Optional drivers available at extra cost for most popular models. Standard CP/M programs included: ASM, DDT, DUMP. ED, LOAD, MOVCPM, PIP, STAT, SUBMIT, SYSGEN, and XSUB.

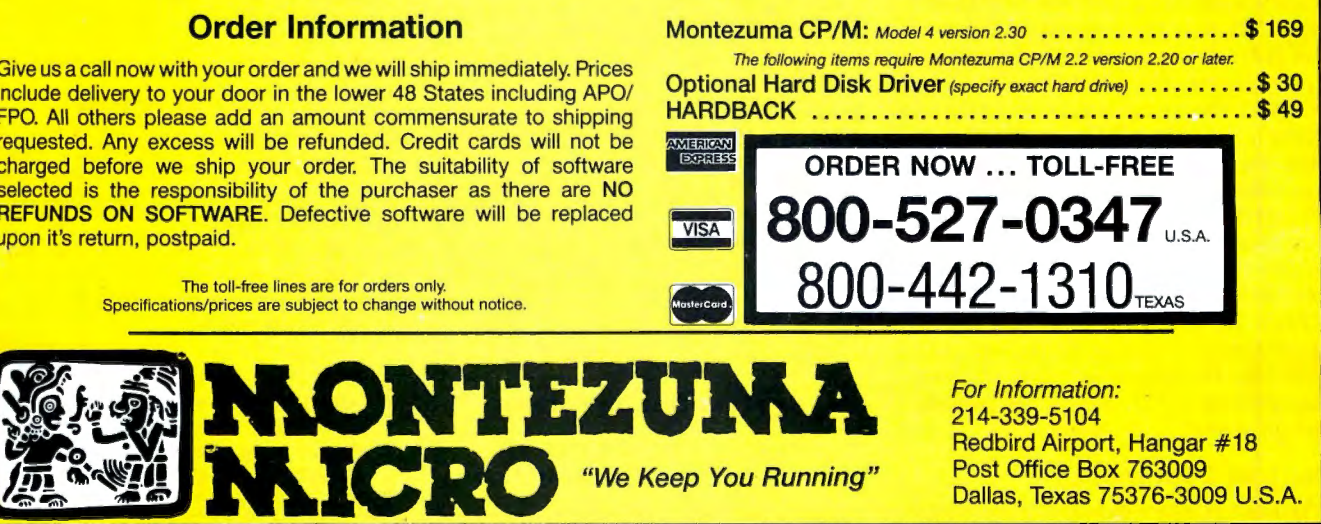

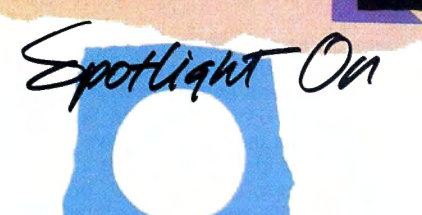

### Scripsit

by Eric Bagai

or word processing, many Model I/III/ 4 owners still swear by Scripsit: it's almost transparent, nearly bug-free, and easy to use. Although the Scripsit manuals are generally good, they aren't always as thorough as they should be. I'll elaborate on Scripsit's useful Repeat command, reveal some hidden characters, and describe a few tricks that you won't find in the manuals.

#### To Repeat

 $\blacktriangleright$  You can rapidly move the cursor to a specific screen location using the Repeat command, @-R on the Models I and III, clear-R on the Model 4. (In the command sequences below, "control" refers to the Scripsit control key-the @ key in Model I/III Scripsit. the clear key in Model 4 Scripsit-not the key labeled "CTRL.") For example, to move the cursor to column 20, press control-R. type in 20, press the enter key, then press the right-arrow key.

The extra keystrokes are worthwhile if, for example, the screen width is set at more than 64 columns and you want to move the cursor exactly to column 102.

This rapid horizontal scroll spans lines, so if you want to find the 240th character to the right of the cursor, the command is control-R 240/enter/right arrow.

 $\blacktriangleright$  The Repeat command allows vertical scrolling six times faster than normal: use control-R/enter/down arrow. You can also specify how many lines to move. For example, to find the l 13th line of a document, place the cursor at the top and enter the command control-R 133/enter/down arrow. Use the Cursor Position command, break/?-C, to make sure the cursor is on line 113; this is also useful for determining where you are after a global find.

 $\blacktriangleright$  Repeat also gives you an alternative to Scripsit's command for inserting more than one character. Put the cursor where you want to begin inserting, press control-R/enter/control-S, and start typing the text. Interrupt this mode by pressing an arrow key, or the enter or clear key (shiftclear on the Model 4).

 $\blacktriangleright$  To get continuous deletion, use control-R/enter/control-D. The words will crawl back into the cursor and into oblivion. Stop deletion by pressing clear (Models I and III) or shift-clear (Model 4).

#### Back in Command

 $\blacktriangleright$  You can produce characters peculiar to

global command procedures on the command line. Pressing 1 will give you the copy marker character ('). Control-Q produces the left bracket for block markers ([) and control-down arrow the right bracket (]). The ubiquitous line boundary marker (the square marker you get when you press enter) can be produced on the command line by entering control-X. This means you can globally replace, delete, find, or count the line-, paragraph-, copy-, and page-boundary markers.

 $\blacktriangleright$  There's a way to expand the room inside a buffer. First, clear the blanks at the end of the file with control-D/control-F and press clear. Then press the break key and type in W.= 132 to reset the screen to maximum width. Scripsit uses one extra character of memory for each screen line; with fewer screen lines you have a little more room for text.

 $\blacktriangleright$  In Model I/III Scripsit, the command  $@$ -T can get you in trouble if you hit it by accident. It may dump you into DOS, freeze the keyboard, play games with the screen, or produce an error message.

 $\blacktriangleright$  Even if you don't have disk version 3.2 or higher, you can still use Scripsit as a full-screen Basic editor by following a few simple precautions.

Limit program lines to 240 characters; exceeding that number in an ASCII-saved Basic program may rouse the dreaded "Direct statement in file" error message. Before saving your program, remove all

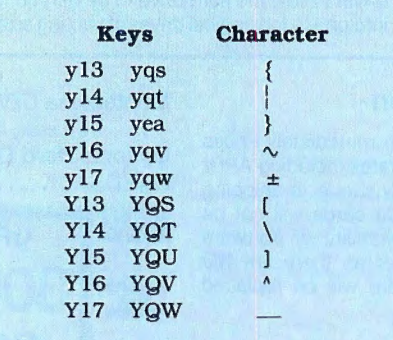

Table. Special character codes.

#### System Requirements

Models I, III, and  $4/4P/4D$ Cassette or Disk Scripsit

Scripslt text markers and make sure a line marker appears after each program line.

As a precaution against losing the last sector of data when you load it into Basic, add three or more remark lines to the end of your program.

#### Shady Characters

 $\blacktriangleright$  Model I/III owners can create 10 special characters, including right and left curly braces and square brackets, the backslash, the vertical bar, the tilde, and the underline. The Table shows how to produce the characters by pressing capital or lowercase Y and two numbers or letters simultaneously. ("Character Cache" by P. Gregory Springer discusses this in more detail; "Scripsit Extras" by Richard W. Harrison and Louis S. VanSlyck lists Model III patches for the special characters. See Related Articles below.) The sequences produce garbage along with characters. To avoid having to remember each command and delete the surrounding garbage, create a file containing the special characters and mark each one with block markers. Chain the new file onto the one you're working with and insert the character blocks where you need them.

Brackets and braces turn Scripsit into a full-screen C language editor; users of versions 3.2 and earlier should follow the procedures for editing Basic programs.

Remember that, although the new characters resemble text and boundary markers, they are simply ASCII characters.

Eric Bagai *is* a member of the Valley TRS-80 Hacker's Group and can be reached at P.O. Box 9747, North Hollywood, CA 91609.

#### Related Articles

Allen, Dennis, "The (Single) Key to Scripsit and TRSDOS Commands," June 1984, p.126. Creating an auto-load utllity for the Model III.

Harrison, Richard W. and Louis S. VanSlyck, "Scrtpslt Extras," August 1984, p. 68. Patching Model III Scrtpslt to add 11 special characters.

Knight, Clifford, "Model 4 Scripsit the Write Way," January 1985, p. 60. Reassigning Model 4 command keys.

Springer, P. Gregory, "Character Cache," April 1984, p. 188. Producing 10 special characters in Model I/III Scripsit.

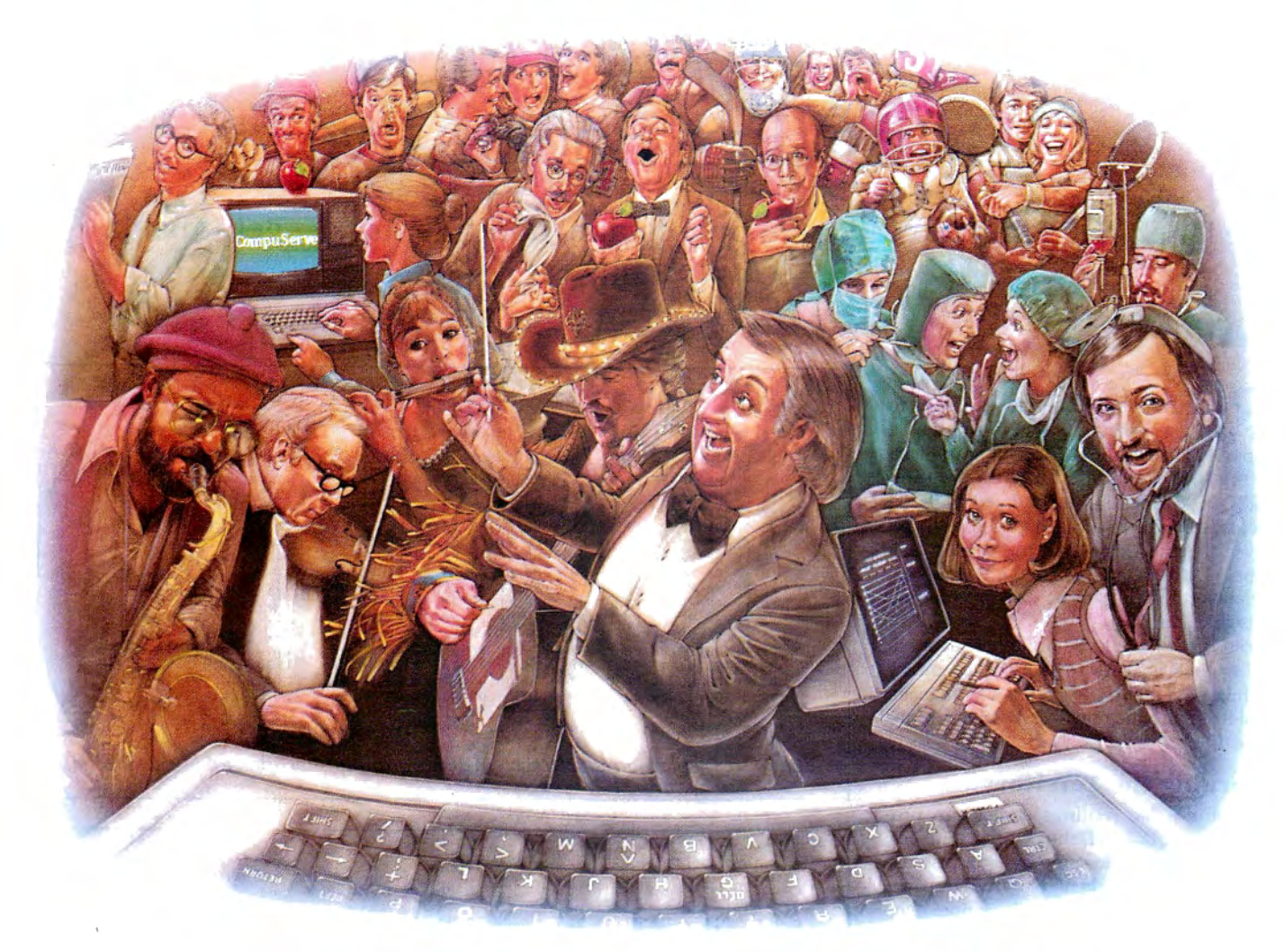

# HOW PEOPLE WITH COMMON **INTERESTS FIND AN INTERESTING COMMON GROUND.**

#### Presenting CompuServe Forums. Where people from all over get together, without even leaving home.

Now thanks to CompuServe Forums, computer owners are sharing common interests by talking to each other through their computer keyboards. Soft*ware users, computer enthusiasts, ham operators, trench cooks, fire fighters, science fiction lovers and other special interest groups* are already in touch, online.

Because when you subscribe to CompuServe, you're able to reach people who want to talk about the things you do. As many people as you like. For as long as you like. Whenever you wish.

Join a conversation already in

progress or start one on your own. Ask questions. And get answers.

All it takes is a modem, most any personal computer and CompuServe.

#### Forum members across the country are as close as a local phone call.

You can go online with just a local call in most major metropolitan areas. And normal usage fees for weekday nights and weekends are just 10¢ a minute

#### Of special interest to all Forum participants is software that's FREE for the taking.

Public domain software. For all sorts of activities, from games to business programs. And it's just as easy to copy a piece of software as it is to participate in a Forum.

#### Become a CompuServe subscriber and get a \$25 Usage Credit to start you off.

Becoming a subscriber is as easy as contacting your local computer dealer. Or you can call us and order direct. Suggested retail price is \$39.95.

And if you'd want more information about CompuServe, we'll be happy to send you a free brochure. Because with all that CompuServe offers-we think it's in your best interest.

### **CompuServe**®

Information Services, P.O. Box 20212. 5000 Arlington Centre Blvd., Columbus, OH 43220 **800-848-8199** 

In Ohio, call 614-457-0802

An H&R Block Company

### **Bring** 'Em **Back Alive**

The next time you kill a file by mistake, don't get mad-get it back. Here's how.

Rats! That wasn't the file I meant to<br>kill." Sound familiar? Fortunately, if you use Model 4 TRSDOS, accidentally deleting a file needn't be catastrophic. TRSDOS 6.x retains a removed file's directory record, making it possible to recover the file through some minor disk zapping. Of course, you have to take action before writing to the disk or you may overwrite the file.

You don't have to be an expert at modifying disk sectors to use the recovery technique. In fact, it's a good way to learn something about how TRSDOS 6.x manages files.

#### Learning the Territory

Saving a file requires a disk-zap program or TRSDOS's Debug utility. The box on page 62 provides step-by-step instructions for using Debug. I've written my own Model 4 Debug utility, Disk Zapper (see "Zap Master," April 1985, p. 62}, so what you see on the screen may differ slightly from the information presented in Figs. 1 and 2. The byte positions will be the same, however.

Everything the DOS needs to know about a particular disk's files is located on the disk's directory track, cylinder 20 (14 hexadecimal [hex]).

Figures la-le show three sectors from a typical system disk's directory cylinder (most disks contain 40 tracks of data , each consisting of 18 256-byte sectors). Each granule is made up of six sectors. Figure la shows the contents of sector zero, the granule allocation table (GAT). This tells which granules are in use. When you use the Remove command to delete a file, the GAT is updated to reflect the newly available space.

Figure 1b shows sector 1, the hash index table (HIT). This tells the DOS where to find a file's directory record (DIREC}, which is stored elsewhere on cylinder 20. Each nonzero byte in the HIT is one file's

#### System Requirements

Models 4, 4P, and 4D 64K RAM Two disk drives TRSDOS<sub>6.x</sub>

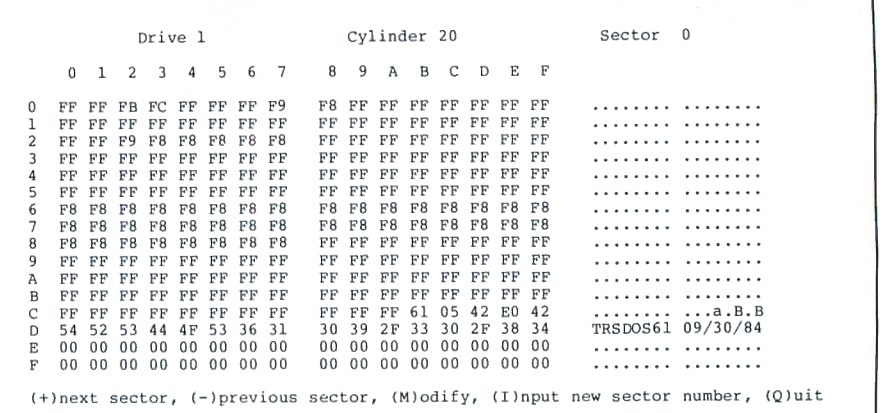

Figure 1a. Display format of a system disk's granule allocation table (sector zero).

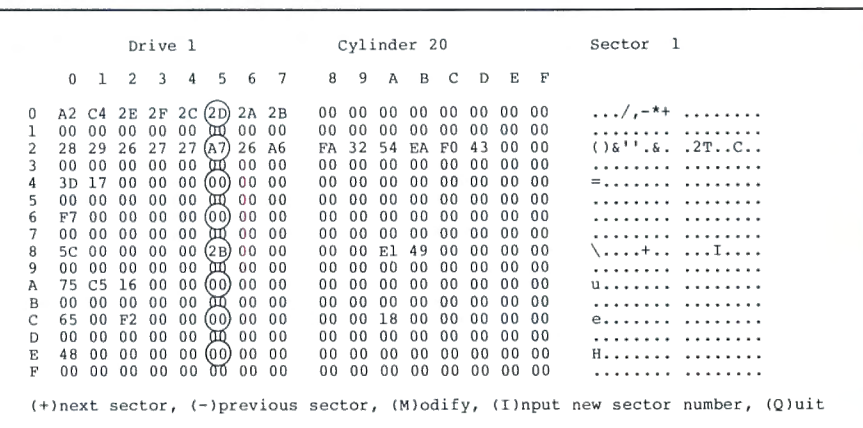

Figure 1b. Display format of a system disk's hash index table (sector 1).

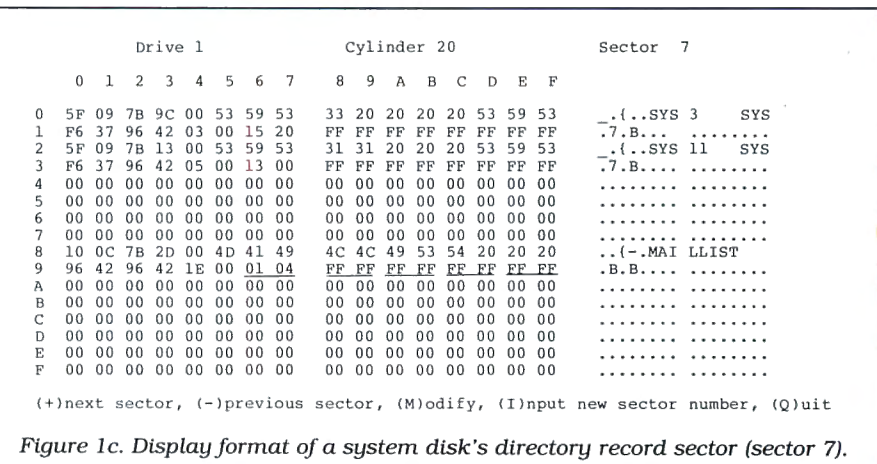

Circle 75 on Reader Service card.

# Next to your computer,

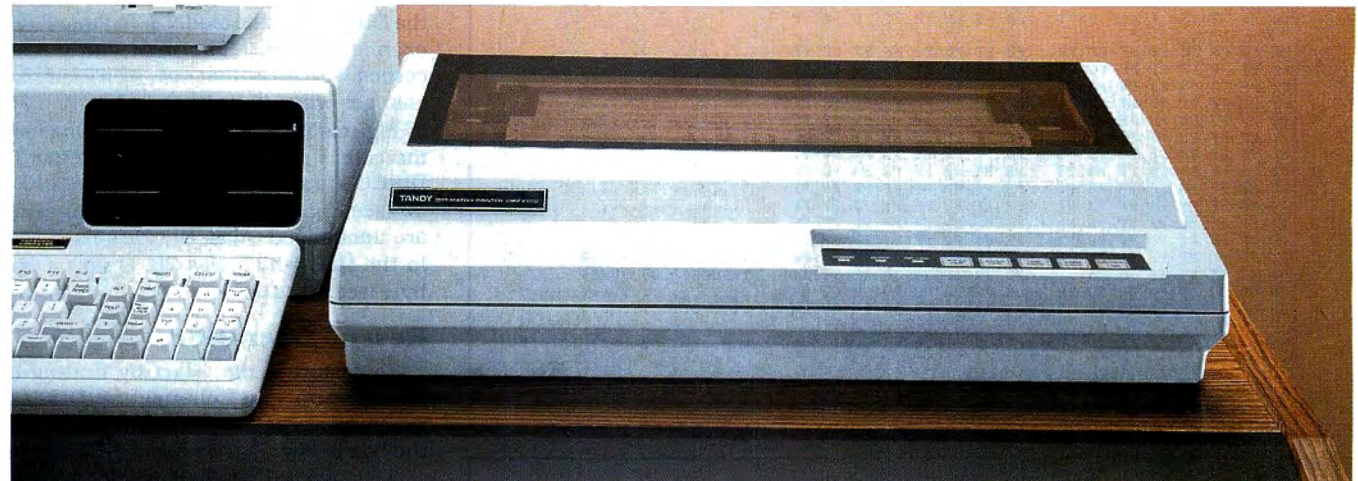

# nothing beats a Tandy printer.

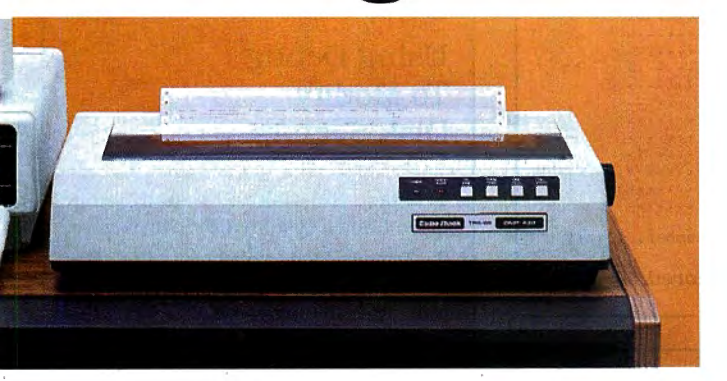

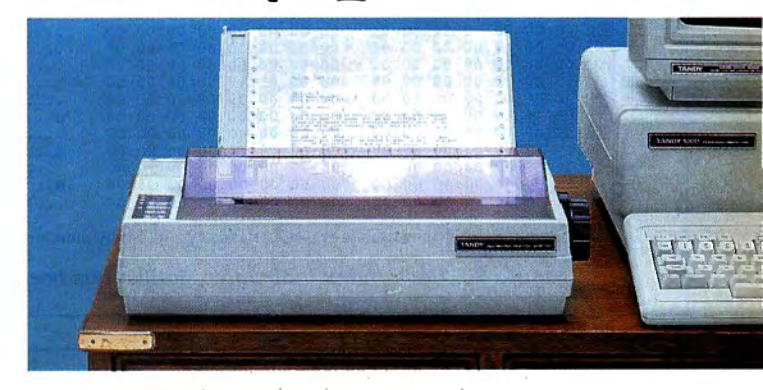

### Tandy printers make fine print quality, graphics and high performance affordable.

For your best value and selection in top-quality printers, shop your local Radio Shack Computer Center. We've got what you need, whatever your printing requirements.

#### Dot-matrix power for business

The DMP 2200 (26-1279, \$1695.00) gives you efficient, fast printing at 380 characters per second. It supports elongated, double high, bold, underline, super/subscripts, italics and double strike, plus bit-image graphics. It also has a built-in tractor for perfect paper alignment.

#### Versatile business printer

The DMP 430 (26-1277, \$899) is a 132-column dot-matrix printer with an 18-wire print head that delivers superior correspondence characters in a single pass. Choose from micro, italic

and double-high fonts, as well as bitimage graphics. In the draft mode, the DMP 430 delivers a fast 180 characters per second.

#### Low-cost, triple-mode personal printer

The DMP 130 (26-1280, \$349.95) lets you choose from word processing, data processing and dot-addressable graphics. Prints in four character styles: standard or italic cursive, in draft or correspondence modes.

#### Save time while printing

With a PTC 64 Printer Controller (26-1269, \$249.95), you can print one job while working on another. The "print buffer" accepts and stores information from your computer.

See the complete selection of printers and accessories at Radio Shack today.

### **ftad1e /haeli The Technology Store'**<br>A DIVISION OF TANDY CORPORATION

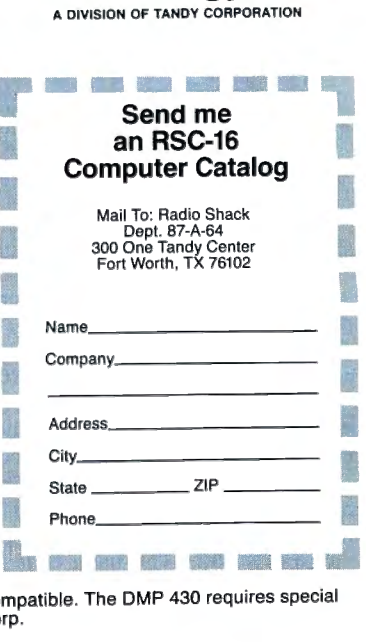

Prices apply at Radio Shack Computer Centers and at participating stores and dealers. All printers shown are IBM® compatible. r Centers and at participating stores and dealers. All printers shown are IBM® compatible. The DMP 430 requires special<br>order at some locations. IBM/Registered TM International Business Machines Corp.

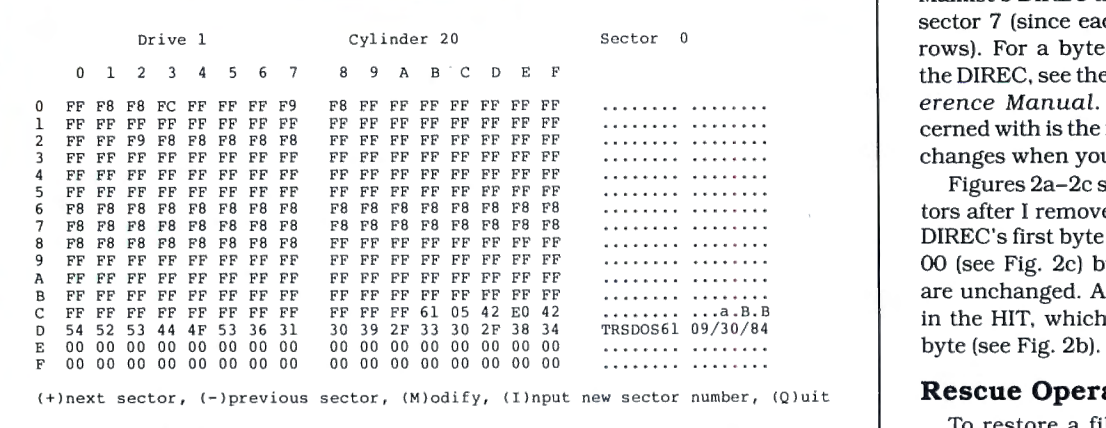

Figure 2a. Granule allocation table after Maillist has been removed.

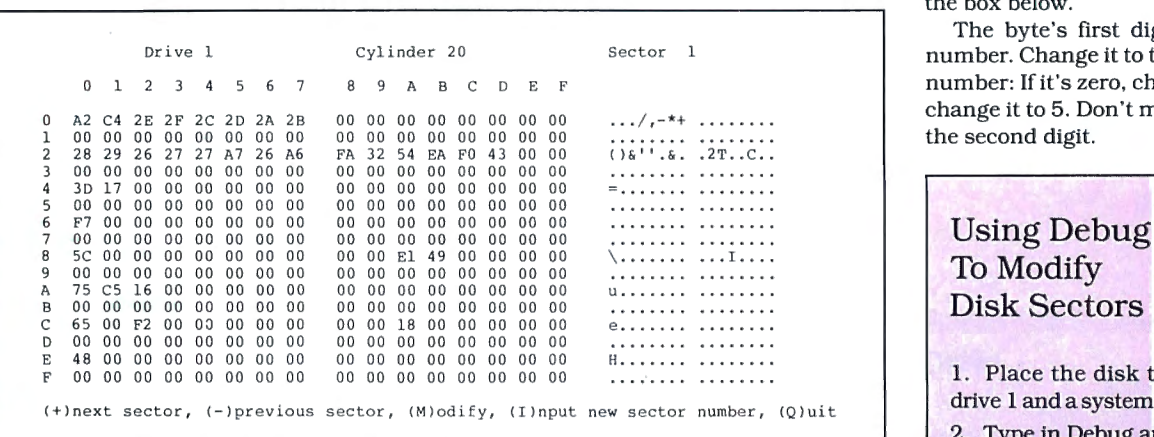

Figure 2b. Hash index table after Maillist has been removed.

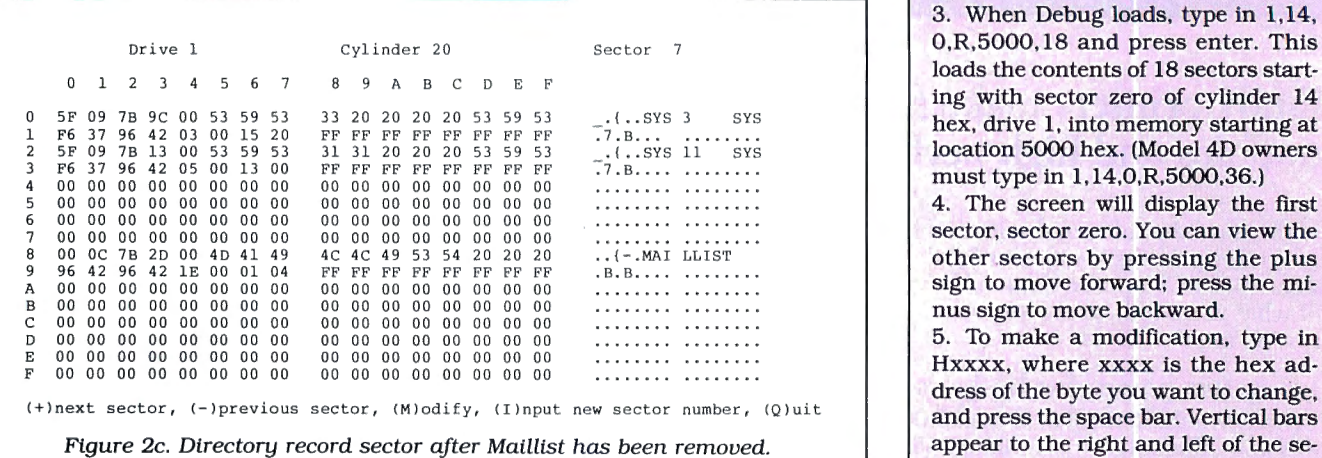

hash code. The hash code is a shortened sponding DIRECs' positions in the DIREC new value, and press the space bar.<br>The vertical bars will move to the space bar. The circled bytes in Fig. 1b corre.

The hash code's position indicates spond to DIRECs located in sector 7. next byte. Repeat until you've made nere you can find that file's DIREC. The Notice that some codes appear twice. where you can find that file's DIREC. The Notice that some codes appear twice. all your changes; then press enter.<br>
first column (zero) lists DIRECs on sector 2 This duplication, called a collision, occurs first column (zero) lists DIRECs on sector 2 This duplication, called a collision, occurs  $\begin{array}{|l|l|} \hline \text{7. To write modified sectors to disk,} \\ \hline \text{1,14,0, *}, 5000, 18 \text{ and press} \end{array}$ and HIT, not DIRECs); the second column code. When this happens, the DOS checks the enter key. (On the Model 4D, use lists those on sector 3, and so on. (The sys-each DIREC with that code until it finds  $\begin{array}{|l|l|} 36 & 36 & \text{instead of 18.})} \end{array}$ <br>tem on the Model 4D is different—odd-the correct file name. 8. To return to DOS, type O and press tem on the Model 4D is different-odd-<br>numbered rows contain DIREC positions Figure 1c shows sector 7 which conclude the enter key. numbered rows contain DIREC positions Figure 1c shows sector 7, which confor sectors 17-32.) The hash code bytes' tains 32-byte DIRECs for three files: SYS3/

representation of the file's name. sector. The circled bytes in Fig. 1b corre. The vertical bars will move to the<br>The hash code's position indicates spond to DIRECs located in sector 7.

when two file names hash to the same

order in the column indicates the corre- SYS, SYS! l/SYS, and Maillist. Note that

Maillist's DIREC is in the fifth position on sector 7 (since each DIREC takes up two rows). For a byte-by-byte breakdown of the DIREC, see the Model 4 Technical Ref erence Manual. The byte you're con cerned with is the first one, which the DOS changes when you remove a file.

Figures 2a-2c show the same three sectors after I removed Maillist. Note that its DIREC's first byte has changed from 10 to 00 (see Fig. 2c) but the remaining bytes are unchanged. Also, the file's hash code in the HIT, which was 2B, is now a zero byte (see Fig. 2b).

#### (+)next sector , *C* - ) previous sector, (M)odi fy , IIJnput new sector number , IQJuit **Rescue Operation**

To restore a file, start by finding its first byte, using the technique outlined in the box below.

The byte's first digit will be an even number. Change it to the next highest odd number: If it's zero, change it to 1; if it's 4, change it to 5. Don't make any changes to

# Using Debug<br>To Modify

1. Place the disk to be modified in drive 1 and a system disk in drive zero.

2. Type in Debug and press the enter may have to press break more than once.

3. When Debug loads, type in 1,14,  $0, R, 5000, 18$  and press enter. This loads the contents of 18 sectors startlocation 5000 hex. (Model 4D owners<br>must type in 1,14,0,R,5000,36.)

4. The screen will display the first 5 sector, sector zero. You can view the other sectors by pressing the plus sign to move forward; press the minus sign to move backward.

5. To make a modification, type in Hxxxx, where xxxx is the hex address of the byte you want to change,<br>and press the space bar. Vertical bars appear to the right and left of the selected byte.

6. Type in dd, where dd is the byte's

In Maillist's case, the first digit is zero (see Fig. 2c), so I changed it to 1.

The file will have multiple DIRECs if you've used the same file name before. That means you '11 have to examine the file sectors themselves to determine which version is the latest one. The DIREC tells you where to look; see the box on this page for specifics.

Once you've succeeded in locating the DIREC, you can find the file 's hash code. Move back to the HIT on sector 1 and find the corresponding hash code. Maillist's DIREC is in sector 7's fifth position; since every odd row is reserved for directory entries for double-sided disks. Maillist's hash code is positioned six columns over and nine rows down.

Now you must restore the file name's hash code. There's only one problem: Once a file is gone, you have no way of knowing what its hash code was, since users don't have access to the hashing formula.

You have two alternatives. One is to create a file with the same name on another disk and check its hash code. Another is to substitute a file name whose hash code you already know. The latter alternative requires that you change the file's name in the DIREC. Note that the DIREC allocates 8 bytes for the name and 3 bytes for the extension. The slash doesn't appear.

Blanks are filled with spaces (ASCII 20).

Once you have the hash code, write it to the proper location in the HIT sector.

This leaves the GAT sector. You could attempt to repair the GAT, but it's a tedious and unreliable process. Since you don't have to repair the GAT to read the file, copy the file to another disk, remove it from the first disk, then copy it back. If you used a dummy name in order to reconstruct the HIT, you can rename the file at the same time.

The DOS may or may not place the file back in the same disk sectors: it depends on the location of unused granules. Usually, the DIREC will be in a different position in the directory cylinder. $\blacksquare$ 

You can write to David A. Williams at 2452 Chase Circle, Clearwater, FL 33546. Please enclose a self-addressed, stamped envelope for a reply.

Related Articles

Williams, David A., "Zap Master," April 1985, p. 62. A refined Model 4 Debug. Payne, Douglas, "That Sinking Feeling," March 1985, p. 38. An explanation of Model III/4 disk error messages.

#### Locating File Sectors

The DIREC's 23rd through 30th bytes indicate a file's extent fields-the areas on the disk where the file's contents are stored. The underlined bytes in Fig. le are Maillist's extent fields. Maillist has only one extent, which means it is stored in one contiguous area on the disk. Each DIREC can contain up to four extent fields'.

An extent field's first byte is the cylinder number in hex. The second byte's first digit contains the starting sector number, but you have to decode it. To do so, divide the digit by 2 and multiply the result by 6. Use only the integer that results from dividing by 2, and ignore any values to the right of the decimal point. For example, if the digit is zero or 1, the sector is zero; if it's 2 or 3, the sector is 6; if it's 4 or 5, the sector is 12. Using this formula, you can determine that Maillist begins on cylinder I hex, sector zero. $\blacksquare$ 

Circle 492 on Reader Service card

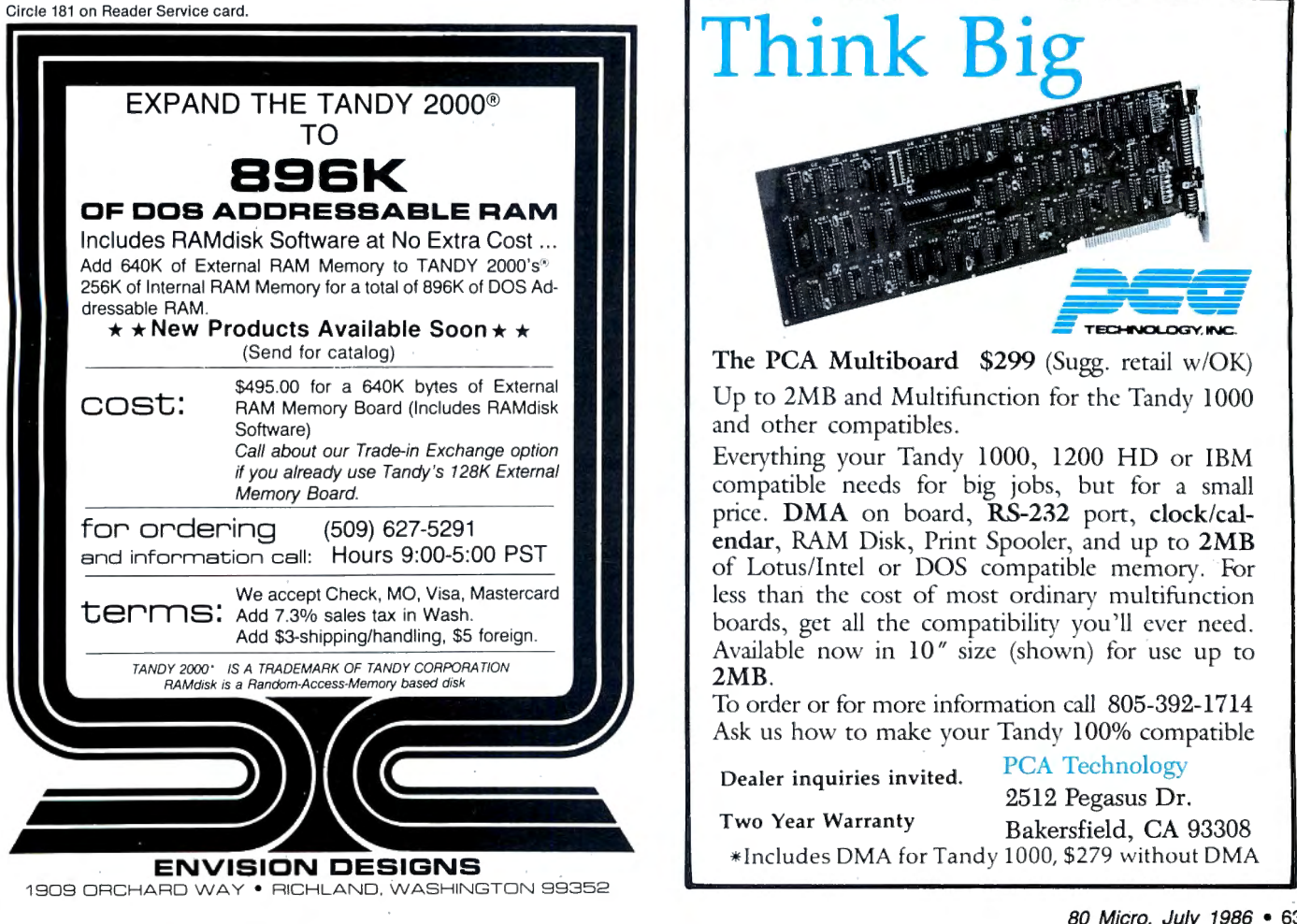

MISOSYS, ' **We have professional software** 

**products for your Tandy Computer** 

### **Now toll·free telephone ordering available. BOO·AflSOSYS**

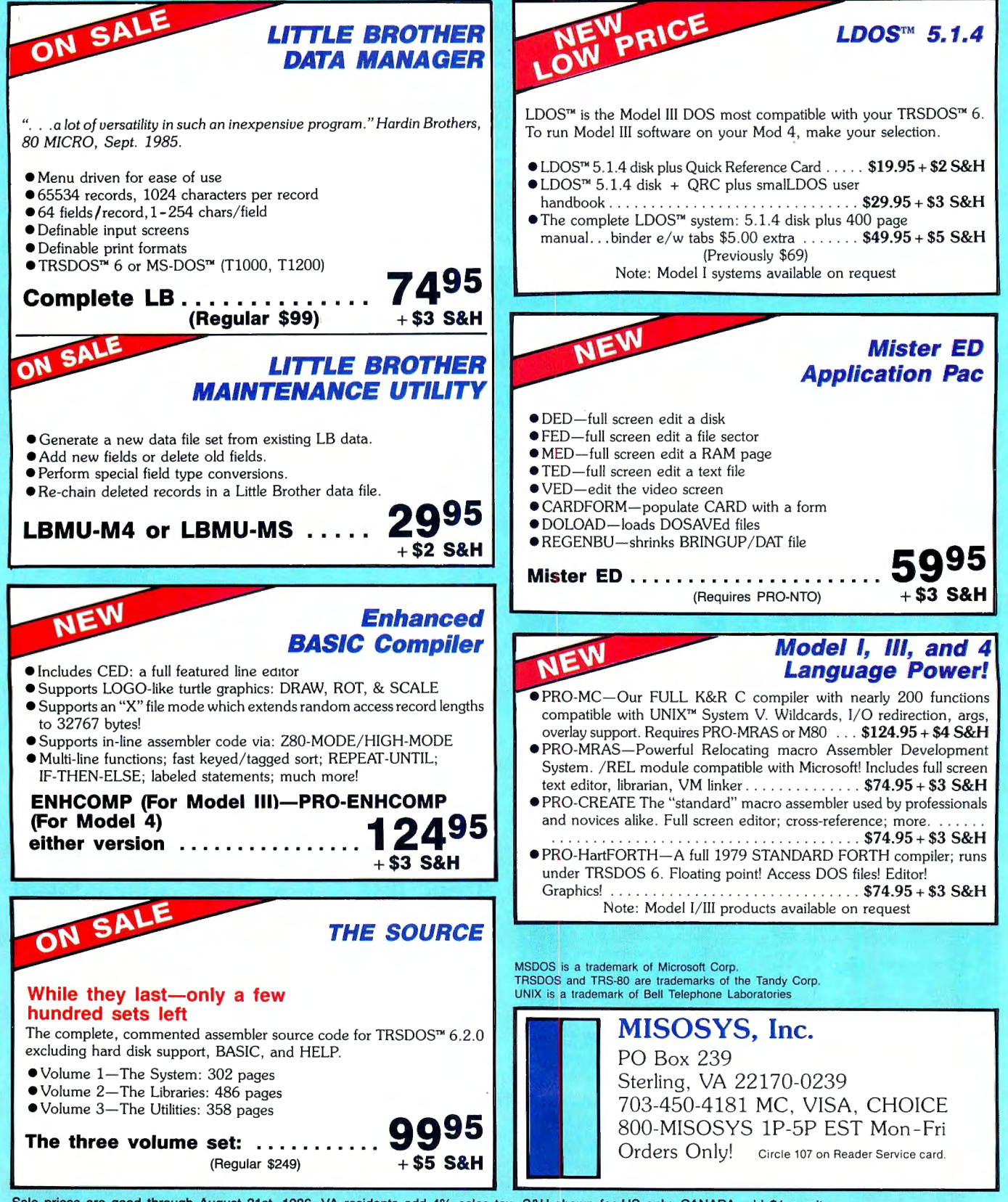

Sale prices are good through August 31st, 1986. VA residents add 4% sales tax. S&H shown for US only. CANADA add \$1 per item. Foreign multiply S&H times 3. Please specify your computer type and DOS used. Call or write for extensive catalog of Model 1/111/4 & MS-DOS software.

ADVERTISEMENT

# Domain SOFTWARE CATALOG

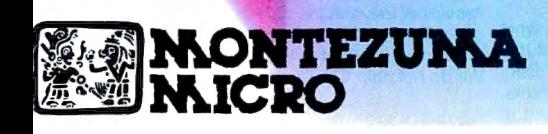

I

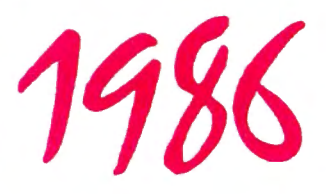

Circle 511 on Reader Service card.

#### **WHAT IS PUBLIC DOMAIN SOFTWARE?**

Public domain software is defined as programs whose authors have released the copyrights to their work so their programs may enjoy the broadest possible distribution to the public. Another form of "public domain" software is called shareware. Shareware, or "user supported" software, is a form of restricted public domain software. The author hopes many people will use the software and he makes an appeal for them to send a "contribution" to him if they like the program. The cost is usually modest and the author will usually, in return, supply the user with complete documentation and support from that point on.

Public domain software is usually written by those far-sighted individuals who wish to share their discoveries with their fellow computerists without pay. That's right, public domain software is free. We charge for the labor of love that goes into collecting, compiling, maintaining and copying the disks. Public domain software can be copied by anyone and freely exchanged without the fear of being labeled a pirate. That's what the original authors had in mind when they released their copyrights to the software. Some truly beneficial and exciting software has become a virtual standard by being placed in the public domain. You will find software of almost every classification and description listed on the following pages. Some are first class works worthy of distribution in retail stores and yet others may take quite a bit of work just to run without crashing. From simple games to a Small C compiler, such is the lot of public domain software. As the old saying goes, " You pays your money and you takes your chances. "

#### **OUR CP/M®and MS-DOS® LIBRARIES**

Montezuma's collection of public domain software is made up of programs from the very simple to the very complex that we have found eligible for inclusion in our library. Both CP/M and MS-DOS libraries are offered. The libraries consist of hundreds of disks filled with thousands of programs. These libraries have been compiled from many sources and have been reviewed for the most part by our crack team at our plush offices deep in the heart of our luxurious headquarters. We have removed a lot of programs that exist in other public domain libraries for the sole purpose of increasing the number of disks that are available. For example, our team decided not to include the numerous early versions of modem programs that took up enormous amounts of disk space yet were of no particular value as long as the latest version is available. There are a lot of programs duplicated in the various CP/M and MS-DOS collections and we have pruned our library in an attempt to eliminate duplications and multiple versions of the same program. This was done in an attempt to provide selections based on quality rather than quantity.

#### **THE CP/M LIBRARY**

In the beginning there was only one operating system and it was CP/M. Also in the beginning there were only eight inch single density floppy disk drives that had 75 data tracks each with 26 sectors containing 128 bytes of data for a total capacity of 243k. Then somebody figured out that you could stuff more data in the same space using double density and both sides of the diskette. As if the situiation wasn't eonfusing enough, five and one-quarter inch drives were introduced and they slowly choked out their bigger brothers. That was great because the new drives took a lot less space and had lower and simpler power requirements. However, there was a catch. As each manufacturer introduced the new drives to their equipment, they also introduced their own disk format. On one hand it was kind of stupid because it made the interchange of data between different manufacturer's drives almost impossible. On the other hand it allowed people like us to make a little money because we figured out how the disks were constructed and then wrote software to exchange data between the different formats. Still one problem

Now to the point of all this. Our CP/M library consists of hundreds of disks in the Montezuma Micro Single Side 40tk 220K Super Data Format. You must have Montezuma Micro CP/M 2.2 version 2.30 or later in order to read this high capacity disk format. Those of you who already own Montezuma Micro CP/ M can obtain the latest version by following the instructions listed in your owners manual. For those who want a copy of the public domain software on a non-standard format please specify the format and add the appropriate handling charge. See the details on the order blank located on the inside back cover.

A catalog disk is available for those of you who wish more detail about the specific contents of each CP/M library disk than is offered in our listing. The catalog disk, number CODD, has a complete listing of the contents of each of the CP/M library disks along with the size of each file. Some of the CP/M library disks have the notation LBR (library) or SQ (squeeze) at the end of their descriptions. Disks with these notations require the LU/NULU program or the USQ NSWEEP programs in order for the files to be read.<br>Many disks contain a .DOC or a README file describing the programs or operation of the programs contained on the disk. Most BASIC programs that require the use of Microsoft BASIC (MBASIC) are usually indicated by a filename ending in .BAS however fhere are many versions of BASIC, such as CBASIC, and programs running under a different version of BASIC are usually, but not always, marked to inform you of this requirement. If you need MBASIC, and you already own TRSDOS, you can use Monte's BASCON.

#### **TRANSFERRING FILES**

A word about moving files between CP/M, TRSDOS 1.3/6.x and MS-DOS 1.0 and later. Montezuma's DBLCROSS software included in Monte's Toolkit enables you to freely move files from any one of these formats to any other. You can strip control codes, add or remove linefeeds or do whatever is appropriate to the job at hand with simple menu options. This can be real handy when you want to convert all your Scripsit<sup>®</sup> files to either CP/M or MS-DOS format so you can use them on another word processor without retyping them. It also works the other way enabling you to do whatever you want. The same holds true for many data files particularly between CP/M and MS-DOS. While we have taken most of the mystery and almost all of the pain out of moving files between CP/M - TRSDOS and MS-DOS one little fact remains. YOU CANNOT RUN 8-BIT PROGRAMS ON 16-BIT MACHINES. The same is true in reverse. Programs written to run under CP/M will not work on the IBM PC without special equipment on the IBM. Forget about TRSDOS. Don't confuse running PROGRAMS with moving DATA files. The data can be moved and accessed by a 16-bit version of a similar program. For example you can move your CP/M Wordstar files to MS-DOS and access them using IBM Wordstar with no problem. The same is true for most database data. Just remember the data will transfer but the program will not.

#### **THE MS-DOS LIBRARY**

The MS-DOS library consists of many hundreds of disks in double-side 360K format. MS-DOS started out life as version 1.0 with a disk capacity of 320K. Thank goodness someone came to their senses and released version 2.0 which has a 360K capacity. You must have MS-DOS 2.0 or later in order to read this MS-DOS library disk format.

A catalog disk is available for those of you who wish more detail than offered in our listing about the specific contents of each disk. The catalog disk, number MOOD, has a complete listing of the contents of each of the MS-DOS library disks along with a description of each file.

#### **USING THE SOFTWARE**

Follow the instructions in your DOS for listing the contents of the .DOC, READ.ME, etc. files on your screen or printer. For example, to list the contents of the file GOODTIME.DOC type this example from your keyboard. TYPE GOODTIME.DOC and press the return/enter key. If you would like to print the file on your printer, press the Control key and the P key just before you press the return/enter key. The file will list on the screen as well as on your printer.

#### **IN CASE OF TROUBLE**

We guarantee the disk we send you to be machine readable. In the event something strange happens and your disk is imperfect please call us and we will remedy the problem straight-away. Please keep in mind that we do not guarantee the software contained on the disk to do anything in particular. We did not write the software and are only distributing it to you. Many times the original author will have his name on the disk and some of these persons do not mind talking to users of their work if you can track them down. We are unable to provide assistance of any kind in locating these people. On the other hand, some of them are quite vocal about not wishing to speak with anyone. In those cases user groups or online databases such as Compuserve or the Source may be able to provide assistance. If you find disk number XXX is a big disappointment to you, please do not ask for a refund or an exchange for another disk as neither is possible. All sales are final and we cannot assume any liability for damage of any kind, direct or consequential arising from the use of disks supplied.

We have made every reasonable effort to ensure these libraries contain only public domain software. In the event your copyrighted software is suspected of being a part of our library please write us with full particulars and we will investigate the matter and remove the software from the library if such action is warranted.

#### **"FREE" FREE SOFTWARE**

We always welcome new additions to the CP/M and MS-DOS public domain libraries. We even pay for them, in kind. If you want to place one of your original programs in the public domain just send it to us and enclose a note authorizing its release. We will review it and if it is accepted we will send you a disk of your choice from the same library. Your program should be commented and include the source as well as a .DOC or READ.ME file explaining its operation and purpose.

#### **HOW TO ORDER**

Look over the listings of the CP/M and MS-DOS libraries and make your selections. There are two ways to order. Use the handy order blank on the back cover (please make as many copies as you wish) or call us toll-free. We accept American Express, MasterCard and Visa credit cards. We welcome Cashier's Checks, Money Orders and we will ship COD. COD's require cash or a Cashier's Check on delivery. We welcome your personal or company check and we will ship immediately as long as it is bank imprinted, contains your street address (sorry but no PO Boxes or APO/FPO addresses), a telephone number where you can be reached, and your signature exactly agrees with the bank imprint. Otherwise your check will be held three weeks for clearance purposes. *All*  sales are made with the understanding that the disks are not returnable or refundable. If you cannot agree to this policy please do not buy from us. We will replace any defective item as long as we are informed by any means within thirty days after receipt of the disk. We ship by US Mail, UPS ground, second day air, next day air, Federal Express (billed to customer's account only) or most any way you want. We do not ship COD's via air.

#### Circle 511 on Reader Service card.<br>800-442-1310 **1800-527-0347** USA **ORDER NOW... TOLL-FREE 800-442-1310** TEXAS

**CP/M®PUBLIC DOMAIN LIBRARY**  Montezuma Micro SS 220K Super Data Format Reguires Montezuma Micro CPIM version 2.30 or later C082<br>C083 C084 C085 0 C085 C087 Overflow from disk #C081 ZCPR2: Improved CP/M command processor Vol. 4 of 10<br>Overflow from disk #C083 Overtlow from disk #C083 ZCPA2 : Improved CP/M command processor Vol. 5 of 10 Overflow from disk #C0851  $\Box$  C166  $\Box$  C168  $\overline{\square}$  C169 Overflow from disk # C 165<br>C programs: File archiver; Brace matcher; Calls for Aztec C; More (LBR)<br>Overflow from disk #C167 Overflow from disk #C167<br>Utilities: Forth to CP/M screen - file xfer; Synonyms for COM  $\Box$ C001  $\Box$  COO<sub>2</sub>  $\Box$  C004 C006<br>C007  $\Box$  C007 C<sub>009</sub> C<sub>010</sub> O CO11<br>CO12 C<sub>012</sub> O C013 LJ C014  $\Box$  CO15  $\Box$  C016 The original ADVENTURE game. Vol. 1 of 2 Database files The original ADVENTURE game. Vol . 2 of 2 FORTRAN source Overtlow from disk #C002 Utilities: Print allocalion map: Sorted DIA: Bad block lockout Overflow from disk #C004 6502 Simulator system from Dr Dobbs October 1980 Overflow from disk #C006 Public domain version of the UCSD Pascal interpreter system Overflow from disk #C008 Utilities: Sorted DIR; File search; Vol. sector diplay/update<br>Overflow from disk #C010 Overflow from disk #C010 Assorted BASIC games. may need modification: RESOURCE disassembler<br>Overflow from disk #C012 Overflow from disk #C012 An expanded version of the original ADVENTURE game- Data & subroutines Overflow from disk #C014 Utilities: File encode/decode: Memory test: Sort variable C088 C<sub>089</sub> C<sub>090</sub>  $C<sub>091</sub>$  $\Box$  C092 C093<br>C094 C095 □ C095<br>□ C096<br>□ c095 C097 C098<br>C099  $\Box$  C099 C101<br>C102 □ C102<br>□ C103  $\Box$  C104 ZCPR2: Improved CP/M command processor Vol. 6 of 10<br>Overflow from disk #C087 Overflow from disk #C087<br>ZCPR2: Improved CP/M command processor Vol. 7 of 10 Overflow from disk #C089 ZCPR2: Improved CP/M command processor Vol. 8 of 10 Overflow from disk #C091<br>ZCPR2: Improved CP/M command processor Vol. 9 of 10 ZCPR2: Improved CP/M command processor Vol. 10 of 10<br>ZCPR2 Undate disk Overflow from disk #C095 Overflow from disk #C095<br>Simple word processor program in ASM with doc & source Overflow from disk #C097<br>A demonstration system for dBASE II A demonstration system for dBASE II<br>Hard vol. backup programs (may be hardware-specific) Remote Bulletin Board System in BASIC (SQ)<br>Overflow from disk #C101 Overtiow from disk #C101<br>KERMIT: Modem communications for CP/M to mainframe, **source in C**<br>Overflow from disk # C103  $\Box$  C170  $\overline{\Box}$  C171  $\Box$  C172 C174<br>C175  $\Box$  C175  $\Box$  C177<br> $\Box$  C178 C179<br>C180  $\Box$  C180<br> $\Box$  C181 C<sub>182</sub> C183<br>C184 □ C184<br>□ C185  $\Box$  C186<br> $\Box$  C187 files (LBR)<br>Overflow from disk #C169 Overhow from disk #C 169<br>ZCPR3: Z80 replacement for CP/M command processor Vol. 1 of 9<br>Overflow from disk #C171 Overtlow from disk #C 171 ZCPR3 : ZBO repl. for CP/M command processor Vol. 2 of 9 Overflow from disk #C173 ZCPR3: Z80 repl. for CP/M command processor Vol. 3 of 9<br>Overflow from disk #C175 Overflow from disk #C175 ZCPR3 : ZBO repl . for CP/M command processor Vol. 4 of 9 Overflow from disk #C177 ZCPR3: Z80 repl. for CP/M command processor Vol. 5 of 9<br>Overflow from disk #C179 Overflow from disk #C179<br>ZCPR3: Z80 repl. for CP/M command processor Vol. 6 of 9 Overflow from disk #C181<br>ZCPR3: Z80 repl. for CP/M command processor Vol. 7 of 9 Overflow from disk #C183 ZCPR3: Z80 repl. for CP/M command processor Vol. 8 of 9<br>Overflow from disk #C185 Overflow from disk #C185<br>ZCPR3: Z80 repl. for CP/M command processor Vol. 9 of 9 C017 C018 length records Overflow from disk #C016 The Yale catalog of bright stars: Vol. 1 of 8 C105 C<sub>106</sub> PISTOL: Portably Implemented Stack Oriented Language similar to FORTH<br>Overflow from disk #C105 overflow from disk #C105<br>XLISP: An Expirimental LISP compiler in ASM & C C188  $C189$ Utilities: Paged file list: MXBO: Passwords: ZBO debugger (LBR) Overflow from disk #C188 C019 C<sub>020</sub> C021 C<sub>022</sub> Overflow from disk #C018 The Yale catalog of bright stars: Vol. 2 of 8 Overtlow from disk #C020 The Yale catalog of bright stars: Vol. 3 of 8<br>Overflow from disk  $#CO22$ C<sub>107</sub> C108 C109 C110<br>C111 Overflow from disk #C107 LU, LDIR, LRUN: Library filing and utility system for LBR files<br>Overflow from disk  $\#C109$ ZCPR2 Upgrades Vol. 1 of 2 C190 C191 C192 Dot-matrix printer plotting package for C. ltoh, Epson, Okidata Overflow from disk #C190 Fluff minimax algorithm Dr Dobbs 7/84; Simplex algorithm Byte 5/84 (LBR)<br>Overflow from disk #C192 C023 Overflow from disk #C022  $\Box$  C111 ZCPR2 Upgrades Vol. 1 of 2  $\Box$  C193<br>C024 The Yale catalog of bright stars: Vol. 4 of 8  $\Box$  C112 Overflow from disk #C111  $\Box$  C194 Utilities: LBR extract; SUBMIT replacement; Super DIR; DDT C<sub>025</sub> C<sub>026</sub> C027 C<sub>028</sub> Overtlow from disk #C024 The Yale catalog of bright stars: Vol. 5 of 8 The Yale catalog of bright stars: Vol. 6 of 8 Overtlow from disk #C027 C113<br>C114  $\Box$  C114 C<sub>116</sub> ZCPR2 Upgrades Vol. 2 of 2<br>Overflow from disk #C113 Overflow from disk #Cl 13 ROFF4 Vl.50: A text formatting package in C Overflow from disk #C115  $\Box$  C195 C<sub>197</sub> improved<br>Overflow from disk #C194 Overflow from disk #C194 Utilities: FIND files: Squeeze/unsqueeze (SQ) Overtlow from disk #C196 C<sub>029</sub> C<sub>030</sub> C<sub>031</sub> C<sub>032</sub> The Yale catalog of bright stars: Vol. 7 of 8 Overflow from disk #C029 The Yale catalog of bright stars: Vol. 8 of 8 Overtlow from disk #C031  $\overline{\square}$  C117 C118 C119 Utilities: Communications program with XMODEM protocol;<br>DIR sort & nack DIR sort & pack<br>Overflow from disk #C117 Mini Bulletin Board System in BASIC (SQ) from Australia Overflow from disk #Cl 19 0 C198 C<sub>199</sub>  $\Box$  C200 A complete property management package using dBASE II Volume 1 of 2 Overflow from disk #C198 A complete property management package using dBASE II C<sub>033</sub> C<sub>034</sub> C<sub>035</sub> Extensive language analyzer in PUI with doc & examples Overflow from disk #C033 Original PDP-11 code for DUNGEON Vol. 1 of 3 C<sub>120</sub> C121 C122 A complete order and inventory system in dBASE II (LBR) Overflow from disk  $#C121$ □ C201<br>□ C202 Volume 2 of 2 Overtlow from disk #C200 Utilities for ZCPR3: DIR sort/pack; Vol. zap; File utility; More C<sub>036</sub> C037 C<sub>038</sub> Overtlow from disk #C035 Original PDP-11 code for DUNGEON Vol. 2 of 3 Overflow from disk #C037 C123  $\Box$  C124 SIGNON: A system of programs for running an RCP/M bulletin board Overflow from disk #C123 C<sub>203</sub> C204  $(S<sub>0</sub>)$ Overflow from disk #C202 Source code for ZCPR3 utilities (SQ) C039 C040 Original PDP-11 code for DUNGEON Vol. 3 of 3 Overflow from disk #C039 C125  $\Box$  C126 Software Tools of Australia Vol. 17 - Programs in C, BAS, ASM Overflow from disk #C125 C<sub>205</sub> 0 C206 Overtlow from disk #C204 ZCPR3 macro library for video screen manipulation; Cryp-C041 C<sub>042</sub> C<sub>043</sub> Accounts receivable/payable in PL/I and ASM: Database in PL/I Volume cataloging system Overtlow from disk #C042  $\Box$  C128 Galifornia Energy Commissjon Building Energy Desjgn Analysis Vol. 1 of 2 Overflow from disk #C127 C 207 0 C208 tography (LBR) Overflow from disk #C206 CP/M-80 to CP/M-86 Xlate; FIND with cross reference  $\overline{\Box}$  C044 C<sub>045</sub> SAM76: An interactive text manipulation language Utilities: File transfer; USER / assist; Remote Bulletion Board California Energy Commission Building Energy Design Analysis<br>Vol. 2 of 2 Vol. 2 of 2  $\Box$  C209  $\Box$  C209  $\Box$  C209  $\Box$  C209  $\Box$  C210 capability Overflow from disk #C208 O CO46 **System** Overtlow from disk #C045 O C130<br>O C131 68000 Cross Assembler from Dr Dobbs Journal 6800 Cross C210 C211<br>C212 Forth 83 system with example, documentation, & utilities Overflow from disk #C210 DIMS: Dan's Information Management System database in BASIC BASIC 0 C132 MODEM V7 .6. BYE V7 .B: Modem programs with source **Assembler** Overflow from disk #C131 Utilities: Columnar listings; Sort files; TYPE command im proved (LBR) O C048 O C049 0 C050 Overtlow from disk #C048  $\Box$  C132 C134 BASIC games extracted from Software Tools of Australia Overflow from disk #C133  $\Box$  C213  $\Box$  C214 Overtlow from disk #C212 Utilities: ERAse improved; NSWP file handler; improved TYPE  $\Box$  CO51 C<sub>052</sub> C053<br>C054 RESOURCE disassembler V7.3; Small FORTH; FINDBAD volume flaw utility Overtlow from disk #COSO Full screen editor in C — originally developed for H19<br>Overflow from disk #C052 C<sub>135</sub>  $\overline{\square}$  C136 C137  $\Box$  C138 Depreciation in BASIC; WordStar indexing program in Pascal Overflow from disk #C135 Graphing ASM subroutines for MX80; Intel to Zilog source translator Overflow from disk  $\#C137$ C<sub>215</sub> C<sub>216</sub> C<sub>217</sub> C218<br>C219 (LBAI Overflow from disk #C214 Regular Expression Compiler with floating point (LBR)<br>Overflow from disk #C216 Regular Expression Compiler without floating point (LBR) COS4 ZCPR V1.6: A Z80 replacement for the CP/M CCP (SQ)  $\Box$  C139 Utilities: Text display; Super DIR; VFILER - Screen-oriented file  $\Box$  C219 Overflow from disk #C218<br>COS5 Overflow from disk #C054 Util. MEX V1.12 modem communications program (SQ) C<sub>056</sub> C057 Benchmarks in C, Fortran, BASIC; Shell sort; CBASIC2 game Overtlow from disk #C056 C<sub>140</sub> C<sub>141</sub> Overflow from disk #C139 CITADEL: A complete bulletin board system in C C<sub>221</sub> C<sub>222</sub> Overtlow from disk #C220 Assorted overlays for use in constructing MEX system (SQ) C<sub>058</sub> C<sub>059</sub> Acomplete database system in PUl-80 Overflow from disk #C058  $0$  C142  $\Box$  C143 Overflow from disk #C141 FORTH-83: Editor, assembler, & documentation C<sub>223</sub> C<sub>224</sub> Overflow from disk #C222 Assorted overlays for use in constructing MEX system (SQ) C<sub>060</sub> C<sub>061</sub> C<sub>062</sub> C063<br>C064 In Context Editor in PL/I-80; Typing Tutor in BASIC (both for ADM-31) Overflow from disk #C060 Remote Bulletin Board System in BASIC and ASM Overtlow from disk #C062  $\overline{\square}$  C145  $\Box$  C146 C<sub>147</sub> Overflow from disk #C143 Atlanta Database User Group: Member records & banking syslems Overflow from disk  $#C145$ Utilities: Extended ERAse; Cross ref from .PRN files (LBR) C<sub>225</sub> C226  $\overline{\square}$  C227 C<sub>228</sub> Overflow from disk #C224 Inventory system for dBASE II (LBR) Overflow from disk #C226 dBASE patches; Area code lookup; 8080 disassembler; DIR **repair**  The FED: CBASIC2 program used by Fed Reserve to test money supply policy C148  $\overline{\Box}$  C149 Overflow from disk #C147 Compilers: Concurrent Pascal-S; PL/0 - written in Pascal (not 0 C229 D C230 Overflow from disk #C228 Ron Cain's Small C compiler complete with floating point math C<sub>065</sub> C<sub>066</sub> C<sub>067</sub> Overflow from disk #C064 SYSLIB: A library of over 130 M80 ASM subroutines Vol. 1 of 3 Overflow from disk #C066 C<sub>150</sub> C<sub>151</sub> Turbo) Overflow from disk #C149 CBASIC Users Group: Assorted programs in CBASIC C<sub>231</sub> C<sub>232</sub> package (LBR) Overflow from disk #C230 Extra char set for WordStar/FX-80; Scientific font for MX-80 C<sub>068</sub> O C069 SYSLIB: A library of over 130 M80 ASM subroutines Vol. 2 of 3 Overtlow from disk #C068 C<sub>152</sub> C<sub>153</sub> Overflow from disk #C151<br>Regular Expression Compiler (REC) in ASM Vol. 1 of 4 C<sub>233</sub>  $\Box$  C234 Overflow from disk #C232 dBASE II programs: Checkbook; Church management; Gen-O C070 C<sub>071</sub> SYSLIB: A library of over 130 M80 ASM subroutines Vol. 3 of 3 Overtlow from disk #C070 C<sub>154</sub> C155 Overflow from disk  $#C153$ Regular Expression Compiler (REC) in ASM Vol. 2 of 4 D C235 Overflow from disk #C155 ealogy Overflow from disk #C234 C<sub>072</sub> C<sub>073</sub> Disassembler for Z80; Translate Intel 8080 code to Zilog Z80 Overtlow from disk #C072 C<sub>156</sub> C157 Regular Expression Compiler (REC) in ASM Vol. 3 of 4  $\Box$  C236 C<sub>237</sub> C programs: File append; Flow listing; Editor; FIND; Split files Overflow from disk #C236 C<sub>074</sub> C<sub>075</sub> C<sub>076</sub> C077 C078 C<sub>079</sub> O COBO C<sub>081</sub> 68000 cross assembler; Tiny ADA compiler written for Polymorphic system MODEM V7 .98: Modem communications program with source Overtlow from disk #€075 ZCPR2: Improved CP/M command processor Vol. 1 of 10 Overflow from disk #C077 ZCPR2: Improved CP/M command processor Vol. 2 of 10 Overtlow from disk #C079 ZCPR2: Improved CP/M command processor Vol. 3 of 10 C158 C<sub>159</sub>  $C160$ C<sub>161</sub> C162 C<sub>163</sub> C164 C165 Overflow from disk #C157 Regular Expression Compiler (REC) in ASM Vol. 4 of 4<br>Overflow from disk #C159 8080 to 8086 conversion utilities Overtlow from disk #C161 A/R template for SuperCalc; Bulk ERAse of ,BAK, .HEX, etc. Overflow from disk #C163 Programs for BDS C: Functions in ASM; Bulletin Board; CRT VO  $(LBR)$ C238<br>C239<br>C240 C<sub>239</sub> C<sub>240</sub>  $\Box$  C241 C<sub>242</sub> C<sub>243</sub>  $\overline{)}$  C<sub>244</sub> Databases: Article retrieval; Ref books; Ref material (LBR)<br>Overflow from disk #C238 Kermit communications V3 .9: Updated 8080 to ZBO source **tran slator**  Overflow from disR #G240 Utilities: C cross ref; Super DIR V7.7: Print utility in C (LBR) Overflow from disk #C242 Pilot system in Pascal/Z; Deductive reasoning helps (LBR) Overflow from disk #C244

### **1800-527-0347 ISA ORDER NOW...TOLL-FREE 800-442-1310** TEXAS

els no

 $or$  in

same

**AD will** into a

public. On this

source **Model** . which

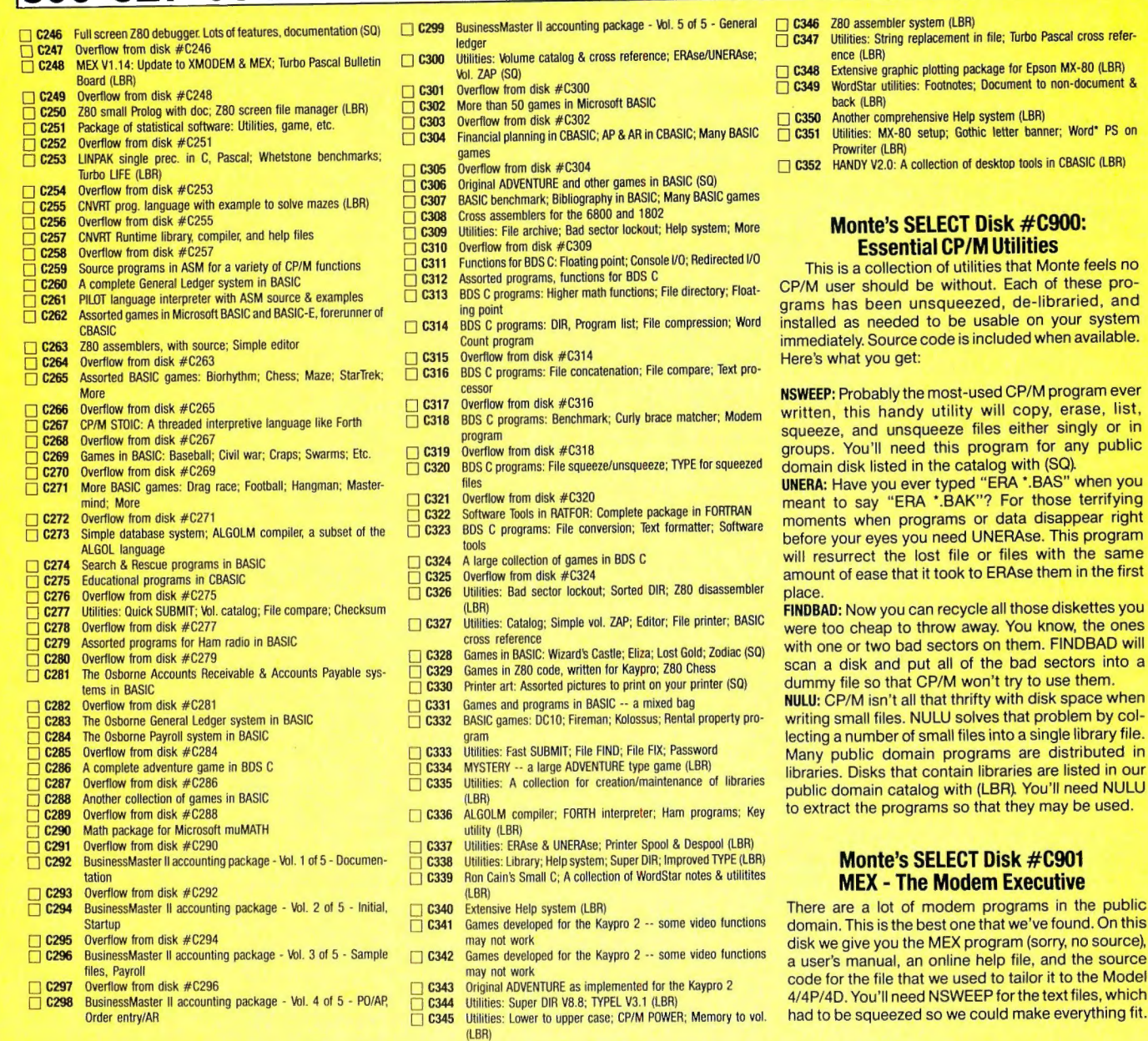

# **CP/M...The Software Key That Unlocks Your Model 4**

CP/M is the standard 8-bit Z-80 operating system and many thousands of programs have been written to run under this system. With Montezuma Micro's CP/M you can run these programs on your Model 4/4P. Think about all those nationally known programs you've wanted to use. Programs like WordStar; dBASE II; SuperCalc; MultiPlan etc. With our version of CP/M 2.2 all those public domain programs on bulletin boards across the USA are available for free downloading. CP/M is the missing link that joins all this software to your Model 4/4P. Montezuma Micro's CP/ M comes ready to use and requires no hardware modifications. This product has been awarded the best and highest ratings in the reviews and we are continuously improving it with you in mind. With our CP/M you get more than just a DOS. You get the other half of your Model 4/4P.

**AVAILABLE NOW FOR IMMEDIATE SHIPMENT - Less Hard Disk Drive Support . . . . . . . . . . . \$169** Optional Hard Disk Drive Support ....... \$ 30

**l80Q-527-Q347usA ORDER NOW. .. TOLL-FREE 800-442-1310** TEXAS '

### **IB00-527-0347** USA **ORDER NOW...TOLL-FREE 800-442-1310** TEXAS

- **MS-DOS®PUBLIC DOMAIN LIBRARY** MS-DOS DS 360K Disk Format Requires MS-DOS 2.0 or later **THE** O MOOO CATALOG DISK - DESCRIBES ALL PROGRAMS O M001 Games in BASIC ; Print spoolers/utilities; Structured BASIC □ M002 Database; Modem program; Financial programs in BASIC; DOS Help system O MOOJ PC-FILE Ill database program; various fina ncial programs in **M004** BASIC listing utility; BASIC cross-reference utility; Math tutor package O MOOS Games; Utilities; CheapAssembler (8086 assembler in BASIC) □ M005 Games; Utilities; Cheap Assembler (8086 assembler in BASIC)<br>□ M006 Disk speedup utility; Demo games in BASIC; Sound programs<br>in BASIC **MOO7** StarTrek game; Drawing program; Bar graphs in BASIC; Word processor demo<br>Games, some in color & using iovsticks ■ MOOB Barres, some in color & using joysucks<br>■ MOO9 IQ builder series; Drawing programs; Music; Disk I/O for IBM **Pascal Pascal COVID-RES**<br> **O MOTO** Games; Package for bowling league secretary  $\Box$  M011 Games; Book indexing system in Pascal; Directory utility; File<br>squeezer squeezer<br> **M012** Graphic demo of sort; Disk Zap in BASIC; Text file formatter & **M013** Assorted utilities: Directory, Batch file manager, Screen Games: Drawing program; Keyboard utilities; Mini word pro-<br>
C M014 Games: Drawing program; Keyboard utilities; Mini word pro-**M015** Assorted Pascal utilities; Programmer's calculator; Batch Ianguage procedure **COMO16** Poor man's Flight Simulator: Stock market analysis: Communication utilities **0017** Kermit Communications system - Disk 1 of 2: Program & Kermit Communication System - Disk 2 of 2: Documentation □ M018 Kermit Communication System - Disk 2 of 2: Documentation<br>□ M019 Various games in BASIC; Children's word processing system **M020** Games; various programs in BASIC; Hebrew character set **BUNOFF text formatter (in C): Many small utilities** O M021 RUNOFF texl formatter (in C); Many small utilities O M022 Many games & utilities; XMO OE M comm program (ASM) **M023** Games; Text file utility; BASIC variable lister; History education program  $\Box$  M024 Text processing tools: Sort, Find, Change, Compare, etc.<br> $\Box$  M025 Print utilities; Keyboard template maker; Non-linear gro Print utilities; Keyboard template maker; Non-linear growth projection □ M026 DESKTOP - A Lotus 1-2-3 worksheet implements some functions of a desktop something O M027 Assorted games and utilities WordFlex Word processor V 1.34; DiskCat - a disk cataloging system O M029 Color graphics editing program; Games; PC Protessor (BASIC tutorial) Three dimensional graphics; Modem comm program  $\Box$  MO30 Pascal utilities demo M032 Forms manager demo; Graphics; Printer art; Games & music M<sub>033</sub> PC -WRITE version 2.4 - extensive word processing software **M034** Assorted utilities; Comm programs; PC music software M035 Batch file utilities: Games: Screen & Epson printer utilities
- M036 **M037** Assorted utilities in C and BASIC; Visicalc templates for taxes Text editor; Statistics package
- **M038** Assorted utilities; Adventure game; Stock portfolio package
- M039 Extensive package of genealogy programs in BASIC
- **M040 M041** Music & picture programs; Disassembler for 8086; BASIC **conversion aids**  Ladybug game in a form of Logo; Form letters for business use
- $\Box$  M042  $\Box$  M043 Information and instructions for The Source: Assorted financial programs Source & CompuServe access numbers; Info about Com
- puServe IBM SIG Games with music & graphics; Diskette cataloging system
- $M<sup>044</sup>$  M045 dBASE II Ad agency accounting package; Home financial package
- O M046 CompuServe sampler - Instructions & information about vari **ous services**
- $\Box$  M047 APL programs (IBM APL req.); Assembler utilities, macros; Assorted stuff
- **MO48 M049** Utilities: Filters, printer setup, filing, text, memory, calculator
- $\overline{\Box}$  M050 Complele data encryption package; Games with graphics Screen management; File compare; Keyboard redef.; Assem-
- bly lang. tutorial
- O M051 Utilities - keyboard & file compress; Pictures; ABC database system
- M052 **M053** MicroGourmet - a dBASE II system dealing with foods DOS Menu & security package; Financial programs
- **M054** PC-Chess game; PC-DIAL modem communications program
- **MO<sub>55</sub>**
- **M056**
- **M057 M058** LETUS A-B-C Disk 3: PC-FILE III database of magazine articles
- **D** M059 HOST-Ill Public bulletin board package to set up your PC as a Bulletin Board System dBASE II form letters, mailing labels, library, utilities; Easywrite
- O MO60 Word-processor Pascal tools Disk 1 of 3 Adapted from "Software tools in
- Pascal<sup>"</sup>

 $\Box$ MO61 Pascal tools Disk 2 of 3 Adapted from "Software tools in Pascal"

 $\Box$  M122

- **D** M062 Pascal<br>Pascal tools Disk 3 of 3 Adapted from "Software tools in Pascal"<br>Essential utilities - Unerase, Disk Zap, Disk format
- M<sub>063</sub><br>Mora Lisp interpreter; Find utility; 8087 macros; Library utility
- $M065$ Lisp interpreter; Find utility; 8087 macros; Libracy utility PC-Picture color graphics package; Extensive HANGMAN game<br>Screen editor in C; C utilities with source: Keyboard utilities
- $M$ 067 Screen editor in G; Cutilities with source; Keyboard utilities Assorted utilities (some exotic); 8087 software; file squeeze/
	- M068 unsqueeze<br>Utilities for screen, dialing; Budget-Taskplan-Loan package Utilities - BASIC programming aid, DOS functions in BASIC
- $\Box$  M070 Utilities - File compare, etc.; Program to maintain list of references
- $\Box$ M071 **refe rences**  Assorted file squeeze programs; Complete bulletin board
- $\Box$  M072 Simple Database System; C program to generate dBASE II
- $\Box$  M073 **screens**  Xlisp interpreter written in C, with source; Math & slatistics (BASIC)<br>Finance manager: Printer art
	- M074 Complete bulletin board system (BBBS)
- $\Box$  M075 Complete bulletin board system (ABBS) IBM Users Group newsletter # 1; Personal Finance Manager
- package IBM Users Group Newsletter #2: IBM Macro Assembler tutorial
- $\Box$  M078 IBM Users Group Newsletter #3; Assorted C utilities with
- D M079 **source**  PC Firing Line & PC Underground #1 - Newsletters with some
- $\Box$  M081 programs PC Hring Line Issue 2 Volume 1 - ADA reviews, DOS tutorial PC Firing Line Issue 2 Volume 2 - Forth compiler (Doc in
- D M082 O M083 Structured BASIC preprocessor: Personal General Ledger Structured BASIC preprocessor; Personal General Ledger Music & Educational programs; Mailing list; dBASE Ill house·
- M084 hold inventory Spreadsheets: FREECALC V 1.00, PC-PAD V 1.3, MINICALC<br>Assorted games and a few utilities
- O M085 O M086
- $\Box$  MO87 Assorted games and a few utilities Mixed bag of games: Civil War, Adventure, Baseball, Robot fight
- $\overline{\square}$  M088 Arcade games, chess, StarTrek. etc.; Diskette utilities Pizza recipes; Check register system; Simple file manager systems
- 0 M089 Assorted DOS utilities, sorted directory, file squeeze/unsqueeze
- 0 M090 Data communications software & files; WordStar print for Epson FX series printers
- $\Box$  M091 Text editors; Pharmacist's program for IV electrolytes: Will program for CA
- O M092 Editor; Graphics software; WordStar convert; Financial software
- O M093 Health & risk apraisal program converted from Center for Disease Control
- □ M094 ROFF Text processor (C); Integral calc (C & Pascal); Graph & sketch
- O M095 Utilities: Directory compare, rename, copy, delete; StarTrek w/ graphics
- **M096** M<sub>097</sub> Adventure game: RAM disk: Comm programs from MIT PC-CALC spreadsheet by the author of PC-FILE
- **O** M098 IBM Users Group Newsletter #4; Copy & delete utilities in Pascal
- 0 M099 O M100 Scott Adams Adventure; Games; Various DOS utilities BASIC programming aids; Sort; File compare; Lotus 1-2-3 templates/tools
- O M101 Games: Arcade & adventure; Address manager
- $\overline{\square}$  M102 Speed reading demo; Adventure game compiler system
- $\Box$  M103 Complete RBBS bulletin board system - more files on disk
- $\Box$  M104 #191 Database of Steel Volume 1 - Comb ination spreadsheet.
- $\Box$  M105 database. expert Database of Steel Volume 2 - Combination spreadsheet.
- **M106**  $\overline{\Box}$  M107 database, expert<br>Directory lister; File dump; Turbo Pascal utilities; Screen print MapMaker: Program & data for Florida; PC-Font - Print special
- O M108 characters Utilities package for Prowriter printer: Improved disk copy utility
	- O M109 NEC 8023A Utilities; Assorted games
- O M110 Utility programs with ASM and Pascal source;PC -CALC · small spreadsheet
	- **M111** Games: Funnels & Buckets, Air Traffic Control: Printer utilities Data encryption system; Mini word processor; Math functions
- $\square$  M112<br> $\square$  M113 Fully interactive statistics package: Enter, manage, analyze data
- M114 Database system; Stock charting system
- O M115 Parts inventory control; BASIC development system for IBM.
	- Compaq BASIC
- O M116 0 M117 Complete General Ledger system for the PC Sprite generation; Unprotect info; Slide generation software
- $\overline{\Box}$  M118 Extensive genealogy system; Math complex function & others for Pascal
- $\Box$  M119<br> $\Box$  M120 **Educational games: Data communications software**
- $\Box$  M121 Commodities trading system; A collection of the better utility programs Electronic desk calendar; PC ·SIG directory of library
	-
- O M123  $M125$  $\Box$  M126 Ulta-Utility & Ultra-Mind (Intelligent database); Tax record keeping keeping Complete business dalabase system Educational programs for Math. Science. Finance Menu driven directory; Checkbook manager; ?Tinter control; File muer<br>Financial record keeping: Budget, calculate interest, compare O M127  $\Box$  M128 M129 M131 **M132 M133 M134 M135** M136 **M137** ■ M<sub>137</sub> O M139  $\Box$  M140  $\Box$  M141  $\Box$  M142  $M145$  $\Box$  M146  $\Box$  M147  $\Box$  M149  $\Box$  M151  $\Box$  M152  $\square$  M154  $\Box$  M156 Menu driven label producer; Program to determine phase, possition of moon<br>Information handling system that acts like a collection of 3x5 Hie cards<br>Assorted utilities; EAMON - fantasy, role-playing game Assorted utilities; Very good trivia game<br>Utility and tutorial package to be used with Lotus 1-2-3 Utility and tutorial package to be used with Lotus 1-2-3 A fine D& D type advenlure game written in C Extensive game disk. many in BASIC Personal datebook; Mailing list; File management Golf score analysis program; Trivia and other games in BASIC Laxon & Perry Forth: Disk 1 of 2 Laxon & Perry Forth: Disk 2 of 2 Mixed graphic & printer utilities; Utilities for EAMON game on disk  $#129$ Data from National Assessment of Education Prog. Int. Ret. System<br>Database of Steel Volume 3 - Combination spreadsheet, uatabase, expert<br>Database of Steel Volume 4 - Combination spreadsheet, database, expert PC-SIG Directory Volume 1 PC-SIG Directory Volume 2: SpaceWar game for color or Hercules graphics Acollection of some of the better games in the Public Domain PC Check manager; Printer and font control; BASIC subroutine package List files on printer in columnar format File finder utility; Batch file extensions; Block print Pianoman - Playing, recording, editing music with many songs included Bibliography of various PC magazines Bibliorgraphy of 1800 recipes in women's magazines. Lotus 1-2-3 or dBASE Checkbook distribution program; Forecast/analyze costs of home ownership Utilities for file manipulation: Golf scorecard system Utilities: Label maker, Disk Zap and others High speed routines for screen I/O in BASIC Emulator which makes PC function like VT102 or VT100 **terminal**  Preprogrammed worksheets tor solving slandard problems with Lotus 1-2-3  $\Box$  M157 O M158  $M159$ O M160  $\Box$  M161 O M163  $\Box$ M164 M<sub>165</sub>  $\overline{\Box}$  M166  $\Box$  M167  $\Box$  M168 O M169  $\Box$  M170 O M171 □ M172 □ M173 □ M174  $\overline{\Box}$  M175 0 M176  $OM177$ □ M178  $\Box$  M179 **M180**  $\overline{\Box}$  M181 AdventureWare: Five text adventure games from mystery to horror film A prime collection ot colortul arcade games EDIT V1.11 - A general purpose text editor and word processing program Pascal simulations; Adventure game in BASIC; Utilities for hackers Simple utilities: StarTrek game; Assorted tidbits Operating hints, tech notes, utilities, and templates for use with 1-2-3 Assorted worksheets for use with 1-2-3: Amortization, depreciation. etc. Lotus 1-2-3 demo, tech notes, and worksheets Lotus 1-2-3 macro library and worksheets Symphony worksheets: Name & address notebook, appointment calendar. etc. Symphony worksheets; PC-STOCK finance program; PC-GL double entry accounting Assembly language mystery disk - good for learning more about ASM Assembly language mysteries -- mixed programs, try to figure them out OMODEM: Great modem program, works with Hayes, Xmodem protocol, wjndows Database of nearly 2,000 movies on videotape; Assorted **BASIC** games Program to design display screens to be called from BASIC. ASM, etc. Assorted business programs: Depreciation, calculator, project **manager, more**  Source programs in C: GREP, LUMP, XENIX Disk I/O Assorted C subroutines; Pascal programs tor scientists & **engineers**  Popular communications utilities; The Creator, a database management system Database programs: labels, schedules, etc.; Loan amortization & prospect list dBASE II programs: examples & collection of utilities (dBASE II required) Utilities: Find files, DOS shells. disk catalog, and much more Tutorial on IBM PC keyboard and a typewriter program Home applications: Currency exchange, Alarm clock, Area
- □ M182 code finder. more Music utility in BASIC; Turbo Pascal graphic and window **routines**

800-442-1310

- **800-527-0347** USA **ORDER NOW... TOLL-FREE**
- LETUSA-B-C Disk 1: PC-FILE Ill database of magazine articles LETUS A-B-C Disk 2: PC-FILE III database of magazine articles

#### Circle 511 on Reader Service card.

### **800-527-0347** USA **ORDER NOW...TOLL-FREE 800-442-1310** TEXAS

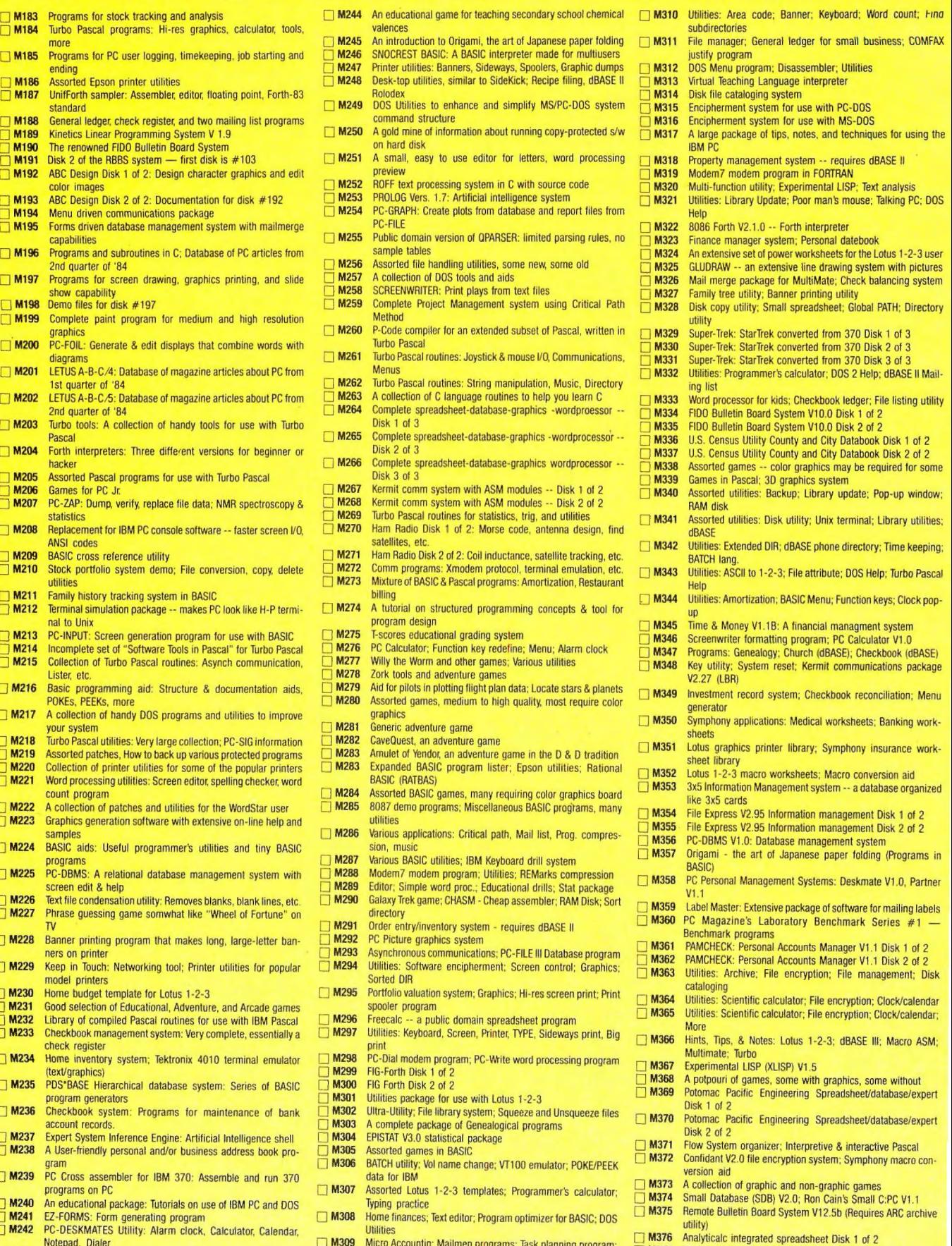

Notepad, Dialer<br>■ M309 Micro Accountin; Mailmen programs; Task planning program;<br>D M378 Cenealogy on Display V3.1 by Melvin Duke<br>M378 Cenealogy on Display V3.1 by Melvin Duke
## 800-527-0347 USA ORDER NOW... TOLL-FREE 800-442-1310

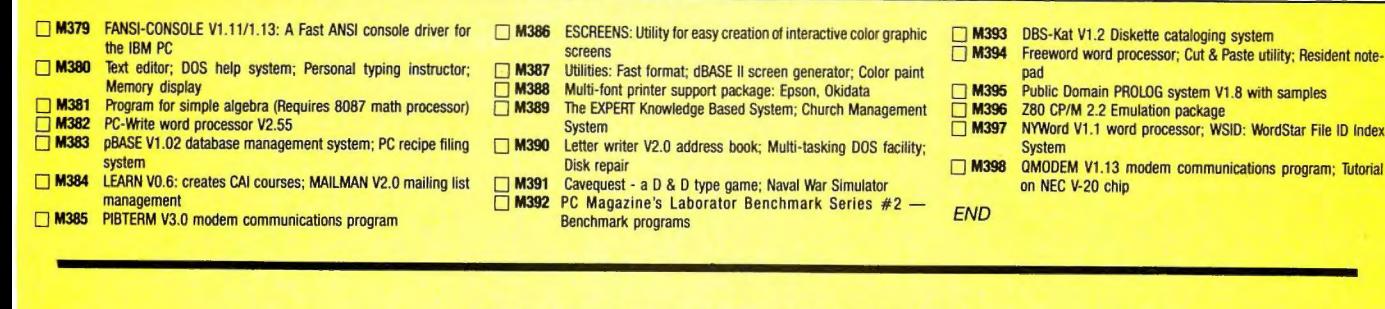

### NON-STANDARD CP/M DISK FORMATS

 $SS = Single Side - DS = Double Side - SD = Single Density - DD = Double Density - Add $2 per disk$ 

 $\Box$  Access Matrix (40T, SS, DD, 171K) □ Access Matrix (40T, DS, DD, 350K) □ Acorn (80T, SS, SD, 392K) Adler Textriter Series III (40T, SS, DD, 160K) Altertext Diskreader (40T, SS, DD, 144K) □ Ampro Little Board (40T, SS, DD, 190K) Ampro Little Board (40T, DS, DD, 390K) AOS/VT Basic 4 S-10 (80T, DS, DD, 626K) Archives Model III (80T, DS, DD, 790K) □ ATR-8000 512 byte sector (40T, SS, DD, 190K) 0 ATR-BOOO 1024 byte sector (401; SS, DD, 1901() Aust. Comp. & Telecomm. (40T, SS, DD, 171K) 0 AVATAR TC1 Terminal Converter (40T, SS, DD, 1B4K) AVATAR TC1 Terminal Converter (40T, DS, DD, 384K) 0 BMC ifB00/20 (40T, OS, DD, 3B4K) Galifornia Computer Systems (40T, DS, DD, 332K)  $\Box$  Cifer 2683 (40T, DS, DD, 384K) □ Compustar Model 30 (35T, DS, DD, 340K) □ Computer Operation NCHQ (40T, SS, SD, 82K) Cromemco Z-2 (40T, SS, SD, 82K) Cromemco Z-2 (40T, SS, DD, 190K) DEC Rainbow 100¢ (80T, SS, DD, 390K) **DEC RX50K (80T, SS, DD, 390K) DEC VT-180 (40T, SS, DD, 171K)** Digital Research 8" CP/M Standard (77T, SS, SD, 243K) Digital Research 8" CP/M Standard (77T, DS, DD, 988K) Eagle (80T, SS, DD, 195K) Eagle (80T, DS, DD, 790K) □ ECB Bus (80T, DS, DD, 760K)

- -

**Epson QX-10 (40T, DS, DD, 380K) Epson QX-10 MF (40T, DS, DD, 280K)** But Hewlett-Packard HP-125 (40T, DS, DD, 252K) Hewlett-Packard HP-87XM (35T, DS, DD, 244K) 0 Holmes Engineering VIDBO (40T, SS, OD, 1951() Hurricane Labs Inc. Compactor I & II (40T, SS, DD, 190K) **D IBM PC using CP/M 86 (40T, SS, DD, 156K)** □ IBM PC using CP/M 86 (40T, DS, DD, 316K) □ Intertec Superbrain (35T, SS, DD, 164K) □ Intertec Superbrain (35T, DS, DD, 340K) **O Kaypro 2 (40T, SS, DD, 195K)**<br>□ Kaypro 2X, 4, 8, 10 (40T, DS, Kaypro 2X, 4, & 10 (40T, DS, DD, 392K) Lifeboat TRS-80 Mod 1 (40T, SS, SD, 72K) LNW Research LNW80 (40T, SS, DD, 166K) □ Lobo MAX-80 (40T, SS, DD, 166K)<br>□ Lobo MAX-80 (40T, DS, DD, 346K) Lobo MAX-80 CP/M 3.0 (40T, SS, DD, 185K) Lobo MAX-80 CP/M 3.0 (40T, DS, DD, 384K) Memory Merchant Shuffle Board (40T, SS, DD, 190K) Micro-Abacus (80T, DS, DD, 624K) **D** Monroe OC 8820 (40T, DS, DD, 308K) Monroe OC 8820 (80T, SS, DD, 308K) □ Morrow Micro Decision (40T, SS, DD, 190K) □ Morrow Micro Decision MD3 (40T, DS, DD, 390K) □ NCR Decision Mate V (40T, DS, DD, 308K) □ NEC PC-8001A (40T, SS, DD, 148K) Octagon 8/16 CP/M-86 (40T, SS, DD, 156K)  $\Box$  Octagon 8/16 CP/M-86 (40T, DS, DD, 316K) □ Omikron Mapper I, Model 1 & 3 (40T, SS, SD, 83K)

LJ Omikron Mapper II (401; SS, DD, 134K) Omikron Mapper III (40T, SS, DD, 190K) 0 Osborne 1 (40T, SS, SD, 90K) Osborne Executive (40T, SS, DD, 185K) Otrona 816A (40T, DS, DD, 364K) □ Otrona 816A (80T, DS, DD, 774K) Radio Shack TRS-80 Model 4 CP/M Plus (40T, SS, DD, 156K) Sanyo (40T, DS, DD, 312K) Sanyo MBC-1200/1250 (80T, DS, DD, 624K) Sperry UTS-30 (80T, DS, DD, 710K) Tecron TEF System 10 (80T, DS, DD, 790K) Tektronics 4170 CP/M 86 (40T, DS, DD, 316K) Teletek Systemaster (80T, SS, SD, 72K) □ Teletek Systemaster (40T, SS, DD, 144K) □ Televideo 802 (40T, DS, DD, 342K) Toshiba T-100 (40T, DS, DD, 256K) Video Genie III (80T, DS, DD, 692K) □ Visual 1050 (80T, SS, DD, 390K) □ Xerox 820-1 (40T, SS, SD, 82K) 0 Xerox B20-2 (40T, SS, DD, 1571()  $\Box$  XOR S100-4 (40T, SS, DD, 185K) □ Zenith H89 (40T, SS, SD, 94K) **2** Zenith H89/H90 (40T, SS, DD, 152K) **2** Zenith H90 (80T, DS, DD, 632K)  $\Box$  Zenith Z100 (40T, SS, DD, 152K) □ Zenith Z100 (40T, DS, DD, 312K) □ Zorba GC200 (40T, DS, DD, 390K)

Circle 511 on Reader Service card.

If you need a disk format not listed give us a call.

### **Dear Monte, COPIES OF THIS FORM**

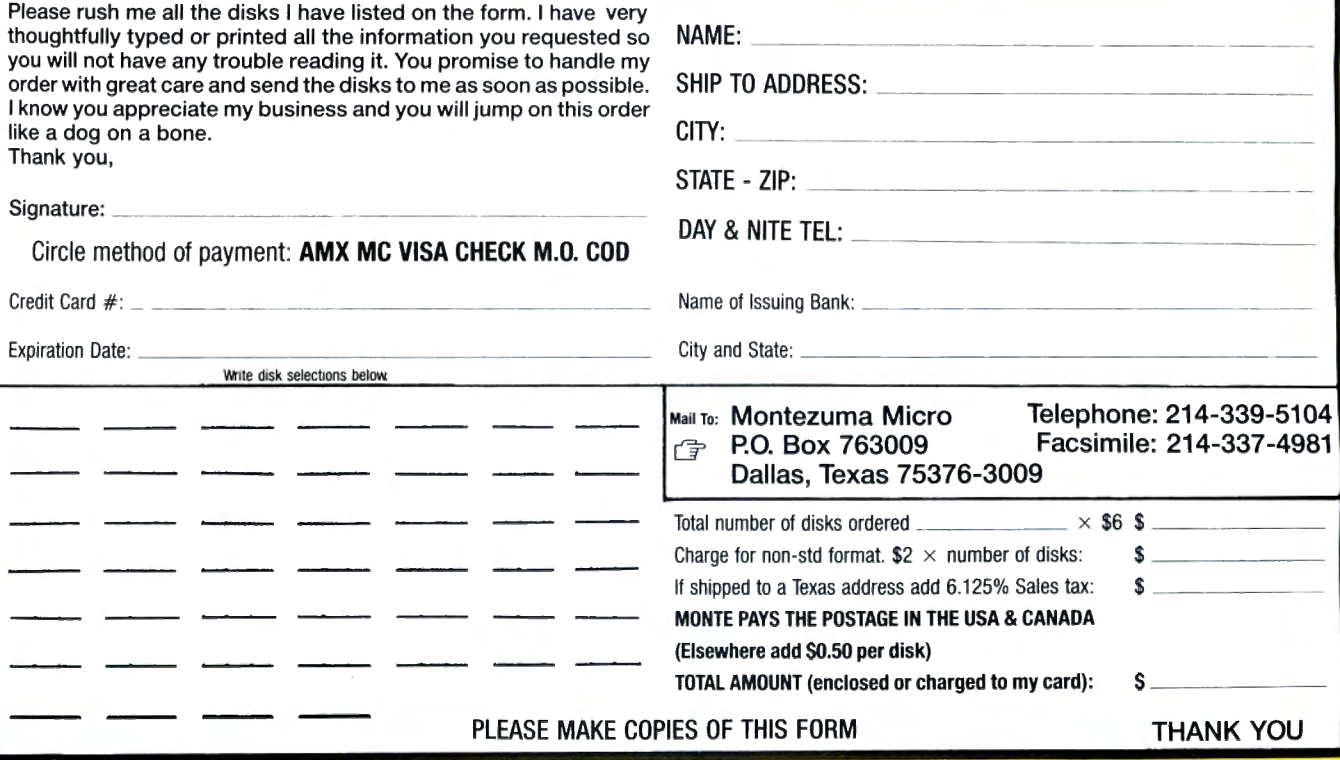

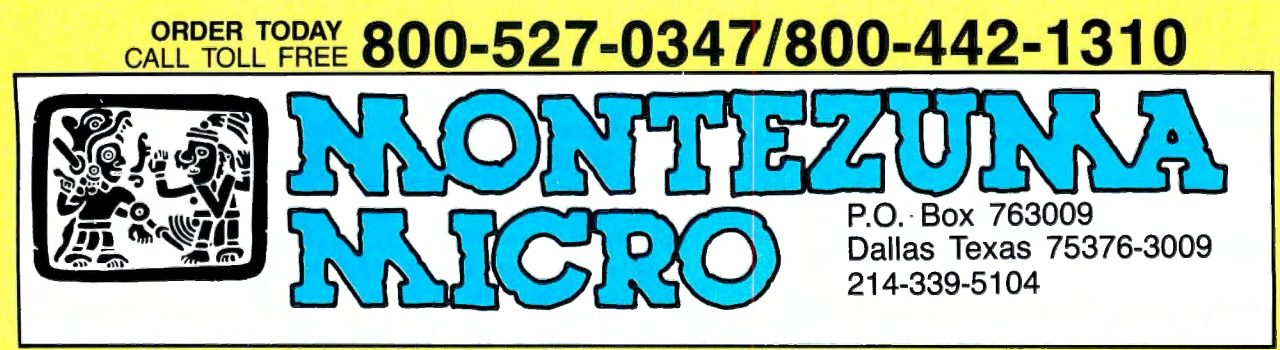

Copyright 1986 Montezuma Micro. All Rights Reserved. Prices and specifications subject to change without notice.

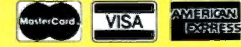

# **High Time**

**An independent elapsed-time clock for the Model 4.** 

n-line computer services like<br>CompuServe, Dow Jones News/Retrieval, Delphi, and The Source give new meaning to the phrase "time is money." I've written a program for the Model 4 called ETimer that can help you keep down connect-time expenses by clocking the time you spend *on* line. You can use the program for many other time-keeping applications, as well.

ETimer's display option allows you to print the time *on* screen in the format  $00\sim00\sim00$ . The program updates the clock once every second and keeps time regardless of whether you set the display option *on* or off. If reverse video is active on your monitor, the timer appears in reverse as well.

a chime that you can set to go off every hour, a freeze feature to stop the timer at its current setting, a kill capability, a reset capability, and a status check of the function settings.

Because it is a background task, ETimer executes independently from the system's built-in clock and the program you're running, whether it's DOS. Basic. or an application.

### **Time on Your Side**

To install ETimer, assemble the source code in Program Listing 1 using MISO-<br>SYS' Pro-Create editor/assembler or Radio Shack's Assembly-Language Development System (ALDS). If you use ALDS, be sure to change the ORG label in line 170 to PSECT and omit lines 480-510 (the SVC macro). In addition, you must substitute the operand #A or #1 for #AA and #B or #2 for #BB in lines 330-470.

If you don't have an editor/assembler,<br>type in the Basic code in Program Listing<br>2; you can then access ETimer from Basic with the statement:

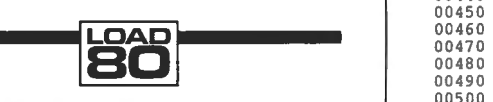

**System Requirements** 

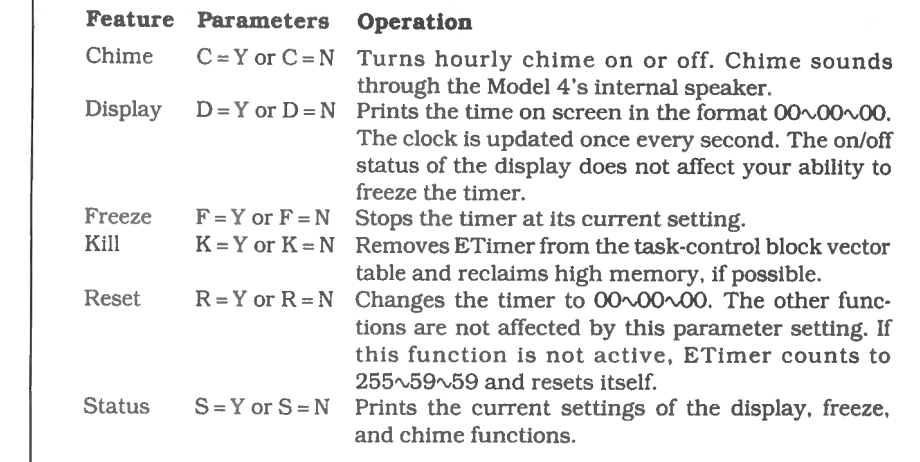

The group and parameter settings.<br>The program's other functions include The program's other functions include

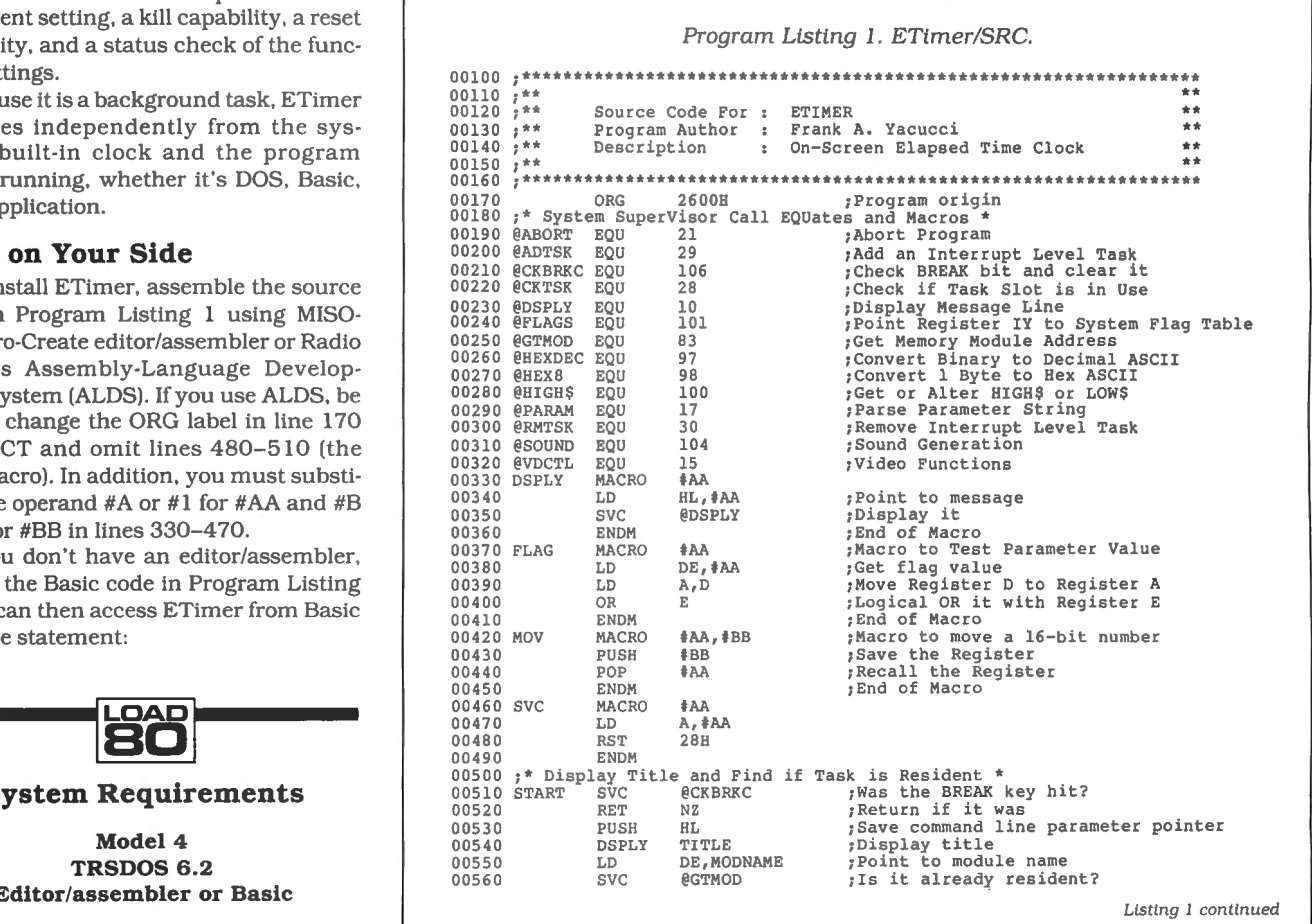

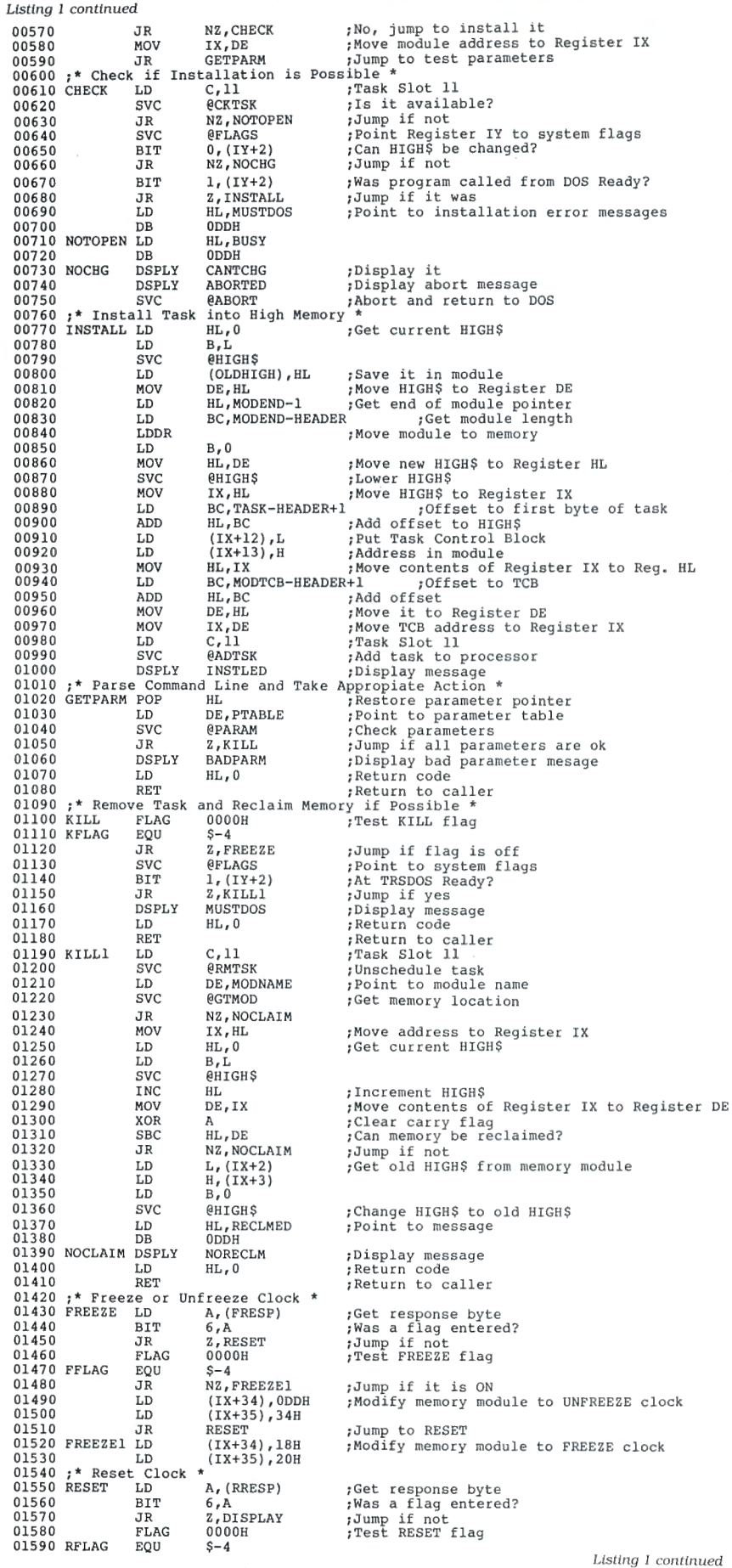

*You can access ETimer's clock functions from any program, whether* **it's DOS,** *Basic, or an application.* 

SYSTEM "RUN file name (parameters)" To load ETimer from TRSDOS. type in:

#### ETIMER (parameters)

The program is loaded in high memory in the system library execution area (2600-2FFF hexadecimal). To protect itself from being overwritten, ETimer low· ers the high-memory marker (HIGH\$) 152 bytes after installation. You can access ETimer's clock functions from any applications program that doesn't overwrite this area of memory.

The parameters specify which of the program's clock functions you *want to* be active. ETimer automatically activates the chime, display. and status functions and suppresses the freeze, kill, and reset functions on first execution.

To change these defaults, specify parameters on the command line in the format  $x = Y$  or  $x = N$ , where x is the first letter of the function name (see the Table). For example, typing in:

### ETIMER (C = Y, F = N, S = N)

activates the chime (C) option while suppressing the freeze  $(F)$  and status  $(S)$ options.

ETimer searches the command line for valid parameters and modifies the instructions in high memory accordingly. To deactivate preset defaults, the program simply skips over the sections of code that don't need to execute.

ETimer uses task slot 11 in the TRS-DOS task-control block vector table (TCBVT). This table holds 12 16-bit memory locations pointing to task routines. Entries are divided into three priority levels: low (slots zero to 7), medium (slots 8 10), and high (slot 11). Tasks in slot 11 are executed 60 times a second.

Activating the kill function removes ETimer from the TCBVT and allows you to reclaim the area of high memory, so long as you've placed nothing below it. When the task is complete, ETimer prints the message "Memory reclaimed" on screen.<sup>1</sup>

You can write to Frank A. Yacucci at 44 North Roanoke, Austintown, OH 44515, 216-793-9505. Send a self-addressed, stamped envelope for a reply.

PBG200, easy-to-use. menu-driven, produces superior Presentation Graphics on a wide variety of monochrome and color terminals, plotters, and dot, matrix printers. (\$750.00)

You can produce:

- $\blacksquare$  Pie charts (with explosion)
- Simple vertical bar charts
- Stacked, clustered. 3D bar charts
- Scatter charts
- Line charts

You can read:

- Multiplan SYLK files
- Unify ISIS files
- Comma delimited ASCII text
- **TAB delimited ASCII text**

PBG300 does all the above and more, including templating (ex: predefining a chart as part of a spread sheet, then making it with one command), word chart printing, and additional device handling and chartformatting capabilities.  $(S995.00)$ 

### Also, PBG200 and PBG300 are available for other Unix/Xenix Machines.

**Other Products: Complete** product line to boost performance and versatility of your Tandy 6000, including memory expansion, laser typesetting, project management, and more. Please send coupon for our brochure.

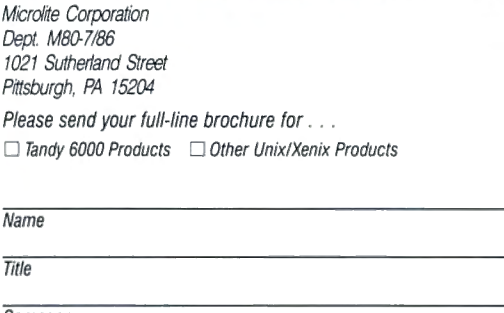

Zip

Ext.

 $12$ 

Chicago

Boston

 $\mathbf{Q}$ 

 $\epsilon$ 

 $\mathbf{B}$ 

Portland

Ò

Company Address

**State** 

 $\overline{C}$ itv

Telephone

**System Configuration** 

# $N E W$ ESENTATION Tandy 6000 Presentation Graphics

 $12$ 

9

apubenout

 $\epsilon$ 

 $\mathbf{B}$ 

MMJY 600

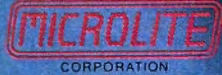

1021 Sutherland Street Pittsburgh, PA 15204 (412) 771-4901

 $\overline{O}$ 

۲

New York

Detroit

Circle 374 on Reader Service card

### **PRINTER DRIVERS For SUPERSCRIPSIT**

Fasily and automatically attach your printer to<br>SuperSCRIPSIT with an <u>ALPS software printer driver</u><br>program. No need to learn special printer codes. Call<br>program. No need to learn special printer codes. Call<br>printer (unde Over <u>200 Different Printers Supported.</u><br>Custom Printer Driver</u> for Each Printer.<br>Supports all possible printer features. 4 years experience. Customer Support !!! For Your MSDOS Computer<br>Tandy 1000/1200/2000/3000 and PCs (\$49) Use spare memory to <u>simulate one or more super-last</u><br>disks. Any size. Greatly speed up existing applications.<br>Appears to programs as a disk, but <u>gives instant</u><br><u>access</u>. Highly efficient, compact, and thoroughly tested.<br> (\$88) A Perfect File Backup System !!! Finany, all easy to use backup program in a keeps  $\frac{\text{images of your files on backward flips, curtrides, or not a subdirection}$  and disk. Automatically backup <u>none, several, or ALL</u> files.<br>Subdirectories. Backup modified only, or ALL files.<br>Keeps perfectly organized back

The ALPS Hip-Pocket Helpers is a <u>collection</u> of<br>powerful and easy to use utility programs. They<br>powerful and easy to use utility programs. They<br>display, a sophisticated keyboard substitution aid (only 5K<br>display, a sophis

*ALL ALPS Softw.-1re is Fully Guar.1nteed* /.I.' *Full Customer Support on* 011r *1-/otline* - *103- 687- 1442 Call or Write for our complete ca t.1/og of products.* 

ALPS<br>1502 County Road 25<br>Woodland Park, Colorado 80866  $800 - 232 - ALPS$  (Toll-Free)

### **Put an Amber CRT in Your TRS-80**

- Available in medium decay "European Phosphor" (the standard in Europe).
- Made with Lead/Strontium impregnated glass that stops X-ray emission.
- High-contrast double dark face glass that also cuts U.V. radiation.
- Face of tube is etched to stop glare. • Easily installed .. . comes with pre-
- mounted hardware. • Ideal for word processing and programming, yet fast enough for games and

graphics. • Warranted for one full year against man-

ufacturing defects or tube failure. • Comes with a 30-day money back guarantee.

### Langley-St. Clair

Instrumentation Systems, Inc. 132 W. 24th St., New York, NY 10011

Call now to order your 'Soft-View™' CRT from Langley-St. Clair

> 800 221-7070 In New York call 212 989-6876

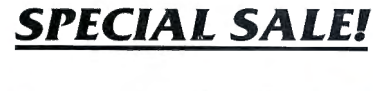

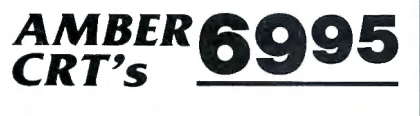

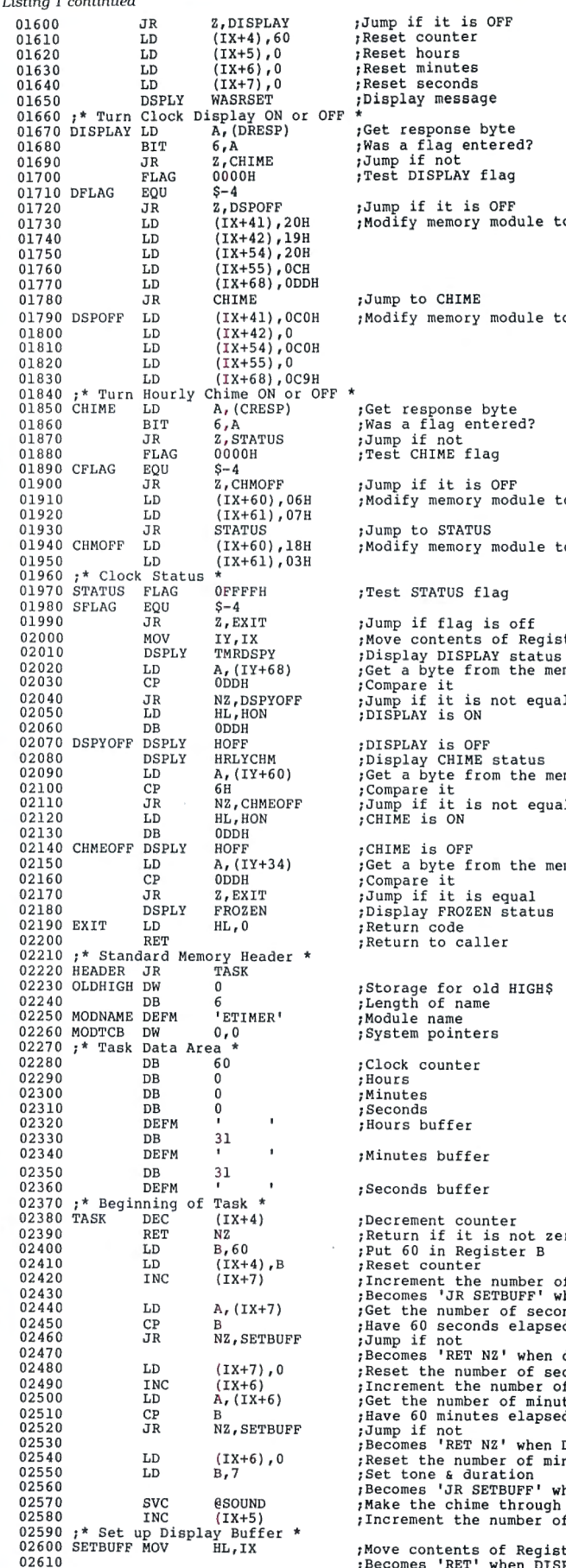

 $\mathbf{r}$  is the set  $\mathbf{r}$  -constructed

F \* fet response byte 01720 JR Z,DSPOFF ;J ump if it is OFF 01730 LD (IX+4 1),20H ;Modify memory module to turn DI SPLAY ON ;Jump to CHIME ; Modify memory module to turn DISPLAY OFF 01900 JR Z, CHMOFF ;Jump if it is OFF<br>01910 LD (IX+60), 06H ;Modify memory module to turn CHIME ON<br>01910 LD (IX+60), 06H ;Jump to STATUS ; Modify memory module to turn CHIME OFF ; Test STATUS flag :Jump if flag is off Nove contents of Register IX to Register IY plisplay DISPLAY status<br>Get a byte from the memory module 02070 DSPYOFF DSPLY HOFF ;pDISPLAY is OFF<br>02080 DSPLY HRLYCHM ;pdisplay CHIME status<br>02080 DD A, (IY+60) ;Get a byte from the memory module<br>02100 CP 6H cumpopp ;Compare it is ant speel ; CHIME is OFF Get a byte from the memory module % Storage for old HIGH\$<br>Dength of name % Nodule name<br>System pointers ;Clock counter<br>;Hours<br>:Minutes :Hours buffer ;Minutes buffer :Seconds buffer % Decrement counter<br>Return if it is not zero<br>Put 60 in Register B<br>Reset counter 02410 LD (IX+4) ,B ;Reset counter 02420 INC (IX+7) ; Increment the number of seconds 02430 ; Becomes ' JR SETBUFF 1 when timer is FROZ EN % , Have 60 seconds elapsed<br>
1. (Jump if not seconds elapsed 0<br>
1. (Becomes 'RET NZ' when display is OFF preset the number of seconds<br>preset the number of seconds  $\mu$ 02510 CP B ;Have 60 min utes elapsed 02520 J R NZ,SETBUFF ;Jump if not 02530 ;Becomes 'RET NZ' when DI SPLAY i s OFF 02540 LD (IX+6),0 ;Reset the numbe r of minu t es 02550 LD B,7 ;Set tone & dura t ion 02560 ;Becomes 'JR SETBUFF' when CH <sup>I</sup> ME is OFF %The chime through internal is often<br>the chime through internal speaker<br>from the number of hours

02600 SETBUFF MOV HL,IX ;Move contents of Register IX to Register HI<br>02610 important the comes 'RET' when DISPLAY is OFF

### $3.5''$ **DRIVE FOR YOUR TANDY** 1000

**Compatible with many computers** using 3.5" drive including: IBM Convertible, DG/One, Kaypro 2000, Toshiba Tl100, HPl10 & 150, Atari 520ST, and Tandy 600.

Manzana's line of 3.5" external and internal disk drive systems come with 3FIVE™. This sophisticated but easy to use software package allows your Tandy 1000 to read & write to a full 720K in many 3.5 */1* formats and is compatible with all DOS 2.X, 3.X.

Upgrade your Tandy to 3.5" technology-the new standard in disk storage.

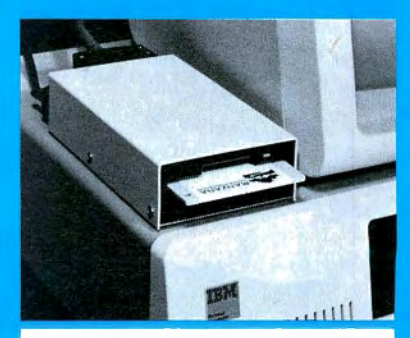

**MANZANA..** .the industry pioneer in 3.5" peripherals. For more information, contact your dealer or call direct. In Canada, please contact Quay Computer Corporation at 416-629-1570.

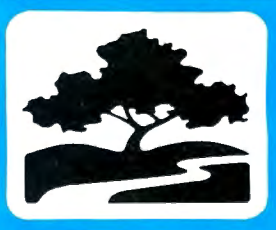

**MANZANA** Microsystems, Inc. **P.O. BOX 2117** GOLETA, CA 93118  $(805)$  968-1387

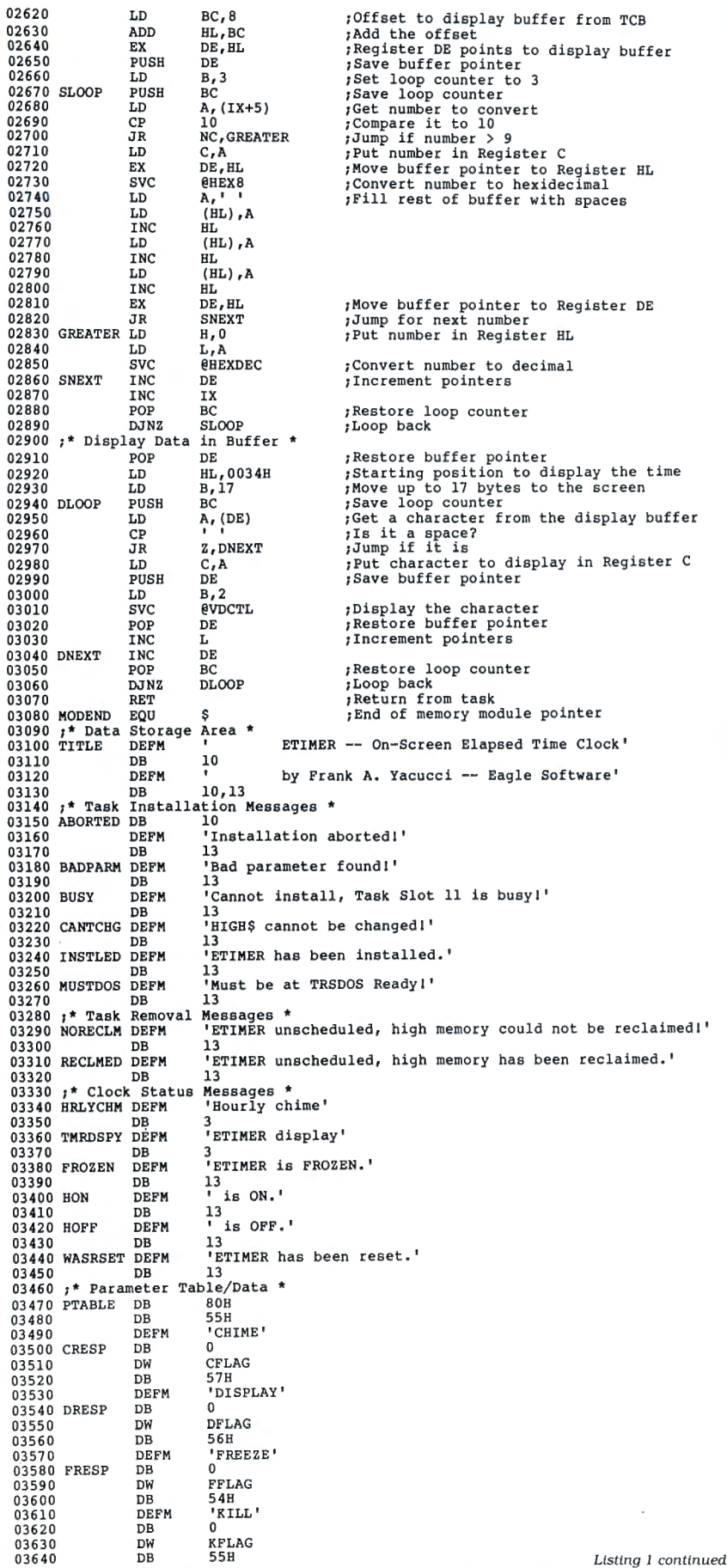

Listing l continued

 $50<sub>8</sub>$ 

80 Micro, July 1986 • 69

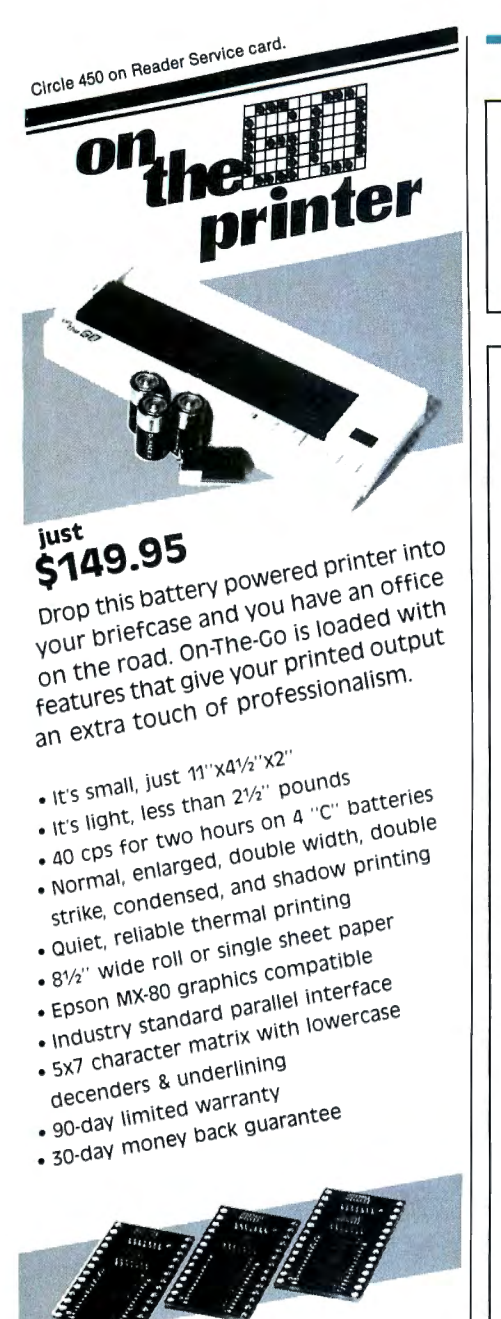

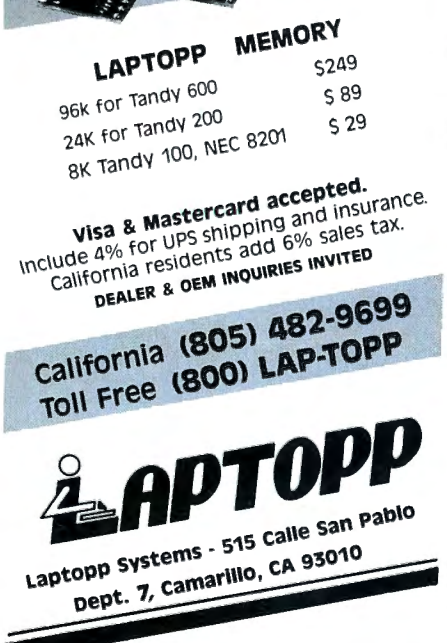

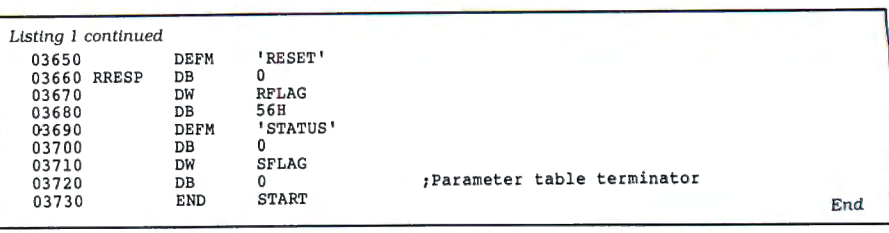

Program Listing 2. ETimer/ASC.

'\*

9B82

1 DEF FNV=VAL("&H"+A\$): READ FSPEC\$, NUMITEMS, TOTAL: FOR X=1 TO NUMITE MS:READ A\$:TOTAL1=TOTAL1+FNV:NEXT:IF TOTAL1<>TOTAL THEN PRINT"INV<br>ALID DATA!":STOP

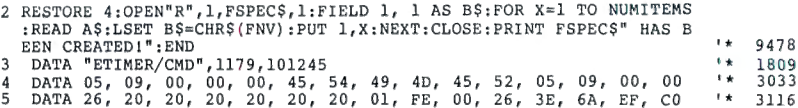

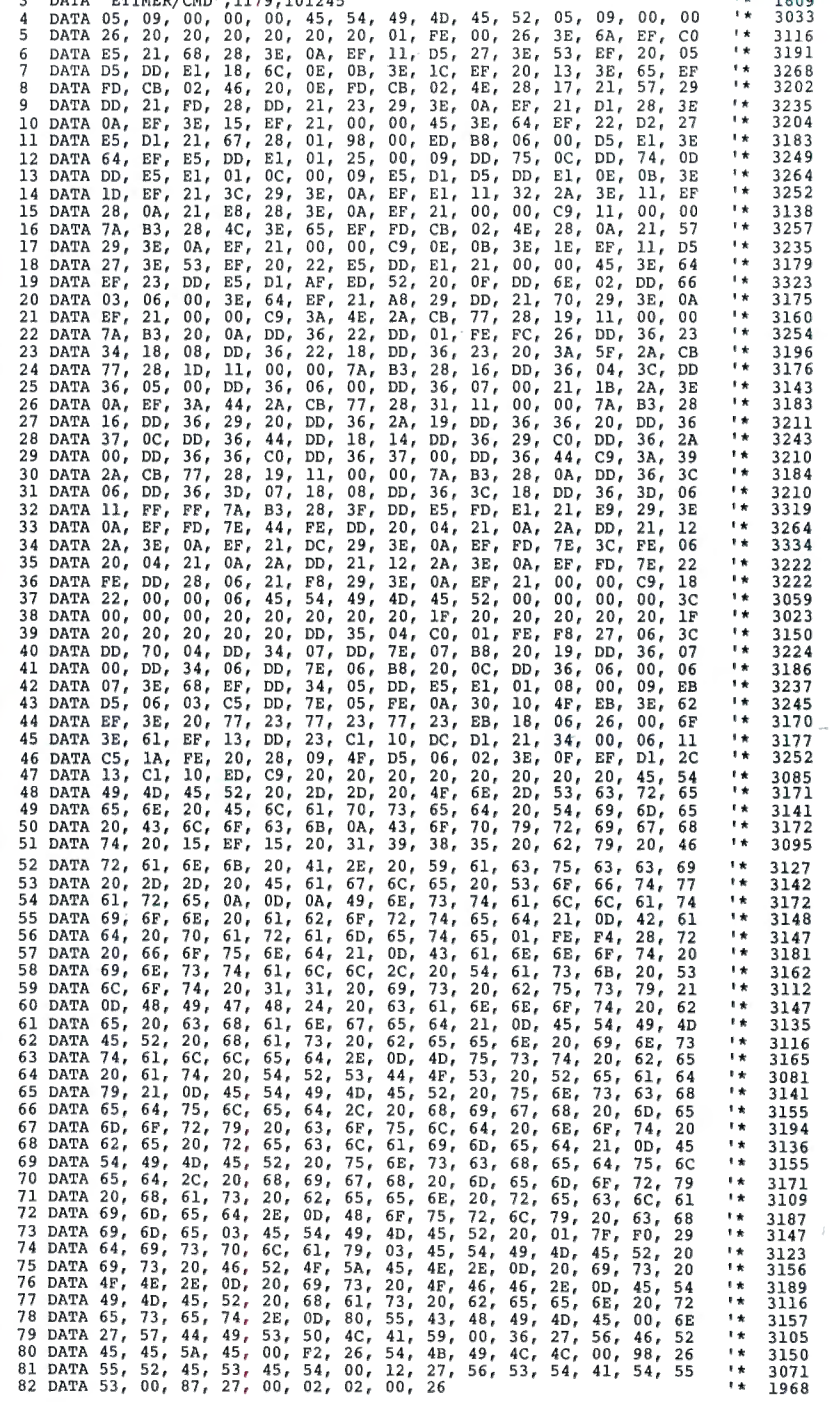

Circle 81 on Reader Service card.

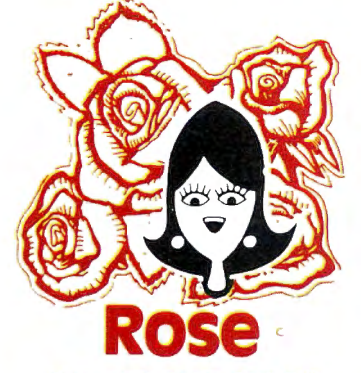

## **You've cot TOTAL ACCESS**  I specializing in TRS80

**TO YOUR COMPUTER HARDWARE &SOFTWARE NEEDS. CALL ROSE TODAY!** 

**These drives are complete with power supply. Cover and external drive connector. For TRS-80 Model I. III, 4, IBM PC and others. All drives are Double Density and step at** 6ms or less. SS means single head, DS is double head.<br>Specify white or silver color cover for no additional charge Specify white or silver color cover for no additional charge or my beautiful new Stainless Steel cover for only \$9 additional. Add \$5 per drive shipping unless otherwise spec-ified. All drives have a one year warranty on parts and labor. Bare drives, that is, just the drives themselves are also available for those of you who don"t need or want one of my power supplies.

### **COMPLET.E 3.5" · 5.25" · 8'; DISK DRIVES**

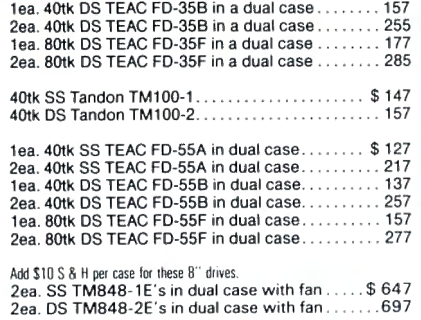

#### **BARE 5.25" & 8" DISK DRIVE'\$**

Add \$4 shipping per drive.

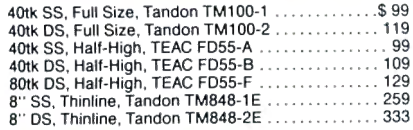

### **TRS-80 MODEL 111/4 DISK DRIVE KITS**

Add \$8 shipping per kit.

Internal drive kit complete with disk controller, power supply, mounting brackets, cables and all hardware plus step-by-step instructions . This kit contains everything you need (except the Disk Operating System, drive and a screwdriver) to convert your cassette Model Ill or 4 to fast reliable disk operation. Don't confuse this quality kit with the high-priced ripoffs. Thousands of satisfied customers cannot be wrong. You can join them for only ....................... Same as above but with 1-40tk SS drive .. ...289 Same as above but with 2-40tk SS drives . ...388

### **TRS-80 MODEL I DO'UBL'E DENSITY CONTROLLERS**  Add \$3 shipping.

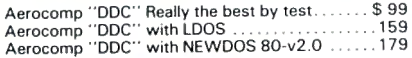

### **OTHER DRIVE GOODIES**

Add *S1* shipprl"IJ.

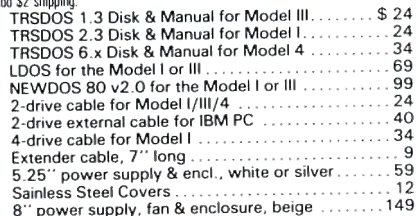

# E GETS RIGH **No·w---ROSE'S MOD 4 CP/M \$69** Complete with Manual

Rose has latched onto this slick version of CP/M 2.2 that allows you to run most of your favorite CP/M programs with ease. It even lets you read and write other manufacturers' disl< formats. What could be nicer? They are in stock ready for you to use and enjoy.

**TRS-80 SPECIAL EQUIPMENT** 12" Green Comp. Monitor. Add \$ 10 for TTL . ... ... 89 12" Amber Comp. Monitor. Add \$10 for TTL. . . . ... 84<br>16K 200 nsec RAM Guaranteed 1 year(8 chips) . . ... 19<br>64K RAM plus Genuine PAL for Model 4 . . . . . . . . . . . . 29<br>64K RAM plus Genuine PAL for Model 4 . . . . . . 256K 150 nsec RAM 1 yr guarantee (8 chips) ...... 39

#### **MEDlA & SUPPLIES**

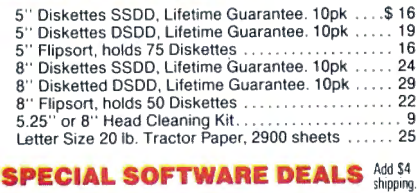

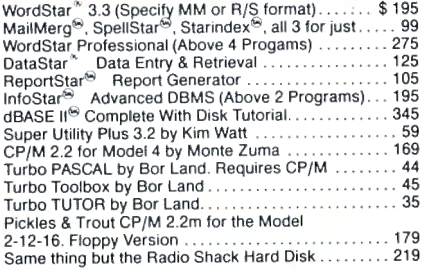

### **CP/M & 80 COWMN fer your MODEL Ill**

No need to buy a new computer when you can use the Holmes VID-80 modification and get CP/M 2.2, 64K RAM and 80 column video. This kit is easy to install and requires no soldering. Even a dolt like you can can end up with a complete 64K CP/M computer with an 80 column screen that is still able to run all your existing Model III software. For the first time you will be able to use CP/M programs that normal people do, such as dBASE II and WordStar. The regular price of this kit is \$524. Now Rose will get<br>you going for only .....<sup>Add \$5</sup> shipping...**\$ 299** I'll ship you the Holmes deal above PLUS WordStar 3.3 installed, complete with orignal manuals ready to run for only .... \$399

### **ORDER NOW! TOLL-FREE 800-527-3582 Orders Only Please**

Call in your order or write to us at the address below. Texas residents call us at 214-337-4346 and deduct \$2.00 from your order but you should remind me 'cause sometimes I forget. If you need technical information or service please call the Texas number as the Toll Free lines are just for orders only. Prices are subject to change without notice and are mail order only. I accept AMERICAN EXPRESS, MASTERCARD and VISA and I will not charge your card until I ship your goodies. You can send a check or a money order. I also accept COD orders but they require cash or a cashier's check upon delivery. If shipping charges are not shown please call for the correct amount. Add \$5.00 handling charge if your order is less than \$50.00. Shipping charges quoted in this ad are for the lower 48 states only. Orders to Canadian address add \$20.00 to pay for doing all those papers for customs. Texans add State Sales tax. No tax collected on shipments outside of Texas. Be sure you know what you are buying. SOFTWARE IS SOLD ON A REPLACEMENT BASIS ONLY - NO REFUNDS. If it is defective call us for instructions. Please order from me now---I need the money and I will nct jack you around. I reserve the right to charge up to a ten percent restocking charge if you jack me around. All merchandise carries the original manufacturers' warranty and all repairs or adjustments will be made by the manufacturer or his designated representative.

**NEXT DAY SHIPMENT** of Goods in Stock. **TOTAL ACCESS P.O. Box 790276 Dallas, Texas 75379 214..337-4346** 

# **Go Wild**

**Three mass file-handling routines for TRSDOS 1.3 simplify disk-file maintenance.** 

 $\mathbf{F}$  or many of us, patching and enhance ing TRSDOS 1.3 has become an es sential part of computing. The DOS just doesn't have the features we need. One that's sorely lacking is a wildcard feature for mass file handling. In the interest of a better TRSDOS, I wrote three wildcard file utilities that copy, delete, and set attributes for any or all files on a disk.

I modeled the programs after TRSDOS 1.3's Purge utility, which lists each file in a directory individually and asks if you want to kill it, take no action and move to the next file, or return to TRSDOS Ready. My programs also let you take wholesale action on a disk, if you want, without being queried file by file.

Purge requires that you know a disk's master password; my utilities don't. They temporarily disable TRSDOS 1.3's password protection so you can manipulate any protected file. While Purge works with visible or invisible files, my programs handle only visible files. However. I've provided a fourth utility that makes it easy to change invisible files, even protected ones, to visible files (see below).

### **How to Use Them**

The three programs' source codes are so similar that I've provided a complete listing only for Wild Copy (Program Listing 1). To obtain listings for Wild Kill and Wild Attribute, make the modifications shown in Figs. 1 and 2. Once you assemble the listings to disk, you can run the utilities from TRSDOS Ready.

Wild Copy copies visible files from a source drive to a destination drive . To run the program, type in WILDCOPY and press the enter key. (At this point. you can remove the utility disk. but you must keep a system disk in drive zero at all times.) You'll be prompted to name your source and destination drives. Then you'll see the prompt "Query (Y or N)." If you want to

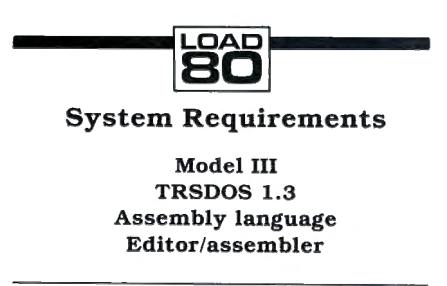

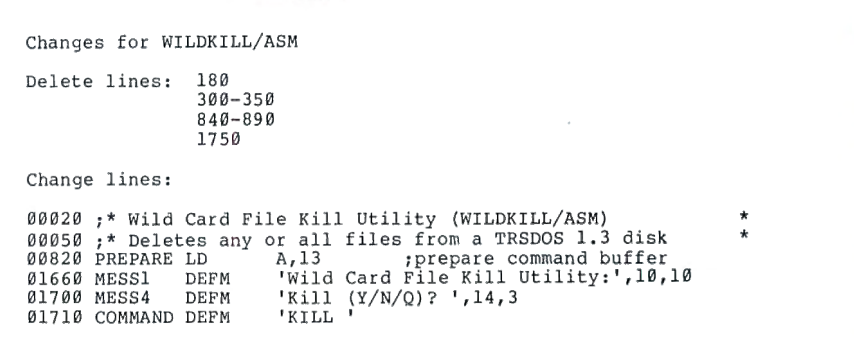

Figure 1. Wild Kill. To obtain the source code for Wild Kill, make these changes to Program Listing *1*.

```
Changes for WILDATTR/ASM 
  Delete lines: 300-350

820-890 
                      168 0 
                      17 50 
  Add lines: 
   00155 INPUT EQU 40H
                                   HL, MESS4
                        LD HL, MESS4 ; get attributes<br>CALL PRINT
   00422 CALL PR<br>00423 LD B,
   00423
   PARLEN<br>00424
   00424 LD HL, ATTRIB<br>00425 CALL INPUT
                                   INPUT
   00426 ;<br>00830 PREPARE
   00830 PREPARE LD HL, ATTRIB ; append attributes after<br>00840 LD BC, PARLEN ; filename
   00840 LD BC, PARLEN<br>00850 LDTR
   01705 MESS5
                        DEFM
                                    'Set Attributes (Y/N/O)? ',14,3
   Change lines: 
   00020 ;* Wi ld 	Card File Attrib Utility (WILDATTR/ASM) * 00050 ; * Gives common attributes to any or all files. * 
    01060 LD HL ,MESS5 

01660 MESSl DEFM ' Wild Card File Attrib Utility:',10,10 
   01660 MESS1 DEFM 'Wild Card File Attrib Ut<br>01700 MESS4 DEFM 'Enter Attributes: ',14,3<br>01710 COMMAND DEFM 'ATTRIB'
   01710 COMMAND DEFM 'A'<br>01720 PARAM1 DEFS 64
   01720 PARAM1 DEFS<br>01730 ATTRIB DEFS
                                   32
   01730 ATTRIB
Figure 2. Wild Attribute. To obtain the source code for Wild Attribute, make
```

```
Enter Attributes: (I) 
  (sets a visible file to invisible) 
Enter Attributes: (ACC =SMITH, UPD = JONES,PROT =EXEC) 
  (sets the access password to SMITH, the update password to JONES, and the 
  protection level to execute only) 
Enter Attributes: (ACC = , UPD = ,PROT =FULL) 
  (completely unprotects a file)
```
these changes to Program Listing 1.

Figure *3.* Sample attribute settings for Wild Attribute.

Circle 455 on Reader Service card.

4499777

## **The Best Money Can Buy ...**

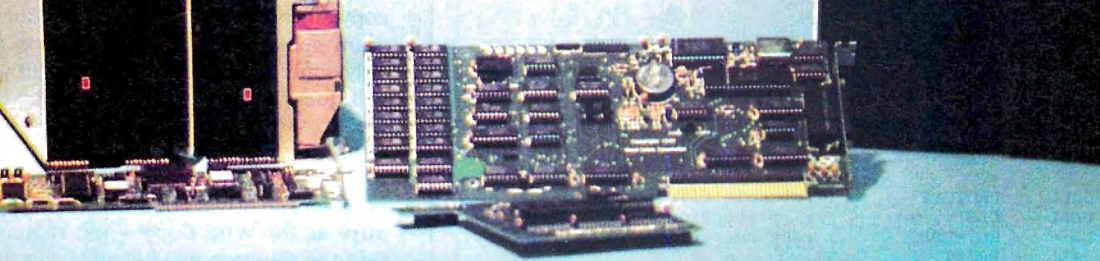

### Model 1000 Multifunction Boards TanPak™

The TanPak™ expansion board has been designed to allow expansion beyond the scope of the standard Model 1000. Seven of the most needed functions/features have been combined into one package using only one expansion slot. Your remaining spaces are left free for future expansion needs. Features include memory . up to 512K, RS232 Serial Port, Clock-Calendar, OMA, Printer Spooler, Memory Disk, and an Expansion System . TanPak™ OK .......... .. ..................... .. \$329.

### TanPak™ Secondary

If you already have a Model 1000 memory board and do not wish to replace it, the TanPak™ Secondary is for you. It retains all the features of the TanPak™, except for the OMA. TanPak™ Secondary 0K ............................ \$249.

### Tandy 1000 Hard Drives

Shop and compare. Hard Drive Specialist has been building hard drive systems for years and have sold thousands of subsystems to satisfied Radio Shack/Tandy customers. Our drives all use buffered seek logic and plated media to result in almost one-fourth the average access found on our competitor's drives. Internal drive systems include an interface card and a half - height hard drive that replaces the top disk drive in both size and power consumption. External units include an interface card, case, power supply, and hard drive unit. All units require a memory board with OMA compatible with the Tandy 1000.

### Features Include:

- All sizes rated after formatting.
- One Secondary may be added.
- Error checking and correcting controller.
- Software drivers included.
- Built in power up diagnostics.
- Gold connectors used throughout.
- 1 year warranty.
- Boots directly from Hard Drive.
- Uses Tandy 1000 MS DOS.

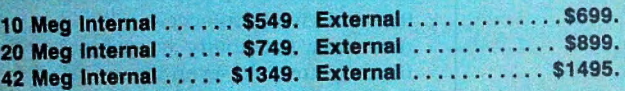

20 Meg Internal for use with 2 disk drives . . ........ \$769.

### Model 1, 3, 4 Hard Drives

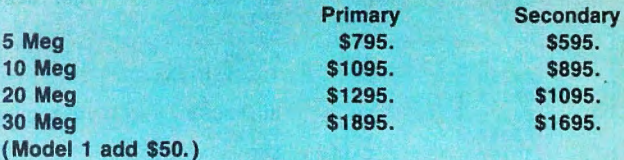

#### Hard Drive Subsystem Features:

- All drive rated after formatting.
- Your choice of DOSPLUS, LDOS, or TRSDOS 6.X Drivers included.
- May be used with NEWDOS 80/Version 2.5
- Up to two secondary drives may be added.
- Error checking and correcting controller.
- Buffered seek drives for improved access time.
- Built in power up diagnostics.
- Plated media for long disk life.
- Heavy duty power supply.
- Gold connectors used.
- 1 year warranty.

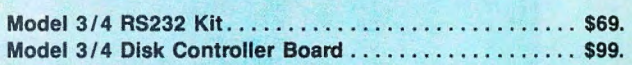

### **HARD DRIVE SPECIALIST** Order Line

1-800-231 -6671 16208 Hickory Knoll 1-713-480-6000 Houston, Texas 77059

#### Ordering Information :

Use our WATS line to place your order via Visa, MasterCard. or Wire Transfer. Or mail your payment directly to us. Any non-certified funds will be held until proper<br>clearance is made. COD orders are accepted as well as purchase orders from<br>government agencies. Most items are shipped off the shelf with drive products that are custom built. UPS ground is our standard means of shipping unless otherwise specified. Shipping costs are available upon request

### *Pass Off simplifies the task of making invisible files visible.*

copy all visible files. answer N and the program goes to work. If you want to copy only some files, press Y, and the program will query you (Y/N/Q) about each visible file. Press Y to copy the file, N to bypass it, and Q to exit to TRSDOS Ready.

Wild Kill deletes any or all files from your source drive. Follow the same procedure as for Wild Copy-just remember that the program will kill all visible files if you specify no query.

Wild Attribute sets files' protection level, access password, visible/invisible status, and so on. To run the program, type in WILDATTR at TRSDOS Ready. As with Wild Copy, you specify a drive number and answer the query prompt. Now you're prompted for new attributes: you can enter one or several parameters. but only one set of parameters each time you run the program. Remember to enclose your responses in parentheses (see Fig. 3 for some samples).

If you chose no query, Wild Attribute changes all visible files according to the attributes you typed in. The query option. like that for the other two programs, displays each file's name and lets you choose whether to set its attributes, leave it unchanged, or quit the program.

### **About Invisible Files**

Since the wildcard utilities won't work with invisible files, I've included a utility called Pass Off (Program Listing 2) that simplifies the task of making invisible files visible. To activate the assembled program. type in PASSOFF at TRSDOS Ready. This disables all TRSDOS 1.3 file password protection until you reset your computer. A rapidly changing character in the screen's upper-right corner indicates that Pass Off is active.

To change the attributes of protected invisible files, type in DIR :d (SYS.INV) at TRSDOS Ready (d represents the drive number). A directory of all visible and invisible files will appear on the screen. For each invisible file (any file with an I as the first character in the attribute column). type in a command in the form ATTRIB filename/ext:d (N). This makes the file visible and gives you access to its code. You now have the ability to manipulate any file on your disk—even Basic/CMD.■

Listing 1 continued Write to Craig Chaiken at 32 Beverly Drive, Avon, CT 06001.

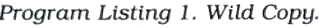

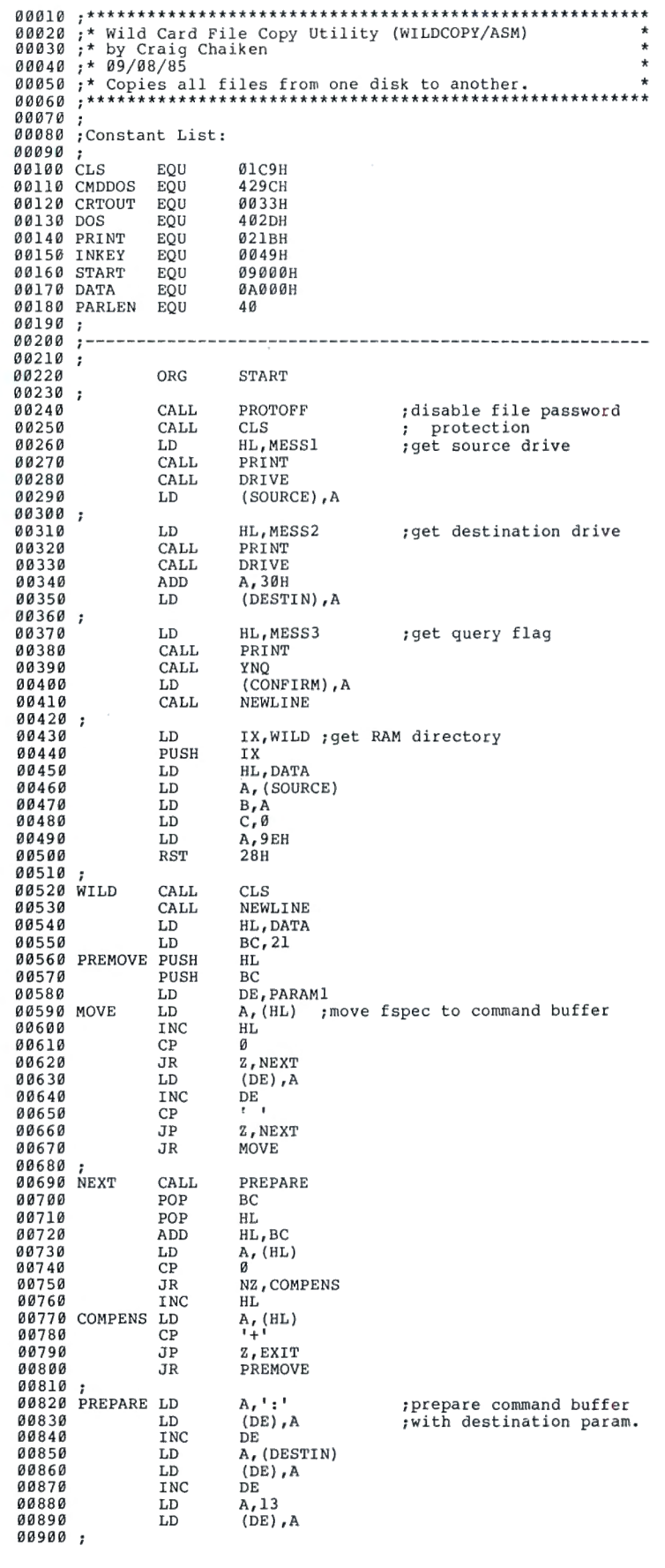

## Create a Powerhouse with your Tandy 1000/1200 or Color Computer.

When you're ready to expand, look to the champion. PBJ boards have been setting industry records for years. Designed to enhance and Increase your computer's capabilltles, without putting the crunch on your wallet.

Add some extra punch to your Tandy with any of these PBJ expansion boards:

### **XRAM: Satisfies Memory Hungry Applications**

our expanded memory board solves that only too familiar problem, "out of memory." XRAM breaks the 640K barrier imposed by DOS and adds up to 2 megabytes of memory to your system. Designed around the Intel/Lotus/Microsoft expanded memory specification, XRAM feels right at home with programs like Framework™ II, and 1-2-3<sup>®</sup> Release 2, Symphony® Release 1.1, Microsoft® Windows, and many others. In addition to the expanded memory DOS Driver, we also include a full diagnostic package and a versatile Ramdisk program. (List \$299.95 W/256K)

### **MFB-1 ooo: Solves Basic Needs**

Our multifunction board contains the three most needed functions on a single expansion card. The  $\bigcup_{503 \text{ East 40th Street, Paterson, NJ 07504, 201-523-8663}}$ MFB-1000 contains up to 512K of Ram, a serial port for your mode of the formance at a knockout price.

Radio Shack and Tandy are registered trademarks of Tandy Corporation.<br>Microsoft and Windows are registered trademarks of Microsoft Corporation.<br>1-2-3 and Symphony are registered trademarks of Lotus Development Corp.<br>05-9 i

backed real time clock/calendar for your conven-<br>ience. Provided with the board is a clock driver and a Ramdisk program. (List \$299.95 w/128K)

### **Wordpak-RS: A Real screen for the coco**

The newest version of the popular Wordpak, our 80 column video cartridge.goes hand-in-hand with the latest release of OS-9® forthe Color computer. The board is fully supported by softWare packages from both Radio Shack and third party vendors-a must for any serious application on the Color computer. <List \$99.95J

### Bonus Software Coupons\*

With the purchase of XRAM or MFB-1000, we will include discount coupons worth hundreds of dollars. These coupons may be applied towards the purchase of some of the more popular software packages.

PBJ Boards are available at dealers nationwide and at your local Radio Shack store.

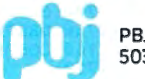

### **Raising healthy children...**

You'll know how with The Home Health Guide... NOW ON FLOPPY DISK .. a complete inf ant-through-adolescent medical-knowledge source.

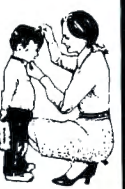

Get fast, easy to access, easy to understand

 information, detailing hundreds of symptoms, illnesses and accident procedures. Plus helpful advice on important issues in child development. Written by nationally recogni zed author and pediatrician, Dr. Barton Schmidt.

The Home Health Guide... it's vital, it's educational, it's fun. Order yours today Only \$19.95 (plus \$1 .50 for postage and handling) (TRS-80 model 3 and 4, Tandy 1000 and 1200, IBM PC). Send money order or check to: HHGuide, PO. Box 20308, Denver CO 80220.

Circle 437 on Reader Service card.

<u> 1989 - Johann Stoff, Amerikaansk filozof fan it fjilde fan it fjilde fan it fjilde fan it fjilde fan it fjilde f</u>

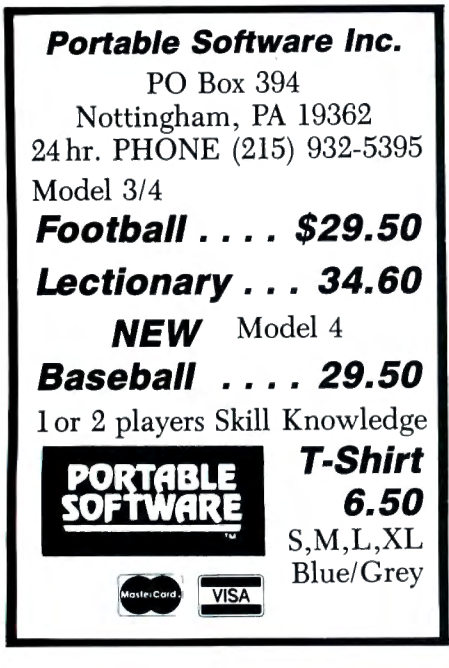

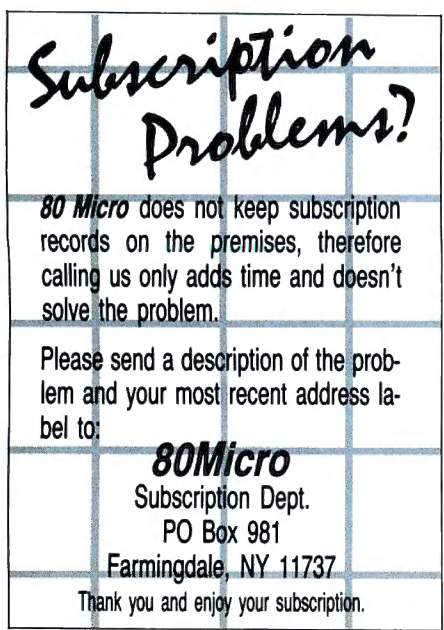

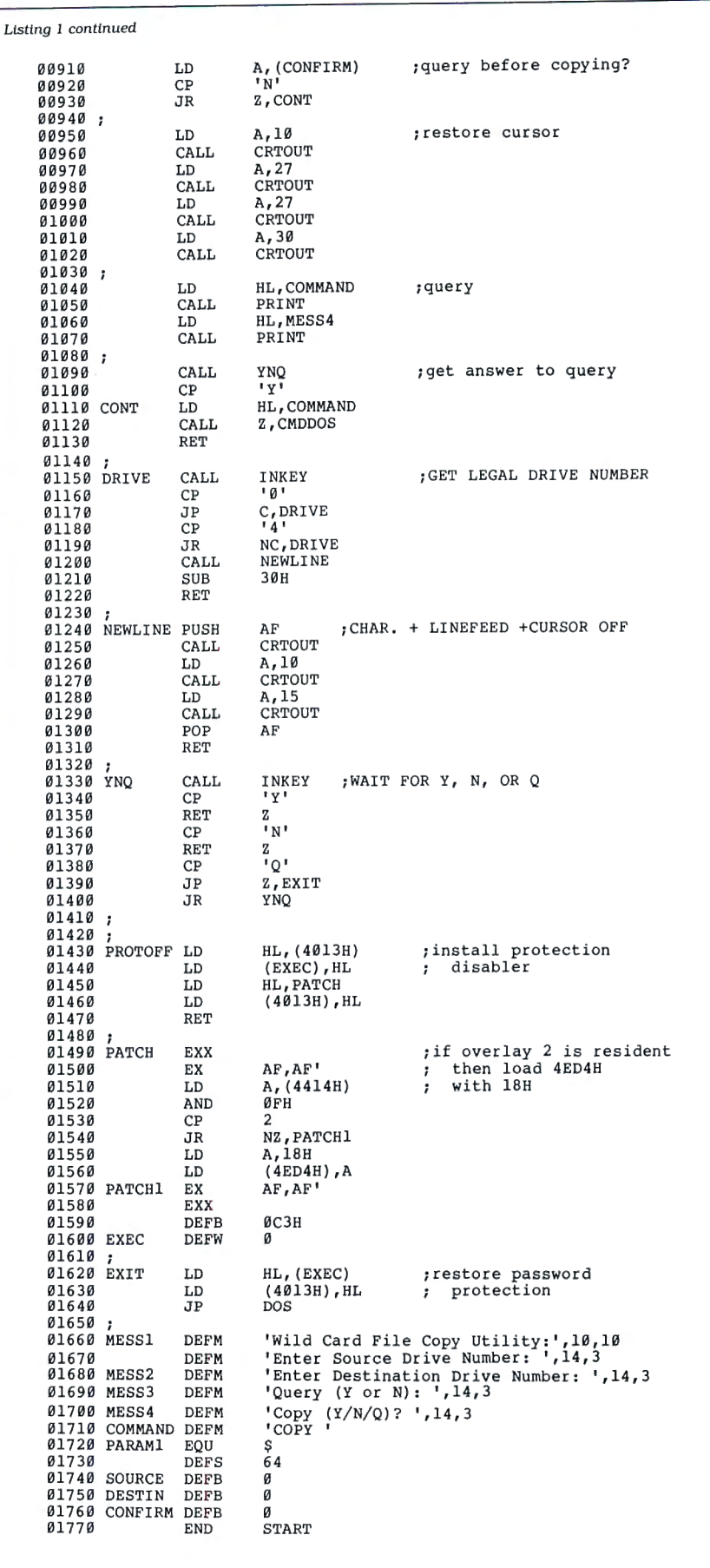

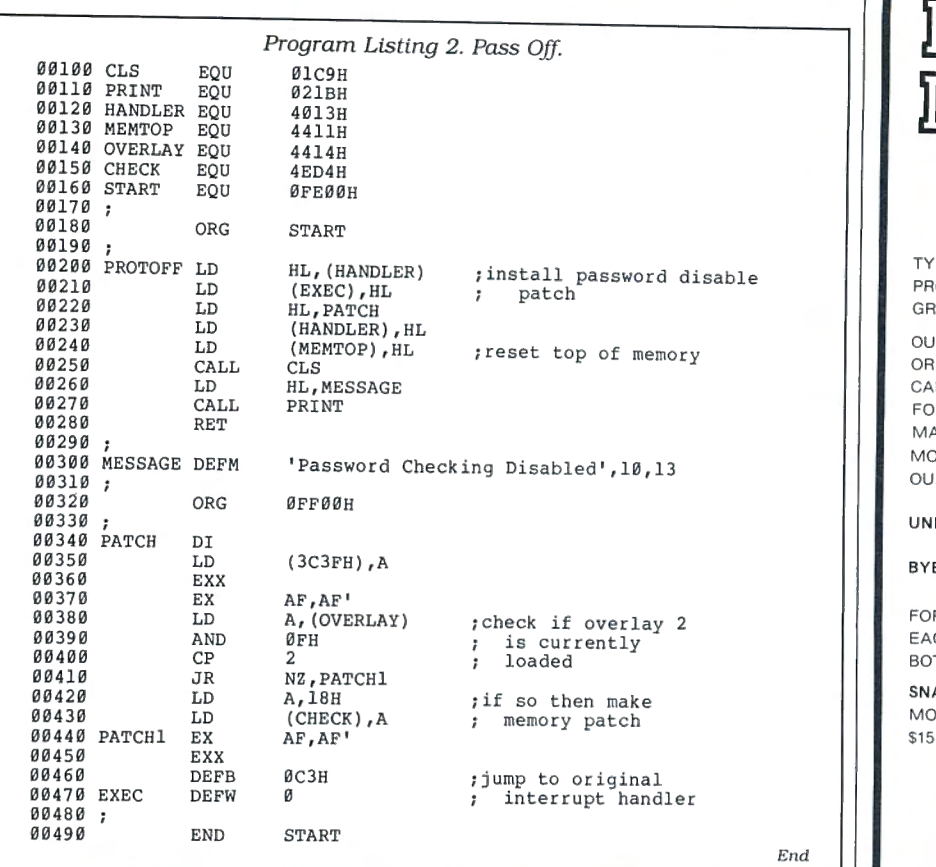

maða \*<br>Maker \* **SCREEN MASK DEVELOPMENT SYSTEM** PE DIRECTLY TO SCREEN USING WORD OCESSOR TYPE INPUT WITH BLOCK GRAPH ICS SUPPORT. TPUT BASIC, ASSEMBLY LANGUAGE SELF RELOCATING HIMEM MODULE LLABLE FROM ANY LANGUAGE.

Circle 431 on Reader Service card

**FOR TRS - 80 MOD. 4 - WITH REVISED** MANUAL. \$39.95 U.S. - \$49.95 CON . MODEL I. III VERSION - 3rd QTR '86 SEE IR 4 \* REVIEW - 80 MICRO JUNE '86.

REMOVE/CMD - RESTORE REMOVED FILES.

EPASS/CMD - REMOVE UNWANTED PASSWORDS .

R MOD 4 - FLOPPY OR HARD DISK CH \$19.95 U.S. - \$24.95 CDN. TH \$27.95 U.S. - \$35.95 CDN.

AKEY - FUN, CHALLENGING GAME MODELS I. Ill . - 4 (IN MOD 11 1 MODE) .<br>95 U.S. - \$19.95 CDN.

### **STRACHAN HOLDINGS LTD.**

R.R. #9. Site # 10. COMP. # 13. PRINCE GEORGE, B.C. CANADA V2N 4M6 (604) 963-7927

Shin adm or so mann

ON SOCAL ET No. 10 RWS About the back of and most in fact

#### Circle 202 on Reader Service card.

### SAVE YOUR DATA. . .AND YOUR MONEY WITH OUR **NINTERRUPTABLE POWER SUPPLY**

**AEROCOMP Clone** snol<sup>O</sup>

When the power goes off your data can be lost and that costs you money. Money to pay for the time it takes to find your latest backup (you do have a backup somewhere, don't you?) and money to pay the repairman for that blown hard drive. The SPS-300 provides protection from power outages and most all types of surges and spikes.

Simply plug your computer and display/printer (up to 300 Watts total load) into the SPS-300's two outlets. When power interruptions occur the SPS-300 switches to its own internal batteries allowing uninterrupted use for up to 30 minutes with a 300 Watt load. The operator has enough time to choose between continuing to use the computer or going through an orderly shutdown thereby preserving the work performed prior to the loss of line power. Operation is completely automatic with both audible and visual power failure alarms.

The SPS-300 is compact, maintenance free and can be located in most any out of the way place. Just plug it in and forget it. This heavy-duty unit is ruggedly constructed to give you years of unattended service. Our one year warranty includes both parts and labor. Our low price lets you give your data (and wallet) the protection they have been needing. Call us and we will ship yours right away. Please add \$20 for shipping and handling in the continental US.

### **\$299 ONE YEAR WARRANTY ORDER TOLL·FREE**

**800·527-0347 800-442-1310**  USA Texas AEROCOMP 214-339-8324 FAX: 214-337-4981

Telex: 882761 Dallas, Texas 75376 Prices and specifications subject to change without notice. Redbird Airport Hangar #8 \* P.O. Box 764246 \* Dallas, Texas 75376

**VISA** 

# Breaking Away

Use AND's binary nature to produce some unconventional and elegant-cycle structures in your programs.

ollywood's computer-generated special effects and NASA's speed-oflight number crunching notwithstanding, computers serve the rest of us best when they do the boring, repetitive tasks of daily routine. That's why computer languages are replete with cycling instructions: For...Next loops, Repeat.. . Until structures, and the Z80's celebrated DJNZ command. But at times, these standard loops are awkward, inappropriate, or impossible to incorporate in a program. In cases like these, programmers compensate with the tools at hand.That's how I learned to mimic the function of loops with logical AND.

Most programmers use logical AND to test a series of program conditions, but you can incorporate AND into your programs to produce cycles in situations where traditional cycles won't do. More than this, AND cycles can sometimes produce elegance, that elusive combination of brevity and efficiency programmers strive for.

### Loop Poop

By definition, loops are round, and you use them for cyclical events-odd/even toggles, eight-hour cycles, sets of a dozen columns. Fortunately, the computer is a cyclical beast at its base level. The binary numbers used to count decimally cycle from 00000000 to 11111111 and back again. If you could watch a byte's 8 bits flipflop between zero and I as the byte counts through a cycle, you'd notice that each binary digit has a rhythm of its own: The first bit oscillates furtously with each increment, while the eighth clunks lazily along.

### Even Now

Consider some applications that take advantage of a computer's binary nature. For clarity, I'll use examples from Basic, but you can use the concepts explained here in other languages.

Alongaboutlesson3ofyourfavoritehowto-program -in-Basic -for-fun-and-profit manual, you probably ran into an exercise like this:

10 INPUT "ENTER AN INTEGER"; A%  $20$  IF  $A\%/2 = INT(A\%/2)$  THEN PRINT "EVEN" ELSE PRINT "ODD" 30GOTO 10

This common test for evenness gives the false impression that the machine must

78 • 80 Micro, July 1986

perform an arithmetic operation to differentiate between odd and even numbers. Not so. Try this variation:

 $10$  A\$(0) = "EVEN":A\$(1) = "ODD" 20 INPUT "ENTER AN INTEGER"; A% 30 PRINT A\$(A% AND 1): GOTO 20

The first-and common-method comes from our tendency to think decimally about numbers: An even number is one you (or the computer) can divide evenly by 2.

The computer's computational process, however, obviates the need for division and comparison. A computer recognizes an odd binary number by its first bit; if it's set (that is, if a 1 appears in the l's column) it's odd. The logical AND is a binary operator; it works on the computer's most

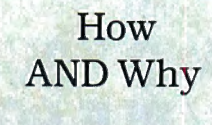

To understand how the AND operator works, try this in Basic:

### 10 PRINT 20 AND 7

The result is 4. Surprised? Since the AND operator works on a binary level, ANDing two values produces one made up only of the bits (binary digits) common to both. The numbers 20 and 7 expressed as 8-bit binary numbers are 00010100 and 00000111, respectively. When you AND them, like this:

#### 00010100 AND 00000111

#### 00000100

The resulting value, 00000100, is 4. You can use the AND operator with text, as well. For example, the statement:

PRINT ASC("9") AND 15

will yield the numeric value of the literal character when you AND them as follows:

00101001 (("9"), the character) AND 00001111(15,the value)

00001001

fundamental level. Consequently, AND 1 yields either a zero or a 1 in any number's 1 's column, depending on the on/off condition of the first bit of an integer-regardless of the numerical value of the number you're ANDing.

### Making Sundaes

Alternating between two states is a basic component of repetition-the computer's strong suit. That makes this flipflopping of first bits useful, whether in the your-turn/computer's-turn play of many games, the input/display sequence of word processors, or the calculation/storage cycles in applications.

But the other bits of a byte also set and reset regularly, and you can put these to work, too. Run Program Listing 1. If you look at it analogically, you have three input routines, followed by a calculation phase, summed up in a report (along with some storage).

It works because, again, AND is a binary operator. The statement A% AND 3 considers the first and second bits of an integer-in this case A% . As the computer increments A% , its first 2 bits run through the same cycle over and over again: 00 (0), 01 (1), 10 (2), 11 (3). As a result, AND 3 will produce only the numbers zero through 3 (regardless of the variable's value), which you can then put to good use. Likewise, AND 7 will yield only the numbers zero through 7.

In fact, for every value you may use to monitor a counter (or any other type of controlling variable) at its binary level, a distinct pattern of "hits" emerges, along with a distinct repeating sequence of numbers.

You've probably seen program sequences similar to this:

10 FOR  $A\% = 0$  TO (end of video memory) 20 PRINT CHR\$(191); ' a " full" graphics block 30NEXTA%

It's a simple (and slow) way to turn your video display white (or green) in Basic. Programmers have discussed it so often that it's known by its generic name, the white-out routine. I'll use it to demonstrate some of the patterns generated<br>when you AND a counter.

Type in Program Listing 2. Stripes! At least to begin with. If you're patient enough to continue beyond the first few

# **State** of The Art **RAM Technology**

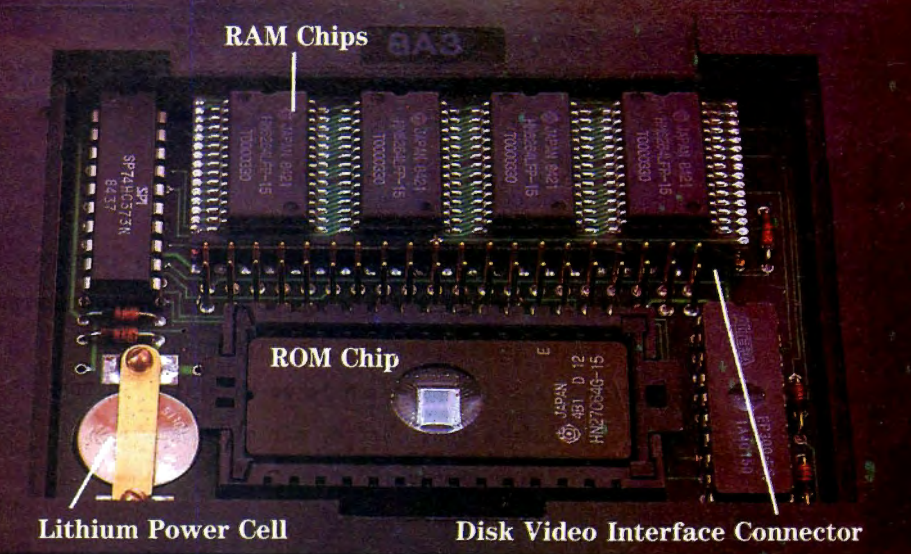

Circle 470 on Reader Service card.

### **At last, a 96K Model 100! "The new PG Design RAM should be in every Model 100 built!"**

### Miniaturized Technology

Our miniarurized RAM chips are srare of the art. They are the most advanced memory chips found anywhere in rhe world. Their tiny size allows us to keep a low profile in the expansion port of the Model 100. *dering* to ensure that each and every tin We use a technique called *vapor phase sol* connection is clean - perfect.

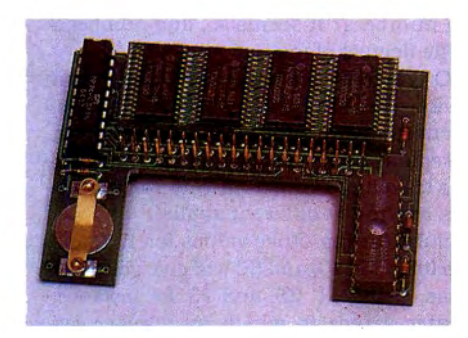

The RAM module is precision constructed.

### Like The Original

Each 32K RAM bank has irs own command of rhe sofrware char comes in your Model LOO. BASIC, TEXT, TEL-COM, ADDRSS, SCHEDL are all there in each bank and you can use chem as you would in rhe original bank. Each bank can be accessed from any of rhe ocher banks. We even have an optional dara rransfer program which allows data to be transferred from one bank to any other bank. It's flawless!

### Simple Installation

 $\omega l$ -<br>batteries." Once you've removed the expan-<br> $\omega l$  sion cover on the back of your Model 100 "Adding this 64K RAM module to your Model 100 is as easy as putting in new sion cover on rhe back of your Model 100, just snap the PG Design RAM module in. You can't get it wrong! The pins line up perfecdy wirh rhe expansion holes in rhe Model 100 compartment. Snap the cover back on and rum your Model 100 over. Turn ir on and emer BASIC. Type in rhe one line program we supply you and presto-you've got a Model 100 wirh 96K of RAM. You do not need a 32K Model 100 to utilize the PG Design 64K RAM module.

### No Need To Remove It

The beauty of this RAM module is char we've enabled you ro have a Model 100 wirh 96K of RAM and we 've given you access to the other Model 100 options within the expansion compartment. The DVI connecrion can be made easily wirh our rugged connectors. Gone are the flat flimsv pins. And best of all, the ROM slot is clear ro inserr any ROM modules, (like Tandy's Multiplan on ROM). We designed this RAM module so it wouldn't ever have to be removed from your Model 100. Bur, if you should remove ir, we've installed a lirhium

power cell that will keep all the data on the module imact for six momhs ourside rhe Model 100. Six momhs! The acrual life span of rhe lithium power cell while in rhe Model 100 is nearly six years'

### Guarantee

We stand behind all the products we manufacture at PG Design. If you are not complerely sarisfied wirh your purchase, call us! If we cannot solve your problem, return rhe product ro us and we will refund your money. We are positive that you will be complerely sarisfied wirh all our producrs.

### Order Today

 $64K$  RAM module  $-$  \$375  $32K$  RAM module  $-$  \$250 If you want only a 32K version of the RAM module, you may upgrade later for only \$150. The 32K version is constructed exactly as the 64K module.

Data Transfer Program - call

Call us ar 313/727-2744, or wrire. We accepr Visa and MasrerCard, as well as check or money orders. We ship wirhin five days of receiving your order.

### Dealer Prices Available

**TRS-80** is a **trade mark o f RaJio Shack** 

**PG** 

 *Simple Installation! BK* RAM Modules-\$29.95 ea . Set of three-\$84.00 24K RAM Modules- \$109 ea. (\$99 ea . two or more). *Model 100 Tandy 200*<br>**8K RAM Modules**-529.95 ea. Set of three-584.00 **24K RAM Modules**-5109 ea. (\$99 ea. two or more).

(available for NEC 8201A). *Design PG Design Electronics, Inc.* 66040 Gratiot, Richmond, Michigan 48062 (313) 727-2744

#### Program Listing 1. Putting AND through a cycle.

```
10 A A = 1
20 ON (A% AND 3) + 1 GOSUB 400, 100, 200, 300 
30 IF (A% AND 3) = 0 THEN GOSUB 500 
40 A\ = A% + 1:GOTO 20
99 , 
100 PRINT "Subroutine: Vanilla, chocolate, or strawberry?":RETURN
199 I
200 PRINT "Subroutine: Hot fudge, butterscotch, or pineapple?":RETURN 
299 I
300 PRINT "Subroutine: Whipped cream and nuts?":RETURN 
399 I
 400 PRINT "Subroutine: (A brief pause while we make it.)" :RETURN 

499 
 499<br>500 PRINT "Subroutine: Here's your sundae, sir or madam.":
500 PRINT "Subroutine: neie a form of .)<br>501 PRINT " (Collect money.)<br>502 PRINT " (Make change.)"
                             (Make change.)<br>(Smile.)"
503 PRINT "<br>504 PRINT "
                             (Have a nice day!)"
```
*End* 

*End* 

Program Listing 2. Rhythmic syncopation.

```
10 INPUT "Line length (64,80 ... )"; L% 
20 INPUT "Number of video lines"; D%
30 \text{ V}_8 = L_8 * (D_8 - 1)40 FOR N_8 = 1 TO 256
50 CLS 
60 FOR A\ = 0 TO V\ - 1
70 IF A% AND N% THEN PRINT CHR$(191); ELSE PRINT ""; 
80 NEXT A% 

90 PRINT "AND"; N%, "P ress any key"; 
100 I$ = INKEY$:IF I$ = "" THEN 100 

110 NEXT N%
```
Program Listing 3. Three independent tasks coincide at regular intervals.

```
10 Pl% = 0: P2% = 0: P3% = 0: A% = 0: S$ = ""<br>15 ' replace PRINT (@ statements with LOCA
10 P1% = 0: P2% = 0: P3% = 0: A% = 0: S$ =<br>15  ' replace PRINT @ statements with LOCATE 0, P1%...or
    another appropriate construction if necessary.
20 PRINT @P1$, "1", @P2%, "2", @P3%, "3";<br>30 IF A% AND 1 THEN PRINT @P1%, S$;: P1% = (P1% + 1) AND 63
40 IF A% AND 3 THEN PRINT @P2%, SS; P2% = (P2% + 1) AND 63
50 IF A% AND 7 THEN PRINT @P3%, S$;: P3% = (P3% + 1) AND 63
60 A% = (A% + 1) AND 16383
70 GOTO 20
```
*End* 

screens. you 'II see patterns beyond the initial and simple odd/even flip-flopping. The lines' rhythms syncopate, and narrow stripes mix with wide ones. If you have an 80-column screen, the stripes break down when the binary operation of the AND beats against the decimal condition of a screen designed to coincide with a standard sheet of paper.

These on/off, go/no-go patterns aren't the only alternations possible. Small changes produce entirely new sets ofrhythms. Make these modifications to Listing 2:

45 FOR Nl% = 1 TON%

70 IF (A% AND N%) AND (A% AND Nl %) THEN ....

85 NEXT Nl%

Weird and wonderful things begin to happen, and you still haven't exhausted the possibilities. Stretching them further, you can change the middle AND in line 70 to OR. Still further, you can step one or more of the variables. And that doesn't even take into consideration the actual values generated, like the ones we used to make sundaes.

Suddenly you go beyond the ordinary mine/yours/his/hers sequence of turns. AND **11,** for example, gives you zero, 1. 2, 3. zero, 1. 2, 3, 8, 9, 10, **11.** 8, 9, 10, 11. .. (far different from the sequences you're used to seeing, and difficult to produce in any other way).

What sorts of geometry would such a technique render?

I can suggest some applications. What if. for instance, the "counter" being monitored were your computer's clock? You could get regularly flashing cursors and messages and irregularly sequenced graphics (meant to simulate explosions, possibly?) with ease.

And if the counter were a real-time clock-a portion of TIME\$, for examplethen a bulletin board system could initiate its housekeeping and file-management *Having* **AND** *at your* **command**  *may turn*  **a cumbersome**  *routine into an elegant* **bit**  *ofprogramming.* 

functions automatically every eight hours, or remind users of the time every five minutes.

### **Going in Cycles**

Making a sundae took five operations in sequence and combination. Many applications require this mixed bag of routines within a cycle. I know of a simulation in which each turn consists of 21 events. Both short sequences and individual moves alternate between the players. Some moves are simultaneous and others are unique within the turn. Ordinarily, a series of GOSUB or Call commands will bring each event into play in its proper order, but with a bit of cleverness, a single instruction can do the job elegantly.

And the "counter" need not count. It may be the result of a calculation or user input, certain of which will demand one set of responses, others another set.

One more example, not very elegant in this context (see Program Listing 3). Racing numbers? It seems so, and number 3 is the fleetest of foot.

Or you may see it as three independent tasks-each operating at its own frequency-that coincide, one with another, at regular intervals. Or they may be vehicles traveling at different velocities or vectors moving at different angles.

Substituting other values for **1.** 3, and 7 in lines 39, 40, and 50 will give you other ideas. Using 11, 26, and 73, for instance, creates a race in which no number can maintain the lead. Does this suggest sound or radio waves going in and out of phase? The beats of a musical chord? Regardless, the timing of each event is dependent on one control: A%.

Inc identally, you may have noticed how nicely the AND 63 in lines 30, 40, and 50 limits the field of action. Also, AND 16383 in line 60 performs a valuable service: It prevents an overflow error by keeping A% well within its limits as an integer.

Like any programming tool, its value is far from universal, but having AND at your command may, from time to time, turn a cumbersome routine into an elegant bit of programming. $\blacksquare$ 

You can reach Harry Bee at P.O. Box 404, Comish, ME 04020.

## **The PC/AT Compatible 9** Tandy 3000

## **The difference is power** ...**and affordability.**

The powerful Tandy 3000 personal computer is the affordable alternative to the IBM® PC/AT. Here's the power you need to manage your business, either alone, or in a multiuser system.

### Unmatched compatibility

The Tandy 3000 uses the advanced MS-DOS® 3.1 operating system. And since the Tandy 3000 is compatible with programs designed for the PC/ AT, as well as the PC/XT, it cuts through today's software confusion. Choose from literally thousands of applications, available nationwide.

### Power to share

The Tandy 3000 is also designed to use the forthcoming XENIX® 5.0 multiuser operating system. Two to six people can share the 3000's high speed and storage, using low-cost data display terminals.

### Designed for high performance

The Tandy 3000 (25-4001, \$2599) operates at 8 megahertz—twice the speed of the industry standard. It comes with 512K of main memory and a high-capacity floppy disk drive that can read both 360K and 1.2 megabyte formats, for use with IBM PC diskettes. And the 3000 even comes with a serial/parallel adapter and ten expansion slots.

Or for maximum storage capacity, choose the Tandy 3000 HD (25-4010, \$3599) with a built-in, 20-megabyte hard disk drive.

### Tandy ...Clearly Superior™

The Tandy 3000 has the power to put you in command. Drop by your local Radio Shack Computer Center and ask for a demonstration today!

Available at over 1200 Radio Shack Computer Centers and at participating Radio Shack stores and dealers.

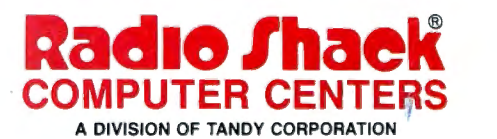

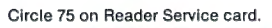

**CONTRACTOR** 

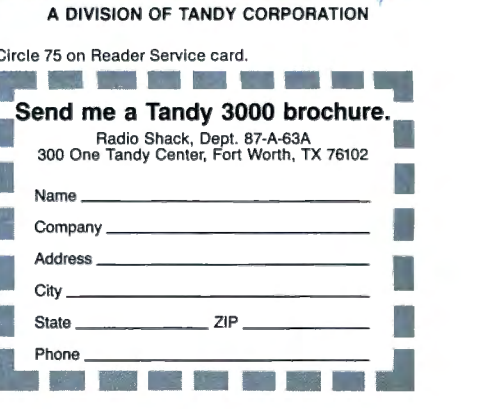

# **NEW FLOPPY DISK DRIVES For Mod 1-3-4-1000, I**

A. 2-40\k DS 3.5 • TEAC .. .. .. \$259 8-60tk DS 3.5" TEAC.......289 B. 1-40\k DS 3.5' TEAC ... .159 r' 1-80tk DS 3.5 • TEAC . . . .179 1 \

- Add \$13 for Stainless Steel<br> **C.** Bare 40tk DS 3.5" TEAC...... 109<br>
Bare 80tk DS 3.5" TEAC....... 129<br> **D.** Extender cable w/oold 10
- D. Extender cable w/gold . . . . . . . 10<br>
E. IBM 1-3-4 external cables
- 2.<Jrive cable ................24 4-drive cable Disk Operating Systems M1 TRSDOS 2.3 complete ....25<br>M3 TRSDOS 1.3 complete ....25 M3 TRSDOS 1.3 complete .... 25 M4 TRSDOS 6.2 complete .... <sup>35</sup>M4 TRSDOS 6.2 complete .....35<br>LDOS (specify M1 or M3) ......45<br>Montezuma CP/M for M4 159

Montezuma CP/M for M4

'""""""" E ~  $\mathbf{D}^f$ 

Aerocomp continues to lead the way to the BEST value in disk drives and related peripheral products for your computer. Sound engineering, high performance, quality construction, no-risk free trial, outstanding warranty service and a reputation for doing the right thing make your decision to buy AEROCOMP the correct one. Please look over our selection and call our toll-free order number with your selection now. If you are not sure of

what you need just call our technicial assistance number and we'll help you out. All drives are new-not factory blems, seconds, closeouts or defunct manufacturers surplus (MPI, Qume, Shugart, etc). Instruction manuals are included at no extra cost and service manuals are available. We appreciate your business and will do our very best to support you.

 $^*$   $\rightarrow$ 

**F.** 5.25" Power supply ....... \$ 59<br>**G.** 1-40tk SS 5.25" TEAC ........ 129 G. 1-40tk SS 5.25" TEAC ....... 129<br>1-40tk DS 5.25" TEAC ....... 139 1-80tk DS 5.25" TEAC ...... 169 2-40tk SS 5.25" TEAC .......219<br>2-40th DS 5.25" TEAC .......259 2-40\h DS 5.25 • TEAC ...... 259 2-80tk DS 5.25" TEAC Specify Beige or Silver Cover<br>Add \$17 for Stainless Steel Bare 40tk SS 5.25" TEAC ......99<br>Bare 40tk DS 5.25" TEAC .....109 Bare 40tk DS 5.25 • TEAC . ... 109 Bare BOtk DS 5.25" TEAC 139 Bare 80tk DS 5.25" TEAC 139<br>Bare 40tk SS TM100-1 .......109 Bare SS 8" TM848-1E .......260<br>Bare DS 8" TM848-2E 335 Bare DS 8" TM848-2E TEAC FD55A/BIF Ser. Man ......20 TM1Q0.1/2 Service Manual .... . . 20 TM848-1/2 Service Manual

 $H$   $\left| \right|$ 

 $\equiv$ 

G

Add \$4 shipping for non-drive items; \$6 for single drives: \$10 for dual drives.

## **INCREASED DISK STORAGE FOR YOUR MODEL I Add 80°/o more capacity to your disk drives** with our Double Density Controller (DDC).

Add double density to your TRS-80 Model I by reliable double density operation on the Model I. installing our DDC in your expansion interface. In fact, the state of the fact, our DDC had a higher probability of data

had 40 tracks. In single density the tracks on the diskette surface are divided into 10 sectors. Each sector contains 256 bytes of data for a total of 2,560 bytes or 2.5k per track times the number of tracks your drive is capable of addressing. Double density, on the other hand, allows each track to be divided into 18 sectors. As in single density each sector contains 256 bytes but now there are 18 sectors instead of 10 giving an new storage capacity of 4,608 bytes or 4.5k per track . The result is 80% more data in the same space. You may wonder why Radio Shack did not choose to use double density in the beginning. The reason is simple. It costs more money. Double density disk storage techniques were more expensive to implement back then.

Reliable double density operation required a better disk drive than Radio Shack was furnishing in addition to better quality components and diskettes. Therefore, no double density for the Model I. We went to work and came up with a design that allowed

Lets talk about density. The Model I was designed **the recovery than any other disk controller** on the to store data on diskettes in single density. Single **the state of the state of the state of the state of the state of the state of the state of the state of the state of the state of the state of the state of the state o** density refers to the method used to write data lock lock loop data separator has a wider capture winto the disk. Your diskette is organized into tracks dow than the digital types others use. This allows and sectors. Early Model I's had 35 track drives **the section of the sector of the solution** data centering. Our "DDC" analog while later models, and most aftermarket drives, circuit allows infinitely variable tuning with opti-

mum attack and settling times. The oft-stated fears of adjustment problems rumored by digital dilettantes have been proved groundless by thousands of satisfied users the world over. The bottom line is state-of-the-art reliability and performance. TRS-80 Model I disk system owners who are ready for reliable double density operation will get 80% more storage per diskette; single and double density operation with far fewer disk 1/0 errors; single density compatability; simple plug-in operation. You will need a disk operating system that has the necessary double density software driver. All the popular DOS's (except TRSDOS) have the software driver. We have a special combination offer that saves you \$10 and includes the LOOS operating system in the event you do not already have a DOS. DOC by itself .. . . ...... . . . . .. ... .. . ...... . .•. . .. . . \$ <sup>99</sup>

DOC including the latest version LOOS .. . . ..... . .. . . .. 139 Please add \$5 shipping

# **LOW COST HARD DISK DRIVES FOR YOUR TRS·80**

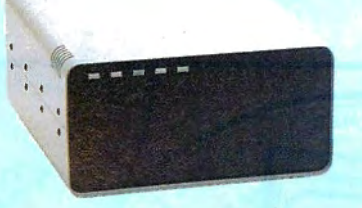

Our hard disk systems provide you with <br>
Add \$20 shipping \$395 Add \$30 for Stainless Steel free trial. If you are unhappy with your hard<br>
drive, for any reason, just let us know within vice. These systems come complete ready tion and extended life; power line EMI filter; power and speed of your computer with one to go to work. There is nothing else to pur-solid steel construction; gold plated connec-<br>to chase. Your choice of either CP/M, LDOS or tors; front panel LED indicators for Power-<br>TRSDOS software drivers at no charge. Ad- Ready-Select-Read-Write; built-in diag-

Each unit is guaranteed for one full year, to add a secondary drive; plus attention to **parts** and labor, at no additional cost. We details and a dedication to provide quality parts and labor, at no additional cost. We details and a dedication to provide quality provide the little things that are so important service that is unequaled. We are so sure

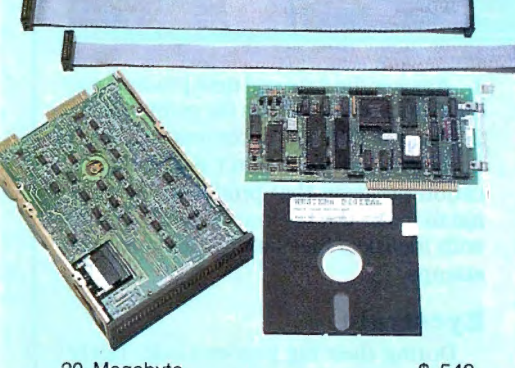

20 Megabyte .................... \$ 549 30 Megaby1e . . . . . . . . . . . . . . . . . . 749 Add \$10 shipping

### \$ **495 & up COMPLETE 5 Megabyte Add a Secondary for only**<br>Add \$20 shipping \$395 Add \$30 for Stainless Steel

TRSDOS software drivers at no charge. Ad- Ready-Select-Read-Write; built-in diagditional drivers may be purchased for \$30. nostics; automatic error correction; provision **ADDITIONAL SIZES AVAILABLE** Each unit is quaranteed for one full vear. to add a secondary drive; plus attention to **PRIMARY** SECON provide the little things that are so important service that is unequaled. We are so sure to a long troublefree life. Things like state-<br>**20 Megabes** *20 Megabyte in the state are also will be satisfied that we offer a 14* you will be satisfied that we offer a 14 day

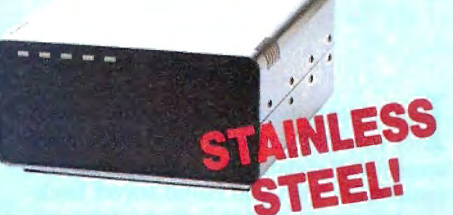

the latest integrated designs, proper con-<br>trollers and pre-tested drives to ensure no of-the-art continuous duty switching power 14 days of your receipt and we will promptly unwelcome surprises. Our systems are en-<br>gineered to provide years of trouble free ser-<br>filtered forced-air ventilation for cool opera-<br>vice. These systems come complete ready<br>vice. These systems come complete ready<br>tion a

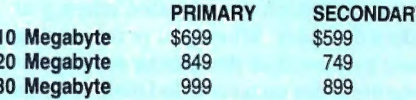

### **SAVE YOUR MONEY WITH OUR NEW INTERNAL HARD DISK DRIVES**

When you shop and compare hard disk drives for your Tandy 1000 or IBM you will find the best values here. Our hard drive specialists put together a hard disk system that you can count on to give you years of dependable service.

These systems allow you to boot directly from the hard drive. The controller automatically goes into a self test diagnostics mode at power up that verifies optimum system performance. The latest in error checking and correction is built-in allowing extremely reliable handling of your data. Our installation kit comes complete with every1hing you need to install it into your computer. Complete illustrated instructions as well as all cables and software needed are included. All connectors and card edges are gold plated and keyed so correct assembly is assured with no possibility of damage to your computer, the controller or hard disk drive. These kits are warranted for one year including parts and labor. Our half-high drives have low power requirements making t unnecessary to modify or change your factory power supply. Model 1000 computers require a<br>nemory board (Tandy or other) with DMA. Use your standard PC or MS-DOS version 2.1 or later.

We promise your satisfaction with a 14 day money back guarantee. If, for any reason, you are unhappy with your hard drive just let us know within 14 days of receipt and we will arrange the return and a full refund of your purchase price (less shipping). Why wait? Call us now toll-free.

## **ISK DRIVES TO Y**

Convert your cassette Model 3 or 4 to disk operation with one of our easy to install kits. Detailed illustrated instructions are included. All you need is a screwdriver and pair of pliers. Included is our own advanced controller with gold contacts capable of 4-drive operation; plated steel mounting towers complete with RFI shield; power supply plus all the cables and hardware. Choose a 1 or 2 drive system or the basic kit and pick the drives you want and your disk operating system from the list on the opposite page. Give us a call. We are ready to help with the answers to your questions.

Complete system, less drives . . . \$ 159 1-Drive system . . . . . . .. 259 2-Drive system . . . . . . . . . . . . . . . 349 · Substitute DS drives for only \$10 each. Add \$10 shipping.

Disk Controller Only . .... . ... 110 RS-232 Board complete . .. . . . . . . . . . . 69 Add \$4 shipping .

**CALL TOLL-FREE**<br>800-527-3582 USA **800-442-1310 Texas**  214-339-8324 Information

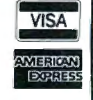

**Have your American Express, MasterCard or Visa ready. We will not**  sharge your card until the day we ship your order. Mail orders are velocime. Money orders are accepted as well as your company and telephone number of the with and the process of the with the series of the with the process Texas residents add State Sales Tax. No tax collected on out of state<br>priments. There is a one year warranty on all hardware items against<br>defects in materials or workmanship, Your satisfaction is guaranteed on<br>all hardwar materials must be infact and undamaged as well as the original shipping<br>container. This offer does not apply to software. Defective software will<br>be replaced. No other software warranty applies. Prices and specifica-<br>ions tions are subject to change without notice

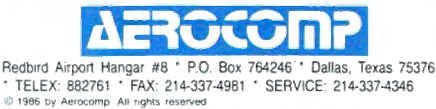

# **Keeping Dates**

I 'm writing about file dates this month for those of you who create directory screens full of data files or programs and sometimes wish you could travel backward in time to find the most recent version of a file. I've also got the poop on the Model lOOOA, Tandy's Disk Cartridge System. and an undocumented Basic screen-dump statement.

### **Time Stamp**

When DOS creates or modifies a file. it stamps it with the current system date and time, which are revealed when you take a directory. When you're recovering from a minor disk disaster or sorting out forgotten files on a crowded disk. it helps to know the conditions under which the date/time in a file's directory entry is changed by DOS commands or application programs. Fortunately. there's a common-sense rule: If the file content is changed, so is its date/time.

The MS-DOS Copy and Rename commands don't change the contents of a file. and they don't change the file date/ time. If you create a new copy of an existing file and give it a new name:

#### COPY OLDFILE NEWFILE

the new copy will have the same date/ time as the old file. Use Copy to back up files; you'll always know if two files are the same because they'll have the same date/time.

The combine and append forms of the Copy command (using the plus symbol) do create and modify files. The following command:

#### COPY FILEl + FILE2 FILEl

appends FILE2 to FILEl. FILEl is modified so its date/time is reset with the current system date/time. FILE2 remains unchanged along with its date/time.

Application programs also follow this common-sense rule. but with a twist. Any file-save operation from an application changes the file date/time. even if you've made no modifications to the file. Loading a Jetter into your word proces-

### **System Requirements**

**Model 1000** 

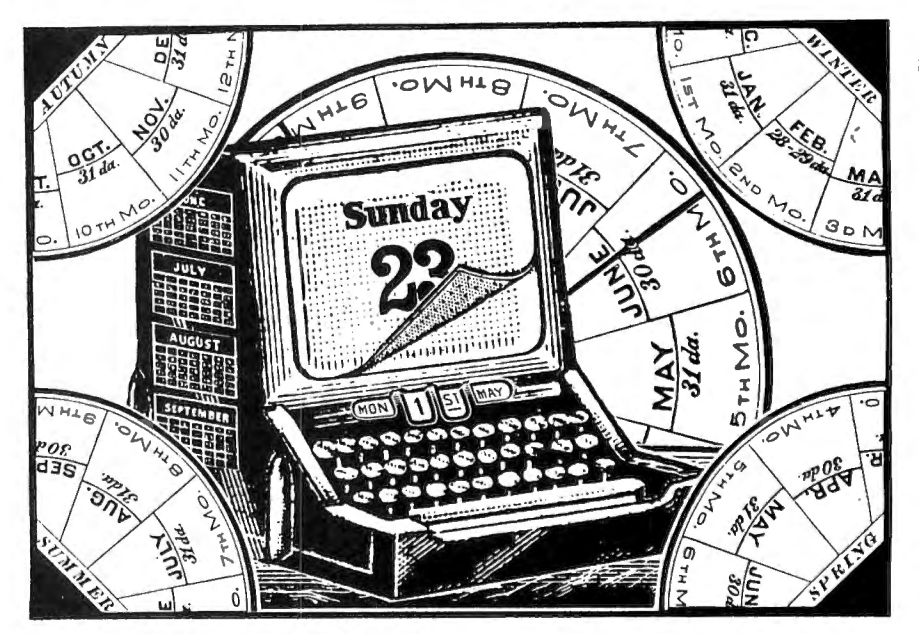

sor or a program into GW-Basic and then immediately saving it back to disk changes the date/time in the file's directory entry. Loading and running a Basic program doesn't change its date/time.

EDLIN, the MS-DOS line editor, autom atically saves the file you're editing when you exit back to DOS with the E command. Actually, it renames the old version of the file with the BAK extension, then writes the new version either as a new file, or over the old version of the back-up copy. The back-up copy keeps the old file date/time. If you're editing a batch file with EDLIN and decide you don't want to make file changes after all. you can exit with the Q (for quit) command.

Basic file I/O (input/output) commands change a file's date/time stamp only in write operations. If you close a serial file opened for input, the date/time is unchanged. Closing a serial file opened for output or appending does change that file's date/time. however. Similarly, just opening and closing a random file or reading in a few records with Get doesn't change the date/time; only a Put command has that effect. The same applies to DOS disk 1/0 function calls if you write machine-language programs.

If accurate archiving matters and you dislike scanning through several versions of a data file to see which is the latest. then hew consistently to two rules:

l. Answer the date and time prompts correctly when you turn on the computer.

2. Use the DOS Copy command to back up important files. Don't use the application program that produced the original to make the back-up or you'll end up with identical files having different time stamps.

### **Eyestrain**

During their big year-end sale, Tandy sold out of the Model 1000 and quietly phased in the lOOOA, which has fewer chips (through VLSI technology). different video circuitry, and a socket for an 8087 floating-point math coprocessor. Unfortunately. some new lOOOA owners found their RGB monitors barely'readable.

According to Tandy, the monitor manufacturer slightly changed the electronics so that some lOOOA/RGB monitor combinations resulted in fuzzy video images. Tandy adjusted the IOOOA's RGB video circuitry when they discovered the problem.

Tandy will fix it by replacing a resistor pack for free during the 90-day warranty period. For inexperienced owners who were unaware their monitor isn't supposed to be fuzzy or who figure they got what they paid for. the resistor replacement costs about \$40 after the warranty expires.

If you have a Tandy IOOOA with RGB monitor and can't tell uppercase M from  $~^{\circ}$   $~^{\circ}$ 

## **The Best c Book A Powerful c compiler one creat c Value s39\_95**

A good C book just isn't complete without a good C compiler to go with it. That's why we give you both. You get a comprehensive 450 page book and a standard, full feature C compiler. It's everything you need to take advantage of this powerful, portable language.

Our book is filled with sample programs. You'll learn how to use pointers to functions with a program that computes the time value of money. A simple data base program illustrates dynamic memory allocation and linked lists. Sample programs are included with the description of all functions.

Our compiler works fast because it makes only one pass through your program. Unlike other C compilers, it doesn't require a separate program to control the compile process. And it won't wear out your disk drives creating intermediate files. One fast pass and you've got an object file that's ready to be linked.

You also get our fast linker and an extensive library of standard C functions. In addition to the portable C functions you get a large number of computer specific functions so you won't have to write them yourself. The library includes an interface to the BOOS and BIOS routines so you can easily add your own special functions when the job demands it.

You can't learn to program in C without a good book and a good compiler. You can buy other C books but they don't include a compiler. You can buy other C compilers but they don't include a book. Either way you spend a lot of bucks and the compiler might not do what the book says it should. With MIX C you don't have to worry. You get both a good book and a good comiler for just a few bucks. And we guarantee that the compiler does what the book says it should.

### **Language Features** Functions

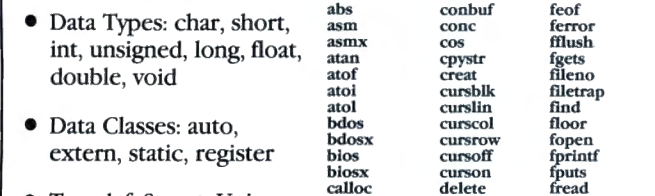

cell cfree chain

chdir

close clrscrn cmpstr

- Typedef, Struct, Union, Bit Fields, Enumerations
- Structure Assignment, Passing/Returning Structures

character chmod **clearerr**  coobuf curson<br>delete drand **exec exeel execv**  exit exitmsg exp fabs fclose fdopen fread free freopen fscanf fseek ftell fwrite getc putch<br>getchar

#### getcseg getdseg getd isascii lscntrl **movmem**

len log

lseek

putd getdate gettime geti puti getkey getmode **setmode**  gets heapsiz<br>heaptrap hypot<br>index lnp Insert iofllter isalnum isalpha

lsdlglt **islower** isprint **ispunct isspace isupper itoa**  keypress<br>left\$ log10<br>longjmp malloc alloc mathtrap mid\$ mkdir modf open<br>outp<br>peek peek<br>perror<br>poke poseurs .<br>printf **putc**  putchar puts putw rand read **readattr**  reach<br>writech readdot<br>writedot **realloc rename** 

**replace repmem**  rewind right\$ rindex rmdir scanf setbuf setbufsiz **setcolor**  setdate **scttlme**  setjmp **setmem**  sin **sound**  sprintf sqrt<br>srand srand sscanf stacksiz strcat strcmp strcpy **strlen**  strncat strncmp strncpy<br>strsave<br>system **tolower**  toupper **ungetc**   $u$ ngetch<br> $u$ nlink write<br>writechs xmembeg **xmemend x.memget xmemput xmovmem**  .exit

### **MIX Editor S29.95**

When you're programming in a high level language you need a high powered editor. That's why we created the MIX Editor. It's a powerful split screen text processor that works great with any language. It has auto indent for structured languages like Pascal or C. It has automatic line numbering for BASIC. It even has fill and justify for English.

You can split the screen horizontally or vertically and edit two files at once. You can move text back and forth between the two windows. You can also create your own macro commands from an assortment of over 100 predefined commands. It

#### 30 Day Money Back Guarantee

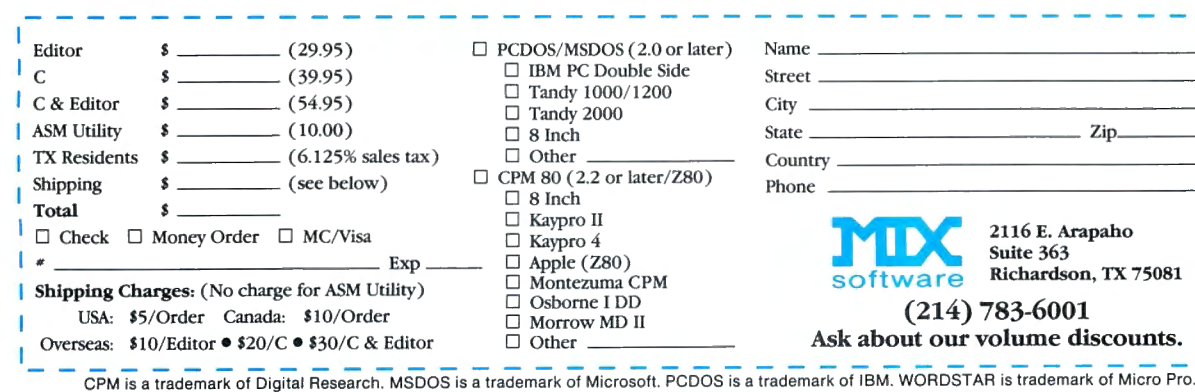

comes configured like WordStar but you can customize it to work like other editors or word processors.

The editor works terrific with our C compiler. The MSDOS/PCDOS version has a macro for compiling direct from memory. If your program has an error the editor positions the cursor to the error and displays an error message. You can also run other programs and execute DOS commands. Because the editor works so well with our C compiler we want to make sure you have both. For a limited time we're offering the editor for only \$15 when purchased with the C compiler.

#### NOT COPY PROTECTED

 $\square$  Tandy 2000  $\Box$  8 Inch

□ 8 Inch<br>□ Kaypro II

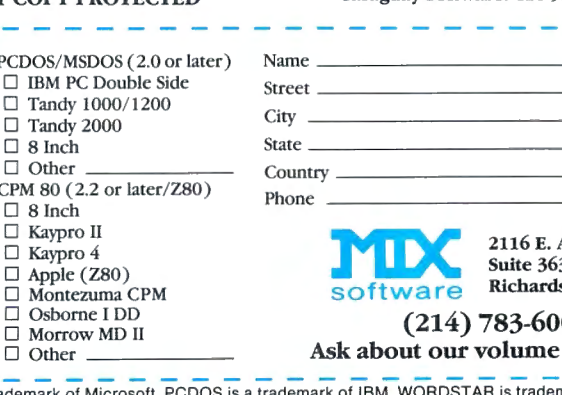

The ASM utility allows you to create your own assembly language function libraries. It works with Microsoft's MASM or M80 assemblers. It provides macros for function entry and exit so you don't have to worry about environment details. It also provides a macro for calling C functions from assembly language. Lots of useful assembly language functions are in-

str\$

**ASM Utility S10** 

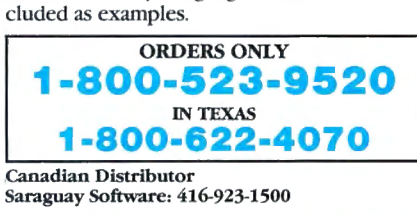

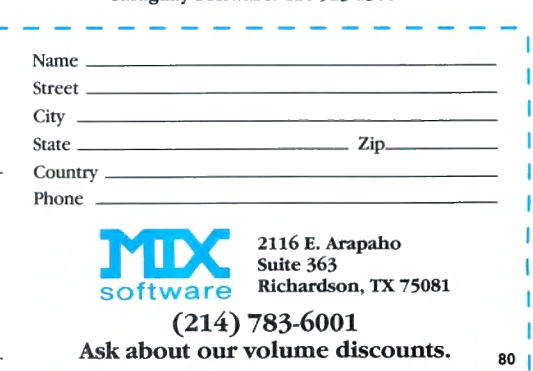

### **MS-DOS COLUMN**

W, or can't read highlighted text (reverse video), you may have the problem. The CM-2 monitor normally produces clear text (it's nothing like the CM-1, but better than an IBM color monitor), and the problem should be immediately apparent. The cheaper CM-4 display. on the other hand. isn't as clear; be sure your CM-4 is much fuzzier than others before demanding a fix from your local Tandy repair people.

Reader Anton Nosek (Corte Madera, CA) struck out on his own and fixed his fuzzy display (I don't recommend this, however). Resistor pack RP12, 68 ohms according to lOOOA schematics. should now be 33 ohms (Tandy Technical Bulletin 1000:22). Nosek also noticed a trimpot, which he adjusted to lower the speaker volume, near the left front corner of his lOOOA.

Should you buy and install an 8087 math chip for a lOOOA? The 8087 handles special machine-language instructions that perform floating-point math operations 50-100 times faster and more efficiently than the lOOO's 8088 CPU (central processing unit).

A program will run faster on an 8087 equipped computer only if it uses the 8087's floating-point instructions. Lotus 1-2-3, for instance, uses 8087 math instructions if it finds an 8087 chip in your computer. If not. it resorts to equivalent math algorithms using the slower 8088 instructions.

Several vendors provide 8087 boards you can put in the socketless 1000. Hard Drive Specialist (16208 Hickory Knoll, Houston, TX 77059, 713-480-6000) sells an 8087 board for the 1000 (\$249), and an 8087 chip for the lOOOA (\$119). Trionix (3563 #B Roosevelt St.. Carlsbad, CA 92008. 619-434-4439) also sells an 8087 board for the 1000 (\$235). I'll be trying out both.

### **Bernoulli Box Bingo**

Tandy's Disk Cartridge System (DCS) is an Iomega Bernoulli Box, a disk storage device with definite advantages and a high price (\$2,395 for a IO-megabyte unit with interface card). The Bernoulli Box employs unusual engineering to achieve hard-drive speed and data capacity on a soft-surfaced disk. The rapidly spinning disk creates an air current between the disk and the read/write head. drawing the flexible disk surface close enough to the head (that's Bernoulli's principle) to permit high-density information storage.

The moving dimple on the disk surface never comes in contact with the read/write head, thus eliminating friction common to floppy disks. The major advantage of the DCS over a Winchestertype hard drive is that smoke particles

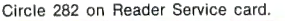

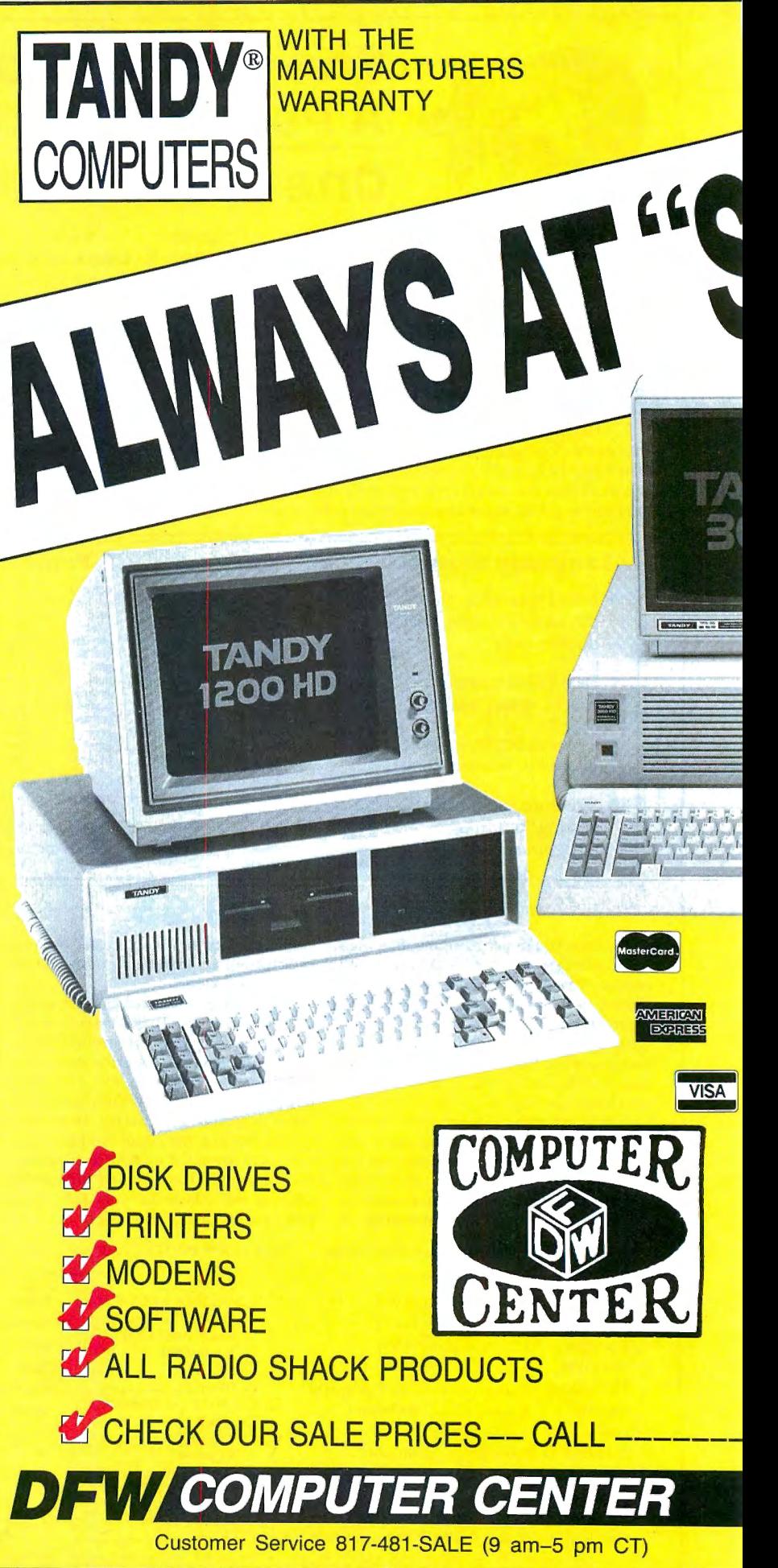

### **MS-DOS COLUMN**

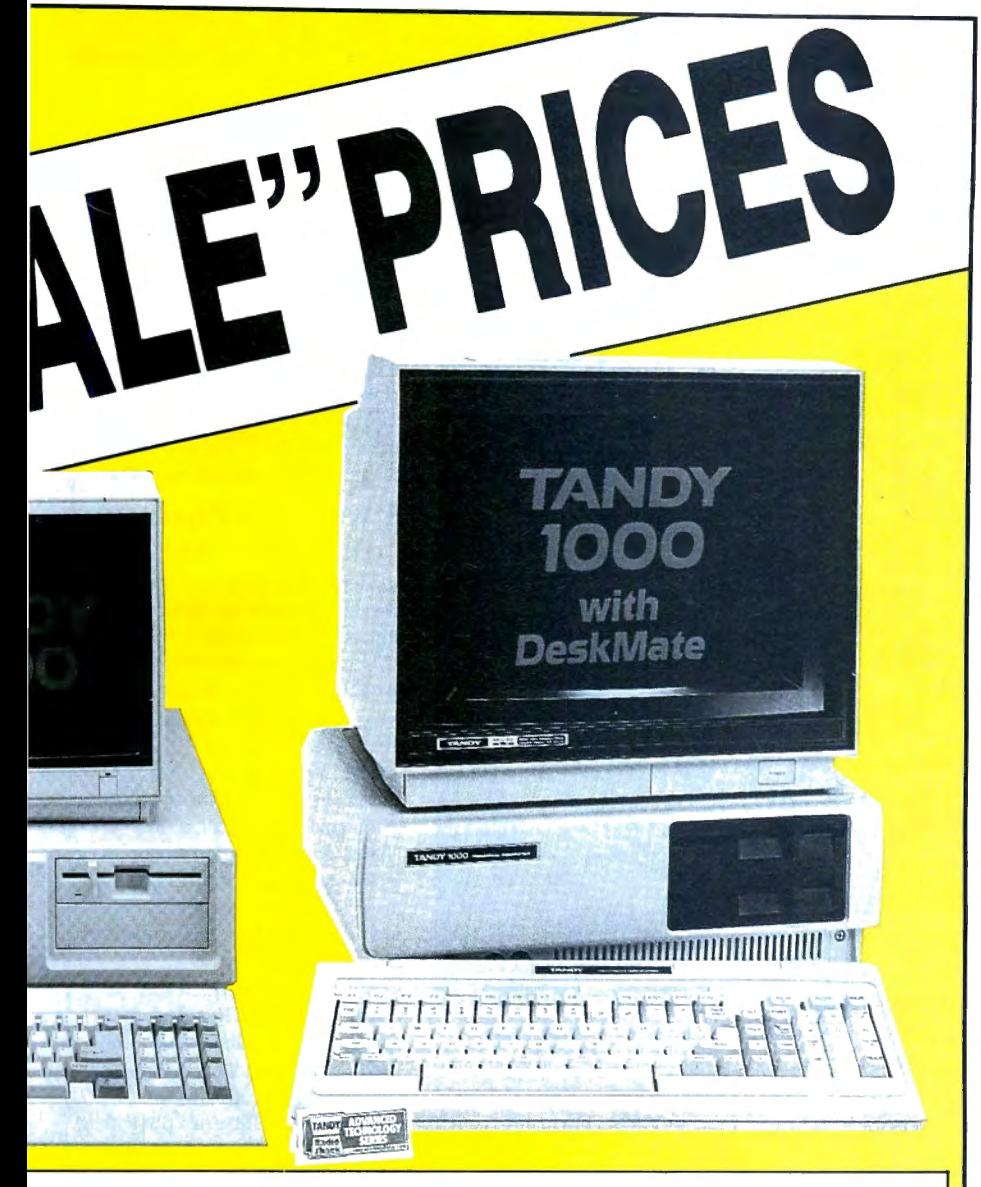

### **Do You Want A Real Warranty.** ..

Jr will you settle for a vague promise?

Since 1977, we have operated a Radio Shack Authorized Sales Center (ASC), in the city of Grapevine, Texas. This will be significant for you only if (a) you want a warranty Nhich you can exercise easily. if necessary and (b) the reassurance of our long term stability and business ethics.

When you buy a Tandy/Radio Shack product from us the Tandy/Radio Shack Warranty will 1ccompany it and the warranty and service will be available to you, anywhere in the U.S.

We will not install any foreign parts which might, and probably will. have an adverse affect upon your warranty. We will assist you in obtaining local support. should you experience difficulty, and will make an offer to buy-our-product-back<sup>\*</sup> (hardware) if it dissatisfies you, within 30 days.

"We ship fast." has always been our motto and if anyone is offering you a lower price. we suggest you ask about the foreign parts (and warranty) before closing the deal. We will "NOT meet-or-beat" a lower price so you can be sure you have our best quote the first time, md our toll-free phone lines (outside Texas) make the quote easy for you to get. from 9 a .m . 3 p.m. central time, Monday thru Friday. (•For a small handling charge)

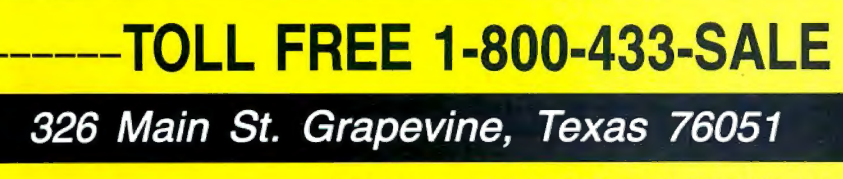

TEXAS BUYERS ADD 514% SALES TAX.

and vibrations will disrupt the airflow between disk and head, causing the disk to pull away from the head instead of crashing like a hard drive.

Another plus is the removable 10 megabyte cartridge (approximately \$80). If you produce data files smaller than 10 megabytes and don't need to have all the data on one drive, you can simply plug in a new cartridge when the old one fills up. With a two-drive unit (\$3,395 including expansion board), you can back up 10 megabytes from one cartridge to another in less than five minutes. The disadvantage. besides the high price, is that you can't boot the system from a DCS. You can, however, set it up as the system disk after bootup.

The DCS 's expansion card fits in Models 1000, 1200, and 3000. (A second adapter for the Model 2000 is imminent.) I used Tandy's DCS with a 1000 and a 3000. To get a rough idea of speed, I ran the Doran test using Norton Utilities' Disktest program. The Box produced results of 63.4 KB/s (kilobytes per second) on the 1000 and 64.2 KB/s on the 3000. An XT hard drive typically tests at 44 KB/s. The DCS tied with the 3000's own hard drive.

The DCS comes with a driver program (install it in CONFIG.SYS) and three utility programs: a DCS formatter and Backup and Restore programs for backing up a hard drive to DCS cartridges. The DCS user's manual has lots of good details on using the software.

The Format command lets you assign a volume name and set the interleave. Formatting 10 megabytes took one minute. 26 seconds. If you back up a hard drive onto a DCS cartridge with the DCS back-up utility, the cartridge can't be used for normal file storage. The backup utility compacts all files and subdirectories into one huge file. Backing up 5 m egabytes' worth of files took a little more than three minutes.

One difference between this Bernoulli Box and the one I looked at two years ago is that the current version starts ticking annoyingly after 10 seconds of disuse. According to the manual, the DCS is performing a head-seek pattern to distribute wear evenly over the disk surface. Although the head doesn't touch the disk, the constant surface flexing at high RPMs must eventually take its toll.  $\blacksquare$ 

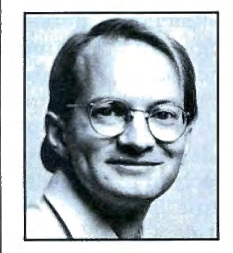

Dave Rowell is an 80 Micro technical writer specializing in MS-DOS computing. Address correspondence to him to 80 Micro, 80 Pine St., Peterborough, NH 03458.

### **Untangling Wires**

The Multi-Link user-programmable interface cable from Craig Data Cable Co. is one solution *to* RS-232 asynchronous interfacing problems. Its selectable configurations cover 95 percent of interface applications, including printers, plotters, CRTs, modems, and others.

The expandable, 10-foot cable has RS-232 male-male connectors at each end. It sells for \$19.95. For information, contact Craig Data Cable Co. Inc., 652 Glenbrook Road, Stamford, CT 06906, 800-243-5760 (203-356-93 15 in Connecticut).

*Circle* 570 *on Reader Service card.* 

### **Kick in the DOS**

Dynatec's PC Supercharger makes IBM PC/ATs and compatibles run at twice their normal speed. It plugs into the computer's 8088 socket, leaving expansion slots free for memory, video. and other peripheral boards.

Supercharger uses a fast 8088-1 microprocessor and is 100-percent compatible with MS-DOS hardware and software. Memory access, screen writes, and operation of highcapacity memory and graphics boards are all performed at faster rates that vary according to the application.

Retail price is \$279.95. Illustrated instructions are provided. For further details, contact Dynatec Systems Inc ., 870 East 9400 South. Suite 103, Sandy, UT 84070, 801-572-6867.

*Circle* 5 72 *on Reader Service card.* 

### **Helping Hand**

A new 64K. multi-function buffer from Reasonable and Commercial Sales Inc. works with all Centronics parallel printer systems.

Built-in memory diagnostics run a self-test each time the unit is turned on. The buffer receives print data at

The programmable, asynchronous interface cable *from Craig Data.* 

up to 8,000 characters per second and outputs it at the printer's rate, freeing the computer for the next job. Connecting several buffers serially increases capacity.

The unit comes with power supply, cables, and documentation. It sells for \$89.95 plus postage and handling. For details, contact Reasonable and Commercial Sales Inc., 8115 SE 82nd. Portland OR 97266, 503-775-3939.

*Circle* 5*78 on Reader Service card.* 

### **Its Favorite Subject**

Digital Trainer-! from IM-Press is a software package that teaches digital logic concepts on an MS-DOS computer.

Such devices as AND, OR. INVERTER, NAND, half adders, and registers are explained individually and in combination. Users can design and emulate a microcomputer device on screen. along with several fixed ROMs, RAM, and an EPROM burner to create their own ROM code. Digital-to-analog

and analog-to-digital interface devices, complete with sensors and controls, are also covered.

Digital Trainer-1 costs \$10 and is distributed as a "shareware" product. Software libraries. user groups, and computer stores may request a free copy on their official letterhead. For information, contact IM-Press. 1412 Rosewood, Ann Arbor. MI 48104. 3 13-761 -223 1.

*Circle* 5 *73 on Reader Service card.* 

### **Scalpel, Please**

A miniature soldering iron from M.M. Newman Corp. makes precision electronic assembly easier.

The Antex Model G/3U is 6V2 inches long, weighs less than an ounce, and comes with a 6-foot cord. It heats up to 725 degrees Fahrenheit in 45 seconds. More than 40 tip styles are featured. including a .012-inch tapered needle point. The slide-on tips are directly grounded to protect sensitive components.

Retail price is \$17.95. For information, contact M.M. Newman Corp.. 7 Hawkes St., P.O. Box 615, Marblehead, MA 01945, 617-631-7100. *Circle* 5 77 *on Reader Service card.* 

### **A Way with Circuits**

Circuit Design Mate from Midwest Micro-Tek is a schematic capture program designed to run on IBM PC/XT/ ATs and compatibles. It allows schematics editing the way a word processor handles text.

The menu-driven program includes an on-line manual and standard TTL library. Users can create libraries of frequently used components and print schematics on Epson-compatible dot-matrix printers.

System requirements include two double-sided disk drives or one disk drive and hard disk, PC-DOS/MS-DOS 2.0 or higher, and a 640- by 200-pixel IBM-compatible graphics card. For details. contact Midwest Micro-Tek Inc .. P.O. Box 29376. Brook lyn Center. MN 55429, 612 560-6530.

*Circle* 5 *76 on Reader Service card.* 

### **Matthew, Mark, Luke, and Bill**

Basic and MS-DOS enthusiasts can learn more about the inner workings of a computer giant by reading the 1000-page volumes in the Microsoft Reference Library. Each book will contain technical data previously unavailable to the general public. including information on Microsoft operating systems. languages, and application software. Entire volumes will be devoted to Windows, system programming, Xenix, CD-ROM, and future MS-DOS versions.

The first volume. the MS-DOS *Technical Reference Encyclopedia,* includes contributions by founder William

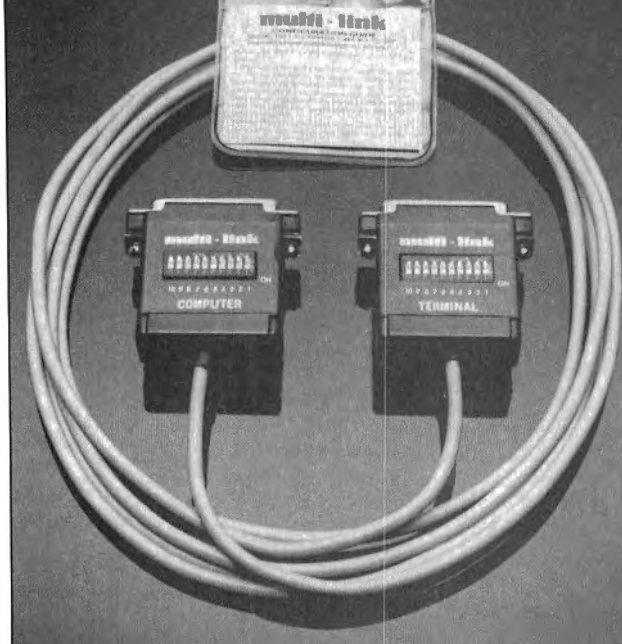

#### **u p E s p <sup>E</sup>c**  F W Т Δ R **E**  I **A**

### Super Cross/XT

 $\star \star \star \star 4$  STAR REVIEW

Easily Move Files from the TRS-80™ to MS-DOS™ or CP/M™ and back!

О

80 Micro summed it up; "The value of this proo where summed it up, The value of this pro-<br>fram far exceeds its price . . . If you work with dif-<br>erent computers, it's a must." See the 4-STAR Review in the Sept. 1985 issue IUNDREDS OF ENTHUSIASTIC COMPLI-MENTS ON FILE!

BASIC translators with very limited file transfer capabilities!

superCROSS/XT will allow you to MOVE files back and forth between different operating systems, including PC/MS-DOS 1.x, 2.x/3.x (single or double-sided), CP/M +, or CP/M 2.2 on your<br>TRS-80™ Model 4/4P, III, or I/DD. You can do<br>his with your existing hardware and Super-CROSS/XT, *eliminating* modems, cables, and ter minal program transrers. *SuperCROSSIXT runsas a ICMD file under your TRS-80 operating system.* Data files, spreadsheet files, and text files can be moved between machines. For example, years of Visicalc" files, business letters, legal drafts, text files, PFS files, or medical records can now be uti lized on your new machine!

Comments and letters on file from registered<br>sers are unusually enthusiastic about this product users are unusually enthusiastic about this product<br>and its ease of use. *It WILL do what you think it*<br>will do, it's easy, and it WORKS GREAT! New features in SuperCROSS/XT include "tagging" files for multiple COPY's or KILL's to eliminate *many* unnecessary keystrokes!<br>CNVBASIC/CMD, available separately,

CNVBASIC/CMD, available separately, "preps" your BASIC programs before sending ove r with SuperCROSS/XT. It wi ll make most or over with superCKOSS/X1. It will higher those of<br>the syntax and spacing changes required for con-<br>verting Model I/III BASIC programs for use on GW-BASIC, CP/M BASIC, or Model 4 BASIC. Complex or commercial business packages written<br>in BASIC probably will not convert 100% over by our *or any other* BASIC translator.

*<u><i><u>kuter</u>* type *required*.</u> *Imp o rt a nt ! S pecif} ' . M o d el / / DD, lll, or 4 com*

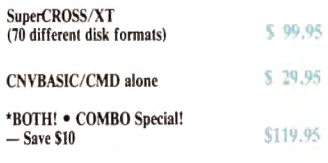

### Reference Manual for Scripsit™

*New!* Contains easy to follow instructions on get-<br>ing the most from SCRIPSIT<sup>TM</sup> for Mod I, III, or <sup>11</sup>! Explains all the mysteries and ends confusion on commands you never understood! Meant to supplement you never understood! Meant to sup-<br>plement your manual, but will stand alone in its completeness. Contains extensive index to the<br>Tandy I/III manual.

only \$7.95!

*tax.* 

### Do you use a hard drive on your TRS-80?

HUNDREDS OF ENTHUSIASTIC COMPLI-<br>MENTS ON FILE!<br>"Don't be confused by competitors that are really<br>"Don't be confused by competitors that are really<br>characteristics to achieve maximum use from you We have a complete line or *Supreme Hard Disk Driver* packages that offer *much greater flexibility*  and superior performance over the standard drivrs supplied by Tandy or other hard drive manu-<br>acturers for the TRS-80 Mod 4, III, or I. They allow you to split up your hard drive into partifine granule sizes and other optimizing operating characteristics to achieve maximum use fromyour drive. The drives (once relocated) are very small; less than 256 byies. Most hard drive companies either sell or recommend our drivers. These drivers can also be used to allow a hard drive to be shared between LDOS 5.1 and TRSDOS<sup>TM</sup> 6 for Model 4 owners! If you have the 15 meg or 35 meg Tandy<br>drive, you can now format it for full usage (Mod I, *you're not backing up your data! rectly*  ectly off<br>*isk!* Call<br>*N***hether** v II, or 4 mode)! If you have a 4P, you can boot di-*NEED* to use *BACK/REST! Shame on you if*<br>*ou're not backing up your data!* all or<br>r vou *he Ta*<br>or wri<br>o**u us** *Tandy*<br>write f ite fo<br>e ou *y*  or o<br>r so *h* .<br>0 *ar* r*d driv*<br>:omple<br>oftware *ive it*<br>lete o<br>**re dr** lriver o *i n**Mod* 4 *w***<b>details**. *o* **river** or no no vit.<br>et. *i nl* , *th* y *y o* ou *u \$99 t a* 

#### *the Cict. RS* bega \* \* \* \* Sec the 5-Star review

syste m , *it d oes n ' t m a k e an y sense n ot to have a cood BACKUP routine.* BACK/REST makes that f vou've invested good money into a hard drive iob MUCH easier and saves hours. TIME IS **MONEY.** Don't delay any longer! BACK/REST will work with all hard drives that use LDOS'" or TRSDOS  $6^{rw}$  (all versions including 6.2.1).

LDOS-Mod I/III tasks for *Hard Drive COMBO Specials! Save Money!* BACK/REST 1.3 for TRSDOS 6 $\mathrm{^{76}}$  & LDOS ....... .. ............. .. LDOS Toolbox . . . . . . . . . . . . . . . . .  $$49.95$ Hard Disk Repair & Recovery Tools for Model 4 ToolBelt . . . . . . . . . . . . . . 9 49.95 Hard Disk Repair & Recovery Tools for TRSDOS 6-Mod 4, 4P, 40 Mod 4 Toolbelt and LOOSToolBox Combo.... .... ...... .. ........ *1* <sup>l</sup> useful if your hard drive is split Mod 4 and III BACK/REST and your choice of TOOL-BOX for LDOS or Mod 4 TOOLBELT 139.9•• BACK/REST and BOTH sets of tools  $\dots\dots\dots\dots$ . \$159.95 BACK/REST and our Supreme Rigid Driver\* (save \$50!) ., . . . .. . . . ,. . . 149.9. \*add either LDOS TOOLBOX or Model 4 Toolbelt for only \$29.95 more! Fine print: Visa or MasterCard gladly accepted. Flat rate shipping on any item or combination of items from this ad is only \$3 (UPS ground). Blue Label or overnight available at extra cost (\$3 and \$13.50). COD orders will have \$2 added to the total. Canadian airmail is S4 and other foreign airmail will be actual cost. Foreign customers, please use charge card ONLY. Checks and orders not drawn on US banks will be returned. *Specials* 

*end 6-3()..86. Texas residents must add appropriate sales* 

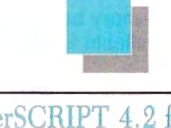

### PowerSCRIPT 4.2 for Model 4, III, & I

*NEW*. One of the problems, however, is that you<br>need to learn new commands. The second problem (maybe the main one) is that you need to shell out Don't own Do you really like SCRIPSIT'", but wish it did a whole lot more? You'd like a lot of new features without having to relearn a whole new system or spending much additional money? Our Power-Script 4.2 is just the answer. *PowerScript 4.2* adds two categories of additions to SCRIPSIT<sup>TM</sup>. Directory/File functions (DIR, FREE, KILL<br>CHAIN, LINK), and embedded printer control functions. With all the smarter printers out there, it doesn't make any sense to use a "dumb" word processor anymore. In this *case,* "dumb" means it can't really control your printer to its fullest capacity. If you notice, there are MANY word processors out there for the TRS-80<sup>r</sup><sup>M</sup> besides the ones from Tandy. We could recommend any one of these, *IF YOU WANTED TO BUY SOMETHING* a lot more money 10 buy it! *PowerScript 4.2* gives you many new rea1ures, while retaining thecom mands you already know-at a very lowprice! All your previous files will, or course, be compatible. *co*'s July '85 issue. Supports Mod I, III, and 4<br>*resions of SCRIPSIT<sup>16</sup>* (Ownership of SCRIPSIT) equired).  $P<sub>0</sub>$  *werScript* 4.2 received a  $4\frac{1}{2}$  star rating in 80 Mi-

Ill this power to your program for only

### Tandy 1000 and other PC compatible users:

D o yo u h ave pro blem s w ith co p y -prot ec t e d d is k s on your Tandy 1000, 1200, 3000, IBM, or other PC compatible? *\Ve don't mean trading software,*  but making archival backups of your purchased MASTER disks and running your protected busi-<br>ness applications from your hard disk. We have a<br>rogram called *COPY II PC* that will handle these<br>asks for you. *COPY II PC* will backup most proected PC software. It also makes using your hard<br>lisk as convenient as it was designed to be! No longer will you need to use a "key disk" on most software (applications--not games). You can run directly from your hard disk with *NOKEY*, included with the *COPY II PC* package. Insert NO-EEY in your BATCH file for fast, easy, automatic<br>execution of your "protected" applications. This is<br>old for making archival backups of your own purchased software for your own use or running from nour own hard drive only. Tandy 1000 requires<br>nemory card because of needed DMA chip that relates there. (Not for Tandy 2000)

-------- ------- lisk drives and at least 128K required on most ma-*Minimum requirements: TANDY 1000 (memory* roard r<br>NT<sup>116</sup>, 0<br>no Edo *required require*<br>, or oth<br>doe Al ...<br>\T *red\*), 12*<br>|er ''real<br>|T&T 630 6300, *200, 3000, 1*<br>l'' compatit<br>00. Compac 1*000, IB*<br>mpatible<br>ompag. *IB* M<sup>rse</sup>PC<sup>114</sup>, <sup>2</sup><br>es including<br>etc. One of *t*™PC™, XT<br>including L<br>tc. One or tv r<sup>ís</sup><br>Lea<br>two rw<br>ead-<br>vo chines.

*COP* ·*11PC11ilh Nokey-only \$39.95* 

 $\mathcal{L}_{\text{max}}$ 

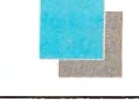

the Creators of

**Software from the Secretary Strategy** 

### SUPER UTILITY™ Combo Specials

Our ever-popular book *INSIDE SU + 3.x* has been revised and renamed to now include all the changes that have occurred in the past two years since it was last revised. This perfect-bound, large format, slick 100 page + book explains all the ins and outs and the figure powerful utilities to the fullest of their capabilities. If you own *SU + 3.x, SU4/4P*, or *PowerTOOL* this book will really add to your knowledge and maybe explain some things you lidn't understand before. Lots of tips, hints, and uggestions are included, as well as helpful infor-<br>nation for the novice as well as the "pro". Disk heory is explained as well. The book is now ship-<br>bing, and a real value at only \$19.95, its list price,<br>out this month we're offering it for **only \$15!** *Save \$5.(JO!* Ir you are a new Model 4 owner and a new *SU4*owner *as* well, then *NO* IV is the time 10 get some great info!

to tell you in this space how powerful SUPER<br>UTILITY really is, but literally thousands all over er own *Super Utility* yet?? Buy our world-fa-<br>nous *SUPER UTILITY* + 3.2 or *SUPER UTIL* ram. Don't delay! You wouldn't believe how *ance. many nee d i t of*  nous<br>*TY* 4<br>SUPE *he world have written their praises of this pron r his program will amaze you. There is NO WAY P* u s *E*<br> *KAP*<br> *ER UTL Y o "yeste u R 4 P U* an *TILITY these rse we Fedi<br>terday"!<br>'an't go wr R*<br> **CONCALCATA**<br> **CONCALCATA**<br> **CONCALCATA**<br> **CONCALCATA**<br> **CONCALCATA** *t go F edera deral Express to people when*<br> *Think of SU as data insur-*<br> *urong.* - 3.2 o<br>v editio<br>v \$5.00 or *St*<br>ion o<br>0 ext *SUPE*<br>of *U*<br>tra! *P USING E SaveS R U TIL rowho r*<br>*r/*<br>*r*<br>*c*<br>*c Y 5!* 

SUPER UTILITY<sup>\*\*</sup> Combo Specials

*Super Utility+ 3.2-for the TRS-81}'" I, III, 4(1II) 579. 95* 

*Super Ui ility* 4-for *the TRS-8(!" Model 4/P/d S79.95* 

*USING SUPER UTILITY Book Sale price \$15.()()* 

*Special combo! SU with new book for only \$84.95! Save \$15!* 

**Profilling** Upon registering, you may order an unprotected copy for \$20 (U.S.) at your option. *Super Utilit)'* for the TRS-80 is "protected". Ii comes with two copies of the program, however.

*Super Utility/PC for PC/ MS-DOS · Unprotected* - \$89,95

SOFTWARE **Free!** CATALOG

State \_ \_\_\_ \_\_\_\_ \_\_\_\_\_ \_ *Zip \_\_\_\_\_ \_* 

*\_\_\_ \_\_\_\_ \_\_\_\_\_ \_ \_\_\_\_\_ \_* 

Cfy ~~~ ~~ ~~~~~~~

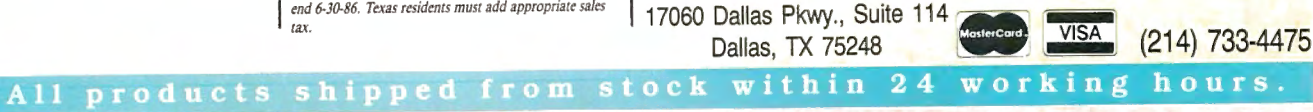

*Address* 

### **ONE MEGABYTE MEMORY FOR MODEL 1, 3, AND 4**

NEW! From Alpha Technology, Inc., one memory board fits all machines. Up to 1 megabyte of memory available for RAMdisk or system use.

**Supermem** Price is \$229, memory sold in banks of eight 256K chips, you may purchase the additional memory from us at \$40 a set. RAMdrivers available for (TRSOOS 6.2) (LOOS 5.1) (NEWOOS/80), \$49.95 new drivers presently being written. Call or write for more details.

### **OTHER PRODUCTS**

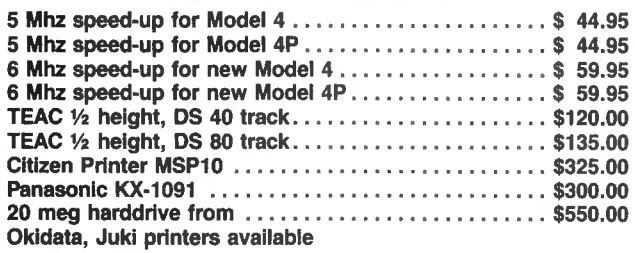

### **Compu·Clinic Inc. A 1 A Computer Division 1902 Highway A 1A Indian Harbor Beach, FL 32937 3051773·2956**

\*Price subject to market MasterCard, VISA, AmEx, CODs accepted

Circle 86 on Reader Service card.

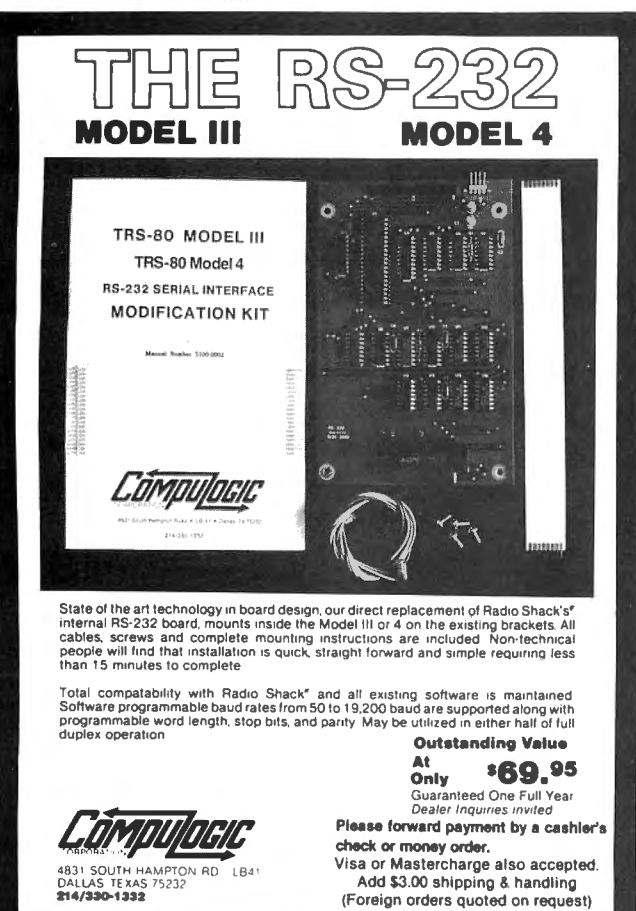

MS-DOS NEW PRODUCTS

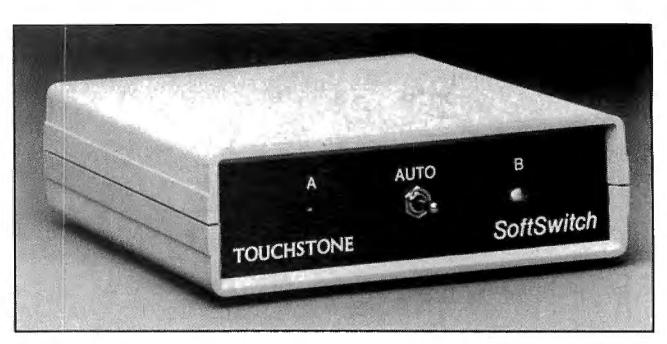

Touchstone Technology's Softswitch directs parallel printer output.

H. Gates and sells for \$134.95. For information, contact Microsoft Press, 10700 Northup Way, Box 97200, Bellevue, WA 98009, 206-828-8080. Circle 5 75 on Reader Service card.

ranty. Three 5-foot ribbon cables (\$17 each) are required. For information, contact Touchstone Technology Inc. , 955 Buffalo Road, P.O. Box 24954, Rochester, NY 14624, 716-235-8358. Circle 5 79 on Reader Service card.

### Ambidexterity

Touchstone Technology's Softswitch is an auto-manual printer switch that uses embedded codes to direct a microcomputer's output between two parallel printers. The solid-state decoding and switching device can be used either as a manual A-B or software-controlled, codesensitive switch. Its 5- by 5 by 1½-inch case features LED indicators.

Softswitch handles repetitive switching tasks and can be used for remote and unattended operations in addition to routine needs.

The \$139.95 list price includes external ac-to-de power supply, operating instructions, and a 1-year warProgrammer's Phrasebook

Let's C from Mark Williams Company is a C-language compiler providing an alternative to expensive professional and low-priced beginner's models.

The compiler is based on the one offered in Mark Williams' \$495 C Programming System . Features include recent C extensions; a standard C library; full Unix compatibility; onestep compiling, linking, and assembling: English-language error messages: and a Micro-EMACS full-screen editor and source code.

Let's C runs on IBM PCs and compatibles with MS-DOS 2.0 or higher, and re-

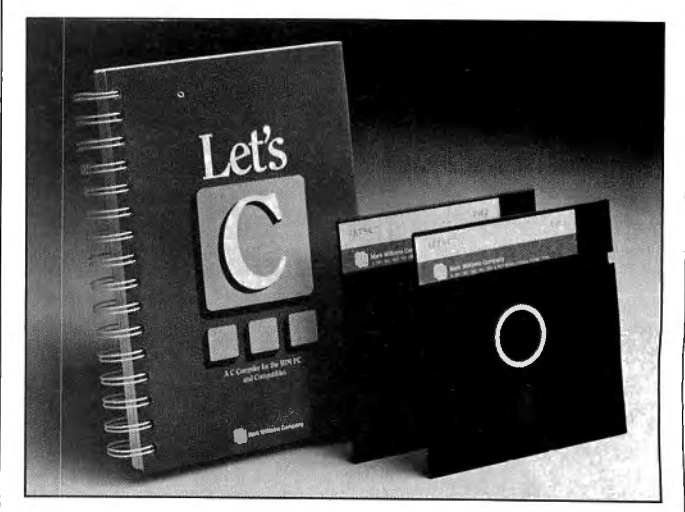

Let's C *is* an abbreviated C-language compiler from Mark Williams Company.

### MS-DOS NEW PRODUCTS

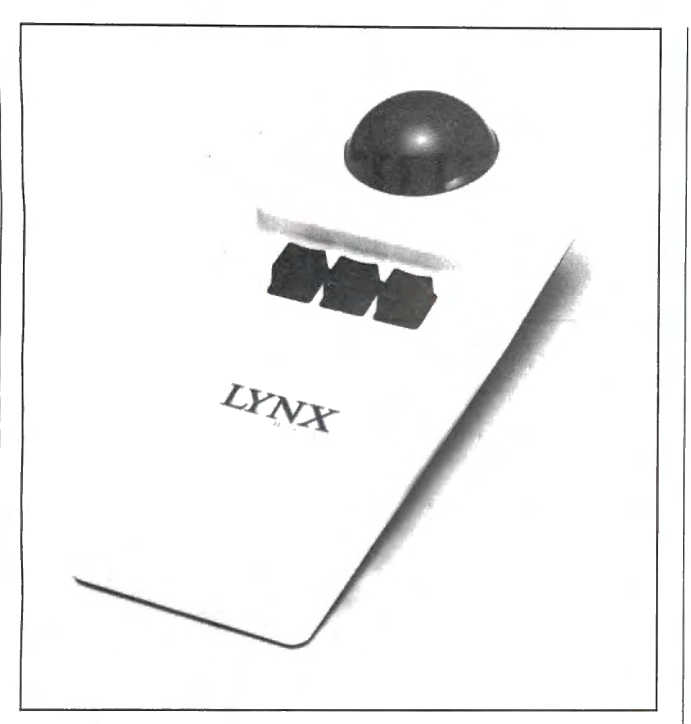

Disc Instruments' Lynx cursor control device.

quires 128K RAM plus two disk drives or a hard disk. It sells for \$75. For details, con tact Mark Williams Company, 1430 West Wrightwood, Chicago, IL 60614. 312-472-6659.

added to a hard-disk AUTO-EXEC routine. The trackball plugs into the serial port of IBM PC/XT/ATs and compatibles. You can use it on any convenient surface or hold it in your hand.

Circle 574 on Reader Service card.

### Mickey Mouse Club

A new software graphics driver allows the Lynx trackball device from Disc Instruments to emulate Microsoft's mouse.

The driver disk contains a command file loaded ahead of program software that can be

The Lynx alone costs \$1 19. \$149 with a cable/interconnect and plug-in power supply but without a driver and manual. and \$159 with everything. Contact Disc Instruments (a Honeywell subsidiary), at 102 East Baker St.. Costa Mesa. CA 92626. 714-979-5300.

Circle 5 71 on Reader Service card.

### MS-DOS New Products Index

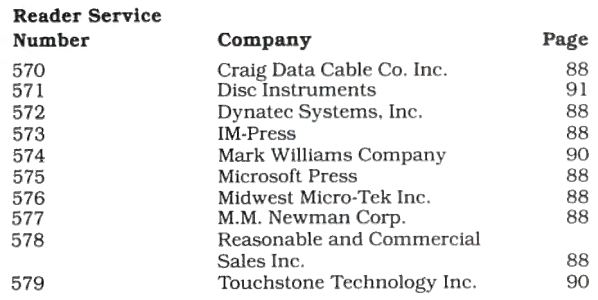

New Products listings are based on information supplied in manufactur ers' press r eleas es. 80 Micro has not teste viewed these products and can not guarantee any claims.

# **PRONTO**

### **Window Controller and Applications' Manager**

Coming soon: a new name for PRONTO-to avoid confusion with Chemical Bank's Pronto ectronic banking system

*PRONTO* supplied applications can turn your 128K Model 4,4P TRS-80 into a sophisticated business or personal machine rivaling the best of them. That's because *PRONTO* comes with many useful and powerful menu-driven time savers and work organizers. *PRONTO* in-cludes eleven applications, a complete HELP facility, a data file sort program, a 99-page user manual, and is easily installed just by typing, *PRONTO.* 

While you operate other programs, you can request its services with a single keystroke. *PRONTO* saves you typing with its EXPORT and IMPORT functions which allow you to move data across windows be tween programs.

### **PRONTO APPLICATIONS MODULES**<br>• ADDRESS: Mailing Labels and Rolodex<sup>TM</sup> Cards

- 
- 
- ADDRESS: Mailing Labels and Rolodex™ Cards<br>• BRINGUP: Tickler File and Appointments<br>• CALENDAR: Any Month From 1582 to 4902
- 
- CALCULATOR: Four Function Floating Point<br>• RPN CALC: Seven Function in Bin, Oct, Dec, Hex<br>• CARD: 480 Character 3 x 5 Cards for Notes a
- 
- 
- CARD:<br>
 CHARSET: Display All Video Characters<br>
 DIALER: Display All Video Characters<br>
 DIALER: Telephone Number List and Auto Dialer<br>
 DOSAVE: Save Entire Screen to Disk<br>
 TERM: A Really Small Terminal Program<br>
 T
	-
	- Line-Buffered Typing to Your Printer
- 

### CHECK OUT THESE FEATURES!

- ..- User Definable Activation Characters
- .,, Run Memory Resident Modules With "F" Keys
- Direct Access to Disk Applications<br>BOOT Directly to an Application with PRUN
- ..- BOOT Directly to an Application with PRUN ..- Interface to DOS Library Command
- 
- ..- Data IMPORT and EXPORT Across Applications ,,- Comprehensive On-Line HELP Facility
- DATAFILE SORT Utility is Provided
- Window Device Driver for BASIC is Supplied
- Comes With Full Technical Specifications
- 99 Page User Manual is Provided

### *At Home*

Use the CALendar and BRINGUP applications to keep track of medical and dental appointments for the family. Use it for birthdays and that all-important anniversary. Parties and other events can be sched-<br>uled too. The  $3 \times 5$  CARD filer is great for jotting down notes which<br>won't get lost. Enter recipies, or just use it to easily log your children's<br>de mailing list handy. Easy editing keeps it current.

### *At the office*

The ADDRESS file data base can print both Rolodex cards and mailing labels for you . Forget about that 30-button dialer; use the DIALER telephone list to autodial hundred's of numbers through your modem. Dialing macros gives you very long number support. Use the BRING-UP tickler file and appointment book to schedule up to 12 times per day by time. Arrange your appointments. Log when payments are due . With *PRONTO's* 4 function CALCulator, you can use your computer for quick math and clear your desk of that old TI. **PRONTO** even turns your printer into a TYPEwriteR!

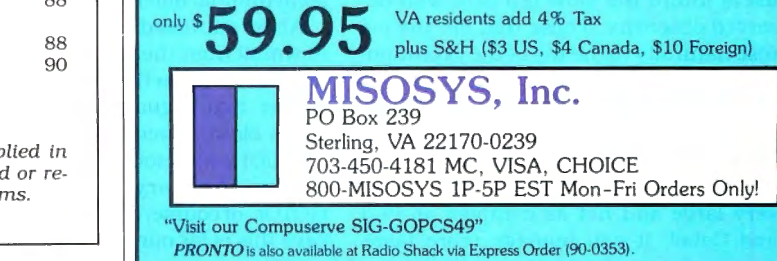

80 Micro, July 1986 • 91

## **Mistaken Measures**

 $\overline{I}$  hen the American National Standards Institute (ANSI) first announced that it was proposing a standard for Basic, I believed the idea was a good one. I assumed the ANSI standards committee would take user preferences into account and preserve the spirit, if not the exact likeness, of popular existing versions of Basic. I didn't suspect that ANSI would alter features that had proved their worth to millions of Basic users in thousands of useful applications.

I envisioned a standard that combined the best features of Microsoft, DEC, and IBM VS Basic. Though I expected Microsoft's influence to dominate, I suspected DEC's syntax would win a few rounds and that IBM and a few other manufacturers would have some say, too. Overall, I looked forward to the possibility of writing applications on a Tandy 1000 that could run on minis and mainframes.

dards committee left little of the old Ba-yet it is easier to use. Compiled, it might sic intact. In its place, ANSI gave us a run even faster than Fortran. It can ma-

the academic types on the standards formulated its standard. Microsoft. DEC. 232C serial interfaces are two examples. committee who love to impart wisdom and IBM VS Basic became the most popucable chas a standard, of sorts: Brian Kerwhere it isn't needed. They couldn't sit lar versions of the language because they nighan's and Dennis Ritchie's The C back and let the motley horde of Basic incorporated features users want. But Programming Guide. Though it has users define the standard, after all. They there's little resemblance between these holes. the guide has become a standard felt obliged to impose an enlightened versions of Basic and the standard ANSI reference for C programmers. So far, at

language in use today. Though it is not turn to the glory days of Applesoft. for another, not to mention by the widely very large and not as complex as PL/I GOTOs, of course, are discouraged. ANSI differing ways the language represents and Cobol, it can manage more tasks says this is for our own good. Shout hal- essentially similar operations.

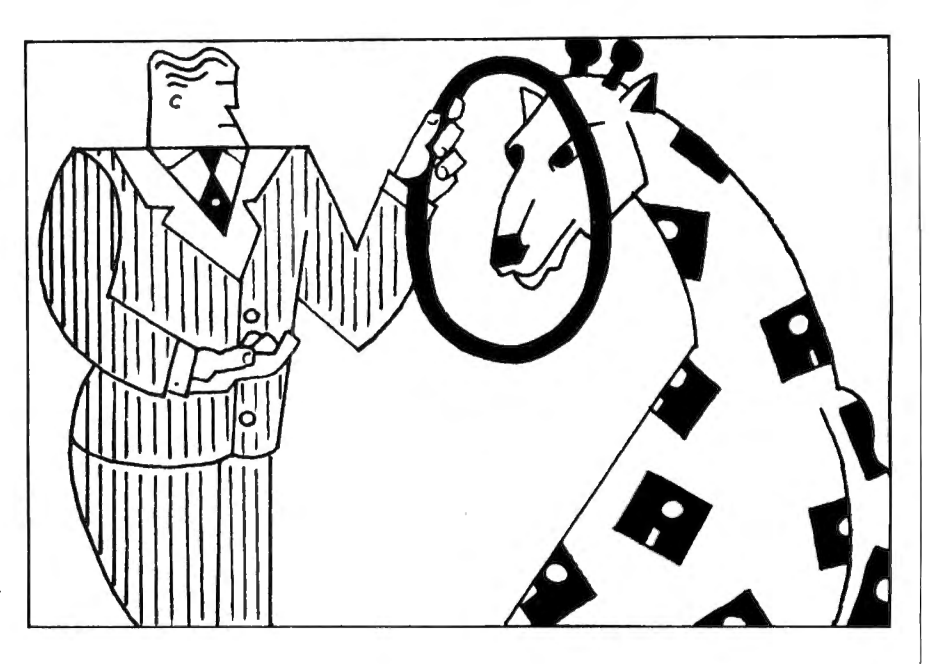

search-and-destroy tactics of its stan-<br>dards committee left little of the old Ba-<br>yet it is easier to use. Compiled, it might friend has been sentenced to death.) standard made in its own image and nipulate character strings better than **Standard Cases**  likeness. ANSI standard Basic is a mish- Pascal and C, and it can perform graph- In case you think I'm merely ranting mash that looks like a mutant Fortran ics, communications, and low-level against authority (I've been called an iconsired by Pascal and by PL/I. memory manipulations as well.  $\qquad$  oclast by some in this industry), allow me

ANSI interfered. Basic had evolved in ANSI standard Basic, this worthless key- they'll get to it, though; the standards ences of users. Features were added, Not even the MID\$ function was left un-world of all GOTOs. (Why, C even allows dropped, or modified, depending on scathed; the standards committee numeric operations on character data. their adaptive qualities. Versions that thought it confusing and so changed it to Now that's really sloppy!) users found too slow fell into well-de- something far different and not a bit better. A Cobol standard has existed for

rose naturally to the top of the evolution-<br>downhill from there. BCD (binary-coded even talk of standardizing Assembly lanary ladder. decimal) arithmetic must be applied , no guage. which I think would be useful. The form of Basic that emerged from matter that it guarantees three to four It's easy to become confused by Assem-

Alas, ANSI had other ideas. The than other languages. It can perform all lelujah: we've been delivered. (Pardon

You'd expect that the ANSI standards to set the record straight: I think stan-**Tried and True committee would have taken into account** dards can be, and usually are, beneficial. Basic proved too inviting a target for the most popular dialects of Basic when it The standards for ASCII codes and RS-

presence. has endorsed. has endorsed. I has a least. ANSI hasn't found a way to im-The result is a setback for us all. Before A case in point is the Let statement. In prove on it. In a few years, I'm sure harmony with the needs and prefer- word is no longer optional; it's mandatory. committee just won't rest until it rids the

served obscurity. Those that did the job ANSI standard Basic goes straight years, and so has one for PL/I. There's this process of natural selection is. I be-<br>times slower execution. File input/out-<br>bly-language mnemonics that run left to lieve, the most powerful programming put (I/O) is atrocious and may mark a re- right for one processor and right to left

### **BUILD YOUR OWN IBM CLONE** OR BUY ONE OF OURS COMPLETE FOR LESS THAN A TANDY 1000 AND GET REAL IBM COMPATIBILITY PLUS A ONE YEAR WARRANTY \*8 SLOTS \*ACCEPTS FULL SIZE CARDS (Not the puny Model 1000 type) \*COMPLETE COMPATIBILITY \*NO OMA FUNNY BUSINESS

Start with our high quality steel case with a flip-top that makes changing cards a snap. You won't void our warranty by opening the case. This is the foundation of your system. No cheap, flimsy plastic here. There are 8 slots and 7 of them accept both short and regular full length IBM add-on cards. You have room for up to 4 half-high drives. There is even a place for an additional fan . A speaker and all hardware are included. All you need is a Phillips screwdriver. . . . . . . . . . \$ 89

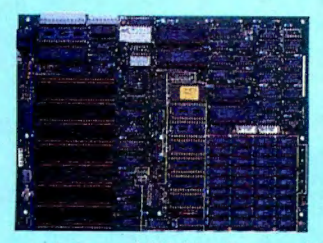

<sup>V</sup> ll .... IC I"- <sup>V</sup> <sup>I</sup> I l lCClU t::I ~t::IY l,, t;:: l,;d lU.

Now for the heart of your IBM clone: the Main Board. No cost has been spared in manufacturing this fully IBM compatible, 640K RAM (already installed on the main board), 8 slot Clone of the IBM XT. The latest technology has been applied such as an 8087

socket and DMA along with our ROM BIOS giving you compatibility that Tandy 1000 and 2000 owners dream about but will never have. The board fits the case perfectly. You merely plug in the power connector, hook up the speaker and install the rest of your peripherals . . . . . . . . . . . . . . . . . . . . . . . . . . . . . . . . . . . . . . . . \$249

Same port; Battery backup clock/calendar. Includes clock<br>software and internal disk drive cable

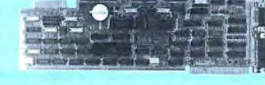

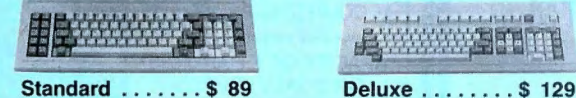

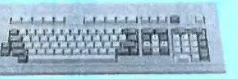

Keyboards are one area where nobody copied IBM. Many feel the standard IBM keyboard leaves a lot to be desired. We have the most popular aftermarket keyboards. The 5150 and the 5151 are capacitive types with the feel professionals demand. Both models offer lighted NumLock and Caps keys and the deluxe model has lighted Power and Cursor Pad keys along with a Reset key and a separate cursor and numeric keypa

Want to go with a hard drive? How about a 20MB half.high, low.power hard disk drive? Our complete kit includes the drive, cables, controller and software. It fits right inside your Clone and you can forget the floppy. Boot directly from the hard disk. Future expansion is assured as the controller accepts a second hard drive whenever you are ready . . . . . . . . . . . . . . . . . \$ 489

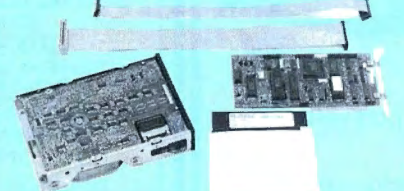

The standard floppy disk controller is also available. It controls 2 internal and 2 external floppys like the Multi I/O card. This card comes with the internal 2drive cable ................................. \$ 59

IF YOU THINK THAT'S A GOOD DEAL. ..TRY THIS, WE'LL PUT IT TOGETHER FOR YOU

AND GIVE YOU A DISCOUNT ON TOP OF EVERYTHING ELSE. SPECIAL #1 \$ 795 SPECIAL #2 \$ 888 SPECIAL #3 \$ 1299

Steel Flip-top Case Steel Flip-lop Case Steel Flip-top Case 135W Power Supply 135W Power Supply 135W Power Supply 640K RAM Main Board 640K RAM Main Board 640K RAM Main Board 1 Hall-high 360K Floppy Multi 1/0 Card 20MB Hard Drive Color Graphics Card 1 Hall-high 360K Floppy Mulli 110 Card real composition of the monochrome of the monochrome of the monochrome Display Color Graphics Card 1 Hall-high 360K Floppy Multi I/O Card 1 Hall-high 360K Floppy Color Graphics Card 1 Hall-high 360K Floppy Composite Monochrome Display Color Graphics Card 1 Half-high 360K Floppy<br>5150 Standard Keyboard Composite Monochrome Display Composite Monochrome Display OOS 2.11 and BASIC<br>DOS 2.11 and BASIC<br>DOS 2.11 and BASIC

**Color Graphics Card**<br>5150 Standard Keyboard DOS 2.11 and BASIC

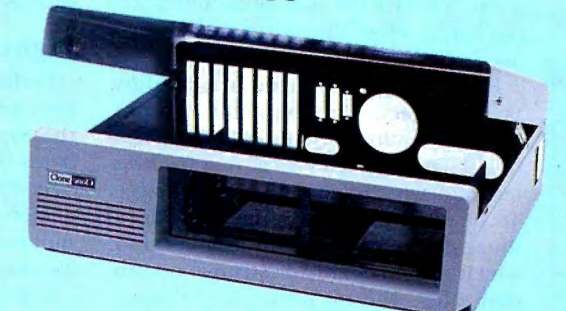

Add our 135W (twice IBM's) power supply for all the power you are likely to ever need. It has outputs for the main board plus up to 4 disk drives. The IBM-style side switch mates with our case ...................\$99

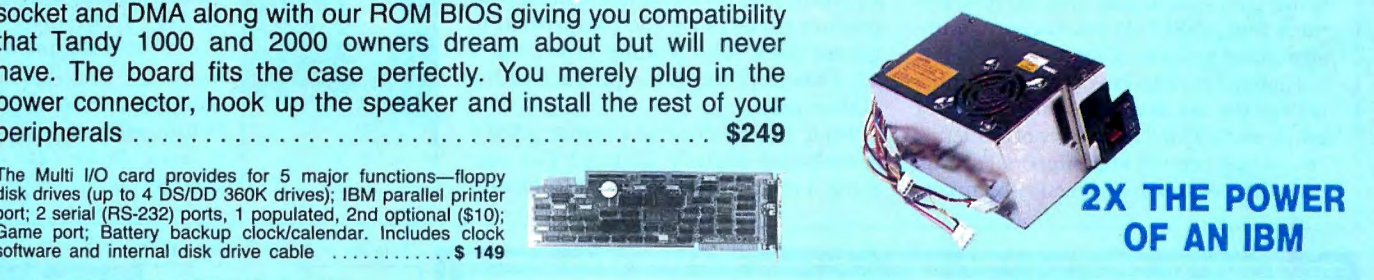

Two video boards are available. The color graphics video card has 3 outputs;<br>RGB TTL; composite color; composite monochrome, plus a light pen port<br>and a connector for an RF modulator. Standard IBM resolution of 320 × 200<br>

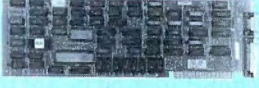

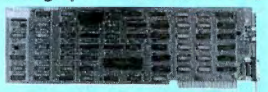

HI-Res Monochrome . . . . . . S 129 Colo< GrajXlics ...... .. \$ 99

Our monochrome graphics display card is Hercules compatible with a Our monochrome graphics display card is Hercules compatible with a<br>  $720 \times 348$  TTL monochrome output. It runs Lotus 1-2-3 graphics and also<br>
as a parallel port has a parallel port . . . . .. .. . ... .. . . .. .... .... . . .. \$ <sup>129</sup>

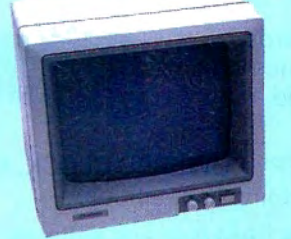

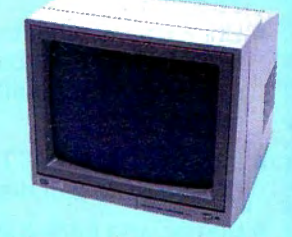

214-339-5104 Info

In order to finally see what you are doing we offer 2 monochrome video displays. The TTL display is able to display the hi-res output (720 x 348) of the Hercules or compatible card. This 12" video display has a non-glare display. Green or amber .................... \$ 110 The composite model is also able to display hi-res monochrome characters and graphics. Green or Amber with a 12" display ...... \$ 99

Clone is a trademark of Aerocomp

Clone ~ll **M!J j}i:=tui:um?** TEL: 214-339-8324 TELEX: 882761 AEROCOMP FAX: 214-337-4981 Redbird Airport, Hangar #8-PO Box 762426-Dallas, Texas 75376 Prices and specifications are subject to change without notice. We have money-back guarantee if you are not satisfied for any reason Must be complete Add \$70 for air delivery (\$35 for ground) in the lower 48 nd in original shipping carton with all documentation. Shipping charges hout notice. IBM is a trademark of International Business Machines Fandy is a trademark of Tandy Corp. otus and 1-2-3 are trademarks of Lotus Development Corp. . WELL TOLL FREE<br>WITH YOUR ORDER<br>800-527-0347 USA<br>800-442-1310 Texas Hercules is a trademark of Hercules Computer Technology

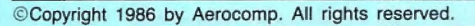

### THE ART of PROGRAMMING

I wonder, though, how ANSI will cope with the jump instruction in Assembly language. After all. a jump is nothing more than a GOTO with a different name. Maybe if the standards committee isn't told what the jump instruction does...

But not all standards are benign. Some, in fact, are downright harmful. The International Standards Organization (ISO) relegated Pascal to a backwater from which it might never emerge. To be even marginally useful, Pascal must go far beyond the ISO version, which has no character strings, no random files, and no multiple-precision arithmetic, to mention just a few things.

Fortran was initially helped by Fortran-77, a standard that helped keep the language alive. But a new standard recently proposed by ANSI, Fortran-88, is likely to do more harm than good. The new standard will outlaw the use of blank common blocks and GOTOs, features that ANSI believes encourage unstructured programming.

Though I'm not a fan of either Fortran, I believe the old saw, "If something ain't broke, don't fix it." A number of academic computing centers still support Fortran, primarily because many faculty members

were trained on the language. Applications they wrote with the language 10 years ago still work fine. But probably 90 percent of their existing Fortran-77 applications won't run under Fortran-88.

### Fighting Mad

Perhaps I'm too cynical, but I can't help linking ANSI standard Basic with the fact that the chairman of the standards committee is one of the authors of True Basic. the only version of Basic that conforms to the standard. It would be quite an edge to write a standard for Basic that shut the competition down.

Likewise, I'm suspicious of the ads for True Basic that denigrate Microsoft's version by referring to it as "street Basic." I've been in the trade a long time, and until I read an ad for True Basic. I'd never heard of "street Basic." I don't know about you, but I think negative advertising stinks. I think a good product stands or falls on its merits. Only a poor product needs to rip the competition to garner sales. After reading True Basie's ad, I wouldn't touch the product with a 10-foot pole.

What can be done to combat ANSI's search-and-destroy tactics? For one thing, I intend to let Microsoft, IBM, and DEC know what I think. I'll let the ANSI standards committee know too, for all the good it'll do. I hope you do the same.

Tell them this: If anyone tries to offer an ANSI standard version ofBasic. you won't buy it. Tell them you want Microsoft Basic or something compatible. You don't want a monster of a language pieced together like Frankenstein; you want a tested. practical version of Basic that has been molded and enhanced over the years.

We're users. There are several million of us. and even if our views run counter to academic theories of computing, our opinions count for something. They ought to count a lot more than those of the ANSI standards committee. How dare they ignore us? How dare they! $\blacksquare$ 

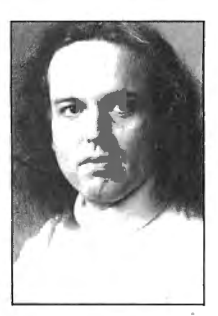

Bruce Tonkin is an independent software developer. industry critic. and author of The Creator data-base manager. You can reach him at 34069 Hainesville Road. Round Lake. IL 60073.

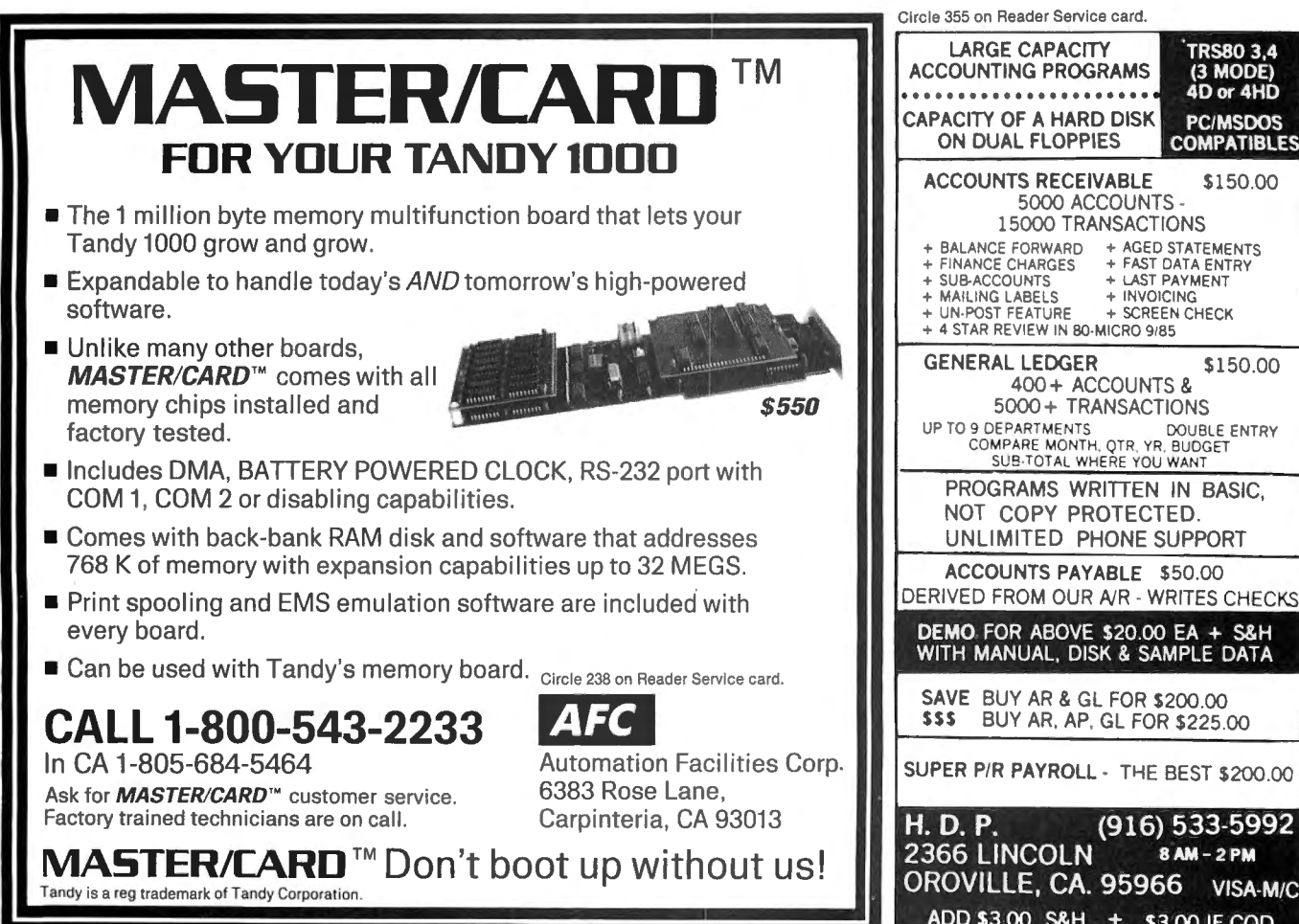

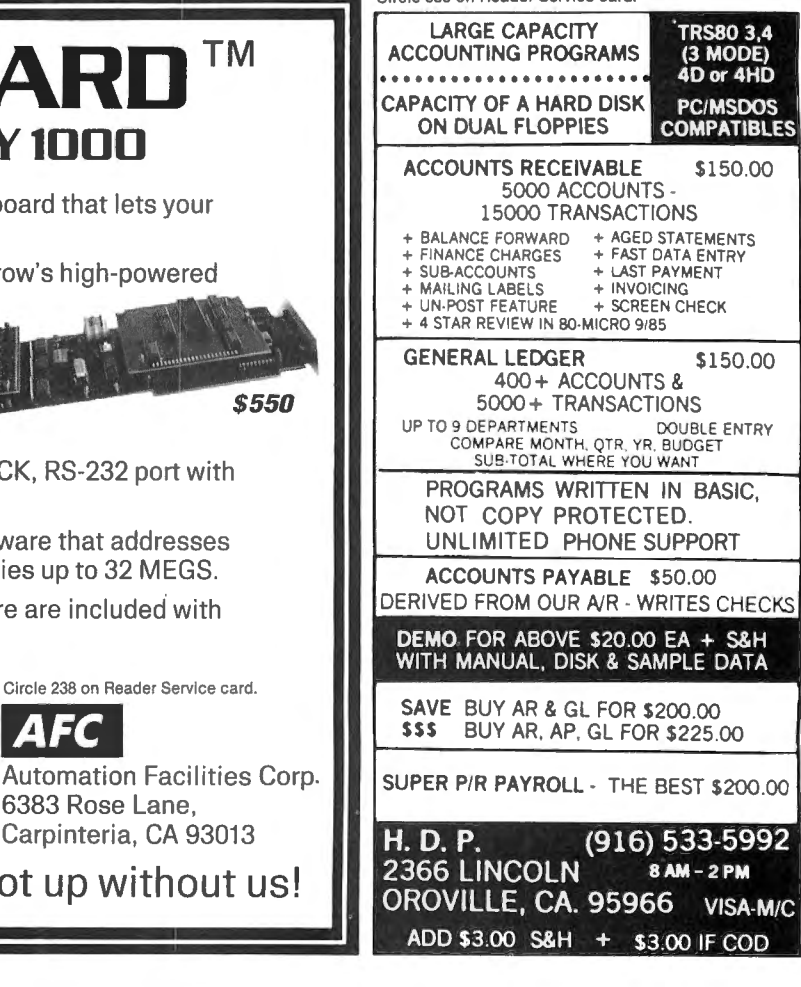

94 • 80 Micro, July 1986

Circle 227 on Reader Service card. Circle 492 on Reader Service card.

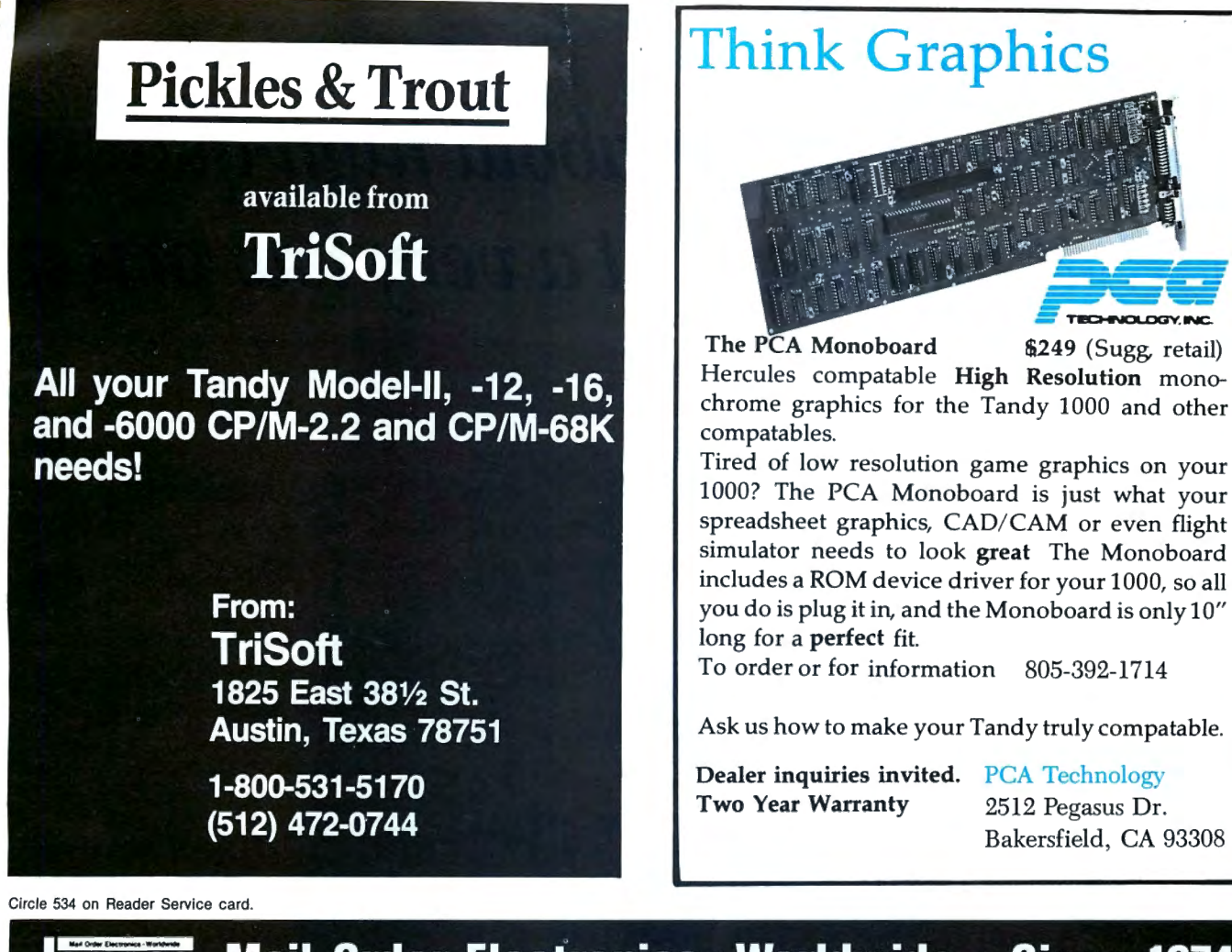

#### ameco Mail-Order Electronics • Worldwide • Since 1974 TRS-80 MODEL 100 **TANDY 1000 OWNERS!! MORUAPLE** NEW! ZUCKERBOARD Expansion Memory Easy to install module plugs right into the socket increasing memory in SK incre-**MARY AREA** Half Card and ments. Three modules will increase your memory to its full capacity. Complete with<br>
module & documentation for installation. Clock/Calendar for the Tandy 1000 M1008K (TRS-80 Model 100 Expansion)..•• \$29.95 ea. or 3/\$79.95 TANDY 200 The Zuckerboard Expansion Memory Board allows you to expand the memory of your Tandy 1000 as much as 640K. 256K DRAM chips increase your computer's memory by either 256K or 512K, bringing your total system memory up to either 384K or 640K. Easy to install module plugs right into the socket increasing memory in 24K ements. Complete with module and documentation for installation M200R (Tandy 200 Expansion). . . . . . . . \$89.95 ea. or 2/\$169.95 TRS-80 MODEL I AND Ill The memory board also includes a OMA controller chip. Optional clock/ calendar plugs directly onto the memory board. Manual included. Model I: 16K equipped with Expansion Interface can be expanded to 48K with 2 Kits. Model ill: Can be expanded from 16K to 48K using 2 Kits. Each Kit will expand computer by 16K increments (8 ea. 16K RAMs). Documentation incl. TAN-Clock Clock/Calendar Option (only). . . . . \$ 39.95 TAN-EM256K Includes 256K RAM. . . . . . . . . . . \$ 99.95 TRS-16K3 200ns (Model Ill) . .. .. ..... . . . .. . ....... \$5.95 TAN-EM512K Includes 512K RAM. . . . . . . . . . . \$139.95 (Model I)........................... \$5.49 TRS-80 MODEL 4, 4P Isobar Surge Suppressors TRIPP LITE Easy to install Kits come complete with: TRS-64K-2 (8 each 4164N-20<br>200ns) 64K Dynamic RAMs): TRS-64K-2PAL (8 each 4164's plus PAL chip) Part No. Description Price **22 IBAR-2-6** 2 Outlet, 6-foot Cord \$44.95<br>**IBAR-4-6** 4 Outlet, 6-foot Cord \$59.95 and documentation for conversion. 4 Outlet, 6-foot Cord IBAR-4-6 TRS-64~2 Expands Model 4 from 16K-64K or Model 4Pfrom 64K-128K. ........ .. . ..• \$10.49 IBAR-8-15 8 Outlet, 15-foot Cord \$74.95 Expands Model 4 from 64K-128K. . . . . . . . . . \$29.95 Spec Sheets - 30¢ each<br>Send \$1.00 Postage for your<br>FREE 1986 JAMECO CATALOG \$20.00 Minimum Order -- U.S. Funds Only Spec Sheets -- 30¢ each<br>California Residents Add 6% or 6½% Sales Tax Send \$1.00 Postage for your<br>Shipping -- Add 5% plus \$1.50 Insurance FREE 1986 JAMECO CATALOG<br>Send S.A.S.E. for Qu TRS-80 COLOR AND COLOR II Easy to install Kit comes complete with 8 each 4164N-20 (200ns) 64K Dynamic RAMs and documentation for conversion. Converts TRS-80 Color Computers with D, E, ET, F and NC circuit boards to 32K. Also converts TRS-80 Color **MasterCard VISA** Computer II to 64K. Flex DOS or OS-9 required to utilize full 64K RAM on **ELECTRONICS** all computers. TRS-64~2..... . .............. . .. . .. . ......... . . \$10.49 ©1986 1355 SHOREWAY ROAD, BELMONT, CA 94002 Jameco 7/86 Phone Orders Welcome (415) 592-8097 Telex: 176043 Electronics TRS-CoCo (New Models Only – Includes two 50464's (41464)<br>and documentation for conversion). . . . . . . . . . . . \$19.95

# *And now, a coupk ofwords about* high-quality *TRS-80 software at a very low price:*

AUGUST 198

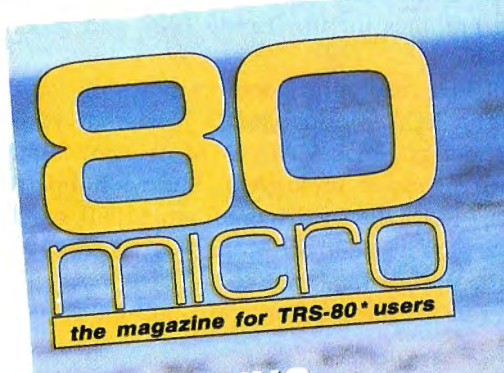

## MASTERING MODEL & BY21C

What Better Way **To Spend** Your Summer?

**PATCH WORK** REVISITED To Upgrade **TRSDOS 1.3** 

## **MODEL 4 MAGIC**<br>Run 2 Programs

**Simultaneously With LDOS 5.1** 

SOFTWARE **Our Techies** 

**Pick Their Dream** 

Libraries

**Reviewed in This Issue:** Superiog 4 **GW-Basic Compiler** 3 Portable Printers **Monte's Window** 

 $\cdot \bullet \cdot \overline{BD}$  ...

 $\label{eq:subm} \begin{array}{cc} \text{CW Communications/Peterborough} \\ \text{\color{red}{\bigcirc_{1985\,Peterborough,\, N\text{H}03458}}} \end{array}$ 

SIDE 8 .

Saud

## *Utilities, tutorials, home and hobby applicationsfrom* 80 Micro.

Ι. I I I

If you've been shopping for software lately, you've discovered that new car buyers aren't the only ones who experience "sticker shock".

For the price of one commercial program, you can fill your gas tank at least three times. Or treat a friend to dinner. Or buy a year's worth of Sunday papers.

But with *Load 80* software, you can spend a lot less and *still* wind up with hundreds of dollars worth of outstanding TRS-80 programs every month.

On every *Load 80* cassette or disk (your choice!), you'll get more than a dozen "ready to run" programs listed in 80 Micro... tutorials, utilities, games, word-processing, and much more.

Build a versatile software library, quickly and economically. Past issues have included programs such as:

### *NovaCale*

\_.. a full-featured Model I/III spreadsheet with all the capabilities offered on more expensive commercial products.

. . . a 200-record data base manager Model I/III/4. Model I/III/4.

### *Grade-A Graphics*

... a deluxe Model III graphics editor that's loaded with options!

And to enjoy your favorite program, all you have to do is "load 80" into your computer. It's that simple. No keyboarding, no debugging. You get complete loading instructions, but should you need assistance, the *Load 80* and *80 Micro* technical editors will be glad to answer your questions.

Don't let software sticker prices stop you from building a top-notch library. Get a variety of winning programs, for a fraction of the cost, with *Load 80* cassettes or disks.

To order by the month or by the year, simply complete the coupon and drop it in the mail with payment.

For Faster Service, call **'i: l-800-258-5473** (In NH, please dial 1-924-9471.)

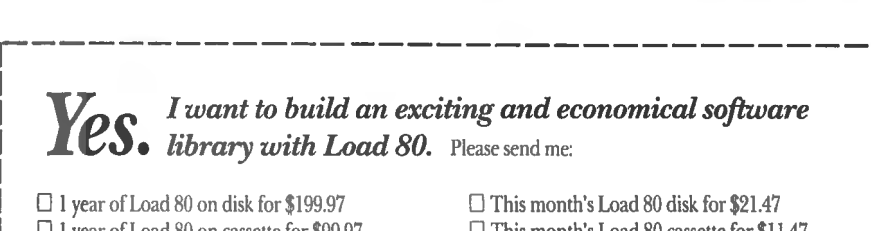

 $\Box$  1 year of Load 80 on cassette for \$99.97  $\Box$  This month's Load 80 cassette for \$11.47  $\Box$  Check/MO  $\Box$  MC  $\Box$  VISA  $\Box$  AE

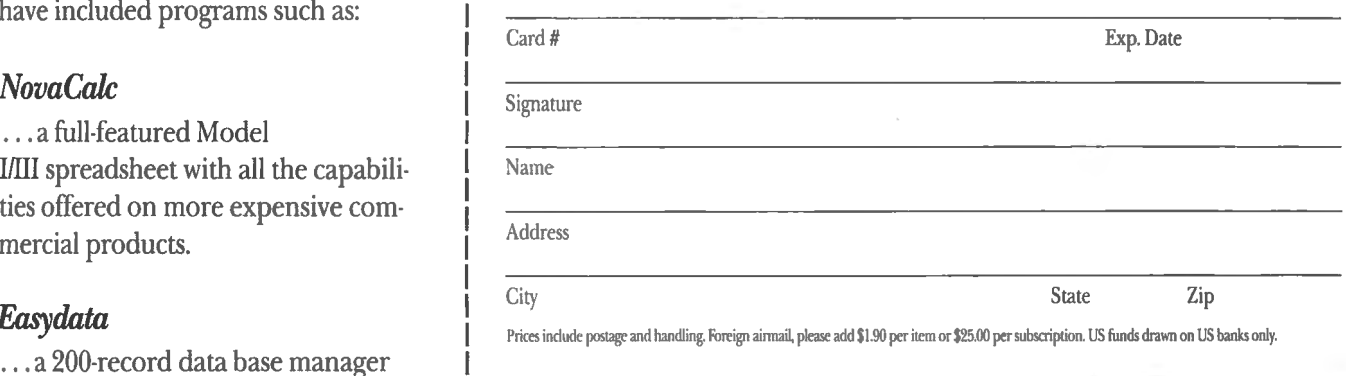

for fast information from your *Load 80 • 80 Pine Street • Peterborough, NH 03458* **assoz** 

# **Debug Stops Here**

**B**efore I bought my first computer, I<br>read that a programmer spends 50 percent or more of his time debugging. This seemed to me like a silly waste of time. If you think clearly and type carefully, I reasoned, you should rarely need to debug a program.

I hadn't had my Model I long before I found that my line of reasoning bore no relationship to the real world of programming. Like most beginning programmers, I spent countless hours tracking down and fixing stupid errors, logical errors, syntax errors, and even the "unprintable errors" that Model I Basic sometimes reported. The debugging process was always slow and often discouraging.

I have since discovered that certain techniques and tools can speed up debugging and make it less painful. I still spend hours chasing bugs, but I usually do so with a sense that my efforts are leading efficiently toward a relatively bug-free program.

I get many questions, both by mail and on CompuServe, from readers who need help debugging. Unfortunately, I don't have the time to help each person. I'm therefore devoting this month's column to the debugging techniques I use each month while creating the demonstration programs for this column. I'll include a combination of a macro instruction and JCL (job-control language) program I've developed that gives me something similar to the power of the symbolic debuggers available for MS-DOS computers.

Before I start, I need to explain that debugging tends to be the most idiosyncratic part of programming. I hope this discussion will help many of you, but some programmers, especially those who have developed their own debugging techniques, might disagree with my working methods.

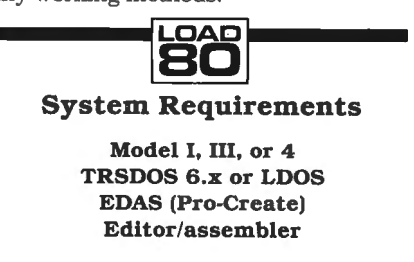

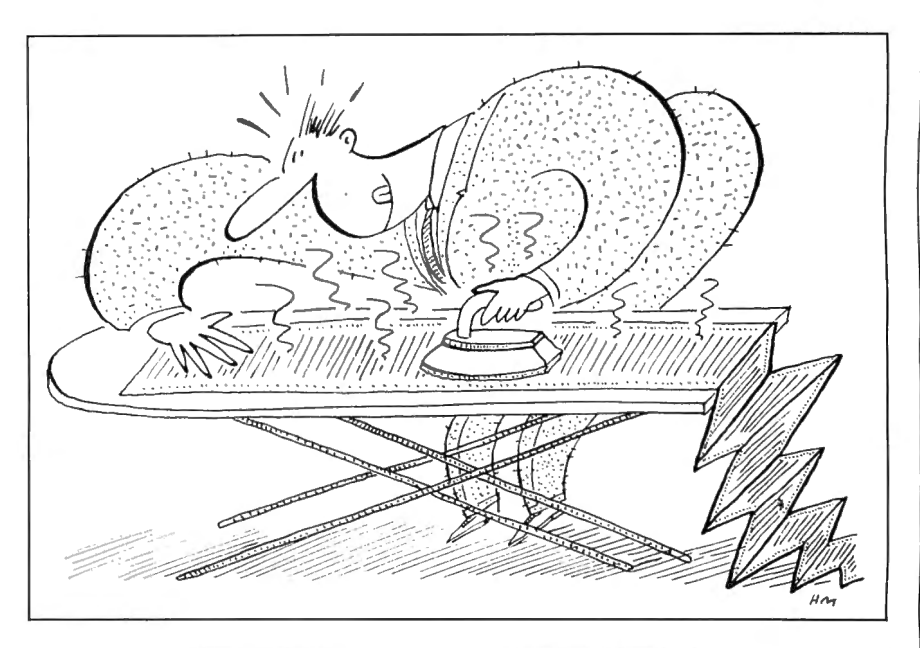

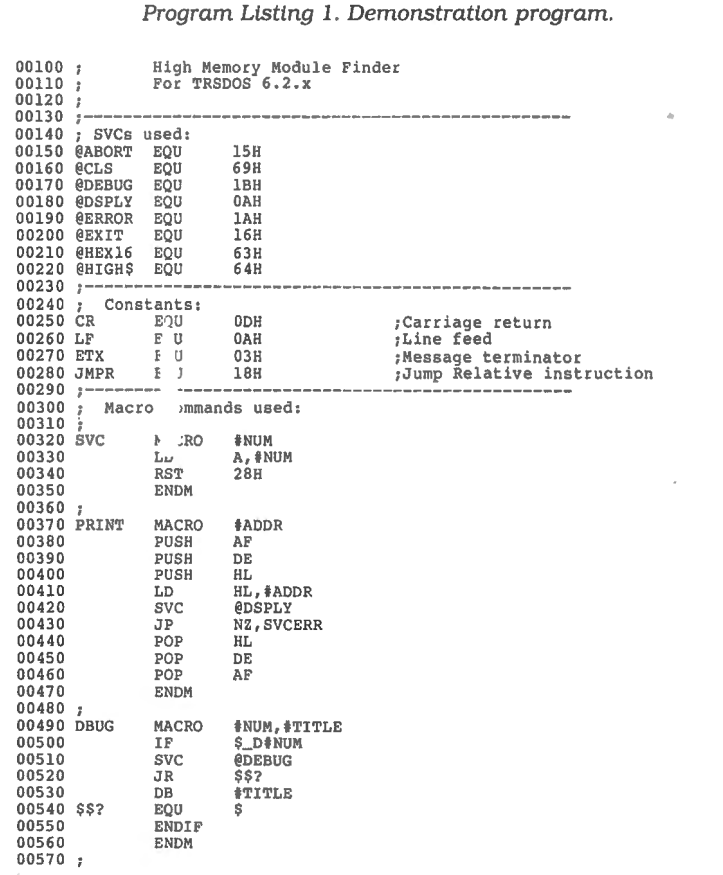

*Ltsttng 1* continued
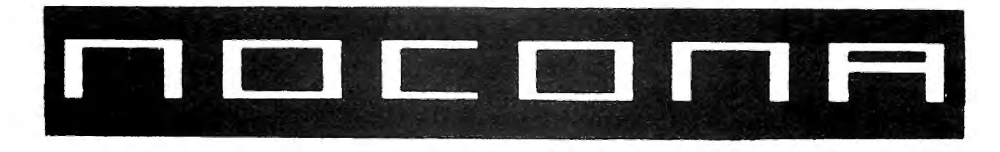

## **ELECTRONICS**

**MODEL4D MODEL6000 MODEL 1000** 

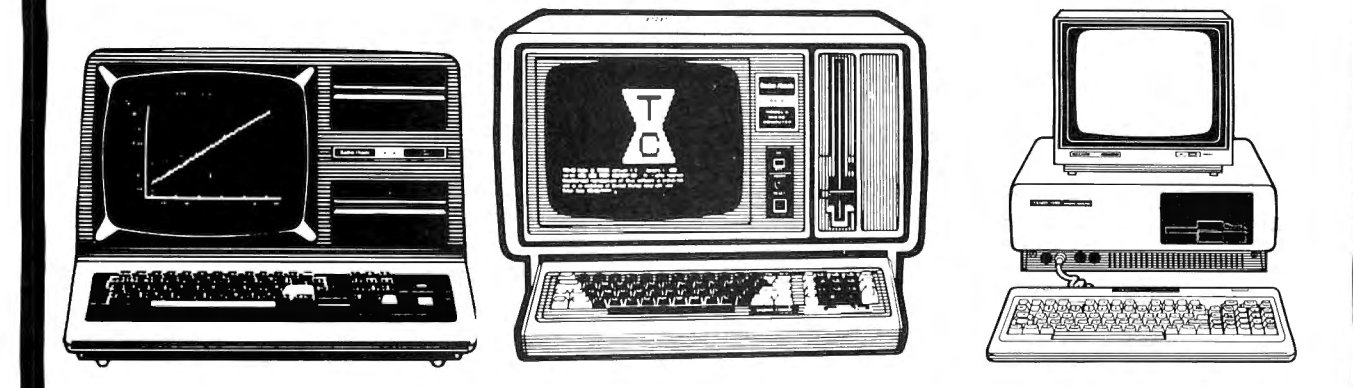

### NEW512KMOD3000W/20 MEG HD.. .. 2499.00

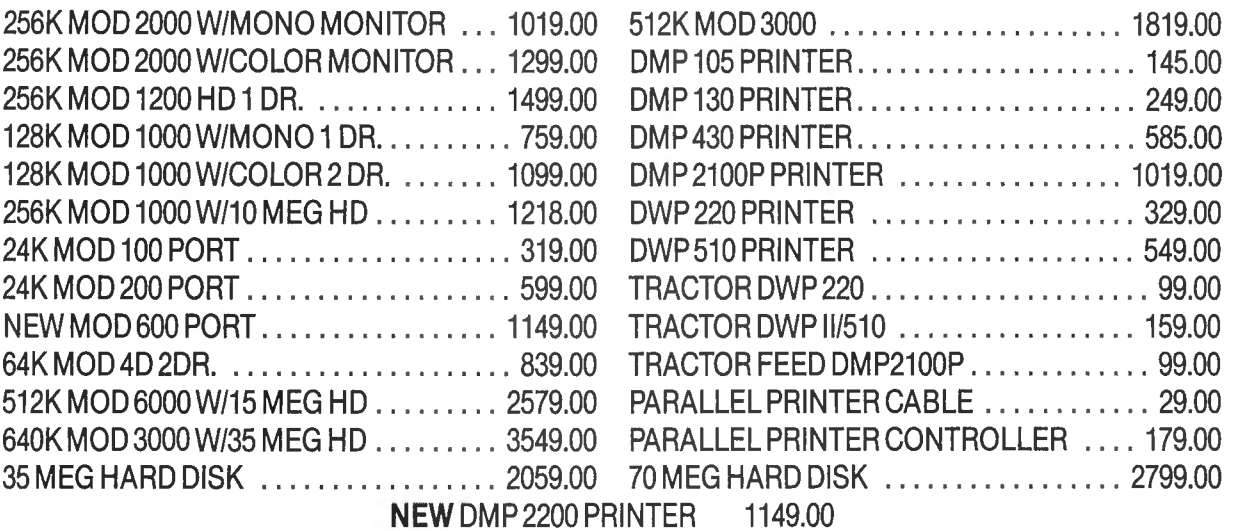

**100% RS COMPONENTS NO FOREIGN DRIVES OR MEMORY FULL WARRANTY ALL RS SOFTWARE 20% OFF CATALOG PRICE CASHIERS CHECK OR MONEY ORDER MUST ACCOMPANY ALL ORDERS** 

## **(817) 825-4027 NOCONA ELECTRONICS • BOX 593 • NOCONA, TX 76255**

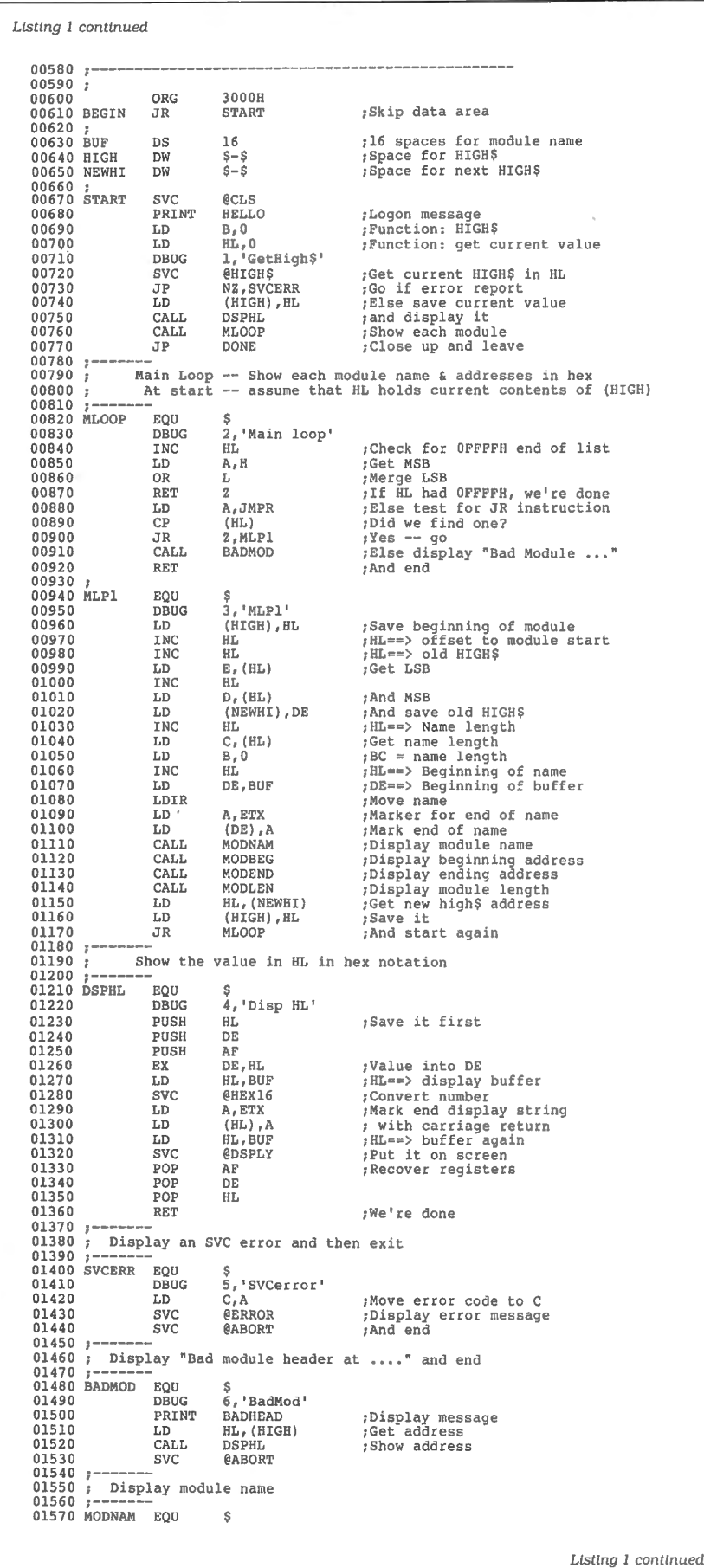

### **General Debugging**

When I write an Assembly-language program, I always hope (and I'm inevitably disappointed) that the program will work the first time it runs. After it crashes or locks up the computer, I start debugging. When I'm lucky, the program runs well enough during the first test to give me some hints about what has gone wrong. When I'm unlucky, the program crashes immediately without producing any useful output or other hints about where to start looking.

A programmer can use three complementary debugging techniques: singlestepping through a program. setting breakpoints, and examining the contents of memory areas and CPU registers. Unless a program is short, single-stepping through the whole thing is a waste of time. Almost every program I write contains sections from programs I've written and debugged previously. I am reasonably sure that those sections work; my errors usually occur when I am working out some new ideas or techniques.

If I strongly suspect that one section of a program is flawed, I will set a breakpoint at the beginning of that section and let the program run up to that point. If the program never reaches the breakpoint, I set a breakpoint closer to the beginning of the program. If the program does get to the breakpoint and stops, I thoroughly examine all memory data areas and the ZSO registers to see if all looks like I think it should. If so, I know I can safely ignore everything before the breakpoint, at least for the time being.

Next, the slow work begins. I start single-stepping from the breakpoint through the part of the program that I suspect. I constantly examine each memory data area that the program changes, as well as the CPU registers. As the computer executes each instruction, I check my listing of the program, especially the comments I've written, to see if the computer is doing what I want it to. Generally, I only have to single-step through a section once to find a major bug or confirm that the code is working correctly.

If the bugs I find are small, I alter the program in memory, make a comment on my source code, and continue setting breakpoints and single-stepping to find the next bug. When that's not possible, I leave the debugger, rewrite sections of my source code, recompile the program, and start debugging again.

It's not enough, of course, to get a program to run once from beginning to end. The second part of testing is to try a variety of input data, including data that should cause the program to trap and report errors. The first time a program runs,

Circle 46 on Reader Service card.<br>
Now Hypercross Converts Basic!<br>
Now you can CROSS the barrier between CP/M - MS-DOS - Coc File Transfer \*!<br>
Nies between TRS-80 disks and those from many CP/M and IBM-PC type computers. I Now you can CROSS the barrier between computers! Using HYPERCROSS you can COPY Now you can CROSS the barrier between computers! Using HYPERCROSS you can COPY<br>have access to more than one kind of computer, or you are changing to a new machine then **WORD PROCESSING**<br>have access to more than one kind of programs. Viscalc files, general ledger and accounting files, data bases and even binary files.<br>HYPERCROSS lets you format alien disks and copy files on your own TRS-80 or MAX-80 without using cables.

Formats supported: IBM-PC and MS-DOS compatibles include DOS 1.1, 2.x/3.0 single and double sided and Tandy 2000. CP/M from Aardvark to Zorba. including all popular TRS80 formats such as Holmes. Montezuma. and Omikron. TRS-80 Color Computer format also supported.

New Feature: Hypercross converts Basic files Now Hypercross includes a feature to automatically change the tokens in a TRS-80 file to the correct format for CP/M, MSDOS or<br>CoCo. Syntax of the program is not changed.

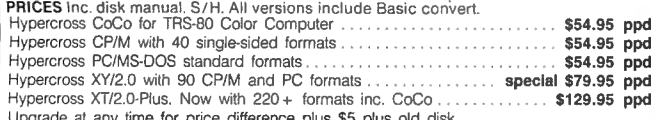

### Upgrade at any time for price difference plus \$5 plus old disk.<br>Please specify TRS-80 Model I (needs doubler), III, 4/4P. or MAX-80.

**Amazing HYPERZAP 3.2G Disk Magic!**<br>Do you want to back up your precious copy of Copycat 3, or SU. Do you want to fix or modify a<br>disk - if so then **you need HYPERZAP!** On the market for 3 years, **HYPERZAP** is more than ju another disk copying program - it is **the** program for analyzing, copying, repairing, creating<br>floppy disks of all kinds. It works with TRS-80 formats as well as many others such as CP/M,<br>PC, CoCo etc. Designed to handle m features for reading, writing, editing track and sector data. <mark>Hyperzap is the</mark> tool that lets **you**<br>be in charge. **Make your own self booting disks.** Take your own CMD file and turn it into a dual booting Mod 1/III/IV disk. Autopilot mode allows learns, saves and repeats procedures. Disk comes with fascinating examples. Use Hyperzap as a learning tool - find out how things are done!

HYPERZAP 3.2G - nothing else even comes close! . . . . . . . . . . . . \$49.95 ppd<br>Exciting New Programs Here is an abreviated list of some of the new programs we have added to our catalog. Except

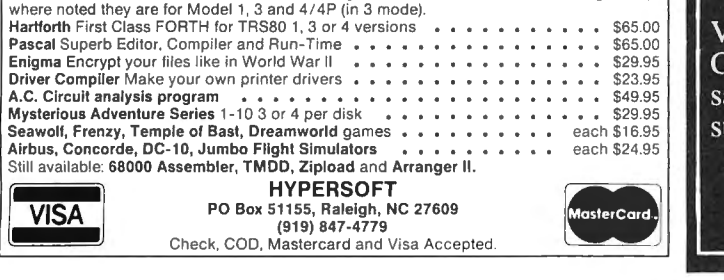

HYPERSOFT PO Box 51155, Raleigh, NC 27609 (919) 847-4779

# SOFTWARE SALE

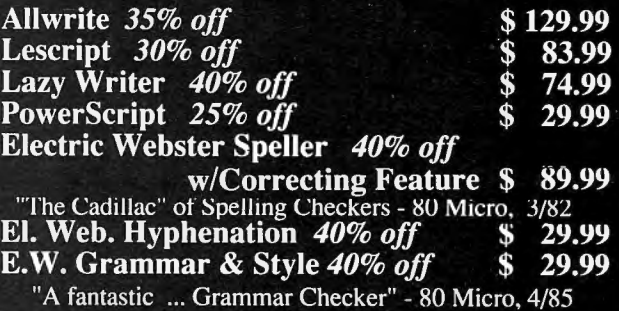

For TRS-80 Models l ,3,4,4p,4d - Call for MS-DOS Prices.

### Order Now, Toll-Free: 1-800-343-2432 in Calif. 415-528-7002

Visa, MasterCard, checks O.K. Add \$3 for C.O.D. Add \$5 for shipping & handling. Add sales tax in Calif. Prices good until 9/10/86 while supplies last!

### Software Sales Co. Box 5028, Walnut Creek, CA 94596

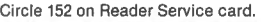

**VISA** 

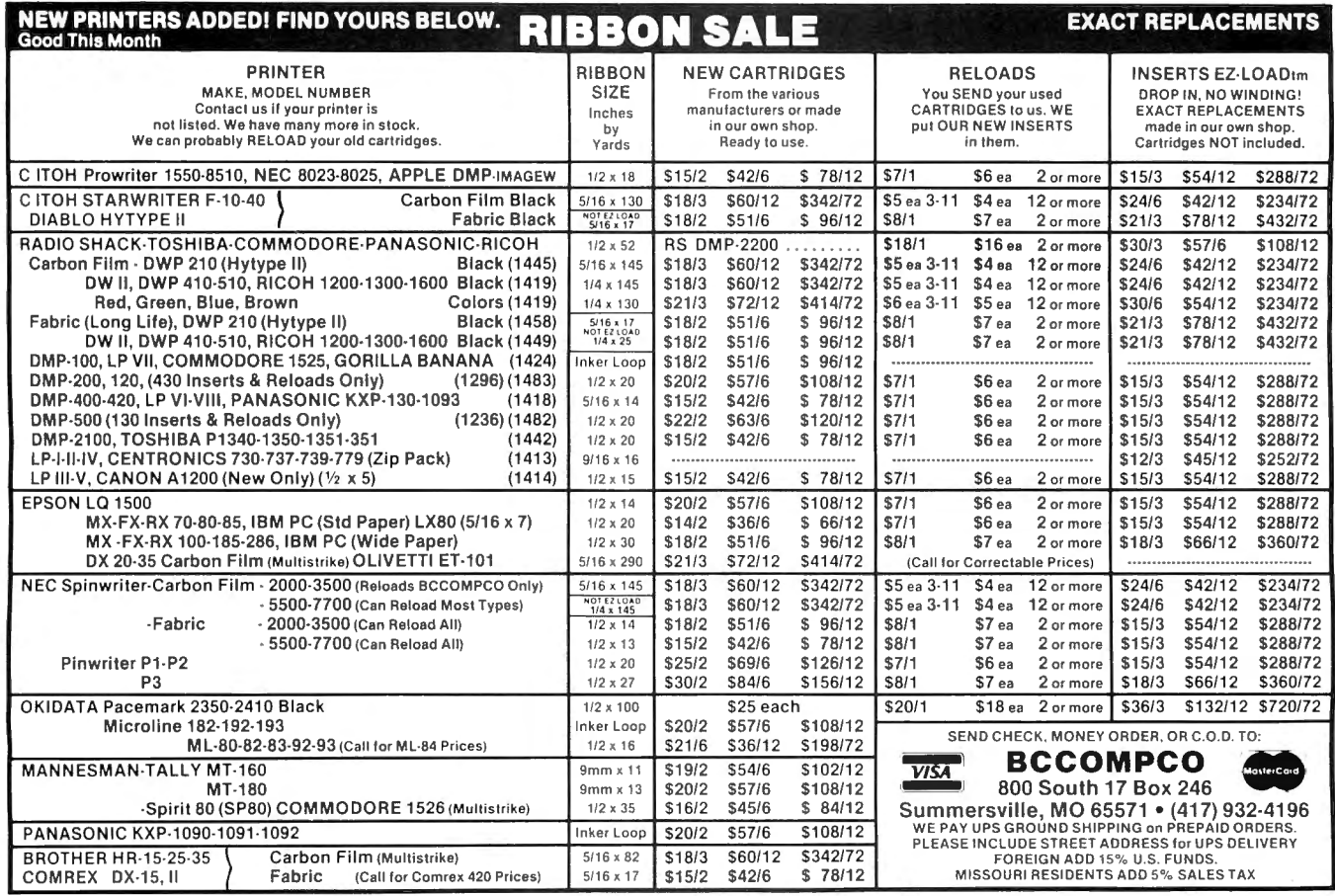

**THEIBNOXYNSTEP** 

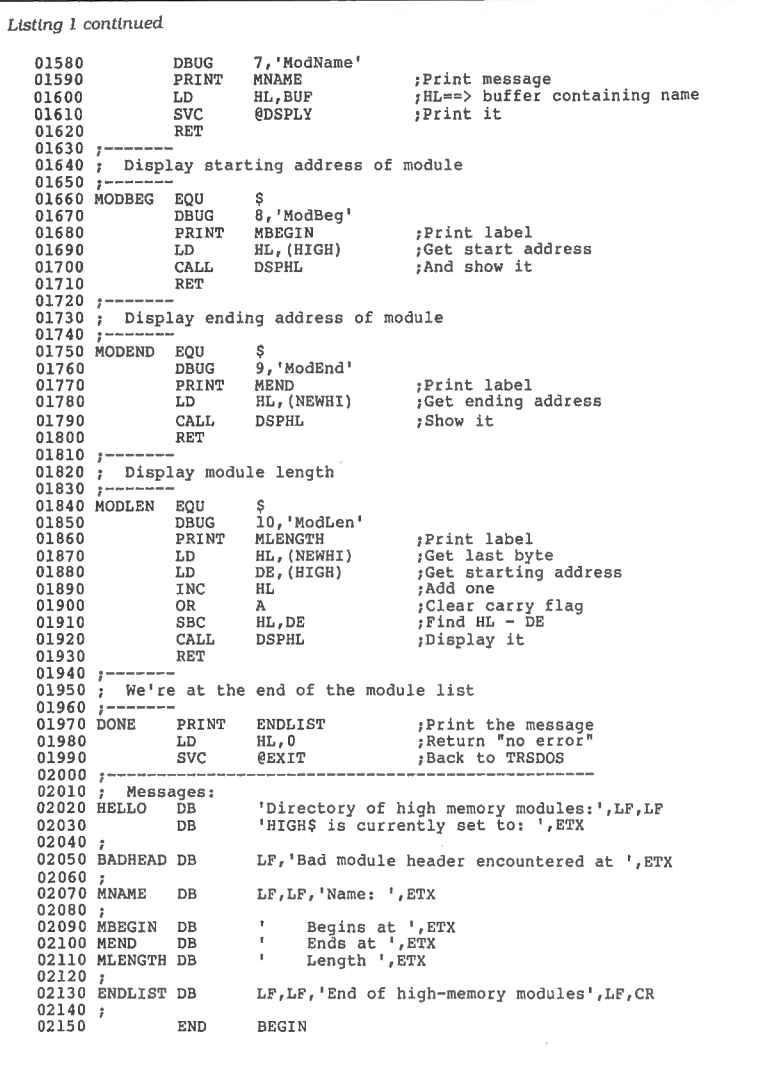

I give it easy and "normal" data to handle. But I have more fun looking for the logical bugs that come from unusual input. gram Listing 1) is simple; it produces a

and the special debugging techniques suming that everything in protected I'll be describing work with both high memory has a properly constructed TRSDOS 6.2 and EDAS (Pro-Create as- module header and was installed by folsembler from MISOSYS). The same lowing the rules of TRSDOS 6. Because ideas will work with other assemblers it makes those assumptions, it performs that support both macro commands and minimal error checking. conditional assembly, but you will have The most important part of the proto modify the programs. gram is the macro instruction called

debugger almost exclusively. Other macro requires two parameters: a nummonitor/debugging tools are more pow-<br>ber and a string in single quotes. It uses erful, but the Debug utility has two im-<br>the number to test whether a specific laportant advantages. First, it runs from bel has been set to a nonzero value (see the library overlay area of memory be- the If statement in line 500). If the label low 3000 hexadecimal (hex}. so it rarely has a zero value, nothing will be assemconflicts with applications and utility bled when the DBUG macro instruction programs that load and run from the is invoked. If the label has a nonzero "normal" 3000 hex address. Sec- value, the macro instruction will place ond—and this is most important—a pro-<br>four lines into the Assembly-language gram can invoke the debugger with the program.

@Debug supervisory call (SVC).

The demonstration program (see Prodirectory of the memory area in a Model **Improving the Process** 4 from HIGH\$ to the top of physical This month's demonstration program memory (OFFFF hex}. It does so by as-

End

I use the native TRSDOS 6.x system DBUG that is defined on line 490. This·

The first line created by the macro instruction will be a call to the @ Debug SVC. When a program executes the call, the TRSDOS Debug monitor is invoked, the program stops. and the normal Debug display appears on the screen along with the present contents of each of the Z80 registers. You can either single-step your program from that point on or use Debug's g command to continue execution until the next invocation of the @ Debug SVC.

The second line created by the Debug macro instruction is a relative jump to the macro's fourth line, a locally created label. Between the jump instruction and the label. the macro instruction places a string of characters. That string is important because it will show up on the Debug screen in the ASCII field just to the right of the program counter (PC} register. Instead of having to figure out what section of the program was running before Debug was called, you can simply read the label on the screen and immediately know where you are.

### **Using the Debug System**

From the preceding discussion, you may not understand just what to expect when you use the DBUG macro instruction. The first use of the DBUG macro instruction in the sample program is on line 710. If the label \$D1 has been set to a nonzero value (more about that later), the macro invocation at line 750 will add the following instructions to the program:

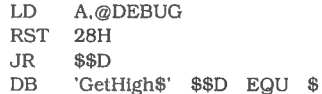

When you run the program, it will stop at line 710, the system Debug monitor will appear, and the label "GetHigh\$" will be visible on the right side of the screen on the line starting with PC (program counter} to tell you where you are in the program.

In essence, the DBUG macro instruction Jets you set breakpoints in your program at assembly time rather than when you are using the Debug monitor. The advantage is that you can concentrate more on the activity of your program when you are single-stepping with the monitor rather than on the actual addresses of the program. If you change one or two instructions and reassemble the program, you will not have to worry about whether the addresses for subsequent breakpoints have changed because they will be included in the program itself.

To make this system work, you must have an easy way of setting the value of the \$\_D labels that turn breakpoints off or on. You could, of course, create a table

Circle 303 on Reader Service card.

### COMMUNICATIONS SOFTWARE **MODEM - 80**

TRS-80 Model I/Ill or TRS-80 Model 4

FEATURES<br>
FIRTURES<br>
FRIE transfers with remote operation of TRS-80 Model I or III from a<br>
terminal or another TRS-80 via modem — transfer files from or to an<br>
unatended computer.<br>
There the transfers with another TRS-80 or

**BENEITS**<br> **EXECUTE TO UNIMIGATE ANOTEMATION** with the "with the "with the "statement is the divident<br>
FRAMIGE SIGN OND THING THE SIGN SCIUMBLA THE SECTION OF THE SCALUTE OF THE SCALUTE TO THE THE SCALUTE TO THE THAT THE T

NEW ENHANCED Model 4 Version -<br>
Has all J/JII features PLUS:<br>
The mention and Save To Disk for: 1) Format<br>
options and/or Terminal Settings. 2) Code Translation Tables for<br>
Transmit, Receive, Video, & Priner; 3) Control Co

**BENEFITS:**<br>• Configurations easily defined from menu. Load from disk individually<br>or as a set for specific Host protocol, either from within program or on

boolup.<br>• Permits compatability with a vast array of computer networks and<br>provides a high level of customization, including use of your own<br>• Download larger files from Bulletin Boards without losing data.<br>• MODEM 80 is 1

AYailable from:

MODEM 80 model 1/11 sells for<br>  $\text{MDEDM 80}$  and  $\text{SOM 81}$  and  $\text{SOM 81}$  and  $\text{SOM 81}$ <br>
MODEM 80/MAX (Lobo) sells for<br>
sonly \$49.95 - \$2.00 S& H<br>
MODEM 80 Model 4 sells for<br>
MODEM 80 Model 4 sells for<br>
MODEM 80 Model **ENTRA LE CHICH**<br>505 W. Brown Deer Roi<br>Milwaukee, WI 53224<br>(414) 355-4544 <del>\*</del> ★ ★ ★<br>Four Star Review received in the<br>June 1986 issue of 80 Micro Circle 285 on Reader Service card.

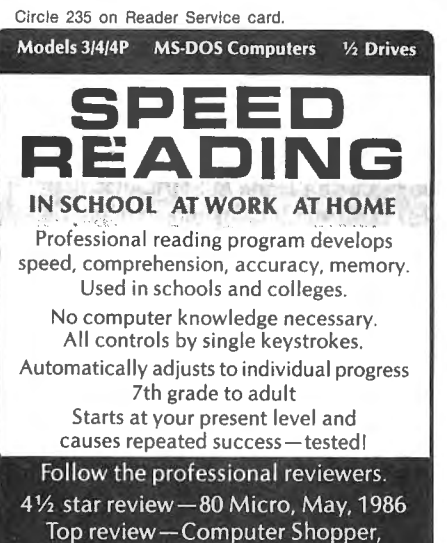

December, 1985

Two great courses - more coming! Course 1-General reading. Fifteen original stories; history, sports, mystery, culture. Course 2-Investments. Fourteen complete lessons teach about investments

while developing reading skills.

### ORDER NOW- Call or write.

Either course-\$69.50 complete Additional Course Disk-\$19.50

LSR Learning Associates, Inc.  $\blacksquare$  707 Broad Hollow Road  $\Leftrightarrow$ Farmingdale, New York 11735 (516) 293-6700

**HALF OF THE BEST WORD PROCESSING SYSTEM IN THE WORLD** For more, your MultiMate, Display Write, WordStar, pfs:WRlTE, YolksWriter, Writing Assistant or other WP Software' can instantly  $\left\| \begin{matrix} u \\ v \end{matrix} \right\|$  fifty columns of text, automatically create outlines, screenplays,<br>newsletters  $\overline{\mathcal{S}^{\mathcal{A}^{\langle \xi \rangle}}}$  contraction newsletters contracts, calendars وينته شود.<br>وفيلة شود المركز e de la posta<br>Estatubat easy mail merges scripts, footnotes<sup>2</sup>, boxed copy and lots more. It's fun with **PowerText** 

**YOU ALREADY HAVE** 

Circle 145 on Reader Service card.

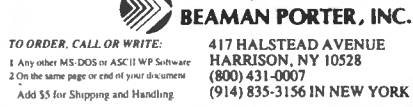

Any the same page or end of your designent (800) 431-0007<br>
Add \$5 for Shipping and Handling (914) 835-3156 IN NEW YORK

## **UNINTERRUPTIBLE POWER SYSTEMS**

**By Sun Research** 

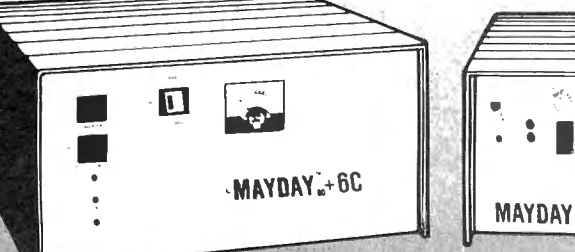

: **<sup>I</sup>ee** ••<br>••<br>• MAYDAY + S

 $MAYDAY_{m} + 6S$ 

For complete protection from Blackoul, Brownout,<br>Surge and Spike specify a MAYDAY Uninterruptible Power System by SUN RESEARCH.

Eliminate costly downtime and lost data caused by those momentary power losses. Protect your software and hardware from damage caused by sudden drops in line voltage. Isolate your computer system completely from the AC wall circuit with a MAYDAY continuous (On-Line) Uninterruptible Power System. Give all your components clean 60Hz sine wave

oower for efficient operation at a price you can afford

Available in 150, 300, 600, 1000 and 1500 VA Capacities.

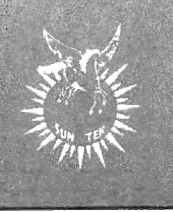

·• "  $\blacksquare$ .

> Dealer inquiries invited. **MAYDAY**<sup>w</sup> Division SUN RESEARCH, INC. Old Bay Road, Box 210 New Durham, N.H. 03855 (603) 859-7110 1-800-443-1922

**THE NEWS STEP** 

Used with the DBUG macro instruction in Listing 1. the ASSMBL/JCL (jobcontrol Janguage) can simplify the process of setting breakpoints and assembling your source code. Invoke the JCL with the command DO ASSMBL  $(F =$ file name, D1, 02, etc. test. print).

File name The name of your source code file (*ASM*) file. It will also be the name of the complete Command (/CMD) file. Do not add the /ASM extension to the end of the file name.

On A list of one or more breakpoints (calls to the @DEBUG SVC) inside your program. For example, 01 sets breakpoint 1, 02 sets breakpoint 2, etc. You can replace "n" with any number from one to 10.

Test Forces a "test" assembly by involving the "wait on error" ( - we) assembler switch. If Test is specified, no CMD file is generated.

Print Sends a copy of the assembled program to your printer. It activates the  $-1p$ ,  $-mn$ ,  $-nc$ , and  $-ne$  assembler switches. Note: Do not specify both the Test and Print parameter for the same assembly.

Abbreviations:  $T = Test$ ,  $P = Print$ 

Example: The command DO ASSMBL  $(F = MODULES, D1, D5, P)$  assembles the file Modules/ASM, sets breakpoints 1 and 5, creates the file Modules/CMD, and sends the source code with assembled instructions to the printer.

Figure. Syntax and optional parameters for the JCL program.

Program Listing 2. ASSMBLIJCL, a JCL file for assembling machine-language programs. Use with the DBUG macro instruction in Listing 1.

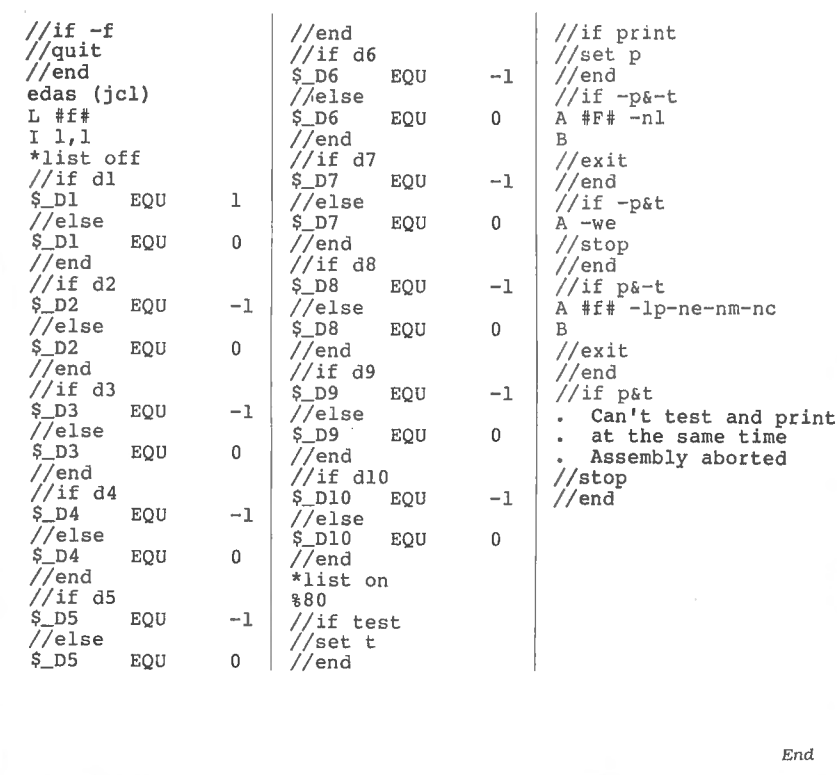

of labels near the beginning of the program and edit that table before each reassembly as your debugging progresses. But that sounds too much like a menial task that the computer should be able to handle by itself.

Program Listing 2 is a JCL program that does all the work for you. It loads EDAS and your source code, creates a table of \$\_D values, and gives the appropriate commands to assemble the program. The Figure shows the syntax and optional parameters for using the JCL program. You may think that a JCL program slows your computer down too much; however, I've found that reassembling Listing 1 using the ASSMBL/JCL program in Listing 2 takes Jess than 10 seconds if I have both the JCL program and the Assembly-language source code in MEMDISK. I'm sure it would take me much longer to do the job manually.

Ifyou are using the JCL program in Listing 2 with EDAS and LOOS on a Model I or Ill, you will need to make one change. About three-quarters of the way through the listing is a line that contains %80, which sends a break character to EDAS. forcing it out of insert mode.·Change this to %01. The Model 4's break key is decoded as 80 hex, while the I/Ill's is decoded as 01 hex. Otherwise. the program should work well on any computer that uses either LOOS or TRSDOS 6 and EDAS.

I've found that liberally sprinkling my source code with DBUG macros and using the ASSMBL/JCL program speeds up my Assembly-language program development time considerably. Much of the menial work that used to interfere with the thought processes of debugging is now gone, and I can concentrate completely on finding and removing bugs.

For example, my first version of Listing 1 had three bugs, one of which was bad enough to freeze up my computer completely. I found all three and had what appeared to be a fully debugged program a half-hour after I finished the first draft of the source code. I'm sure this is no speed record, but it is considerably faster than the time I used to spend searching for programming errors. Perhaps these tools can help make your Assembly-language programming more enjoyable and less frustrating as well.  $\blacksquare$ 

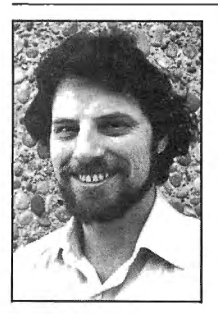

Write Hardin Brothers at 280 N. Campus Ave.. Upland, CA 91786. Enclose a stamped, self-addressed envelope for a reply. You can also contact Hardin on CompuServe's WE-SIG (PCS-11 7).

Circle 90 on Reader Service card.

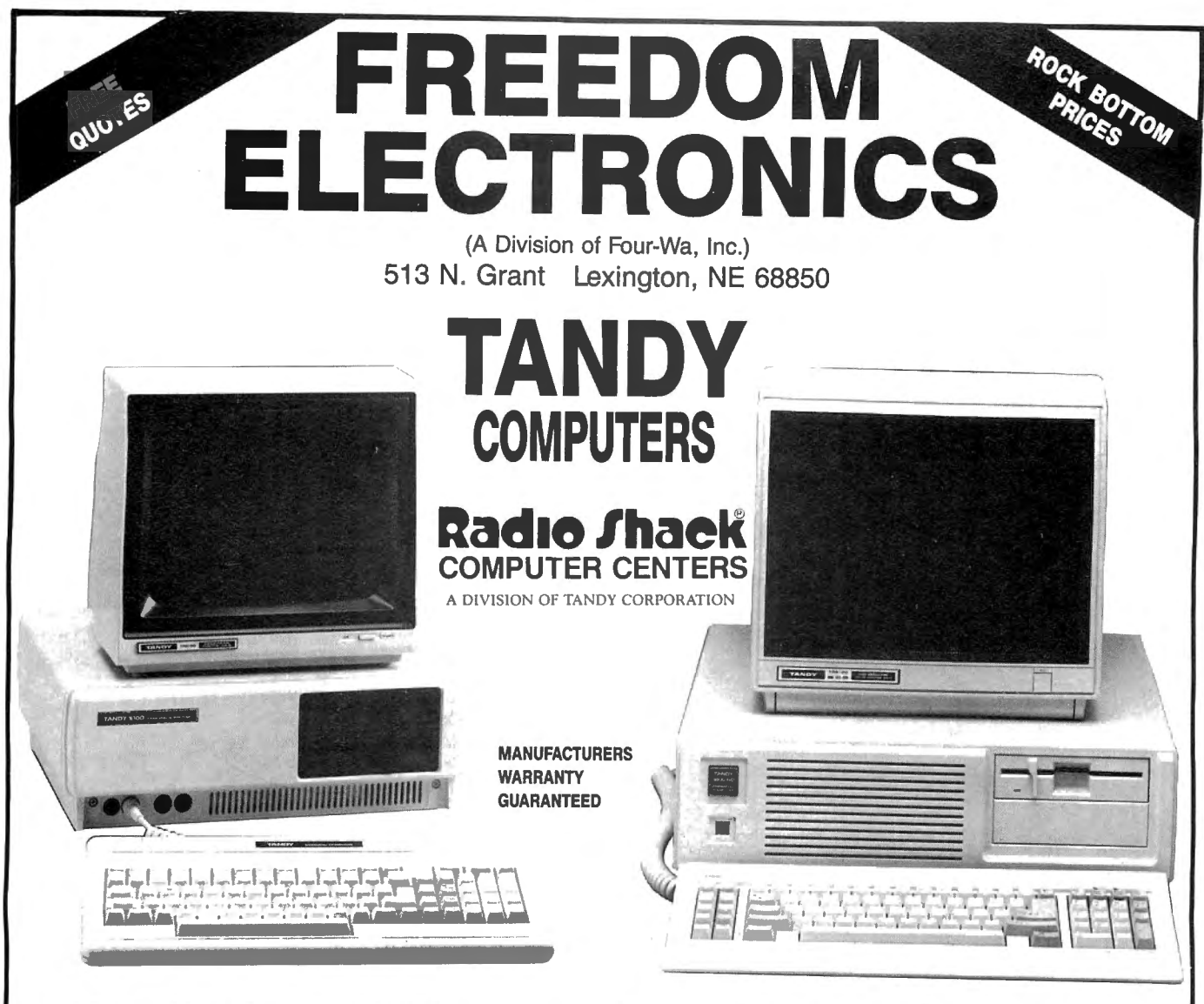

### **MODEMS • PRINTERS • SOFTWARE • DISK DRIVES ALL RADIO SHACK PRODUCTS SALE PRICES**

**TOLL FREE MON-FRI BAM-5 PM**<br> **800-222-9485** CENTRAL TIME **800-222-9485** 

The cost of owning a computer is coming down, but they are still out of reach for a lot of people. We offer the possibility of purchasing computers, printers, software and all the extras at well below the suggested retail prices.

If you need a better way to keep track of a home budget plan or a business inventory, why not make the investment at rock bottom prices. You get the support of the biggest name in small computers, nationwide warranty, and service work. In many cases, we will ship the same day, and **to make sure you are 100% satisfied, we offer a 30 day buy back policy. \* \*** 

During our years of business experience we have learned the meaning of money, resources, and personnel management. We offer a way to increase your effectiveness in these areas at a tremendous savings to you . The next move is up to you. Just give us a call on our toll free hot line for the latest quotes on Tandy/Radio Shack computers, software, and equipment. It could be the best move that you will ever make. \*\*A small handling charge for returns.

# FREEDOM ELECTRONICS<br>  $\star \star \star \textbf{ TOLL}$  **FREE 800-222-9485**  $\star \star \star$

**CALL COLLECT IN NEB 308-324-7279 NEB RESIDENTS ADD 3°/o SALES TAX** 

# **SAVE A BUNDLE SAVE OUR BUNDLES**

We have put together special bundles of software just in time to save you a bundle of money. Didn't you ever wonder why CP/M was so popular? The reason is the software availability.All programs (except EP) are for the Model 4/4P and have been optimized to install and run without hassle. For example, we have memory-mapped WordStar® and it runs circles around the standard version available elsewhere. We also added printer drivers for the Daisywheel II and the DMP-2100. Our CP/M® 2.2 is the best around. Read the reviews. You know the programs. You know the prices. This is the years' best value. You owe it to yourself to let these CP/M® programs and thousands of others (many in the public domain) start serving your needs.

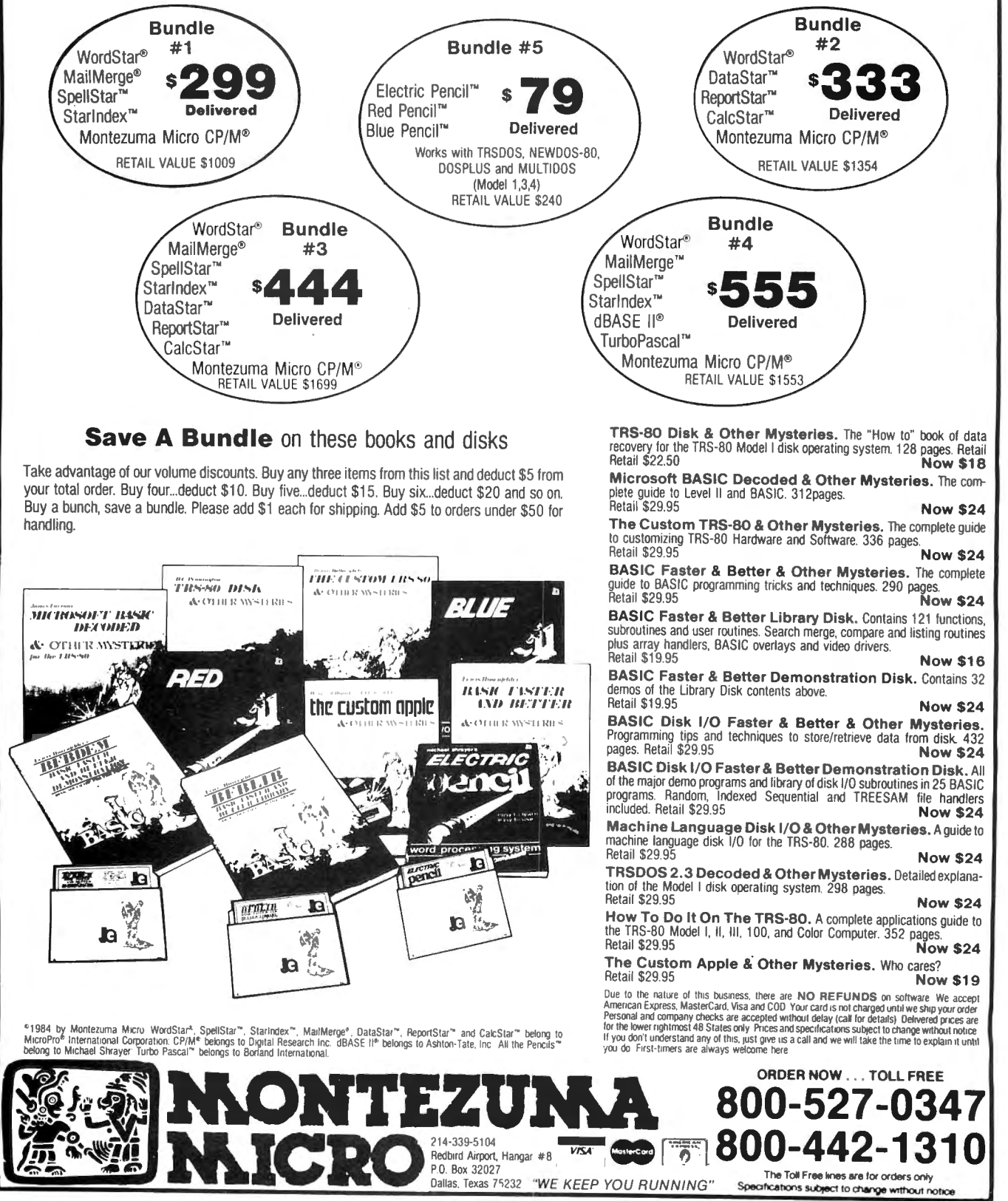

<sup>106 •</sup> 80 Micro, July 1986

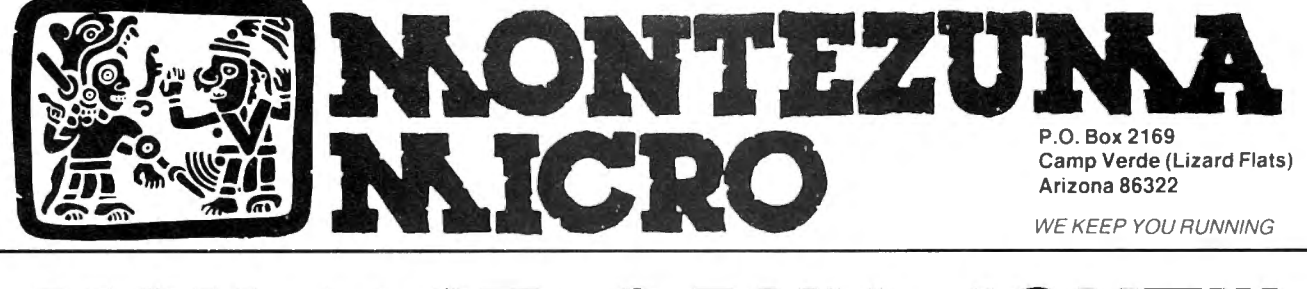

## **MONTE SEES THE LIGHT!!!**

After much thought and deliberation our founder, Monte Zuma, has decided (admitted) the future lies with MS-DOS and the Model 4/P/D using Montezuma CP/M. Consequently, from this time forward, our efforts will be directed toward Model 3/4 hardware, CP/M and MS-DOS. Thanks to all of you who have placed your confidence in us in the past. We invite you to join with us as we journey into the next generation. We offer a wide range of products for both MS-DOS and CP/M. Should you need an item not listed just ask about it. We have much more than can be shown here. Our friendly staff and near-perfect service is just a toll-free call away.

### **MS-DOS BUSINESS SOFTWARE**

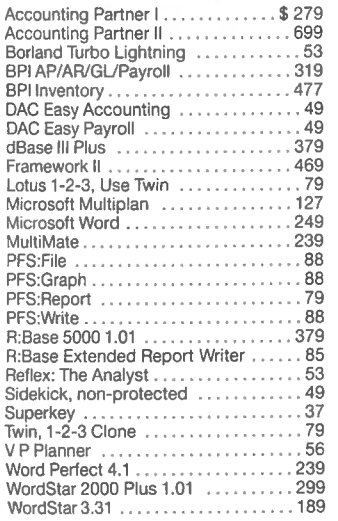

### **MS-DOS RECREATIONAL SOFTWARE**

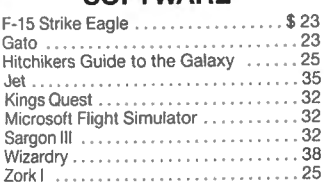

### **MS-DOS HOME SOFTWARE**

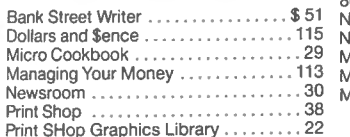

### **CABLES**

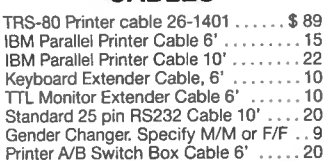

### **MS-DOS EDUCATIONAL SOFTWARE**

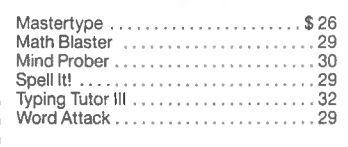

**MS-DOS**  SYSTEMS - UTILITIES - LANGUAGES

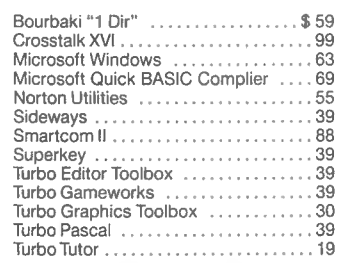

### **RODENTS**

Microsoft Parallel w/PC Paint ..... \$129 Microsoft Serial w/PC Paint ........ 139 Mouse Systems Mouse w/PC Paint . 139 Willard/Ben Combo w/Friends .... CALL

### **ADD-ON MEMORY**  & **UPGRADES**

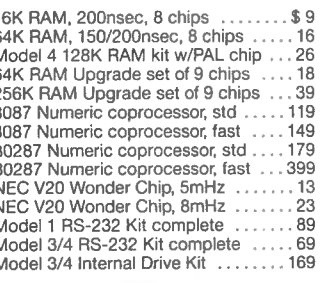

### **MODEMS**

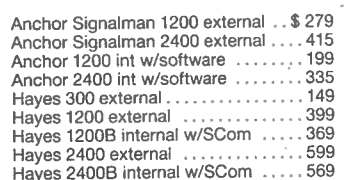

## **CALL TOLL-FREE FREE SHIPPING! \***

\* (For orders over \$100)

### **ACCESSORIES**

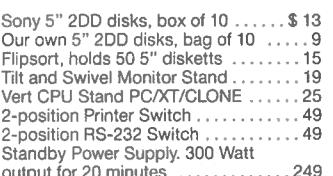

### **CP/M SOFTWARE**

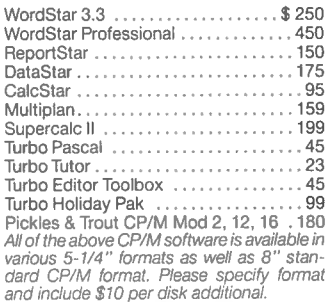

### **IBM - CLONE - MS-DOS BOOKS & MANUALS**

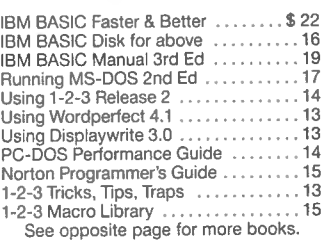

### **TRS-80 BOOKS**  & **SOFTWARE**

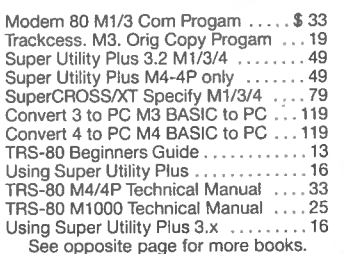

### BUY FROM US RIGHT NOW! (Please read the fine print first)

Our inventory is so large it can not be listed completely. Please call us if you do not see what you want. Chances are we have it or can get it right away. Because of the time lag in magazine advertising our prices are subject to change without notice. Our prices are for mail order only. We are only human so we decli ne responsibil ity for typogrphical errors. We welcome your company and/or personal checks. We use TeleCheck. Please follow these simple rules so your order will not be delayed. The check must be drawn on a US or Canadian bank and be payable in US Dollars. Your check must be bank printed and contain your street address (not PO Box or APO/ FPO) and telephone number. The signature must exactly match the name<br>vinted on the check. That's all there is to it. We also accept American Express, MasterCard, Visa, Cashier's Checks, electronic funds transfer and we ship COD. COD's and motor freight shipments may require a deposit. Some special items may require a deposit. ALL COD's require cash on delivery. Company and/or personal checks can NOT be accepted in payment of COD shipments. Your credit card is not charged until we ship your order. Ground shipping charges are included on all orders over \$100. Add \$10 handling plus shipping to all orders under \$100. We do not collect State Sales Tax on orders shipped outside of Texas. Orders placed by 5PM will be shipped the next day if stock is on hand. Your order will leave before we go home. The responsibility of suitability of software rests with the pur-<br>chaser. Due to the nature of the business<br>and product there are NO REFUNDS ON SOFTWARE. Please do not buy software from us if you are not sure it will work for you. SOFlWARE IS NOT RETURNABLE . Software support is provided by the manufacturer. We will PROVIDE A REPLACE-MENT ONLY if your disk is defective if you notify us within 30 days after delivery of your merchandise. Please call us for help and instructions should you have a problem.

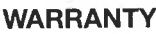

warranty on request All items carry the manufacturers' war-ranty and any problem in service will be handled by his service organization. We will be happy to mail you a copy of the

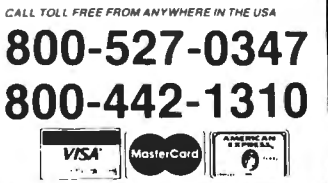

```
0 
Ol 
 • 90
Micro,
Amr
 1986
```
~

*Listing continued from p. 55*  196> retcod = call(100,regs);  $f^*$  HIGH\$ will now be F63B  $*$ /<br>197> clearcommand();  $f^*$  clear the command table\*/ 197> clear command();  $\frac{1}{2}$   $\frac{1}{2}$  clear the command table\*/<br>198> clear chistory();  $\frac{1}{2}$   $\frac{1}{2}$  clear the command table  $\frac{1}{2}$ <br>199> thing flat.  $\frac{1}{2}$   $\frac{1}{2}$   $\frac{1}{2}$   $\frac{1}{2}$   $\frac{1}{2}$   $\frac{1}{2}$ 198> clearhistory ();  $f*$  clear history table  $f*$  clear history table 199> \*pipe flq =  $1\sqrt{g}t$ ;  $f*$  No piping now 199>  $\begin{array}{ll}\n\text{# pipe\_fig = }\n\end{array}$   $\begin{array}{ll}\n\text{# slope} & \text{# } i \\
\text{# step} & \text{# } i\n\end{array}$  /\* No piping now  $\begin{array}{ll}\n\text{# } i \\
\text{# } i\n\end{array}$ 200> **\*eci\_active =** *'E'1* /\* Set in-memory ECI id \*/ 201> **\*(eci\_active + 1) = 'C';** 202>  $* (eci\_active + 2) = 'I'j$ <br>203> /\* Set EFLAGS \*/ 203>  $/*$  Set EFLAG\$ \*/<br>204> retcod = call(10  $retcod = call(101, regs);$ 204>  $\begin{array}{ll}\n 204 \times 204 \times 1016 = 2011 \times 1016 = 205 \\
 \end{array}$  addr = regs [5]; 205>  $addr = \text{regs}[5];$ <br>206>  $*(addr + 4) = "\text{XFF'};$ 206> \*(addr +  $\frac{1}{4}$ ) = '\xFF'; /\* IY + 4 to non-zero will \*/<br>207> /\* force the ECI to active \*/  $207$   $\overline{208}$   $\overline{208}$   $\overline{2$  $\frac{1}{4}$  set to display version \*/  $209$ <br> $210$ 210> else if  $((regs[3]!=0xFFFF)&((reci_aactive!=1s'))|$ <br>211>  $(*(eci_active+1)**(c'))|(*(eci_active+2)$ zis> eise it ((regs[3][=sxrfff]aa(("eci\_active="a')||<br>2ll> (\*(eci\_active+1)|='C')||(\*(eci\_active+2)!='I'))) 212>  $\int f \text{ ECI}$  is not the first thing installed  $\frac{k}{2}$  $213$ puts("\nECI Cannot Install - High Memory In Use\n");  $215$ <br> $216$  $/$ \* set eflag for abort to trsdos 6.2 \*/  $217$ 218>  $\begin{array}{r} \text{retcod } = \text{call}(1\emptyset1, \text{regs})\text{;} \\ 219\text{;} \qquad \text{addr } = \text{regs}[5] + 4\text{;} \end{array}$  $\text{addr} = \text{regs}[5] + 4$ ; 220> \*addr = ' \ 0'; / \*to disable eci \*/  $220$ >  $* \text{addr} = \frac{1}{9}$ ;<br>  $221$ >  $regs [0] = 0;$ <br>  $222$ >  $retcod = cal$ retcod = call(21,regs); /\* abort will return to TRSDOS 6.2 \*/ 223> 224> else 225> {  $\frac{1}{2}$  should be ok, ECI is installed \*/<br>226> initflag =  $\frac{1}{2}$  /\* set zero so 226> initflag = 0; is installed "/<br>226> initflag = 0; /\* set zero so dont display version agn \*/  $\frac{227}{228}$  $228$ > /\* Set EFLAGS \*/  $229$  retcod = call(101,regs);<br>230> addr = regs[51; 230> addr = regs[5]; 231> \*(addr+4) = '\xFF'; 232>}  $233$ )/\* FindCommand<br>234)/\* This routine returns the index (integer) to \*/ 234>/\* **This routine returns the index (integer) to** \*/ the next command in command table to execute 236 >findcommand() 237>( 238> **char \*ptr;** 239> int **i;**  $240$ 241> ptr = cmd\_ptr;  $\frac{1}{242}$  /\* local copy of pointer to command table \*/<br>242>  $\frac{1}{3}$  = 1;  $\frac{1}{2}$  = 1. 243> 244> while (  $(*ptr == '\\0')$  && (i <= 20) )  $245$  $\cdot$  f  $246$  ptr += 81;<br>247>  $1 + 1$ ;  $1 + 1$  $248 > 249$ 249 > return(i); 250>} 251> 252>/\* CheckCtrl •/ 253>/\* This routine checks a user input command line for  $254$ )/\* an internal ECI command line for  $\frac{x}{255}$ <br>255>/\* an internal ECI command. If one exists, it executes  $\frac{x}{4}$ / 254>/\* **an internal ECI command. If one exists, it executes** \*/ 255>/\* **it. If none exists , it returns zero, if one d id** •/ 256>/\* it will return 1 \*/  $256$  $\frac{256}{\pi}$ <br>257>checkctrl()  $258$ >{ 259> **int i,j,empty,k;**  $260$  char \*regs[6];<br> $261$  char c, \*addr; char c, \*addr; 262>  $263$  if (cmd\_line [ $\emptyset$ ] ==  $\cdot$ ,  $\cdot$ )  $\qquad$  /\* It is an Internal ECI Command \*/  $264$  {<br>265> 265> if  $(\text{cmd\_line}[1] == '?') || (\text{cmd\_line}[1] == 'B') ||$ <br>266>  $(\text{cmd\_line}[1] == 'h') || (\text{cmd\_line}[1] == '\\ n')$  $(\text{cmd\_line}[1] == 'h') || (\text{cmd\_line}[1] == 'h') )$ 267> 268> /\* It is an EC! Help Request \*/ 268>  $\frac{1}{269}$   $\frac{1}{269}$  puts("\n\n ECI Internal Commands:\n");

```
Listing continued
```

```
270> 
                  puts(".? Help (Also .H h) \nm");<br>puts(".0 Exit ECI to TRSDOS 6.2)
                   puts(".Q Exit ECI to TRSDOS 6.2\pi");
271> 
                  puts(".V Display ECI Version Info\n");<br>puts(".L Display Contents of History T
272> 
                    puts(".L Display Contents of History Table\n");
273> 
                   puts(\cdot, c) Clear the History Table\n\cdot n");
274 > 275puts (".t" Clear the History Table (" ),<br>puts (".ixx Execute command line xx from History Table\n\n");
276> 
                  return(1);277> 
               } 
278> 
               else if ((cmd\_line[1] == 'C')] | (cmd\_line[1] == 'C'))279> 
               ( 
280 > 281/* Clear the History Table */ 
                   clearhistory (); 
                  puts("\nECI - History Table Cleared\n"); 
282> 
283> 
                  return(1);284> 
               } 
285> 
               else if ((cmd line[1] == '0')] | (cmdline[1] == 'q'))286> 
                ( 
                   /* Exit to TRSDOS 6.2 */287> 
                  puts("\nTerminate ECI. Enter Y or N ? ");
288> 
                   c = \sqrt{0.1}while( (c = 'Y') \&c = (c \text{ i} = 'Y')\&c = (c \text{ i} = 'Y')\&c = (c \text{ i} = 'Y')\&c = (c \text{ i} = 'Y')\&c = (c \text{ i} = 'Y')\&c = (c \text{ i} = 'Y')\&c = (c \text{ i} = 'Y')\&c = (c \text{ i} = 'Y')\&c = (c \text{ i} = 'Y')\&c = (c \text{ i} = 'Y')\&c = (c \text{ i} = 'Y')\&c = (c \text{ i} = 'Y')\&c = (c \text{ i} = 'Y')\&c = (c \text{ i} = '289 > 290> 
291> 
292> 
                   if ((c = x'y') | (c = x'y')) \qquad \qquad /* terminate */
293> 
294> 
                    ( 
                       call (l\emptyset l, \text{regs}); /* Set EFLAG */
295> 
296> 
                       \text{addr} = \text{regs}[5] + 4;<br>*addr = \sqrt{0};
297> 
298> 
                       res[\emptyset] = \emptyset;<br>ext(\emptyset);/* Abort to TRSDOS */
299> 
300> 
301> 
                   else return (1); 
302> 
303> 
                } 
               else if ((cmd\_line[1] == 'V') || (cmd\_line[1] == 'V'))304> 
305> 
                [ 
306 > 307/* Display Version Information */
                   puts("\n\nECI Version 1.0 May, 1985\n");<br>puts(" Daniel Zenzel, Jr\n");
                    puts(" Caniel Zenzel, Jr\n");<br>puts("\n Caniel Zenzel, Jr\n");<br>puts("\n Caniel Zenzey, Copyright 1982, James J. Frimmel\n");
308> 
                   puts<sup>(*</sup> )<br>puts(* \n
309> 
                   return(1)<sub>1</sub>
311>
                } 
312> 
               else if ((cmd line [l] == 'L']) || (cmd line [l] == 'l'])313> 
                ( 
314> 
                   /* Display History Table Contents */315> 
                   empty = 0;
puts(" \ n\ n Current History Table : \ n\n "); 
316> 
317> 
318> 
                   for (i = \emptyset; i \le \emptyset; j+1)319> 
                    ( 
                          if (* (hist\_ptr + (i * 81)) == 'x81')320> 321> 322> 
                             empty += 1;323> 
                             k = 0;
printf("%d > ",i+l); 
324while (putchar(*(hist_ptr+(i*8l)+l+k)) 1 = '\n' )
325> 
326> 
                                   k + 1;
327> 
                         -1
                  \mathbf{R}328><br>329><br>330>
                   if (empty I = \emptyset)
331> 
                     puts("\nWhere #1 is the most recent command line\n\n");
332> 
                   else 
                     puts("\nHistory Table is empty\n\n");
333> 
334return(1);
335> 
                } 
336><br>337><br>338><br>339><br>340>
               else if (cmd\_line[1] == 'i'){ 
                   /* Execute a command from the History Table */
                   i = \text{atoid}(c \text{and line} + 2); \qquad \qquad / * get command line number */341> 
                   if ((i \geq 1) \& (i \leq 10)) /* valid number */
342(
```
**f,..lstlng continued** 

```
Listing continued 
       344> /* Copy History entry into the command line */<br>345> for (i = 0; i < 79; j++)345> for i j = 0; j < = 79; j + 1<br>346> cmd_line i j = * (hist_p
       346> cmd_line [j] = * (hist_ptr+((i-1)*8l)+l+j);

347> return(0) 1 /* force a command parse */ 
       348 > 349else349> else /* invalid number */ 
       350><br>351>
       351> puts(*\nECI - Invalid history entry number - ignored"); 352 return(1);
                                 return(1) ;
       353> 
       354355> else 
       356 > 357357> /* Invalid EC! Internal Command */ 
        358> puts("\nECI - Invalid Internal Command (.? for HELP)");
       359 return(1);<br>360 }
       360> 
       361> 
       362362> else /* It must be a parseable command line */ 
                                                                                /* force a command parse */
       364365> 

366> 
       367>/* Get Cmd
        367>/* Get Cmd */ 
368>/* - This routine takes apart an input command ilne, up */ 
       368/* This routine takes apart an input command \frac{1}{1}ne, up \frac{x}{7}<br>369>/* to a delimiter (<cr> <pipe> <; >, and returns 1) posn */<br>370>/* in line, 2) delimiter found, 3) len of command found */
       370\frac{1}{*} in line, 2) delimiter found, 3) len of command found *<br>371\frac{1}{*}371>/* */ 
372>get_cmd(buf,lin,start,delim,len) 
       373>char *buf, \frac{1}{374} /* command input line ptr */<br>374> *lin, \frac{1}{374} *lin, \frac{1}{374} /* buffer for command found */
       374 *lin, \frac{1}{375} *delim; \frac{1}{275} *delim; \frac{1}{275} *delim; \frac{1}{275} *delim; \frac{1}{275} *delim;
        375> *delim; /* ptr to a delimiter */ 
376>int start, /* posn to start search in command line */ 
       376>int start, \frac{1}{2} /* posn to start search in command line */<br>377> *len; /* pointer to a length variable for ret */
       378 } {
                  int \quad i,jj380><br>381>
       381> for (i = \emptyset; i \le 79; i++)<br>382> \lim_{i \to \infty} [i] = i + j\frac{1}{2} blank out buffer */
       383 > 384384> i = start;<br>385> i = 0;
        385 j = 0;
       386> 
        387> while (buf[i] = \frac{1}{1} \frac{1}{1} \frac{1}{2} \frac{1}{1} \frac{1}{1} \frac{1}{1} \frac{1}{1} \frac{1}{1} \frac{1}{1} \frac{1}{1} \frac{1}{1} \frac{1}{1} \frac{1}{1} \frac{1}{1} \frac{1}{1} \frac{1}{1} \frac{1}{1} \frac{1}{1} \frac{1}{1} \frac{1}{1}\pm += \pm389> 
        390> while ( \{\text{buf}[i] \coloneqq \setminus n\} && \{\text{buf}[i] \coloneqq \setminus j\} && \{\text{buf}[i] \coloneqq \setminus n\})<br>391> \{\text{lin}[j] = \text{buf}[i]\}391 \left\{ \quad \lim_{t \to \infty} [j] = \inf_{t \to \infty} [i]\begin{array}{ccc} 392> & \text{i} & \text{+} & 1\\ 393> & \text{j} & \text{+} & 1\\ \end{array}393 j += 1<sub>1</sub>
        394> 
        395> 
        396> if (buf[i+l] == \ln) /* take care of case of extra delimiter at */<br>397> *delim = \ln', /* end. Make delimiter <cr> */
                  *delim = \sqrt{n'j} /* end. Make delimiter <cr> \leq398> else 
                       *delim = \text{buf}[i];
                                                         /* else set the delimiter for return */
        400><br>401>
                  *len = \frac{1}{4} - l; \frac{1}{4} /* Set the length for return */
        482\gamma return(i); \gamma return position of delimiter \gamma404>} 
        405>/* Parse
        405>/* Parse •/ 
406>/* This routine processes the cmd_line, producing the */ 
        400<sub>2</sub>/* raise<br>4062/* This routine processes the cmd_line, producing the \frac{\ast}{}/<br>407>/* command in cmd_buf for placement into command table */
        408>parse () 
        409\bar{e}410> int i,j,pipe_flag,get_cmd(),pos,len; 
                  char *rtl,*rt2,*redir,*del;
        412><br>413>
        413> /* First, clear the command table */<br>414> clearcommand();
                  cleancommand()415<br>416416 \frac{1}{15} \frac{1}{15} \frac{1}{15} \frac{1}{15} \frac{1}{15} \frac{1}{15}410 \frac{1}{100} \frac{1}{100} \frac{1}{100} \frac{1}{100} \frac{1}{100} \frac{1}{100} \frac{1}{100} \frac{1}{100} \frac{1}{100} \frac{1}{100} \frac{1}{100} \frac{1}{100} \frac{1}{100} \frac{1}{100} \frac{1}{100} \frac{1}{100} \frac{1}{100} \frac{1}{100}Listing continued
```
 $418$   $\longrightarrow$   $r+2 =$  **\*Reset \*DO \*;**<br> $419$   $\longrightarrow$   $d=$  **\*Remove TEMPY** 419> **del = "Remove TEMPX/DAT ";**<br>420> \*(del+16) = '\n';<br>421> \*(rtl+22) = '\n';<br>422> \*(rtl+24) = '\n';  $422$ > \*(rt2+9) = '\n';<br>423> redir = "<TRNDY 423> **redir = ·<TEMPX/DAT** "; 424> \*(redir+10) =  $\ln^{-1}$ <br>425><br>426> pos = get cmd(cmd 1) 426> **pos = get\_cmd(cmd\_line,cmd\_buf,i,&delimiter,&len);** 427>  $428$ if (delimiter  $== \ \'n'$ ) 429><br>430>  $430$  cmd\_buf[len + 1] =  $\ln$ <br> $431$  addcommand(cmd buf):  $/*$  add command to table \*/ 432> 433> else  $\overline{z}$  /\* multiple command or pipe \*/ 434> { 435> do  $436$  { if (delimiter == ';')<br> $437$  { cmd buflen + 11 = 437>  $\overline{\text{cmd}}$   $\overline{\text{buf}}$  [len + 1] = '\n';<br>438> addcommand (cmd buf): addcommand(cmd\_buf); 439> else if  $(delimiter == 'I')$ 441><br>442> 442>  $\frac{1}{4}$  Put route command (DO to TEMPX/DAT) to table  $*/$ <br>443> addcommand(rtl):  $addcommand(rtl)$  $444 >$ <br> $445 >$ pipe\_flag = 1;  $\frac{1}{4}$  set local flag for active pipe \*/  $446$  $\frac{447}{48}$  /\* now put out first command \*/<br>448> cmd bufllen + 1 = '\n'; 448> cmd\_buf[len + 1] =  $'\n$ n';<br>449> addcommand(cmd\_buf); addcommand(cmd\_buf); 450> 451>  ${\tiny \begin{array}{l} / * \text{ now put out the reset of *DO *} \\ 452> \end{array}}$  addcommand (rt2):  $addcommand(rt2);$  $453$  $454$   $\overline{ }$  /\* get another command \*/<br> $455$   $\overline{ }$   $455$   $\overline{ }$   $208$   $\overline{ }$  get cmd(cmd line.cmd 455> **pos = get\_cmd(cmd\_line,cmd\_buf,pos+l,&delimiter,&len);**  456> if (delimiter ==  $'$  |') /\* not supposed to pipe again \*/  $458 >$ <br> $459 >$  $459$  puts("\nToo Many pipe levels. Skipping command..\n");<br> $460$  pos = get cmd(cmd line.cmd buf.postl.sdelimiter.slan); 460> **pos = get\_cmd(cmd\_line,cmd\_buf,pos+l,&delimiter,&len);**  $461$ <br> $462$ if (delimiter  $== ';')$  /\* semicolon \*/  $463 >$ <br> $464 >$ 464> cmd\_buf[len + 1] = ' ';<br>465> for (1 = 0; 1 <= 11; 1++) /\* insert redirection \*/ 465> for  $(j = \emptyset; j \le 11; j++)$ <br>466> cmd bufilen + 2 + il =  $466$  cmd\_buf[len + 2 + j] = \*(redir+j);<br>  $467$  addcommand(cmd buf);  $467$  addcommand(cmd\_buf);<br> $468$  addcommand(cmd\_buf);  $468$ > pipe\_flag =  $0$ ;<br> $469$ > addcommand(del);  $/*$  add the removal of temp file \*/  $478 >$ <br> $471 >$  $\frac{1}{2}$  /\* end if piping \*/  $472 >$ <br> $473 >$ 473> if (delimiter  $I = \n\ln^4$ ) /\* not end of line yet \*/<br>474> pos = get cmd(cmd line.cmd buf.post).sdelimiter 474> pos = get\_cmd(cmd\_line,cmd\_buf,pos+l,&delimiter,&len); 475>  $\}$  while (delimiter  $I = \{n'\}$ ); 477> cmd\_buf[len + 1] =  $'\n\ln'$ ; 479> if  $(pipe_{flag} == 1)$ 481><br>482>  $482$  /\* Insert Redirection \*/<br> $483$  /  $20$  and buf [len + l] = ''; 483> cmd\_buf [l en + l j =  $\binom{1}{1}$ <br>484> for  $\binom{1}{1}$  = 0;  $\frac{1}{1}$  <= 11;  $\frac{1}{1}$  $484$ > for  $(j = 0; j \le 1; j++)$ <br> $485$ > cmd buflan + 2 + il =  $485$  cmd\_buf[len + 2 + j] = \*(redir+j);<br>  $486$ 486> addcommand(cmd\_buf);<br>487> addcommand(del); / 487> addcommand(del); /\*add **command for removal. of temp file** \*  $pipe\_flag = 0;$ 489> } 490> else

```
addcommand(cmd buf);
```
**Listing** continued

Listing continued

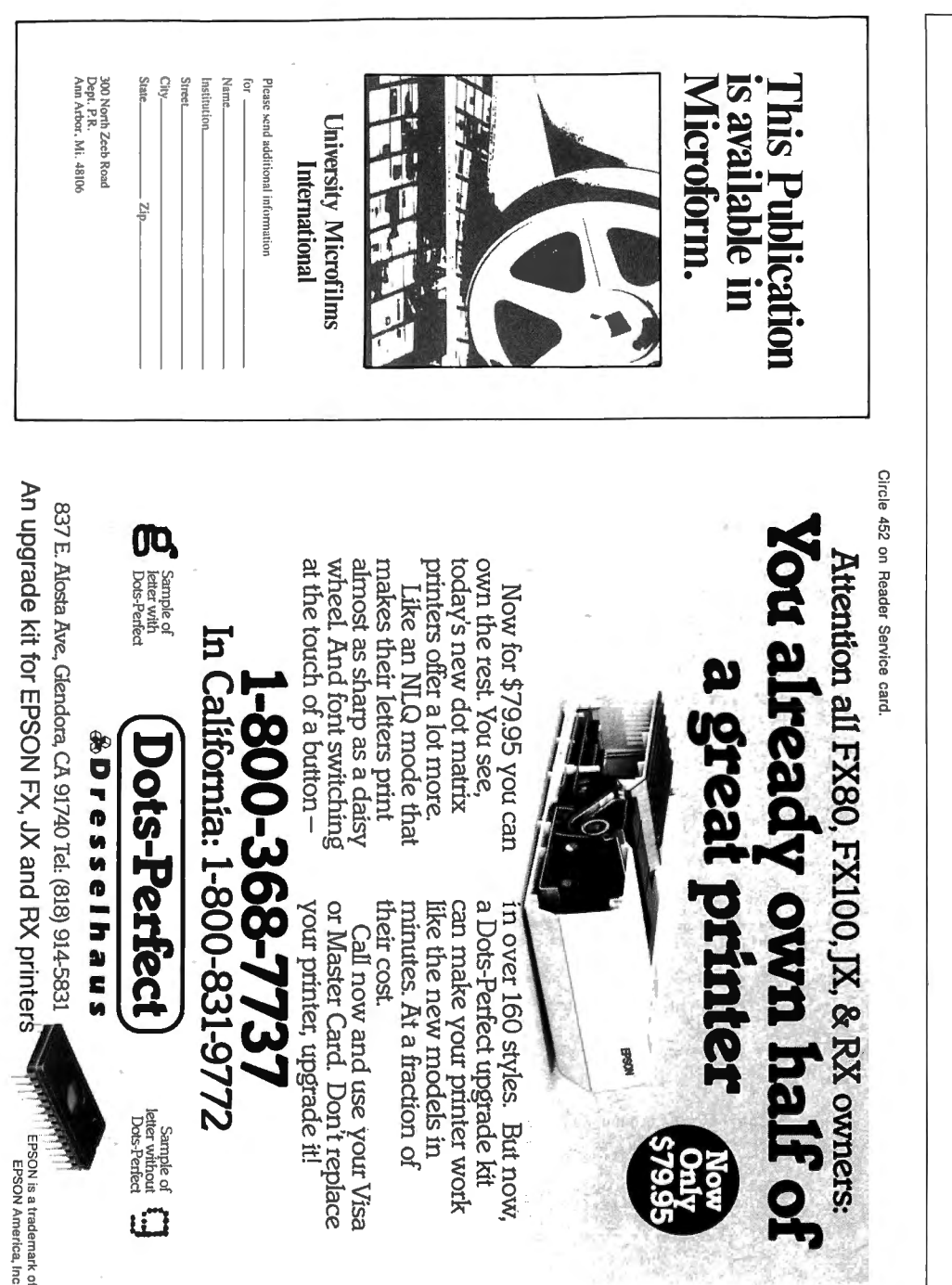

```
Listing continued
     492>
      493) \frac{1}{4} end of parse */
     493>}<br>494>
                                                                                                     */ 
*I 
     495 /* Prompt<br>496 /*

496>/* This routine prompts the user fopr a 
command line. 
                                                                                                     *I 
     497>/* It is essentially the 'TRSDOS Ready' of the ECI 
     498>prompt() 
     499> { 
     500 int i, ok;<br>501 char c;
               char c<sub>j</sub>
     502> 
      503> /* if initflag is set, this is first time in since boot, and */ 
      504> /* the Version number/library copyright should be displayed */ 
505> if (initflag == l) 

     506 { ok = 0;<br>
507 initflag = 0;<br>
508 cmd line[0] =
      506 > 6 ok = 0;
      507> initflag = 0;<br>508> cmd_line[0] = '.';
     509 cmd_line [1] = 'V';
      510> cmd_line[1] = '\";<br>510> cmd_line[2] = '\n';
     510><br>511>
     512<br>513else
     513> ok = 11<br>514> while (ok
      514> while (ok I= 0) / * prompt until get something useable 
*/ 

               while (ok_1 = 0)515> { 
                     putchar (' \n\ u') ;
     517 putchar ('S');
     518 putchar ('')519> 
                                                                           /* index into cmd_line */ 
                     i = \emptyset521> 
                     c = \text{getchar}(); \frac{1}{2} character */
     523> 
      524> if (c == '\xFF') /* handle a possible break 
*/ 

     525> { cleareof(stdin); clearerr(stdin); }
     526> 
     527 > 528527> /* The character input loop follows. Note that <Break> */<br>528> /* and <shift><left-arrow> are treated the same. A new */
      529> /* and <shirt><left-arrow> are treated the same. A hew -7<br>538> /* prompt will appear, and all data on the 'broke' line*/<br>531> /* will be ignored
     530> /* prompt will append 531> /* will be ignored
     532><br>533>
      532><br>533> while ((c!='\xFF')&&(c!='\n')&&(c!='\x18')&&(i<=79))
     534if (c = '\b') /* handle a backspace */
     536><br>537>
      537 i = 1 - 1538> if (i < 0)<br>539> i = 0;j = 0540541> else 
      542> { cmd_line[i] = c;<br>543> i := 1;
      543> i +11544c = getchar(); \angle /* get next character */
      546> 
                     -1
     547 > 
      548> if (c == 
' \ n') && 
(i <= 79) / * 
                                                                                  /* \langle cr \rangle is valid */
      549 \frac{1}{2} \frac{1}{2} \frac{1}{2} \frac{1}{2} \frac{1}{2} \frac{1}{2} \frac{1}{2} \frac{1}{2} \frac{1}{2} \frac{1}{2} \frac{1}{2} \frac{1}{2} \frac{1}{2} \frac{1}{2} \frac{1}{2} \frac{1}{2} \frac{1}{2} \frac{1}{2} \frac{1}{2} \frac{1}{2} \frac{1}{2} \frac{1\begin{array}{lll} 549 & \text{if} & \text{otherwise} \\ 556 & \text{end} & \text{end} & \text{if} & \text{and} & \text{if} & \text{otherwise} \end{array}551><br>552>
      551> }<br>552> if ( (i > 79) && (c 1= '\n') }<br>553> puts("<*** Input too long ***>");<br>554> if ( (c == '\xFF') || (c == '\x18')) /* break / shift left */
     554><br>555><br>556>
                         puts("<*** Break ***>");
      5562<br>557> cleareof(stdin); /* reset the eof indicator in fcb of */<br>558> /* stdin, so can continue */
     558><br>559> clearerr(stdin);
     560> } /561 } \frac{1}{2} end of while not ok */
     562>} 
     563> 
                                                                                                              •/ 
*/ 
     564>/* Chkerr<br>565>/*
                          This routine checks for an op sys error on previous cmd
      566>chkerr() 
                                                                                                      Listing continued
```
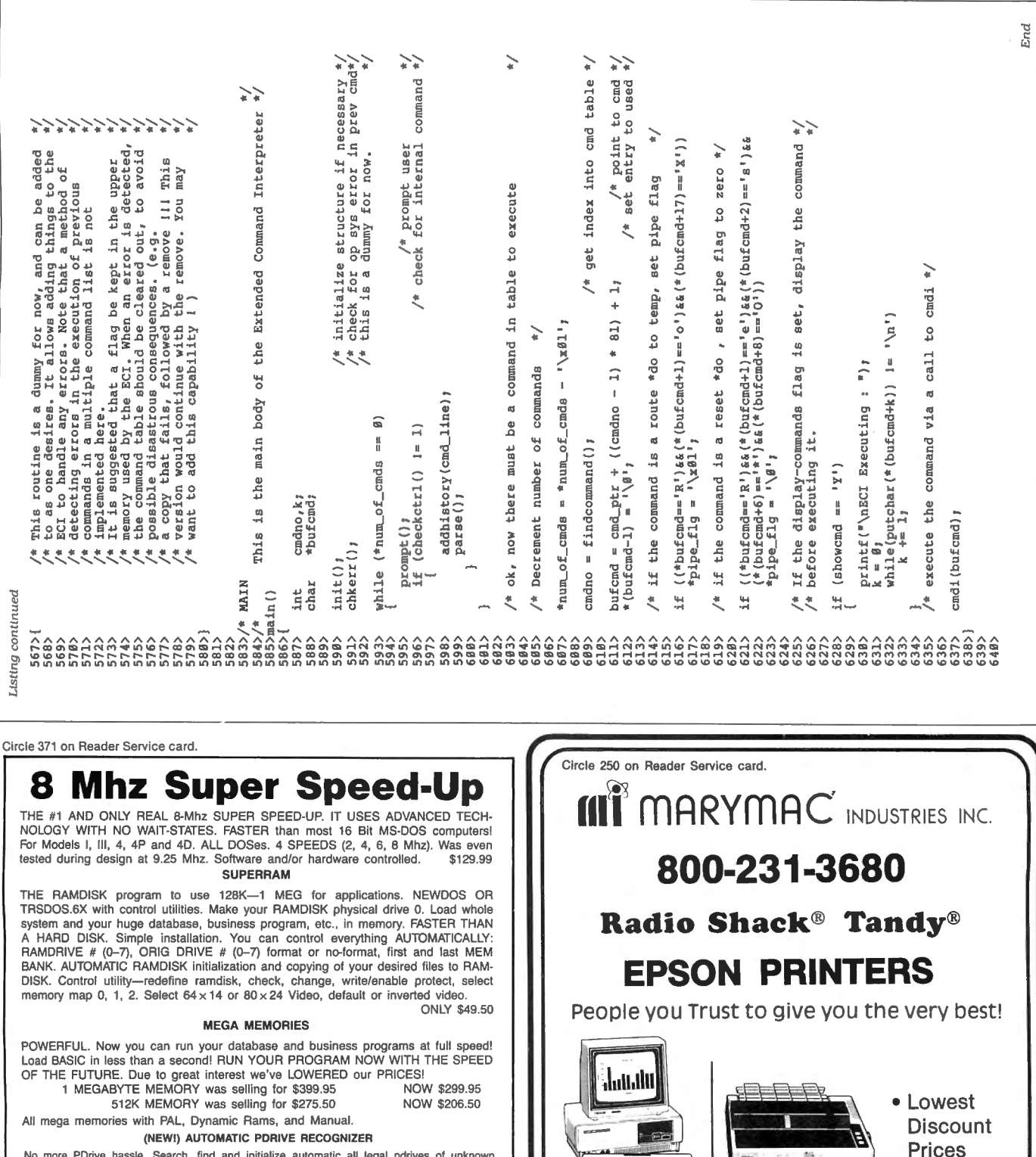

No more i brive hassie. Gealch, this and his<br>NEWDOS diskettes. All within a few seconds!<br>A must for NEWDOS owners \$29.95 (NEW!) USE

SMART AND FAST SCREEN EDITOR. Place cursor anywhere to renumber, change the lead, insert words and lines. In BASIC and DOS learn in a few minutes all DOS'es MODELS  $I, II, 4, \ldots, \ldots, \ldots$ ............\$25.00 (U.S.)

### (NEW!) PLUS

PROFESSIONAL PLOT UTILITY SYSTEM for plotters and graphic printers. Graphics, Pie Charts, Floor Plans, Print Design 3-D Protection, Digitizing, Windowing and Subwindowing, Pencil Action, etc. Professional Program for Model . . . . . . . . . . . . . . . . \$225.00 (U.S.) **NOW** (NEW!) MY LOGO

NEWDOS LOGO MAKER. Make your own NewDOS logo. Looks fantastic. MODELS . . . . . . . . . . . . . . . \$35.00 (U.S.) I, III, 4 (in III mode) only .......................

SEATRONICS-P.O.B. 4607-6202 ZA BORGHAREN-HOLLAND-TELEX 56509<br>member of Dutch Export Organization. Exhibitor at COMDEX Europe 85/86 Please specify exact system configuration when ordering or requesting information. VISA-MASTER CARD-ACCES-EUROCARD-EUROCHEQUE-TRAVELERS CHEQUES

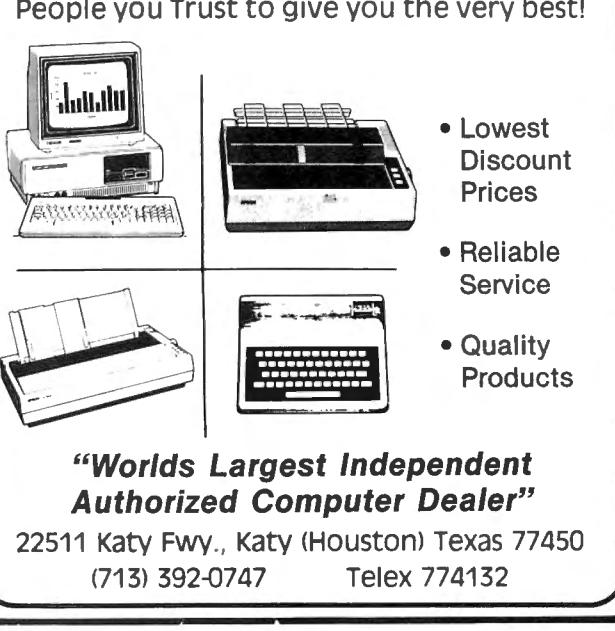

### **80 MICRO'S LIST of ADVERTISERS**

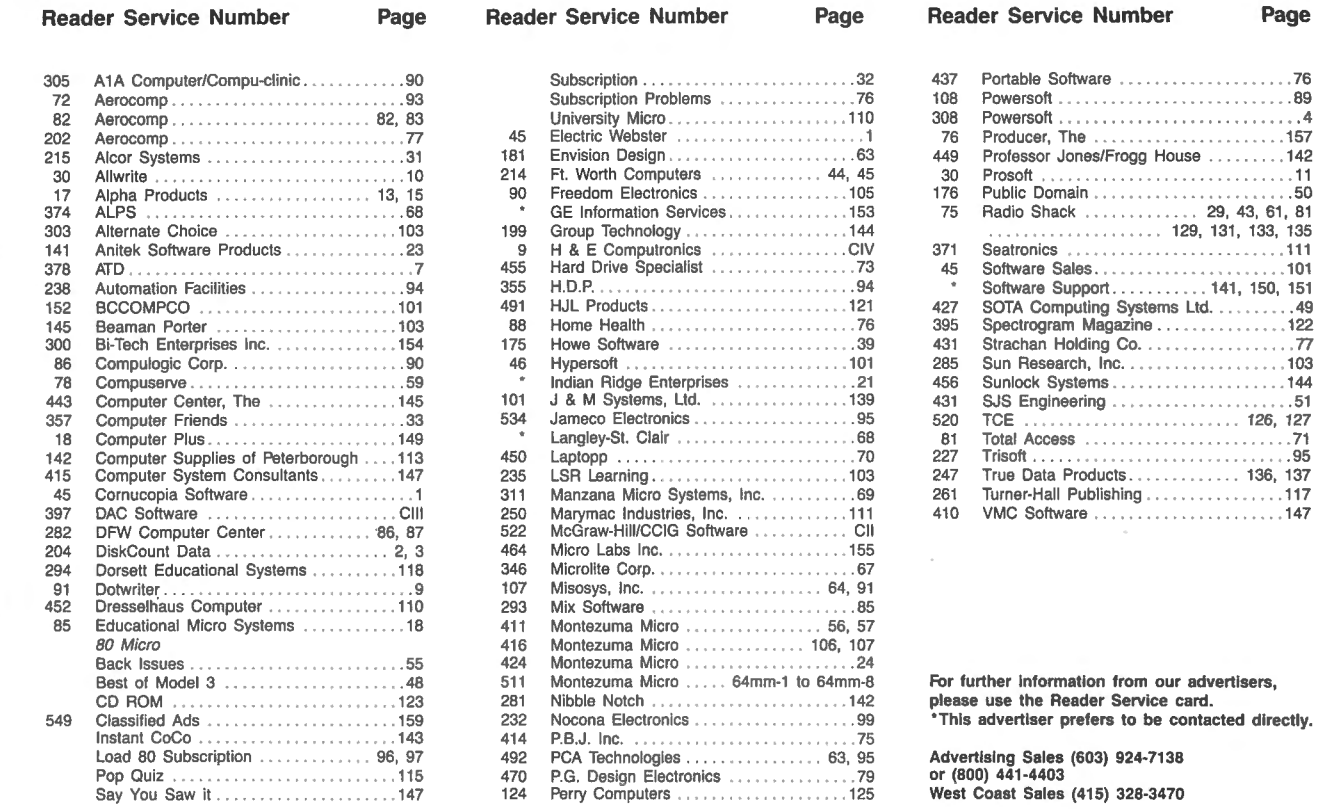

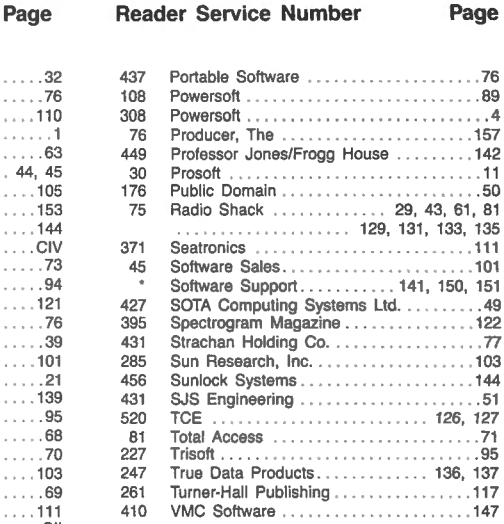

Best of Model 3 3 51 1 Model 3 1 Monteapolism Micro ... 48 51 1 Monteau Micro ... 142 **For further information from our advertisers,**  $\frac{1}{2}$  **Please use the Reader Service card.** 

Say You Saw it ........... . . . . . 147 124 Perry Computers .................... 125 West Coast Sales (415) 328-3470

### **How to Use 80 Micro Program Listings**

204 DiskCount Data ... ....... . .... . .. . . 2, 3 464 Micro Labs Inc.. .................... 155

asic program listings in 80 Micro now include a checksum value at the end of each line. This value is the sum of the ASCII values of all characters and spaces in the line, excluding remarks. With our Checksum program, you can use these values to test the accuracy of your typing after you copy listings from the magazine. Also. for easy reading. listings are formatted so that each new program line is set off on the left.

To check your typing, follow these steps:

•Type in program code exactly as listed, omitting the indentations when program lines continue to a second or third magazine line, the '\* characters and checksum values, and any comments after a program statement.

• Save the program in ASCII format with the command SAVE " file name",A. •Load and run Checksum (see the Program Listing). The program will prompt you for the name of the file to be verified<br>and give you the option of sending the line numbers and checksum values to sums shown in the listing. Find and corprinter, 2 for screen. ues that don't match.

• Compare the displayed line numbers -Beverly Woodbury and checksum values with the check- Technical Editor

the printer or to the screen. Enter 1 for , rect errors in lines having checksum val-

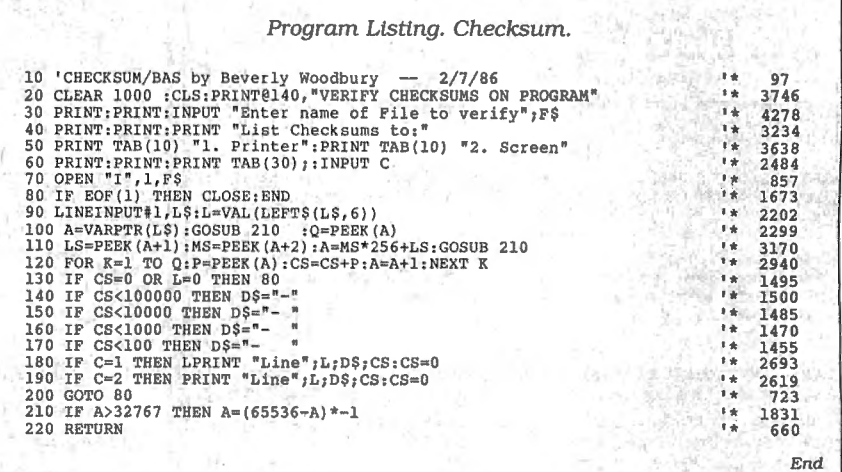

This card valid until August 31, 1986.

- A. How would you describe your interest in MS-DOS, IBM Compatible Systems?<br>1.  $\square$  I own an MS-DOS, IBM compatible system. 3.  $\square$  i'm interested but have no immediate<br>2.  $\square$  I intend to purchase.<br>4.  $\square$  Not interested.
- B. On a scale of 1 (no interest) to 5 (great interest), please rate your interest in seeing the following types of programs published in 80 Micro: 1. Business applications \_\_ 4. Money management applications \_ 2. Science/math applications \_ \_ 5. Games \_ 3. Home management applications \_\_ 6. Programming Utilities
- C. Excluding yourself, how many people read your copy of 80 Micro? 1. D One 3. 0 Three 5. D Five or more 2. D Two 4. <sup>O</sup>Four
- D. What type of TRS-80/Tandy Computer do you own? Check all that apply.<br>
1. □ Model II/12 6. □ Model 16/16B/6000 11. □<br>
3. □ Model III<br>
3. □ Model 4/4P/4D 8. □ Model 500 13. □<br>
4. □ 4. □ 5. □ Model 40 9. □ Model 1000 13. 11. □ Model 2000<br>12. □ Model 3000<br>13. □ Color Computer<br>14. □ Pocket Computer
- E. How long have you owned your TRS-80/Tandy Computer?<br>1.  $\Box$  Less than 1 year 4.  $\Box$  3–4 years 2.  $\Box$  1-2 years 5.  $\Box$  More than 4 years 3.  $\Box$  2-3 years
- F. Do you subscribe to an information utility, such as Compuserve, Dow Jones News Retrieval, etc.? 1. D Yes 2. D No 3. 0 Not now, but intend to 3.  $\Box$  Not now, but intend to within 12 months.
- G. Do you plan to purchase another TRS-80/Tandy Computer during the next 12 months?<br>2. □ No  $3.$  □ Don't know . 2. □ No
- H. Where do you use your TRS-801Tandy Computer? Check all that apply. 1. D At home for pleasure 4. D At school 2. D At home for business 5. 0 For math/science applications In any loca 3. D At work lion
- I. The articles in 80 Micro are:  $1. \Box$  Too simple  $2. \Box$  Too complex  $3. \Box$  Just right
- J. How many purchases have you made based on an ad you saw in 80 Micro?<br>1.  $\Box$  0  $\Box$  1.  $\Box$  4 or more
- K. Which of the following columns do you read? Please rate them on a scale of 1 (seldom read) to 5
- (always read).<br>\_\_\_\_ 1. Side Tracks \_\_\_\_\_ 5. The Next Step \_\_\_\_\_\_ 9. Reviews \_ 2. Feedback Loop \_\_ 6. Dave's MS-DOS Column \_\_ 10. New Products \_\_ 3. Pulse Train \_\_ 7. Fine Lines \_ 11 . Hot CoCo \_\_ 4. The Art of Programming \_\_ 8. Reader Forum
- L. If you are not a subscriber, please circle 500.
- M. If you would like a one year subscription to 80 Micro, please circle 501 on the Reader Service<br>Card. Each subscription costs \$24.97 (Canada & Mexico \$27.97, Foreign Surface \$44.97, one<br>year only). Please allow 10–12 wee

## **READER SERVICE**

This card valid until August 31, 1986.

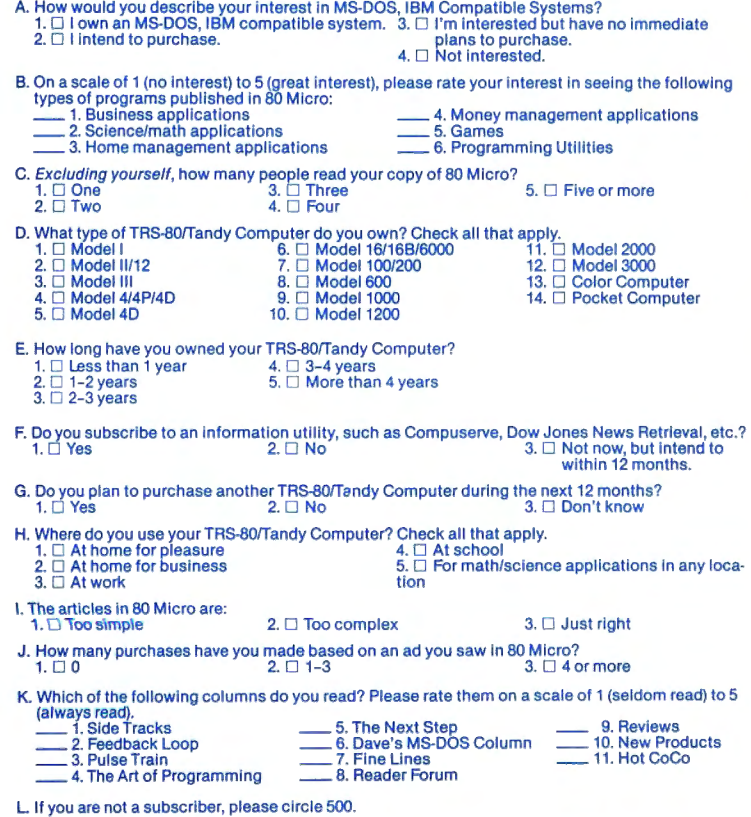

M. If you would like a one year subscription to 80 Micro, please circle 501 on the Reader Service<br>Card. Each subscription costs \$24.97. (Canada & Mexico \$27.97, Foreign Surface \$44.97, one<br>year only). Please allow 10–12 we

**EADER SERVICE** and a corresponds with the Reader Service Card that corresponds with the Reader Service (Service Card that corresponds with the Reader Service number on the ad in which you are interested. You will find numbers. Complete the entire card, stamp and drop into a mailbox. In 4-6 weeks you will hear from the advertiser directly.

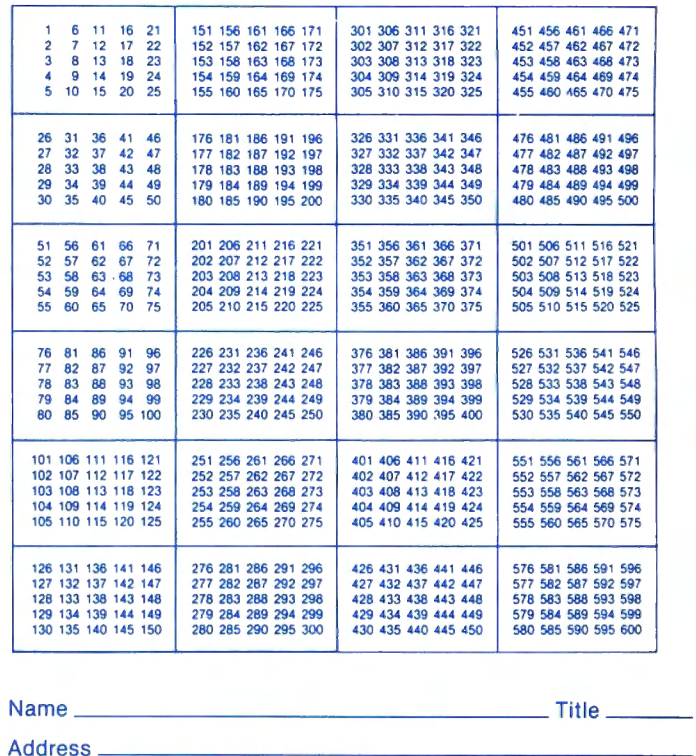

City------------- State Zip \_\_\_

Telephone ( ) \_\_\_\_\_\_\_\_\_\_\_\_\_\_\_ \_

**BCmicro** • **July 1986 7** 

Reader Service: To receive more information from any of the advertisers in this issue, circle the number of the Reader Service Card that corresponds with the Reader Service number on the ad in which you are interested. You will find numbers. Complete the en-tire card, stamp and drop into a mailbox. In 4-6 weeks you will hear from the advertiser directly.

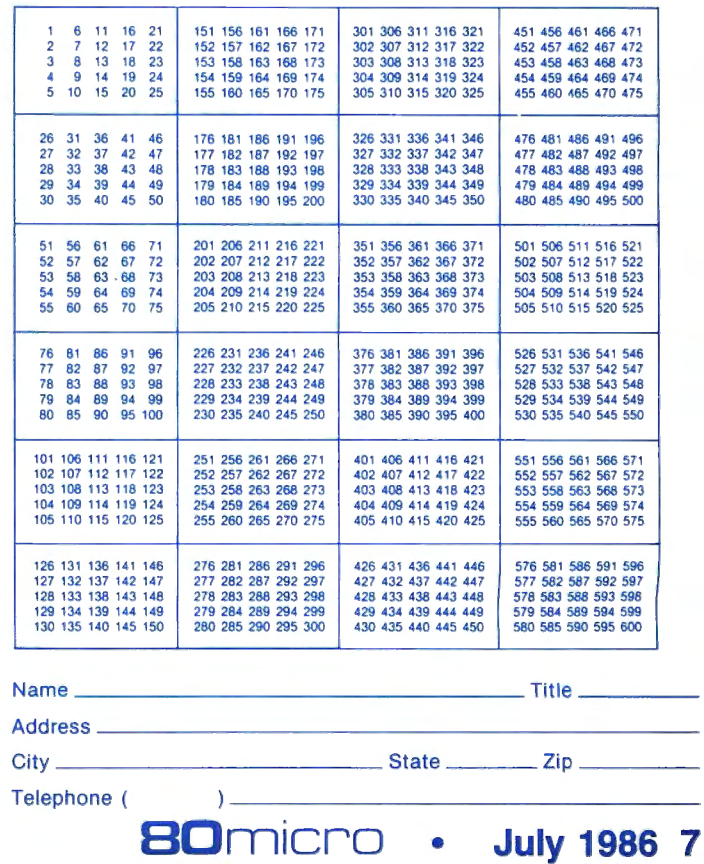

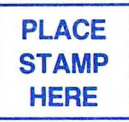

80 Micro P.O. Box 306 Dalton, MA 01227

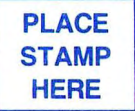

80 Micro P.O. Box 306 Dalton, MA 01227

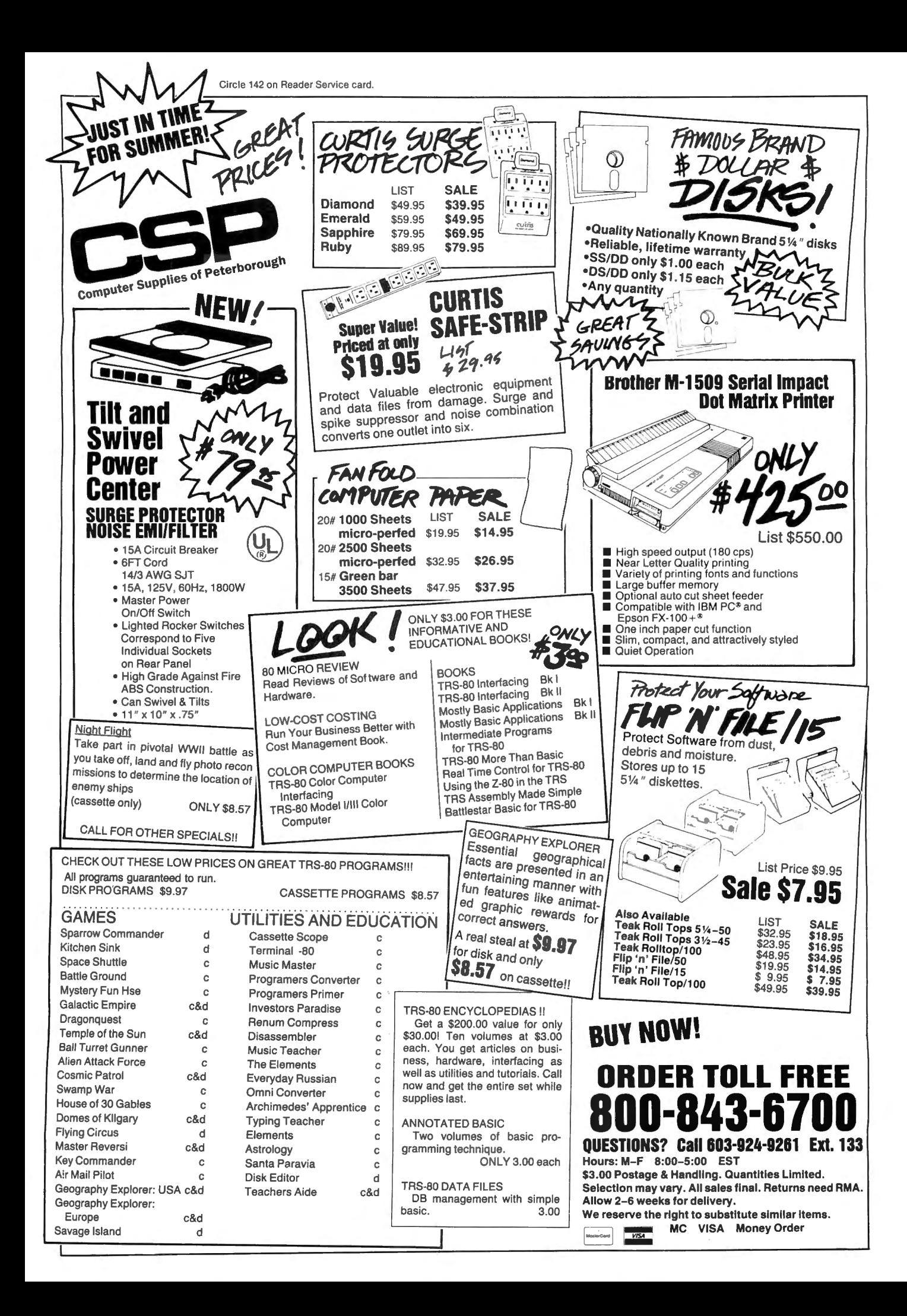

### *Continued from* p. *30*

and functions prior to use. This forces you to write programs that don't look like native C code. You will have difficulty getting sample programs to run with the Workshop if you key them in from magazine source listings.

The programming environment and text editor are simple to use. I didn't like the editor's command structure since it is different from everything else I have used, but this is a matter of preference. More importantly, you must first enter the text editor before you can load a program. Also, you are limited to 6,000 characters of source code, and the editor always writes about 200 characters of comments in the file-even when you are loading an old source program.

Saving a program is not easy. You must delimit the source program as a block and then exit the editor to the programming menu to write the program to a file (or print it, for that matter). The programming environment will not accept a file extension, and the default extension is .PRG, which is inconsistent with almost every C compiler on the market. This means that you must rename all your program source files to use them with the Workshop.

I found some other programming Inadequacies in this implementation. The Workshop doesn't support command-line arguments. And there are also limitations on the print- and scan-formatting strings.

### **Introducing C**

The Introducing C language training system comes with a full interactive editor and interpreter much the same as the Basic interpreter for your computer. This system is one of the easiest environments that I have ever used. The text that accompanies the software is divided into self-paced training modules that you read and use to experiment with the interpreter. The latter part of the book is a reference section for the Introducing C system, containing instructions on using the editor and interpreter, language differences from the full Kemigan and Ritchie implementation, and an explanation of all library modules supplied.

The disk includes two library modules, which contain all C library functions used in the text. These functions are compiled using the Optimizing C86 Compiler and will link to any of your sample programs. In addition to providing you with all special functions that you use during the instruction modules, you get an outstanding graphics capability that is virtually identical to Basie's.

The manual's introductory section and errata sheet explain how to get started with the system. You simply make copies of the supplied disk and start using

### *The Introducing*  **C** *training system has* **a**  *polished feel. It's easy* **to** *use* **but**  *very slow.*

it. Hard-disk users can simply copy all files to their hard disk and begin.

While Introducing C draws heavily on Kemigan and Ritchie, it was designed as an introduction to programming and no prior user experience is required or assumed. The author's style is easy and relaxed, and the package covers everything from the basic topics of getting started to the most complex topics of pointers, structures, and unions.

Good illustrations and many examples highlight all key facets of the material. The editor's commands are logical and easy to remember. Many are closely associated with the standard Unix editor (vi) commands. The editor allows many powerful operations such as block copying and moving, search-and-replace operations, and rapid movement through the source file.

The interpreter provides a convenient method to rapidly check your source code. Press the F2 key and your program will be checked for proper syntax and executed if no errors exist. You can also trace program execution with a simple command to investigate the statement, program stack, memory changes, and variables. More importantly, you can specify that only a small range of statements be traced, significantly limiting the data you must visually inspect.

Introducing C Implements a nearly complete subset of Kernigan and Ritchie C. Important features not supported are: three- and higher-dimension arrays, explicitly defined statics and externals, overflow and divide check detection, casts and address of functions, type definitions, preprocessor directives other than a limited form of #Define, GOTO instructions, and labels. Most of the limitations listed above are minor and will not affect your programs.

The interpreter also doesn't support structure initialization. Initialization at time of compilation allows you to specify the contents of data items without explicit assignment statements and is used extensively in some programs. Since most data initializations are supported, this shouldn't be a problem.

The most dangerous deviation from

Kemigan and Ritchie involves the definition of functions. Normally, you must specify the names of the parameters in the function-definition header and the compiler will assume that the variables represent the data items (integer values unless otherwise declared) the function manipulates. Introducing C specifies function parameters by the order of declarations following the function header.

### **Conclusion**

I ran a program that prints out a starting message, counts to 10,000, and prints an ending message, using it to check each training system's performance. I also compared the training systems to an equivalent Basic program and to the object code produced by the Aztec-C86 compiler. (See the Table.)

The Aztec-C86 compiler is the fastest. as would be expected. While the Workshop is not as speedy as a native compiler, the times are respectable. But the Computer Innovations interpreter is very slow. I went to lunch and came back while the interpreter was counting to 10,000. I then reduced the count to 1,000 for the interpreter to get a more reasonable time.

Considering its price, the Workshop is an excellent value. The compiler and training system perform as specified. It also produces good code and will not bore you to tears while waiting. for your sample programs to execute.

On the negative side, the Workshop deviates too far from Kemigan and Ritchie to be a useful tool for anything more than a gentle introduction in C. Couple this with the inability to link other (compiled) programs or to build a source file of more than 6,000 characters and it has serious limitations.

The Introducing C training system has an exceptionally polished feel and look. The interpreter is an excellent implementation of Kernigan and Ritchie. While the exceptions are important to note, only the more esoteric programs will use these features, and as a beginner, you will not be hampered. Another plus in its favor is that Introducing C is not copy protected.

On the performance side, Workshop far outstrips Introducing C. This is a serious flaw in the Computer Innovations interpreter and should be corrected.

If you are serious about learning C, I recommend Introducing C as the most effective means of getting started, based .on its more robust implementation of the language, lack of copy protection, and the many features of the editor and interpreter. If you are on a limited budget or just want to dabble in the language, then C: A Programming Workshop is a good experimental vehicle. $\blacksquare$ 

### **WIN THOUSANDS OF DOLLARS OF EXCITING PRIZES!**

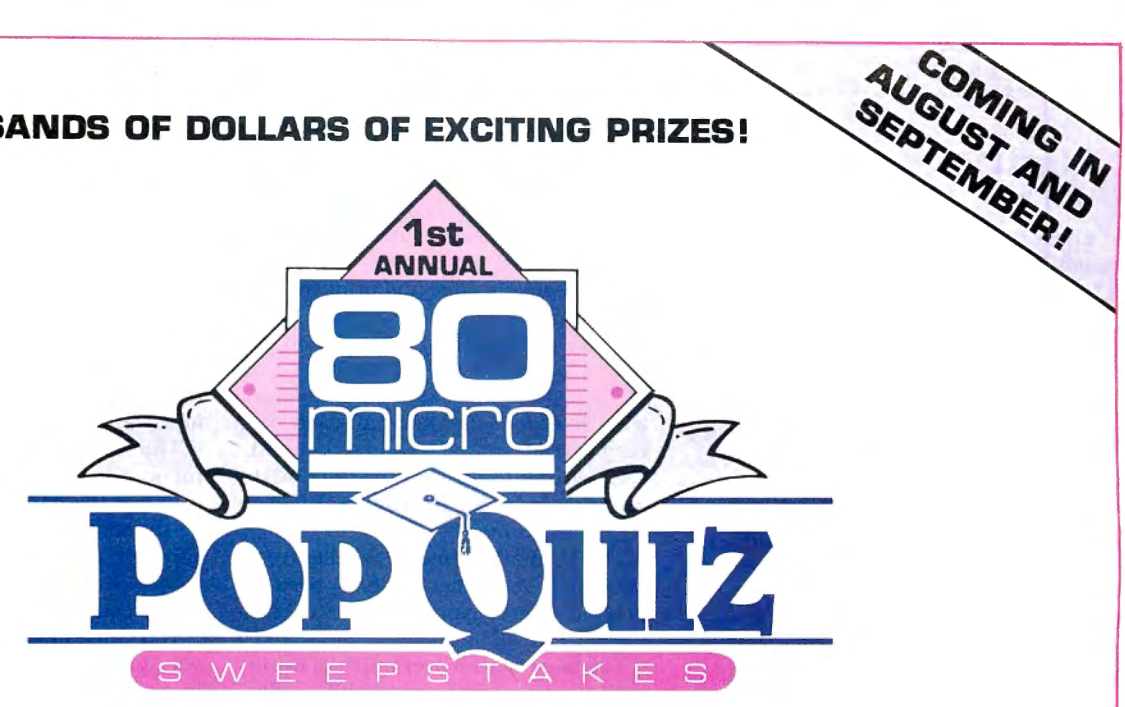

### Test your Tandy computing IQ and win hardware. software...peripherals...and accessories!

**Whatever** you do, don't miss the August and September issues of 80 Micro! These issues will feature our First Annual POP QUIZ SWEEPSTAKES: your chance to win thousands of dollars worth of FREE prizes from 80 Micra's advertisers. We're talking about bundles of hardware, software, and peripherals-all specifically designed for advanced Tandy computer users *like you.* 

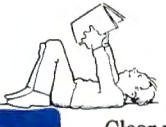

Computers. . .printers. . .enough software to run a small city. . .memory expansion. . .hard disk drives ...the list is endless! All this (and more!) can be yours, delivered right to your door from 80 Micro. And entering is as easy as one-two-three.

Clear your desk. . .sharpen your pencil. . .and make sure you've got the August and September issue of 80 Micro open to the POP QUIZ SWEEPSTAKES entry page.

Get ready to test your Tandy computing IQ! How much do you really know about the hot

products available today for your computer system? You're about to find out!

You'll face a page full of questions about goodies that make computing on your Tandy system *more productive* and *more fun.* 

Tough? Let's say that the answers will be in the pages of our August and September issues. Easy? Well.. . you may have to do a little page-turning.

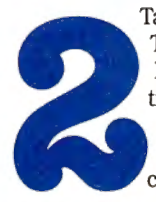

Take your August or September 80 Micro. Tear out the entry form, stick it in an envelope, and mail it off. You can enter as many times as you like, but remember. . . POP ceive. There's no shortcut to the top!  $\mathcal{L}^*$  way you'll never know what you're missing! QUIZ SWEEPSTAKES winners will be chosen at random from the *correct* entries we re-

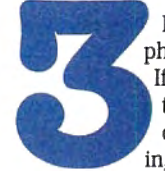

Pace the floor. Drink coffee. Stare at the telephone. It'll be worth it when the phone rings. If you win, you'll receive a personal call from the 80 Micro Prizemaster. ..and he'll ask one question you won't have any trouble answering: "Say, boss, where should we ship all this

stuff you just won?"

Hang on tight! You just cleaned up! Now your only problem is where to stash your bundle of delight. *Software* packages that cram your bookshelves ...new *computers* that fill your desk...new *peripherals* strewn through your apartment. What's this going to do to the electric bill? Sorry. Nobody said it would be easy.

**Remember!** You won't have to face the problem of what to do with your thousands of dollars worth of new computer goodies if you don't open up your August or September 80 Micro and take the POP QUIZ. Should you find the idea of winning enough prizes to make your friends' faces drop in dismay (while their tongues flop out and drool all over their shirts) distressing, don't repeat-DON'T-enter the 80 Micro POP QUIZ SWEEPSTAKES in August and September! That

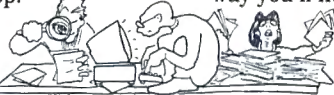

### **The 80 Micro POP QUIZ SWEEPSTAKES. Prizes, Prizes, Prizes, Prizes!**

### **OK. Here's the Fine Print.**

•Enter as many times as you like, using the official 80 Micro POP QUIZ entry form or a reasonable facsimile. Each entry must be malled separately. •Winners will be selected at random from correct entries received. •Employees (and their relatives) of International Data Group. Inc.. and particl· pating advertisers are prohibited from entering.

•Winners must be U.S. residents.

- •Taxes and related obligations are the responsibility of the winner.
- •80 Micro reserves the right to limit prizes and restrict this contest as It sees fit.
- •All prizes have been donated by 80 Micro advertisers.

•Vold where prohibited.

### **Elixir**

### \*\*\*

**Elixir** runs on the Models I and III (48K) and requires one disk drive. Donald W. Ady, 56 Oak Ridge Ave., Summit, NJ 07901. 201-277-3365. \$39.50.

Elixir is a diverse collection of utility programs. It includes numerous application programs: Editor creates text and graphic screen displays for Basic programs: ZDraw is much like Editor but has a more extensive graphics repertoire: Verify verifies disk files; Piano provides a manual keyboard for tunes and sound effects: Counter determines the word count and average word length for a text file: and Zapper captures screen displays for Editor to retrieve and modify.

Elixir also provides an excellent assortment of machine-language USR routines that you can easily implement in your own programs. They are packed into Basic program lines and offer routines to enhance your programming efforts: invert the screen display, flip the display horizontally or vertically. bitwise and character screen scrolls, fill displays with graphics horizontally or vertically, screen prints. bubble sorts, and others.

The 46-page Elixir documentation contains a great deal of useful information, but it's written so poorly that only the simplest passages make sense. Luckily, the author has included numerous practice sessions.

The Elixir programs are quite useful. but some of the programming techniques used are second rate at best. The best example is the extensive use of the Basic Input command for data entry. Although Input is acceptable for quickly writing a program of limited usefulness, it is generally considered unacceptable for commercially produced software.

-Mark D. Goodwin

### **Model 4 CP/M**  \*\*\*\*

**Rose's Mod 4 CP/M** runs on the Model 4 (64K) and requires one disk drive. Total Access, P. 0 . Box 790276. Dallas, TX 75379. 800-527-3582. \$69.

Are you ready to experiment with CP/M on your Model 4? Or are you afraid to take the step because the price is too high? Rose's Mod 4 CP/M system is your answer. Its low price makes it a tremendous value.

This is a previous release of Montezuma Micro's CP/M 2.2, which has since been updated. The software package is virtually identical to the system I reviewed in March 1984 (p. 94).

You receive a disk containing the CP/M

operating system and several utilities. One of the files contains a brief manual that documents the implementation features for this release. You also get a single instruction sheet telling you how to make a back-up copy and print the disk text file containing the manual.

As an introduction to CP/M, you also get a copy of The CP/M Handbook with MP/M by Rodney Zaks. This is an excellent choice for a first manual: the book is easy to read, complete, and structured.

Other utilities include the INTERCHG program, which can read 26 different CP/M disk formats.

The Format routine is excellent; you have choice of format, verify, or back up. You must format your disk prior to backing it up.

You have control over much of the operating system with the CONFIG utility. You can use different disk drives, change serial port and printer parameters, and redefine the function keys. CONFIG also lets you display the sign-on banner on reset and automatically execute an application. If you have a 128K Model 4, Rose provides a utility for using the additional 64K as a RAM disk.

This CP/M version got a rave review from me when I first evaluated it. The version numbers have changed and the name is different, but the best part is the price. The current Montezuma CP/M system has many advantages over Rose 's version, particularly with its different utilities. But Rose's CP/M offers an excellent, inexpensive way to get your feet wet.

-John B. Harrell III

### **The Spreadsheet**  \*\*\*

**The Spreadsheet** runs on the Model 1000/1200/3000 (256K) and requires one disk drive. Indian Ridge Enterprises. 508 Second St., Oakland, CA 94607, 415-268-1631. \$29.95.

Almost anyone can find a use for spreadsheets, but most of them cost at least \$100. Now for only \$29.95, you can get a spreadsheet that will beat the pants off the one in DeskMate. While The Spreadsheet doesn't have the speed, graphing, and data-management capabilities of more expensive programs, it is simple to use, ideal for home applications, and an excellent value for the money.

The Spreadsheet has a tutorial that can be used for initial training. You can later set it to partial training mode until you are completely familiar with the program. While the tutorial doesn't teach you everything, it gives enough information to get you started.

The manual is a paperbound book, with photo-reduced dot-matrix print of marginal quality. The contentis clear and well organized; while there is no index, the table of contents is very complete.

 $\overline{1}$ 

The Spreadsheet is patterned after VisiCalc. the original spreadsheet for personal computers. The special functions appear in a line across the top of the screen. To activate any function, you press the first letter of the word. Additional choices will then appear if the function does more than one thing.

The arrow keys control cursor movement. If you are on a full screen and try to move the cursor more than one row off the screen, the screen is entirely (and slowly) redrawn for each row. If you wish to move a substantial distance, the GOTO command is the best way.

You can edit the entry in any cell, but you don't use the insert or delete keys. Instead, you use control-S, D, E, or X to move left or right and insert or delete a character.

Formulas are entered by starting with an arithmetic function key such as + or - , or by using the @ key and one of the built-in functions. The Spreadsheet includes many built-in mathematical functions such as sum, minimum, maximum, count, average, lookup (a value from a table), net present value, integer, absolute, exponents, pi, square root, logarithm, sine, and cosine.

The Spreadsheet has an elementary bar-graph function, which converts numbers in the cells into asterisks. You may need to divide your data by 10, 100, or more to get it to a manageable size.

Disk access from the program is sophisticated. It provides a directory, and if you use a duplicate file name, you are told so and asked whether you wish to overwrite the old file or back it up first. You can save just the values in the sheet or both formulas and values. You can load partial sheets by specifying a cell range, and then adjust the formulas, if desired, to reflect the position in the new spreadsheet. You can also import the values without the formulas.

Printer output is excellent. You can specify the cell range to print. If the range will not fit on one page, the program automatically prints it on several pages, leaving neat borders. While you can specify 80 or 132 columns for your printer, there is no way to put an 80-column printer into condensed-print mode. I was disappointed that it isn't possible to export the data as a standard ASCII file so that an auxiliary program could print the spreadsheet sideways on the paper.

The program has all the format features you are likely to need. including left. right, or centered text and dollar, integer. general, exponential, or graphed numbers. You can apply formats to rows, columns, the entire spreadsheet, or a single cell.

### EXPRESS CHECKOUTS

You can open windows horizontally or vertically and scroll them together or apart. Columns or rows can be held on screen while other sections are scrolled.

The Spreadsheet is loaded with features and provides excellent value for the money. Business users should keep the following drawbacks in mind: lack of sophisticated graphing, limited spreadsheet size, slower calculation and screenredraw time, awkward editing, and the inability to export data as an ASCII file. If your business is large enough to have an accountant, you need a top-of-the-line spreadsheet program. But The Spreadsheet will meet the needs of many of us.

-Wunne Keller

### **Z-EDIT**  \*\*

Z-EDIT runs on the Model 4 (64K) and requires TRSDOS 6.x and one disk drive. Frank Software, 1164 Emilie St.. Green Bay. WI 54301. \$29.95.

Most Assembly-language programmers would welcome a full-featured text editor in their software libraries. Unfortunately, that's not what you will receive with Z-EDIT.

Your first reaction to the program will probably be one of shock. Z-EDIT doesn't come with a printed manual. Frank Software has decided that all computer owners have a secret yearning to be book publishers. To start the presses rolling, you are instructed to print out a text file called Help/FIL. Although it is quite easy and Frank Software does supply instructions for performing the printout. what happens if you don't have a printer?

Z-EDIT's manual isn't worth much more than the paper it's printed on. It presents only the briefest explanations of Z-EDIT's features. Furthermore, the manual includes only a few limited examples.

Z-EDIT is a quasi-screen editor: that is, it has the outward appearance of a fullscreen editor. However, most of Z-ED-IT's features are line oriented. Z-EDIT's features are normal for a text editor, as far as they go. Perhaps Z-EDIT's only unique features are the limitations it imposes on text size: a maximum line length of 72 characters and a maximum text length of 337 lines.

 $\hat{\mathbf{q}}$ 

Compared to most editor/assembler editors, Z-EDIT is a step downward. Z-EDIT doesn't support any superior features and its 337-line text length limitation is a severe handicap. Except for the simplest examples, most Assembly-language programs will require more than 337 lines of code. Most Assembly-language programmers would welcome a good text editor. It won't be Z-EDIT.

-Mark D. Goodwin

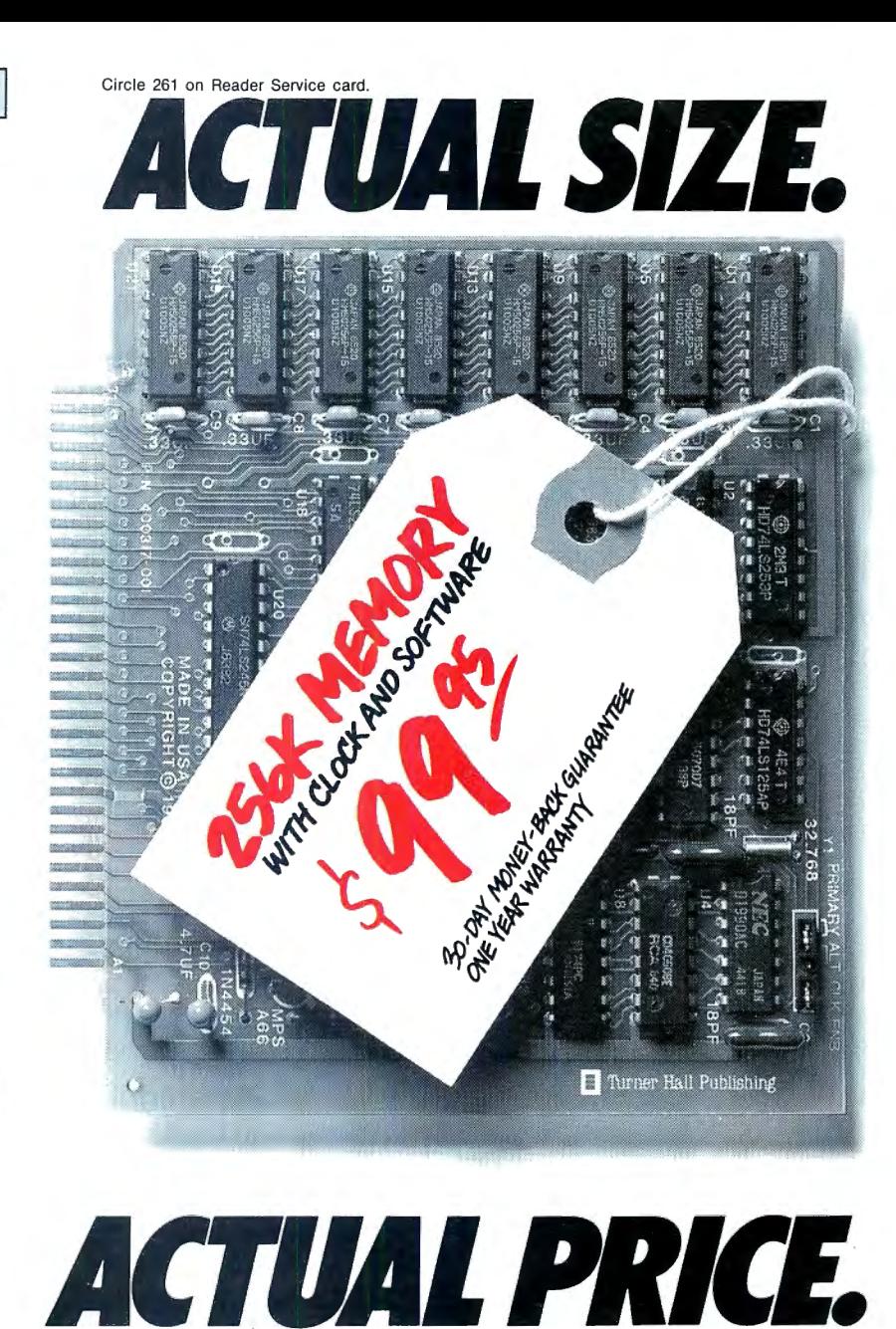

Introducing The Turner Hall™ Card. The lowest priced complete 256K memory expansion board you can buy.

We made it so inexpensive by using the very latest 256K RAM chips instead of four times as many 64K chips.

That same technology makes the Card fit in a half-length PC/XT™ slot. And the reduced chip count increases reliability, so we can offer a 30-day money-back guarantee and I-year warranty.

The Card comes with a clock/calendar with replaceable battery backup, illustrated Owner's Manual, and software including clock, print spooler, and disk emulator. That's everything the most popular

multifunction boards have. Except a couple of extra ports and a lot of extra cost.

IBM ® or Compaq® owners will find the Card remarkably easy to install. And if you have any questions after you buy, call our Help Hotline.

The Turner Hall Card is just \$99.95,\* plus  $$2.00$  shipping  $$12.00$  outside of U. S.A.).

Order by phone. We accept MasterCard or Visa. Or send us a check or money order with your business card attached.

### **El** Turner Hall Publishing 10201 Torre Ave., Cupertino, CA 95014

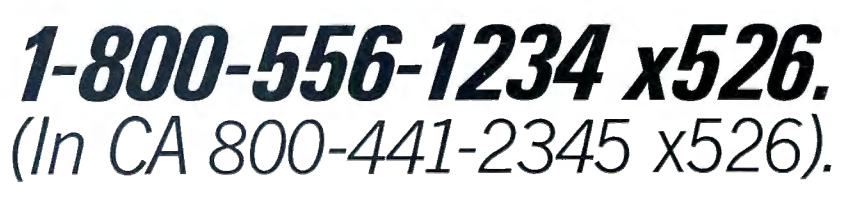

\*CA residents add 7% sales tax (\$7.00). Requires IBM PC, PC/XT, Portable PC, or Compaq with at least 256K of<br>memory. Turner Hall is a trademark of Turner Hall Publishing. IBM is a registered trademark, and PC/XT is a trade

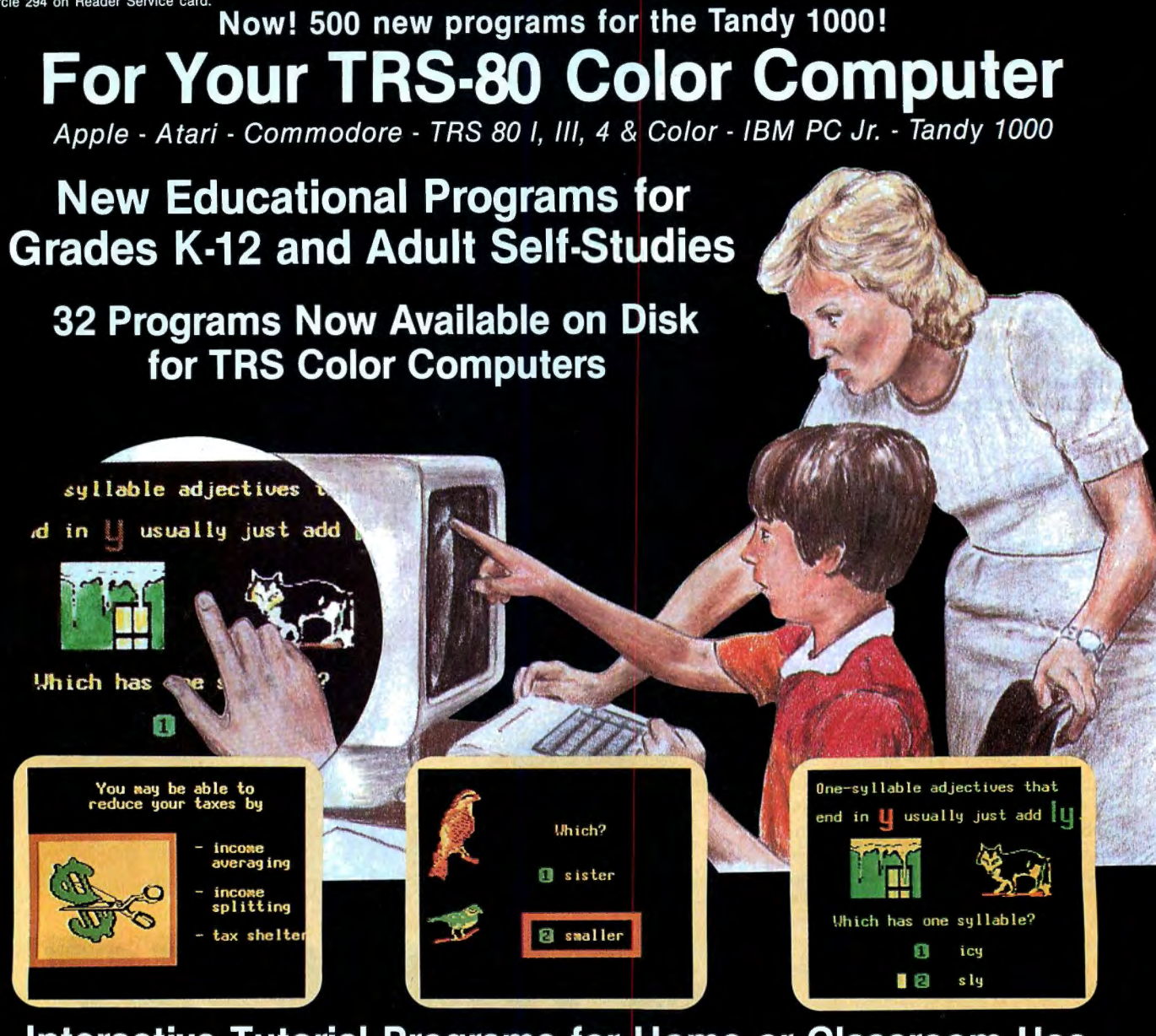

## **Interactive Tutorial Programs for Home or Classroom Use**

Over 1000 programs for your selection with 32 now available on disk for the Color Computer and 500 now available for the Tandy 1000.

### "We're Your Educational **Software Source"**

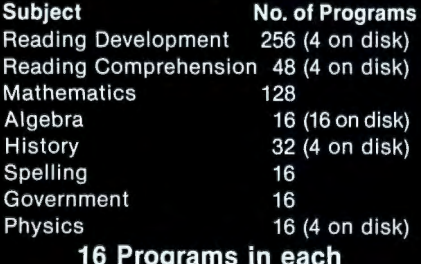

## of the following:

Children's Tales - Carpentry - Electronics Health Services - Office Skills - Statistics First Aid/Safety - Economics - Business Accounting - Psychology - MUCH MORE!

Send for our free catalog of over 1000 Dorsett educa-<br>tional programs for Atari, TRS 80, Apple, IBM PC Jr.,<br>Commodore, Tandy 1000, etc.

Apple II, TRS 80 I, III, & 4, and Commodore 64 computers require respective conversion kits (plug-in board and stereo cassette player), \$99.00. Atari 400/600/800/1200 computers require the Atari cassette recorder and the Dorsett 4001 Educational Master Cartridge,<br>\$9.95. For the IBM PC Jr. a cassette adapter cable and a good cassette recorder are required. The Tandy 1000<br>requires the Dorsett M1001 speaker/PC board kit, \$69.00, and a standard cassette recorder. A Radio Shack CCR-81 or CCR-82 is recommended.

CASSETTES: \$59.90 for an album containing a 16-program course (8 cassettes with 2 programs each); \$8.80 for a 2-program cassette.

DISKS: \$14.95 for a one-program disk;<br>\$28.95 for two disks; \$48.95 for four disks. All disks come in a vinyl album.

**Dealer Inquiries Welcome** 

### **Dorsett Educational Software features:**

- · Interactive Learning
- User Friendly
- . Multiple Choice and Typed
- Program Advance with Correct Response
- · Full-time audio narration (Cassette Programs Only)
- · Self-Paced Study
- · High Resolution Graphics
- · Easy Reading Text

For more information, or to order call:

TOLL FREE 1-800-654-3871 **IN OKLAHOMA CALL (405) 288-2301** 

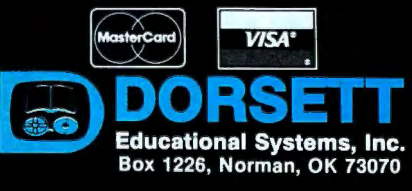

# For the Color Computer

## **Table of Contents**

- 120. Fireworks Factory by William C. Garretson
- 124. Personal Proofreader by Delmar Searls
- 130. Fine Reproductions by Ronald H. Orcutt
- 134. Switch by Lee Briggs
- 140. Check PPoint
- 144. Doctor ASCII by Richard E. Esposito, Richard W. Libra, and Raymond W. Rowe
- 147. Color Monitor by Scott Norman

## **Fireworks Factory**

by William C. Garretson

1.0 I \*\*\*\*\*\*\*\*\*\* lr lrlr \* \*\*\*\*\*\*\*\*\*

hoosh! Bang! Fireworks are blazing and the fire department isn't resting easy-the aerial spectacle doesn't come without a price. With my fireworks simulator program, you can enjoy the incendiary pastime in the safety of your own home and beat the traffic to boot.

### Setting Up

Type in the Basic loader in Program Listing 1. If you don't have a disk system, change the eighth data item in line 110 (87) to 83 and the four-digit number at the end of the same line to 3287.

Run the program. If you get a "Data Typo" error, correct the indicated line and rerun the program until you get the "FIREWORK.BIN" message. If you want to save the Basic loader, do so now before executing the machine-language program. To save Firework.BIN to disk, type SAVEM"Firework", &H3030, &H34EE, &H3030.

If you have a disk system, make sure its default setting is Files 2,256 before you execute FIREWORK.BIN. Otherwise, the program might wreak havoc on the DOS (disk-operating system).

### Lighting the Fuse

The best way to learn about the functions of the fireworks simulator is to see them in action. Load Firework.BIN and type in the Basic driver (Program Listing 2). Issue the Run command. When the purple title screen becomes visible, press any key and the seven-option master menu will appear.

Select option 1, Generate Random Data. (Screen-dump samples 1 and 2 are inverted monochrome derivatives of this option.) The screen clears, and the program asks for the number of events. For the trial run, enter a number around 50 or 100.

The program next prompts you on intensity, which is a value determining the time between consecutive events; the higher the value, the shorter the time lapse. Enter any value between one and

### System Requirements

16K RAM Extended Color Basic

2.0 ' \* FIRE WORK S ::iIMULA'I'OR \* Jp BASIC DRIV811 \* 4.0 ' \*\*\*'\*"\*\*\*\*\*\*\*\*\*\*\*\*:II\*\*\*\*\* 50 'BY WILLIAM C. GARRETSON 6g 7Ø 'MIN. REQUIREMENTS: 16K ECB<br>3Ø ' 90 PCLEAR4: CLEAR600, SH302F · PC=&H 3Ø3Ø: IFPEEK (PC) <> 520RPEEK (PC+257<br>| <>&HCB ORPEEK (PC+1213) <> 5THENPR<br>INT " MACHINE-LANGUAGE 'FIREWORK.B IN' PROGRAM MUST BE LOADED @ "HE<br><\$(PC)"HEX":STOP *XS(PC)"HEX":STOP<br>198 PORESHABRA (SSIPPEEK(&H4ØØØ)<br>-B5THENDL=&H7PFP ELSEDL=&H3PFP<br>IREWORKS SINULATOR":RENTRELØ2,"F<br>IREWORKS SINULATOR":PRINT@252,"William<br>0. GENETRE (SSIP)"HEX":PRINT@252,"William<br>22.0 PRINT@307,"BEX":PRESS* 158, DB-PEEK ( & Ill 5A) \* 256 : DI=DB: A\$= 15Ø CLS:PRINT:PRINT"1 -- GÉNERAT<br>3 RANDOM DATA":PRINT:PRINT"2 --<br>3NTER HEX STRING DATA":PRINT:PRI NTEN HEA SINING DATA ":PRINT":PL<br>NT"3 -- COMPILE AND APPEND HEX D<br>LGØ PRINT"|#PLINT"5 -- HARDCOPY HE<br>6 STRING":PRINT" -PRINT"6 -- NEW"<br>PRINT:PRINT"7 -- QUIT"<br>17Ø K\$-INKEY\$:IFK\$=""THEN!7ØELSE<br>17Ø K\$-INKEY\$:IFK\$=""THEN!7ØELS

### Program Listing 1. Fireworks program.

K=ASC(K\$)-48:IFX<mark><1ORX>7THEN17ØEL</mark><br>SEONX GOTO23Ø,18<mark>Ø,19Ø,22</mark>Ø,21<mark>Ø,3Ø</mark><br>Ø,31Ø g, 31g<br>18g CLS: INPUT"HEX STRING"; A\$: GOT 015g 19g IFLEN ( A\$1<2THEN15g ELSEFORX= l rolen(A\$)-l step2<br>TOLEN(A\$)-l STEP2<br>2ØØ IFDI>DL THENSOUND1,1:GOTO17Ø :LSEPOKEDI, VAL ("&H"+MID\$ (A\$, X, 2)<br>|:DI=DI+1:NEXTX:SOUND128, 1:GOTO1 5g .<br>21Ø PRINT#-2,A\$:GOT017Ø<br>22Ø POKE&H15C,INT((DI-1)/256):PO<br>KE&H15D,DI-1-PEEK(&H15C)\*256:EXE CPC:GOTO15Ø<br>23Ø CLS:INPUT"NO, OF EVENTS":X:I PX<ØTHEN23Ø<br>24Ø INPUT "INTENSITY";Y:IFY<lORY><br>32THEN24ØELSEY=INT(Y) 25g X=X - l:IFX<gTHEN1 5gELSEIFR NO( 4) <> 2THENPOKEDI, RND ( J2 ) \*4+1 26: PO KEDI+ 1 , RND( 19g) : POKE DI+2 , RND( 1 26 ) : POKEOI+J , RND(32) \*4-l : POKED I+4, RND( 255) : POKEOI+5 , RNO ( J): DI =D I+ 7 :GOT027g 26ø POKEDI,RND(16)\*4+125:POKEDI+<br>1,RND(19ø):POKEDI+2,RND(126):POK<br>2DI+3,RND(32)\*4-2:POKEDI+4,RND(3 2) \*4-1: POKEDI+5, RND(255): POKEDI+ 5, RND(3): DI=DI+8<br>27g P=(32-Y)\*4: IFP=128THENP=124<br>28g POKEDI, P:DI=DI+1: IFRND(Y/4)=<br>THENPOKEDI, 192: DI=DI+1<br>17HENPOKEDI, THEN15gELSE25g<br>29g IFDI>DL THEN15gELSE25g 3ØØ DI=DB:GOTO17Ø Jlg END

End

### Program Listing 2. Basic driver for fireworks program.

10 \*\*\*\*\*\*\*\*\*\*\*\*\*\*\*\*\*\*\*\*\*\*\*\*\*\*\*\*\*\*\*\*\*\*\* - 20 \*\* BASIC LOADER FOR \*<br>30 \*\* PIREWORKS SIMULATOR \*<br>10 \*\*\*\*\*\*\*\*\*\*\*\*\*\*\*\*\*\*\*\*\*\*\*\*\*\*\*\*\* 50 'BY WM, C. GARRETSON 6g 7g 80 PCLEAR2: CLEAR300, &H302F: A= &H3  $\overline{g}$  3  $\overline{g}$ 9Ø FORX=1T045;C=Ø:FORY=1T027;REA<br>DDS:V=VAL("&H"+D\$);POKEA,V:C=C+V<br>:A=A+1;NEXTY:READT:IFT<>C THENPR INT" DATA TYPO IN LINE" X\*1Ø+1ØØ: E ND<br>
1966 NEXTX:CLS:PRINT<sup>#</sup>'FIREWORK.BI<br>
N' NOW IN MEMORY FROM 3836H T<br>
2016 NEXTX:CLS:PRINT<sup>#</sup>'FIREWORK.BI<br>
118 DATA 34,76,32,E9,FE,E9,86,87<br>
117,2,F7,17,3,6,48,5F,E0,63,PE,1<br>
128 DATA 37,76,52,E9,1,17,35,F6,CC,FB,4<br>
128 , 2 , FE , FF , 4 , .0 , FE,2114 19.0 DATA FE , .0 , 4 , FF , FF , 2 , FE ,FE,.0, 2 , 2 , 2 , FF , FF , FF , .0 , 2 , U:f, 25 ,.0, B7, A7 , 6B ,44,44, A7,6C, 2972 2.0.0 DATA 85 , 8 , 2 7,1 2 , 8 5 , 4 , 2 7,A, E6 , C4 , 53 , 86 , FF , 33 , CB , 16 , FF ,1B, EC,6 5 , 2.0 , A,85 , 4 , 27 , 4 , EC , 263 5 21.0 DATA 67 , 2.0, 2 , 37 , 6 , ED , E4 , 37,6 , ED , 67 I E.0 , 6 1, 10 , 2B , 2 , 4C, 5.0 , 5.0, E7 , 6E , A7, EB , l.0 , E6 , 67 , 4F , 2863 220 DATA E.0 , E4 , 24 , J , S.0, 43 ,4 A,4C, E7 , 6D , A7 , 6F , 4F , 5F , ED , E8 ,ll, A7, E8 ,l J ,1g, 8E , l ,g,S E,p, 9g,2 929 23.0 DATA 6F , E8 ,14, EC , E8 ,ll,AB,6D , A7 , EB , 11 , 3.0 , l C , 24 , B, 6C , EB , 14, A6 <sup>I</sup>E4 , AB , 6F , A7 , E4 , 3.0 , 10 , EB , 341.0 24.0 DATA 6E , E7 , E8 ,1 2 ,3.0,1C,2 4 , C, 6C E8 14 E6,6 1, EB E8 ,lg,E7, 1, J~ , 1D , EC , E8 , lJ , 27 , 21 , 2A , 7 , 2898 25g DATA 5D , 27 , 1C , A6 , 6C , 2g , 2 , A6 , 6A , A7 , 62 , 6J , E8 , 1J , J0 , l8 , EC , E4 , 5D ' 2B , A, 81 , BF, 22 , 6 , 1 7I 1, 2 4 25 26g DATA AE , J g, 88 , EF ,Jg,)F,26, FC <sup>I</sup>31 , 3F, 26 , A0, 16 , FE , 7C , 85 , 2.0, 27 ' 4 , 37 , lg , 2g, 2 , AE , 69 , AF , E4, 267 1 27.0 DATA 84 , 1F , 4C , 5F, A7 , 6B , A6,C.0 , A7 , 6D , 4 4, 44,ED , 6E , 4 4,44,4 C, C6 , 8 g , ED, EB , 1g , cc , 3 , p , ED , E8 , J 4 2 1 28 g DATA 12 , J7 , 6 , ED , E8 , 14 , 86 , 8g , E6 , 6B , 54 , 27, 3 , 4 4 , 2.0 , FA , 3 4, 6 , 4F , 3 4 , 7 , EC , 63 , EJ , 6 1, ED , 61 , 2832 29.0 DATA E6 , E8 , l.0 , JD , 4D , 2 6, C, E7, E4 , A6 , 62 , E6 , ES , 10, 30 , AB , E4 , 2 4 , 6 , EC , 61 , A3 , 6J , ED , 61 , 64 ,6 3 , J4 97 3.0.0 DATA 66 , 64 , 24 , DB , AE ,6 1 , 3.0,l, AF 61 A6 EB l~ ,A E8 l,3 E8 1C , cc , ca , c.0 , AE , 65 , ED , A4 , AF ,3 627 31~ DATA 22 , <sup>31</sup> , <sup>28</sup> , 6A , E8 , ll , <sup>26</sup> , F5 E6 E8,l~ E7,E8 ll A6 E8 ,1 A,5F E

*Listing 2* continued

## **The Ultimate Color Computer**

**ELITDE** 

**Enhancements** for Productivity from HJL Products

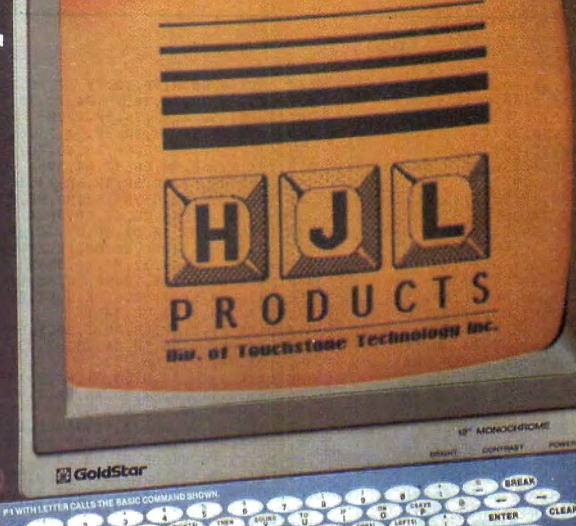

To achieve maximum productivity with your Color Computer, you have to make it as easy as possible to get information into and out of the system.

This is why we developed the HJL family 0f high-performance enhancements for ALL MODELS of the Color Computer.

### The Keyboard • \$79.95

A TRIE!

The overwhelming favorite of serious Color Computer users worldwide, the HJL-57 keyboard has the smooth, consistent feel and reliability you need for maximum speed with minimum Input errors. Includes 4 Function Keys and sample function key program. Installs in just a few minutes with no soldering.

### The Numeric Keypad - \$89.95

The NumberJack is a self-contained, cable-connected keypad for heavy-duty number-crunchers. Besides the number keys, it has all the cursors, symbols and math keys, including autoshifted (one-touch) ADD and MULTIPLY. Comes complete with 3-foot cable and all necessary connectors for quick and easy installation without soldering.

### The Monitor Adapter • \$25.95

This universal driver works with all monochrome monitors, and is easily installed without clips, jumpers or soldering (except in some later CoCo 2s with soldered-in video chips). Here's crisp, clear, flicker-free monitor output with all the reliability you've come to expect from HJL Products.

### The Monitor - \$89.95

The GoldStar high-resolution amber monitor brings you the monochrome display that's preferred by most computer professionals today. Once you've used It you'll never connect your computer to a TV set again. The 12 inch diagonal CRT has an etched nonglare faceplate. (Requires adapter sold below)

### The BASIC Utility • \$25.95

Quick Basic Plus, a high-performance programming utility, can be used with any color computer that has four function keys. 26 pre-defined BASIC statements, 10 user-defined macros at a time (you can save as many sets of macros as you like), automatic linenumbering, word wrap, global search,

Ordering Information: Specify model (Original, F-version, or CoCo 2 Model Number). Payment by C.O.D., check, MasterCard, or Visa. Credit card customers include complete card number and expiration date. Add \$2.00 for<br>shipping, 3.50 to Canada; except monitors (call for shipping charges before ordering monitors). New York state<br>resi

and instant screen dump to printer, make this software the BASIC programmer's dream come true. Comes with re-legendable 3-way reference chart. Specify disk or cassette.

### The HJL Warranty

Every HJL product comes with a full, one-year warranty and the exclusive HJL 15-day unconditional guarantee (except software).

### Pick a Pair & Save 15%

Now, for a limited time, we'll give yau 15% off the price of any twa or more products shown here. Just mention this ad when you order.

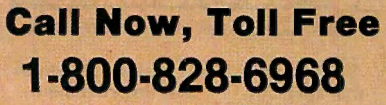

In New York 1-800-462-4891 International calls: 716-235-8358

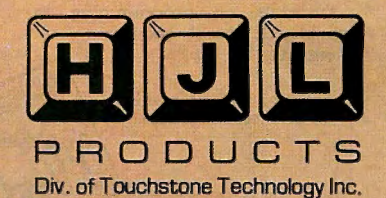

Circle 491 on Reader Service card.

### **HOT CoCo**

44 JDATA 6, 39, 12, 77, 12, 77, 17, 77, 17, 77, 18, 17, 17, 78, 17, 17, 17, 17, 18, 17, 18, 17, 18, 17, 18, 17, 18, 17, 18, 17, 18, 17, 18, 17, 18, 17, 18, 17, 18, 17, 18, 17, 18, 17, 18, 17, 18, 17, 18, 17, 18, 17, 18, 1

34, 3E, 48, 34, 2, CC, 3H1<br>
49 B D NTA FF, 8, 1F, 8B, D5, 1, 26, 8, D5<br>
53, 26, 4 p5, 23, 26, 18, D5, 23, D7, 23,<br>
D6, 1, C4, 7F, D7, 1, D6, 2724<br>
588 D NTA 3, C4, 7F, D7, 3, 31, 8D, 8, 19, 19<br>
586, NB, 27, 11, A6, E4, 3D

End

### Listing 2 continued

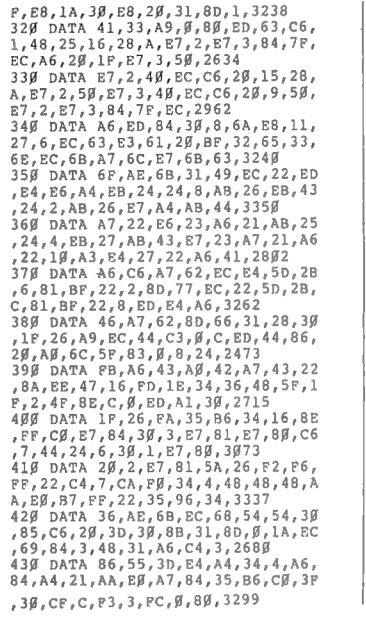

### **Timed pause**

 $V1 =$  time in seconds (up to 3.1)  $\times$  40. Example:  $.5$  second pause = 14 hex.

Space bar prompt  $V1 = 128 (80$  hex).

### **Screen** clear

 $VI = 192$  (CO hex).

### **Missile**

 $VI = trail$  color 1 (range 0-3)  $\times$  4 + trail color 2 (range 0-3)  $×16 + 1.$  $V2$  = vertical launch site position

(range 0-255, 0-191 visible). V3 = horizontal launch site position (range 0-255, 0-127 visible).

 $V4 = vertical end position.$ V5 = horizontal end position. Example: black-and-white missile from lower-left to upper-right corner = 31 BF 00 00 7F hex.

### **Explosion**

 $V1 =$  explosion intensity (range  $0-31 \times 4 + 130.$  $V2 = vertical location.$  $V3 = horizontal location.$ Example: mid-intensity explosion at center screen = BE 5F 3F hex.

### Flower

 $VI =$ [number of petals or offshoots] (range  $1-32$ ) – 1] $\times$ 4 + 131.  $V2 = vertical location.$ 

32. inclusive, and allow several seconds as the program generates the data before the master menu reappears.

Select option 4 (Perform), sit back, and enjoy the show.

When the show is over, the program returns to the master menu. If you repeat options 1 or 3 (Compile and Append hex data), the new data will be appended to data already compiled. Option 6 (New) erases the compiled data buffer.

### **Color by Numbers**

Option 2 lets you control the appearance and location of the fireworks by asking for a string of hexadecimal (hex) digits (you may input any other characters, but option 2 will compile them as zero). The Table contains helpful formulas, in which V is the decimal value of the number to be converted to twocharacter hex, and the number following V determines the order in which the hex numbers appear in the string.

You can omit V2 and V3 if you add 128 to V1 for the missile, or subtract 128

### V3 = horizontal location.

 $V4 = \text{trail color 1 (range 0-3)} + \text{trail}$ color 2 (range  $0-3$ )  $\times$  4 + [deceleration value (range  $1-16$ ) -  $1$ ]  $\times$  16.  $V5 =$  offshoot head color (range  $0-3$ ). V6=radial adjustment (range  $0 - 255$ ).

Example: medium to large flower at center screen with 11 petals, all colors but black, no radial adjustment = AB 5F 3F 27 02 00 hex.

### Data repeat

 $V1 = 193$  (C1 hex).  $V2$  = number of bytes to be repeated (range 0-255). Example: indefinitely repeating the repeat directive = C1 00 hex.

Table. Hexadecimal formulas for altering fireworks screen display.

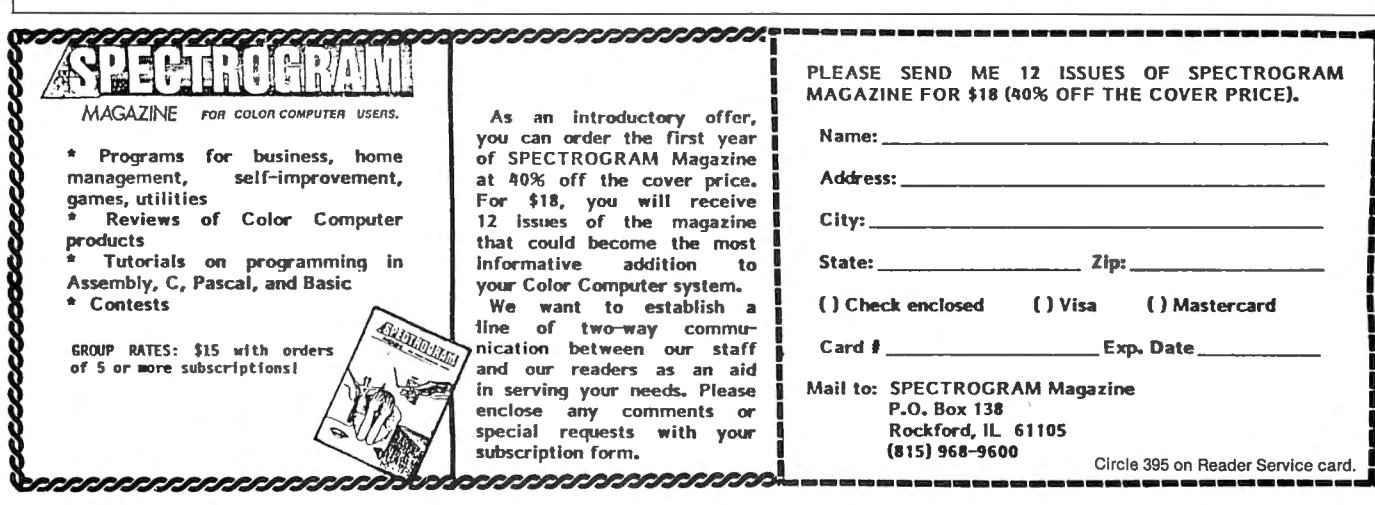

# What's a CD-ROM and what **will it mean for YOU?** Find out fast in... **CD-ROM Review**

Here it is. The full story on CD-ROM (Compact Disc-Read Only Memory)-one of the most important data storage developments in the history of the personal computer.

With a storage capacity of *550 megabytes* (up to 250,000 pages on a single  $4\frac{3}{4}$ " compact disc!)... and with the addea capability for sound and images... CD-ROM promises to revolutionize personal and business comput· ing. A full, 20-volume encyclopedia fits on a single disc with room to spare. The entire card catalog of the Library of Congress fits on three discs. What will it mean for you? Where is it headed? You'll find out in *CD-ROM Review*the first major publication devoted solely to this startling new way of storing and using information.

From *CD-ROM Review,* you'll get a thorough under· standing of CD-ROM technology... examine its applica· tions, present and future ... and learn what to look for in the purchase of CD-ROM discs and drives with *CD-ROM Review's* valuable *Buyer's Guide.* 

BE THERE FIRST with *CD-ROM Review-the* spe· cial issue devoted exclusively to the emerging CD-ROM technology! Complete and mail the attached order form to learn the details of CD-ROM and the future of personal computing! Or, call l-800-258-5473.

Articles include:

- •A Guided Tour of Grolier's Electronic Encyclopedia
- How CD-ROMs Work
- •Buyer's Guide to CD-ROM Drives
- •Business Databases on CD-ROM
- Professional Applications-Law and Medicine
- CD-ROMs for Science and Engineering
- Education and CD-ROMs
- Library Applications
- Compatibility-Can my computer use CD-ROMs?

I I I

I

I

I I

I j. I

I I I I

I I I I

I I I I

> i. I

> I

• CD/I-Compact Disc/Interactive

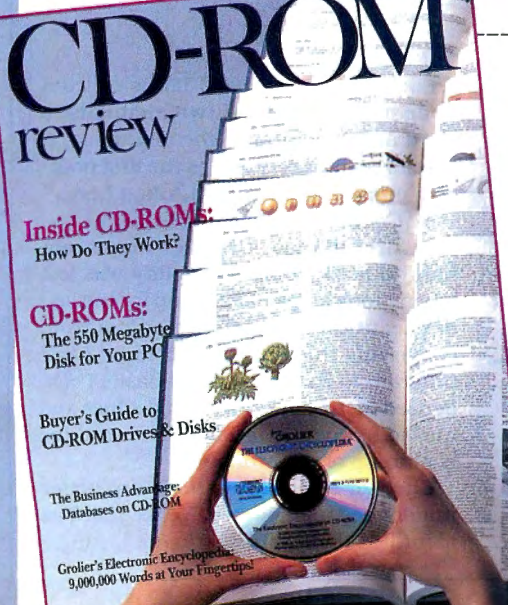

### YES, Send my copy of CD-ROM Review!

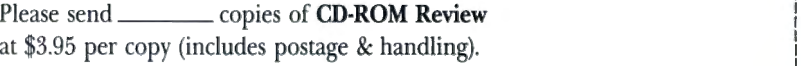

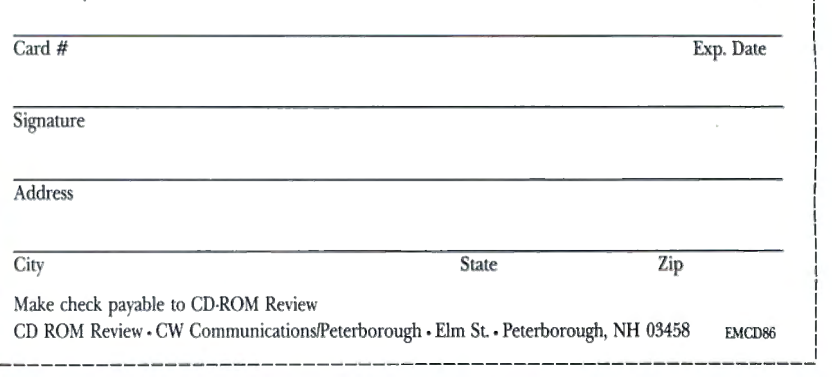

( ) Payment enclosed ( ) Visa ( ) Amex ( ) MC

### **HOT CoCo**

from Vl for the explosion or flower. This modification appropriates certain default screen coordinates in lieu of coordinates taken from the data. The flower default is equal to the last explosion location, and the explosion default is the last missile endpoint. The missile launch default is (191,63); you can add 64 instead of 128 to Vl, which will make the default equal to the previous missile endpoint instead.

It's important not to separate the hex data with punctuation as you're entering it. Press the enter key when you're finished. The program returns to the master menu and no compilation takes place. Use option 3 if you wish to compile.

Don't be discouraged if the hex-coding process seems tedious. No data you could possibly enter will crash the program. Furthermore, option 6 can't erase your source string. Experiment boldly until you find what you're looking for.

Note option 3. As its label suggests, you can append input data to the performance buffer with the touch of a key. Copy the same data into the buffer as many times as you wish. adjacently or interspersed with random data.

Option 5 sends the hex string to the printer, while option 7 terminates the program.

### **Ph.D. in Explosives**

If you plan to direct your own Fourth of July exhibition, you'll need a few hints on fine-tuning the hex values.

When a color-mode designation is required, zero and 3 represent black and white, respectively. However. 1 and 2 may represent blue and red respectively, or vice-versa. You can't predict which of these color sets applies each time you turn on or reset the computer, but you can use color 1, observe whether it produces blue or red, and calculate the rest of the data accordingly.

When specifying a deceleration value for a flower, remember that the larger the value is, the smaller the flower. A deceleration value of zero creates a large flower that undergoes considerable screen wraparound, producing a showering effect.

Radial adjustment refers to the starting angle of the flower's radiating pattern. Let's say you've placed a 32-petal flower on the screen and want 32 more petals of a different color to alternate with the first. If you don't specify a radial adjustment for either flower, the second flower will blot out the first.

Note. however. that 256 (the total number of available angular units) divided by 32 (the number of petals) equals eight, which is the number of angular units between consecutive petals. Since the second set of petals must mesh with the first, the initial new petal must appear halfway between the first two petals of the original flower. Half of eight is four, so you would assign a radial adjustment of four to the second flower.

Press the break key to stop a show in progress. If you're using a space-barprompt directive, press the space bar before hitting the break key.

You can erase one flower or missile, without clearing the entire screen. by compiling another event of exactly the same specifications. In this case, all color codes will be zero (black).

Finally, since the missile directive is essentially a slowed-down, color-enhanced version of the Line statement, you can use it to print words and draw pictures with a special flair. $\blacksquare$ 

William C. Garretson welcomes questions and comments. Write to him at 828 Gregory Ave.. Bedford, TX 76022.

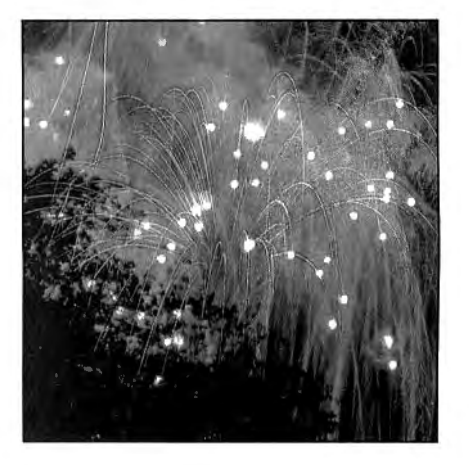

## **Personal Proofreader**

by Delmar Searls

ord processors make it easier than ever to correct spelling and typing errors, but finding those errors requires time for careful proofreading. If you think you wouldn't get enough use from a commercial spelling checker to justify the cost, try the two Basic programs I've written that compare the words in a text with those in a dictionary you compile yourself.

Program Listing 1, Checker, creates a list of the different words in the text. The second program, Speller. compares this list against the dictionary. It uses files containing the text word list, the dictionary. and a temporary file to produce a shorter list of "misspelled" words that are either added to the dictionary as new

words (proper names, for example) or placed in a file of truly incorrect words.

### **Nodes and Pointers**

Checker reads words from an ASCII file and stores them alphabetically in a linked list, one at a time. It takes a long time to search the list for the proper insert space, so I've set up 26 lists-one for each letter of the alphabet.

### **System Requirements**

**32KRAM Extended Color Basic Printer** 

Each item in a linked list is called a node and consists of two elements: a word and a pointer to the next node. A special pointer recognizes the first node. (For more details, see "Linked Lists," HOT CoCo, November 1985, p. 63.)

At first glance, Checker may seem hard to read. Some readability was lost when I took steps to make up for the loss of execution speed that resulted from converting the original structured Basic program to Extended Color Basic. I condensed instructions into single lines and moved frequently used loops toward the beginning of the program.

Checker's main functions are better understood as modules. Notice that I've identified them this way in the Listing.

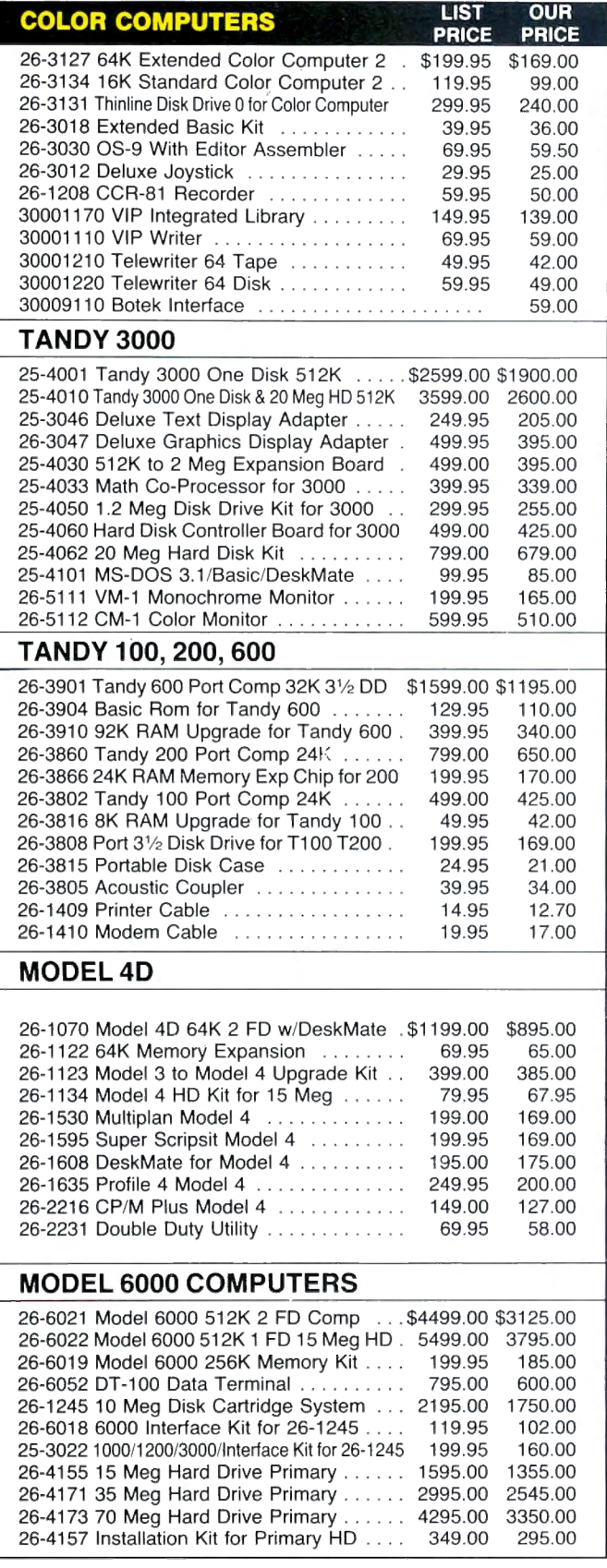

All prices and offers may be changed or withdrawn without notice. Advertised<br>prices are cash prices. C.O.D. accepted (\$10.00 charge per carton on C.O.D.<br>Call for further C.O.D. Triormation.) M.C., Visa, add 2%. AX, add 3%. items require return merchandise authorization. Call for R.M.A. Number items require return merchandise authorization. Call for R.M.A. Number **124 S. MAIN ST, PERRY, MICH. 48872** 

## **CALL 1-800-248-3823**

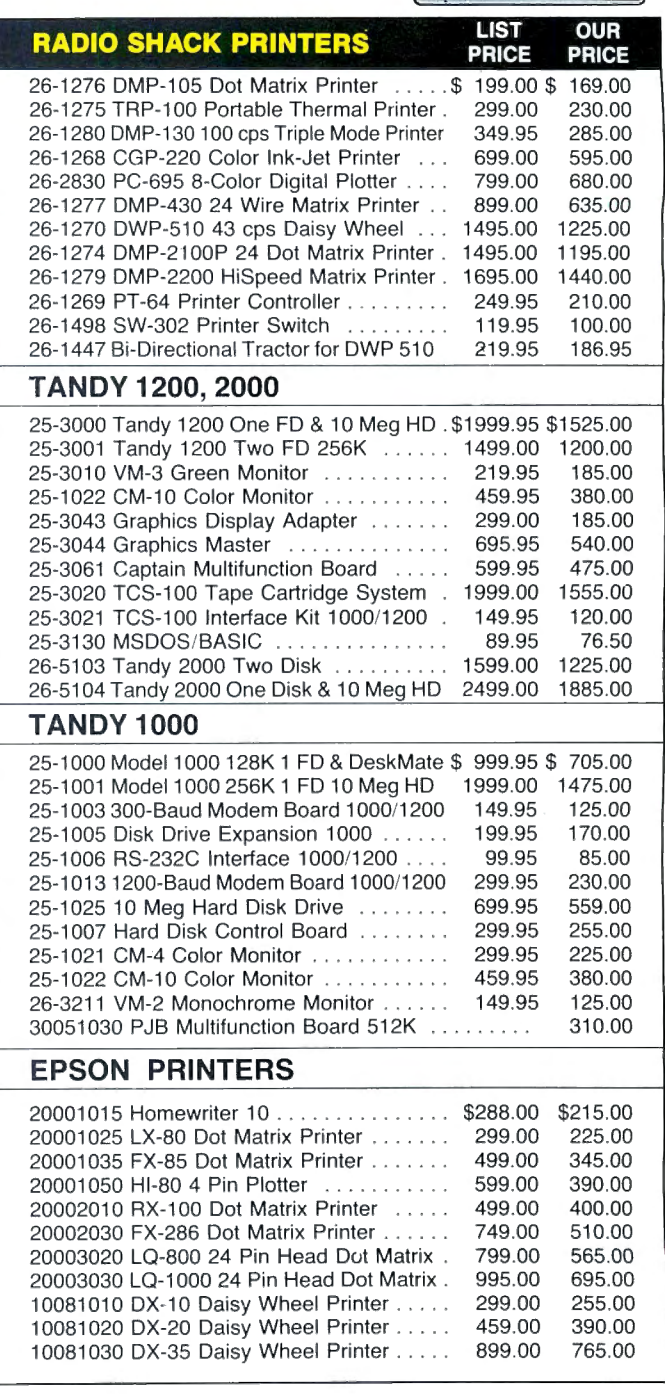

 $\bullet\bullet$   $\overline{\phantom{a}}$   $\overline{\phantom{a}}$ 

A

《海麻科

For Technical Questions and Information on our complete line of computer accessories and current prices:

**CALL 1-517-625-4161**  ve Mon., Wed. & Fri. 9-9, Tues. & **Thurs.** 9-5,Sat. 9-3

It's a WORD PROCESSOR. It's a DATA BASE. It's a SPREAD. SHEET. And each program of the CHILD'S PLAY software series is available in three different levels of sophistication so you can custom fit CHILD'S PLAY to your individual needs.

It took us a year and a half to the complete the CHILD'S PLAY series. Our goal was to produce software easy enough for a child to use, yet versatile enough for the home or professional user. The end result is software so easy, so much fun for everyone to use, it's like CHILD'S PLAY.

**PK NOUSE TOOM DISK** 

CHILD WRITER'S MAIN MENU.

CHILD'S PLAY but a total application software series. CHILD WRITER, Our elementary word processor, is currently being used in schools by second Dening used in a with amazing<br>grade\_children\_with amazing ease. Teachers tell us that kids are fascinated with the total control they have with a mouse. Just point and click! And we incorporated click-down menus to eliminate having to memorize dozens of commands. Simple instructions are right there on the su www.but only when you want them. Click the menu in when you need help and click it out when you don't. CHILD WRITER is not only easy to use, it's more fun and powerful.

Does your word processor underline text on the screen? All of the CHILD'S PLAY word processor programs do. For the first time you can reproduce on paper exactly what you've created on the screen. It's neat!

We could have stopped developing when we completed OHILD WRITER, but we knew that someone always wants more. So we developed MEMO WRITER, designed for the home user. And soon, we will have BUSINESS WRITER, the ultimate word processor designed for MOUSE professional use.

> El Ick-down  $a \overline{150}$

SIERON LO ILE AT

THE LIFE

1 800/4TC-4TCE or 301/963-3848

Gaithersburg, MD 20879 2477

SHIPSH HOUSE ETTERS OR MORDS

CHILD WRITER ON-SOREEN UNDERLINING.

NOTE PAD is the program vehi-<br>NOTE PAD is the program vehi-<br>NOTE use to transfer data when<br>the we use to mone application to NOTE PAD is the program verment of the program verment of the set of transfer data when<br>cle we use to transfer data when due to the application to de well as move, cut, NOTE PAD is the program<br>of the use to transfer data when<br>the we use to transfer data ion to<br>the well as move, word<br>you jump from one as move, word<br>and it within your word NOTE PAD is transfer during to the use to transfer during to the application to de we use to transfer out, and paste text within your word Notice we use to one approve, cut,<br>cle we use well as move, word<br>you jump from one approve, word<br>another, as within your word<br>and paste text within Information<br>and paste text within Information you jump from well as the world<br>and paste text within your word<br>and paste text within Information<br>and paste program. Information<br>processing program and made<br>processing vital and made you her, as within your another, as within your and paste text within is<br>and paste text within information<br>and paste program. Informate<br>processing program and made<br>from your database programs. and paste text arm. In gram is<br>and paste program. In gram is<br>processing program. In the<br>prom your database programs.<br>from in NOTE PLAY programs.<br>stored in for sharing programs. and processing processing<br>processing watabase production<br>from your database production<br>for sharing with the<br>stored in tor sharing and it sure<br>available for sp. PLAY programs.<br>available for sharing and it sure proof your decirement with the<br>trong in NOTE paper with the<br>stored in for sharing with the<br>available for sharing and it sure<br>available to use and it sure<br>other CHILD'S PLAY program to anstored in No. sharing programs.<br>stored in for sharing programs.<br>available ILD'S PLAY program is<br>other CHILD's to use and it sure<br>other of data from<br>it is a breeze to lots of data to anstore to be to play the available to use and it sure<br>available to use and it from<br>other CHILD'S PLAY to and trom<br>the a breeze to use of data from<br>the a preplication program to anavailed CHILLY to use and from<br>other chill to use of data from<br>this a preeze to use of data from<br>beats retyping program to an-<br>one application program  $o$ ther.

**Base** 

More Power and Criticatabase<br>CHILD FILER and V database<br>are our elementary database<br>are our elementary database<br>are our elements LIST<br>and spreadsheet SIMPLE user. CHILD FILEM entary<br>are our elementary cans. LIST<br>are our elementary calculations.<br>and spreadsheet programs. LIST<br>and spreadsheet for the home and<br>MANAGER and tor the home and<br>designed MANAGER profes-

are our element program<br>and spreadsheet SIMPLE user.<br>and spreadsheet SIMPLE user.<br>ANANAGER and tor the home user.<br>are designed MANAGER and<br>are designed MANAGER and and spreadship<br>and spreadship<br>MANAGER and the home user.<br>MANAGER and the home user.<br>are designed for ANAGER and<br>are designed for are for profes-<br>BUSINESS CALC are for profes-

and MANAGEH of the Hotel and<br>MANAGEH of tor the Hotel and<br>are designed for profes-<br>BUSINESS CALC are for profes-<br>BUSINESS CALC are for profes-

BUSINESS of<br>sionals.<br>All of these programs, no matter<br>All of these programs, no matter<br>All of the sophistication, hat level compation on

sionals.<br>All of these programs, no matter<br>All of these programs, no matter<br>what level of sophistication, the<br>what level compatible with the<br>mpletely of PLAY applications

slower and these programs, the<br>All of these of sophistication, are<br>what level of sophistications<br>what level compatible with the<br>completely o's PLAY applications<br>ther CHIL a level. And, data can All of these prosphistically<br>what level of sophistical with the<br>completely compatible with the<br>completely CHILD'S PLAY applications<br>other CHILD'S PLAN and, data can<br>other CHILD'S PLAN applications All of level of compatible<br>what level of compatible<br>completely compatible<br>completely compatible<br>completed between applications<br>on the same level. And, data can<br>on the same level applications<br>on the same level applications ompletely o's PLAY applications<br>other CHILD'S PLAY and, data can<br>on the same level. And, data can<br>on the same detween applications<br>be shared between NOTE PAD other CHILD evel. And, chications<br>on the same level. And, chications<br>on the same detween applications<br>be shared our unique NOTE PAD<br>by using our unique

be share our units of the CIT

Work pay. Work and this software<br>We have designed this software<br>series for everyone. It doesn't<br>series if you are using a first the We have designed the doesn't<br>series for everyone. It doesn't<br>series for you are using a com-<br>matter if you are time, or if you<br>matter if you first time, or if the We have designed in a complete to the series for everyone. It you<br>series for everyone, or if you<br>matter if you are using or if you<br>matter in the first time, or the<br>puter for the seasoned hacker, soft-We for the using or if you<br>series for you are using or if you<br>matter if you are time, or if the<br>puter for the first time, cker, the<br>puter for the first puter soft-<br>are a seasoned pplication soft-<br>are a seasoned pplication matter if you first time, ker, the<br>puter for the first time, ker, the<br>puter for the first phication soft-<br>are a season application soft-<br>CHILD'S is for you.<br>CHILD'S series is for more detailed inputer a seasor application<br>are a seasor application<br>CHILD'S PLAY application<br>ware series is for more detailed in-<br>ware or call for more cHILD'S<br>Write or call for the Ask for the<br>series. Ask for the are CHILD'S PLAT for you.<br>
Ware series is for you.<br>
Write or call for more CHILD'S<br>
Write or call for the CHILD'S<br>
Write or call for the CHILD'S<br>
formation about the Net 75<br>
formation are series. Ask for 75<br>
formation and Ware series is more child by<br>ware or call for more child by<br>Write or call for the CHILD 5<br>with over 75<br>formation about the with over 75<br>PLAY software catalog with Software<br>PLAY software catalog with Software Write or call tout the Ask for the<br>formation about the Ask for 175<br>formation are series. Ask for 75<br>formation are series. With over 75<br>PLAY software catalog with Software<br>free TCE catalogian about your 80 MICRO Write above the Series. As over 19<br>formation above series. As over 19<br>PLAY software series. With over 19<br>pLAY software series. As about your 80 MICRO<br>additional Educational MICRO FLAY software<br>PLAY software<br>free TCE catalog with Software<br>additional Educational Software<br>additional Educational Software titles. Ask and

NOW AVAILABLE FOR THE MODEL 4

NOW AVAILABLE FOR AT Radio Shacks.

The CHILD'S PLAY Soft-

the CHILD'S PLAY Song<br>The CHILD'S available<br>ware Series is 1000.\*<br>ware Tandy 1000.\*

for the summer and the factor of Tandy Corp.

LON END

Child Writer's Noting feature

AT'S PILE AND RETURN TO THE

The CHILLE is available.<br>Ware Series is available.

FORMAL M. OPT

PRESS BREAK TO RETURN TO TEXT PRESS BREAK TO MANUSFER FEATURE. We have designed this software<br>We have designed this software<br>We have designed this software<br>we for everyone. It doesn't

CHILD FILER 32/64K disk \$54.95 (network version 32/64K \$99.95 CHILD CALC 32/64K disk \$54.95 (network version 32/64K) \$99.95 Elementary Level Series **TBA** MEMO WRITER 64K disk \$64.95 (network version 64K) \$129 .95 LIST MANAGER 64K disk \$64.95 SIMPLE CALC 64K disk \$64.95 Home Use Level Series TBA BUSINESS WRITER \$99.95 64K disk BUSINESS MANAGER \$99.95 64K disk BUSINESS CALC 64K disk \$99.95 Business Level Series TBA

Educational Level for the Radio

CHILD WRITER 32/64K disk \$54 .95

\$99.95

Shack® Color Computer

(network version  $32/64$ K)

**PROOFREADER** \$34.95 (20,000 words) 32/64K MASTER PROOFREADER \$54.95 (50,000 words) 64K

**75 ADDITIONAL EDUCATIONAL SOFTWARE TITLES AVAILABLE** 

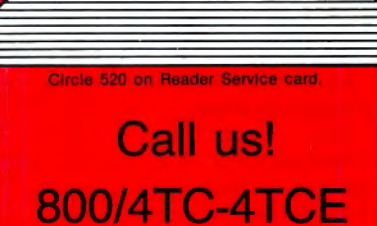

Program Listing 1. Checker.

1Ø GOTO 2ØØØ  $2<sub>u</sub>$  $\overline{30}$ 48  $***+$  $100 \text{ p} = 0.525 \times 1000 \text{ p}$  $\overline{P2}$ THEN P1=P2: RETURN ELSE RETUR '+++++++++++++++++++ 130  $140$ GET NEXT WORD  $+44$ . ...... .....<br>++++++++++++++++ 150 '++++++++<br>200 L=LEN(T\$) 299 L=LEN(T\$)<br>
2199 L=LEN(T\$)<br>
219 IF INSTR(T\$,"")=1 THEN L=L-<br>
1:T\$=RIGHT\$(T\$,L):GOTO 219<br>
229 IF T\$<>""THEN 239 ELSE GOSU<br>
B 1199: IF T\$<>"" THEN RETURN ELSE<br>
L=LEN(T\$):GOTO 219<br>
239 PT=INSTR(T\$,""):IF PT=9 THE<br>
249 W\$=T  $TS.L-PT$ ) *x*<sub>2</sub>, *x*<sup>2</sup>, *x*<sup>2</sup> LSE W\$=RIGHT\$(W\$,LEN(W\$)-1):IF W<br>\$=""THEN 21Ø ELSE L\$=LEFT\$(W\$,1) :GOTO 260<br>270 IF (L\$>="A" AND L\$<="z") THE<br>N L\$=CHR\$(ASC(L\$)+32) : MID\$(W\$,  $1.11 - 5$  $\begin{array}{lcl} 1,111&=&1.5\\ 280&R\bar{S}=\mathrm{R1GHTS}(W\bar{S},1):1\mathrm{F} &(\mathrm{R}\bar{S})=\mathrm{R}^{\mathrm{R}}\\ \mathrm{ABD}\ \mathrm{R}\bar{S}<=&\mathrm{R2}^{\mathrm{H}}\mathrm{)} &\mathrm{OR}\ \mathrm{R}\bar{S}>=&\mathrm{Ra}^{\mathrm{H}} &\mathrm{AND}\ \mathrm{R}\bar{S}<\\ =&\mathrm{Rz}^{\mathrm{H}}\mathrm{)} &\mathrm{THER}\ \mathrm{RETURN}\ \mathrm{ELSE}\ \mathrm{W}\bar{S}=\mathrm{LEFT}\bar{S}\{\mathrm{W}\bar{S},\mathrm$ ADD WORD TO LIST "++++++++++++++++++  $310$ 4gg IF  $PL = \emptyset$  THEN T=ASC(L\$)-96:PT<br>(P)=FL(T):FL(T)=P:GOTO 41g ELSE  $pr(P) = pr(PI) \cdot pr(PI) = P$  $430 +$ " MAKE WORD LIST<br>"\*\*\*\*\*\*\*\*\*\*\*\*\*\*\*\*\*\*\*\*\* 1999 PRINT "WORKING";:GOSUB 200 1919 IF DONE THEN RETURN<br>1919 IF DONE THEN RETURN<br>1929 PRINT".";:GOSUB 199:IF NUWO<br>RD THEN GOSUB 499 1030 GOSUB 200:GOTO 1010

READ NEW LINE  $1050$ ⊥р⊃р<br>1Ø60 '—  $1100$  IF EOF(1) THEN DONE=-1 ELSE T.TNEINPUT#1,T\$ 2010 GOSUB 3000 'INITIALIZATION 2020 GOSUB 4000 'OPEN FILE<br>2030 GOSUB 1000 'MAKE WORD LIST 2040 CLOSE : OPEN "O", #1, "WORD ESAST<br>
SALST<br>
2009 COSUB 5000 'LIST TO DISK<br>
2009 CLOSE<br>
2009 CLOSE<br>
2019 PRINT:PRINT"CHECKING SPELLI  $2999$  ' INITIALIZATION<br>2100 ' \*\*\*\*\*\*\*\*\*\*\*\*\*\*\*\*\*\*\*\*\*\*\* 3ggg DIM Pl, P2, TS, WS, L, WDS(1ggg)<br>, PT(1ggg), PL(26): DONE=0: P=1: RETU RN ...<br>3*g*1*g* +<del>\*\*\*\*\*\*\*\*\*\*\*\*\*\*\*\*\*\*\*\*</del>\* 4000 CLS: PRINT "NAME OF INPUT F<br>ILE?":PRINT "-> ";: LINEINPUT IN -<br>4Ø1Ø OPEN "I", #1, IN\$:RETURN<br>4Ø2Ø '\*\*\*\*\*\*\*\*\*\*\*\*\*\*\*\*\*\*\*\* -1040 - \*\*\*\*\*\*\*\*\*\*\*\*\*\*\*\*\*\*\*\*\*<br>4030 ' SEND LIST TO DISK<br>4040 '\*\*\*\*\*\*\*\*\*\*\*\*\*\*\*\*\*\*\*\*\* = 1940<br>5000 FOR I=1 TO 26<br>5010 P=FL(I)<br>5020 IF P<>0 THEN PRINT‡1,WD\$(P) -дер II гур IIII<br>:Р=РТ(Р):GOTO 5Ø2Ø<br>5Ø3Ø NEXT I 5040 RETURN Program Listing 2. Speller. 10 FILES 4, 1024: GOSUB 1000 'O PEN FILES 37 IP24: 00506 IPPP<br>PEN FILES<br>2Ø GOSUB 2ØØØ 'CHECK SPELLING 30 CLOSE

**HOT CoCo** 

70 CLOSE: CLEAR500: FILES2: PCLEAR4  $\frac{1}{9}$ <br> $\frac{1}{9}$ OPEN FILES Tää issassassassassassassa<br>⊃h – ∩hEN kTPE2 1999 OPEN "I", #1, "WORDS.LST"<br>1919 OPEN "I", #2, "DICT.LST"<br>1929 OPEN "O", #3, "TEMP.LST"<br>1939 OPEN "O", #4, "WORDS.MIS" 1040 RETURN<br>1050 \*\*\*\*\*\*\*\*\*\*\*\*\*\*\*\*\*\*\*\*\*\* 1979 - CHECK SPELLING<br>1969 - CHECK SPELLING<br>1979 - \*\*\*\*\*\*\*\*\*\*\*\*\*\*\*\*\*\*\*\* 2000 IF EOF(1) THEN PRINT "NO WO<br>RD FILE" : CLOSE : STOP RD FILE" : CLOSE : STOP<br>
2014 IF EOC(2) THEN PRINT "NO DI<br>
2014 IF EOC(2) THEN PRINT "NO DI<br>
2020 INPUT#1, WS: INPUT#2, DS<br>
2030 IF W\$>D\$ THEN PRINT#3, D\$: INPUT#2, D\$: COTO 2030<br>
2040 IF W\$>D\$ THEN 2050<br>
2040 IF W\$>D\$ THE то 2030<br>2050 PR TO 2838<br>2856 PRINT#3, DS: IF EOF(1) THEN<br>2876 ELSE INPUT#1, WS: INPUT#2, DS<br>20T0 2838<br>2866 '---WE'VE REACHED THE END<br>OF THE WORD LIST.<br>2876 IF EOF(2) THEN RETURN ELSE<br>IMPUT#2, DS: PRINT#3, DS: GOTO 2878<br>7890 |- $2989$ 2090 ' ADD WORD TO DICT?  $2100$ 2500 PRINT CHR\$(34); W\$; CHR\$(34) NOT IN DICTIONARY. 2510 PRINT: INPUT "ADD IT <Y OR  $N > N$ ;  $AS$ 2520 PRINT: PRINT 2530 IF AS="Y" THEN PRINT#3, W\$ E  $\mathbf{r}$ PRINT LIST OF POSSIBLY M 2560 ISSPELLED WORDS<br>2578 | \*\*\*\*\*\*\*\*\*\*\*\*\*\*\*\*\*\*\*\* 3000 OPEN "I", #1, "WORDS.MIS" 3Ø1Ø PRINT#-2:PRINT#-2:PRINT#-2, THESE WORDS MAY BE MISSPELLED: 3020 PRINT#-2 3030 IF EOF(1) THEN RETURN ELSE<br>INPUT#1, W\$: PRINT#-2, W\$: GOTO 303

'UPDATED DICTIONARY

PRINT MISSPELLED

 $60$  GOSUB 3000

**WORDS** 

The main driver (lines 2000-2070) calls subroutines to perform specific tasks and is normally quite short.

The initialization module (line 3000) assigns dimensions to the arrays used to store words and pointers. The variable DONE is a flag indicating the end of the input file. (In Basic, a value of zero denotes false, while  $-1$  denotes true. DONE is initially set to false.) Variable P is a pointer to the next available slot in the array. It points initially to the first slot.

The open-file module (lines 4000-4010) asks for the text file name and then opens the file for input. The makeword-list module (lines 1000-1030) is the heart of the program. It takes successive words from the text and inserts them into the word list if they don't already appear in it.

A word is defined as a sequence of nonblank characters beginning and ending with a letter of the alphabet. Thus, "don't" and "first-rate" would both be counted as words.

The get-next-word module (lines 200-280) does what its name implies, as does the read-new-line module (lines  $1100 - 1110$ 

The new-word? module (lines 100-120) searches the appropriate linked list for the word currently being pulled from text. If the word isn't in the list, the module determines where it should be inserted. The add-word-to-list subroutine (lines 400-410) does the inserting.

"DICT.LST" 'DELETE OLD

DICTIONARY<br>50 RENAME "TEMP.LST" TO "DICT.LS

40 KILL

When the program reaches the end of the text file, it calls the send-list-to-disk subroutine at line 5000.

The last instruction that Checker executes runs Speller (Program Listing 2), which compares the words in the word list with those in the dictionary.

### **Find the Misspelling**

Speller uses four files: the word list, the dictionary, a list of misspelled words that it generates, and a temporary file. The latter file becomes the revised dictionary file (including the words you've just added) after the program has finished running.

The check-spelling module (lines 2000-2070) reads one word each from equivalent alphabetical positions in both the word list and the dictionary. If the words match, it means the text word is spelled correctly and the program moves on to compare the next word pair.

At each new text word, the program moves alphabetically down the dictionary list searching for the same word. If it doesn't find it, the add-word-to-dictionary? subroutine prompts you about adding the word to the dictionary. Words not added to the dictionary automatically go into the file of misspelled words.

End

### **Running the Program**

Try running Checker. The program asks you for the name of the text file; type it and press the enter key. Don't forget that the text file must have been saved in ASCII format; ASCII files are indicated with the letter "A" as the fourth term in the directory listing (for example, SAMPLE TXT 2 A 6). Unpredictable things will happen if you try to use Checker with a non-ASCII file.

The program next displays the message "Working," and a period appears as each word is read from the text. Occasionally, you may think the program has stopped, but it only appears that way while the Basic interpreter stops occasionally to rearrange string variables in memory.

A prompt appears to notify you when Speller is working. Text words not found

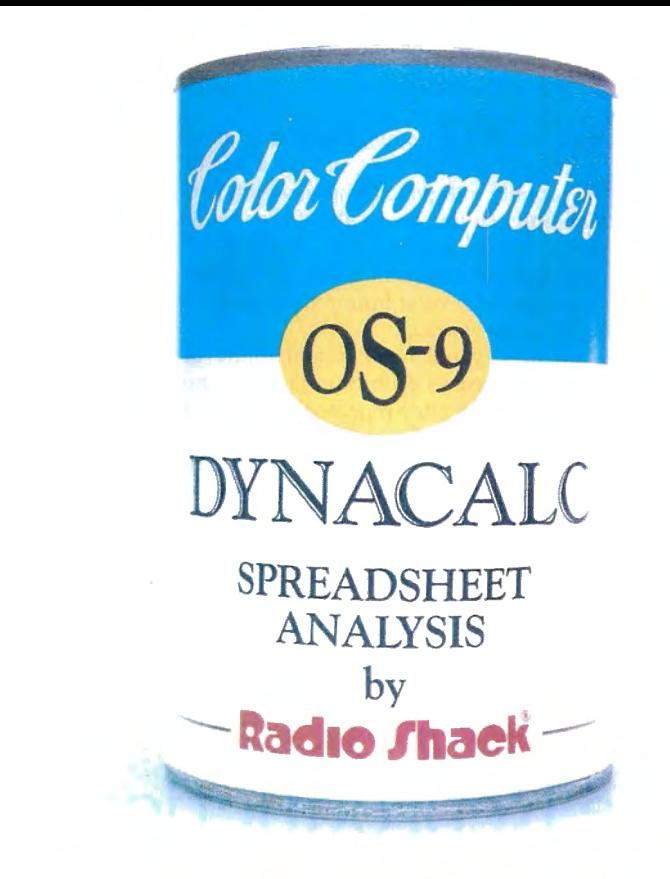

# "CANNEDSOFTWARE FOR MY COCO?"

### Choose Radio Shack's Dynacalc<sup>™</sup> programall you add is data.

Want a powerful spreadsheet program for your Color Computer? Then reach for Dynacalc, a highenergy worksheet chocked full of performance features (26-3275, \$99.95). With disk-based, highperformance Dynacalc, your Color Computer system helps keep your figures under control.

### Calculated to please

The Dynacalc recipe keeps your budgetary diet well balanced. Need help in calculating your personal budget, cash management, inventory analysis, income-tax preparation, or any other complicated computational courses? Leave it to Dynacalc. You can get instant answers to "What if .. . ?" questions.

### Quick and easy to prepare

Dynacalc takes the complex planning schemes you have cooking up in your head and lays them out on the table. Why spend all day in the kitchen with a calculator, pencil and eraser when you can get results at the push of a key?

With Dynacalc you simply add your basic ingredients (numbers, formulas and labels) to a wellorganized grid of columns and rows. Then you can adjust the recipe to your taste. Change a single ingredient and your entire worksheet is automatically recalculated. You can test the outcomes of various plans and strategies in an instant. What a timesaver!

### Come shop with us

Stop by your local Radio Shack and pick up Dynacalc right off the shelf. And while you're there, take a look at our complete stock of nourishing software. Or send for our new 1986 Software Reference and Computer Guide. We've got classic programs for every taste!

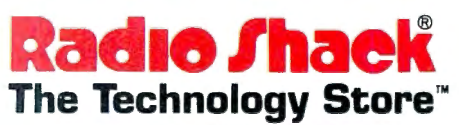

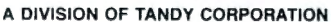

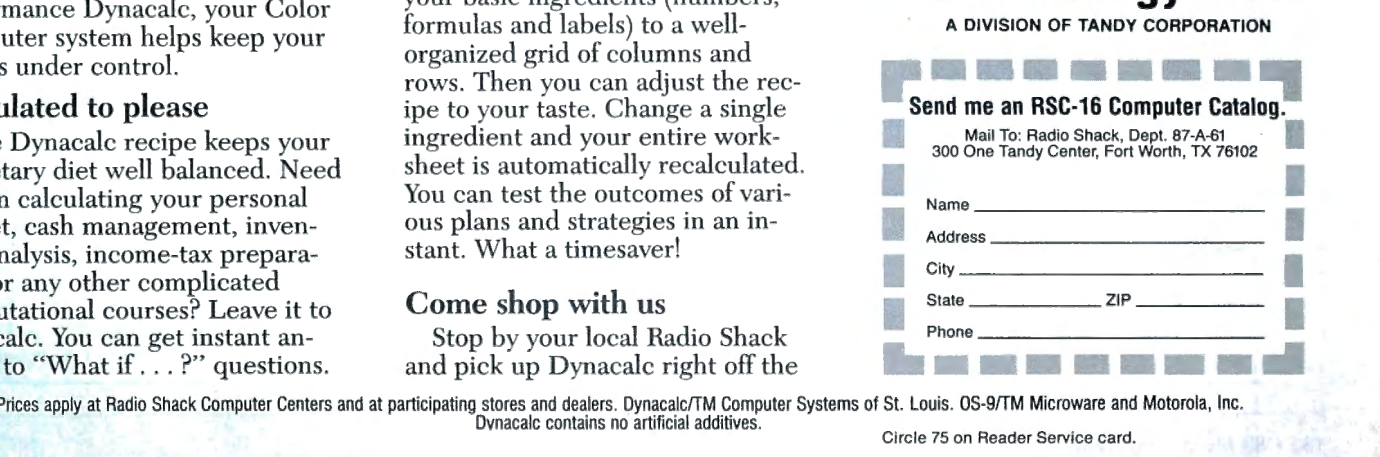

stores and dealers. Dynacalc/TM Computer Systems of St. Louis. OS-9/TM Microware and Motorola, Inc. New York Computer Service card.<br>Circle 75 on Reader Service card.

### HOT CoCo

in the dictionary are displayed. Type Y to add such words to the dictionary. Any other response puts them in the misspelled list.

The misspelled words are then printed on your printer and stored in a disk file named Words.MIS.

### **Webster from Scratch**

You may wonder how a homemade dictionary can compete with a 20,000 word commercial spelling checker. Remember that such mass-market programs must meet the needs of many users: your smaller dictionary will gradually accumulate most of the words that are peculiar to your needs.

Start the dictionary with a list of commonly used words: the American Heritage Word Frequency Book is a good source. You may want to add a list of commonly misspelled words, which you can find in many books about proofreading and editing. The first People's Almanac (Doubleday & Co. Inc., 1975) also has a list of several hundred commonly misspelled words.

At first, you'll have to add many of your own words each time you use the program, but after repeated use, you'll find that the dictionary contains most of the words you ordinarily use. My dictionary, for example, contains quite a few computer terms.

Using a word processor, enter the first list of commonly used words, one word per line, in alphabetical order. The last entry in the dictionary must be "zzzzzzzzzz" to ensure that Speller always reaches the end of the word list before it reaches the end of the dictionary.

Save the dictionary (on disk in ASCII format) as DICT.LST. Save Checker and Speller on the same disk. If you have one disk drive, the ASCII text file must also go on this disk. If you have two drives, it's easier to use the program disk in drive zero and the text file in drive 1. Remember to indicate the drive number when you're entering the file name. If the text file was named Letter.TXT, you would enter Letter.TXT:1 as the file name.■

Delmar Searls welcomes questions and comments. Contact him at 205 W. Main St., Wilmore, KY 40390. Include a stamped, self-addressed envelope.

## **Fine Reproductions**

**by Ronald H. Orcutt** 

Generating high-resolution graphics<br>
on a Color Computer is more rewarding when you can transfer your handiwork to paper. Luckily, Tandy's DMP-105 printer provides many features of more expensive dot-matrix printers. My program allows it to print out the bitmapped graphics generated by Extended Color Basie's (ECB) PMODE 4.

### **Behind the Projector**

First, it helps to know something about how pixels are represented in memory and how my program (see Program Listing **1)** translates this code into a form that the printer can understand.

ECB divides graphics memory into 1.536-byte pages, and four of these pages equal a screenful of hi-res graphics. (This is also the default value.) It's a good idea to use the PCLEAR 8 command to reserve another four pages at the top of the program.

The first four-page group is called SCRN1, while the second, optional group is SCRN2. You can use the PCOPY command to copy the contents of one

### **System Requirements**

**Extended Color Basic Editor/assem bler DMP-105 printer** 

Program Listing 1. Program for translating graphics into printable code.

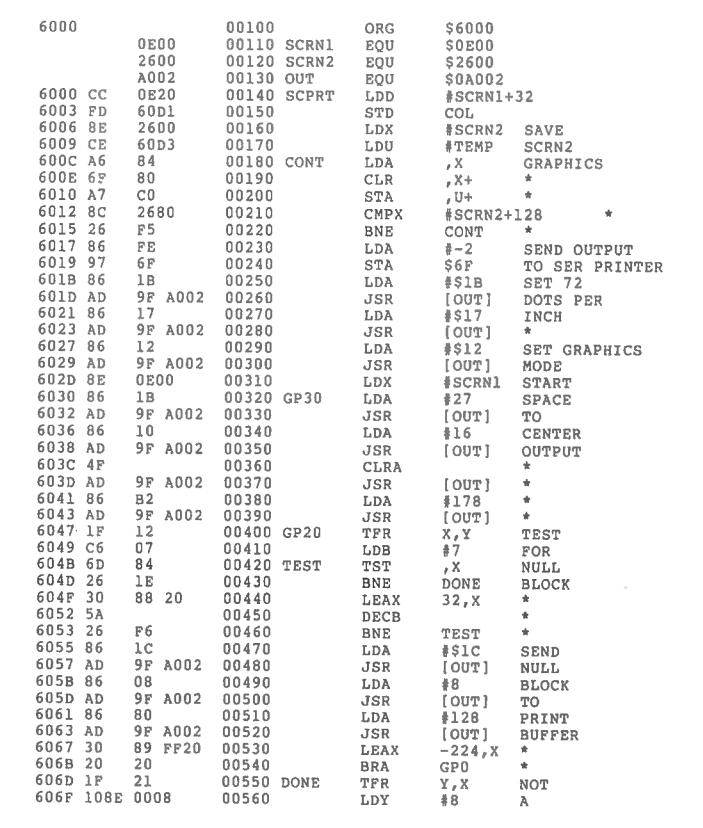

Listing 1 continued

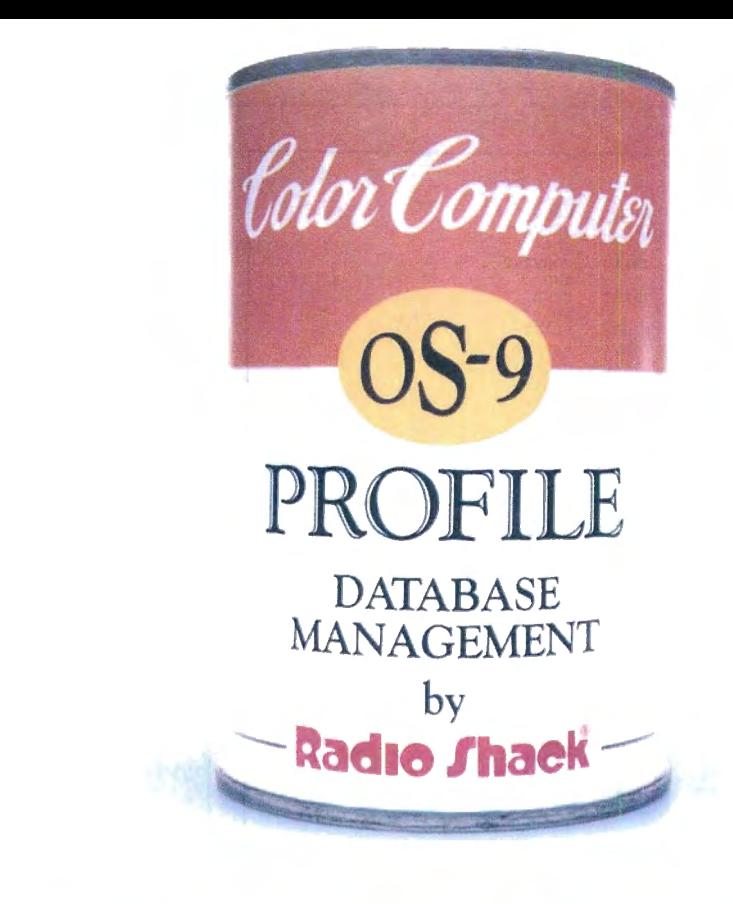

# "CANNED SOFTWARE FOR MY COCO?"

### Choose Radio Shack's Profile<sup>®</sup> programall you add is data.

You want quick-and-easy gourmet software, not "junk food." That's why we offer powerful Profile database management (26-3274, \$49.95) for your disk-based Color Computer system.

A Profile database is easy *to* prepare. Mix all your files together, then quickly separate the ones you want. Keep track of names and addresses, inventory, collections, recipes—anything!

### No muss, no fuss

With Profile, it's easy *to set* up a complete data-management system. You add your own ingredients *to*  suit your taste, and you can design up *to* nine screen-display formats

for each file. You can include as many as 35 fields on each record.

You can store as many records as you have room for on your diskette. Or for extra-big helpings, add a second disk drive. Profile lets you cook up vast libraries of information.

To serve, just add a printer *to* create up *to* nine different reports for each file. You can print your stored information, as well as the results of Profile's automatic calculations.

### Mix it all together

Profile lets you sort your records by defining up to nine different access methods, using as many as three different levels of sorting per method. Profile even lets you spoon in spreadsheet files from Dynacalc.

### Come shop with us

Stop by your local Radio Shack and pick up Profile right off the

shelf. And while you're there, take a look at our complete stock of nourishing software. Or send for our new 1986 Software Reference and Computer Guide. We've got classic programs for every taste!

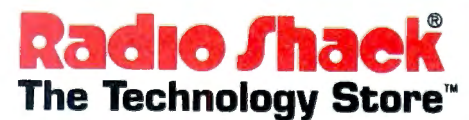

A DIVISION OF TANDY CORPORATION

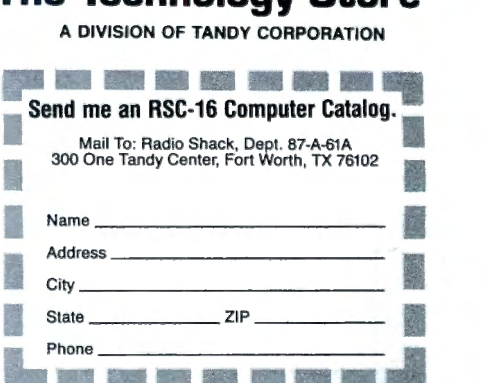

-<br>- Prices apply at Radio Shack Computer Centers and at participating stores and dealers. Profile/Registered TM Tandy Corporation. Dynacalc/TM Computer Systems of St. Louis.<br>- OS-9/TM Microware and Motorola, Inc. Profile c Circle 75 on Reader Service card.

e fan Nator

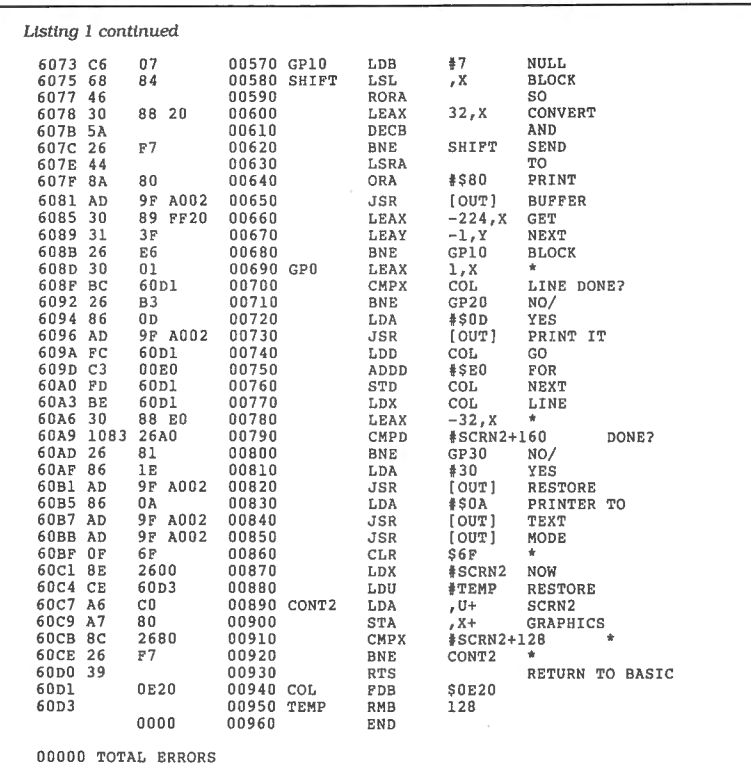

192 Rows **192 Rows** 32 Bytes 256 Bits Across Across CØ CØ cø 110000001100000011000000  $\frac{1}{2}$  and  $\frac{1}{2}$  $\equiv$ СØ  $C<sub>D</sub>$  $C.01$  $\equiv$ 110000001100000011000000 **The State**  $\cdots$ СØ CØ CØ  $\overline{a}$ 110000001100000011000000  $\alpha$  ,  $\alpha$  ,  $\alpha$  $\mathbf{u},\mathbf{u}$  . CØ **CØ**  $c\overline{c}$  $\approx$ 110000001100000011000000  $\alpha$  ,  $\alpha$  ,  $\alpha$  $8 - 8 = 8$ FF cø CØ  $\equiv$ 111111111100000011000000  $\mathbf{a}$   $\mathbf{a}$   $\mathbf{a}$  $x + x$ 111111111100000011000000 FF CØ CØ  $\frac{1}{2}$  $\alpha$  -  $\alpha$ Wyw.a cø CØ CØ  $\equiv$ 110000001100000011000000  $-1$  $-1$ 110000001100000011000000 **CD**  $CD$ CØ  $\equiv$ in a le  $\sim$   $\sim$   $\sim$ CØ CØ  $CQ$  $\equiv$ 110000001100000011000000  $\sim$   $\sim$   $\sim$  $-10 - 10$  $CO \ldots$ CØ **CØ** 110000001100000011000000  $\frac{1}{2}$  $-10 - 10$  $\mathbf{z} \cdot \mathbf{z} \cdot \mathbf{z}$  $n \times n$  $\label{eq:1} \mathbf{a} \cdot \mathbf{a} \cdot \mathbf{a}$  $4.9.4$  $\mathbf{a}$   $\mathbf{a}$   $\mathbf{a}$  $\alpha$  .  $x - x$  $\mathbf{B}$   $\mathbf{B}$   $\mathbf{B}$ Figure 1. Bit representation of screen graphics. 1 X 7 Byte  $\equiv$ 8 X 7 Bit Block Block Ţ cø 11000000 ÷  $\equiv$ t  $\alpha$  ,  $\alpha$  ,  $\alpha$  $\theta$  and CØ 1  $\equiv$ 11000000 J. ÷  $\frac{1}{2}$   $\frac{1}{2}$   $\frac{1}{2}$ cø 11000000  $\equiv$ ÷  $\mathbf{r}$  is a CØ  $\equiv$ 11000000  $\mathbf{a}$  is a  $x - x - x$ t FF ÷  $\equiv$ ı 11111111  $\mathbf{a}$  and  $\mathbf{a}$  $\sim$ FF ÷ -1  $\equiv$ 11111111 ÷ Ŧ  $0.11.0$ ŧ cø ÷ Ť 11000000 đ المتعارض CØ 11000000  $\overline{\phantom{a}}$  $\alpha \rightarrow \alpha$  $......$ CØ. 11000000  $\equiv$  $x - x - x$ **CØ**  $\equiv$ 11000000  $\mathbf{z}$ Figure 2. Bit and byte blocks to be translated from screen memory. Program Listing 2. Program to generate sine-wave graphics for a test printout.  $100$ REM GPRTDEMO--DAMPED SW  $\frac{1}{110}$ POKE150,18<br>POKE150,18<br>CLEAR200,6H5FFF  $7.30$ LOADM" SCRPRT BIN' DEFUSRØ=&H6ØØØ  $140$  $150$ PMODE4.1 PCLS<br>SCREEN1,1  $160$ <br> $170$ 189 LINE(9,9)-(200,191), PSET, B<br>199 LINE(9,91)-(200,91), PSET<br>200 B=-7.33E-2 210 PI=3.14159<br>220 TP=2\*PI  $230$  $SS = TP/20$  $\frac{\sqrt{3}}{\sqrt{3}}$ <br> $\frac{\sqrt{3}}{\sqrt{3}}$ <br> $\frac{\sqrt{3}}{\sqrt{3}}$ <br> $\frac{\sqrt{3}}{\sqrt{3}}$ <br> $\frac{\sqrt{3}}{\sqrt{3}}$  $240$  $258$ 260  $Y2=EXP(B*AR)$  $\frac{278}{288}$ IF AR<=TP THEN3ØØ<br>AI=INT(AR/TP) AR=AR-AI\*TP<br>Y2=Y2\*SIN(AR)+1'FUNCTION<br>Y2=Y2\*1ØØ  $290$  $300$  $320 \text{ V} = 191 - Y2$ IF YP>191 OR YP<Ø THEN 359<br>PSET(S,YP)  $339$ 340  $350$ **NEXTS**  $360$ SCREENØ, 1: CLS: PRINT"TO EXIT HRG SCREEN, HIT A KEY<br>37Ø FORD=ØTO2ØØØ:NEXTD 380 SCREEN1, 1<br>390 IFINKEY\$=""THEN390 **\*PP CLS<br>410 PRINT FOR HARD COPY ENTER A<br>1, ENTER 2 TO RETURN TO SCREEN\*<br>420 PRINT TO EXIT ENTER ANYTHING** ELSE 430 INPUT "ANSWER"; ANS<br>440 IPANS="1"THENH=USRØ(Ø): END<br>450 IPANS="2"THEN360  $460$  END End

page onto another; for example, use the following code to make a copy of SCRN1:

End

FOR  $I = 1$  TO 4: PCOPY I TO  $I + 4$ : NEXT I

In PMODE 4, each graphics screen consists of 192 rows of 32 bytes (256 bits). Each 1 bit represents a pixel that is on, while a zero bit stands for a pixel that is off. Figure 1 shows the bits in a graphics representation of the word "Hi.'

To reproduce a copy of the screen on the printer, each "on" pixel must be converted to a printed dot. The DMP-105 works with units of seven vertical dots, so Listing 1 is designed to operate on 1by 7-byte blocks (8- by 7-bit blocks) in SCRN1 memory. Figure 2 shows the block arrangement.

If all 7 bytes in a block are zero, a null (nonprinting) block is sent to the printer buffer. If the block has any nonzero elements, the leftmost bit from each byte in the block is right-shifted into the A accumulator to form a transformed byte. The new byte is right-shifted and its mostsignificant bit is set, completing the dot code that goes to the printer buffer.

The program repeats this process eight times to complete the block, then transforms the remaining 31 blocks that make up the first seven rows of the screen. The result is a line of 256 dotcode values that is sent to the printer via a CR command to the buffer.

The rest of screen memory is similarly converted. Remember that the contents of graphics pages 1-4 will be erased,
# **DeskMate® 7-in-1 software makes your Color Computer better than ever.**

Now our popular DeskMate® software is available for disk-based Color Computers! DeskMate (26-3259, \$99.95) features seven popular personal-productivity programs-all on one disk! A general-purpose *TEXT* entry and editing program is ideal for writing correction-free letters, memos and short reports. *LEDGER,* a simple spreadsheet program helps you do budgeting, sales forecasting, profit-

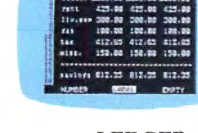

**LEDGER** 

colorful charts, graphs, designs and "doodles" on your screen. Print a copy on a dot-matrix or ink-jet printer. The *INDEX CARDS* personal filing

you can create

system lets you enter and edit data and perform simple sorts and searches. It's ideal for keeping track of

names and ad dresses. *TELE COM* gives you access to na tional informa tion services, TELECOM plus transmits

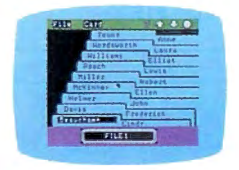

and receives files from other computers by phone (requires modem). A simple monthly cal-<br>endar program INDEX CARDS endar program

do's" for any date. *CALENDAR* is an easy way to organize your day. A four-function *CALCULATOR* is available within the operations of any application.

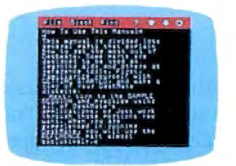

Don't have a disk drive? You can add one for just \$299.95.  $(26-3131)$ . TEXT EDITOR Come in today!

## **ltad1e /haeW The Technology Store™**

A DIVISION OF TANDY CORPORATION

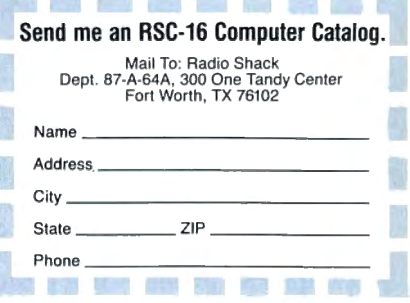

Prices apply at Radio Shack Computer Centers and par· ticipating stores and dealers. DeskMate/Registered TM Tandy Corp.

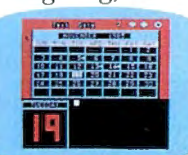

and-loss projections and other "What if . . . ?" calculations. Using the fourcolor *PAINT*  CALENDAR picture editor,

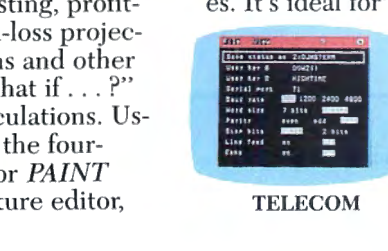

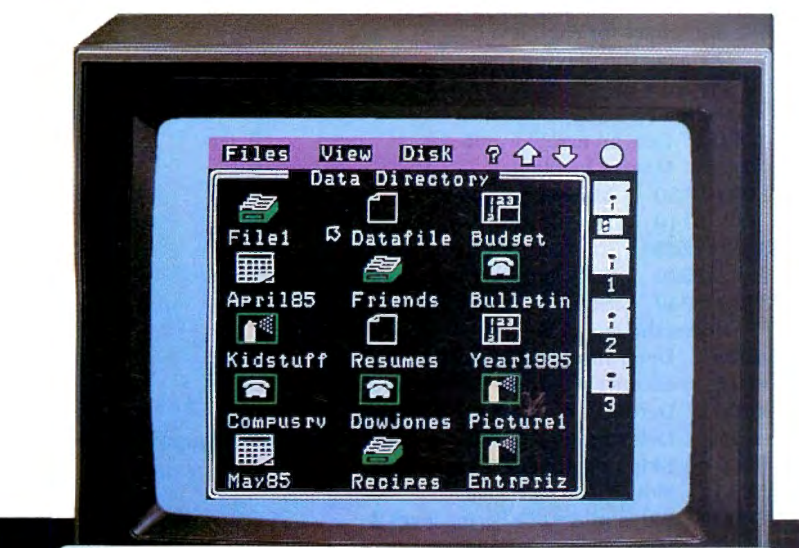

since the bit shifts are all done in memory; if you need to reuse the graphics pages, save them before carrying out the conversion.

#### Final Notes

If you're using a cassette-based system. change lines 110 and 120 of Listing 1 to the following:

> 110SCRN1 EQU \$0600 120 SCRN2 EQU \$1EOO

The choice of \$6000 as the originating address is completely arbitrary; just change the ORG directive to assemble the program elsewhere in memory.

 $H$  Colo

Also, change line 130 in the test program (Program Listing 2) to the following:

130 CLOADM"SCRPRT.BIN"

I recommend that you speed up the conversion process by operating the printer at 2.400 baud. To do this, set the baud-rate switch on the printer and POKE 18 into memory location 150. (See line 110 in Listing 2.)

For a simple illustration of the DMP-105's graphics printing capabilities, assemble Listing 1 as SCRPRT.BIN. Enter and run Listing 2 to generate a sine wave on screen, then try to print it out, using what you've learned in this article. $\blacksquare$ 

You can reach Ron Orcutt at 414 S. Main St.. Erwin, TN 37650.

## Switch

by Lee Briggs

wrote Switch to prove that Color Basic could produce a challenging game. The object is to change the colors of the squares on the playing field while avoiding "enemies." I'll describe the program for the benefit of those of you learning Basic.

#### Creating the Graphics

You can find all the graphics characters I used on p. 276 of Getting Started with Color Basic (Appendix B). Review Appendix B if you don't remember how to produce the graphics characters on

As Appendix B tells you, you add to the character value to change its color. For example, PRINT CHR $$(129+48)$  prints  $CHR$(129)$  with a red square. You can add to produce the same character. You can the values together as PRINT CHR\$( 177) also use a variable to contain the value. Below are three examples that produce the same character:

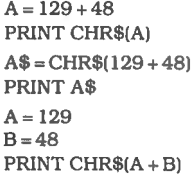

You can concatenate these characters

#### System Requirements

16K RAM Color Basic

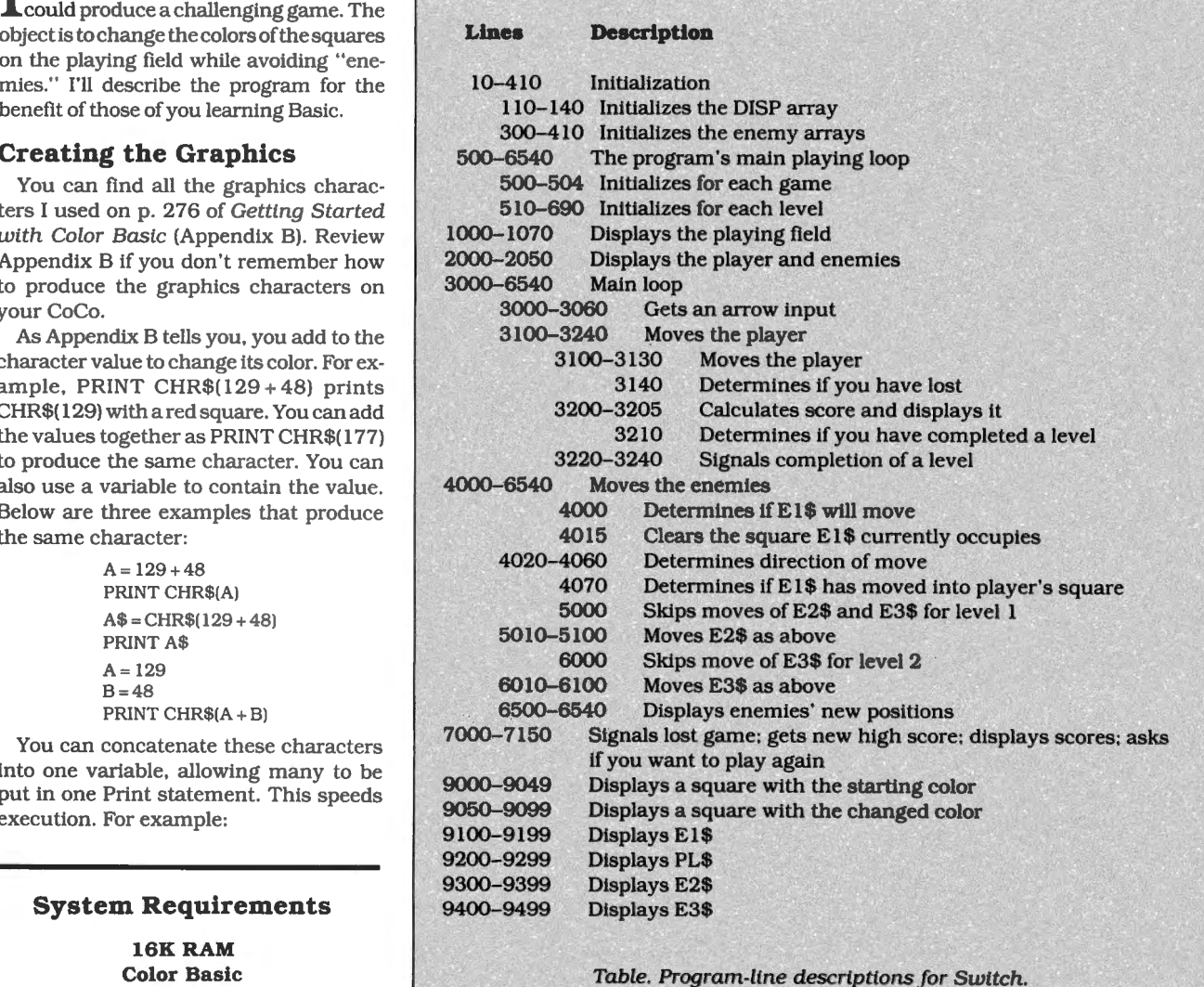

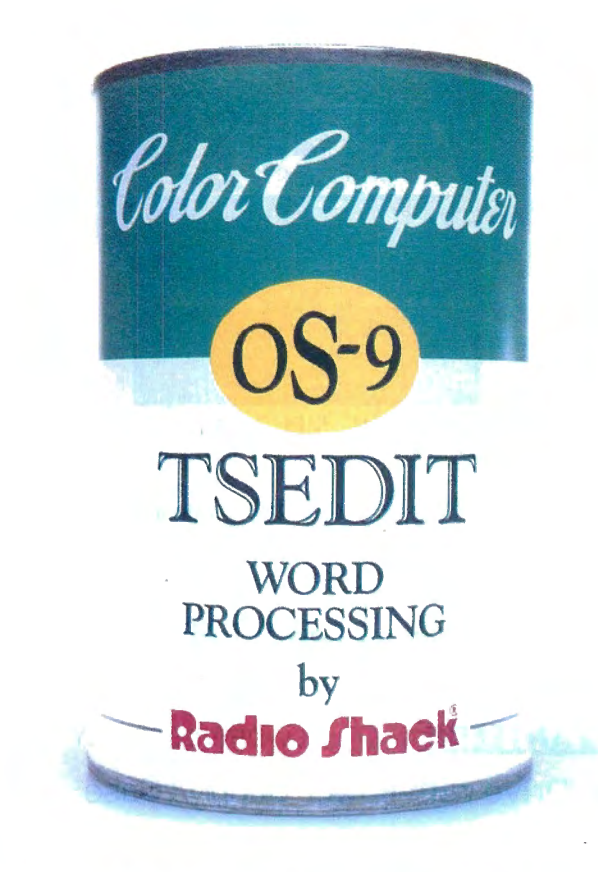

# **"CANNED SOFTWARE** FOR MY COCO

#### **Choose Radio Shack's TSEDIT and TSWORD all you add is data.**

Looking for low-cost word processing that's got more vitamins than the average alphabet soup? Then pick TSEDIT word processing (26-3264,\$34.95) and TSWORD text formatting (26-3267, \$39.95) for your disk-based, 64K Color Computer system.

#### **Packed with the nutrition you need for "wp-power"**

TSEDIT comes with more than the minimum daily requirement of powerful features: full-screen editing, true lowercase letters, side scrolling, variable character-display size, global editing and multiple file merging. It's got everything you need to write a spicy novel, a tasteful resume, a luscious letter, or even a delicious . . . recipe!

#### **Mix with TSWORD to create gourmet "masterpieces"**

TSWORD interacts with TSEDIT to give your documents a polished, professional appearance. After you type your text, TSWORD presents a graphic "layout" of each page. You can experiment with several format standards and see the effects of your decisions instantly with one quick "taste-test."

TSWORD lets you set up or change such format standards as: top, bottom and side margins, paragraph indentation, running headers and footers, printing fonts, centered lines, tabs, justification, linespacing and page breaks. There's everything you need to whip up delectible four-star servings.

#### **Come shop with us**

Stop by Radio Shack and pick up TSEDIT and TSWRITE right off

the shelf. And while you're there, take a look at our complete stock of nourishing software. Or send for our new 1986 Software Reference and Computer Guide. We've got classic programs for every taste!

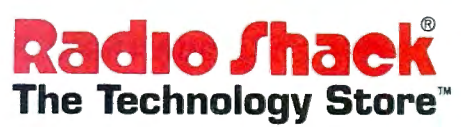

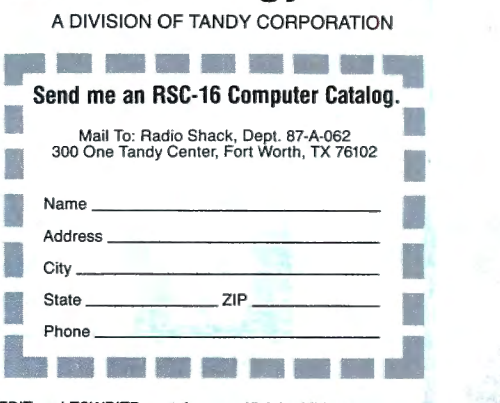

Prices apply at Radio Shack Computer Centers and at participating stores and dealers. OS-9/TM Microware and Motorola, Inc. TSEDIT and TSWRITE contain no artificial additives

Circle 247 on Reader Service card.

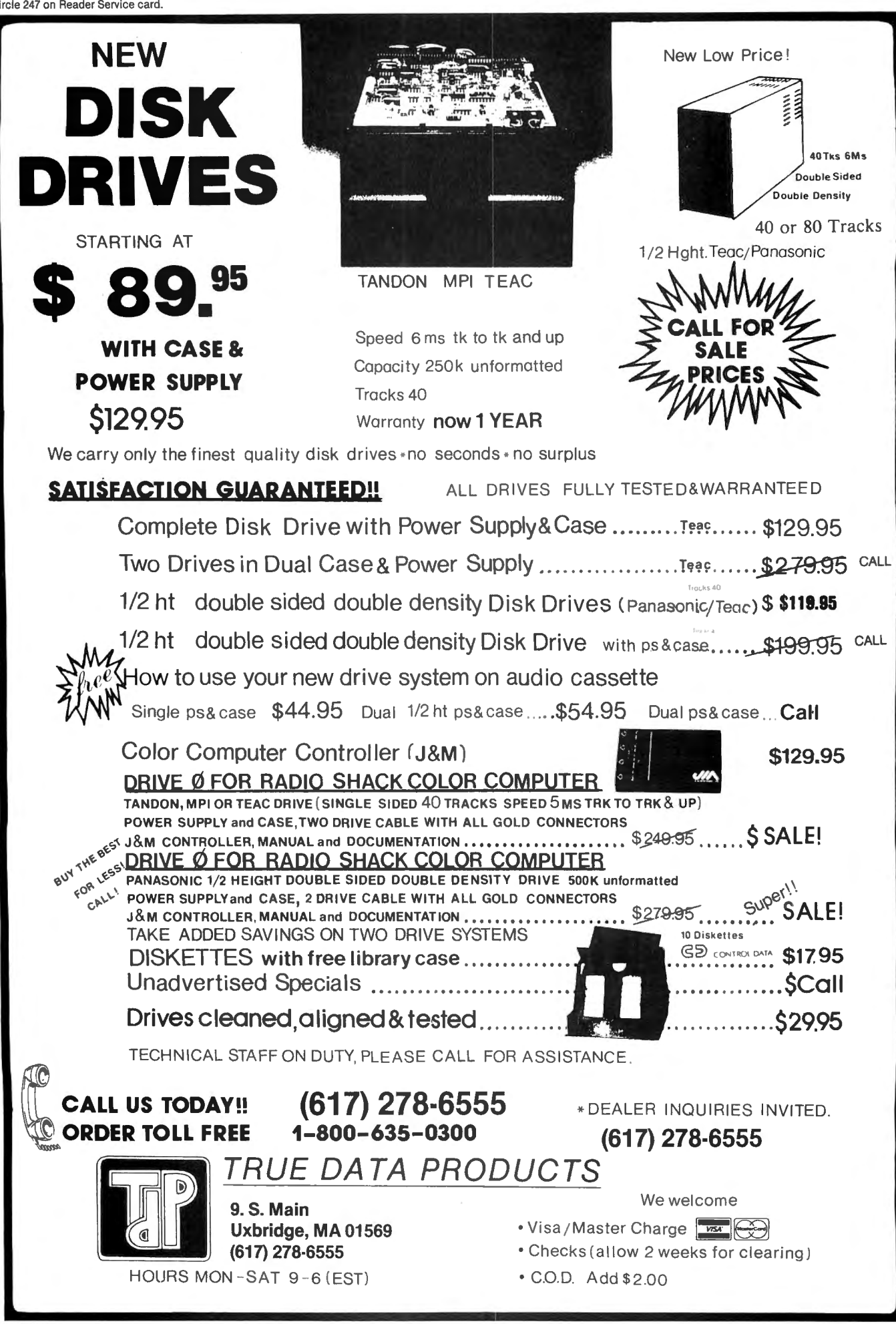

# **New Hard Drives**

------- COMPLETE SYSTEM ----------- JUST PLUG IN ----------

## **Call For BEST PRICE**

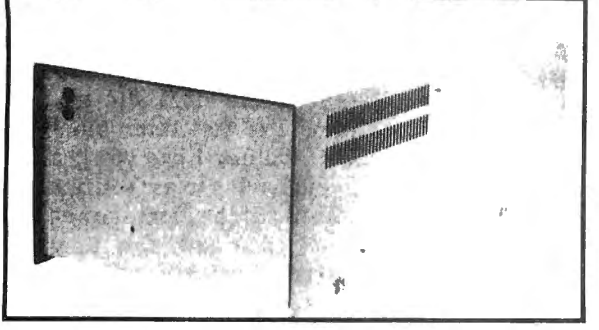

**Warranty - One Full Year** 

5 to 20 Megabyte, ready to run on the TRS 80 Model I/III/IV/4P, color computer,

## 64K UPGRADES \$395

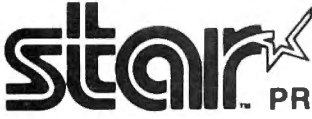

- 100 120 160 CPS **Bidirectional Logic Seeking**
- Friction and Tractor
- 9X9 Dot Matrix
- **True Decenders** High Res-Bit Image Block Graphics

**NTERS** Super Script-Subscript Underlining Backspacing Doublestrike<br>5, 6, 8 1/2, 10, 12 and 17 Pitch

PRINTER CABLES AND

**Call for current pricing** 

**INTERFACES AVAILABLE** 

- Programmable Line Spacing SIX (6) MONTH WARRANTY
- GEMINI 10X (9 Inch Carriage, 120cps) Friction and Tractor ..... \$CALL

GEMINI 15X (15 Inch Carriage, 120cps) Friction and Tractor... **SCALL** DELTA 10 (10 Inch Carriage, 160cps) Friction and Tractor ..... \$CALL

## POWER TYPE Letter quality

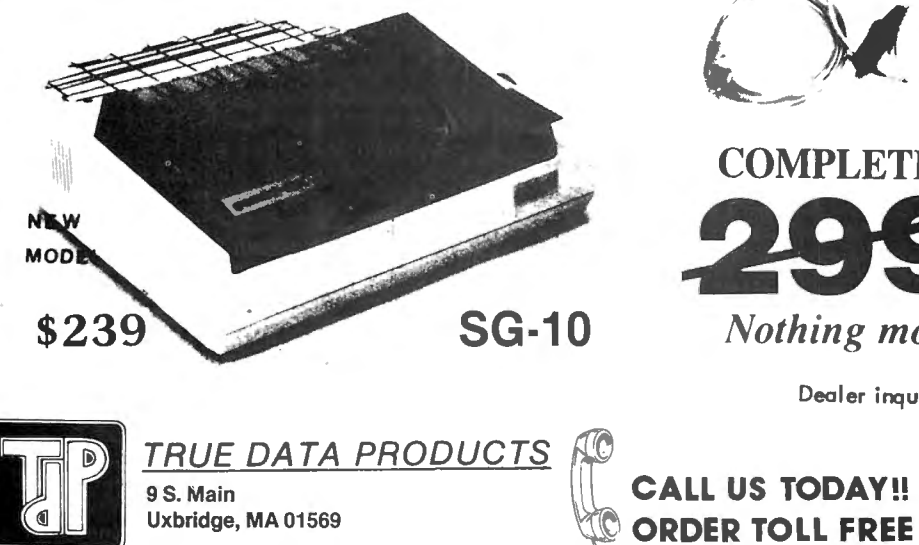

**S79. MONOCHROME** 

**Starting at** 

**QUALITY** 

**VIDEO MONITORS** 

**COLOR MONITORS** 

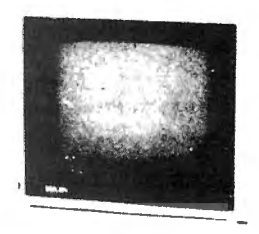

### **VIDEO DRIVER**

**ENABLES YOUR COCO TO OPERATE WITH A** VIDEO MONITOR INSTEAD OF A TELEVISION!

95

## **SCREEN DUMP PROGRAM**

The best screen dump program for the Epson & Gemini printers ever!! Have the option of standard images or reverse w/regular or double sized pictures \$1 Q95

#### SP-3 INTERFACE for Color Computer

- 300-19,200 BAUD rates
- External to printer No AC Plugs
- Built in modem/printer switch-no need for Y-cables or plugging/unplugging cables

## Only:

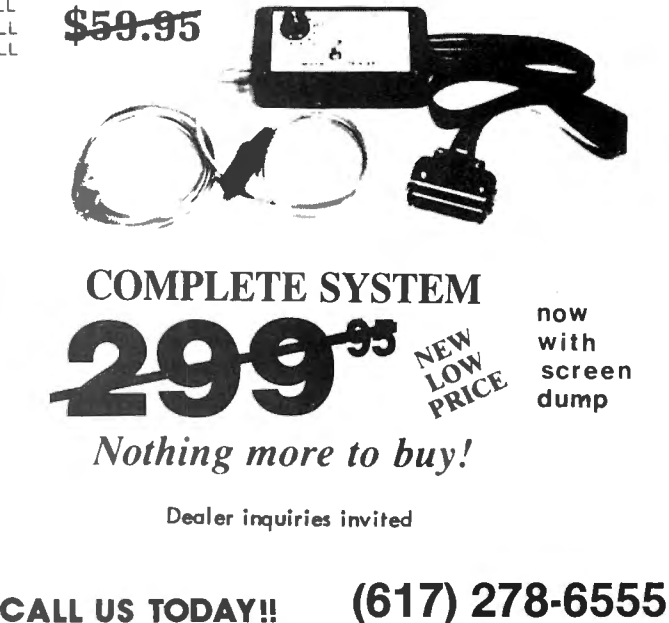

1-800-635-0300

 $A$ = CHR$(129 + 48) + CHR$(131 + 48) +$  $CHR$(131 + 48) + CHR$(130 + 48)$ PRINT A\$

These statements produce the top quarter of a square like the ones used in Switch (see the Program Listing on p. 140).

#### **Choosing the Colors**

Switch chooses the starting and changed colors at the beginning of each level. The program chooses the starting color randomly and then adds four to its value if it's less than four, or subtracts four to determine the changed color. This always produces two colors that contrast well, even on a black-and-white TV. The resulting values are then multiplied by 16 to produce one of the graphics characters from Appendix B.

#### **Initializing the Squares**

Four-element arrays contain the playing squares and the player, with each element consisting of the four graphics characters previously explained. Lines 580-690 initialize them at the beginning of each level (see the Table). SS\$ contains the characters making up the square, with the unshaded portions in the starting color. SC\$ is the same as SS\$, except that it has the changed color. PL\$ is the same as SC\$, but with the player characters in the middle. The Figure illustrates these shapes.

Using the arrays in this manner allows for efficient movement of the player. The program just clears the square number that the player currently occupies by displaying the SC\$ array in that position using four Print statements. Then four more Print statements display the player in the new position. Switch needs the SS\$ array only to clear an unchanged square when moving an enemy.

> SS\$( 1),SC\$( 1) SS\$(2),SC\$(2) SS\$(3),SC\$(3) SS\$(4).SC\$(4)

> > I

#### **Keeping Track Of Switched Squares**

The CHANGED array keeps track of which squares have been changed. This is a two-dimensional array with an element corresponding to each square on the playing field. The program initializes the array to zeros at the beginning of each level. If. when the player moves onto a square, the CHANGED array's corresponding element's value is zero, three things happen: The value becomes one, the score is incremented by 10, and the total number of squares changed (X) is incremented by one.

The CHANGED array determines whether to clear the enemy's current position when it moves by printing the SS\$ or SC\$ array.

#### **Determining Enemy Moves**

The random-number generator determines whether an enemy will move or not. The RN variable is initialized at seven at the beginning of the game. It is decremented by one at the beginning of each level. The RND function uses the RN variable, and if the number generated is one, the enemy moves. Therefore, in level 1, there is a one-in-six chance that the enemy will move. In level 2, there is a one-in-five chance that each of two enemies will move, and so on to level 5, where there is a one-in-two chance that each of three enemies will move.

#### **Playing the Game**

PL\$(1) PL\$(2) PL\$(3) PL\$(4)

The player starts in the upper-left corner of the screen. and the four arrow keys control its movement. The first enemy starts in the lower-left corner. The first level is easy, if you are patient. The enemy usually stays near the lower-left corner at this level.

Level 2 contains two enemies, and from level 3 on, there are three enemies. The enemies move more and more frequently as the levels increase. You receive 10 points for each square that you switch. You receive an increasing bonus for completing each level.

#### **Programming Exercises**

I have some suggestions for changing the program. You can follow them either to change the difficulty of the game or learn more about Basic programming. •Make the player joystick controlled.

•Allow for more players in the game, or add a bonus-player option.

•Allow the player to fall off the playing field if you move it too far, ending play. •Make one of the enemies pursue the player.

Address correspondence to Lee Briggs, 4 Colchester Arms, Colchester, CT 06415.

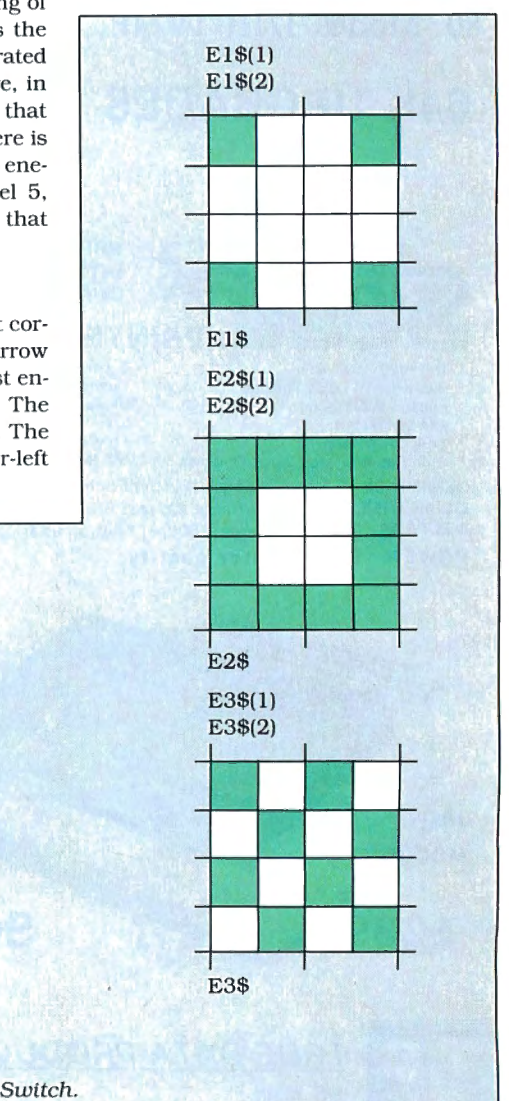

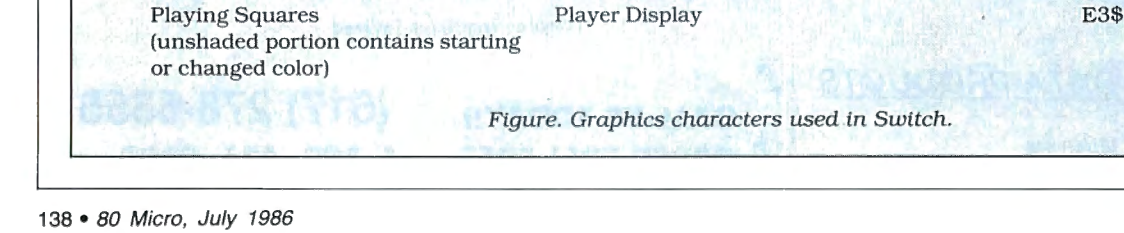

## MEMORY MINDER T.M. .. A UNIQUE APPROACH TO DISK RELIABII

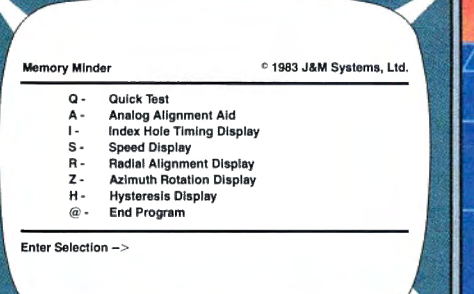

Select any one of seven tests to perform preventive maintenance or to isolate problems. Simple, single-letter commands make MM easy to use! Use MM to align the head, adjust the index hole detector, or adjust the speed.

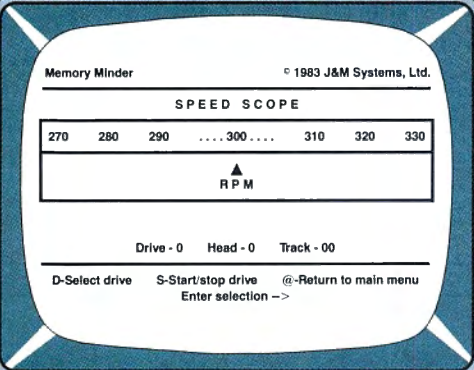

Check the motor speed of your drives. Or, you can even use the Speed Test to adjust the drive<br>speed. No need for any test equipment!

## **PROTECT YOUR DATA.**

Now you can make sure your data is being recorded properly by the use of the revolutionary **Memory Minder.** 

The Memory Minder from J & M Systems, tests your disk's performance and calibration without any additional equipment! It measures your disk's performance and displays it on your screen.

This is the most comprehensive disk diagnostic program available for your/TRS-80 microcomputer.<br>You can even adjust drive alignment while watching the display!

Spot problems before they endanger your data! If you own a disk drive, you need the Memory Minder!

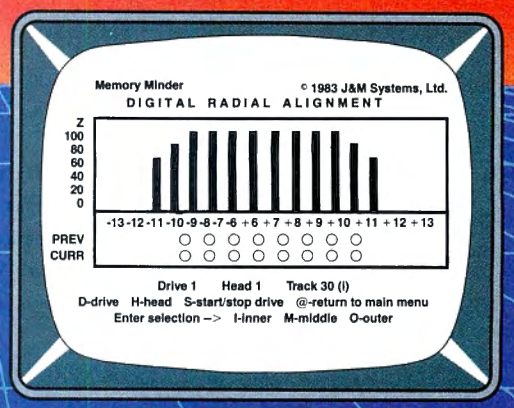

Use the MM Radial Alignment Test to check the head alignment of your drives. No need for an oscilloscope or other expensive test equipment!

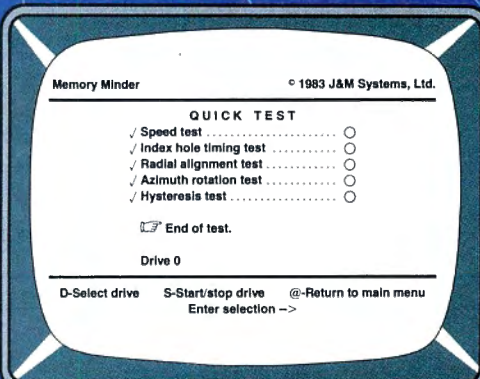

Use the Quick Test to quickly and automatically test five of the most important performance parameters of your drive. Monitor your drives for long term drift. Isolate problems quickly and automatically!

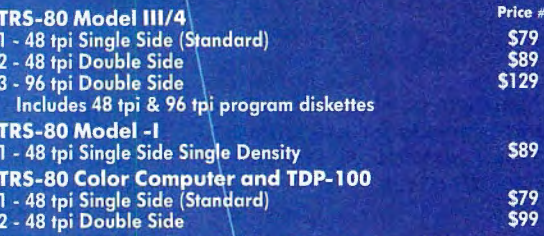

MM also available for other models **I & M SYSTEMS IS THE DRIVING FORCE!** 

> **J & M SYSTEMS, LTD.** 15100-A CENTRAL SE **ALBUQUERQUE, NEW MEXICO 87123** 505/292-4182

#### **HOT CoCo**

#### Program Listing. Switch.

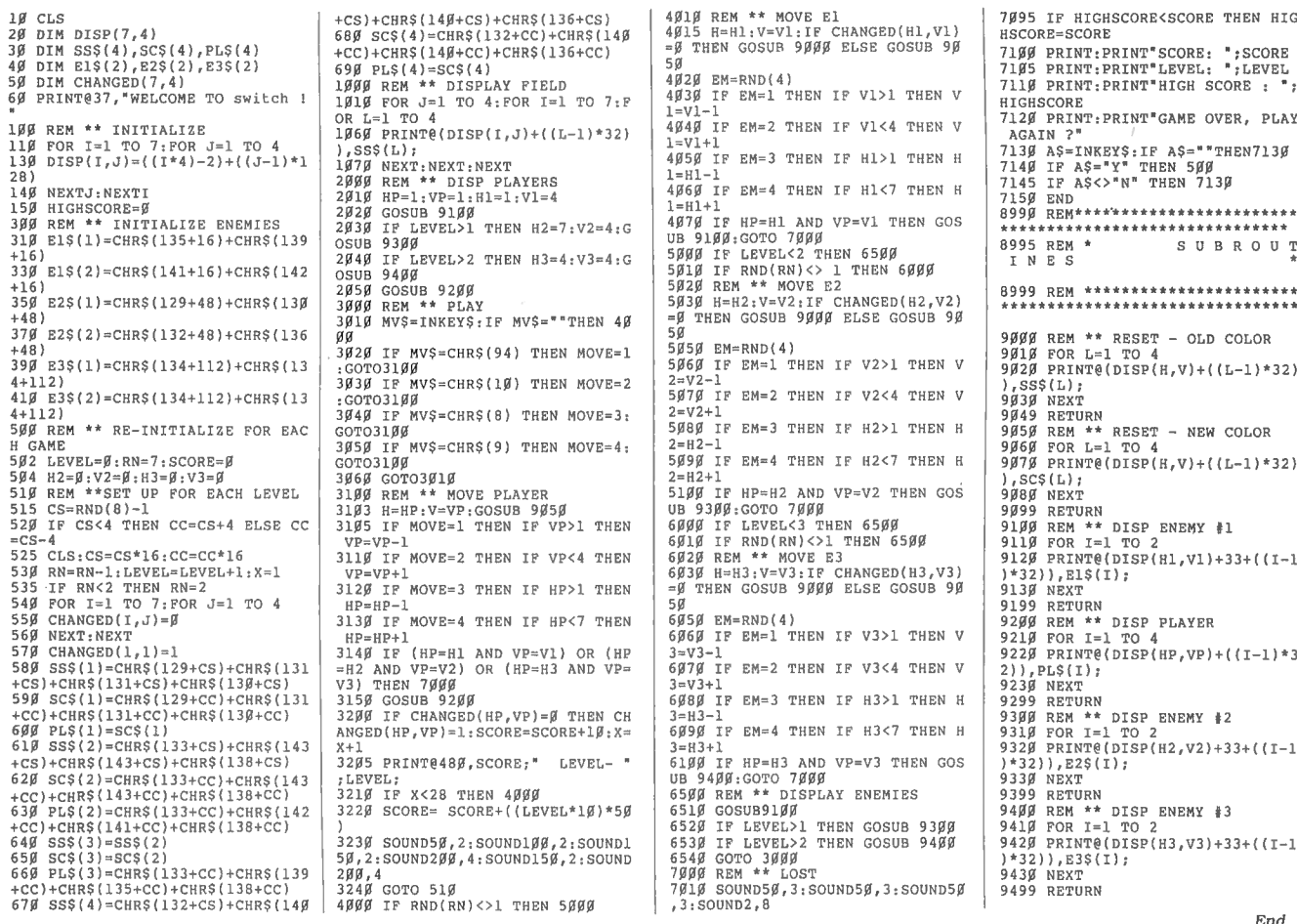

## **Check PPoint**

Send your letters, club and BBS notices, and requests for assistance to Check PPoint, 80 Micro, 80 Pine St., Peterborough, NH 03458.

#### **ZeroK Memory**

In the March Doctor ASCII column (p. 148), we forgot to tell you the address and phone number of Orbit Electronics, the maker of the Supercomp 68008 board for speeding up the CoCo. It's P.O. Box 613, Derby Lane, VT 05830, 819-876-2926.

#### **Line Tamer**

While experimenting with his Color

Computer, Tony Sciacca of Gretna, LA, figured out how to get rid of the condensed width of most screen-dump printouts. Before invoking the BWDUMP command, Sciacca types in the following Print command to put his DMP-110 printer in elongation mode:

PRINT#-2, CHR\$(27);CHR\$(14)

#### **Zapped Again**

ZapZ, the disk-repair program described in the March issue ("A Fine Fix," p. 120), requires several modifications sent in by coauthor Alain Dussault. Following are the correct edited lines:

1010 PCLEAR4:CLEAR3000,29999: DIM CO\$(20), PA(40), D\$(10), E\$(10), ER\$(6), A\$(4)

1060 CLEAR 3000,29999:DIM CO\$(20), PA(40),D\$(10),E\$(10),ER\$(6),A\$(4)

1180

1610 IF MID\$(B\$,1,1) <> "\$" THEN 1640

Dussault has written an improved version of ZapZ containing three useful new commands (KIDIR, LSN, and HEX-DUMP) that he'll mail to anyone who sends him \$3, a formatted disk, and an unstamped, self-addressed envelope. The address is 2165 Manon St., Laval, Quebec, Canada H7S 1V5.

Paul Hanke of Maplewood, NJ, writes

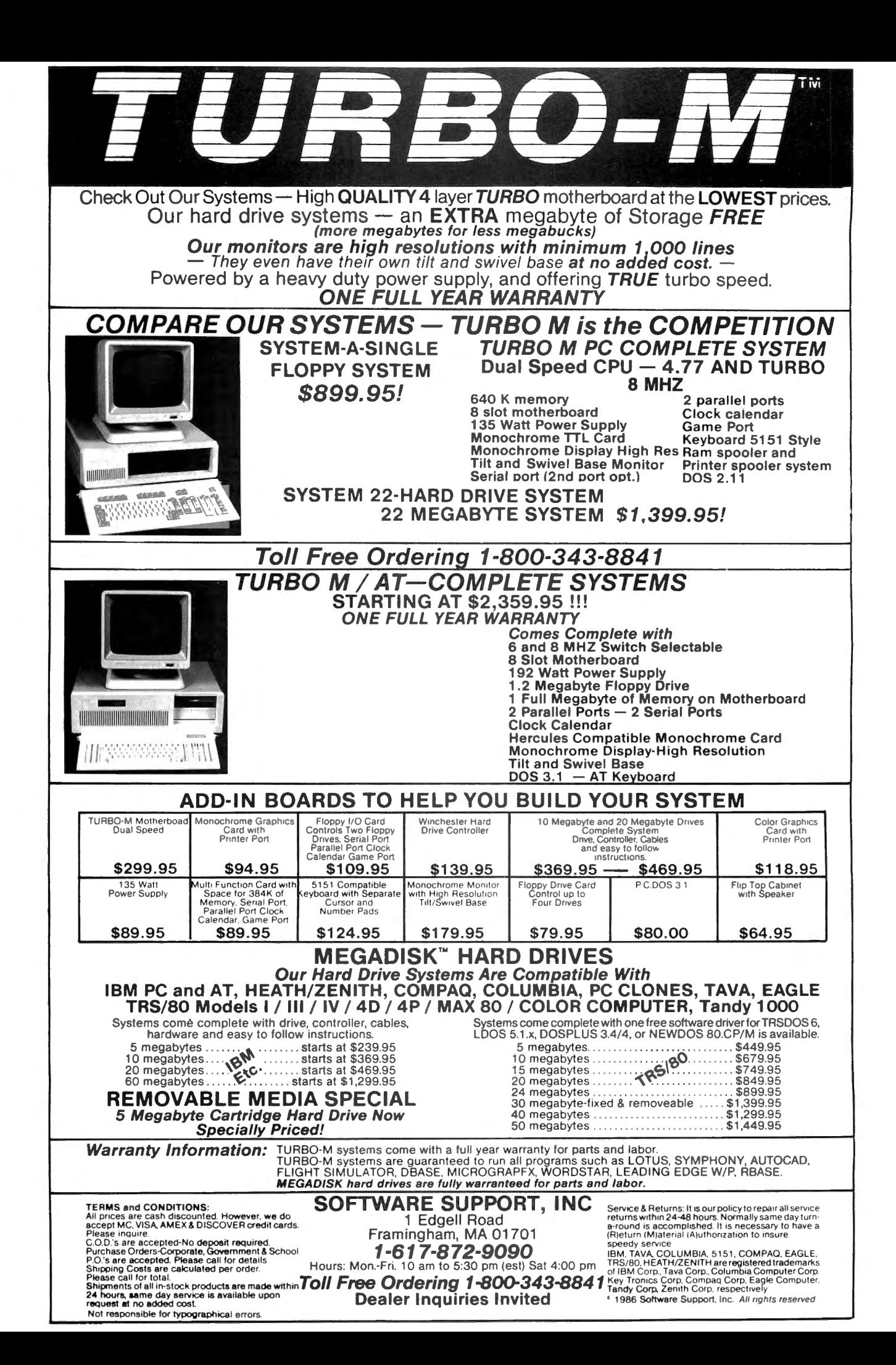

that ZapZ has helped him debug problem disks and increased his understanding of disk file structure. He's modified the print commands to work on a nonstandard printer.

Replace lines 5180-5220 with those shown in the Figure. <LF\$> represents

a line-feed option elsewhere in the program; set it equal to zero (LF\$ *=*" ") if you don't need a line feed, or to CHR\$(10) if you do. Other parameters such as DR, TR. and SE are taken from choices made before the Print command was selected.

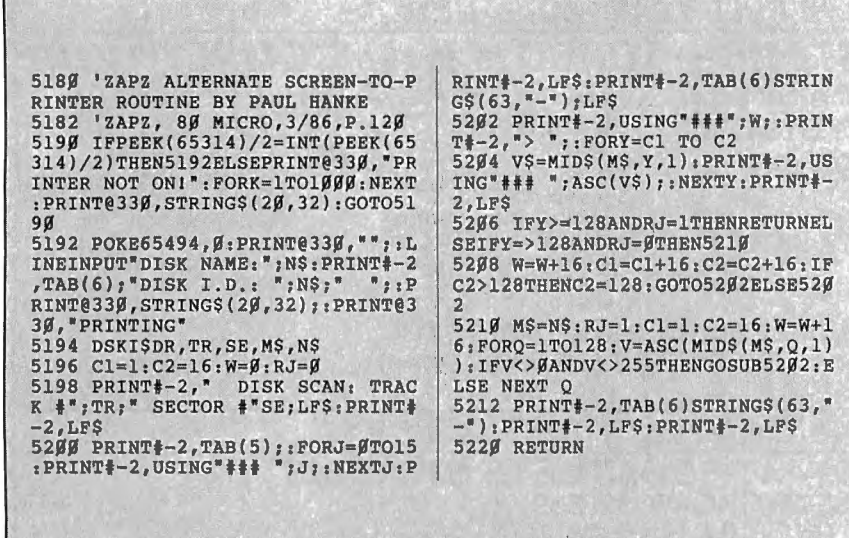

Figure. Reader Paul Hanke's changes to make ZapZ run on nonstandard printers.

#### On Line

 $\blacktriangleright$  Sysop Bill Satterwhite writes that the Peninsula CoCo Board in Tabb, VA (804 868-0922), on line since May 1984, has several new features. It now supports program uploads and downloads, electronic mail, public and private messages, Dungeons & Dragons, and special-interest groups (SlGs) for Tandy, Commodore, Apple, Atari, and MS-DOS computer owners.

Parameters are 300/1,200 baud, 8 bits, 1 stop bit, no parity. Passwords are usually approved within 24 hours. Security is strict, and only public-domain programs are allowed.

#### Clubhouse

The Seacoast CoCo Tug meets the second Wednesday of every month in the Rye Public Library. Rye Center, NH. For infor mation, contact Fred Ahlberg, 34 Rock rimmon Road. Kingston, NH 03848.

#### Seeking Help

.,.Christian Espinosa (Route 2, Box 22 D. Clarksville, AR 72830) wants to trade clues and hints to two Tandy game programs: Bedlam and Madness and the Minotaur.<sup>1</sup>

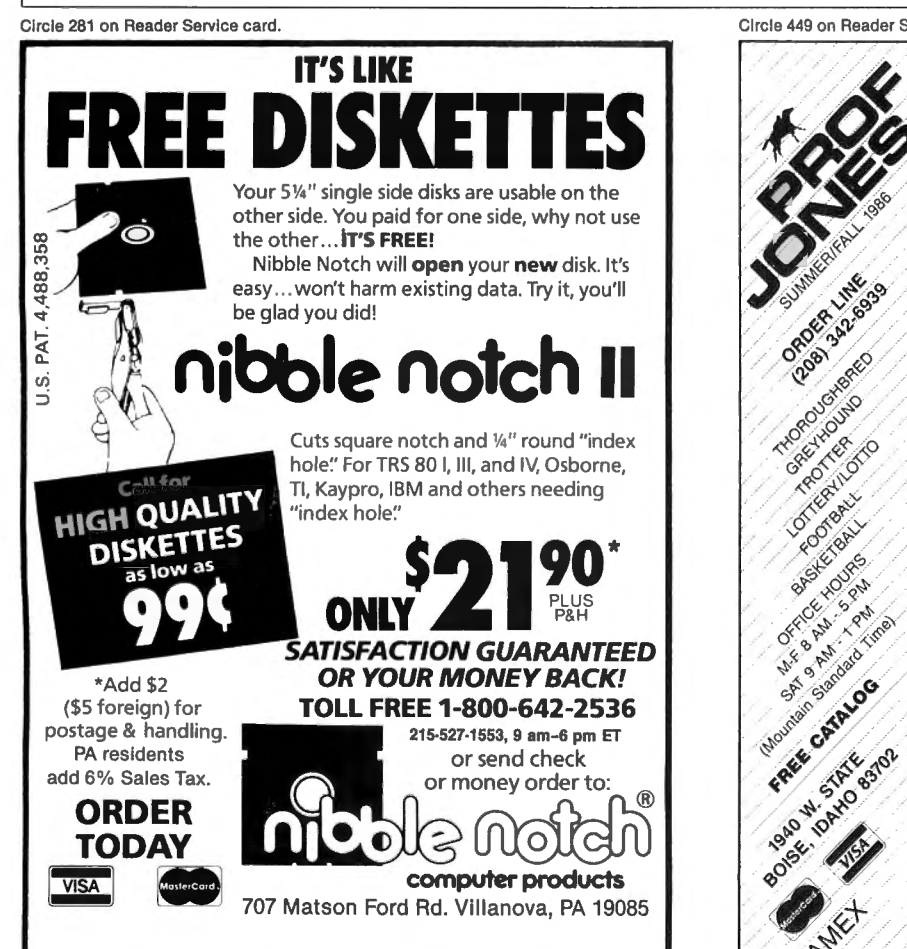

Circle 449 on Reader Service card.

**DOOR DAMAGE COMPASSIBLE DESCRIPTION** 

REAGAN ASSAULT PROTECTIVE RE

**POORTHONG CONSTRUCTION PRIDERED RANGES CATALOG BASE** 

FREE STATES OF

ES 302 **CALLES PIANO** 4

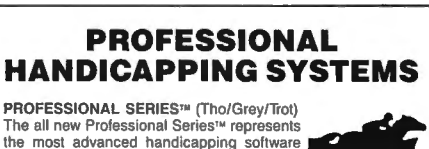

available.

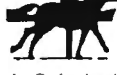

Analysis Module<sup>tu</sup> Complete bet analysis highlights this basic Professional<br>Series™ module. Full 50 tracks/kennels/etc. \$249.95

Factor Value/Multiple Regression Module<sup>16</sup> Factor Value Weighting highlights this addition module<sup>tw</sup> \$149.95

Data Base Manager Module™<br>Automatic storage of last 11 races highlights this module. (\$99.95<br>with Factor Value Module) \$149.95

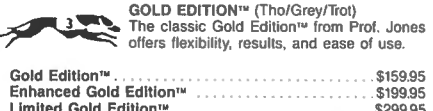

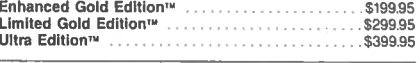

#### Professor Picks Football™

\$99.95; with win/loss power ratings \$149.95; Professional<br>Series™ \$199.95

Expanded Lottery/Lotto Analysis<br>Lottery: 3-4 digits \$79.95; Lotto: max. of 99 digits \$99.95; Enhanc-<br>ed Lottery/ Lotto \$129.95

PC-3 Portable Computer (4k)<br>Choice of Thoroughbred/Greyhound/Trotter Gold Edition™ soft-

ware. \$249.95

Model 100 Portable Computer (32k) Choice of Thoroughbred/Greyhound/Trotter Gold Edition™ soft-<br>ware with Master Bettor™ \$649.95

Handicapper's Bulletin Board now available<br>VHS Training Tapes now available

Terms: Free shipping all software. Add \$6.00 COD / \$6.00 UPS Blue I \$9.00 Out-of-country/ ID residents add 5% I 3 weeks per-sonal checks I cash price only add 2% Visa, MC, AMEX. Prices subject to change.

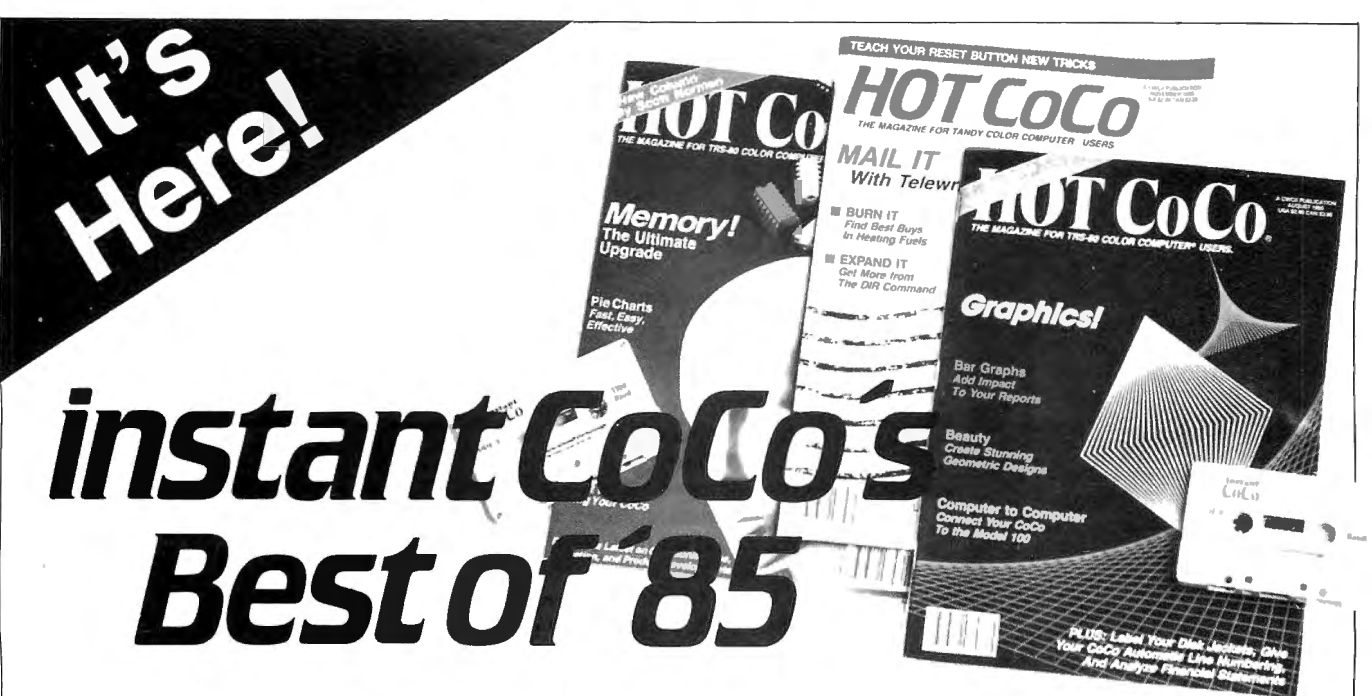

## **A Software Feast for You and Your Color Computer**

I

i **I**  I I I

No matter where, why, or how you use your Color Computer, don't let another day slip by without getting instant CoCo's **Best of '85.** It's a 30-program bonanza of software-the best programs from a whole year of **HOT Coco**  magazine-shipped to you on a single high quality casssette.

#### **The Best of the Best**

Highlights of this year's collection include "Homespread," a simple-to-use, yet full featured spreadsheet program. You'll be amazed at your own artistry as you create hi-res graphics with "Paint King." For entertainment, let "Five Card CoCo" turn your Color Computer into a tough Blackjack foe.

You get utilities, games, business and home

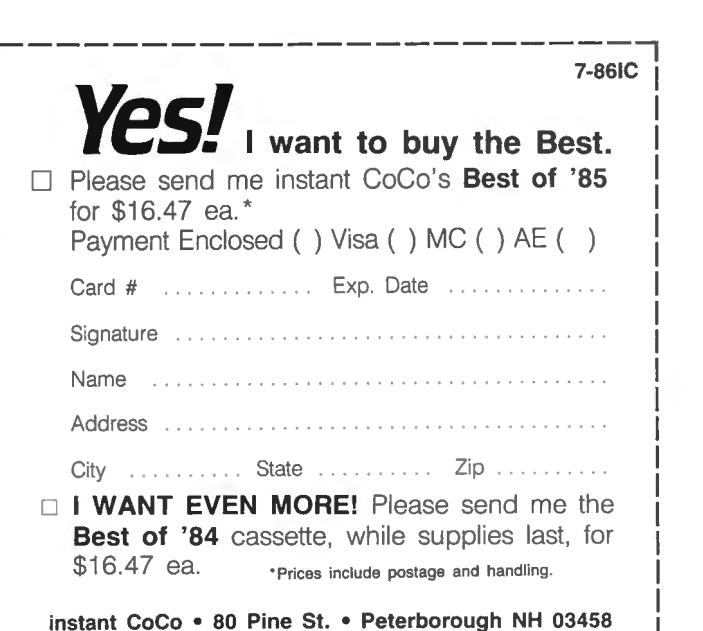

applications. In short, the best of the best, carefully selected for you by the editors of **HOT Coco.** 

#### **The Year's Top Programs**

From every month of 1985, we've chosen the most popular and significant programs. Software you'll find challenging, entertaining, practical, perhaps even indispensable, including...

- **JANUARY**-"The Adding Advantage"
- **EBRUARY**-"Space Hawk"<br>**E MARCH**-"Don't Print Therel"
- MARCH-"Don't Print There!"
- **APRIL-"** Orbital Observations"
- MAY-"Closed for Inventory"
- JUNE-"Fabulous Fonts"
- JULY-"Date Minder"
- **AUGUST**-"Screen Symmetry"
- **SEPTEMBER-"Disk Data Recovery"**
- **CCTOBER**-"Master World Geography"
- **NOVEMBER-"Mathematics Helper"**
- **DECEMBER**-"Crossword Creator"

#### **No Keyboarding, No Debugging!**

Get these programs, and many more, all thoroughly debugged, updated, and ready to run on your Color Computer. All 30 programs run in 32K or less, with many requiring just 16K. Complete documentation is included with each cassette.

Make '86 your year to buy nothing but the Best. Order your copy of instant CoCo's **Best Of '85** today. And while you're at it, order that other great software package. . . instant CoCo's **Best of '84, still available in limited quantities!** 

To order, simply return the enclosed coupon, or call **1-800-258-5473.** (In NH , please call 1 924-9471 .)

## Doctor ASCII

by Richard E. Esposito, Richard W. Libra, and Raymond W. Rowe

#### Driving Forces

Q: Can I use non-Radio Shack disk drives with my 16K Extended Color Basic CoCo 2? Will I still be able to use Radio Shack software?

Also, can I get a printout or on-screen display of my computer's commands and their functions? (Tim Bizzell Jr.. Jeffersonville, IN)

A: You need a disk drive with an industry-standard interface-one made for an IBM PC, Tandy 1000, or a Tandy Model III or 4 will work. Drives for the Commodore 64 or Atari 400/800 won't work because they use an RS-232 interface. Even if you could hook up a Commodore or Atari drive, you wouldn't be happy with the data-transfer speed-these drives aren't much faster than a cassette recorder.

The CoCo's ROM doesn't have a help utility. Because you have only 16K of RAM, you would need to store such a utility on disk (if you upgraded to 256K or 512K, you could set up a RAM disk). Tandy's TRS-80 Color Computer Quick Reference Guide (catalog number 26 3194; \$4.95), a pocket-size condensation of the CoCo's three reference manuals and the EDTASM + manual. contains much of the information you want.

#### Conversion Project

Q: I recently acquired three used Radio Shack vertical drives (catalog number 26-3029) with the intention of using them as drives 1-3 on my old CoCo. I thought I was smart enough to daisychain the four drives.

The drive zero cable appears to have missing contacts in the card connectors.

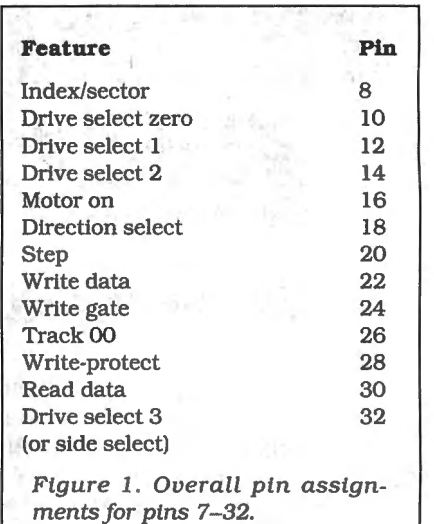

#### Our Breadboards and Texts Let You Acquire Data and Control Devices with Your Microcomputer

Learn interfacing on the Coco with our CoCo Special Offer: Model CC-100 Expansion Connector Breadboard; Book 21893, *TRS-80 Color Computer Interfacing, With Experiments,* Model CC-150 Experiment Component Package. All three for \$108.00 includes shipping.

Learn interfacing on the Tandy 1000, 2000, IBM-PC, and compatibles with our BG-Board Special: Buffered interface board, cable, and cablecard, with experiments. All for \$325 .00 or \$305 .00 for TRS-80 Model III or 4. Includes shipping.

Virginia residents, add 4% tax. VISA and Master Card accepted. 703-651-3153.

Write for our catalog of books, interface boards, and scientific software.

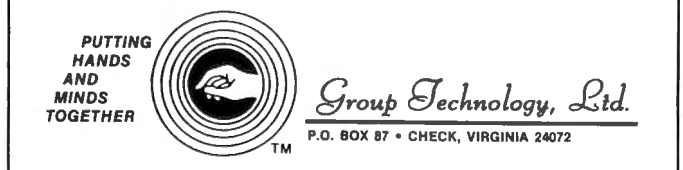

Trademarks: Tandy 1000, Tandy 2000, TRS-80; Tandy Corp. IBM-PC; IBM Corp.

Circle 199 on Reader Service card. Circle 456 on Reader Service card.

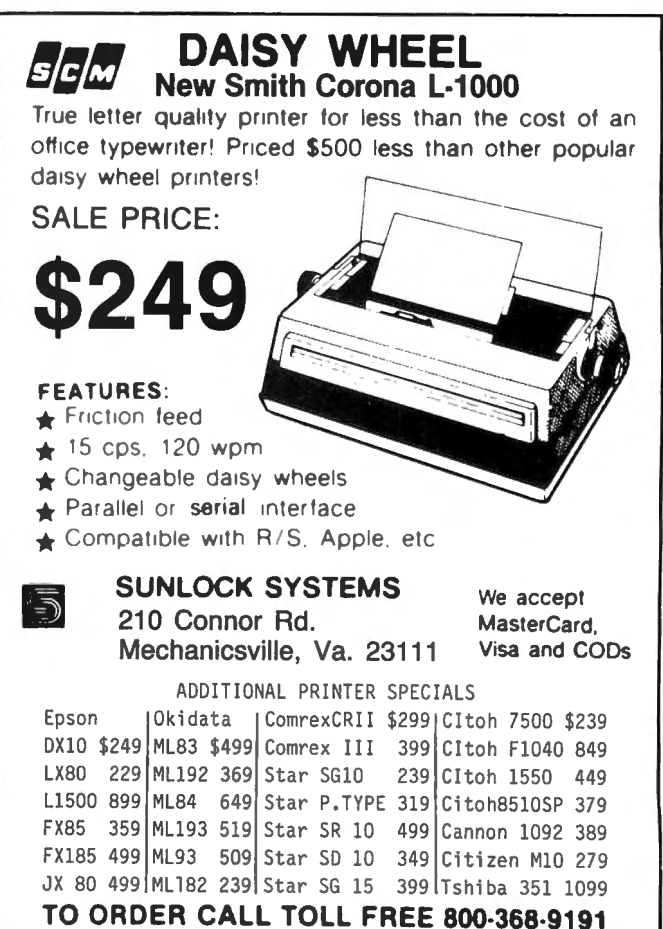

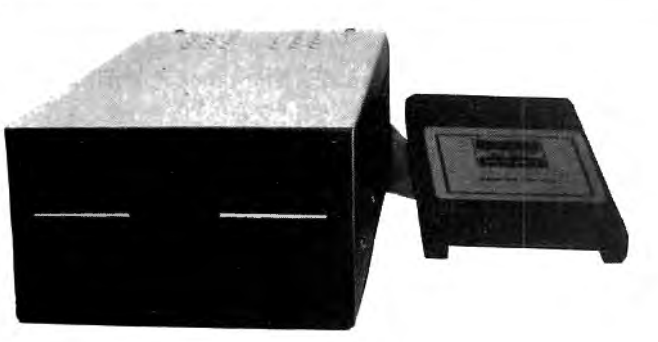

## Drive 0 and 1 **27995**

One double sided drive with doubler board and new RS controller so you can have the equivalent of 2 drives in one. You can even backup from 0 to 1. Works with all CoCo's.

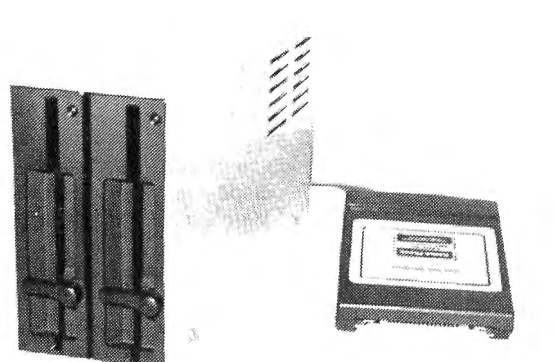

## 2 Drives 29995

Both our drive 0 and 1 in one case, with cable and R.S. controller. The best just got better!

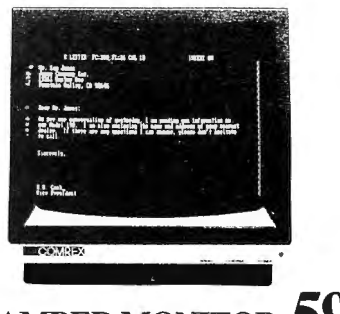

## **AMBERMONITOR 5995**

Epson's Comrex 5650 has a 12" screen with 900 lines. Resolution for 80 column text and 18 MHZ band width . Retail price is 139.95. These are new, in factory sealed cartons, NOT used, repacked, or refurbished. Add 7.00 s/h. Monitor Interface for any Color Computer 29. 95.

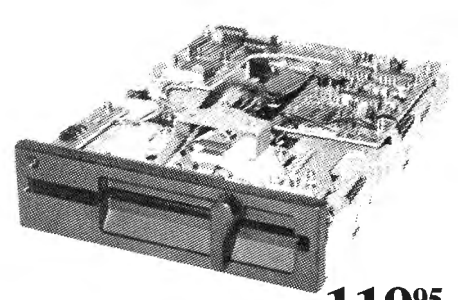

Drive 1 Upgrade  $119^{95}$ Add a second <sup>1</sup>/<sub>2</sub> height drive to your Radio Shack<sup>®</sup> 26-3129. Comes with 3 minute installation instructions, screwdriver required. Double sided version (Drive 1and 2) and doubler board add 79 .00

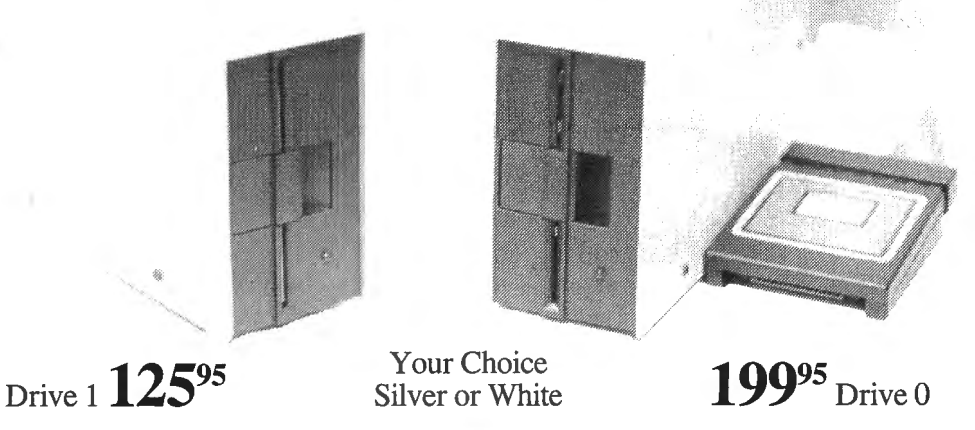

## **SUPER DRIVE SALE**

Special prices on new first quality disk drives. They even have GOLD connectors on the back .. . Some other places charge 229 .00 for dr. 1 and 299.00 for dr. 0, notus! Drive 1 is for mod I, Second Color Computer drive, or external mod III, IV. Drive 1 just plugs into the extra connector on your Drive 0 cable. Both drives are compatible with any version ofthe Color Computer and all versions ofdrives. Drive 0 is your first Color Computer drive and comes complete with cable, manual , and R.S. controller. For double-sided drive and doubler board add 79.00 (for Drive 0 & 1 or 1 & 2). Bare full hgt SSDD drive only 79.95.

#### THE COMPUTER CENTER

901-761-4565, 5512 Poplar, Memphis, TN 38119 Add \$4.90 for shipping and handling-Visa, MC & money orders accepted, No CODs Allow an additional 2 weeks for personal checks-Drive faceplates may vary slightly Prices subject to change without notice. Radio Shack is a registered trademark of the Tandy Corp.

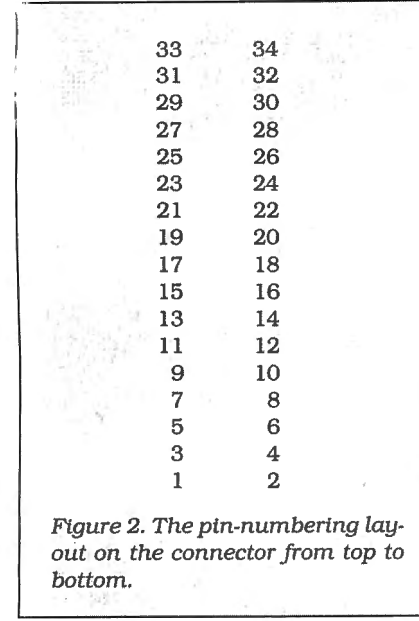

I have been unable to find the proper assignments for the 34-pin conductor cable supplied with drive zero. Can I connect the drives? If so, what are the correct cable-connector pin assignments? (John McNeirney, Madison, WI)

**A:** To convert a standard cable (no teeth missing) into a Radio Shack fourdrive cable, remove teeth 12, 14, and 32 at the connector for drive zero. At drive 1, remove teeth 10, 14, and 32; at drive 2, remove teeth 10, 12, and 32; and at drive 3, remove teeth 10, 12, and 14.

Figure 1 shows the overall pin assignments for pins 7-32. The odd lands (7. 9, and so on) go to ground. Figure 2 provides the pin-numbering layout on the connector (from bottom to top) with the open slot facing you.

#### **The Right Height**

**Q:** Do the non-Radio Shack drives (with Radio Shack controllers) sold by Radio Shack Computer Centers have the same DOS as the CoCo? If not, which is better? Can you run the same software?

How do the CoCo's DOS and MS-DOS differ? What does OS-9 boot capability mean? (John King, Colonial Beach, VA)

**A:** Since the drives you mention come with Radio Shack controllers, they are functionally equivalent. Go with the half-height drives-they're direct-drive units and are less troublesome than the belt-driven, full-height drives.

MS-DOS requires an Intel 8088, 8086, 80186, or 80286 microprocessor or a fast emulator that can be programmed with the 68000 chip-the big brother of the CoCo's 6809.

OS-9 boot capability means that you can boot up OS-9 from the system disk without first using a second disk to load in a bootstrap program.

#### **Bad Driving Conditions**

**Q:** I'm having trouble loading and running CoCo 2 programs on my CoCo I's full-height Tandy disk drive (Disk Extended Color Basic 1.1). I either get an 1/0 error when I try to load a program (even when I invoke DIR), or the program " blows up" when I type in RUN or EXEC. Can I copy or zap CoCo 2 programs so that they'll work on my machine? (Fred Smartt, FPO, NY)

**A:** The source of the problem is your old TEC disk drive. These drives were troublesome and Tandy eventually changed vendors. Discard the drive and buy a good "bare" drive (such as the TEAC 55BV, which costs about \$99) and install it in your old case.

#### **Tied Up in Ribbons**

**Q:** I have a solution for David 0. Winifred's ribbon-feed problem on the Comrex CR-1 (March 1986, p. 149). The Comrex CR-1, BMC PB-101, and Daisy Writer are identical Brother machines; all use IBM Selectric II ribbons. The claws on the plastic spool dig into the ribbon and pull it as the spindle turns.

Unfortunately. the ribbons have a tendency to wrap around the take-up spool and jam. To solve the problem, carefully remove the ribbon cartridge. (If the top of the spool is pulled off its shaft in the process, retrieve the top and snap it back onto the spool after removing the torn tape.) You'll find that the used ribbon is wound unevenly and prevents free movement of the spindle.

Find the end of the used ribbon and remove enough ribbon to allow the spindle to turn freely. Cut and discard the used ribbon. Then overlap the two ribbon ends, tape them together, and wind the splice onto the take-up spool. To prevent the problem from recurring, repeat this procedure periodically. (George Terhune, Hoffman Estates, IL)

**A:** Thanks for the information.

#### **Upgrading to 64K**

**Q:** I have a new 16K CoCo 2 Model B (serial number 26-3134B) and want to upgrade it to 64K. I read Martin Goodman's "The Other Korean CoCo, A Different Story" (HOT CoCo, June 1985, p. 54), which explains the upgrade for a Model A. I removed the cover of my CoCo and, although it says Model B, it resembles a Model A. According to the article, I need a Hitachi (part number 50646) or a NEC (part number 41254) 64K RAM chip. Can you provide an address so I can get more information?

Also, I have a 24-pin 8K by 8-bit ROM chip with Color Basic 1.3. Where can I purchase the 16K by 8-bit (128K bit) ROM that contains Color Basic 1.3 and Extended Color Basic 1.1? Can I simply plug in this chip after removing Basic 1.3? (Robert Green, Oppatowner, MD)

**A:** You can use two 64K by 4-bit RAM chips to upgrade to 64K, or you can use Tandy's satellite board (part number MX6436) with eight 4164 64K by 1-bit RAM chips (Radio Shack National Parts, 900 E. Northside Drive, Fort Worth, TX 76102). In either case, you'll need to solder a jumper at location J6 on the board. To get Extended Color Basic, you need Tandy's combination Basic/Extended Color Basic RAM (part number AX9534). After installing this 28-pin ROM chip, adjust the jumpers at J1, J2, J3, J4, and J5 to the 128K position. See the May 1986 Doctor ASCII (p. 142) for a list of suppliers for 4164 memory chips.

#### **OS-9 Version 2.00.00**

**Q:** Is the new OS-9 version 2.00.00 for the CoCo compatible with PBJ Inc.'s Word-Pak drivers and D.P. Johnson's SDisk and Bootfix? I would like to upgrade, but not at the expense of my 80 column display and double-sided drives. (Arnold Vate, Brooklyn, NY)

**A:** The upgrade, which costs \$24.95, includes two disks. The first contains an updated version of the system and a few new utilities; the second is completely new. The CONFIG program on the second disk lets you customize a system disk without the headaches caused by Save and OS9GEN or Cobbler. After booting OS-9, remove the system disk and replace it with the Boot/CONFIG disk. Type in CHO /DO/CMOS; when you type in CONFIG, a menu of modules appears.

By replacing files in the modules directory of the Boot/CONFIG disk, you can doctor the upgrade to work with Word-Pak, SDisk, and Bootfix. Files with the extensions .dd, .dr, and .hp are device descriptors, device drivers, and ASCII help files, respectively. Those without extensions are files you might want in your OS-9 boot.

To use Word-Pak, replace CCIO.dr with Wordpak.dr; rename your Word Pak device descriptor as Term.dd and substitute it for TERM80.dd. For doublesided drives, replace DO.dd, D1.dd, 02.dd, and so on, with your double-sided file versions, using the same names. Replace CCDISK.dr with SDisk.

After completing these changes, you can use the CONFIG program to generate a double-sided drive system with an 80-column Word-Pak display. If you want to boot from a double-sided drive, select N (no programs) on a new system disk. (You must run Bootfix on it at least once to put the boot on one side of the disk so that Tandy's DOS routine doesn't crash.) You can then create directories with MAKDIR and copy any files you want on your new system. $\blacksquare$ 

## **Color Monitor** by Scott Norman

 $\prod$  t's time to look at yet another multi-<br>function integrated software product for the Color Computer. I *will* get off this kick someday; it's just that the idea of a single package addressing most people's software needs is so popular that it deserves one more column.

I'm happy to report that my subject-Four Star Software's PenPal-performs well and offers a good selection of functions.

Not that PenPal is the answer to everyone 's prayers. I've been using version 1.0 and would like to see changes in its word processor. spreadsheet. graphing module, and data manager (the Telecommunications module in version 1.0 is an impressive-looking feature that will, unfortunately, have to wait until another day). Version 2.0 is supposed to address these shortcomings; I hope so. Sometimes I'll go out on a limb to describe version 2.0 features I haven't used, but I'll make it clear when I'm referring to the upgraded PenPal.

#### Salutation

Ever since the Apple Macintosh was introduced in 1984, icons-little video pictures representing program optionshave been a much-ballyhooed feature of

#### Products Mentioned

Four Star Software P.O. Box 730 Streetsville, Ontario L5M 2C2 PenPal requires 64K and at least one disk drive. Version 2.0 costs \$89.95; upgrades of version 1.0 sell for \$15.

multi-function software. While a lot can be said for using icons to make programs understandable, 64K CoCos can ill afford to sacrifice much RAM to such niceties.

PenPal authors Dave Shewchun and Roland Knight have avoided icons and used a simplified main-menu graphic along with function keys. In the main menu, a series of rectangular boxes represents the program modules; the name of each data file shows up beneath the program that created it or beneath another routine that can read it. One of PenPal's strengths is that it's easy to use a routine to create files that can be used by another routine.

To work on an existing data file, you just move the cursor over the file's name and press the enter key to summon the appropriate program modules. You can use the CoCo's arrow keys to select a

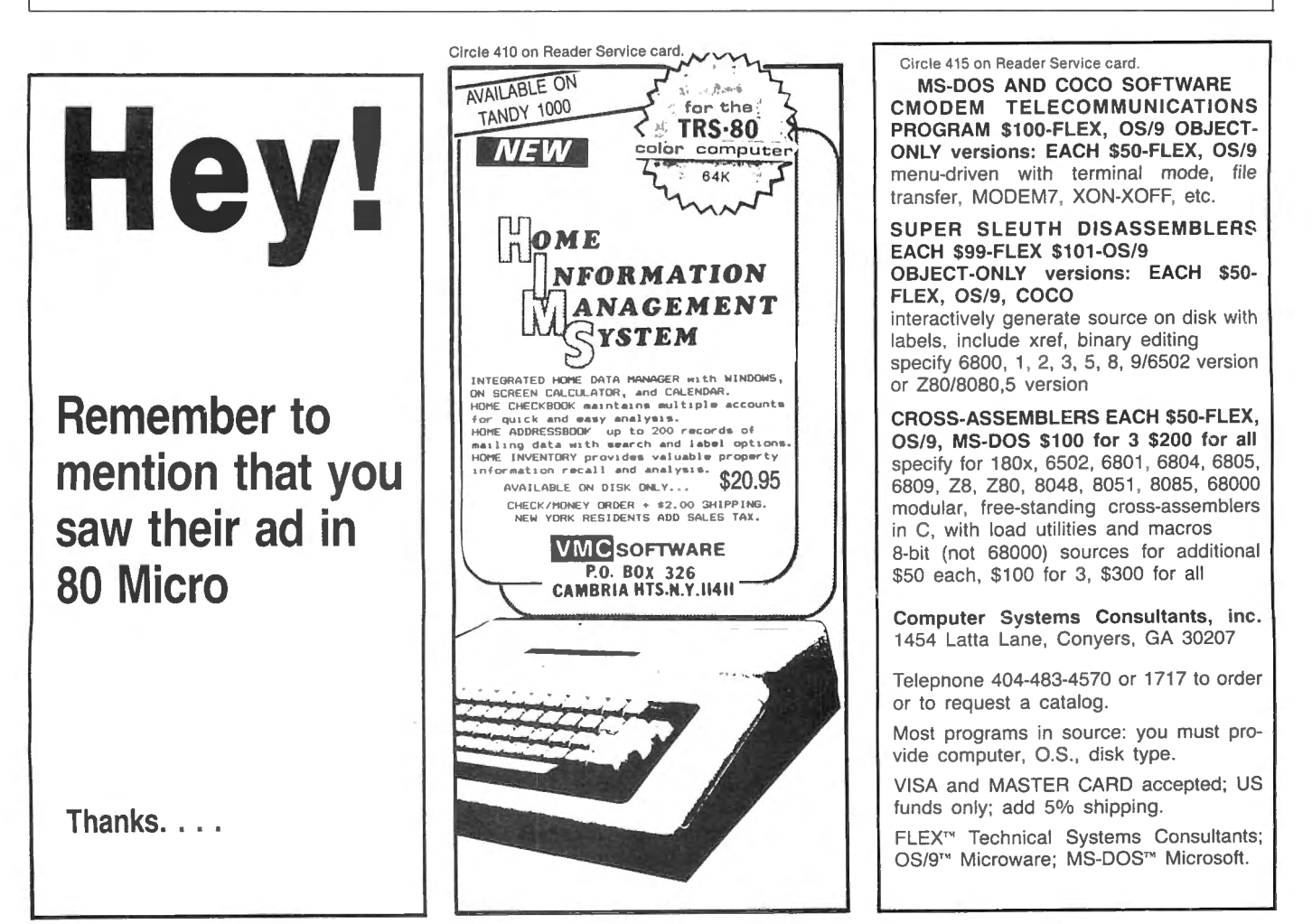

Most commands are entered by pressing the clear key along with one of 12 keys in the top row of the keyboard. Clear converts number keys 1 to zero to program-specific function keys called F1-F0, while the colon key becomes F11 and the minus key becomes Fl2 (the latter two function the same in all modules). Fl 1 converts keys Fl-F4 into "alternate function keys," which in turn activate an on-screen calculator, let you change printer parameters, toggle between white and green video backgrounds, and call up help screens. Fl2 saves current data files and exits modules.

A menu strip remains at the bottom of the screen to remind you of the functions performed by Fl-FO. Usually, FO toggles between two independent sets of function key assignments.

The keys would be too complicated without the on-screen prompting line. 1 quickly memorized major key assignments for the various program modules and relied on the prompting line for the rest. It would help if key assignments were more consistent; in the word processor. for instance, Fl starts the process of selecting a text block for copying, deletion, or movement, while F6 performs this function in the spreadsheet.

In principle, you can run PenPal on a 64K CoCo with a single disk drive, but as usual, a multiple-drive setup is more convenient. The program defaults to drive zero for data storage, but the main menu also has function-key assignments, one of which lets you specify another drive for data files. Unfortunately, you must repeat the process with each run. Printer parameters are automatically stored in a configuration file on the program disk, but no other preferred options will be recorded.

#### **How to Write**

My copy of Write, the PenPal word processing module, is adequate for correspondence. school work, and informal writing. It has most of the usual features of electronic text preparation but lacks things necessary for professional-quality work. Again, improvements are said to be at hand.

The size of the text buffer isn't an issue; Write can handle nearly 35K of material, which is excellent for a CoCo word processor. It has a full complement of commands for cursor movement, block manipulation. text search and replacement, and the like, and you can choose between insert and overstrike modes for entering text. It's easy to merge the current text with other files. including properly saved spreadsheets. graphs. and data-base records created with other PenPal modules. There's even a function key for performing quick word counts.

**HOT Coco** 

My reservations center on print formatting. Like other PenPal components. Write obeys the formatting commands established with the alternate function keys: left margin, line length (which includes the left margin count), lines per page, and so on. It also lets you center a piece of text or align it on both margins. Right now, however. I can't change margins or line spacing in the middle of a document, send control codes to my printer for special fonts, or set up page headers and footers. There's no way to check pagination, insert a page-break command, print page numbers, or set up tabs. Those are the features I need to prepare a manuscript for publication.

I have other bones to pick (inserting a line feed in the middle of a line requires a whole block move operation, for example), but these too are said to be fixed in version 2.0. I can hardly wait.

#### **Speedy Spreadsheet**

Cale, the PenPal spreadsheet, handles most chores usually assigned to the breed. It can build good-sized worksheets and has a decent assortment of mathematical functions, but it's weak on built-in financial formulas and lacks the sorting, indexing, and table-lookup functions of its more complex competitors.

Calc is easy to interface with Write and the Graph-It graphics routine, but I was bothered by a couple of mathematical bugs that supposedly have been exterminated in version 2.0.

With a capacity of nearly 27,000 bytes. Cale is competitive with other major-league CoCo spreadsheets. Facilities for handling up to 255 rows or columns are provided; of course. memory limitations make it impossible to approach both limits on the same sheet.

Numbers are displayed as integers or in dollars-and-cents format. Calc also handles scientific notation but lacks a variety of fixed decimal places. If you use the default format in a calculation, you 'II get as many decimal places as the system wants to give.

Numbers and text labels are entered by direct typing, but you must use function keys to put formulas in particular cells. Judicious use of block-selection keys allows you to fill a range of cells with formulas, with cell references all properly adjusted.

In another departure from common practice, Cale lacks an automatic recalculation mode. You must hit the F2 key to change a figure and see the result on the recalculated worksheet. This approach saves time when you're malting many changes on a complex sheet. Cale seems to have no problem in the speed department. anyway.

#### **Graphic Depictions**

The Graph-It module prepares pie, line, bar, and dot charts from rows and columns of Calc data. The linkage is dynamic, so if you make a change to the spreadsheet. the graph will be updated the next time it is opened.

Pie charts can be filled in with a dazzling array of patterns, while other types of graphs can display up to five data sets at a time. There are provisions for adding several text sizes and styles to graphs. Two printout sizes are available.

Everything works sm oothly, but I still have a wish list of Graph-It improvements. It should be possible to specify nonuniformly spaced data points for a graph's horizontal axis, and the routine for labeling the vertical axis should indicate nice round numbers instead of reproducing only the highest and lowest values in the data set.

#### **Better Than Cards**

The Database module is more powerful than the "index card" routines typically furnished with integrated software. At the cost of forcing you to set up a conventional, rigid field structure for data files, it lets you sort files, search for records that satisfy specific criteria, and generate a couple of report formats.

The data-entry form can occupy only one video screen. Field labels are limited to 15 characters, while the fields themselves may be up to 256 characters long: up to 21 shorter fields can be crammed into a record. Since the program is disk based, you could presumably devote an entire disk to a single massive data file.

That would likely be a mistake, however. because the price you pay for Database's organization is sluggish response to sorting commands. In my tests, it took about 20 seconds to change a puny eight-record file to reverse order according to a single sort field.

Outside of that, Database is good at handling conventional files. I do wish I could get totals of numeric fields in reports and save multiple report specifications on disk. A specification might consist of a set of search criteria plus the commands for including particular data fields in the report.

On the bright side. it's easy to generate columnar reports and reports mimicking the layout of the data-entry screen, as well as Write-compatible copies of individual Database records. I'm promised the new version of PenPal will be streamlined. although a true mail-merge capability isn't in the cards just yet. $\blacksquare$ 

Scott Norman *is the manager* of solidstate science at GTE Laboratories in Waltham. MA. Write to him at 8 Doris Road, Framingham, MA 01701.

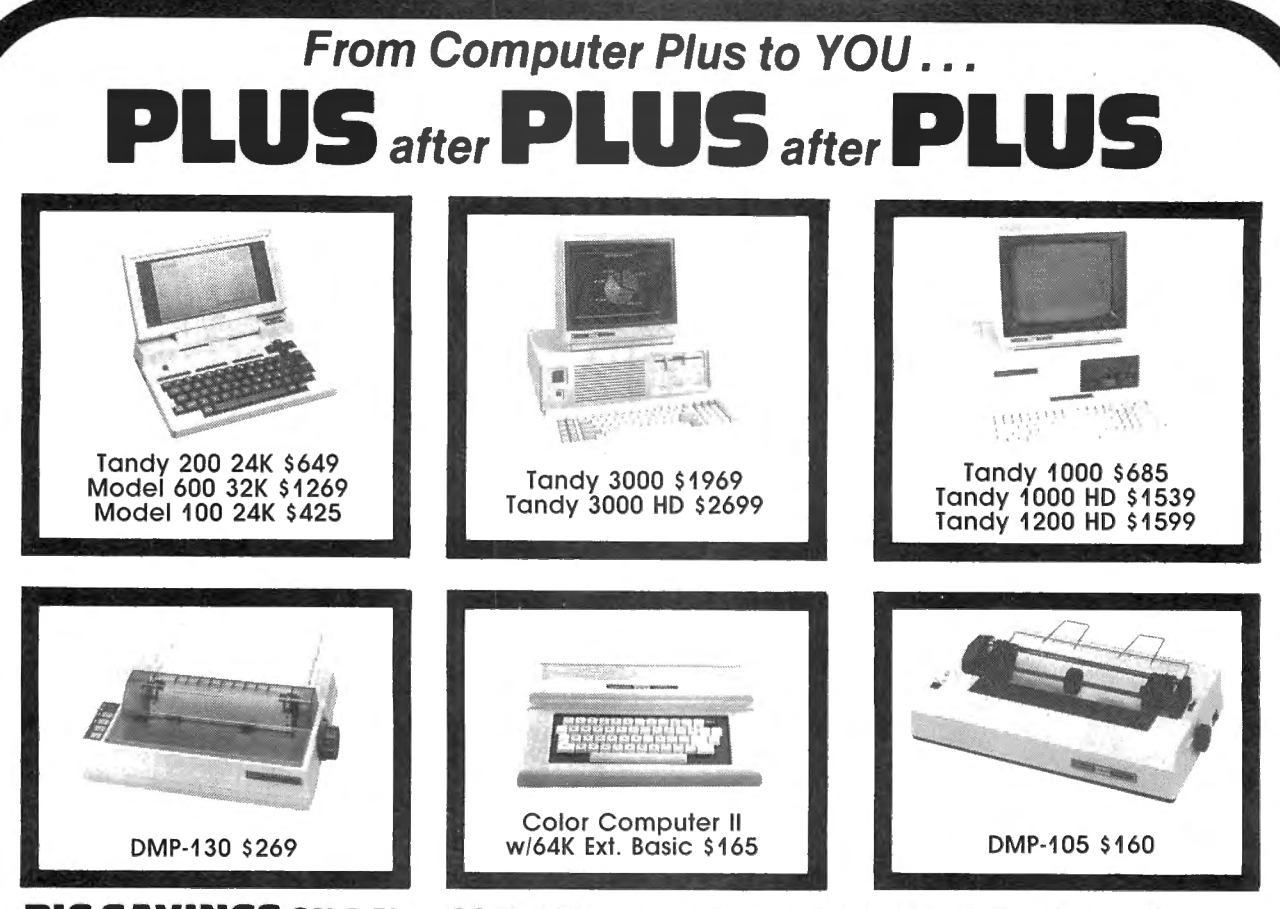

#### **BIG SAVINGS ON A FULL COMPLEMENT OF RADIO SHACK COMPUTER PRODUCTS**

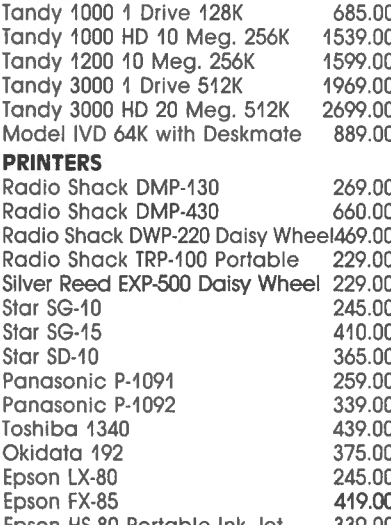

**COMPUTERS Tandy 1000/1200 ACCESSORIES MODEMS**<br>Tandy 1000 1 Drive 128K 685.00 Tandy 1000 Disk Drive Kit 159.00 Radio Sh Tandy 1000 Disk Drive Kit Tandy 1000 10 Meg. Hard Drive 579.00 Hard Drive Controller Board 249.00 256K Ram Board (inc. 128K & DMA)199.00 512K Ram Board (includes 128K) 169.00 256K Memory Plus Expansion Brd.249.00 **PRINTERS Example 20 PRJ Multi-Function Board (128K) 259.00 FOR EVERYONE** Radio Shack DMP-130 269.00 Network Four Outlet Surge Pro!. 69.95 PBJ Multi-Function Board (256KJ 279.00 Pandy VM-2 Green Monitor 129.00 NEC 256K Ram Chips (set of 8) Tandy CM-2 RGB Color Monitor 379.00 Filip N File Disk 50. Tandy VM-3 TTL Green Monitor 179.00

Epson HS-80 Portable Ink Jet 339.00 Tandy 1200 Color/Graphics Adapt 240.00 Send for complete listing of

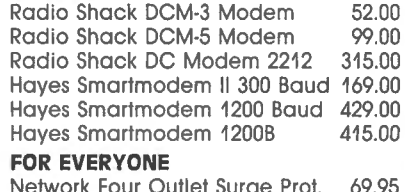

PBJ Multi-Function Board (512K) 299.00 CCR-81 Cassette Recorder 52.00<br>128K Ram Uparade Kit (NEC) 78.00 CCR-81 Cassette Recorder 52.00 PORT Radio Daisy Daisy 2006. New York Deck Process When the United Recorder 43.00<br>256K Ram Upgrade (for PBJ Board)69.00 2.20 Digital Cassette Tapes (10pk) 9.95 256K Ram Upgrade (for PBJ Board)69.00 C-20 Digital Cassette Tapes (10pk) 9.95<br>300 Baud Modem Board 129.00 Verbatim SSDD Plastic Box (10pk) 24.95 Silver Reed EXP-500 Daisy Wheel 229.00 Verbatim SSDD Plasti c Box (10pk) 24.95 300 Baud Modem Board 129. 00 Siar SG-10 245.00 Verbatim DDDD Plastic Box (10pk) 29.95 1200 Baud Modem Board 249.00 Star SG-15 410.00 RS-232 Serial Board 89.00 Precision SSDD Diskettes (10pk) 15.95 Precision DDDD Diskettes (10pk) 17.95 **Tandy 1000/1200 MONITORS** NEC 64K Ram Chips (set of 8) 39.00<br>Tandy VM-2 Green Monitor 129.00 NEC 256K Ram Chips (set of 8) 69.00 Tandy CM-2 RGB Color Monitor 379.00 Flip N File Disk 50 15.00 Tandy CM-4 RGB Color Monitor 249.00 Fanfold CleanEdge Paper (2600) 35.00

Tandy 1200 Text Monitor Adapt. 219.00 Radio Shack software 10% off. brand name software and hardware.

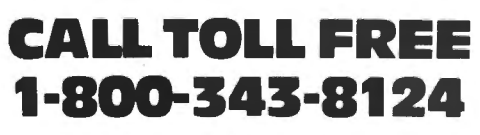

- LOWEST POSSIBLE PRICES
- **BEST POSSIBLE WARRANTY**
- KNOWLEDGEABLE SALES STAFF
- TIMELY DELIVERY

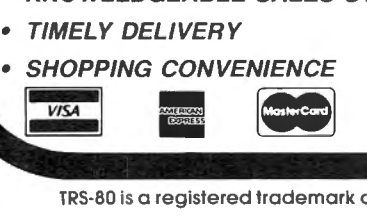

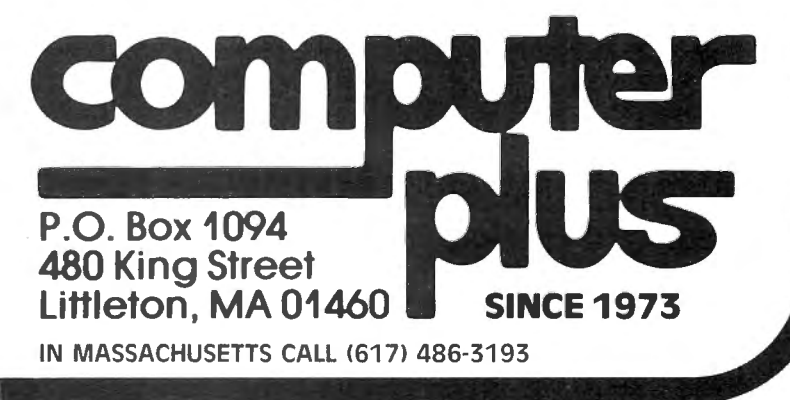

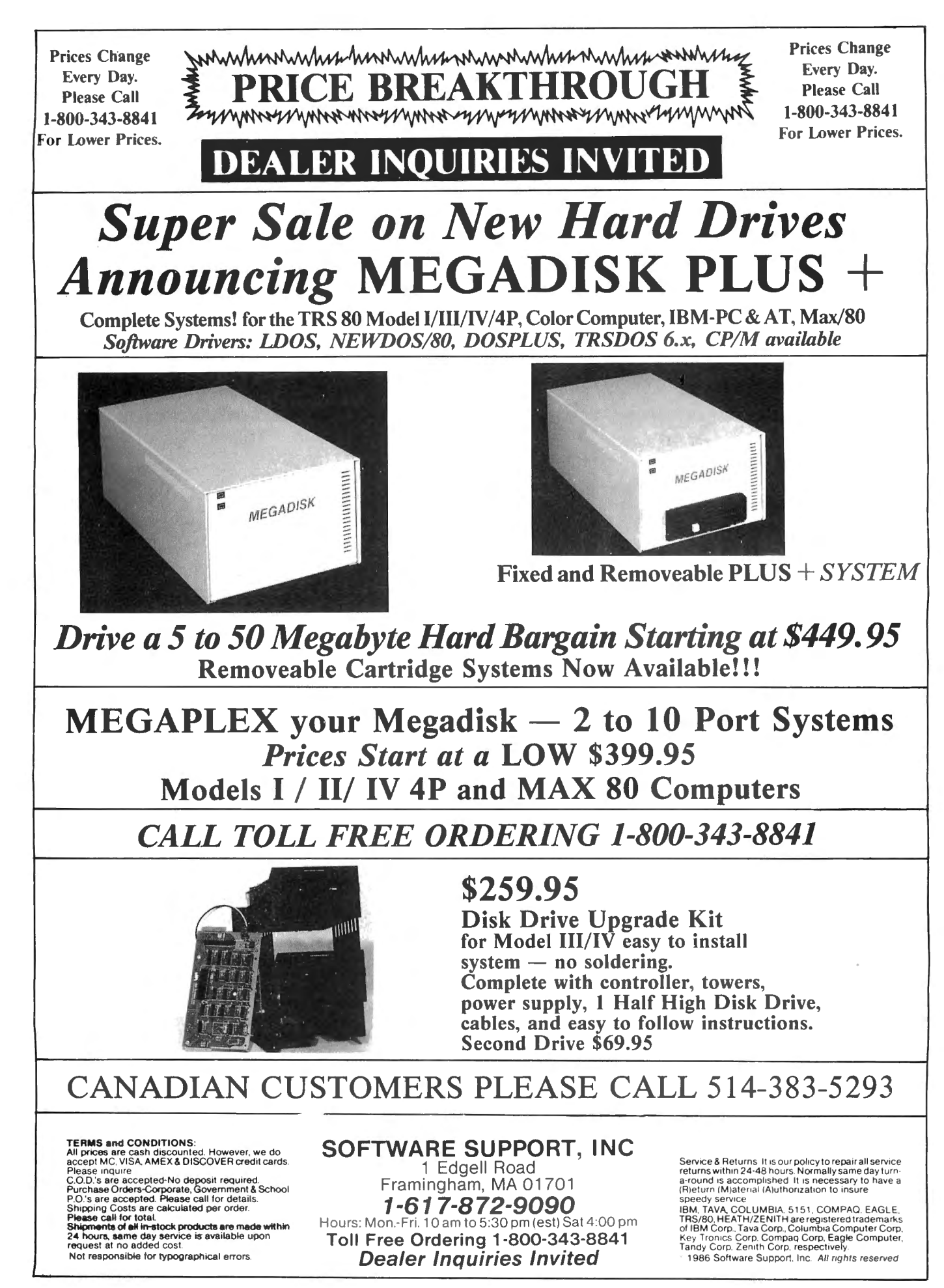

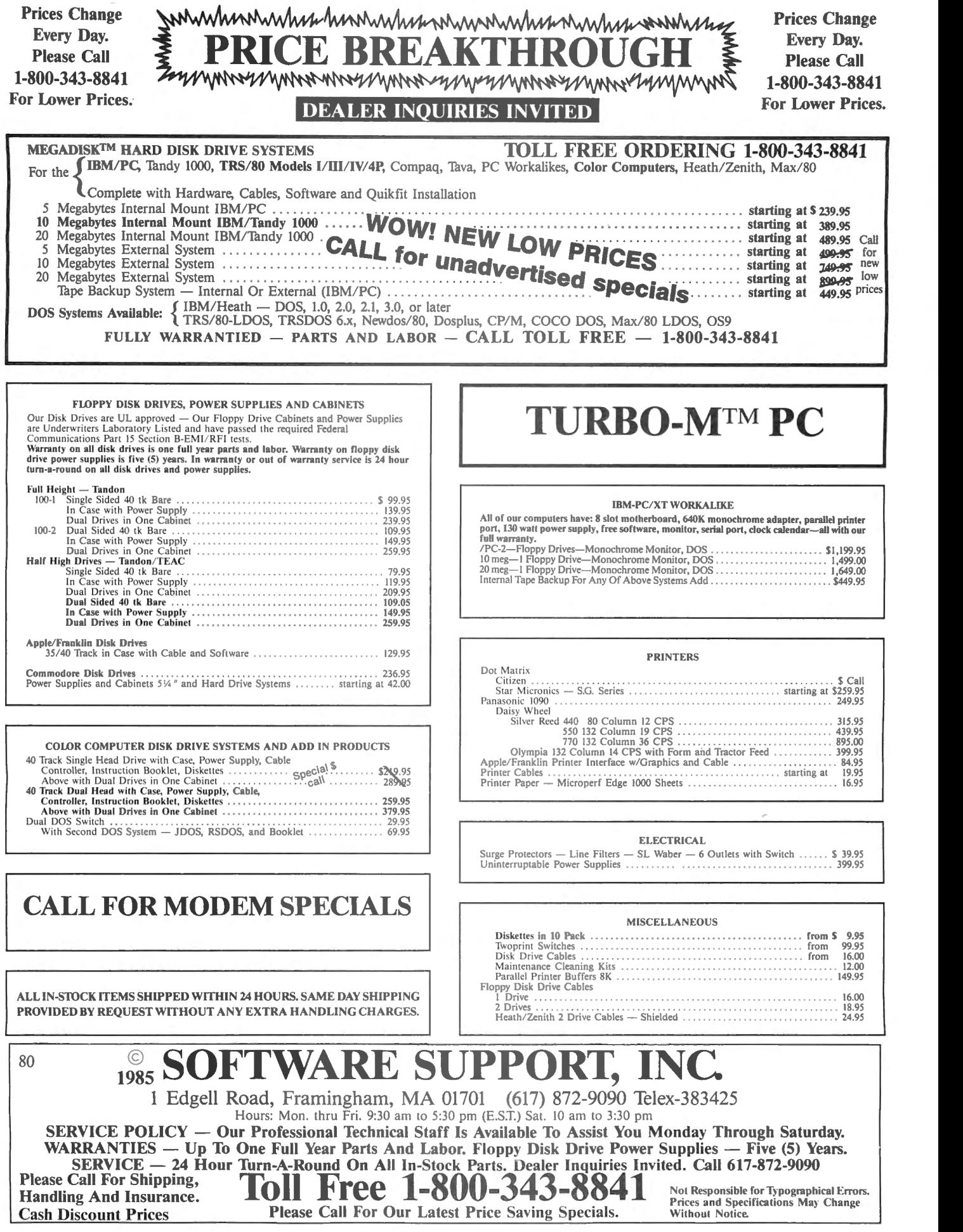

#### **4P Phone Home**

Teletrends' Model TT512P is a 300-/1.200-baud internal modem card designed for the Tandy Model 4P. The TT512P addresses the full "AT" command set, allowing use with all popular software.

Features include automatic speed/answer/dial and fallback, as well as full manual control. The modem also incorporates an advanced adaptive circuit-equalization circuit for poor-quality phone lines. The TT512P is easily inserted in the existing card slot of the Model 4P and requires no external power connectors of any type.

The TT512P sells for \$179.95. is made in the United States. and carries a full two-year warranty. All Teletrends products are supported by a 24-hour automated information/order BBS (bulletin board system).

Contact Teletrends Corporation. P.O. Box 2198, Garden Grove. CA 92642. 714-554 7400 (BBS) or 714-554-7401. Circle 557 on Reader Service card.

#### **CP/M Help**

SourceView Software International (SS!) announces two new products: the Source Student Record System (order number 523-3) and the Disassembler Toolbox II Z-80 (order number 057-6).

The Source Student Record System (\$99) is a file-management package for Model 4's running CP/M. The package is designed to help teachers calculate and maintain student grades.

The software can keep track of 10 assignments per student in classes with enrollments of 100 or fewer students. Teachers can add student records to the class file and update grades. The program computes students' grades and calculates the class mean and standard deviation.

The Disassembler Toolbox

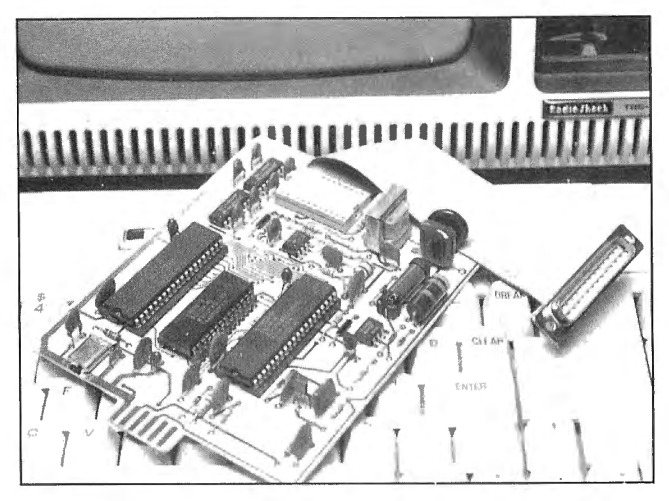

The Teletrends modem card for the Model 4P.

II Z-80 (\$99) is a debugging utility for CP/M users. The utility provides 25 separate commands for documenting and correcting bugs in machine-language and other programs. Disassembler Toolbox II runs under any memory size and automatically locates itself to the upper end of memory (1900 hexadecimal below the base of the operating system).

Both the Source Student Record System and the Disassembler Toolbox II Z-80 utility are available through a variety of independent and chain specialty stores, including software stores, bookstores, and independent computer dealerships. You can also purchase them from SourceView Software International. For dealer referrals and credit-card purchases, call 800-443-0100. extension 440.

For a catalog of all 497 SS! products, send \$5 (refundable upon first catalog software purchase) to SourceView Software International, 835 Castro St.. Martinez, CA 94553.

Circle 554 on Reader Service card.

#### **Higher Education**

A catalog describing courses in over 30 advanced technologies is available from Integrated Computer Systems. a technical education firm located in Los Angeles.

The catalog outlines courses offered by the firm in five subject areas: software languages and methods, networks and data communications, digital systems, microcomputers and systems. and special interest.

The courses give participants a working knowledge of new technologies that can be applied in their professions. Prices for the two- and fourday courses range from \$595 to \$1.095.

For a copy of the catalog and course details, contact Yolande Amundson, Integrated Computer Systems, 6305 Arizona Place. P.O. Box 45405, Los Angeles, CA 90045. 800-421-7014. Circle 581 on Reader Service card.

#### **No Horseplay**

MISOSYS announces Mister ED, a package of applications for use with PRO-NTO on the Model 4 (128K). Mister ED provides editors for a number of different purposes. The disk editor (OED) lets you edit sectors on both hard disks and floppies. The file editor (FED) lets you edit records of a disk file. With the memory editor (MED), you can edit a page (256 bytes) of memory, including external bank-switched memory. Each editor provides full cursor positioning, ASCII or hexadecimal entry, string search, character insert/

quash, and page scrolling.

The package includes a full-screen text editor (TED), which provides a 30K text buffer (the buffer requires a free bank of RAM). This editor gives you full cursor manipulation, page up/down, character insert and overstrike modes, various delete modes. and block operations.

With Mister ED's video editor (VED). you can perform Card-type editing of the video screen and load or save screen files. VED also lets you mark a block of screen data for export to other programs.

Two other applications, CardForm (populates a Card data file with a form) and RE-GENBU (shrinks the Bringup data file) are also provided.

Mister ED is available for \$59.95 plus shipping and sales tax. For more information, contact MISOSYS Inc., P.O. Box 239. Sterling, VA 22170, 703-450-4181.

Circle 551 on Reader Service card.

#### **Coco Music**

Intercomp Sound now has available three new products that interface the Color Computer with MIDI (musical instrument digital interface) technology.

The Color MIDI Connection (\$98) is an interface that plugs into the CoCo's cartridge slot. It contains three MIDI outputs, one MIDI input. and a female connector for the disk controller (no Y-cable is required).

SYNTRAX 1.00 (\$75) is a sequencer that lets you control your MIDI system. It includes 16 polyphonic tracks. interactive editor, 30,000 bytes for note storage, independent repeats for any track. all-MIDI channel control data (program changes, channel number, velocity, pitch wheel, and so forth), and internal/external synchronization for MIDI drum machines (or another sequencer). Other features in-

# ou compute after dark

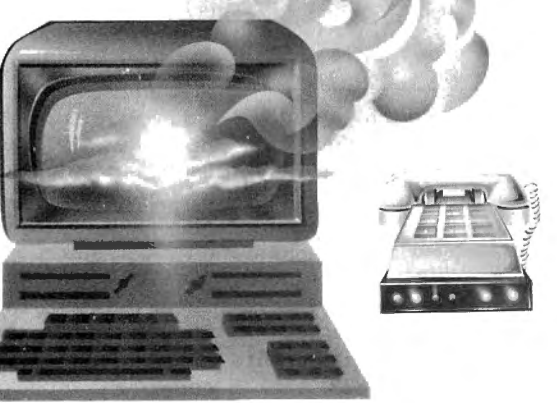

## ...switch to the magic of GEnic and stay on-line longer, for less!

Introducing GEnie, the General Electric Network for Information Exchange. It's part of General Electric Information Services-the largest commercial teleprocessing network.

Now the power of GEnie stands ready to bring a little magic into the life of PC owners just like you. And for potentially much less than other on-line information services.

With GEnie, you pay no hidden charges or monthly minimum fees. You pay only for the actual time you're on-line and the \$18.00 registration fee. Nothing more.

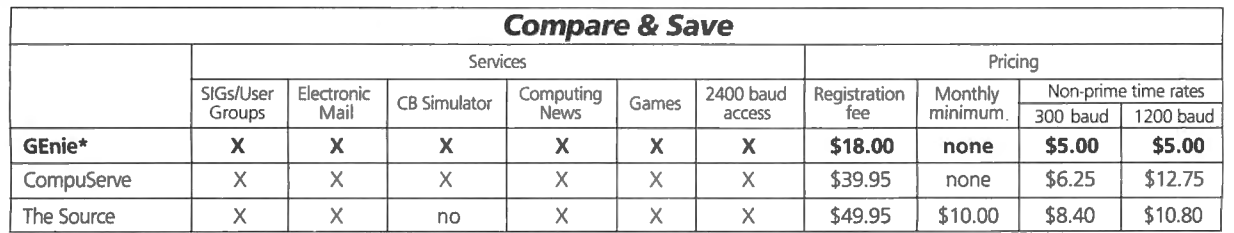

\*Rates and Services shown in effect 12/85. Non-prime time rate applies Mon-Fri, 6pm-8am local time, all day Sat., Sun., and nat'l. holidays. Subject to service availability<br>Additional surcharge applies for 2400 baud servic

#### Save up to 60%

Check out the chart above and compare it for yourself. You'll find GEnie can deliver all of your favorite services for an incomparable price at incomparable savings!

#### Put the power of GEnie at your command

- · Discuss the latest in computer products and accessories or download public domain software with GEnie's RoundTable™ **Special Interest Groups.**
- . Meet new people, share ideas with friends-old and new-with LiveWire <sup>m</sup>, GEnie's CB simulator that has everybody talking!
- Get your message across and back again with GE Mail ™, GEnie's electronic mail service.
- · Organize a local, regional or national get-together in one of GEnie's 40 "conference rooms" with GEnie's Business Band **Real-Time Conferencing.**
- . Go one-on-one with classic computer games, match your wits against others with multi-player games, or download for future play in GEnie's Game Room.
- . Stay in touch with what's new on the microcomputer scene, courtesy of GEnie's news service, News and Commentary.

GEnie can take you to new highs in speed and keep you there.<br>Because our non-prime time rate for 300 OR 1200 baud is only \$5.00 an hour. And that means you save 20 to 60%. Or if you prefer, 2400 baud service is now available.

With services and prices like these-talk, read, learn, or play to your heart's content. Because now you can keep your eyes on the screen, not on the clock.

With your personal computer, modem, communications software, and telephone, you already have everything you need to make GEnie come to life. So why not Sign-Up today. Let GEnie bring a little magic into your life!

#### Sign Up From Your Keyboard Today **4 Easy Steps:**

- 1. Have ready your VISA, MasterCard or checking account number to set up your personal GEnie account.
- 2. Set your modem for half duplex (local echo)-300 or 1200 baud.
- 3. Dial 1-800-638-8369. When connected, enter HHH
- 4. At the U#=prompt, enter XJM11946, GENIE then RETURN.

No Modem Yet? Need more information or assistance? We can help! Call 1-800-638-9636, ext. 21.

Get on-line with GEnie. And stay longer, for less.

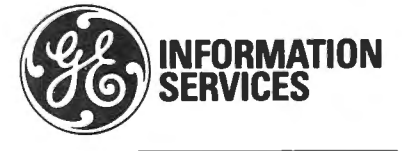

General Electric Information Services Company, U.S.A.

elude programmable tempo, complex rhythms, and chords. It requires 64K, a disk drive, and the Color MIDI Connection.

 $\label{eq:2} \begin{array}{c} \mathcal{M}_{\text{eff}}(\mathcal{C})\\ \mathcal{M}_{\text{eff}}(\mathcal{C}) \end{array}$ 

SYNTRAX 2.00 (\$125) has all the features of SYNTRAX 1.00 plus real/step time record (notes, velocity, program changes, and controllers). input filtering, and programmable split points. It also lets you punch in/out and edit MIDI data quickly and easily. SYN-TRAX 2.00 supports J & R's 512K upgrade, increasing the recording storage capacity. Customers that already have SYNTRAX 1.00 can upgrade to version 2.00 for \$50.

For more information, contact Intercomp Sound, 129 Loyalist Ave., Rochester, NY 14624, 716-247-8056. Circle 552 on Reader Service card.

#### Printer Pedestal

The Space-Saving Universal Printer Stand from Curtis Manufacturing securely holds any printer, regardless of car-

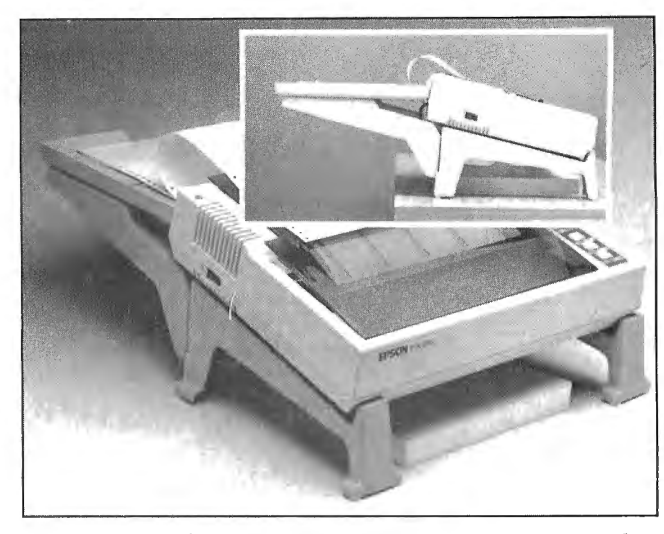

Curtis Manufacturing Co. 's space-saving printer stand.

high-impact materials, the<br>modular stand features a removable paper tray that neatly The price with full lifetime catches and stacks printouts. warranty is \$19.95. For more thereby freeing desk space. Union St., Peterborou<br>The stand stores paper under- 03458, 603-924-3823. neath to accommodate center-

riage size. Constructed of feed and rear-feed printers.<br>high-impact materials, the The unit can double as a stand for portable computers.<br>The price with full lifetime

catches and stacks printouts. warranty is \$19.95. For more The tray is suspended canti- information, contact Curtis The tray is suspended canti-<br>lever-style from the stand, Manufacturing Co., 305 lever-style from the stand, Manufacturing Co., 305 thereby freeing desk space. Union St., Peterborough, NH The stand stores paper under 03458, 603-924-3823.<br>neath to accommodate center- Circle 562 on Reader Service card.

#### Software Selector

 $\hat{\mathcal{X}}_t$ 

The Educational Products Information Exchange (EPIE) has added more than 2,500 entries to the 1986 edition of The Educational Software Selector (TESS '86). The expanded catalog features over 7,500 listings of software for every major computer used in schools. Each listing describes how the program fits into an educational curriculum, what is required to use it, which company produced it, what it costs, and how to get it. The multiple index organizes entries by subject. grade level. title, and computer.

TESS '86 also includes a new software supplier section listing subjects, grade levels, and computers for which more than 700 suppliers produce courseware. The supplier section lists addresses, phone numbers, and policies for speedy purchasing and indicates whether a program comes with a backup copy, may be previewed before pur-

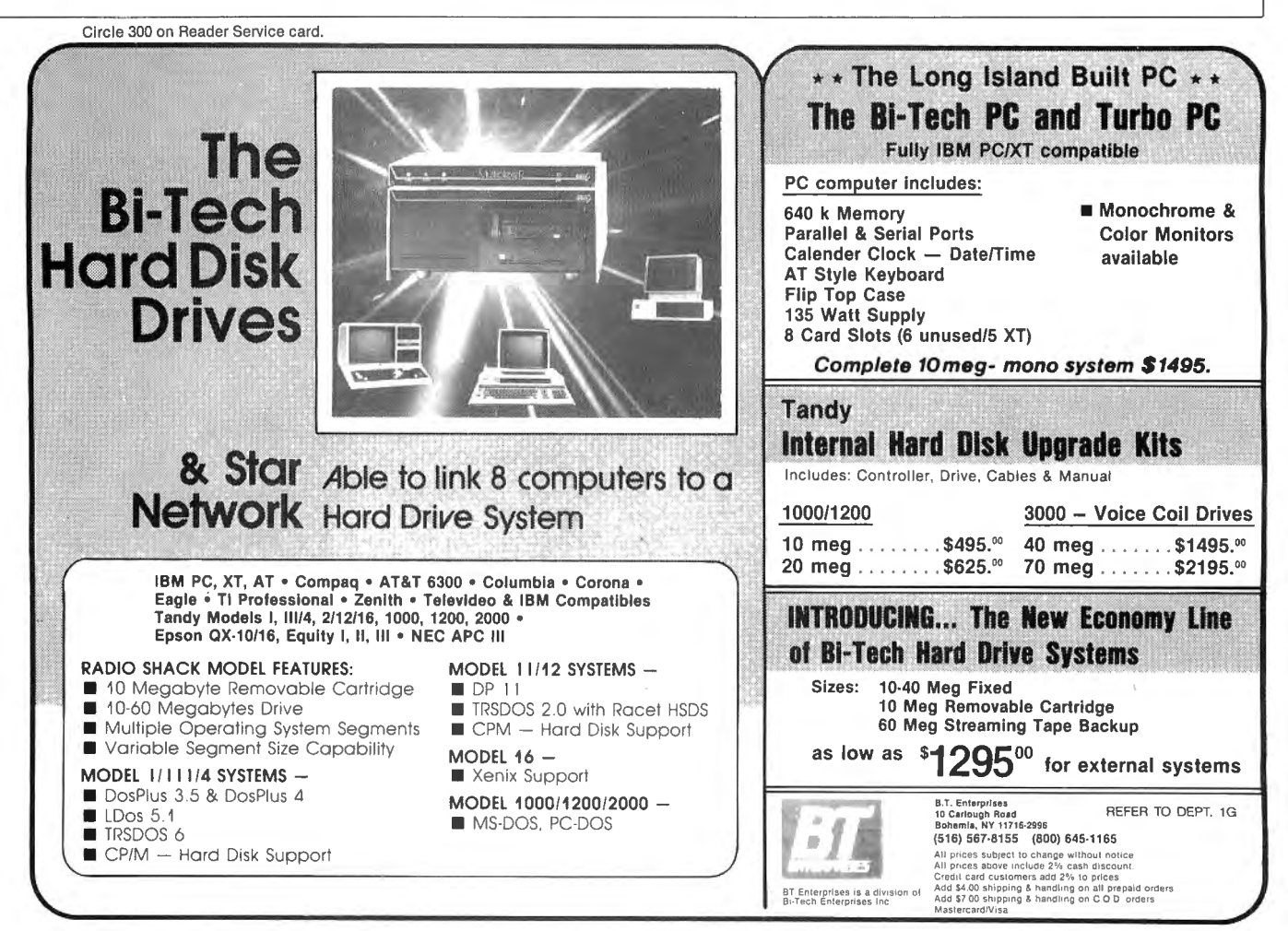

chase, and carries a producer's warranty.

TESS '86 costs \$59.95, including postage. To order, send check or money order to Educational Products Information Exchange Institute, P.O. Box 839-R, Water Mill, NY 11976, 516-283-4922. Circle 556 on Reader Service card.

#### **How-To Help**

Howard W. Sams & Co., a division of Macmillan Inc., offers the Computerfacts series of technical service manuals for Tandy/Radio Shack products. Separate manuals are available for the Models I. III, Color Computer, and Color Computer 2, as well as for the DMP-120 printer and the 26 1160/61 and 26-l 164A disk drives. The company is working on a manual for the Model 4 that it plans to release soon.

Each manual contains standard-notation schematics created by a computeraided design (CAD) system, reproductions of waveform

Circle 464 on Reader Service card.

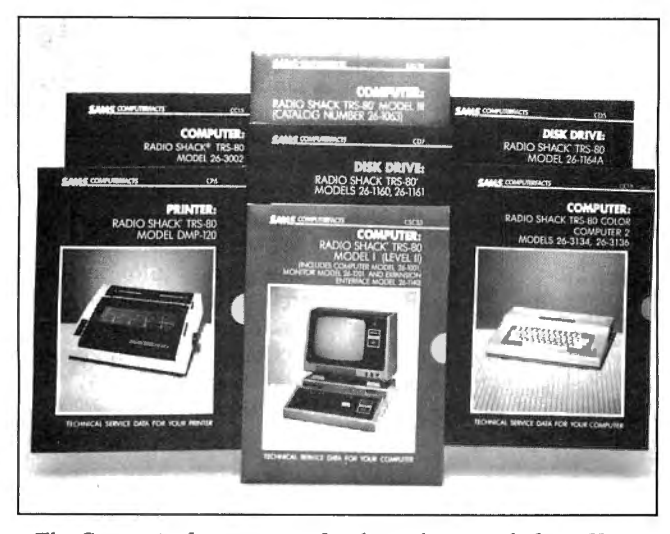

The Computerfacts series of technical manuals from Howard K. Sams & Co.

photos taken from test equipment, preliminary service ch ecks, troubleshooting tips, and lists of replacement parts. The Computerfacts manuals can be bought at bookstores, computer retailers, electronic distributors, or directly from the company.

The manuals are priced at \$39.95 and \$19.95. For more information, contact Teri Brown, Howard W. Sams & Co.. Dept. Rl4, 4300 W. 62nd St., Indianapolis, IN 46268, 3 17-298-5409. To order by phone, dial 800-428-SAMS. Circle 568 on Reader Service card.

#### **Seasonal Help**

Children learning to read the calendar may be helped by a new, arcade-style reward game from Gameco Industries. The Calendar drills young students in calendar skills, teaching them the names of the seasons, days, and months. It also helps them identify special days and holidays.

The software presents students with multiple-choice and fill-in-the-blank questions and gives them three opportunities to answer correctly. After a third incorrect answer, the correct one is displayed. At the end of each run of questions, the program provides the student with a performance summary. Scoring a certain percentage allows the student to play an arcade-style game or to work another lesson.

The Calendar is designed as an educational tool to be administered by teachers. It includes a student manage-

## **Grafyx Solution™** save \$10o.oo **Hi-Resolution Graphics for Mod 4 / 40/ 4P/Ill**

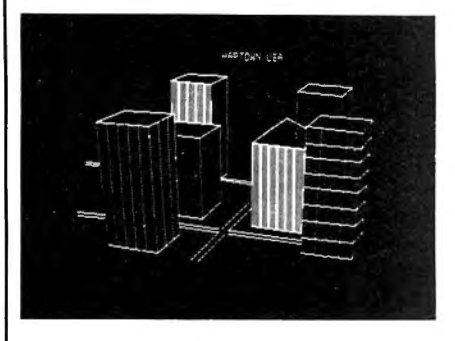

**Superior Hardware.** The Grafyx Solution provides 153,600 pixel elements which are arranged in a  $640 \times 240$  or on the Model III a  $512 \times 192$  matrix. Hundreds of new business, personal, engineering, and educational applications are now possible. The hi-res display can be shown on top of the standard display containing text, special characters, and block graphics. This simplifies program debugging, text labeling, and upgrading current programs to use graphics. The Grafyx Solution fits completely within any tape or disk based Model 4, 40, 4P, or III. Installation is easy with the plug-in, clip-on Grafyx Solution board.

**Superior Basic.** Over 20 commands are added to the Basic language. These commands will set, clear or complement points, lines, boxes, circles, ellipses, or arcs. The hi-res screen can be printed on any of 30 popular printers or saved or loaded to disk without leaving Basic. Areas may be filled in with any of 256 patterns. Sections of the screen may be saved and then put back using any of five logical functions. Labels can be printed in any direction. The viewing area can be changed. The entire screen can be complemented or cleared. Graphics Basic provides dot densities of  $640 \times 240$ , 320  $\times$  240, 160  $\times$  240, and 160  $\times$  120, all of which can be used in the same display.

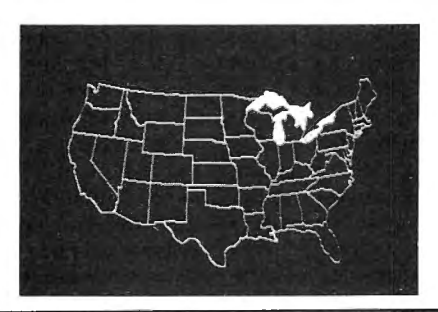

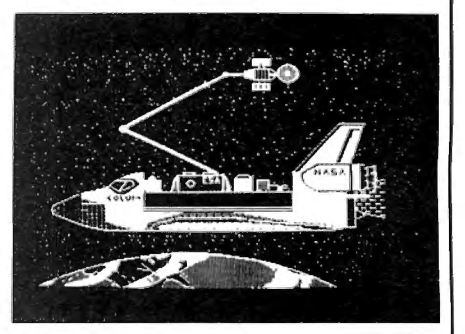

**Superior Software.** The board comes with over 40 programs and files which make it easier to use, serve as practical applications, demonstrate its capabilities, and serve as programming examples. The software works with TRSDOS 1.3, 6.1.2, 6.2; DOSPLUS 3.4, 3.5, 4; LOOS; and Newdos80. The Grafyx Solution is also supported by over 20 optional applications programs: Draw, Bizgraph, xT.CAD, 3D-Plot, Mathplot, Surface Plot, Chess, Slideshow, etc.

The Grafyx Solution package is shipped complete for \$199.95 (reduced from \$299.95). The manual only is \$12. Payment may be by check, Visa/MC, or COD. Domestic shipping is free on pre-paid orders. Texas residents add *SY.%* tax.

**MICRO-LABS, INC.** 214-235-0915 902 Pinecrest, Richardson, Texas 75080

#### **NEW PRODUCTS**

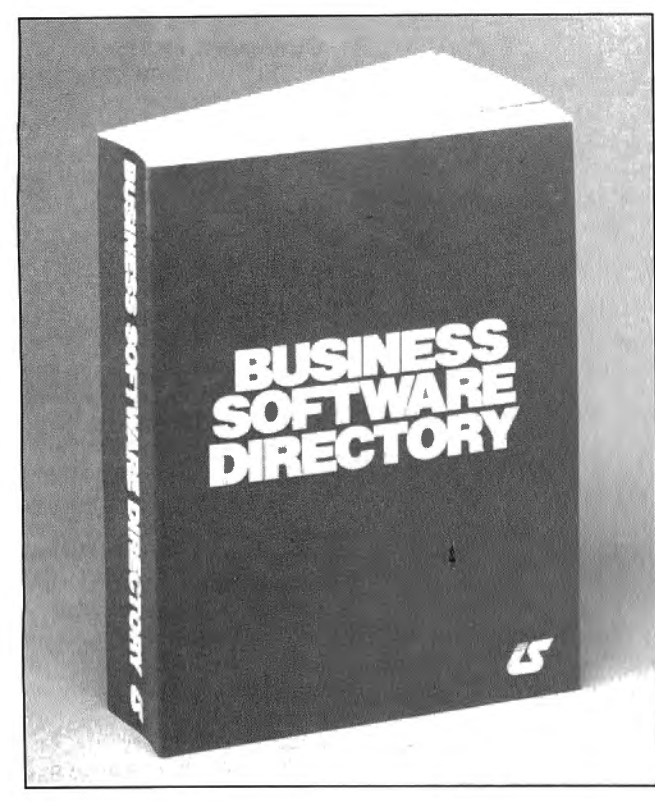

*The* Business Software Directory *lists over 7,000 software packages and services.* 

ment system that records student names, the lesson completed, the raw score, and the percent correct. The system holds as many as 200 student files in alphabetical order. Teachers may view, print, or delete any or all files.

The Calendar runs on the Models III and 4 and also on the TRS-80 network. The price of the program for a single disk is \$39.95. For more information, contact Gameco Industries Inc. , Box 1911, Big Spring, TX 79721, 800-351 1404.

Circle 559 on Reader Service card.

#### **Down to Business**

The *Business Software Directory* from Information Sources Inc. lists over 7 *.000*  software packages and services for accounting. general ledger, CAD/CAM, spreadsheets, word processing, and numerous other applications. Listings include detailed product descriptions and are indexed by vendor, program title, application, and system.

The price of the *Business Software Directory* is \$175. For more information, contact Ruth Koolish, Information Sources Inc., 1807 Glenview Road, Glenview, IL 60025, 312-724-9285. Circle 564 on Reader Service card.

#### **Coco Games**

Computerware offers two new games for the Radio Shack Color Computer: Pro Golf and Omniverse.

Pro Golf is a simulation golf game for both beginners and pros. Incorporating vivid graphics, the program offers a 36-hole course with real-life obstacles, such as wind, water, sand traps. roughs, and trees. Players select their clubs, adjust their swings, and aim shots in accordance with wind and other factors. For beginners, the game offers practice sessions with a putting green and driving range.

Pro Golf requires 32K, one disk drive, and Extended Color Basic. The package costs \$29.95 plus \$2 for shipping.

With Omniverse, users travel through a new dimension in space and time to uncover a plot by alien beings to conquer the universe. Players must survive the perils of frozen wastelands, scorching deserts, torrid rain forests, and other obstacles.

Omniverse has animated graphics and can be equipped for sound with the Radio Shack Speech and Sound Cartridge. The software is available on cassette for \$24.95 and on disk for \$27.95. Add \$2 for shipping and handling.

For more information, contact Computerware, Box 668, Encinitas, CA 92024, 619 436-3512.

Circle 555 on Reader Service card.

#### **Stylus Appearance**

Stylus is a word processor that lets you combine text with animated graphics. Using Basic and 11K of machine language, the program is equipped with a brush stylus that lets you draw over the entire screen. Special features for beginners and experts include auto-repeat of commands, visible block moves, Basic print compiling, and hexadecimal dump utilities.

Stylus runs on the Models I. III, and 4 (III mode) under . TRSDOS 1.3 and 2.3. The cost is \$64.50. For more information, contact Donald W. Ady, 56 Oak Ridge Ave., Summit, NJ 07901, 201-277-3365. Circle 553 on Reader Service card.

#### **Your Bid**

Bridge players can brush up on their playing with Bridge-86, a new program from Recreational Mathemagical Software. The package allows you to bid on hands played against the computer. Many popular card play conventions are included. The documentation provides a summary of the basic rules of bridge.

The program is written in listable Basic and is not copyprotected. Bridge-86 runs on the Models Ill, 4, and MS-DOS computers and is available on cassette or disk for \$18.95.

To order, send check or money order to Recreational Mathemagical Software, 129 Carol Drive, Clarks Summit, PA 18411, 717-586-2784. Be sure to include your return address and specify computer model when ordering. Circle 558 on Reader Service card.

#### **Power Protection**

A 40-page catalog describing products for microcomputer protection is available from Electronic Specialists Inc. The catalog lists uninterruptible power supplies, line conditioners, modem protection devices, spike suppressor/filter combinations, equipment isolators, and ac power interrupters. Tutorial sections describe various problem situations and corrective steps.

The catalog (number 861) is free and can be obtained by writing Electronic Specialists Inc., 171 S. Main St., Natick, MA 01760, 800-225-4876. Circle 560 on Reader Service card.

#### **Insurance Measures**

Safeware, an insurance agency based in Columbus, OH. offers coverage for computers, word processors, and other computer-related equipment. Types of systems covered and a checklist of coverage features are detailed in a free brochure. Included is a rate table for selecting coverage amount and corresponding premium, plus an application form on a business reply card.

For a copy. write to Safeware, The Insurance Agency Inc., 2929 N. High St.. P.O. Box 02211, Columbus, OH 43202, 800-848-3469. Ohio residents call 614-262-0559. Circle 561 on Reader Service card.

#### **Letter Perfect**

Juki Office Machine Corp. introduces its fastest letterquality printer, the Juki 6500. With a maximum print speed of 60 characters per second (cps}, the Juki 6500 comes with a 3K buffer memory (expandable to 15K). 10/ 12/15 pitch, and proportional spacing.

Special print features include superscript, subscript, underlining. boldface, shadow printing, and graphics capability. The printer uses bidirectional carriage motion and is equipped with both a standard Centronics parallel interface and a standard RS-232C serial interface. The machine has a full 16-inch platen and weighs 37 pounds.

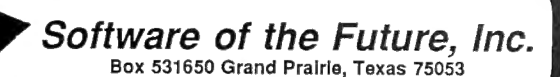

### 1-800-433-5355 Texas 214/264-2626

Circle 76 on Reader Service card.

•

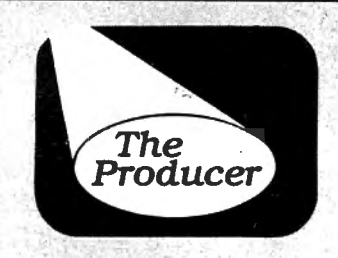

Winner of 5 Stars Winner of 5 Stars<br>in 80 Micro Magazine's<br>in 80 Micro Review! in 80 Micro Mass Now in use by thousands

### Now in use by those of satisfied coording **The Producer Professional Program Writer**

Create custom programs to manage mail lists, records, catalogs, inventory, loan calculations, schedules. The only limit is your imagination.

Save money. Why buy expensive yet ineffective data base programs when you can create your own custom programs using The Producer. Investing in The Producer is money saved over and over again.

Save frustration. No more dependence on canned programs that don't quite meet your needs. You now can produce just what you want, without any previous programming experience. The Producer writes all that complex code for you.

Save time. What formerly was impossible for novices, can now be done with ease. What formerly took professional programmers days and weeks, can now be done in minutes--automatically. YOu'll soon be wondering how you ever got along without The Producer.

### **Enjoy These Fine** Producer Advantages

An easy-to-follow tutorial takes you step-by-step through the program creation process. It is all you need to get started.

Very best screen generator. Enjoy the freedom of designing your screen any way you choose, including graphics. Insert, delete, move blocks of text.

Full editing control. Easily edit and refine your program at any time, even after completion, without having to start over.

Lightning-fast file access never keeps you waiting. You also get the advantage of global search and replace, batch mode data entry; and automatic file rebuilding.

Full support of math functions including subtotals and global calculations.

Versatile report generation that even allows interfield calculations and printing reports on your standard forms.

Technical support through a fully indexed 200 page reference manual. You may never need to read it, but its there, just in case.

We accept Money Orders, Cashier's Checks, VISA, MC, AmEx, and corporate purchase orders.

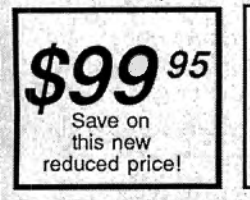

TRS-80 Models 1, 3, 4 and 4-P Please specify which model when ordering. Add \$5 Shipping, \$20 International. Ask about DATA SHUFFLER . . . . \$34.95 All purpose Sort/Merge program.

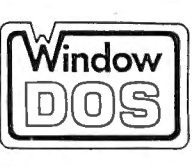

#### Interactive DOS Utility

 $$49:$ Add \$5 handling, \$15 International

Resident program gives instant access to many enhanced DOS functions and instant return to where you were!

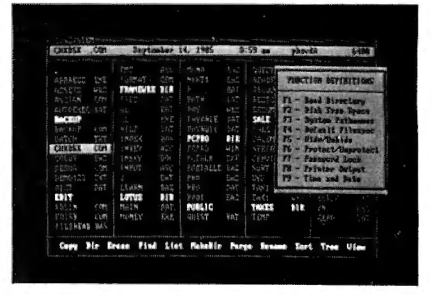

#### Reduce time searching for files and performing DOS

Commands. See up to 85 files per screen page. Identify sub-directories at a glance. Get quick and easy display of contents.

#### Make your DOS commands

easier to use. Pop-up windows simplify DOS operations, utilize single keystroke commands, and return you instantly to where you left oft.

Take full control of your printer. Call up printer output window from inside any program andgive necessary printer commands.

"WlndowDOS quickly established Itself as an lndespenslble part of my PC environment. I can't Imagine working without II.'' Paul Bonner, Reviewer, PC Week

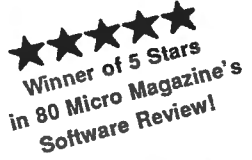

Compatible with: Tandy 1000 & 1200 IBM PC, XT, AT

and true compatibles. Requires DOS 2.0 or newer and 80 column display. Uses only 40K of memory.

#### **:NEW PRODUCTS**

The suggested retail price of the Juki 6500 is \$1,395. For more information, contact Juki Office Machine Corp., Printer Division, 20437 S. Western Ave., Torrance, CA 90501, 800-325-6134. Circle 563 on Reader Service card.

#### **Managing Your Money**

Multiplan users can learn how to use the program to handle their finances by reading Personal Money Management with Multiplan (ISBN 0-8104-6486-1), a new paperback from the Hayden Book Company. Written by Ruth K. Witkin, a well-known author and computer consultant, the book illustrates how to be a financial planner and meet personal financial goals using a computer and the Multiplan spreadsheet program'. Step-by-step instructions are given on organizing records. setting goals, gathering information, formulating strategies. and putting plans into action.

Personal Money Management with Multiplan costs \$18.95 and is available in bookstores. For more information, contact the Hayden Book Company. 10 Mulholland Drive, Hasbrouck Heights. NJ 07604, 201-393-6303. Circle 566 on Reader Service card.

#### **In Tune**

!Soft has announced Tuneup, a collection of musical selections for Basic programs running on the Model 4. Along with the music, you can select the speed of delivery and the duration of the sound. Musically inclined users can compose their own selections and recall them with a keystroke.

Tuneup costs \$14.95 and requires TRSDOS 6.x.

!Soft also offers !Banners, a software package for the Model lII and Model 4. The program lets you generate banners up to 255 characters long with 8-inch-high letters and symbols. !Banner costs \$9.95.

To order either package, send check or money order to !Soft. 19 Fairland St.. Lexington, MA 02173.

Circle 567 on Reader Service card.

#### **About Face**

The Model 750 Interface Converter from Nu Data Corp. provides fully bidirectional. full-duplex electrical and mechanical conversion of signals between RS-232/ V.24 and RS-422/X.27 interfaces, allowing continuous use of RS-232 equipment in upgraded networks.

The device has a DB-25S connector to interconnect to the RS-232 port and a DB-37S connector for the RS-422. Each port is customer-programmable and might be set up as either a terminal (DTE) or modem (DCE).

For product and pricing information, contact Nu Data Corp.. P.O. Box 125, Little Silver, NJ07739, 201-842-5757. Circle 580 on Reader Service card.

#### **DIFFERENT TRACK**

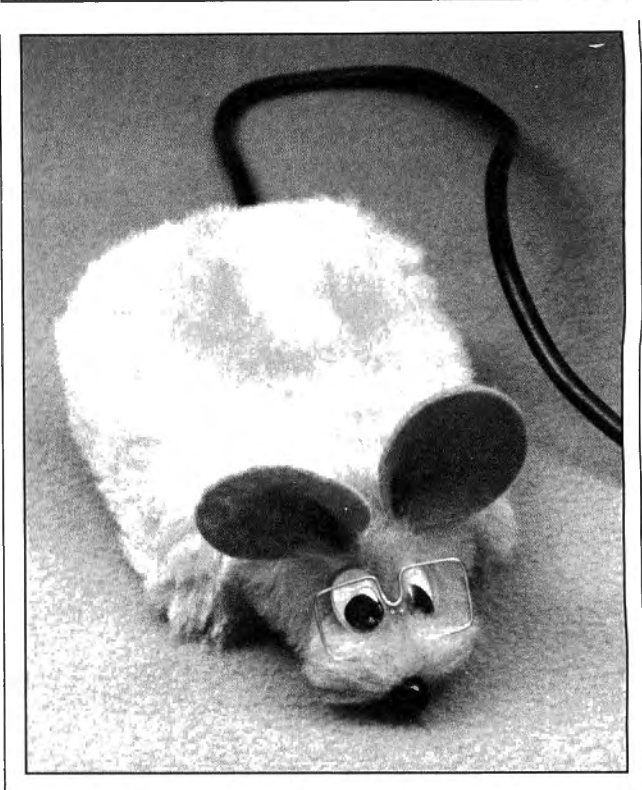

MouseTop brings new life to the desktop.

#### **Mouse Trappings**

H & H Enterprises introduces MouseTop, a protective cover for mouse devices that gives them a look to match their name. The furry cover is designed to protect a computer mouse from dirt and grime. It fits most popular mice and comes in two varieties: one with wire-rimmed granny glasses and another with 20/20 vision.

The bespectacled version retails at \$5.95; the mouse with perfect vision costs \$5.49. For further information on mousewear, contact H & H Enterprises, Box 2672, Corona, CA 91718, 714-737-1376.

Circle 569 on Reader Service card.

### **New Products Index**

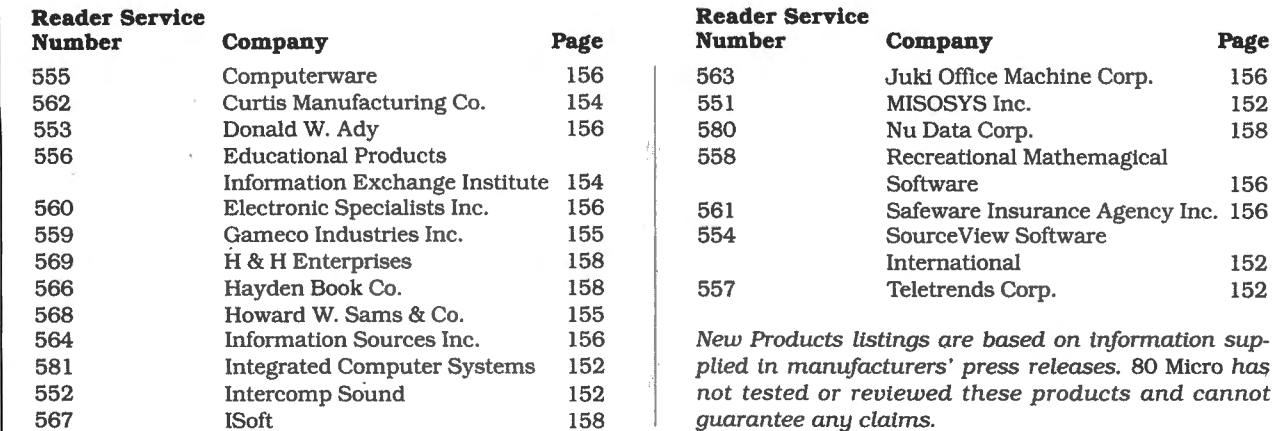

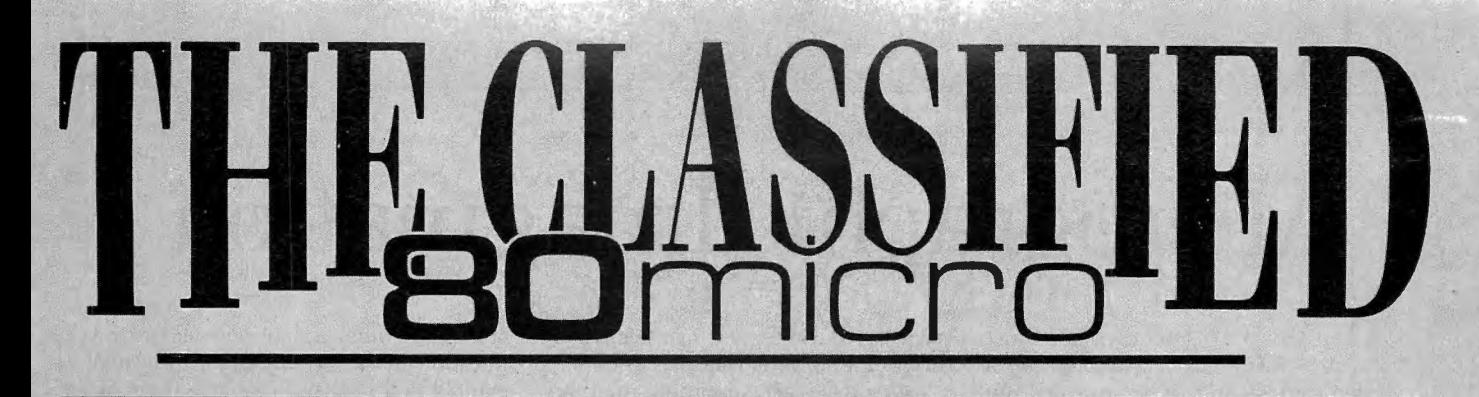

#### **SERVICES**

**Personal Computer Owners** Can Earn \$1000 to \$5000 monthly selling simple services performed by their computer. Work at home in spare time. Get free list of 100 best services to offer. Write: C.I.L.C.S., PO Box 60369, San Diego, CA 92106 8369.

#### **SOFTWARE**

**Joe Lynn's Payroll System**  for all TRS-80 III/4 and all IBM compatibles. \$49.95 1-800-243-8563

**POPULAR WORD SEARCH**  PUZZLE GENERATOR. Create infinite number \$12.95 MyLoan Program. Calculate payments and amortize loans. \$10.95. III/IV J&J HomeSoft, Box 272, Beech Grove, IN 46107.

**CLOSE OUT.** Tape-disk BIB/ RITE: Bibliography Writer on tape. \$14.95. 432 Cottage, Vermillion, SD 57069. 605-624-2948. Visa-MasterCard.

**SIGNS AND BANNERS.**  Model III/4's. Complete keyboard AND lowercase, 18k, \$27.95 . Caps 8e No .'s lOk, \$19.95. R.B. SER-VICES, Box 924, N. Chelmsford, MA 01863.

**Home Rentals Software**  Complete home, apartment locator system. Training, support. REN-TALSOFT (805) 682-3721

**WiziCalc** TRS-80 III/IV \$25. Box 6036, Harrisburg, PA 17112

**Profile III+ / 4 + Users!**  PROAID  $III + / 4 +$  provides full page reports and more . \$65. Clay Watts Software, 68C North Loop, Cedar Hill, TX 75104. 214-291-1171.

**Custom TRS-80 software.**  All models. Newman Computer, 2 Briarmills, Brick, NJ 08724.

**MS-DOS Users-Free Catalog** of ALPS software products for Tandy 1000, 1200, 2000, 3000, IBM PC, RAMDISK, backup system, 29 different user tools. Call or write today. ALPS, 1502 Country Rd. 25, Box 6100, Woodland Park, CO 80866, 303-687 1442.

**BIBLE SEARCH. Study entire KJV Bible** on disks. Lots of extras. Model III/ IV sample disk \$6. Write Scripture Software, Dept. 8M, Box 531131, Orlando, FL 32853 .

#### **HARDWARE**

**MODEMS, PRINTERS,**  TERMINALS. Distributor pricing to end users and dealers-FREE SHIPPING CALL 1-800-833-2600 for catalog.

**MEGABYTE BOARD FOR**  THE TANDY 1000, 1200. Multifunction board includes 1 meg RAM, DMA controller, clock/ calendar, serial expansion port, software for up to 768K; rebootable RAMdisk for \$555 . Halfmeg \$395. New-Expansion chassis for Tandy 1000. Matthew Electronics , Inc., 386 Avenida Vereda, Ojai, CA 93023 805-684 5464.

#### **CONVERSION SERVICES**

**Media Conversion for**  Tandy Models to over 500 systems including Magtape, Micro Computers, Mini Computers, Word Processors and Type-setters. Pivar Computing Services, Inc., 165 Arlington Hgts. Rd., Number 80, Buffalo Grove, IL 60089. 312-459-6010.

#### **NEWSLETTERS**

**NORTHERN BYTES newsletter:** Specific information for Models I/III/  $4(D/P)$ . Sample \$2.00. TASIO, 704 North Pennsylvania, Lansing, Michigan 48906. 1-800-253-3200 ext. 700

#### **HORSE RACING**

**\$\$\$WIN with** Thoroughbred, Harness, Greyhound Handicapping Software...\$29.95, enhanced...\$49.95. Free information. Software Exchange, PO Box 5382M, W. Bloomfield, MI 48033. (313) 626-7208.

#### **PORTABLE PRODUCTS**

**PROP LEGS** for your Model 100/200/600. Prop your portable to the correct typing angle. Send \$5.00 per pair, check or money order to: KJM Development, PO Box 698, West Hartford, CT 06107.

#### **RESULTS**

**Thanks very much** for convincing us to run a classified ad in 80 Micro-It's working great! KJM Development, CT.

**We get five to ten inquiries**  a day from a classified ad that costs less than fifty dollars per month, less than fifty cents per contact. Now that's effective

advertising! We are generating more qualified leads from our 80 Micro classified ad than we are from ads costing twenty times as much in other publications!

The 80 Micro classified ad section is the best value in advertising that we have found. Peter A. Barnes, db Computer Products

#### **COCO SOFTWARE**

**Casper Coco Quick Assembler** \$20 602-268-5077

#### **CONSTRUCTION**

**Itemized List from blue**prints or drawing. KON-STRUC-A-LIST<sup>©™</sup> for model 4, 64K, 6.2.1 or IBM compatibles. Leonard Brown Enter., Inc. R1, Box 277C, Denison, TX 75020 . 214-465-9772 . \$300.00

# **Micrographic Imagination**

The Panel of Selectors couldn't<br>
agree on first place for our graphics<br>
also the contract to the survey of the property of the survey of the survey of the survey of the survey of the<br>
and the survey of the survey of the su shortie contest, so they've awarded top prize to two programmers. Each receives an 80 Micro T-shirt.

The MS-DOS faction insisted that Ian Davis (Walnut Creek, CA) did a nice job of cramming GW-Basic's powerful graphics commands into a fun two-liner, while the TRSDOS lobby favored a multi-lined masterpiece by Sergio Cabrera of Guatemala City.

#### **Early Compressionism**

Davis' program (Program Listing 1) uses the numeric keypad to control the cursor; 2, 4, 6, and 8 move the cursor orthogonally (IBM-style). while 1, 3, 7, and 9 move it diagonally. Both the Caps and Num Lock keys must be on. The M key switches between drawing and nondrawing cursor modes, and T toggles between white and black (erase). The program uses the medium-resolution, four-color mode l, but only one color and black are available. To vary the color. change the number (1-3) assigned to variable C.

You can create lines (L). boxes (B), and circles (C). in addition to filling in shapes (P). Pressing S sets the first end of a line, corner of a box. or center of a circle. N clears the screen and Q ends the program. To print the screen, press shiftprint on the Tandy 1000, or shift-PrtSc on the 1200, 3000. and IBM. You must first run Graphics.COM from DOS with the parameters for your printer.

Cabrera's Model I/III program (Program Listing 2) sends screen drawings to disk or to an Epson printer. The screen-save and load functions require NEWDOS/80 version 2.0. Both drawing and printing work with TRSDOS.

This mini-GEM either draws or erases; there's no neutral, and you draw by moving the cursor while pressing the enter key. For input. Cabrera uses a PEEK to the memory location that stores the special keys' status (including the arrow and enter keys), which lets you read several keys at once. You can draw diagonally by holding down two arrow keys at the same time. The clear key clears the screen.

You can save the screen to a file named GRAF by pressing the up and down arrows with the space bar; holding down the left and right arrows and space bar loads GRAF into memory and onto your display. With NEWDOS/80's CMD"DUMP" command. you can use the saved screens in other programs. Press the space bar and enter key together to start the graphics printer routine.

Two entries get honorable mention. Greg Collins (Simi Valley, CA) and John Kirkaldy (Ancaster, Ontario) submitted programs for different TRSDOS machines (Models I/III versus 4) but with similar features. We've listed one-the Model 4 program-for variety.

Kirkaldy's entry (Program Listing 3) effectively uses the keypad to do drawings. Numbers 1-9 (except 5) indicate eight directions of movement. and zero moves the cursor in and out of neutral. The three function keys put you in the draw, erase, or complement modes, the last of which resets set pixels and sets clear pixels. You enter the three characters after zero in the INSTR( ) function in line 2 using the three function keys. There's no clear-screen function.

The program saves graphics screens to a buffer when you press enter, but you must save the buffer to disk with the CMD"DUMP filespec  $(S = 60544,E = 62463)$ " command after leaving the program. Likewise. the CMD"LOAD filespec" command loads a screen from disk to buffer. Running the program and pressing the period (.) key moves the buffer to the screen. The Clear statement in line 1 protects the buffer in RAM.

As usual, you must type in this program using the edit mode. The Print statement must be abbreviated with a question mark (?). The integer-division symbol is a backslash (\) and must be typed with clear-? in line l. The exponentiation symbol is a caret(') and must be typed with clear-;.

#### **Your Valuable Input**

This month's contest calls for your best Basic keyboard input routine. We won 't set line limits-there's no need to cram-but please make it short for the sake of space. The rules:

1. Owners of all TRS-80 and Tandy systems with the exception of the Pocket Computers are eligible. We'll consider degree of difficulty when comparing solutions created on different machines.

2. The deadline will always be the 15th of the issue month. Thus, this month's deadline is July 15. We realize that this doesn't give everyone the same amount of time to come up with their entries (we apologize to our overseas readers especially). but postponing the deadline any longer would add another month to our publishing the answers.

3. The answers will appear three issues from the issue in which the problem appears. Thus, this month's winners will make their appearance in the October 1986 issue.

4. Employees of CW Communications are not eligible.

5. Send your entry to: 80 Micro, Fine Lines. '80 Pine St.. Peterborough, NH 03458. We will not. unfortunately. be able to return entries. 6. Specify your T-shirt size.

### Program Listing 1. Ian Davis' MS-DOS graphics program.

1 T=3:WHILE A<18:WHILE A=0 OR A=17:SCREEN 1:KEY OFF:X=POINT(0):Y=POINT(1):R=X:S=<br>Y:A=1:WEND:D=POINT(X,Y):PSET(X,Y),3-D;D=D\*M+C-C\*M:A=INSTR(" 14789632TCBLPNMSQ",I<br>NKEY\$):C=ABS(-(A=10)\*T-C):M=ABS(-(A=16)-M):IF A=11 THEN CIRC

 $\frac{1}{2}$  TF A=12 THEN LINE(R,S)-(X,Y),C,B:GOTO 1ELSE IF A=13 THEN LINE(R,S)-(X,Y),C:GOT<br>O 1ELSE IF A=14 THEN PAINT(X,Y),C:GOTO 1ELSE IF A=15 THEN CLS:RUN ELSE PSET(X,Y)<br>,D:X=X+(A>1 AND A<5)-(A>5 AND A<9):Y=Y+(A>3 AND A<7

*End* 

#### Program Listing 2. Sergio Cabrera's Model I/III graphics program.

1 DEFINTB-E:A=PEEK(14400)/8:B=A:C=C-((B=1ORB=5ORB=9)\*(C>=128)-(B=2ORB=6ORB=10)\*(C+128)-128-(B>3ANDB<7)\*(C>0)+(B>7ANDB<11)\*(C<6143):C=C+(C=6144):D=C/128:E=C-D\*128:E=C-D\*128:E=C=D\*128:E=C=D\*128:E=C=D\*128:E=C=D\*128:E=C=D\*128

*End* 

#### Program Listing 3. John Kirkaldy 's Model 4 graphics program.

1 CLEAR,-4993;CLS:V=2944;PRINT CHR\$(15):POKE 120,134;WHILE 1;D=D-5\*(D=0):Y=Y+(Y<<br>71)\*(D<4)-(Y>0)\*(D>6):D=D MOD 3:X=X+(X<159)\*(D=0)-(X>0)\*(D=1):P=80\*(Y\3)+X\2-204<br>8:C=PEEK(P):B=2^(2\*Y MOD 6+X MOD 2):C=C\*(C>127)\*(C<192)AND-1

1)XOR-B\*(M=3)<br>2 POKE P,C XOR B:AS=INKEYS:D=VAL(AS):N=INSTR("9XXX."+CHR\$(13),AS)+(AS=""):POKE P<br>,C:WHILE N>4:U=-V\*(N=6):V=V-U:POR I=-2048 TO-129:POKE I-U,PEEK(I-V):NEXT:IF U TH<br>ESE 2<br>LSE 2

*End* 

## Dae-Easy Accounting "Best Software Value" **InfoWorld**

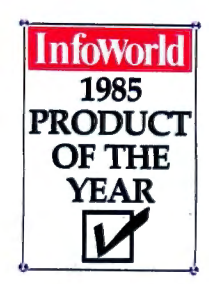

## "Trendsetting Accounting Product of the Year"

 $100,000$  and more every many smart buyers have already streamlined their accounting with the fastest-selling, most highly praised accounting package ever introduced.

Dae-Easy offers seven full feature accounting modules in a perfectly integrated package, with instant access to: • Forecasting

- •General Ledger
	- Inventory
- •Accounts Receivable
- •Purchase Order
- •Accounts Payable
- Billing

∯ g

You can generate over 300 reports from 80 different routines. And best of all, Dae-Easy Accounting can be used to manage either service- or productbased businesses.

Now the Dae-Easy Series expands with the addition of the widely acclaimed Dae-Easy Payroll and Dae-Easy Word. Dae-Easy Accounting and Payroll are even more powerful and flexible with the company of Dae-Easy Mate and Dae-Easy Port. Also new for 1986 are Dae-Easy Accounting Tutor and Dac-Easy Payroll Tutor.

The best-selling business solution is now complete. Read what the experts say. Compare power, features, ease of use and price. Then join more than 100,000 people who have said "Yes!" to Dae-Easy.

All the Dae-Easy products are noncopy protected, fully documented, and come with a 30-day money back guarantee.

#### 30-day money back guarantee

ac Software offers an unconditional guarantee on all Dac-Easy<br>roducts (less shipping charges). There is a \$10 restocking fee<br>the disk seal is broken. This guarantee is a wailable on all<br>the disk seal is broken. This guaran

inimum Hardware Requirements:<br>M or other compatibles. 256K memory. two disk drives, MS-<br>OS, PC-DOS 2.0 or later. 132 column printer in compressed

MS-DOS is a trademark of MicroSoft Corp. IBM and PC-DOS 2.0 are registered trademarks o f International Business Machines Corp.

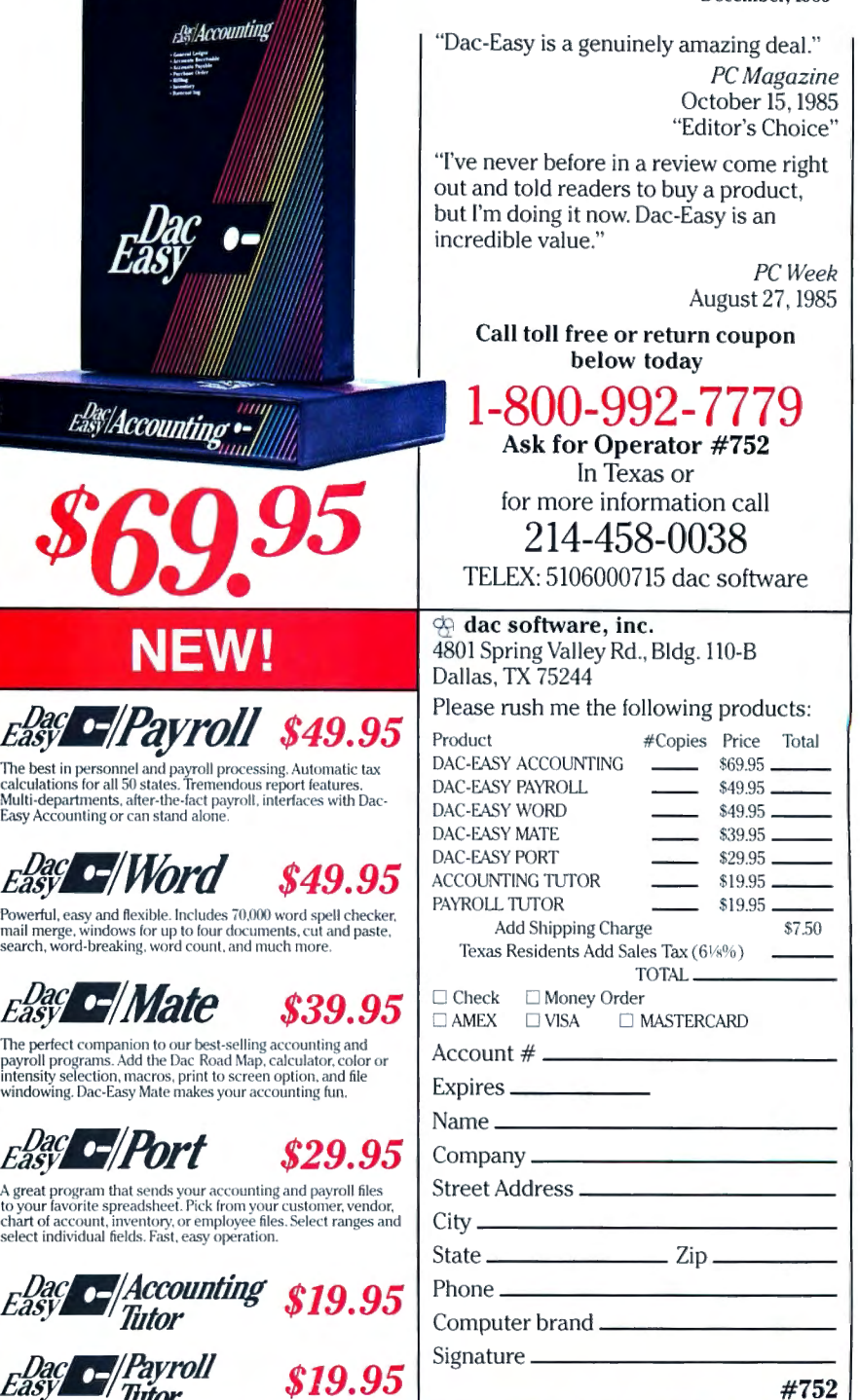

1985 "Product of the Year" Awards

**EXECUTE:**<br>hese two programs make accounting and payroll a snap to parm. Can be used by the beginner or by the current user as a<br>exist stand-alone Supplement to the user's manual.

PC World December, 1985

NOW AVAIIABLE FOR TANDY 1000, 1200, 2000, AND 3000.

# **Introducing the Most Powerful**<br>Business Software Ever! Circle 9 on Reader Service card

TRS-80" (Model I, II, III, or 16) . APPLE" . IBM" . OSBORNE" . CP/M" . KAYPRO"

PAYROLL SIMPLIFIED

FREE--TRS-80 Mod I.III & 4 programs supplied on DosPlus (minimum system). Complete DosPlus also available.

# **ERSABUSINESS™ Series**

THREE

Each VERSABUSINESS module can be purchased and used independently, or can be linked in any combination to form a complete, coordinated business system.

#### VERSARECEIVABLES<sup>"</sup> \$99.95

VERSARECEIVABLES" is a complete menu-driven accounts receivable, invoicing, and<br>monthly statement-generating system. It keeps track of all information related to who<br>owes you or your company money, and can provide automati

#### VERSAPAYABLES<sup>"</sup> \$99.95

VERSAPAYABLES" is designed to keep track of current and aged payables, keeping you<br>in touch with all information regarding how much money your company owes, and to whom. VERSAPAYABLES" maintains a complete record on each vendor, prints checks,<br>check registers, vouchers, transaction reports, aged payables reports, vendor reports,<br>and more. With VERSAPAYABLES", vou can even let vour co which vouchers are to be paid.

ATTACAN

 $VERSAPAYROL$ <br>VERSAPAYROLL" is a powerful and sophisticated, but easy to use payroll system that<br>keeps track of all government-required payroll information. Complete employee records<br>are maintained, and all necessary payroll ca totals displayed on screen for operator approval. A payroll can be run totally, automati-<br>cally, or the operator can intervene to prevent a check from being printed, or to alter<br>information on it. If desired, totals may be

 $\textbf{VERSAINVENTORY}^\text{TR} \textbf{SD9.95}^\text{UERSANVENTORY}^\text{TR} \text{is a complete inventory control system that gives you instant access to data on any item.   
\nVERSANVENTORY" keeps track of all information related to what items are in stock, out of stock, on backorder, etc., stores sales and pricing data, alerts you when an item falls below a preset reorder point, and allows you to enter and print involves directly or to link with the   
\nVERSARECHINIENTORY" is not not a good word for them.   
\nVERSAINVENTORY" prints all needed inventor to index states.   
\nperiod and year-to-date sales reports, price lists, is, is, the   
\nchecks, etc.$ 

# **IBOMPUTRONIC**

#### 50 N. PASCACK ROAD, SPRING VALLEY, N.Y.10977

GENERAL LEDGER?

**VERSALEDGER HAS BEEN CREATED.**<br>WITH THE FIRST TIME COMPUTER USER IN MIND

**VERSA I EDGER** 

**ГЛАНИН ДАТ** 

VERSALEDGER 11"' \$149.95 VERSA LEDGER II"' is a complete accounting system that grows as your business grows. VERSALEDGER IP" can be used as a simple personal checkbook register, expanded to a small business bookkeeping system or developed into a large corporate general ledger system **without any additional software.**<br>• VERSALEDGER II<sup>''</sup> gives you almost unlimited storage capacity (300 to 10,000 entries per month, depending on the system),

- 
- stores all check and general ledger information forever,
- 
- prints tractor-feed checks,<br>• handles multiple checkbooks and general ledgers,
- prints 17 customized accounting reports including check registers, balance sheets, income statements, transaction reports, account listings, etc.

VERSALEDGER II" comes with a professionally-written 160 page manual de-<br>signed for first-time users. The VERSALEDGER II'" manual will help you become<br>quickly familiar with VERSALEDGER II'", using complete sample data files

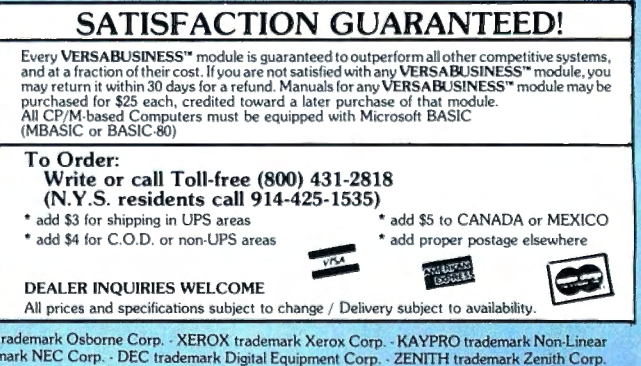

TRS-80 trademark Tandy Corp. - APPLE trademark Apple Corp. - IBM PC trademark IBM Corp. - OSBORNE trademark Osborne Corp. - XEROX trademark Xerox Corp. - KAYPRO trademark Non-Linear<br>Systems, Inc. - TELEVIDEO trademark Tele